### **Sommario**

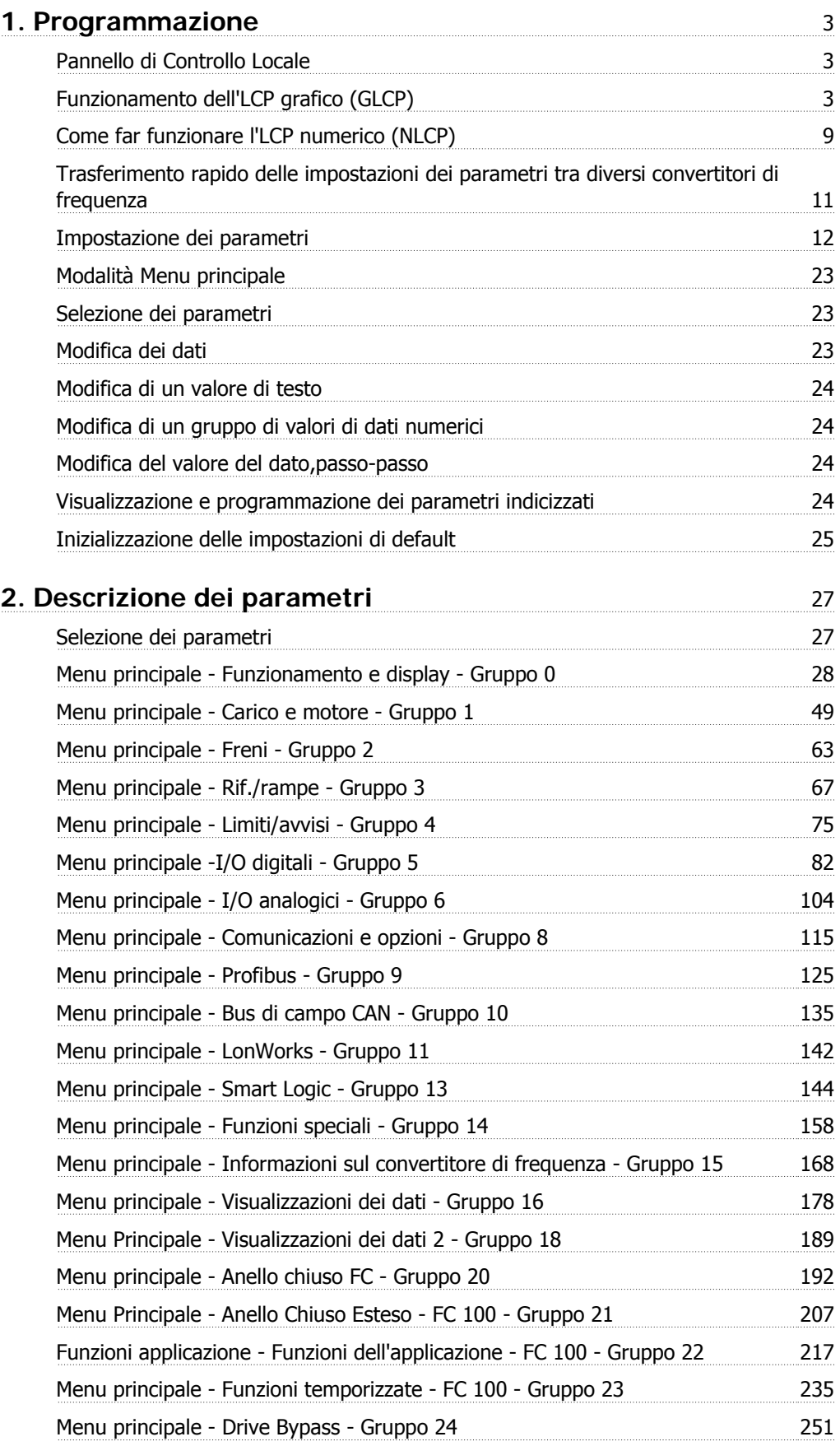

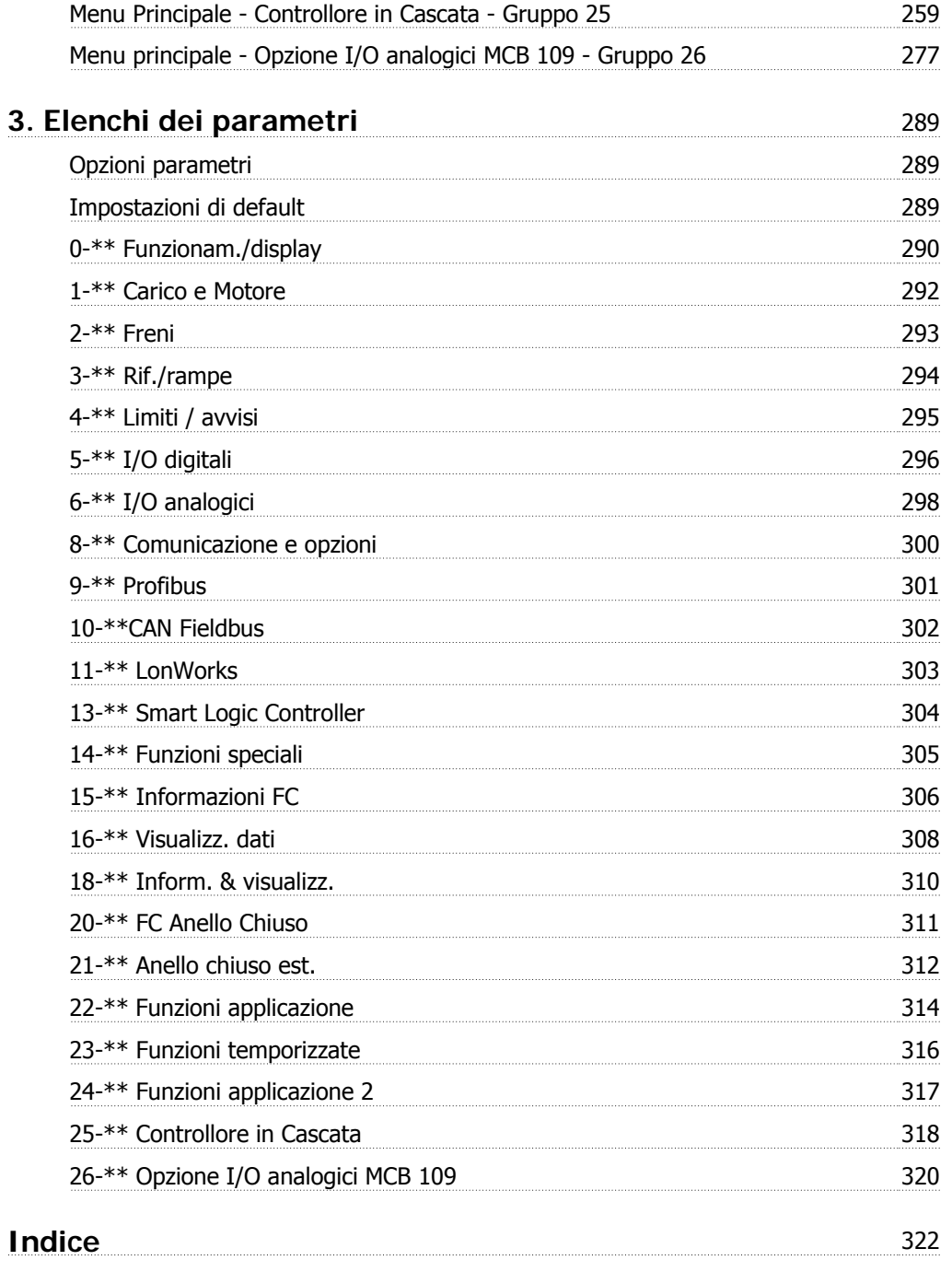

# **1. Programmazione**

# **1.1. Pannello di Controllo Locale**

### **1.1.1. Funzionamento dell'LCP grafico (GLCP)**

Le seguenti istruzioni valgono per il GLCP (LCP 102).

Il GLCP è diviso in quattro gruppi funzionali:

- 1. Display grafico con righe di stato.
- 2. Tasti menu e spie luminose (LED) selezione della modalità, modifica dei parametri e commutazione tra le funzioni di visualizzazione.
- 3. Tasti di navigazione e spie luminose (LED).
- 4. Tasti di comando e spie luminose (LED).

#### **Display grafico:**

Il display LCD è retroilluminato con un totale di 6 righe alfanumeriche. Tutti i dati sono visualizzati sull'LCP che può mostrare fino a cinque variabili di funzionamento nella modalità [Status].

#### **Linee di visualizzazione:**

- a. **Riga di stato:** Messaggi di stato con visualizzazione di icone e grafici. 1
- b. **Riga 1-2:** Righe dei dati dell'operatore con visualizzazione dei dati e delle variabili definiti o scelti dall'utente. Premendo il tasto [Status], è possibile aggiungere un'ulteriore riga.1
- c. **Riga di stato:** Messaggi di stato che visualizzano il testo.1

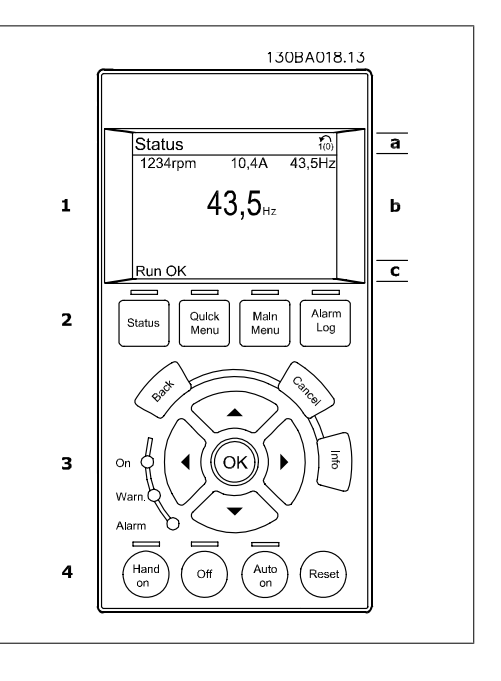

Il display è suddiviso in 3 sezioni:

**Sezione superiore** (a) visualizza lo stato quando in modalità di stato o fino a 2 variabili quando non in modalità di stato e nel caso di un Allarme/Avviso.

Viene visualizzata la programmazione attiva (selezionata come Setup attivo nel par. 0-10). Se si programma un setup diverso da quello attivo, il numero del setup appare sulla destra fra parentesi durante la programmazione.

La **sezione centrale** (b) visualizza fino a 5 variabili con la relativa unità di misura, indipendentemente dallo stato. Nel caso di un allarme/avviso, invece delle variabili viene visualizzato l'avviso.

È possibile commutare tra tre schermate di visualizzazione dello stato premendo il tasto [Status]. Le variabili operative con un formato diverso vengono visualizzate in ciascuna schermata di stato - vedere in basso.

Diversi valori o misure possono essere riferiti a ciascuna delle variabili operative visualizzate. I valori / le misure che devono essere visualizzati possono essere definiti tramite i par. 0-20, 0-21, 0-22, 0-23, e 0-24, che sono accessibili tramite [QUICK MENU], "Q3 Setup funzioni", "Q3-1 Impostazioni generali", "Q3-13 Impostazioni di visualizzazione".

Ogni parametro di lettura valore / misura selezionato nei par. da 0-20 a 0-24 presenta una propria scala e un determinato numero di cifre dopo la virgola decimale. Valori numerici più grandi sono visualizzati con poche cifre dopo la virgola decimale.

Ad es.: Lettura corrente

5,25 A; 15,2 A 105 A.

#### **Visualizzazione di stato I:**

Questo stato di visualizzazione è standard dopo l'avviamento oppure dopo l'inizializzazione. Utilizzare [INFO] per ottenere informazioni sul valore / sulle misure riferiti alle variabili di funzionamento visualizzati (1.1, 1.2, 1.3, 2 e 3). Vedere le variabili operative visualizzate nel display in questa figura. 1.1, 1.2 e 1.3 sono visualizzate in dimensioni ridotte. 2 e 3 sono visualizzate in dimensioni medie.

#### **Visualizzazione di stato II:**

Vedere le variabili operative (1.1, 1.2, 1.3 e 2) visualizzate sul display in questa figura. Nell'esempio, Velocità, Corrente motore, Potenza motore e Frequenza vengono selezionate come variabili nella prima e nella seconda riga.

1.1, 1.2 e 1.3 sono visualizzate in dimensioni ridotte. 2 è visualizzata in dimensioni medie.

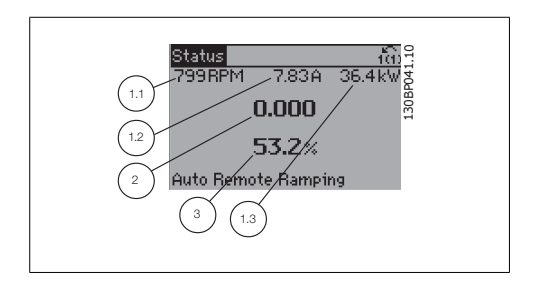

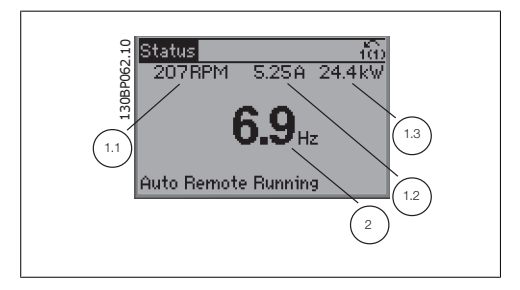

Guida alla Programmazione VLT® HVAC Drive *Danfoll* 1. Programmazione

**Visualizzazione di stato III:** Questo stato visualizza l'evento e l'azione dello Smart Logic Control. Per ulteriori informazioni, consultare la sezione Smart Logic Control.

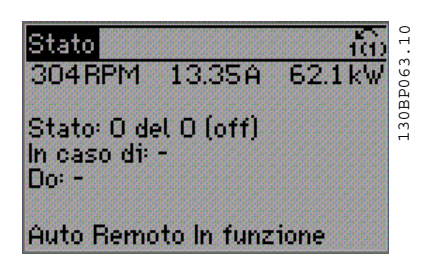

La **sezione inferiore** visualizza sempre lo stato del convertitore di frequenza nella modalità Stato.

#### **Regolazione del contrasto del display**

Premere [status] e  $[$   $\triangle$  ] per un display più scuro Premere [status] e [ ▼ ] per un display più chiaro

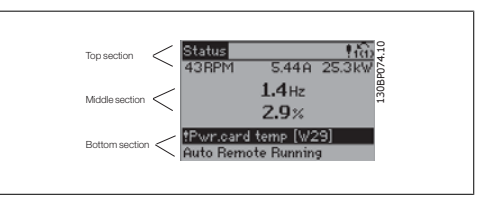

**Spie luminose (LED):**

Se vengono superati determinati valori di soglia, il LED di allarme e/o di avviso si illumina. Sul quadro di comando vengono visualizzati un testo di stato e un testo d'allarme.

Il LED di attivazione (ON) si accende quando il convertitore di è sotto tensione, riceve corrente da un morsetto del bus CC o da un'alimentazione esterna a 24 V. Allo stesso tempo si accende la retroilluminazione.

- LED verde/On: Controlla il funzionamento della sezione di comando.
- LED giallo/Avviso: indica un avviso.
- LED rosso lampeggiante/Allarme: indica un allarme.

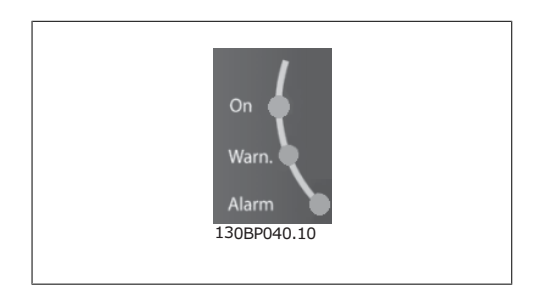

**Tasti del GLCP**

#### **Tasti menu**

I tasti di menu sono divisi per funzioni. I tasti sotto il display e le luci spia sono usati per la programmazione parametri, inclusa la selezione delle indicazioni del display durante il funzionamento normale.

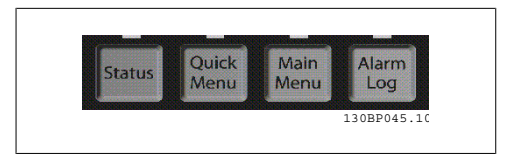

#### **[Stato]**

indica lo stato del convertitore di frequenza e/o del motore. È possibile scegliere fra 3 visualizzazioni diverse premendo il tasto [Status]:

Visualizzazioni a 5 righe, visualizzazione a 4 righe o Smart Logic Control.

**[Status]** viene usato per selezionare la modalità visualizzazione o per tornare in modalità visualizzazione dalla modalità Menu rapido, dalla modalità Menu principale o dalla modalità Allarme. Il tasto [Status] viene anche usato per commutare tra le modalità visualizzazione singola o doppia.

#### **[Menu rapido]**

consente il setup rapido del convertitore di frequenza. **Le funzioni più comuni del HVAC possono essere programmate da qui.**

Il [Quick Menu] consiste di:

- **Menu personale**
- **Messa a punto rapida**
- **Setup funzioni**
- **Modifiche effettuate**
- **Registrazioni**

Il setup funzioni consente l'accesso rapido e facile a tutti i parametri richiesti per la maggioranza di applicazioni HVAC, inclusa la maggior parte di ventilatori di mandata e di ritorno a portata variabile e costante, i ventilatori delle torri di raffreddamento, le pompe primarie, secondarie e dell'acqua condensatore ed altre applicazioni con pompe, ventilatori e compressori. Tra le altre caratteristiche include anche parametri per selezionare le variabili da visualizzare sull'LCP, le velocità preimpostate digitali, la conversione in scala dei riferimenti analogici, le applicazioni ad anello chiuso a zona singola e multizona e le funzioni specifiche relative a ventilatori, pompe e compressori.

È possibile accedere ai parametri del Menu rapido immediatamente a meno che sia stata creata una password tramite il par. 0-60, 0-61, 0-65 o 0-66.

È possibile passare direttamente dalla modalità Menu rapido alla modalità Menu principale.

#### **[Main Menu]**

viene usato per programmare tutti i parametri. È possibile accedere ai parametri del Menu principale immediatamente a meno che sia stata creata una password tramite il par. 0-60, 0-61, 0-65 o 0-66. Per la maggioranza di applicazioni HVAC non è necessario accedere ai parametri del Menu principale. Il Menu rapido, il Setup rapido e il Setup funzioni forniscono l'accesso più semplice e più rapido ai parametri tipici richiesti.

È possibile passare direttamente dalla modalità Menu principale alla modalità Menu rapido e viceversa.

La scelta rapida di un parametro è possibile premendo il tasto **[Main Menu]** per 3 secondi. Il tasto di scelta rapida parametri consente di accedere direttamente a qualsiasi parametro.

#### **[Alarm Log]**

visualizza una lista degli ultimi cinque allarmi (numerati da A1 a A5). Per ottenere maggiori dettagli su un allarme, utilizzare i tasti freccia per passare al rispettivo numero di allarme e premere [OK]. Vengono visualizzate informazioni circa la condizione del convertitore di frequenza prima che entri in modalità allarme.

Il pulsante Log allarmi sull'LCP consente l'accesso sia al Log allarmi che al Log di manutenzione.

#### **[Back]**

consente di ritornare alla fase o al livello precedente nella struttura di navigazione.

#### **[Cancel]**

annulla l'ultima modifica o l'ultimo comando, sempre che la visualizzazione non sia stata cambiata.

#### **[Info]**

visualizza informazioni circa un comando, un parametro o una funzione in qualsiasi finestra del display. [Info] fornisce informazioni dettagliate ogniqualvolta sia necessario.

Premendo [Info], [Back], oppure [Cancel] si esce dalla modalità informazione.

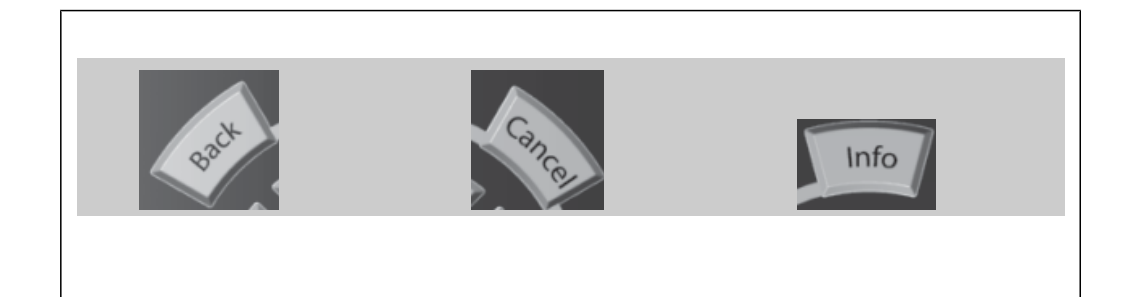

#### **Tasti di navigazione**

Queste quattro frecce di navigazione vengono usate per navigare tra le diverse selezioni disponibili in **[Quick Menu]**, **[Main Menu]** e **[Alarm Log]**. Utilizzare i tasti per spostare il cursore.

**[OK]** viene usato per selezionare un parametro puntato dal cursore e per consentire la modifica di un parametro.

I **tasti operativi** per il comando locale si trovano nella parte inferiore del pannello di controllo.

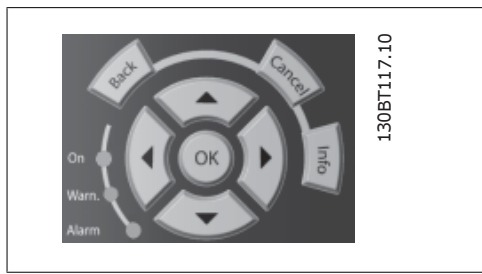

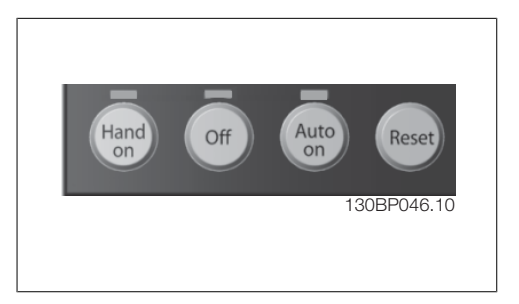

#### **[Hand On]**

consente il controllo del convertitore di frequenza mediante il GLCP. [Hand on] inoltre avvia il motore ed ora è possibile inserire i dati sulla velocità del motore per mezzo dei tasti freccia. Il tasto può essere selezionato come Abilitato [1] o Disattivato [0] mediante il par. 0-40 Tasto [Hand on] sull'LCP.

Quando viene attivato [Hand on], rimarranno attivi i seguenti segnali di comando:

- [Hand on] [Off] [Auto on]
- **Ripristino**
- Arresto a ruota libera, comando attivo basso
- **Inversione**
- Selezione setup Isb Selezione setup msb
- Comando di arresto da comunicazione seriale
- Arresto rapido
	- Freno CC

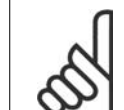

#### **NOTA!**

I segnali di arresto esterni attivati per mezzo di segnali di comando o di un bus seriale annulleranno un comando di "avvio" dato mediante l'LCP.

#### **[Off]**

arresta il motore collegato. Il tasto può essere selezionato come Abilitato [1] o Disattivato [0] mediante il par. 0-41 Tasto [Off] sull'LCP. Se non viene selezionata alcuna funzione di arresto esterna e il tasto [Off] è inattivo, il motore può essere arrestato togliendo l'alimentazione di rete.

#### **[Auto On]**

consente di controllare il convertitore di frequenza tramite i morsetti di controllo e/o la comunicazione seriale. Quando sui morsetti di comando e/o sul bus viene applicato un segnale di avviamento, il convertitore di frequenza si avvia. Il tasto può essere selezionato come Abilitato [1] o Disattivato [0] mediante il par. 0-42 Tasto [Auto on] sull'LCP.

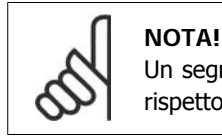

Un segnale HAND-OFF-AUTO attivo sugli ingressi digitali ha una priorità maggiore rispetto ai tasti di comando [Hand on] – [ Auto on].

#### **[Reset]**

viene utilizzato per ripristinare il convertitore di frequenza dopo un allarme (scatto). Può essere selezionato come Abilitato [1] o Disabilitato [0] mediante il par. 0-43 Tasti Reset sull'LCP.

**La scelta rapida di un parametro** è possibile premendo il tasto [Main Menu] per 3 secondi. Il tasto di scelta rapida parametri consente di accedere direttamente a qualsiasi parametro.

### **1.1.2. Come far funzionare l'LCP numerico (NLCP)**

Le seguenti istruzioni sono valide per l'NLCP (LCP 101). Il quadro di comando è diviso in quattro grup-

pi funzionali:

- 1. Display numerico.
- 2. Tasti menu e spie luminose (LED) modifica dei parametri e selezione delle funzioni di visualizzazione.
- 3. Tasti di navigazione e spie luminose (LED).
- 4. Tasti di comando e spie luminose (LED).

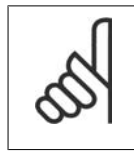

#### **NOTA!**

La copia di parametri non è possibile con il Pannello di Controllo Locale Numerico (LCP101).

#### **Selezionare una delle seguenti modalità:**

**Modalità di stato:** Visualizza lo stato del convertitore di frequenza o il motore. Se si verifica un allarme, l'NLCP passa automaticamente alla modalità di stato. Si possono visualizzare diversi allarmi.

**Setup rapido o Modalità Menu Principale:** Mostra i parametri e le impostazioni parametri.

#### **Spie luminose (LED):**

- LED verde/On: indica il funzionamento della sezione di comando.
- LED giallo/avviso: indica un avviso.
- LED rosso lampeggiante/allarme: indica un allarme.

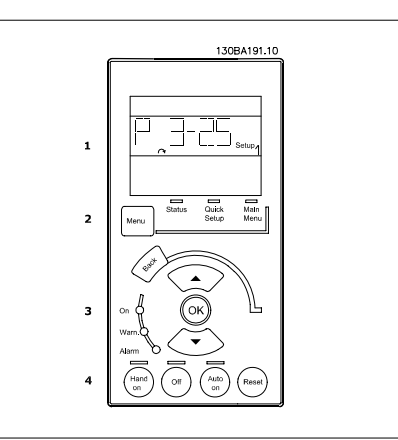

Disegno 1.1: LCP numerico (NLCP)

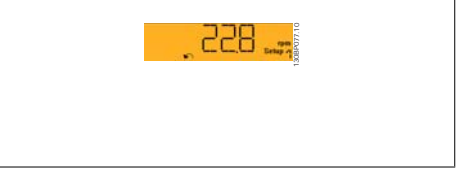

Disegno 1.2: Esempio di visualizzazione di stato

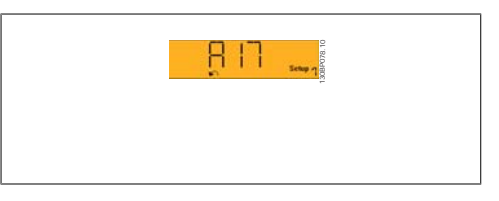

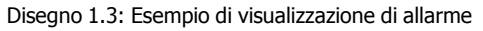

#### **Tasto menu**

**[Menu]** Selezionare una delle seguenti modalità:

- Stato
- Setup rapido
- Menu principale

**Menu principale** viene usato per programmare tutti i parametri.

È possibile accedere direttamente ai parametri a meno che non sia stata creata una password tramite i par. 0-60, 0-61, 0-65 o 0-66.

**Setup rapido** viene usato per impostare il convertitore di frequenza usando solo i parametri più essenziali.

I valori dei parametri vengono modificati utilizzando i cursori alto/basso quando il valore sta lampeggiando.

Selezionare il Menu principale premendo più volte il tasto [Menu] finché si accende il LED del menu principale.

Selezionare il gruppo di parametri [xx-\_\_] e premere [OK]

Selezionare il parametro [\_\_-xx] e premere [OK]

Se il parametro è un parametro array, selezionare il numero di array e premere [OK] Selezionare il valore dei dati desiderato e premere [OK]

Tasti di navigazione **[Back]** viene utilizzato per tornare indietro

I tasti freccia [**V**] [**△**] sono utilizzati per muoversi tra i gruppi di parametri e all'interno dei parametri.

**[OK]** viene usato per selezionare un parametro puntato dal cursore e per consentire la modifica di un parametro.

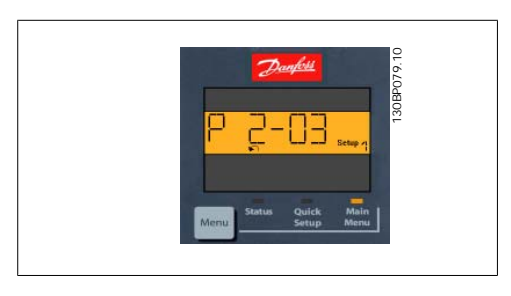

Disegno 1.4: Esempio di visualizzazione

#### **Tasti per il funzionamento**

I tasti di comando locale si trovano nella parte inferiore del pannello di controllo.

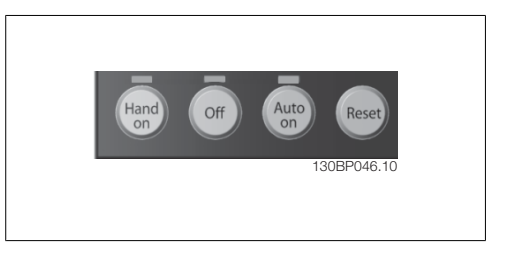

Disegno 1.5: Tasti di comando del CP numerico (NLCP)

**[Hand on]** consente il controllo del convertitore di frequenza mediante l'LCP. [Hand on] inoltre avvia il motore ed ora è possibile inserire i dati sulla velocità del motore per mezzo dei tasti freccia. Il tasto può essere selezionato come Abilitato [1] o Disattivato [0] mediante il par. 0-40 Tasto [Hand on] sull'LCP.

I segnali di arresto esterni attivati per mezzo di segnali di comando o di un bus seriale annulleranno un comando di 'avvio' mediante l'LCP.

Quando viene attivato [Hand on], rimarranno attivi i seguenti segnali di comando:

- [Hand on] [Off] [Auto on]
- Ripristino
- Arresto a ruota libera, comando attivo basso
- Inversione
- Selezione setup lsb Selezione setup msb
- Comando di arresto da comunicazione seriale
- Arresto rapido
- Freno CC

**[Off]** arresta il motore collegato. Il tasto può essere selezionato come Abilitato [1] o Disattivato [0] mediante il par. 0-41 Tasto [Off] sull'LCP.

Se non viene selezionata alcuna funzione di arresto esterna e il tasto [Off] è inattivo, il motore può essere arrestato togliendo l'alimentazione di rete.

**[Auto on]** consente di controllare il convertitore di frequenza tramite i morsetti di controllo e/o la comunicazione seriale. Quando sui morsetti di comando e/o sul bus viene applicato un segnale

**1**

di avviamento, il convertitore di frequenza si avvia. Il tasto può essere selezionato come Abilitato [1] o Disattivato [0] mediante il par. 0-42 Tasto [Auto on] sull'LCP.

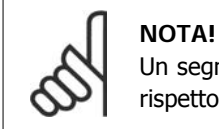

Un segnale HAND-OFF-AUTO attivo sugli ingressi digitali ha una priorità maggiore rispetto ai tasti di comando [Hand on] [Auto on].

**[Reset]** viene utilizzato per ripristinare il convertitore di frequenza dopo un allarme (scatto). Può essere selezionato come Abilitato [1] o Disabilitato [0] mediante il par. 0-43 Tasti [Reset] sull'LCP.

# **1.1.3. Trasferimento rapido delle impostazioni dei parametri tra di- versi convertitori di frequenza**

Una volta completata la programmazione di un convertitore di frequenza, si consiglia di memorizzare i dati nell'LCP o su un PC mediante lo strumento software di programmazione MCT 10.

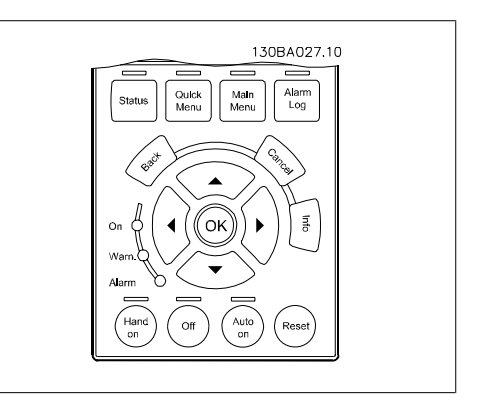

**Memorizzazione dei dati nell'LCP:**

- 1. Andare al par. 0-50 Copia LCP
- 2. Premere il tasto [OK]
- 3. Selezionare "Tutti a LCP"
- 4. Premere il tasto [OK]

Ora tutte le impostazioni dei parametri vengono memorizzate nell'LCP. Il processo di memorizzazione viene visualizzato sulla barra di avanzamento. Quando viene raggiunto il 100%, premere  $[OK]$ .

Ora è possibile collegare l'LCP a un altro convertitore di frequenza e copiare le impostazioni dei parametri anche su questo convertitore.

#### **Trasferimento di dati dall'LCP al convertitore di frequenza:**

- 1. Andare al par. 0-50 Copia LCP
- 2. Premere il tasto [OK]
- 3. Selezionare "Tutti dall'LCP"
- 4. Premere il tasto [OK]

Ora le impostazioni dei parametri memorizzate nell'LCP vengono trasferite al convertitore di frequenza. Il processo di trasferimento viene visualizzato sulla barra di avanzamento. Quando viene raggiunto il 100%, premere [OK].

### **1.1.4. Impostazione dei parametri**

Il convertitore di frequenza può essere utilizzato praticamente per numerosissimi scopi, offrendo così un numero di parametri elevato. La serie consente di scegliere tra due modalità di programmazione - una modalità Menu rapido e una modalità Menu principale

L'ultima cosa consente l'accesso a tutti i parametri. La seconda conduce l'utente attraverso alcuni parametri che consentono di **programmare la maggior parte delle applicazioni del HVAC**. Indipendentemente dal modo di programmazione, è possibile modificare un parametro sia nella modalità Menu rapido che nella modalità Menu principale.

### **1.1.5. Modalità menu rapido**

#### **Dati parametrici**

Il display grafico (GLCP) consente di accedere a tutti i parametri elencati sotto Menu rapido. Il display numerico (NLCP) consente solo l'accesso ai parametri di Setup rapido. Per impostare i parametri usando il pulsante [Quick Menu], immettere o modificare i dati parametri o le impostazioni in base alla seguente procedura:

- 1. Premere il pulsante QUICK MENU.
- 2. Usare i pulsanti [▲] e [▼] per individuare il parametro da modificare
- 3. Premere [OK]
- 4. Usare i pulsanti [▲] e [▼] per selezionare l'impostazione parametri corretta
- 5. Premere [OK]
- 6. Per spostarsi ad un'altra cifra all'interno di un'impostazione parametri, usare i pulsanti [◀] e [▶]
- 7. L'area evidenziata indica la cifra selezionata per la modifica
- 8. Premere il pulsante [Cancel] per annullare la modifica o premere [OK] per accettare la modifica e immettere la nuova impostazione

#### **Esempio per la modifica dei dati parametrici**

Si supponga che il parametro 22-60, Funzione cinghia rotta sia impostato su [Off]. Ciò nonostante, si vuole monitorare la condizione della cinghia del ventilatore, rotta o non rotta, secondo la procedura seguente:

- 1. Premere il tasto QUICK MENU
- 2. Scegliere i setup funzione con il pulsante [▼]
- 3. Premere [OK]
- 4. Selezionare Impostazioni dell'applicazione con il pulsante [▼]
- 5. Premere [OK]
- 6. Premere [OK] nuovamente per Funz. ventilat.
- 7. Scegliere Funzione cinghia rotta premendo [OK]
- 8. Con il pulsante [▼], selezionare [2] **Scatto**

Il convertitore di frequenza emetterà uno scatto se viene rilevata una cinghia del ventilatore rotta.

Selezionare [My Personal Menu] per visualizzare solo i parametri che sono stati preselezionati e programmati come parametri personali. In una pompa AHU o OEM è ad esempio possibile che questi siano preprogrammati nel Menu personale durante la messa in funzione in fabbrica per semplificare la messa in funzione/regolazione di precisione sul posto. Questi parametri vengono selezionati nel par. 0-25 Menu personale. In questo menu possono essere programmati fino a 20 parametri diversi.

Se nel par. Morsetto 27 Ingresso digitale viene selezionato [No Operation], sul morsetto 27 non è necessario alcun collegamento a +24 V per abilitare l'avviamento.

Se nel par. Morsetto 27 Ingresso digitale viene selezionato [Coast Inverse] (impostazione di fabbrica), è necessario un collegamento a +24 V per abilitare l'avviamento.

Selezionare [Changes Made] per avere informazioni su:

- **1**
- le ultime 10 modifiche. Utilizzare i tasti di navigazione Su/Giù per spostarsi fra gli ultimi 10 parametri modificati.
- le modifiche effettuate rispetto all'impostazione di default.

Selezionare [Loggings] per ottenere informazioni sulle visualizzazioni a display. L'informazione viene visualizzata sotto forma di grafici.

Possono essere visualizzati solo i parametri di visualizzazione selezionati nei par. 0-20 e nei par. 0-24. È possibile memorizzare fino a 120 campionamenti nella memoria per riferimenti futuri.

#### **Efficace impostazione dei parametri per le applicazioni HVAC**

I parametri possono essere impostati facilmente per la grande maggioranza delle applicazioni HVAC solo utilizzando l'opzione **[Quick Setup]**.

Dopo la pressione di [Quick Menu], vengono elencate le diverse aree nel Menu rapido. Vedere anche l'illustrazione 6.1 in basso e le tabelle da Q3-1 a Q3-4 nella sezione sequente Setup funzioni.

#### **Esempio dell'utilizzo dell'opzione Programmazione rapida**

Si supponga di voler impostare il tempo di decelerazione a 100 secondi!

- 1. Premere [Quick Setup]. Apparirà il primo par. 0-01 Lingua in Programmazione rapida
- 2. Premere [▼] ripetutamente fino a far apparire il par. 3-42 Rampa 1 tempo di decel. con l'impostazione predefinita di 20 secondi
- 3. Premere [OK]
- 4. Utilizzare il pulsante [◀] per evidenziare la terza cifra davanti alla virgola
- 5. Modificare '0' a '1' utilizzando il pulsante [<sup>▲</sup>]
- 6. Utilizzare il pulsante [▶] per evidenziare la cifra '2'
- 7. Modificare '2' a '0' con il pulsante [▼]
- 8. Premere [OK]

Il nuovo tempo rampa di decelerazione è ora impostato a 100 secondi.

Si consiglia di effettuare il setup nell'ordine elencato.

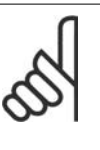

**NOTA!** Una descrizione completa della loro funzione è fornita nella sezione relativa ai parametri di questo Manuale di Funzionamento.

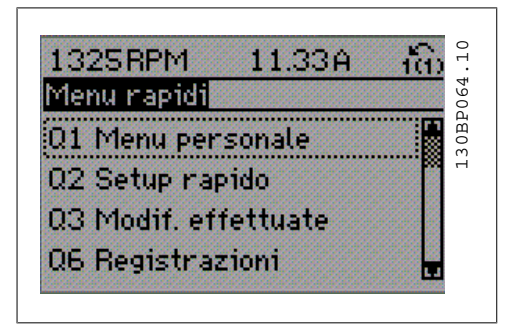

Disegno 1.6: Visualizzazione del Menu rapido.

Il menu di SETUP RAPIDO consente di accedere ai 12 parametri di impostazione più importanti del convertitore. Nella maggior parte dei casi, dopo la programmazione il convertitore di frequenza sarà pronto per l'uso. I 12 parametri del menu Rapido (vedere piè di pagina) sono visualizzati nella tabella sottostante. Una descrizione completa della loro funzione fornita nella sezione relativa ai parametri del presente manuale.

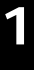

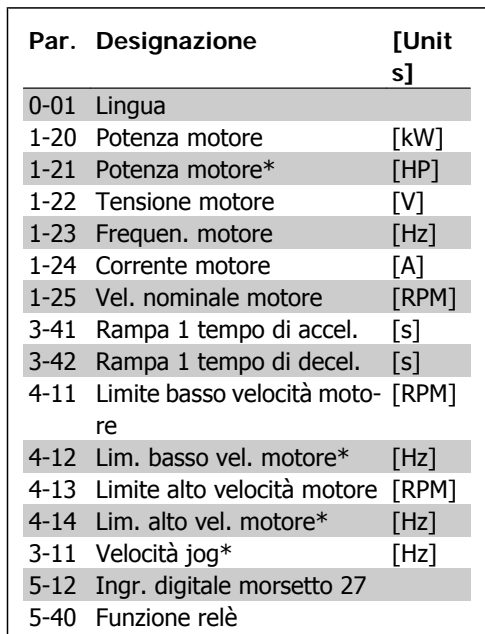

Tabella 1.1: Parametri di setup rapido

\*La schermata visualizzata dipende dalle scelte effettuate nei parametri 0-02 e 0-03. L'impostazione di fabbrica dei parametri 0-02 e 0-03 dipende dalla località nella quale il convertitore di frequenza viene fornito, ma può essere riprogrammata in base alle esigenze.

#### **Parametri per funzioni di Programmazione rapida:**

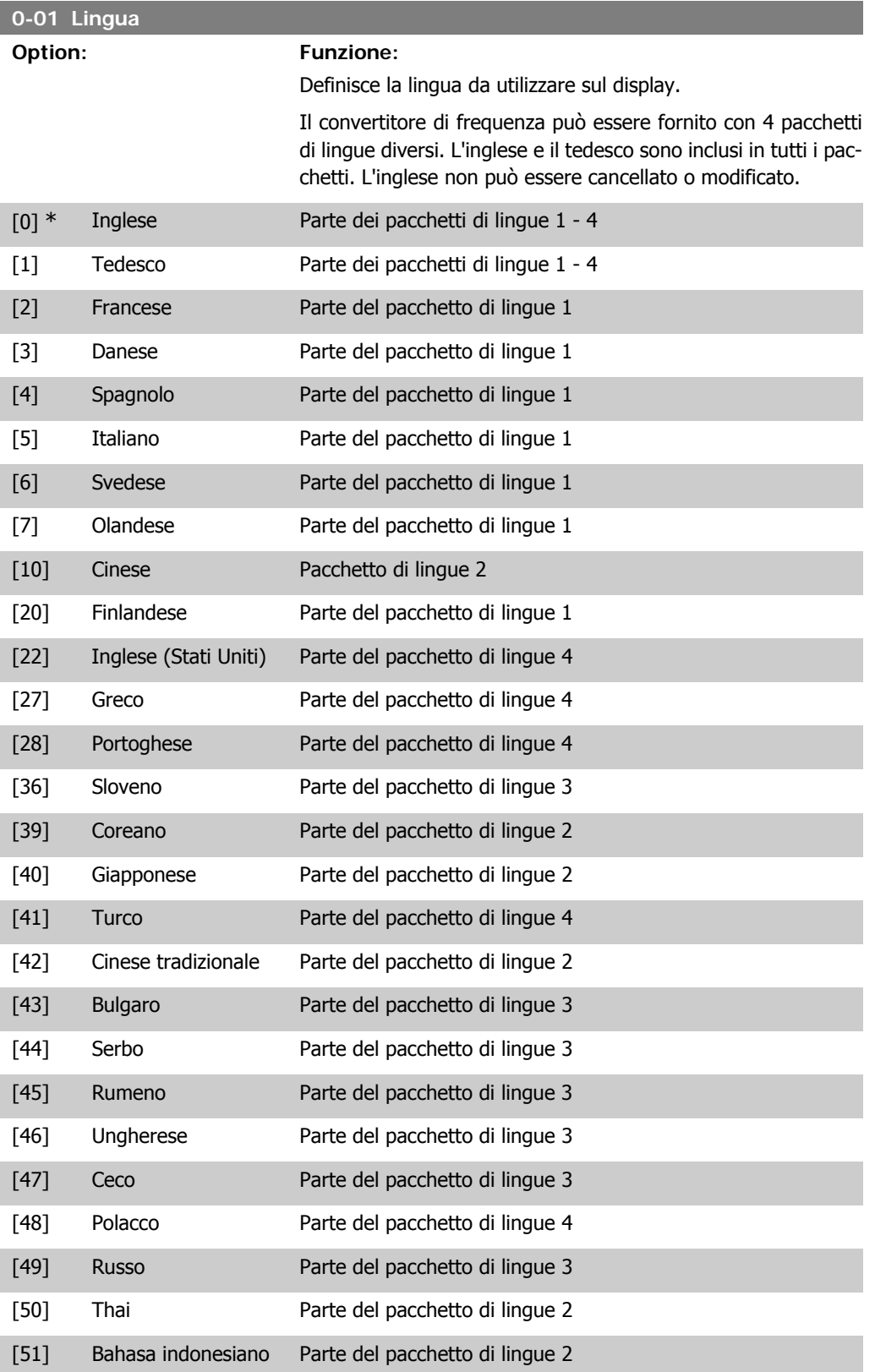

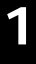

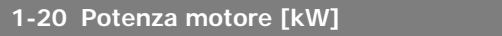

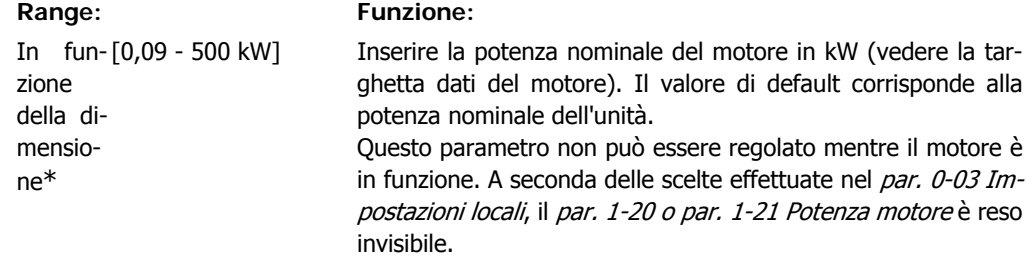

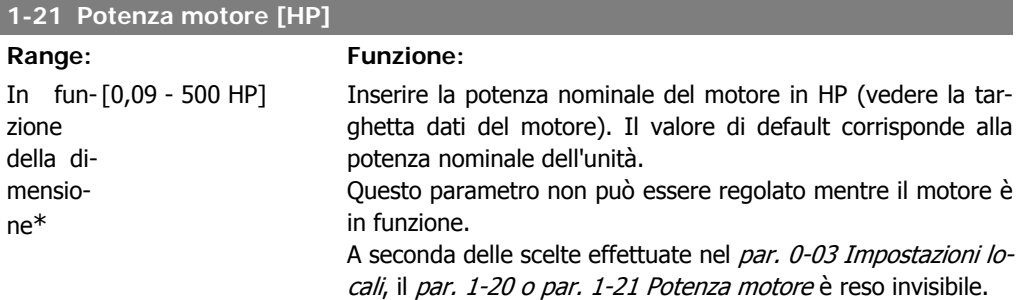

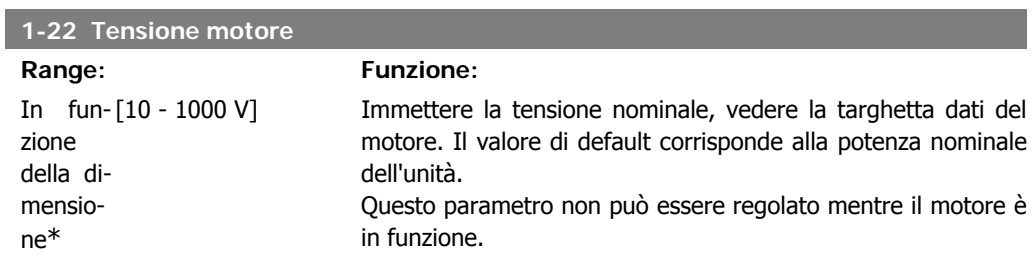

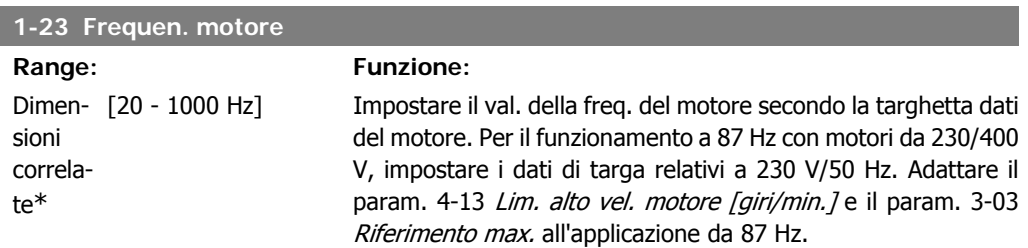

Questo parametro non può essere regolato mentre il motore è in funzione.

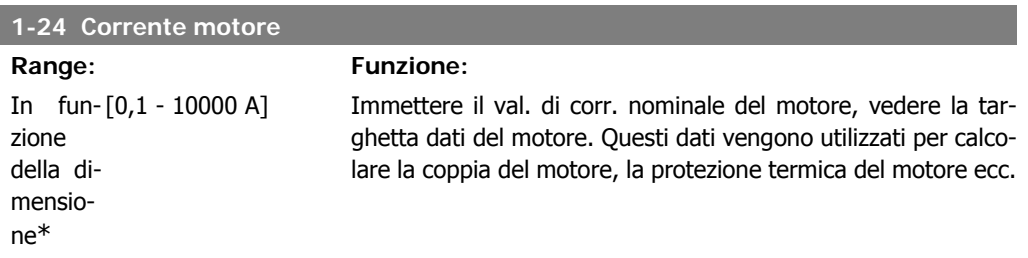

Questo parametro non può essere regolato mentre il motore è in funzione.

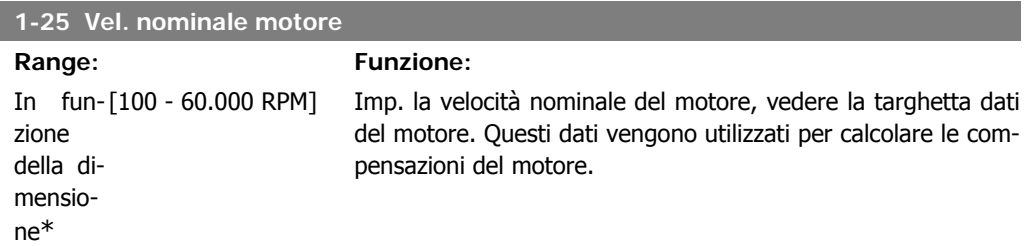

Questo parametro non può essere regolato mentre il motore è in funzione.

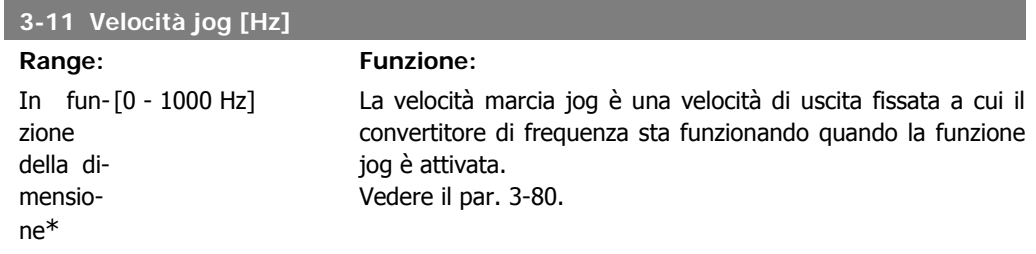

### **3-41 Rampa 1 tempo di accel.**

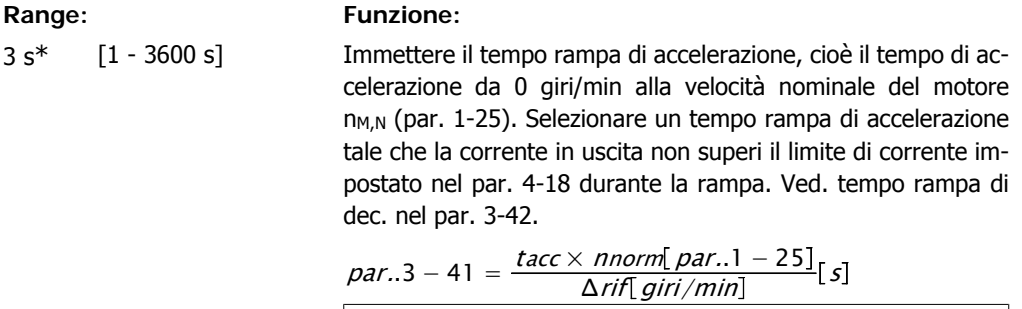

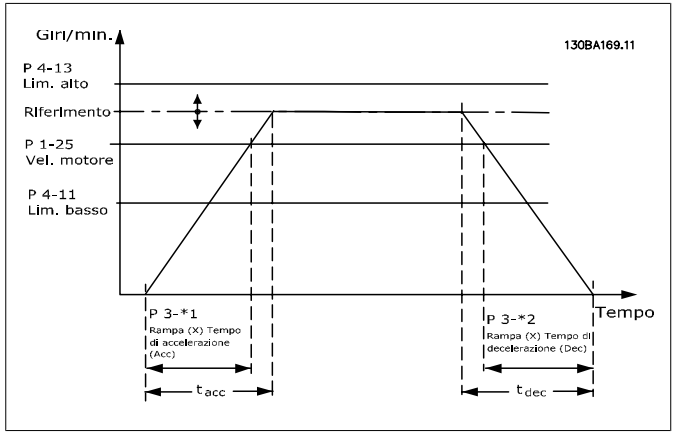

1-25) a 0 giri/min. Selezionare un tempo rampa di decelerazione

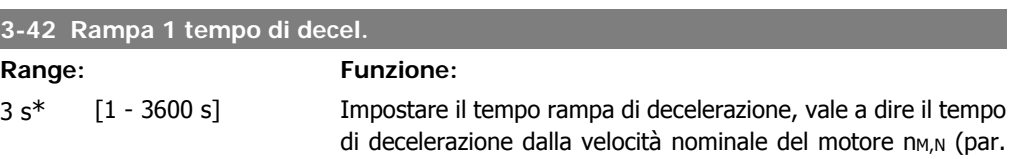

tale che non si verifichino sovratensioni nell'inverter a causa del funzionamento rigenerativo del motore oppure tale che la corrente generata raggiunga il limite di coppia impostato nel par. 4-18. Ved. tempo rampa acc. nel par. 3-41.

$$
par..3 - 42 = \frac{tdec \times \textit{nnorm} [par..1 - 25]}{\Delta \text{rif} [g\text{iri}/\text{min}]} [s]
$$

#### **4-11 Lim. basso vel. motore [giri/min]**

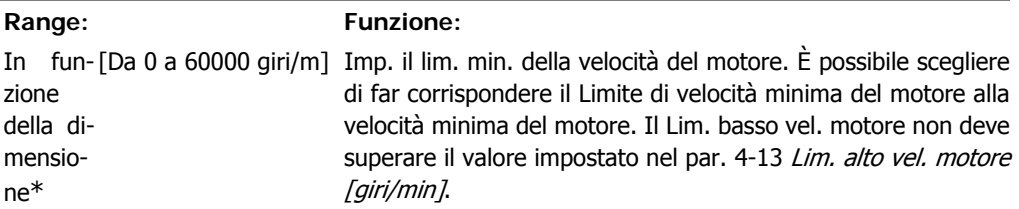

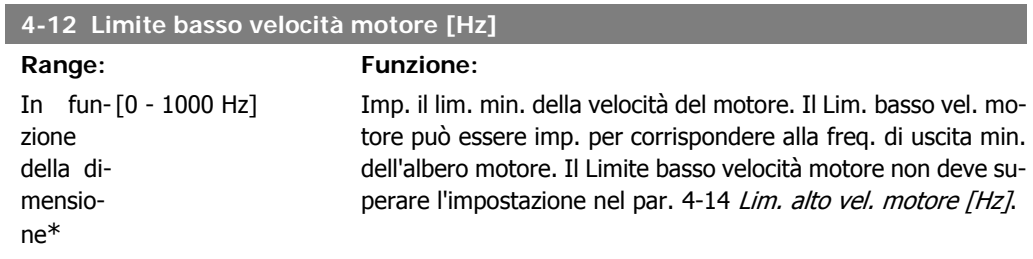

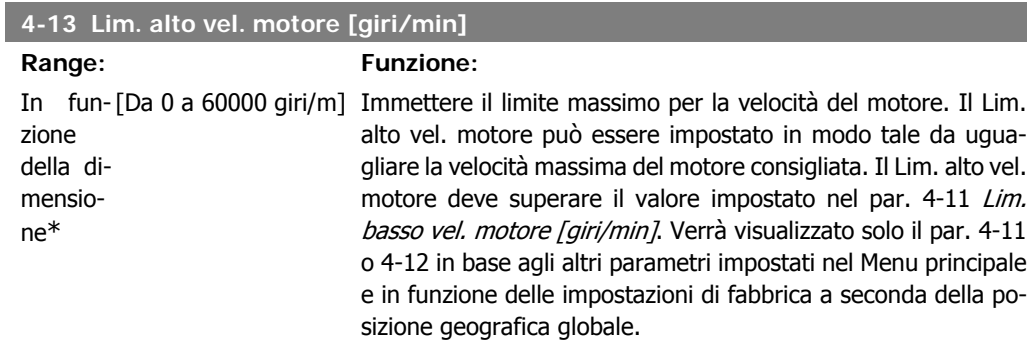

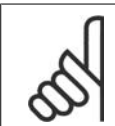

**NOTA!**

Il valore della frequenza di uscita del convertitore di frequenza non può mai essere un valore superiore a 1/10 della frequenza di commutazione.

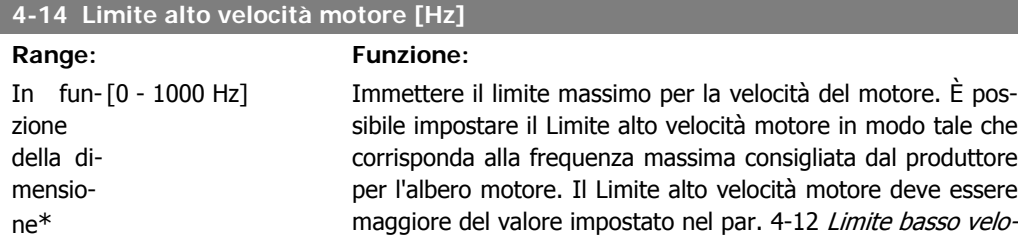

cità motore [Hz]. Verrà visualizzato solo il par. 4-11 o 4-12 in base agli altri parametri impostati nel Menu principale e in funzione delle impostazioni di fabbrica a seconda della posizione geografica globale.

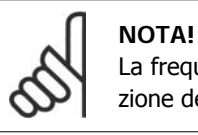

La frequenza di uscita max. non può superare il 10% della frequenza di commutazione dell'inverter (par. 14-01).

### **1.1.6. Impostaz. funzione**

Il setup funzioni consente l'accesso rapido e facile a tutti i parametri richiesti per la maggioranza di applicazioni HVAC, inclusa la maggior parte di ventilatori di mandata e di ritorno a portata variabile e costante, i ventilatori delle torri di raffreddamento, le pompe primarie, secondarie e dell'acqua condensatore ed altre applicazioni con pompe, ventilatori e compressori.

#### **Come accedere al Setup funzioni - esempio**

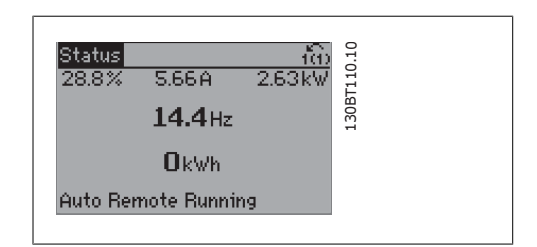

Disegno 1.7: Fase 1: Accendere il convertitore di frequenza (il LED giallo si accende)

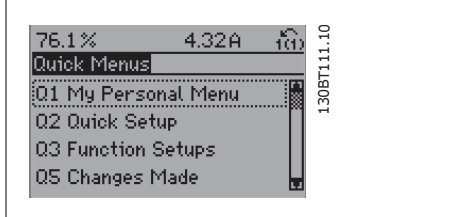

Disegno 1.8: Fase 2: Premere il tasto [Quick Menu] (appaiono le scelte del Menu rapido).

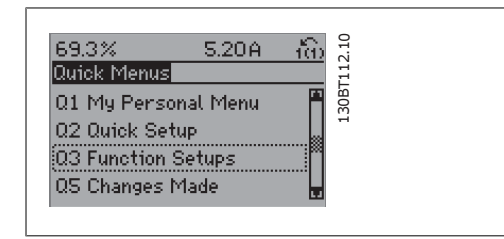

Disegno 1.9: Fase 3: Utilizzare i tasti di navigazione Su/Giù per scorrere verso il basso fino a Setup funzioni. Premere [OK].

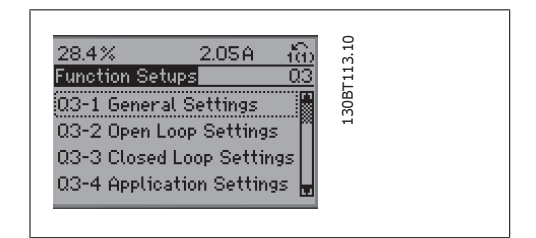

Disegno 1.10: Fase 4: Appaiono le scelte del Setup funzioni. Selezionare 03-1 Impostazioni generali. Premere [OK].

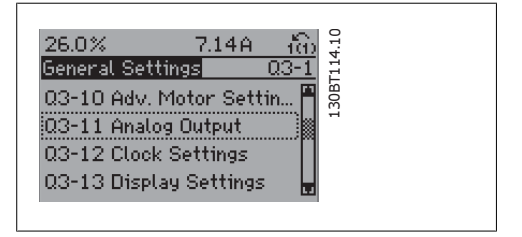

Disegno 1.11: Fase 5: Utilizzare i tasti di navigazione Su/Giù per scorrere verso il basso fino a 03-11 Uscite analogiche. Premere [OK].

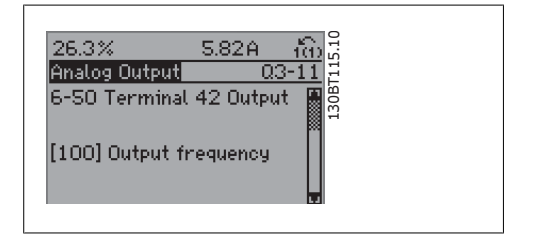

Disegno 1.12: Fase 6: Selezionare il parametro 6-50 Morsetto 42 uscita. Premere [OK].

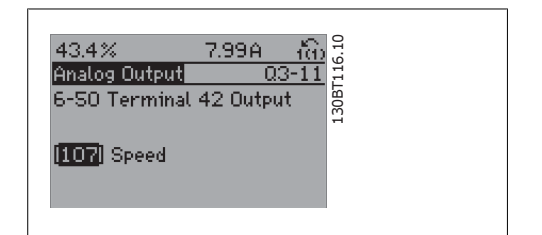

Disegno 1.13: Fase 7: Utilizzare i tasti di navigazione Su/Giù per effettuare la selezione. Premere [OK].

**1**

#### I parametri del Setup funzioni sono raggruppati nel modo seguente:

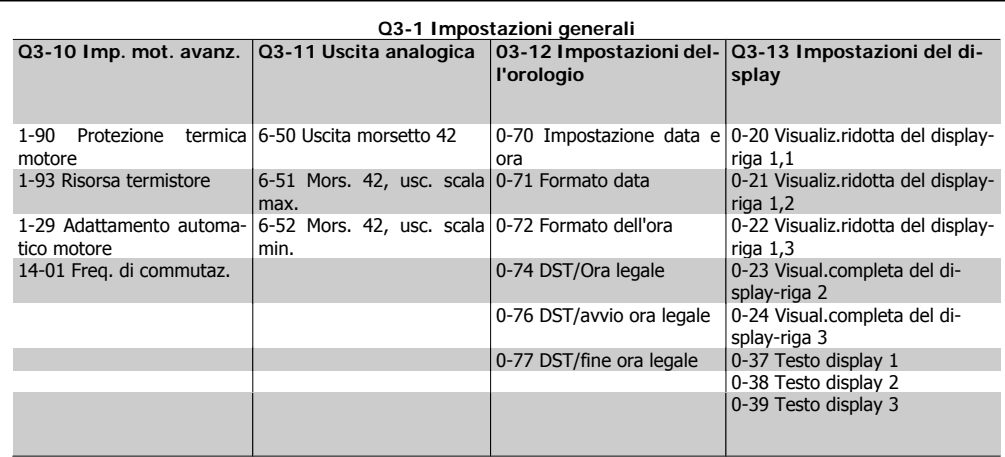

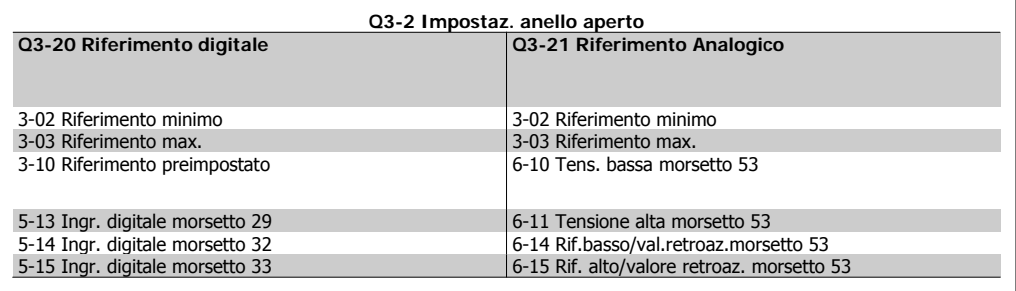

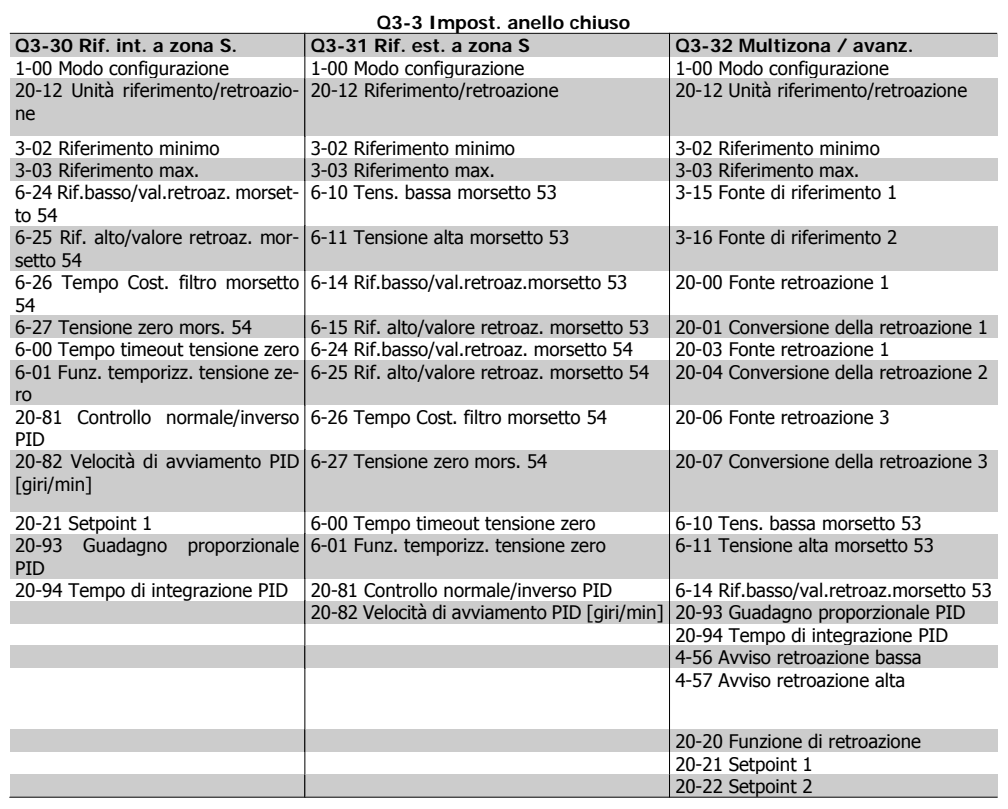

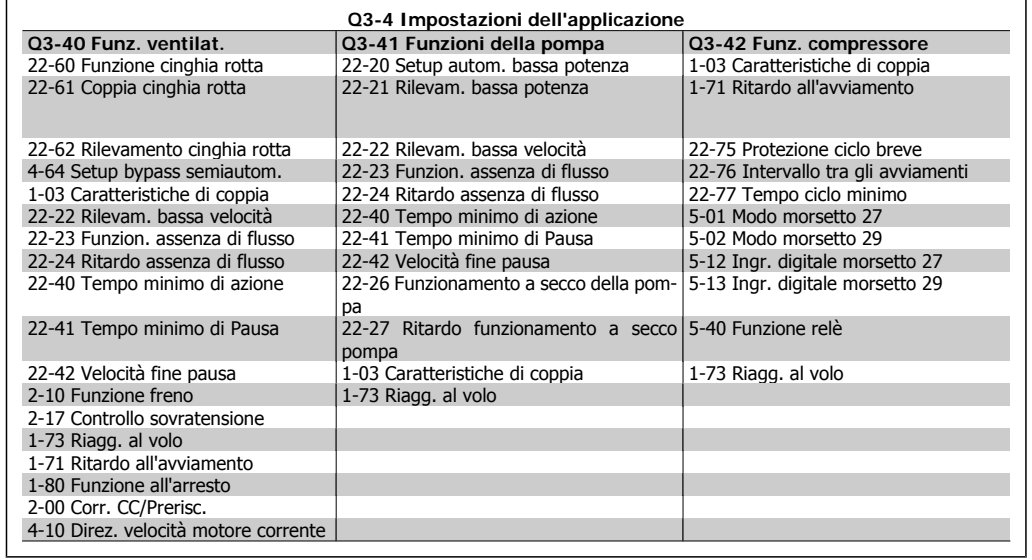

Vedi anche la Guida alla programmazione VLT® HVAC Drive per una descrizione dettagliata del gruppo di parametri Setup funzioni.

### **1.1.7. Modalità Menu principale**

Selezionare la modalità Menu principale premendo il tasto [ Main Menu ]. La visualizzazione mostrata sulla destra appare sul display. Le sezioni centrale e inferiore sul display mostrano una lista di gruppi di parametri che possono essere selezionati premendo alternativamente i pulsanti di scorrimento.

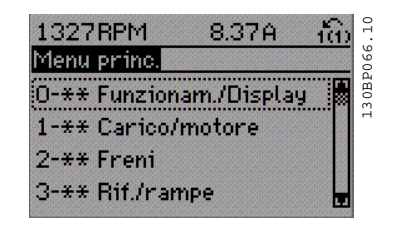

Ogni parametro possiede un nome e un numero che è sempre lo stesso indipendentemente dalla modalità di programmazione. Nel modo Menu principale i parametri sono suddivisi in gruppi. La prima cifra del numero del parametro (da sinistra) indica il numero del gruppo di appartenenza del parametro.

Tutti i parametri possono essere modificati nel Menu principale. Tuttavia, a seconda della configurazione scelta (par. 1-00), alcuni parametri possono essere nascosti.

### **1.1.8. Selezione dei parametri**

Nel modo Menu principale i parametri sono suddivisi in gruppi. La selezione di un gruppo di parametri viene effettuata mediante i tasti di navigazione.

È possibile accedere ai seguenti gruppi di parametri:

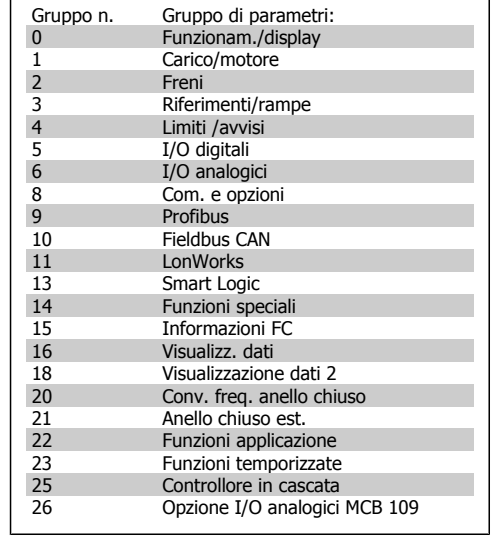

Dopo aver selezionato un gruppo di parametri, selezionare un parametro mediante i tasti di navigazione.

La sezione centrale del display visualizza il numero del parametro e il nome nonché il valore del parametro selezionato.

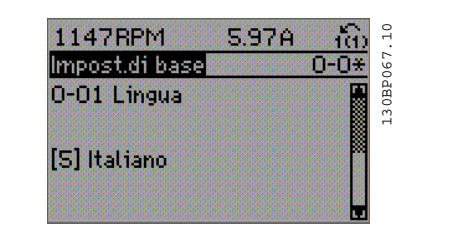

### **1.1.9. Modifica dei dati**

La procedura per la modifica dei dati è la stessa, sia che si selezioni un parametro nella modalità Menu rapido che in quella Menu principale. Premere [OK] per modificare il parametro selezionato. La procedura per la modifica dei dati dipende dal fatto che il parametro selezionato rappresenti un valore numerico del dato o un valore di testo.

**1**

### **1.1.10. Modifica di un valore di testo**

Se il parametro selezionato è un valore di testo, il valore viene modificato per mezzo dei tasti di navigazione [▲] [▼].

Il tasto Su aumenta il valore, mentre il tasto Giù riduce il valore. Posizionare il cursore sul valore che deve essere salvato e premere [OK].

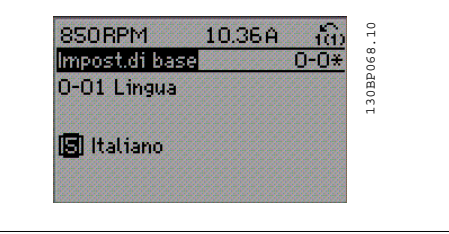

### **1.1.11. Modifica di un gruppo di valori di dati numerici**

Se il parametro selezionato rappresenta un valore del dato numerico, modificare il valore dato selezionato mediante i tasti di navigazione [◀] [▶] nonché i tasti di navigazione [▲] [▼]. Utilizzare i tasti di navigazione [◀] [▶] per spostare il cursore orizzontalmente.

Utilizzare i tasti di navigazione [▲] [▼] per modificare il valore del dato. Il tasto Su aumenta il valore del dato, mentre il tasto Giù riduce il valore del dato. Posizionare il cursore sul valore che deve essere salvato e premere [OK].

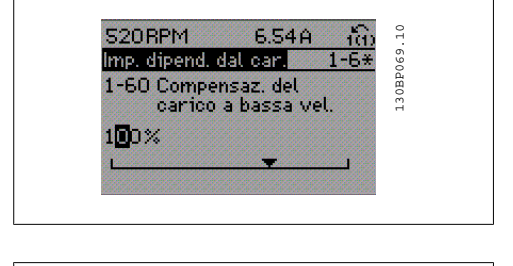

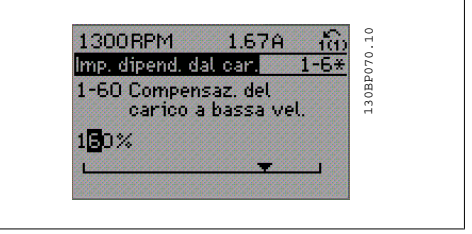

### **1.1.12. Modifica del valore del dato,passo-passo**

Determinati parametri possono essere modificati passo-passo o in modo continuo. Ciò vale per Potenza motore (par. 1-20), Tensione motore (par. 1-22) e Frequenza motore (par. 1-23). I parametri possono essere modificati a piacere sia come gruppo di valori di dati numerici che come valori di dati numerici.

### **1.1.13. Visualizzazione e programmazione dei parametri indicizzati**

I parametri vengono indicizzati quando inseriti in una pila.

I parametri da 15-30 fino a 15-33 includono un log guasti che può essere visualizzato. Selezionare un parametro, premere [OK] e utilizzare i tasti di navigazione Su/Giù per scorrere il log dei valori.

Utilizzare il par. 3-10 per un altro esempio:

Selezionare il parametro, premere [OK] e utilizzare i tasti di navigazione Su/Giù per scorrere i valori indicizzati. Per modificare il valore del parametro, selezionare il valore indicizzato e premere [OK]. Modificare il valore utilizzando i tasti Su/Giù. Premere [OK] per accettare la nuova impostazione. Premere [CANCEL] per annullare. Premere [Back] per uscire dal parametro.

### **1.1.14. Inizializzazione delle impostazioni di default**

Ripristinare il convertitore di frequenza con le impostazioni di default in due modi:

Inizializzazione raccomandata (tramite il par. 14-22)

- 1. Selezionare il par. 14-22
- 2. Premere [OK]
- 3. Selezionare "Inizializzazione"
- 4. Premere [OK]
- 5. Disinserire l'alimentazione di rete e attendere lo spegnimento del display.
- 6. Ricollegare l'alimentazione di rete; il convertitore di frequenza viene ripristinato.
- 7. Modificare il par. 14-22 di nuovo su Funzion.norm.

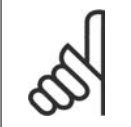

**NOTA!** Mantiene i parametri selezionati in Menu personale con l'impostazione di fabbrica.

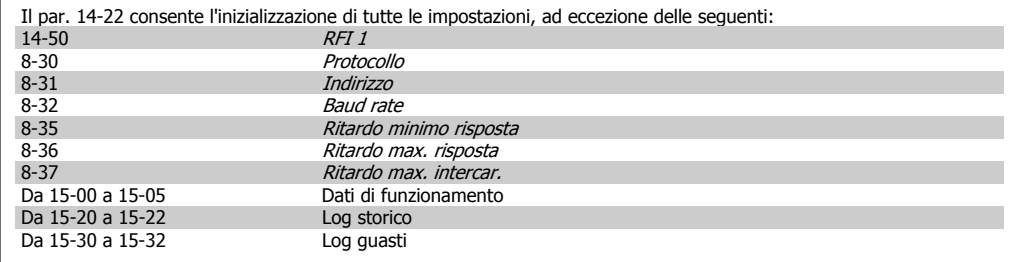

#### **Inizializzazione manuale**

- 1. Scollegare l'unità dalla rete e attendere lo spegnimento del display. 2a. Tenere premuti contemporaneamente [Status] - [Main Menu] - [OK] durante l'accensione del display gra-
- fico LCP 102 2b. Premere [Menu] durante l'accensione del display numerico LCP 101
- 3. Rilasciare i tasti dopo 5 s.
- 4. Ora il convertitore di frequenza è programmato secondo le impostazioni di default.

Questa procedura consente l'inizializzazione di tutte le impostazioni, ad eccezione delle seguenti: 15-00 Ore di funzionamento 15-03 Accensioni<br>15-04 Sovratemn 15-04 Sovratemperature

15-05 Sovratensioni

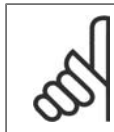

**NOTA!**

Quando si esegue un'inizializzazione manuale, vengono ripristinati anche la comunicazione seriale, le impostazioni del filtro RFI (par. 14-50) e del log guasti. Rimuove i parametri selezionati in Menu personale.

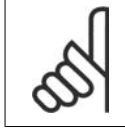

#### **NOTA!**

Dopo l'inizializzazione e il power cycling, il display non mostrerà altre informazioni prima di un paio di minuti.

**1**

2. Descrizione dei parametri alla programmazione VLT® HVAC Drive

# **2. Descrizione dei parametri**

# **2.1. Selezione dei parametri**

I parametri per VLT HVAC Drive FC 102 sono raggruppati in vari gruppi di par. per semplificare la selezione dei parametri corretti e assicurare un funzionamento ottimizzato del convertitore di frequenza.

La grande maggioranza di applicazioni HVAC possono essere programmate tramite il pulsante Menu rapido e selezionando i parametri alle voci Messa a punto rapida e Setup funzioni. Le descrizioni e le impostazioni di default dei parametri sono riportate nella sezione Elenchi dei parametri sul retro di questo manuale.

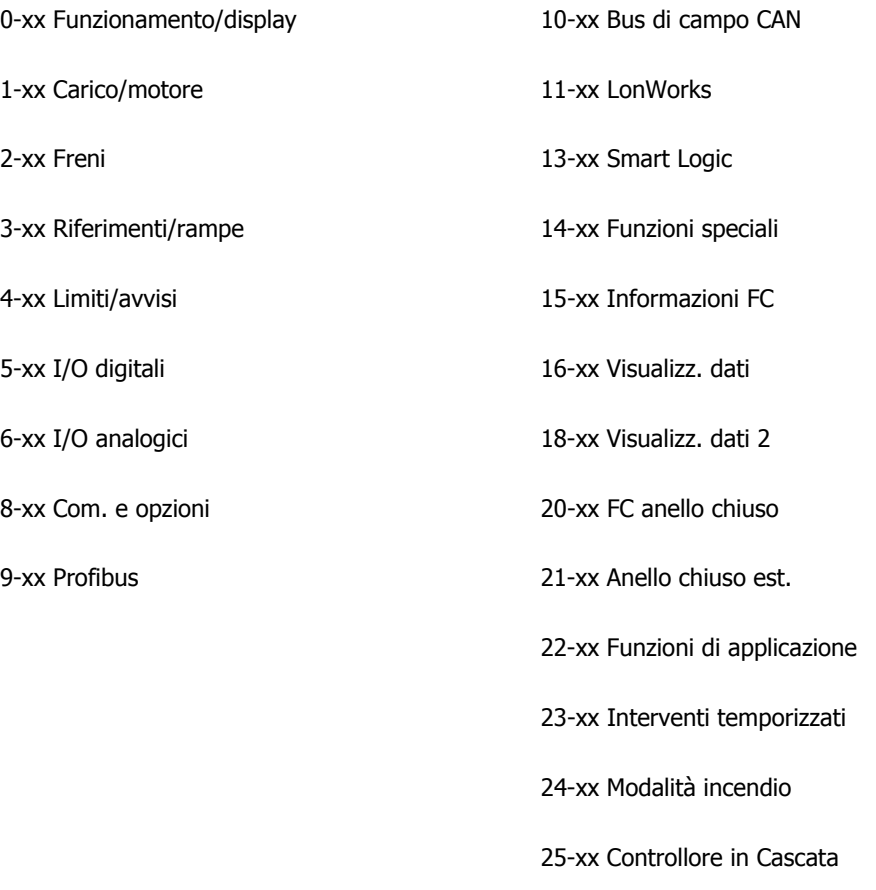

26-xx Opzione I/O analogici MCB 109

# **2.2. Menu principale - Funzionamento e display - Gruppo 0**

### **2.2.1. 0-0\* Funzionamento/display**

Parametri associati alle funzioni fondamentali del convertitore di frequenza, alla funzione dei tasti LCP e alla configurazione del display LCP.

### **2.2.2. 0-0\* Impost.di base**

Gruppo di parametri per impostare le caratteristiche del freno nel convertitore di frequenza.

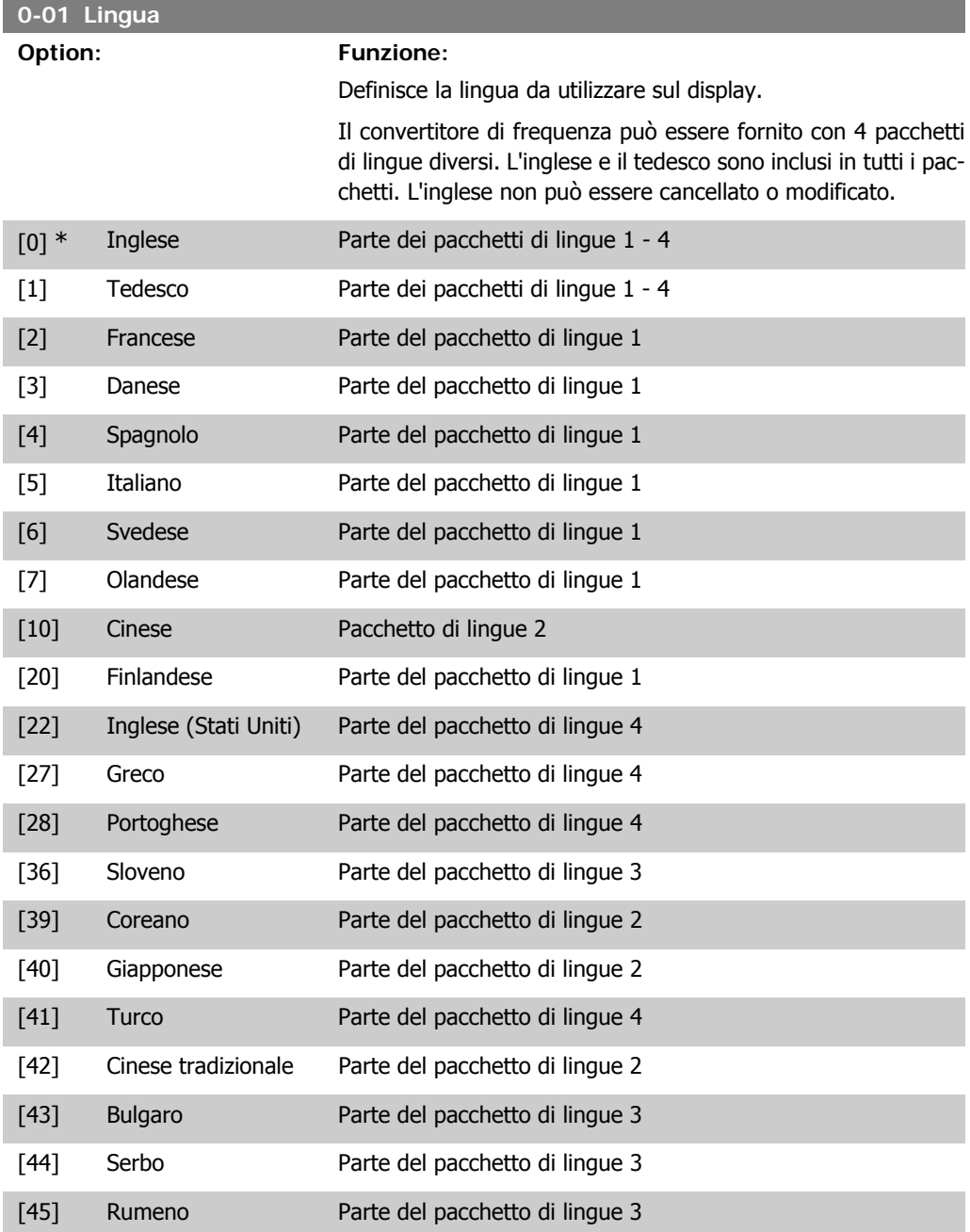

**2**

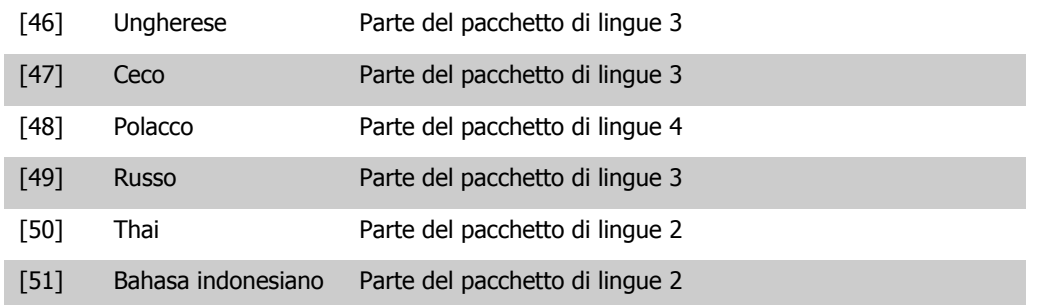

#### **0-02 Unità velocità motore**

#### **Option: Funzione:**

Questo parametro non può essere regolato mentre il motore è in funzione.

La schermata visualizzata dipende dalle impostazioni effettuate nei parametri 0-02 e 0-03. L'impostazione di fabbrica dei parametri 0-02 e 0-03 dipende dalla località nella quale il convertitore di frequenza viene fornito, ma può essere riprogrammata in base alle esigenze.

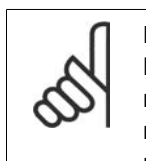

**NOTA!** La modifica di Unità Velocità Motore determina il ripristino di alcuni parametri al loro valore originario. Si consiglia di selezionare l'unità velocità motore prima di modificare altri parametri.

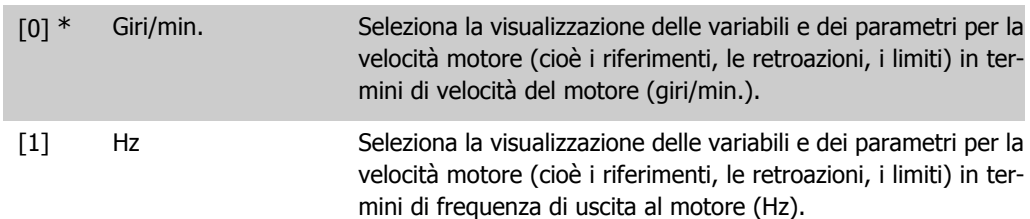

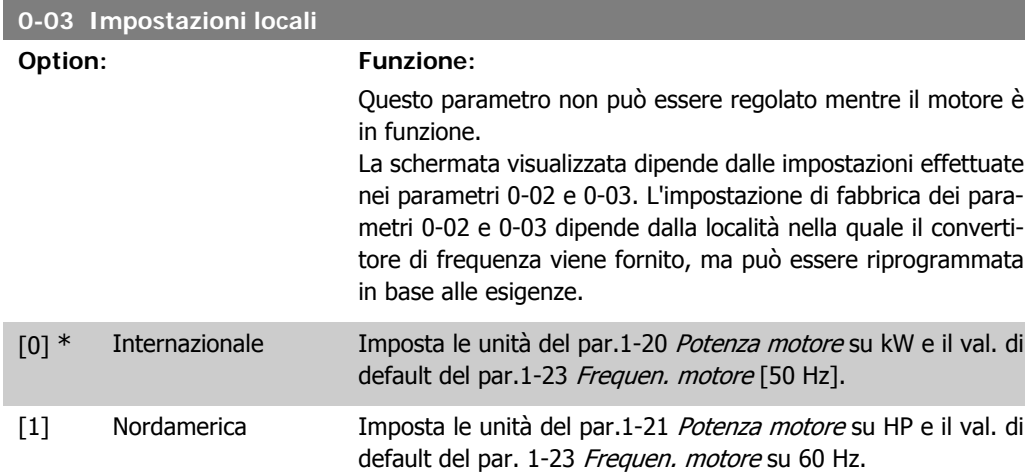

L'impostazione inutilizzata è resa invisibile.

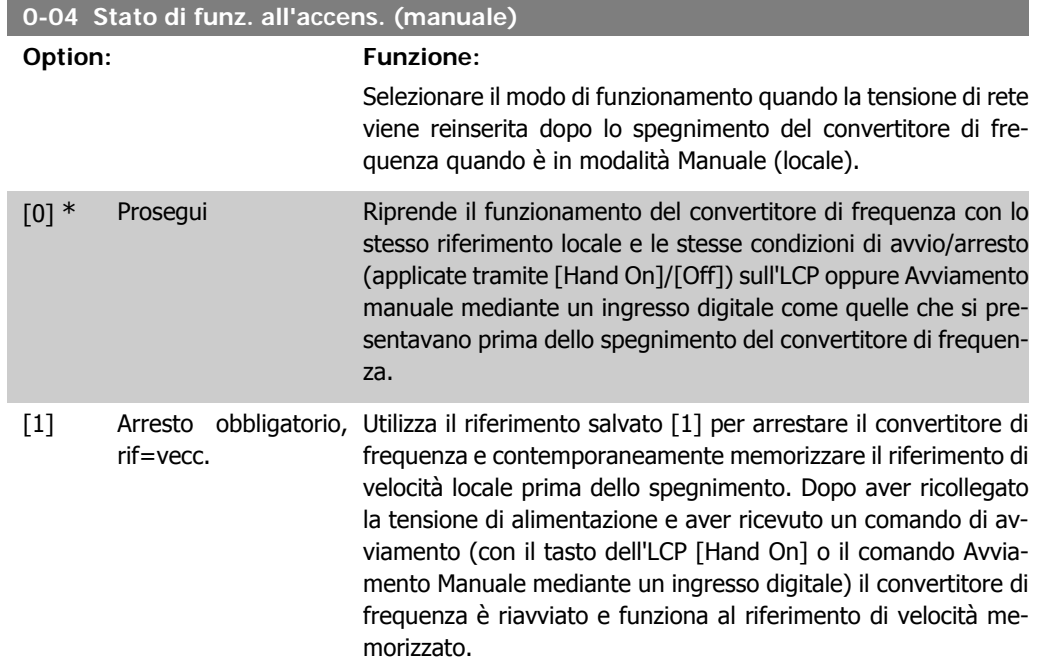

### **2.2.3. 0-1\* Operazioni di setup**

Def. e controllo delle singole impostaz. dei parametri.

Il convertitore di frequenza possiede quattro setup di parametri programmabili indipendentemente l'uno dall'altro. Ciò rende il convertitore di frequenza molto flessibile e in grado di soddisfare i requisiti di molti schemi di controllo diversi del sistema HVAC, risparmiando il costo per apparecchiature di controllo esterne. Ad esempio possono essere utilizzati per programmare il convertitore di frequenza in modo che funzioni secondo uno schema di controllo in una programmazione (ad esempio, funzionamento durante le ore del giorno) e un altro schema di controllo in un'altra programmazione (ad esempio, ripristino alle ore notturne). In alternativa possono essere utilizzati da un UTA o unità pacchetto OEM per programmare in modo identico tutti i rispettivi convertitori di frequenza assemblati in fabbrica per modelli differenti di apparecchiature in un determinato campo, affinché abbiano gli stessi parametri e durante la produzione/messa in funzione sia possibile selezionare semplicemente una programmazione specifica in base a su quale modello in quel determinato campo è installato il convertitore di frequenza.

La programmazione attiva (vale a dire la programmazione in cui funziona attualmente il convertitore di frequenza) può essere selezionata nel parametro 0-10 ed è visualizzata nell'LCP. Utilizzando il Multi setup è possibile passare da una programmazione all'altra mentre il convertitore di frequenza è in funzione o arrestato, mediante ingresso digitale o comandi di comunicazione seriale (ad esempio, per il ripristino alle ore notturne). Se è necessario modificare le programmazioni durante il funzionamento, assicurarsi che il parametro 0-12 sia programmato come richiesto. Per la maggior parte delle applicazioni HVAC non è necessario programmare il parametro 0-12 anche se occorre modificare la programmazione durante il funzionamento, ma potrebbe essere necessario per le applicazioni molto complesse, che utilizzano la flessibilità totale di programmazioni multiple. Mediante il parametro 0-11 è possibile modificare i parametri in una delle programmazioni senza alterare il funzionamento del convertitore di frequenza nella sua Programmazione attiva, che può essere una programmazione diversa da quella modificata. Mediante il parametro 0-51 è possibile copiare le impostazioni parametri tra le programmazioni per consentire una messa in funzione più rapida se sono necessarie impostazioni parametri simili in programmazioni differenti.

a sa kacamatan ing Kabupatèn Kabupatèn Kabupatèn Kabupatèn Kabupatèn Kabupatèn Kabupatèn Kabupatèn Kabupatèn K

**0-10 Setup attivo**

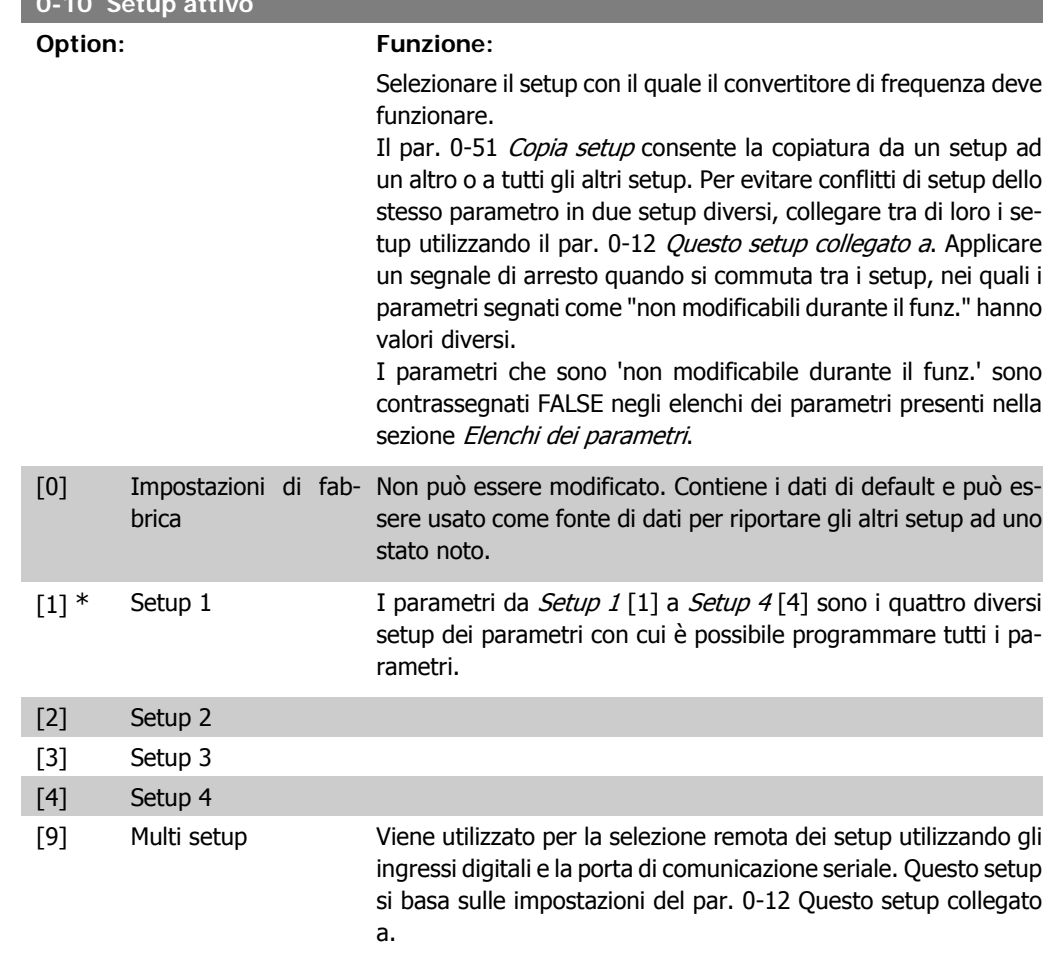

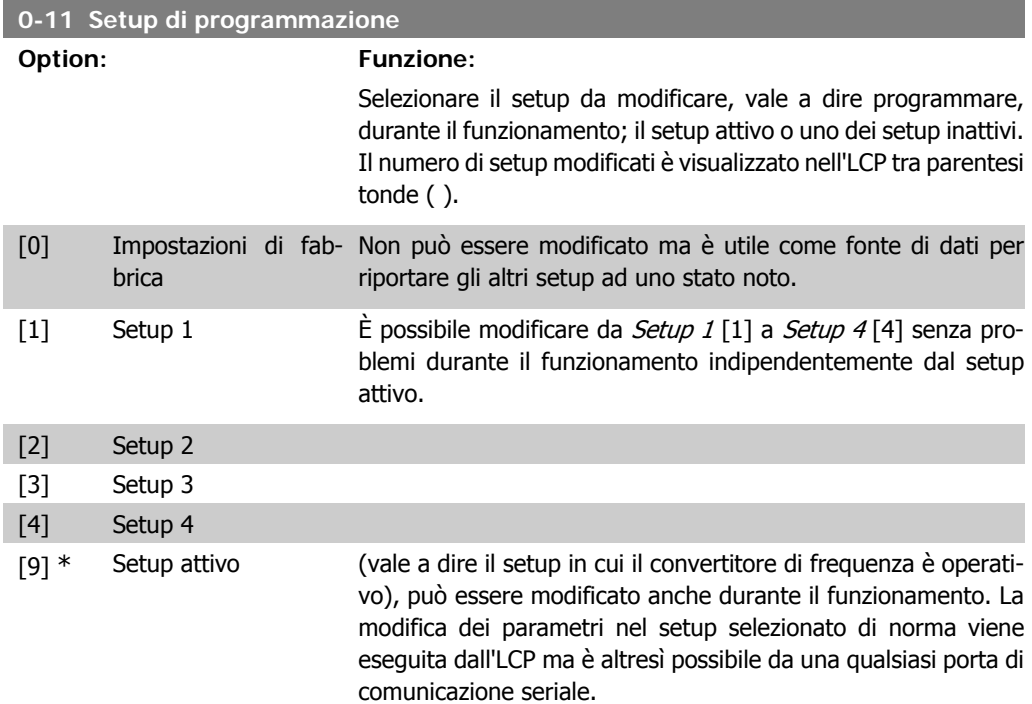

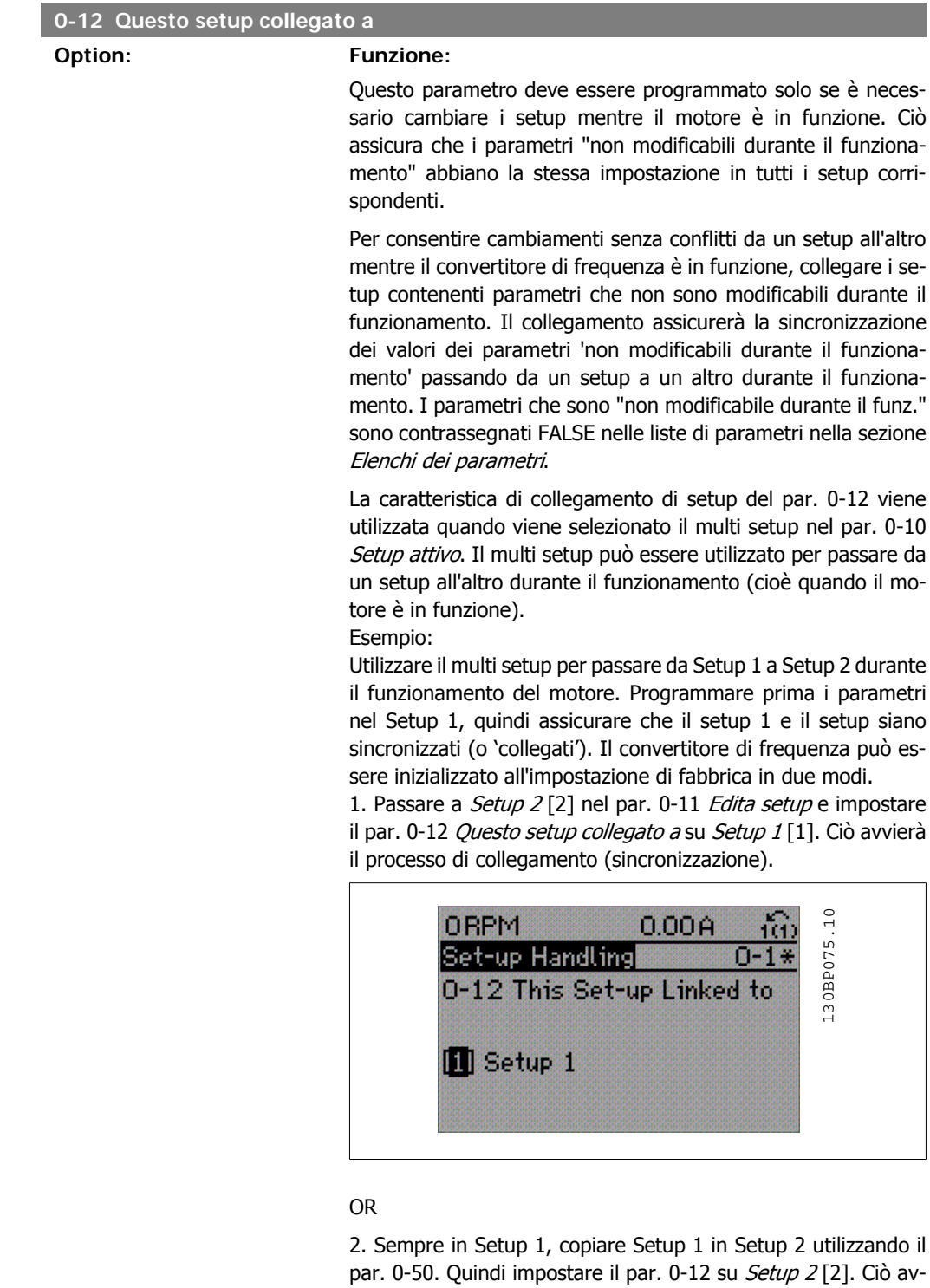

vierà il processo di collegamento.

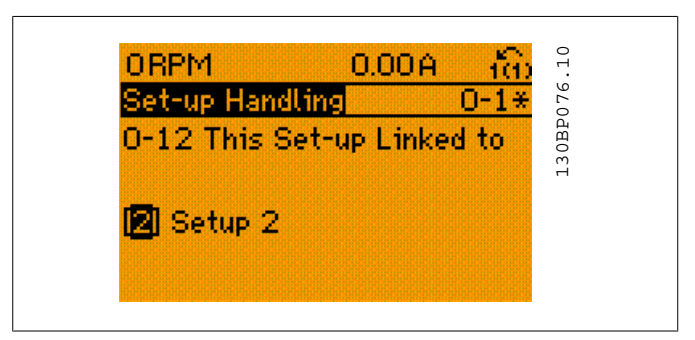

In seguito al processo di collegamento, verrà visualizzato il par. 0-13 Visualizz.: Setup collegati {1,2} per indicare che tutti i parametri 'non modificabili durante il funzionamento' sono ora identici nel Setup 1 e nel Setup 2. In caso di cambiamento di un parametro "Cambio durante il funzionamento = FALSE", ad es. par. 1-30 Resist. statore (Rs) nel Setup 2, sarà anche cambiato automaticamente nel Setup 1. Ora è possibile commutare tra il Setup 1 e il Setup 2 durante il funzionamento.

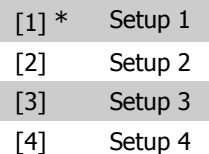

### **0-13 Visualizzazione: Setup collegati**

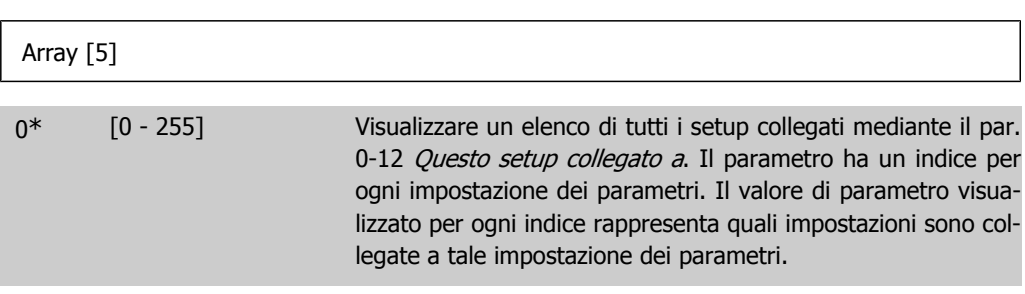

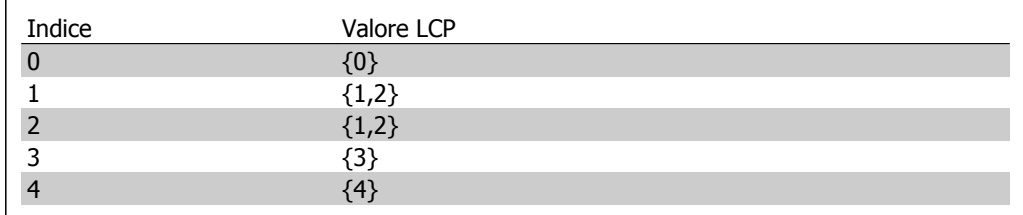

Tabella 2.1: Esempio: il setup 1 e il setup 2 sono collegati

#### **0-14 Visualizzazione: Setup / canale prog.**

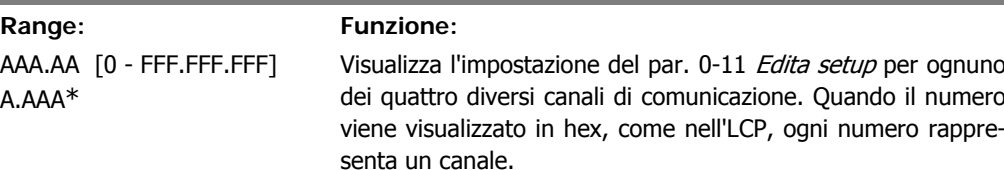

I numeri 1-4 rappresentano un numero di setup; 'F' significa impostazione di fabbrica; e 'A' setup attivo. I canali sono, da destra a sinistra: LCP, FC-bus, USB, HPFB1.5. Esempio: Il numero AAAAAA21h significa che il bus FC ha selezionato il setup 2 nel parametro 0-11, che l'LCP ha selezionato

setup 1 e che tutti gli altri utilizzano il setup attivo.

### **2.2.4. 0-2\* Display LCP**

Definire le variabili visual. nel Pannello di Controllo Locale Grafico.

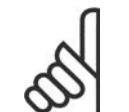

**NOTA!** Fare riferimento ai parametri 0-37, 0-38 e 0-39 per informazioni su come scrivere i testi del display

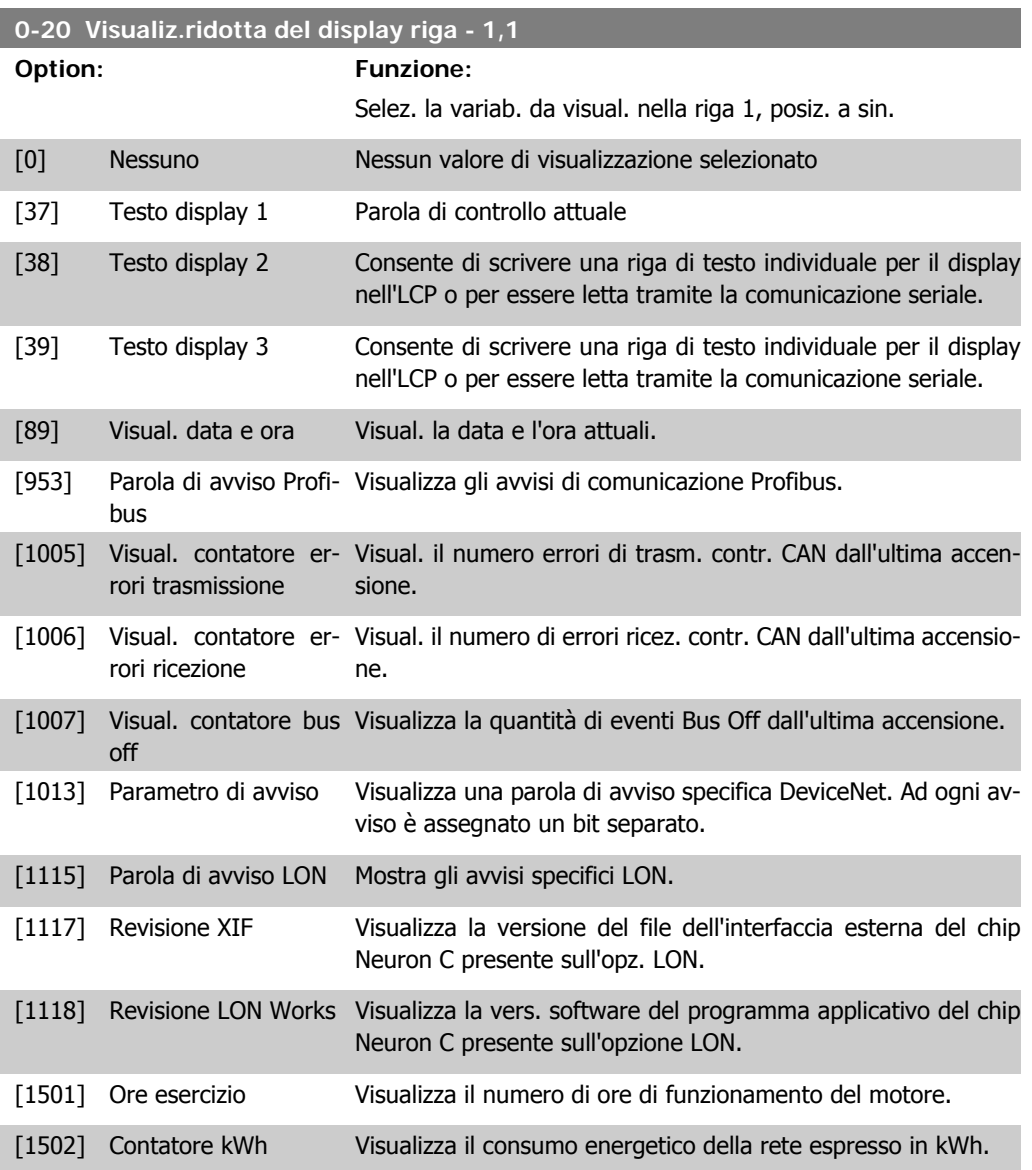

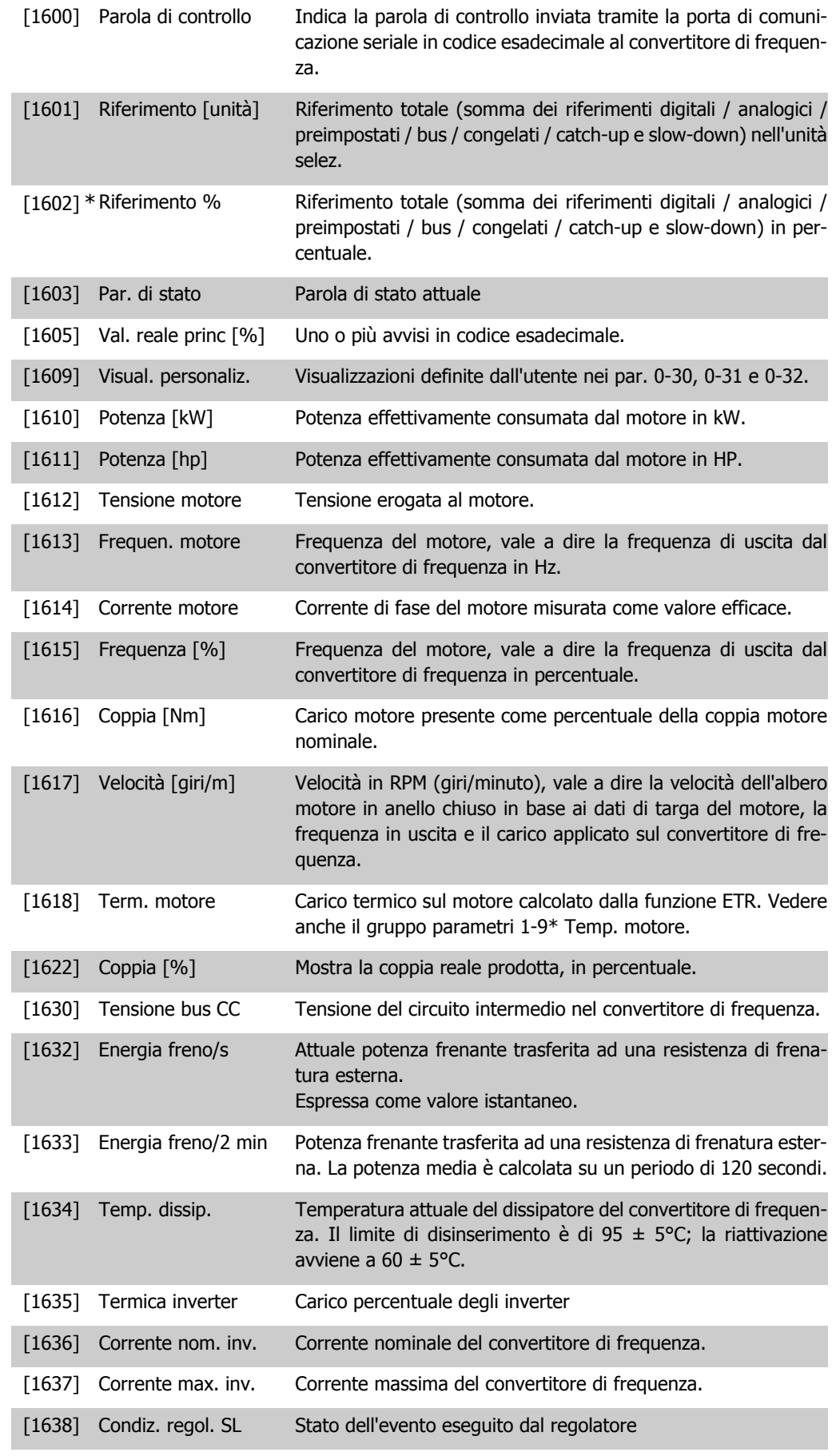

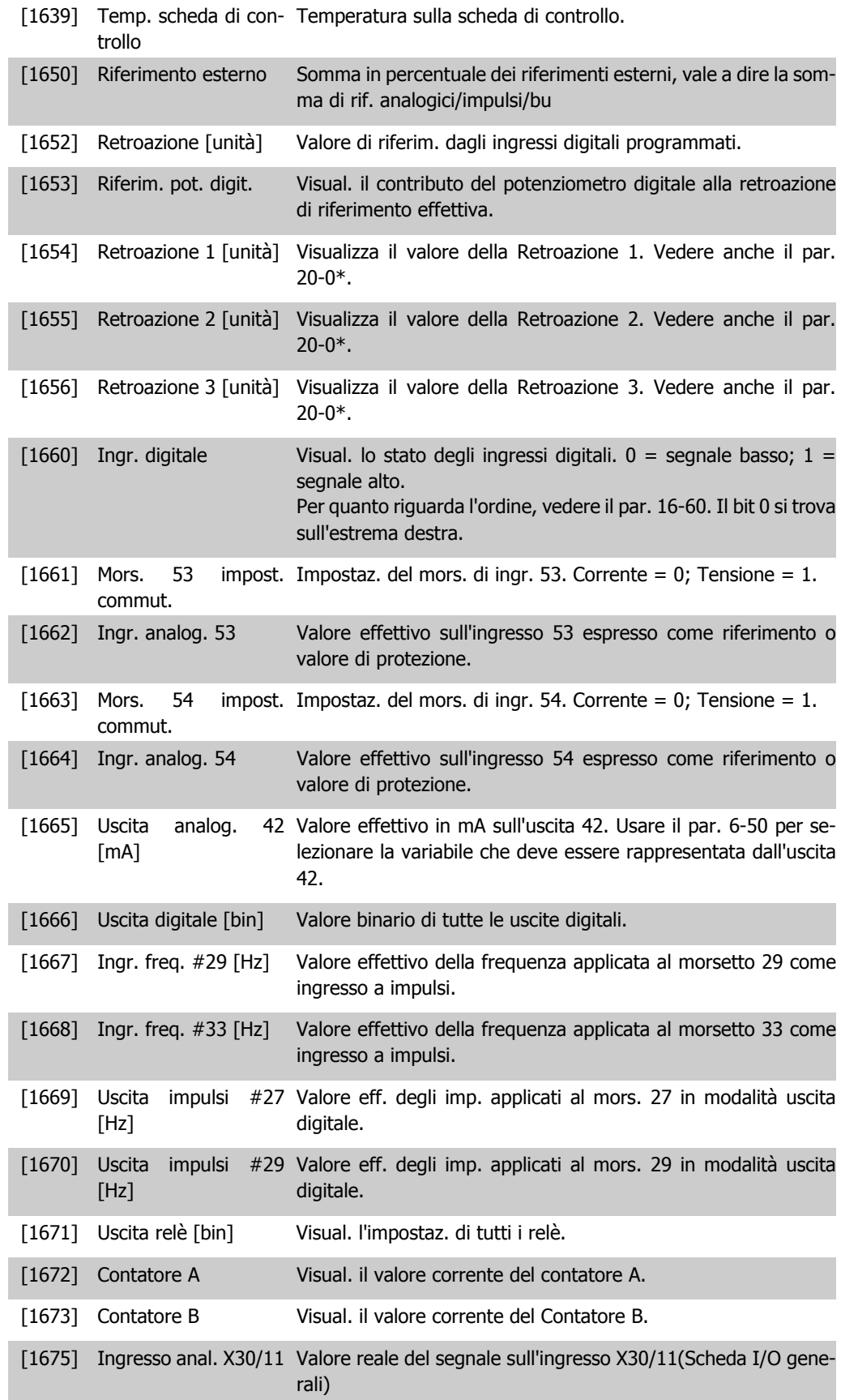
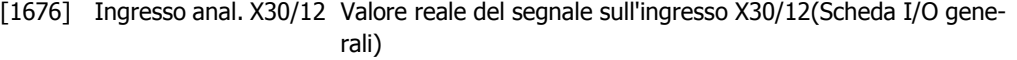

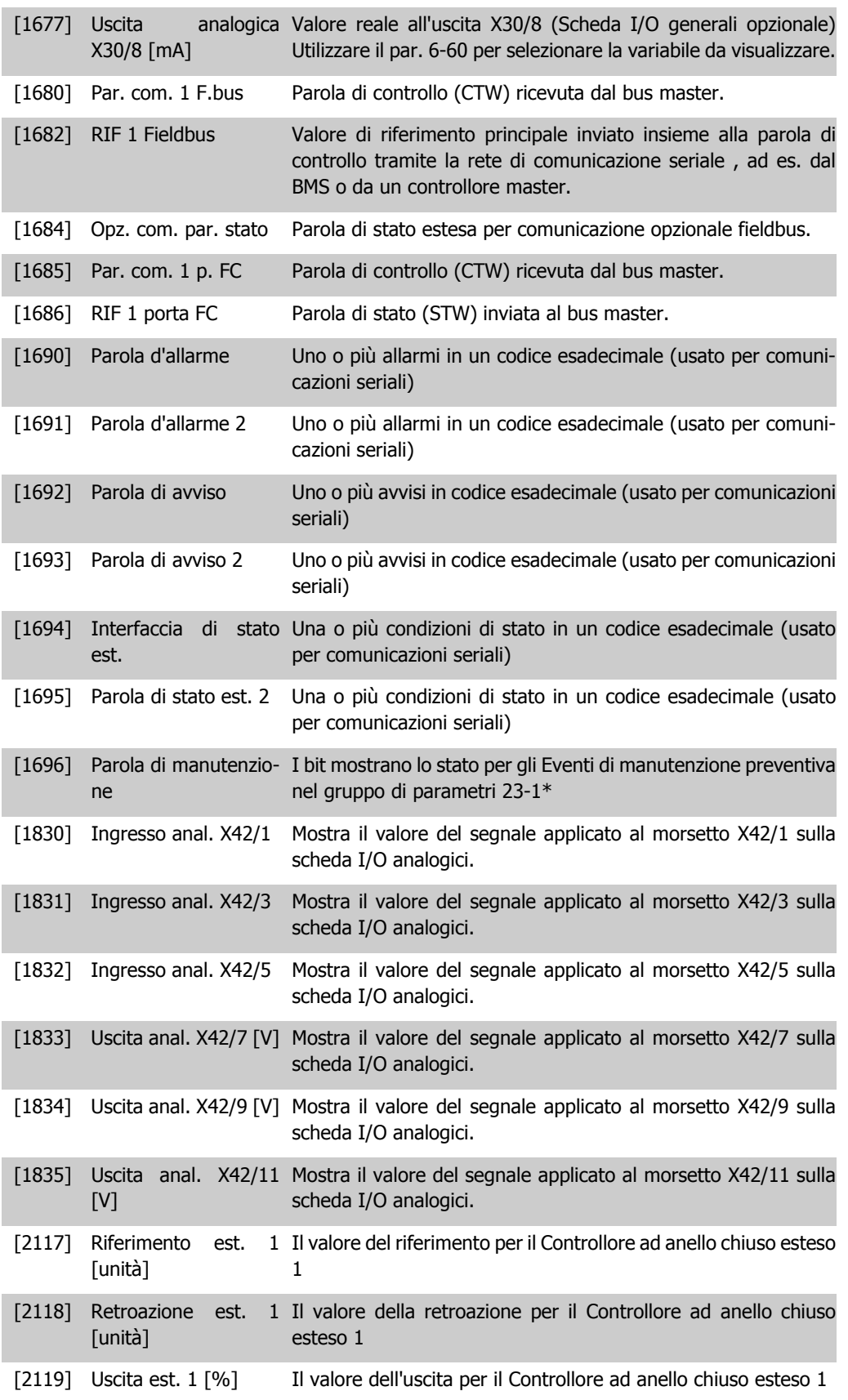

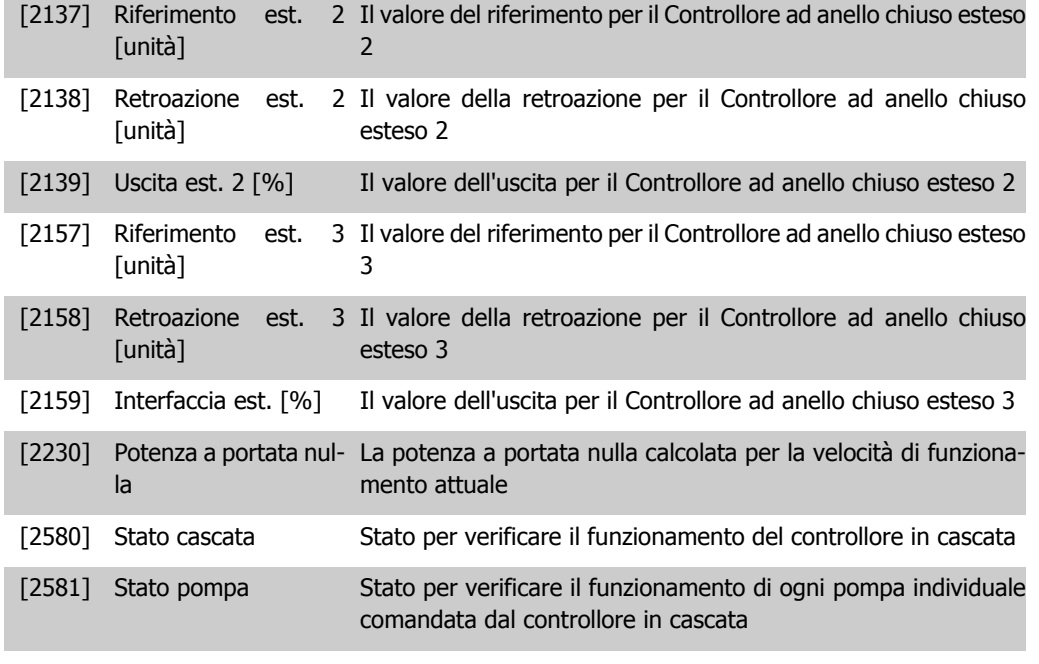

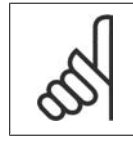

**NOTA!**

Consultare la Guida alla Programmazione del VLT® HVAC Drive MG.11.Cx.yy per informazioni dettagliate.

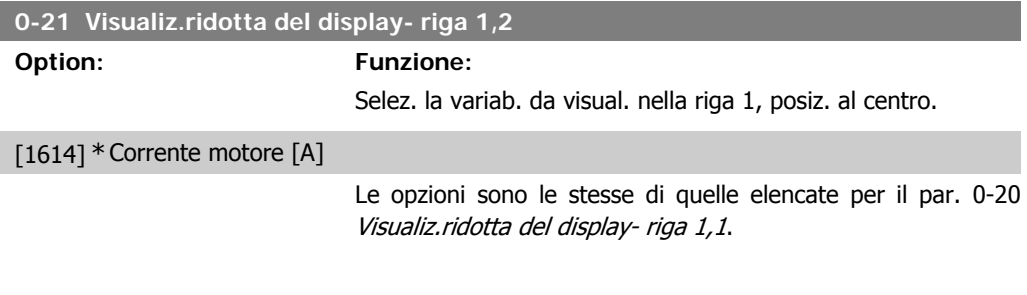

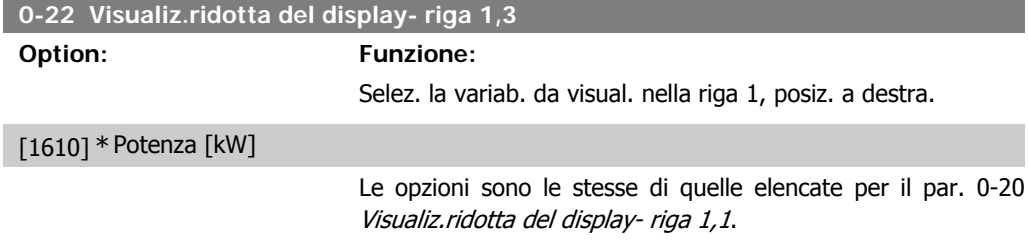

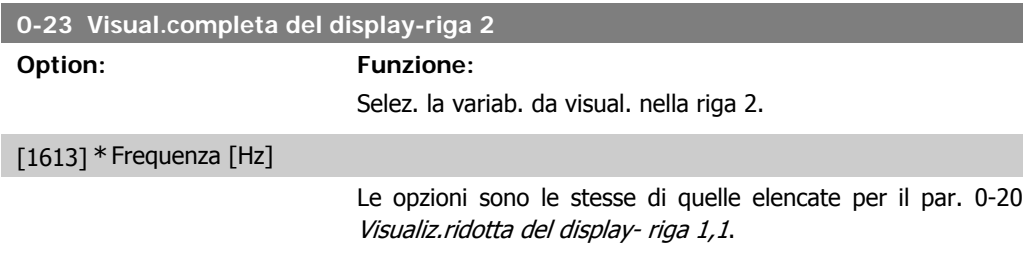

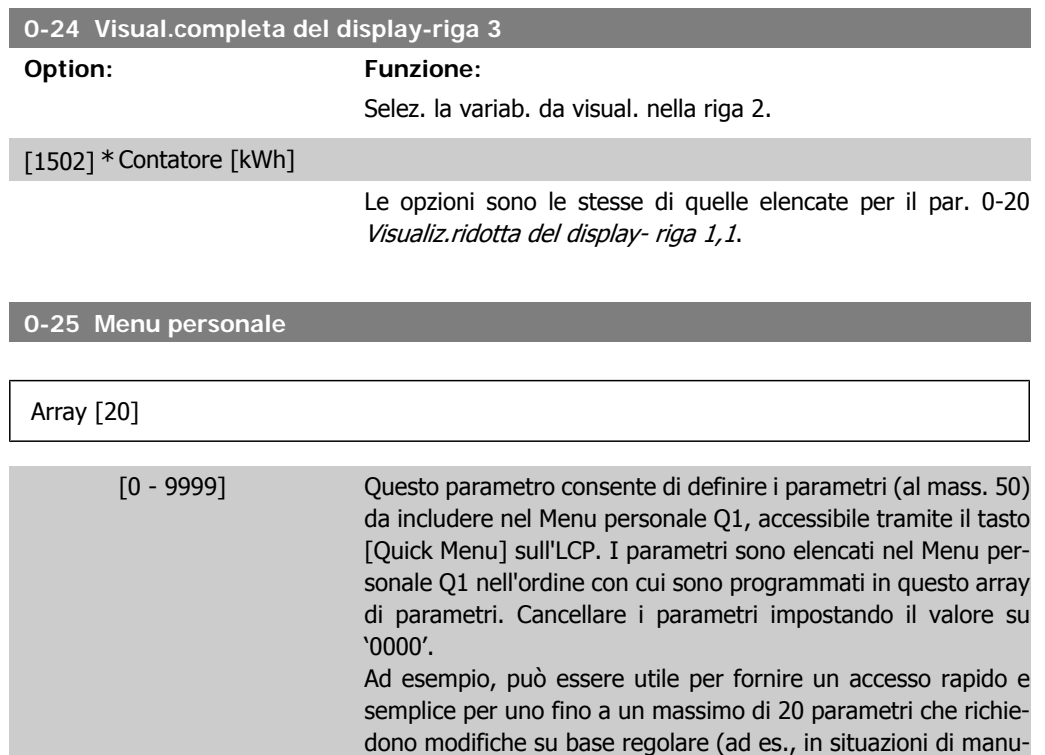

## **2.2.5. Visualizzazione personalizzata LCP, Par. 0-3\***

È possibile personalizzare gli elementi del display per vari scopi: \*Visual. personaliz. Valore proporzionale alla velocità (Lineare, quadrato o cubico a seconda dell'unità selezionata nel par. 0-30 Unità visual. person.) \*Testo del display. Stringa di testo memorizzata in un parametro.

tenzione dell'impianto) o mediante un OEM per consentire la

messa in funzione agevole delle apparecchiature.

#### Visual. personaliz.

Il valore calcolato per la visualizzazione si basa sulle impostazioni visualizzate nel par. 0-30, Unità visual. person., par. 0-31, Valore min. visual. person. (solo lineare), par. 0-32, Valore max. visual. person., par. 4-13/4-14, Lim. alto vel. motore e la velocità reale.

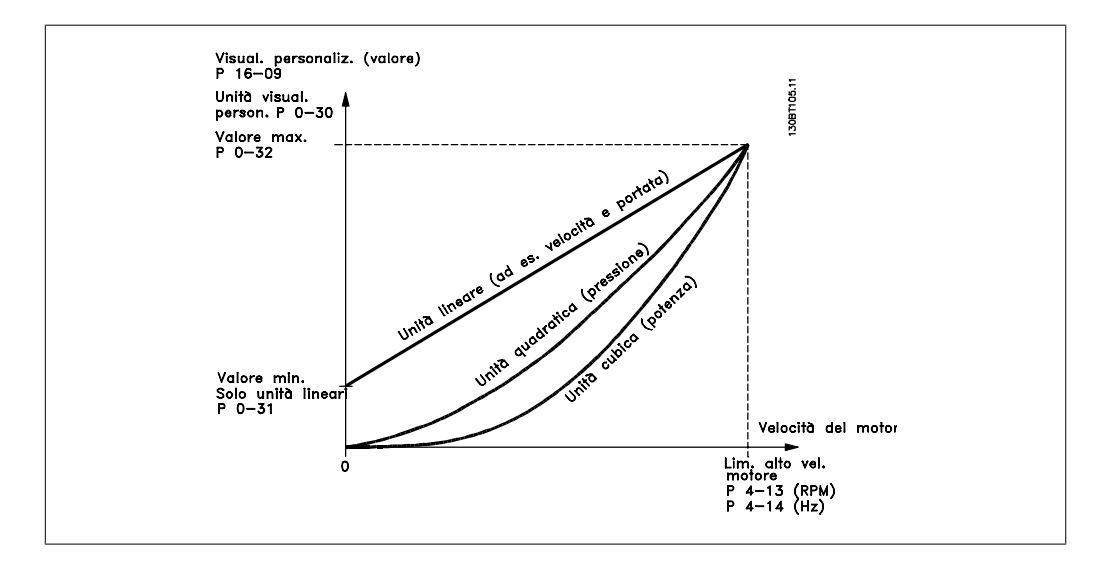

#### La relazione dipenderà dal tipo di unità selezionata nel par. 0-30, Unità visual. person.:

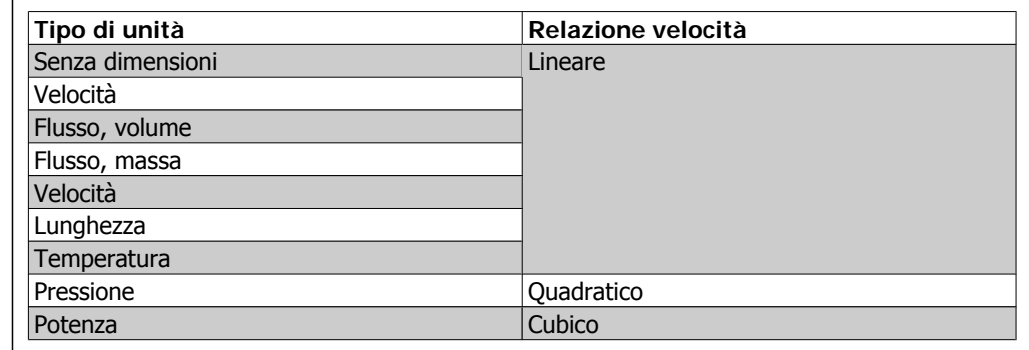

## **0-30 Unità visual. person.**

#### **Option: Funzione:**

Programmare un valore da mostrare nel display dell'LCP. Il valore ha una relazione lineare, quadratica o cubica risp. alla velocità. Questa relazione dipende dall'unità selezionata (vedere tabella sopra). Il valore reale calcolato può essere letto in Visual. personaliz., par. 16-09, e/o mostrato nel display selezionando Visual. personaliz. [16-09] nel par. 0-20 – 0-24, Visualiz.ridotta (grande) del display- riga X.X.

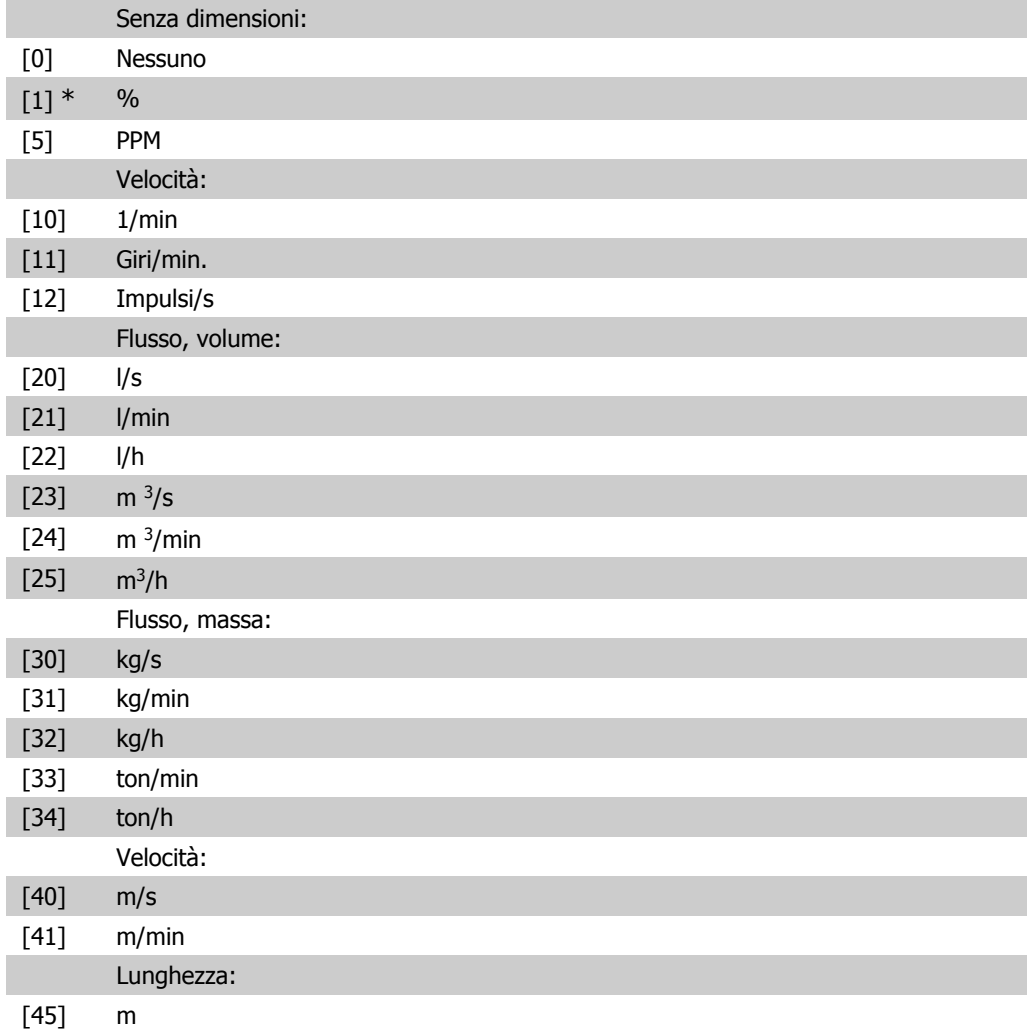

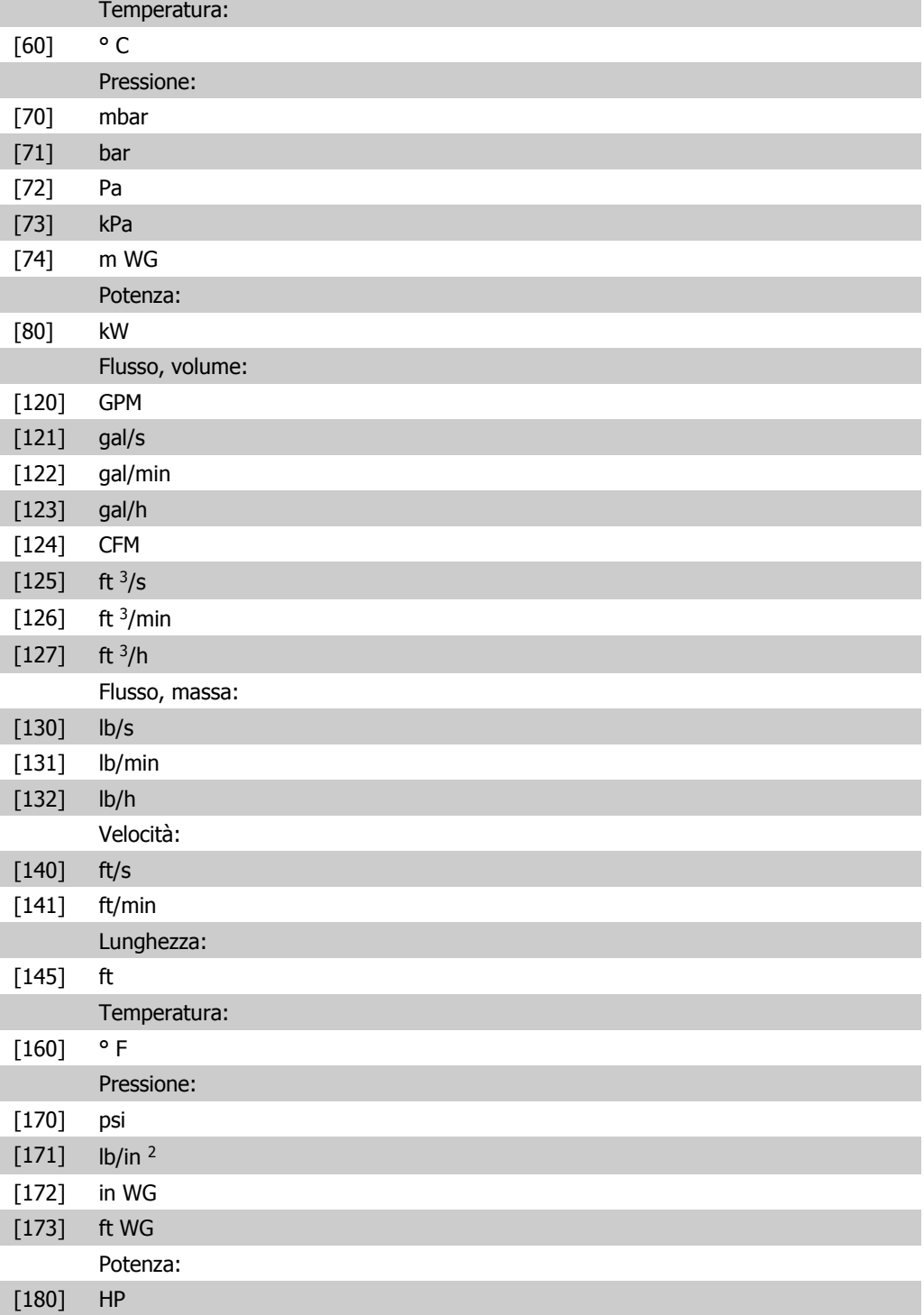

## **0-31 Valore min. visual. person.**

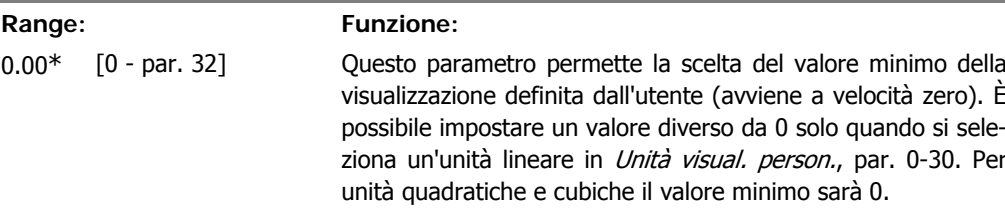

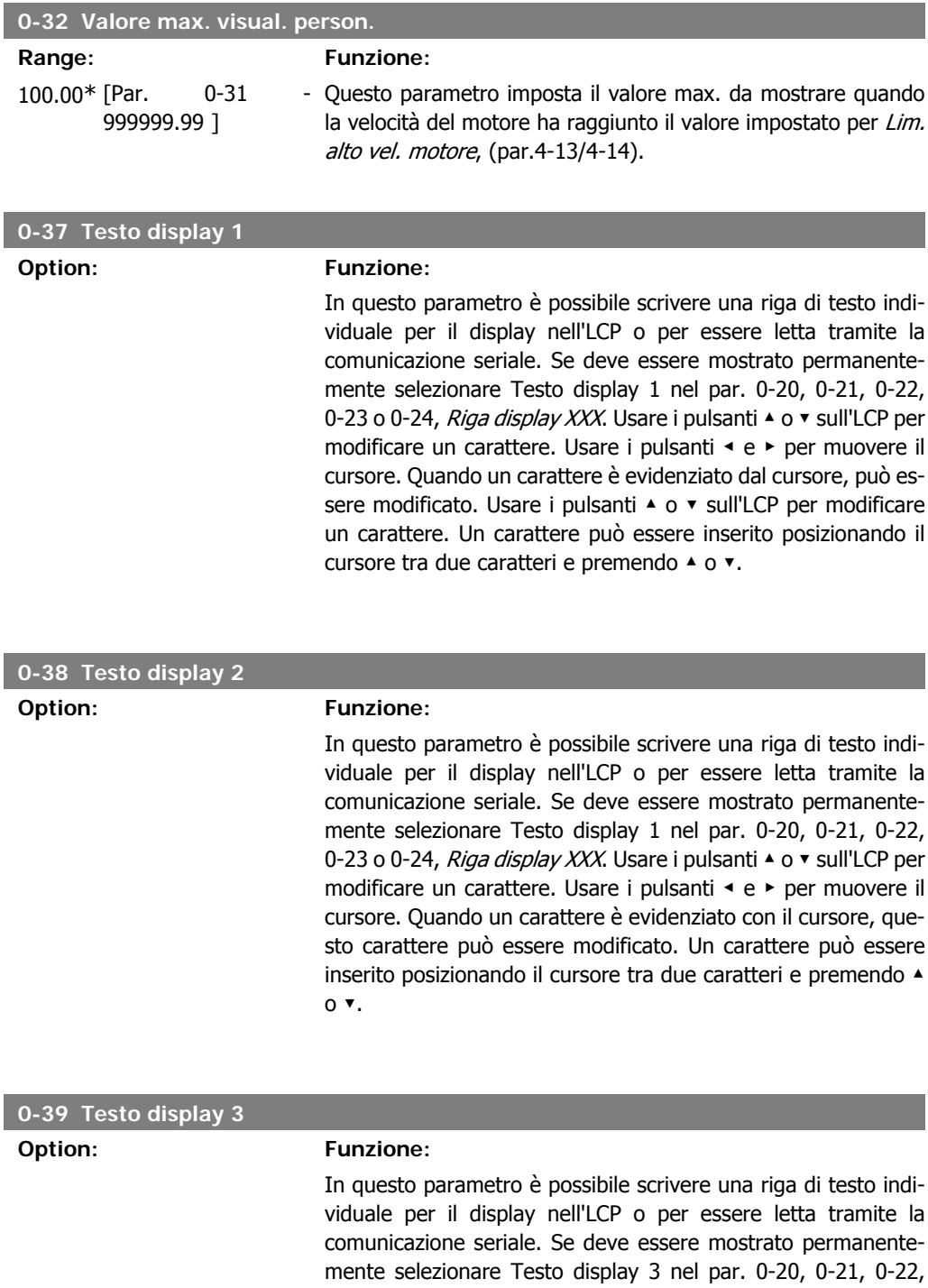

0-23 o 0-24, Riga display XXX. Usare i pulsanti ▲ o ▼ sull'LCP per modificare un carattere. Usare i pulsanti ◀ e ▶ per muovere il cursore. Quando un carattere è evidenziato con il cursore, questo carattere può essere modificato. Un carattere può essere inserito posizionando il cursore tra due caratteri e premendo ▲ o ▼.

## **2.2.6. Tastierino LCP, 0-4\***

Attiva, disattiva e protegge tramite password singoli tasti sul tastierino LCP.

**2**

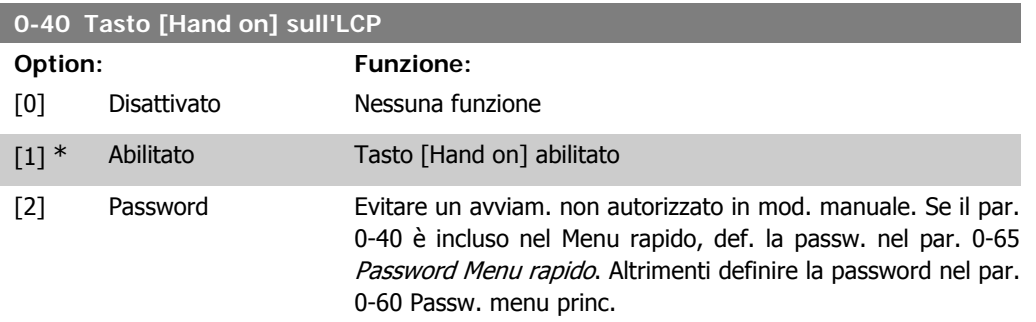

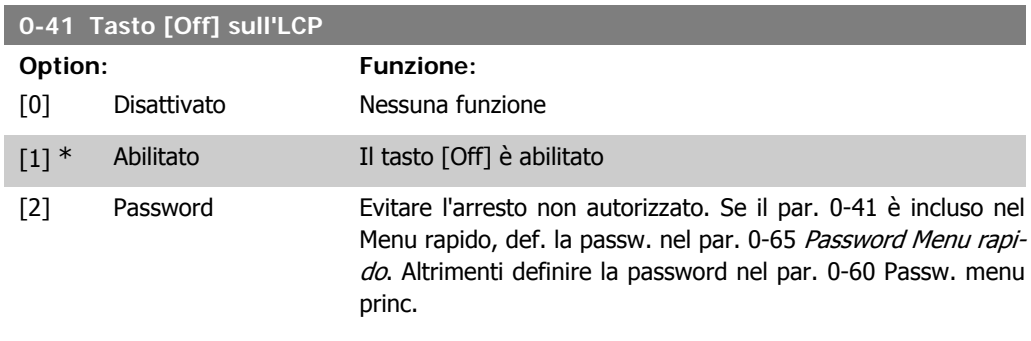

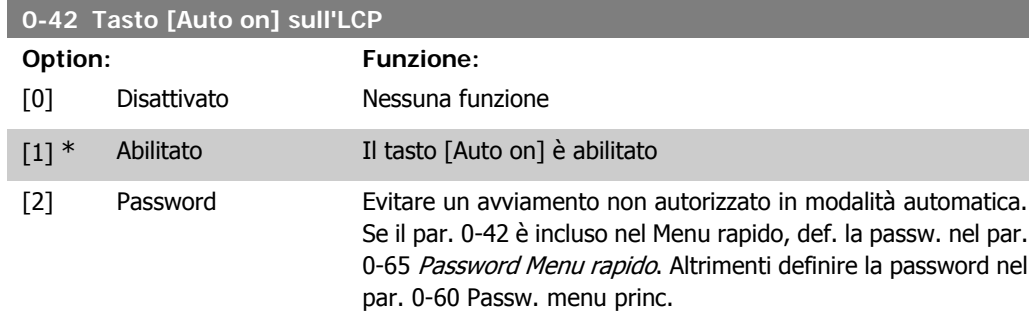

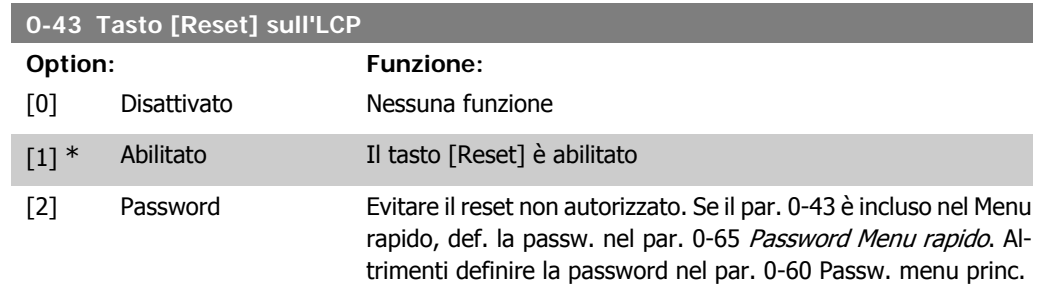

# **2.2.7. 0-5\* Copia/Salva**

Parametri per copiare le impostazioni dei parametri fra i setup e a/da LCP.

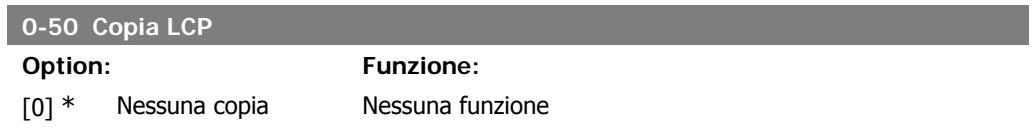

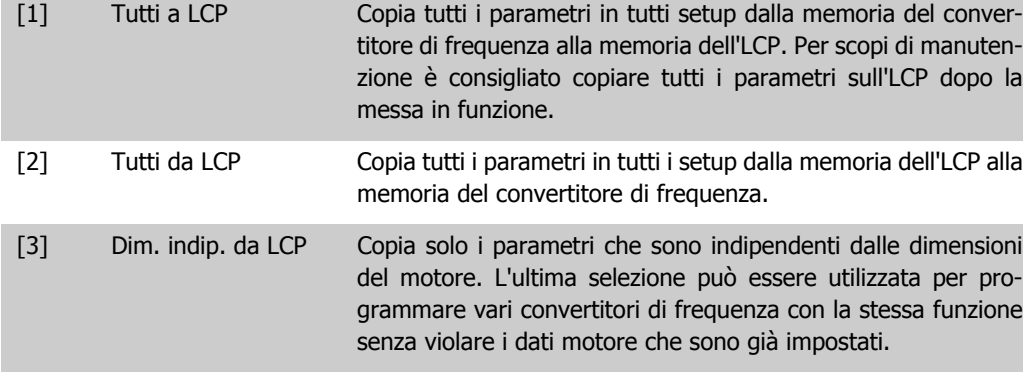

Questo parametro non può essere regolato mentre il motore è in funzione.

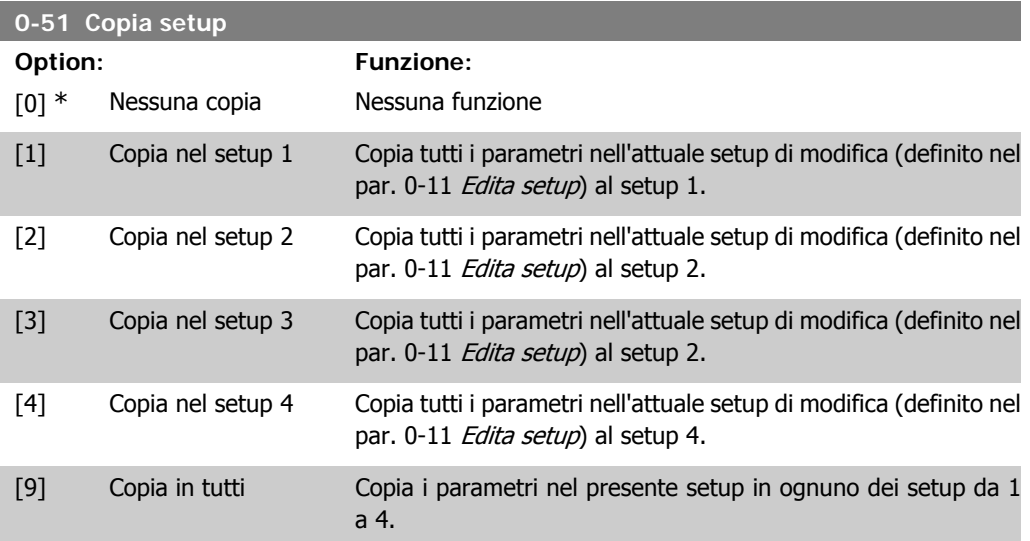

## **2.2.8. 0-6\* Password**

Def. password di accesso ai menu.

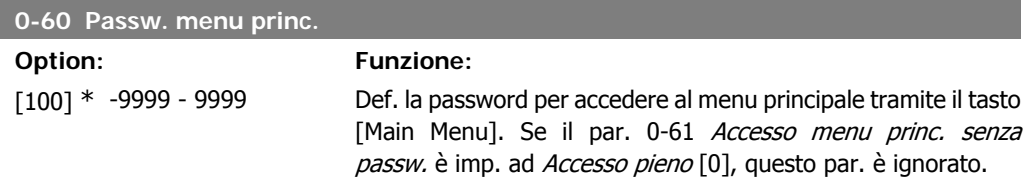

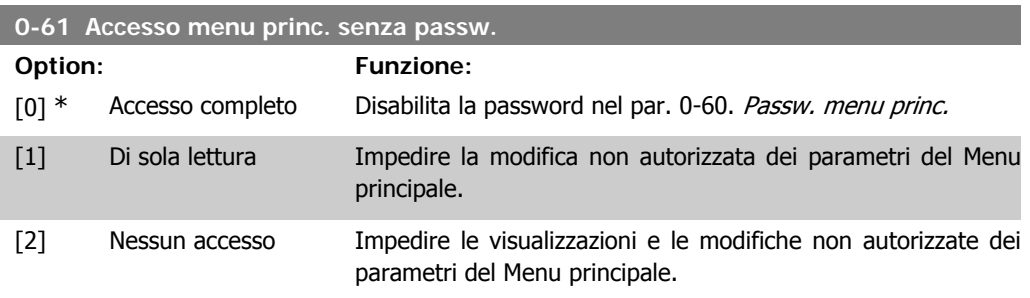

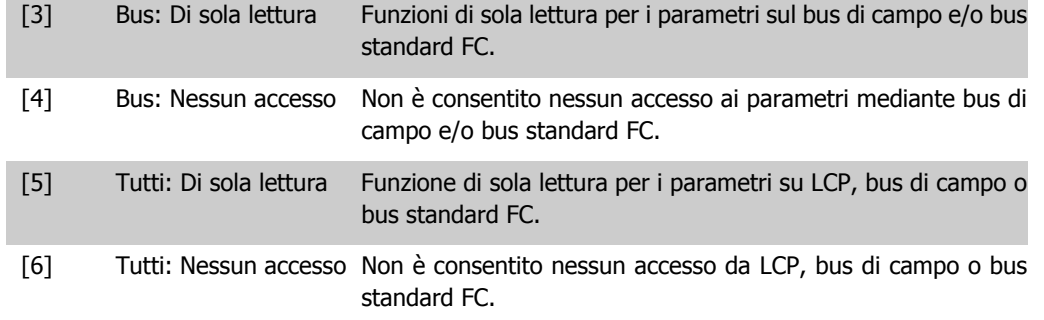

Se è selezionato Accesso pieno [0], il par. 0-60, 0-65 e 0,66 vengono ignorati.

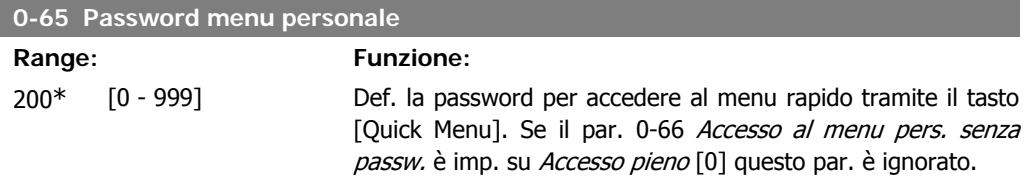

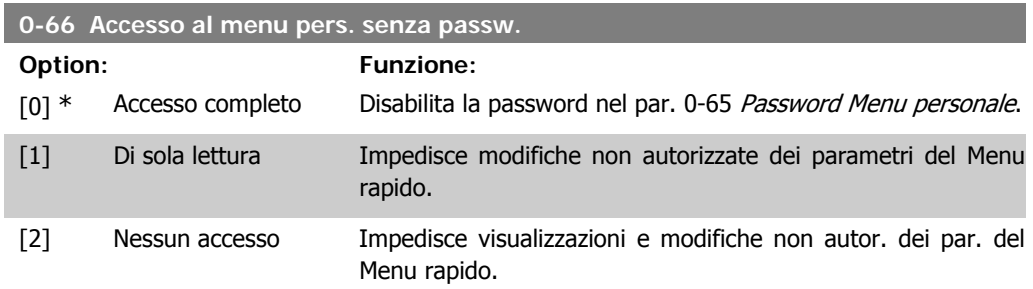

Se il par. 0-61 Accesso menu princ. senza password è impostato su Accesso pieno [0], questo par. verrà ignorato.

## **2.2.9. Impostazioni dell'orologio, 0-7\***

Impostare data e ora dell'orologio interno. L'orologio interno può essere usato per es. per Interventi temporizzati, log energia, analisi di tendenza, stamp di data/ora sugli allarmi, dati registrati e manutenzione preventiva.

È possibile programmare l'orologio per Risparmi energetici giorno/estate, giorni feriali/festivi incluse 20 eccezioni (vacanze ecc.). Anche se è possibile configurare le impostazioni dell'orologio mediante l'LCP, ciò è possibile anche con interventi temporizzati e funzioni di manutenzione preventiva con l'ausilio dello strumento software MCT10.

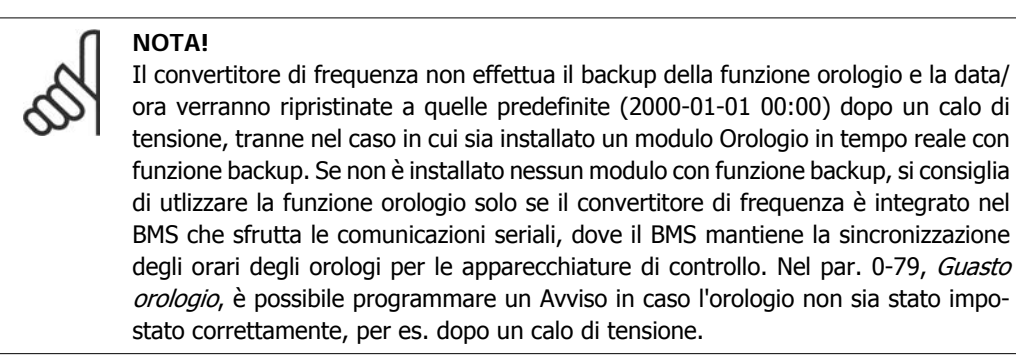

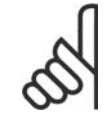

**NOTA!**

Se si monta una scheda opzionale I/O analogici MCB 109, è incluso un backup a batteria della data e dell'ora.

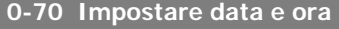

**Range: Funzione:**

2000-01 [2000-01-01 00:00 – Imposta la data e l'ora dell'orologio interno. Il formato da uti--01 00:00\* 2099-12-01 23:59 ] lizzare è impostato nel par. 0-71 e 0-72.

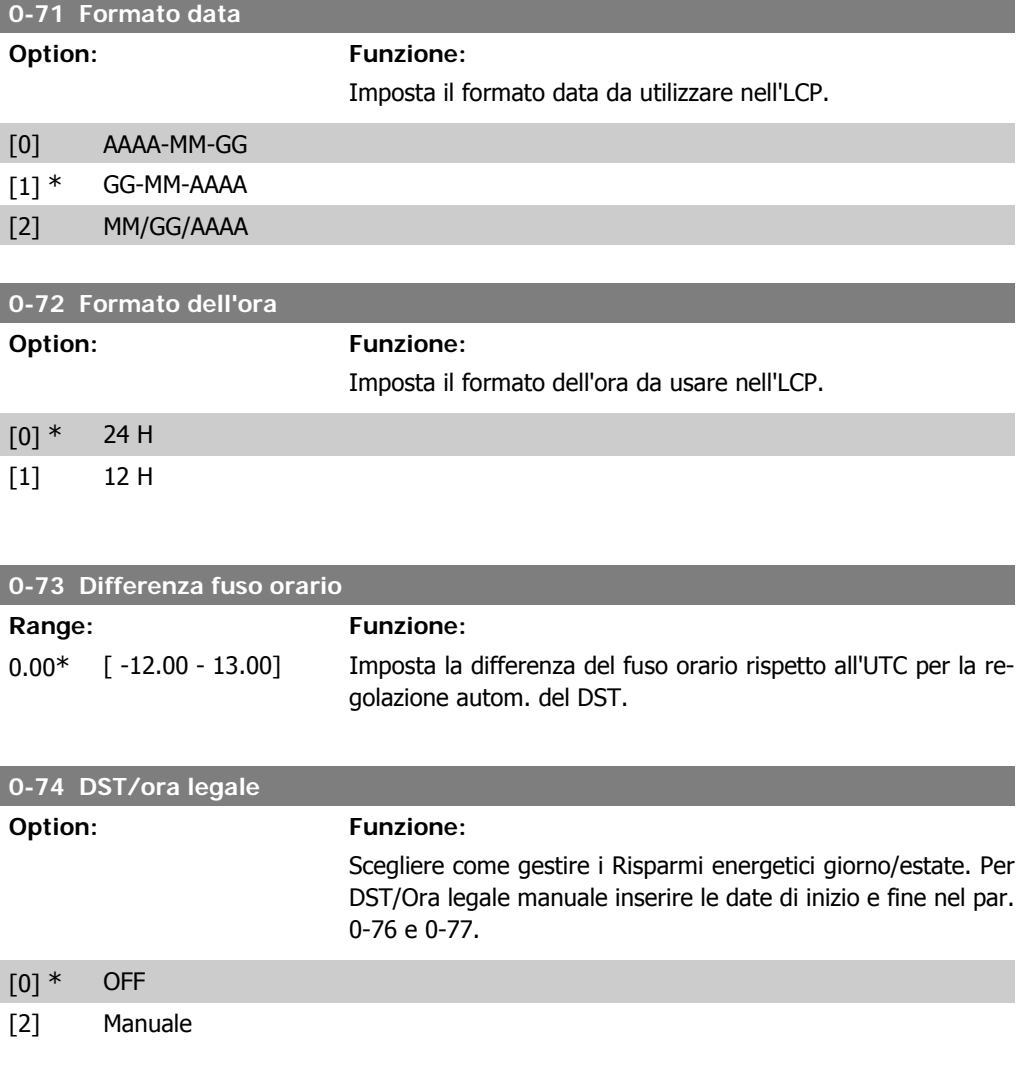

## **0-76 DST/avvio ora legale**

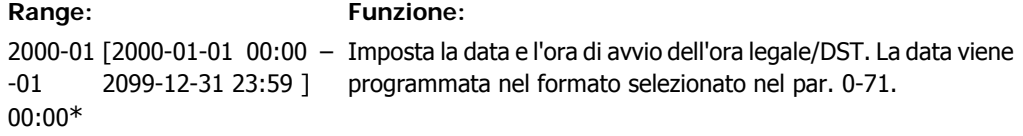

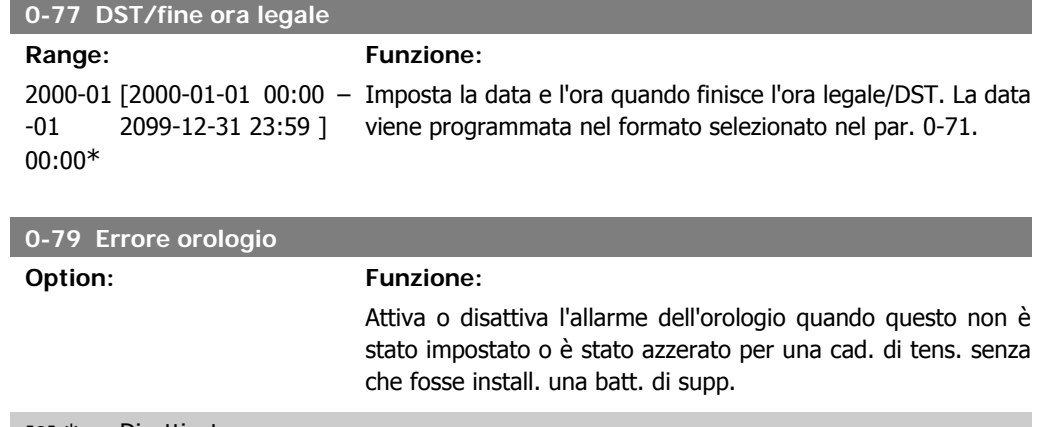

## [0] \* Disattivato

[1] Abilitato

## **0-81 Giorni feriali**

Array con 7 elementi [0]-[6] mostrati sotto il numero di parametro sul display. Premere OK e spostarsi tra gli elementi tramite i pulsanti ▲ e ▼ sull'LCP.

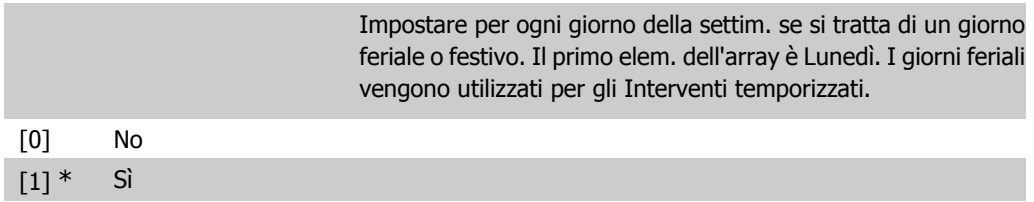

## **0-82 Giorni feriali aggiuntivi**

Array con 5 elementi [0]-[4] mostrati sotto il numero di parametro sul display. Premere OK e spostarsi tra gli elementi tramite i pulsanti ▲ e ▼ sull'LCP.

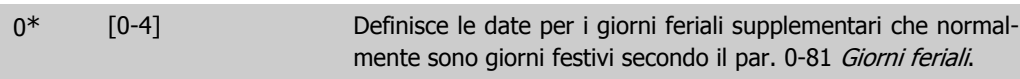

## **0-83 Giorni festivi aggiuntivi**

Array con 15 elementi [0]-[14] mostrati sotto il numero di parametro sul display. Premere OK e spostarsi tra gli elementi tramite i pulsanti ▲ e ▼ sull'LCP.

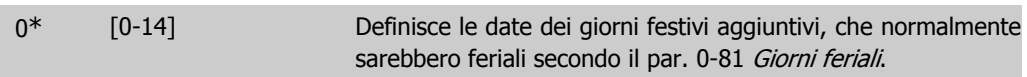

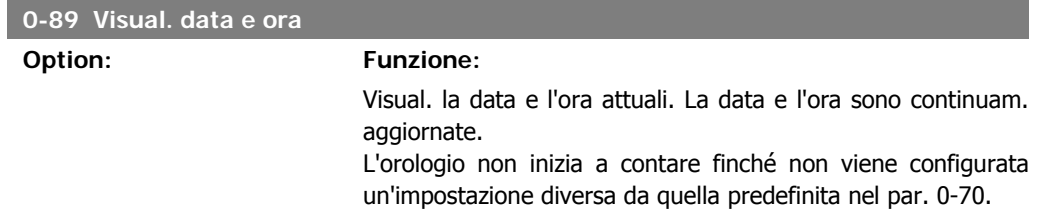

# **2.3. Menu principale - Carico e motore - Gruppo 1**

## **2.3.1. Impost. gener., 1-0\***

Definire se il convertitore di frequenza funziona ad anello aperto o ad anello chiuso.

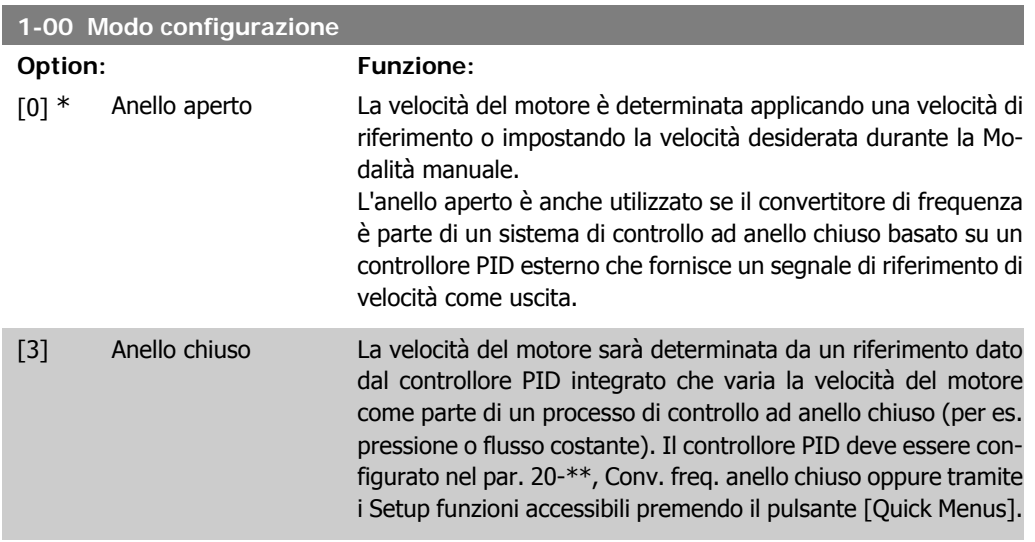

Questo parametro non può essere modificato mentre il motore è in funzione.

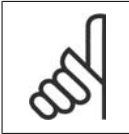

**NOTA!**

Quando impostato per anello chiuso, i comandi Inversione e Avviamento inversione non invertiranno il senso di rotazione del motore.

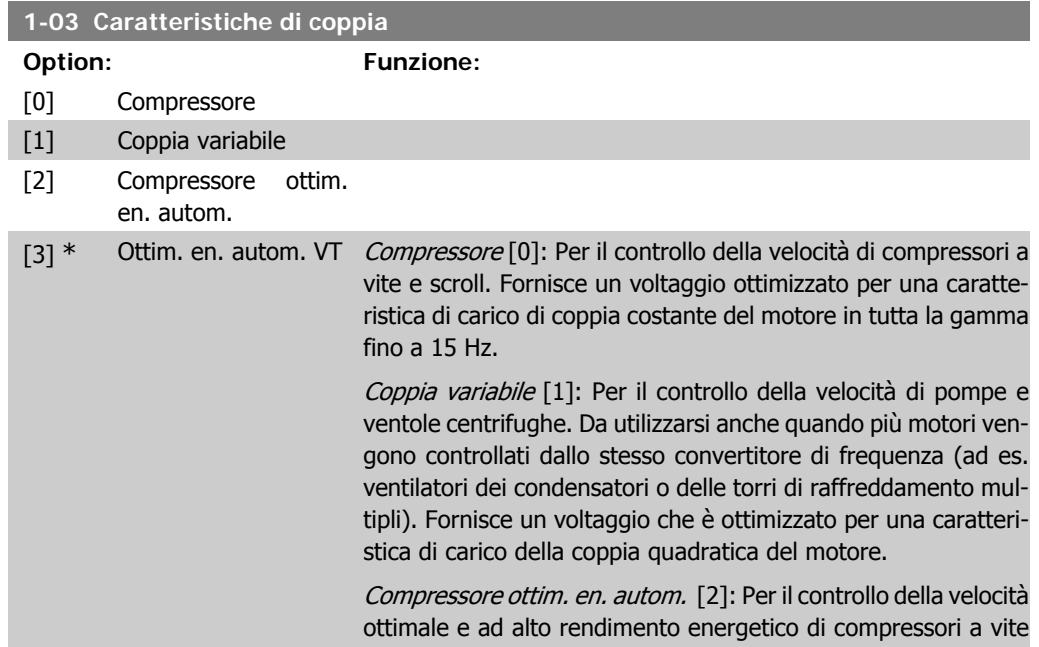

e scroll. Fornisce un voltaggio ottimizzato per una caratteristica di carico di coppia costante del motore in tutta la gamma fino a 15 Hz e inoltre la funzione AEO adatterà il voltaggio esattamente all'attuale situazione di carico, riducendo così i consumi e i rumori percettibili provenienti dal motore. Per ottenere prestazioni ottimali, il fattore di potenza del motore cos phi deve essere impostato correttamente. Questo valore è impostato nel par. 14-43, Cos phi motore. Il parametro ha un valore predefinito che viene automaticamente regolato all'atto della programmazione dei dati motore. Generalmente queste impostazioni assicureranno una tensione motore ottimale, ma se il fattore di potenza motore cos phi richiede una taratura, la funzione AMA può essere eseguita utilizzando il par. 1-29, Adattamento Automatico Motore (AMA). Il parametro del fattore di potenza del motore richiede una regolazione manuale solo in casi molto rari.

Ottimizzazione Automatica dell'Energia VT [3]: Per il controllo della velocità ottimale e ad alto rendimento energetico di pompe e ventole centrifughe. Fornisce un voltaggio che è ottimizzato per una caratteristica di carico della coppia quadratica del motore, ma inoltre la funzione AEO adatterà il voltaggio esattamente all'attuale situazione di carico, riducendo così i consumi e i rumori percettibili provenienti dal motore. Per ottenere prestazioni ottimali, il fattore di potenza del motore cos phi deve essere impostato correttamente. Questo valore è impostato nel par. 14-43, Cos phi motore. Il parametro ha un valore predefinito ed è automaticamente regolato all'atto della programmazione dei dati motore. Generalmente queste impostazioni assicureranno una tensione motore ottimale, ma se il fattore di potenza motore cos phi richiede una taratura, la funzione AMA può essere eseguita utilizzando il par. 1-29, Adattamento Automatico Motore (AMA). Il parametro del fattore di potenza del motore richiede una regolazione manuale solo in casi molto rari.

## **2.3.2. 1-2\* Dati motore**

Il gruppo parametri 1-2\* contiene i dati che servono per impostare i dati di targa del motore collegato.

I parametri nel gruppo parametri 1-2\* non possono essere modificati mentre il motore è in funzione.

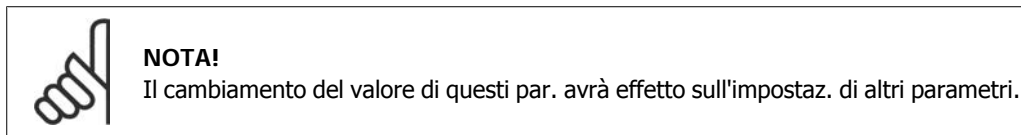

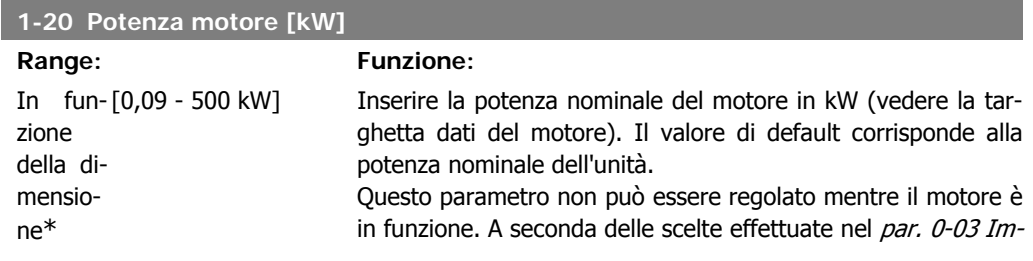

postazioni locali, il par. 1-20 o par. 1-21 Potenza motore è reso invisibile.

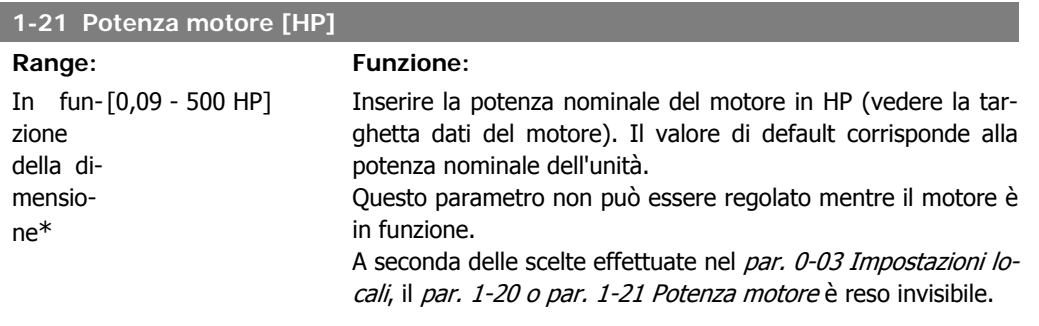

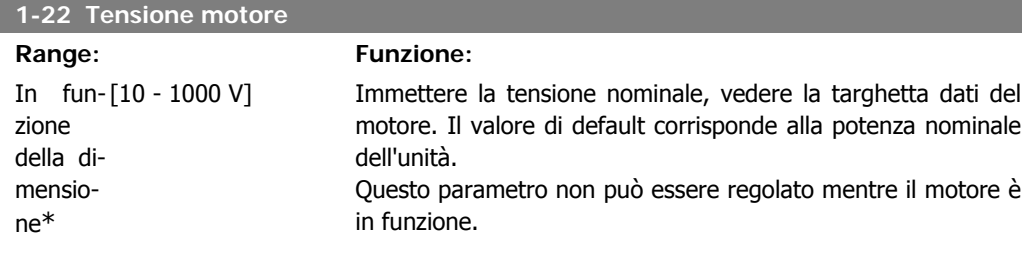

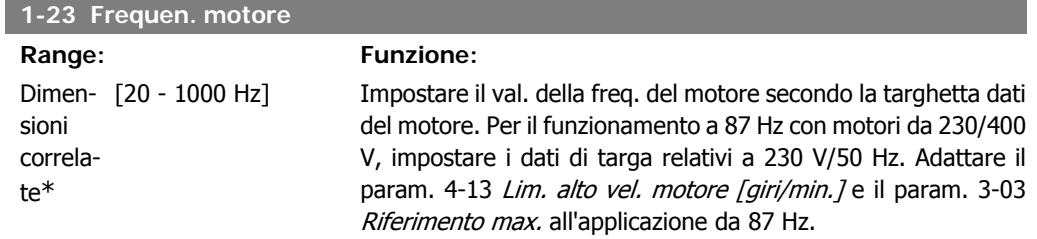

Questo parametro non può essere regolato mentre il motore è in funzione.

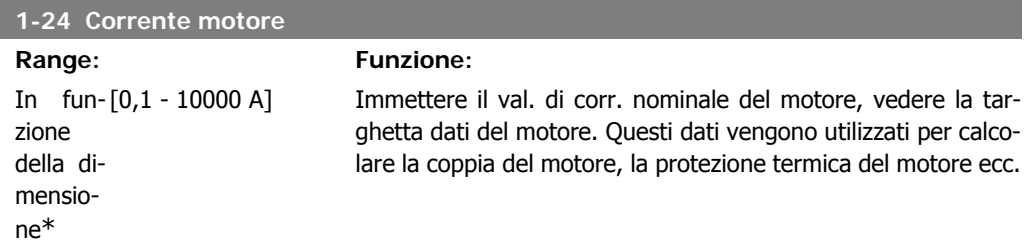

Questo parametro non può essere regolato mentre il motore è in funzione.

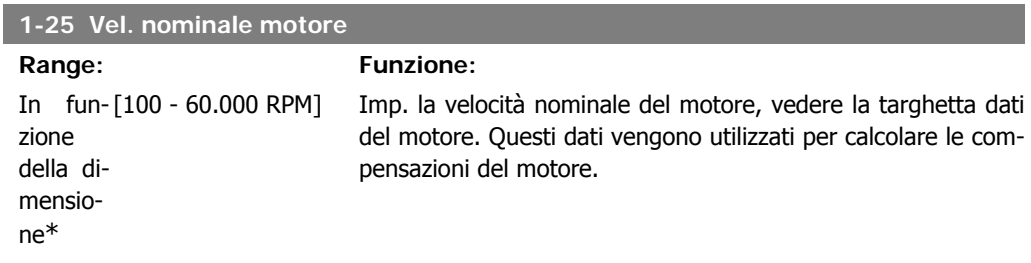

Questo parametro non può essere regolato mentre il motore è in funzione.

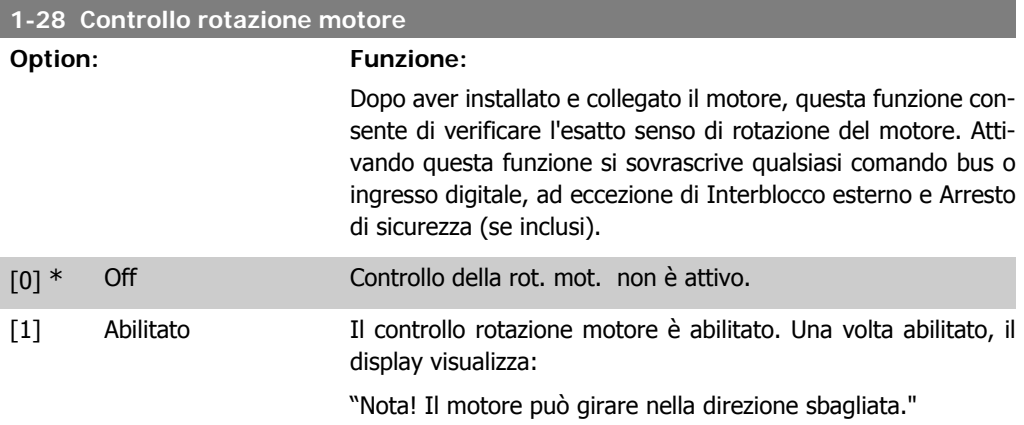

Premendo [OK], [Back] o [Cancel] il messaggio viene annullato e compare un nuovo messaggio: "Prem. [Hand On] per avviare il motore. Premere [Cancel] per annullare." Premendo [Hand On] il motore viene avviato a 5Hz in avanti e il display visualizza: "Il motore è in funzione. Controll. se il senso di rotaz. del mot. è corretto. Prem. [Off] per arrestare il motore." Premendo [Off] il motore viene arrestato e il parametro Controllo della rot. mot. è ripristinato. Se il senso di rotazione del motore è errato, è possibile intercambiare due cavi della fase del motore. Importante:

Scollegare l'alimentazione di rete prima di disinserire i cavi della fase del motore.

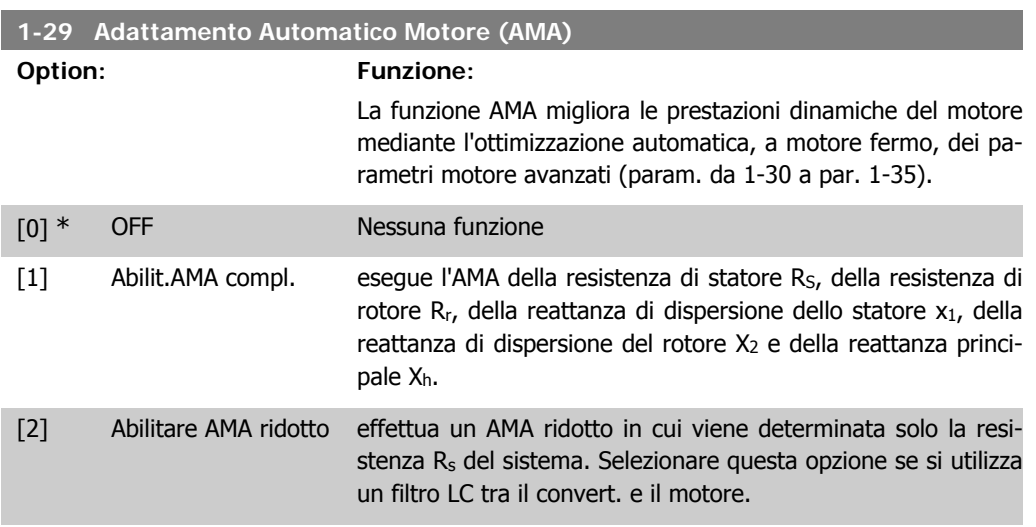

**2**

Attivare la funzione AMA premendo [Hand on] dopo aver selezionato [1] o [2]. Vedere anche la sezione Adattamento automatico motore. Dopo una sequenza normale, il display visualizza: "Premere [OK] per terminare AMA". Dopo aver premuto il tasto [OK], il convertitore di frequenza è pronto per funzionare.

Nota:

- Per un adattamento ottimale del convertitore di frequenza, eseguire l'AMA su un motore freddo.
- L'AMA non può essere effettuato quando il motore è in rotazione.

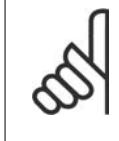

#### **NOTA!**

È importante impostare correttamente i par. 1-2\* Dati motore, in quanto questi fanno parte dell'algoritmo AMA. Per ottenere prestazioni dinamiche del motore ideali è necessario eseguire l'AMA. Questo può richiedere fino a 10 minuti, in base alla potenza nominale del motore.

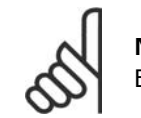

## **NOTA!**

Evitare una coppia rigenerativa esterna durante l'AMA.

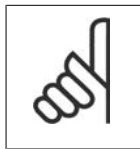

**NOTA!** Se viene modificata una delle impostazioni nel par. 1-2\* Dati motore, i param. avanzati del motore da 1-30 a 1-39 ritorneranno alle impostazioni predefinite. Questo parametro non può essere regolato mentre il motore è in funzione.

Vedere la sezione Adattamento automatico del motore - esempio applicativo.

## **2.3.3. 1-3\* Dati motore avanz.**

Parametri per immettere i dati nominali del motore. I dati motore nei par. 1-30 e 1-39 devono essere corrispondenti al motore specifico, in modo da consentirne il corretto funzionamento. Le impostazioni di default sono valori basati sui valori di parametro comuni dei motori standard normali. Se i parametri del motore non vengono impostati correttamente, può verificarsi un guasto del sistema del convertitore di frequenza. Se i dati motore non sono noti, si consiglia di eseguire un adattamento automatico del motore (AMA). Vedere la sezione Adattamento automatico del motore. La sequenza AMA regolerà tutti i parametri motore, ad eccezione del momento di inerzia del rotore e delle resistenze nelle perdite del ferro (par. 1-36).

I parametri 1-3\* e 1-4\* non possono essere modificati mentre il motore è in funzione.

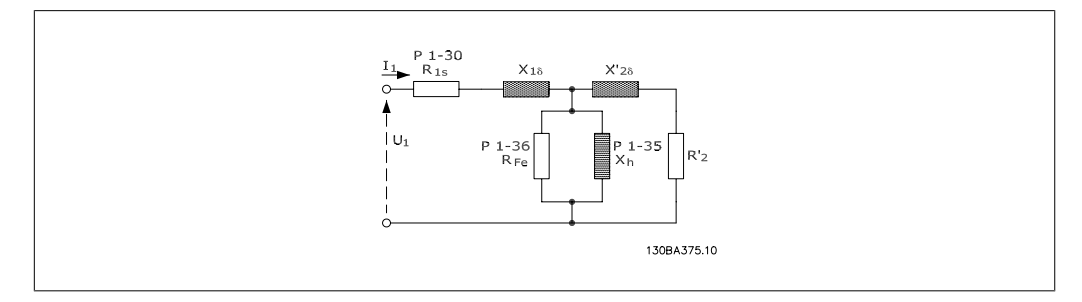

Disegno 2.1: **Grafico equivalente di un motore asincrono**

I

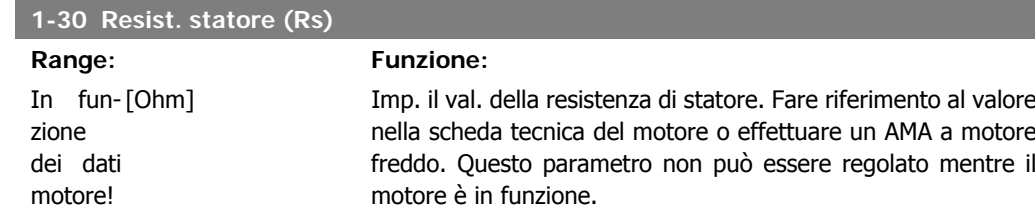

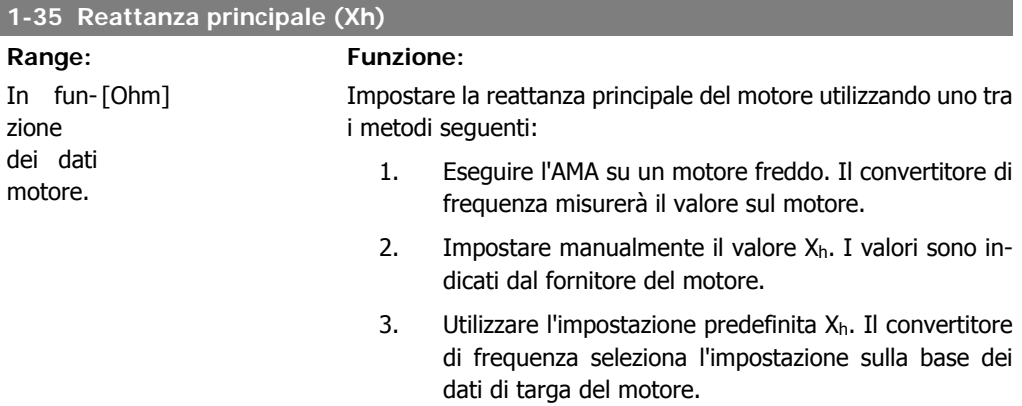

Questo parametro non può essere regolato mentre il motore è in funzione.

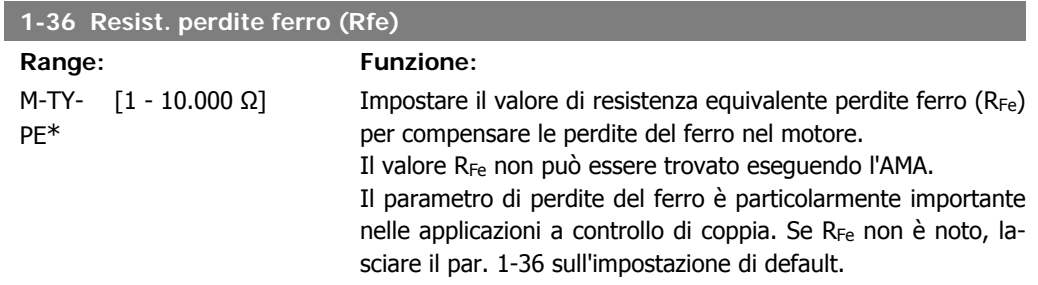

Questo parametro non può essere regolato mentre il motore è in funzione.

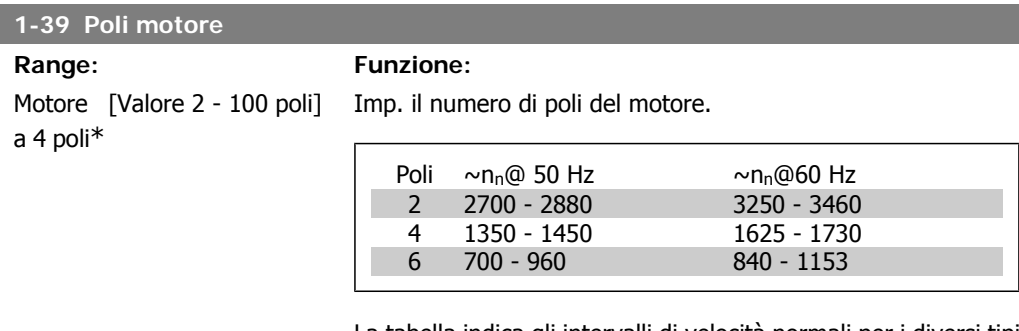

La tabella indica gli intervalli di velocità normali per i diversi tipi di motore. Definire separatamente i motori progettati per altre frequenze. Il valore indicato deve essere un numero pari perché fa rif. al numero tot. di poli del motore (non alla coppia di poli). Il convertitore di frequenza esegue l'impostazione iniziale del par. 1-39 sulla base del par. 1-23 Frequen. motore e del par. 1-25 Vel. nominale motore.

Questo parametro non può essere regolato mentre il motore è in funzione.

## **2.3.4. 1-5\* Impos.indip. dal carico**

Parametri per imp. i par. indipendenti dal carico del motore.

## **1-50 Magnetizz. motore a vel. nulla**

**Range: Funzione:**

100% [0 - 300 %] Viene utilizzata insieme al par. 1-51 Min velocità magnetizz. norm. [RPM] per ottenere un carico termico diverso sul motore nel funzionamento a bassa velocità.

> Immettere un valore che è una percentuale della corrente magnetizzante nominale. Un valore troppo basso può ridurre la coppia sull'albero mot.

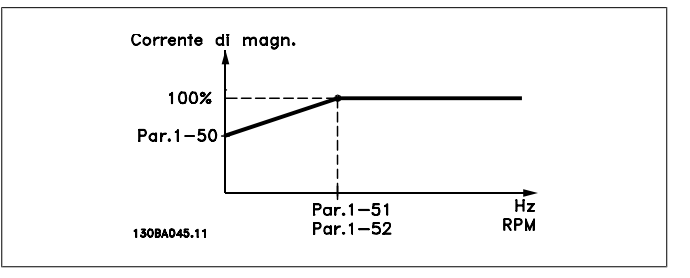

## **1-51 Min velocità magnetizz. norm. [RPM]**

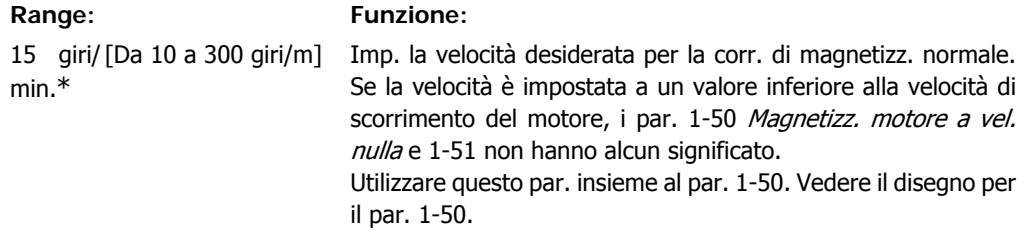

#### **1-52 Min. velocità magnetizz. normale [Hz]**

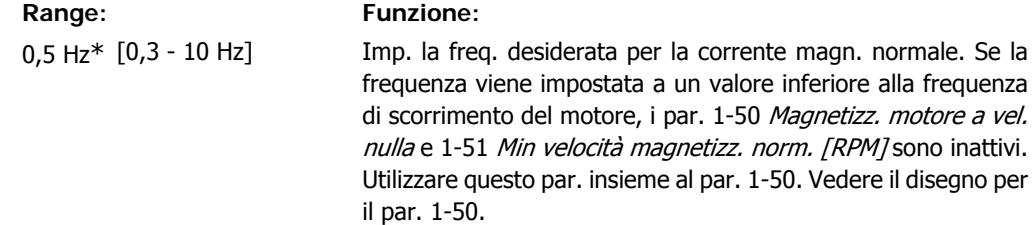

## **2.3.5. 1-6\* Impostazione dipend. dal carico**

Par. per regolare le impostaz del motore dip. dal carico.

**2**

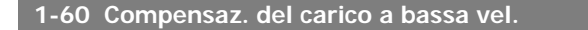

#### **Range: Funzione:**

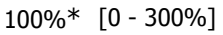

Imp. il valore perc. per compensare la tens. in relaz. al carico quando il motore funz. a bassa velocità e ottenere la caratteristica U/f ideale. L'intervallo di freq. entro cui questo parametro è attivo dipende dalle dimensioni del motore.

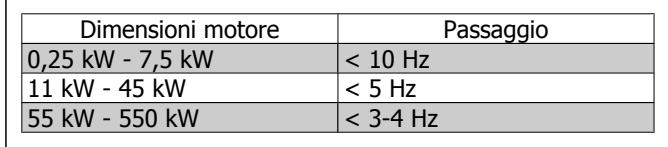

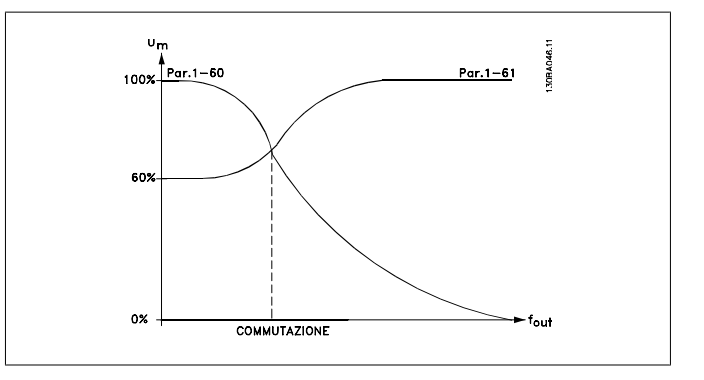

## **1-61 Compensaz. del carico ad alta vel.**

#### **Range: Funzione:**

## 100%\* [0 - 300%] Imp. il valore percentuale per compensare la tens. in relaz. al carico quando il motore funziona ad alta velocità e ottenere la caratt. U/f ideale. L'intervallo di freq. entro cui questo parametro è attivo dipende dalle dimensioni del motore.

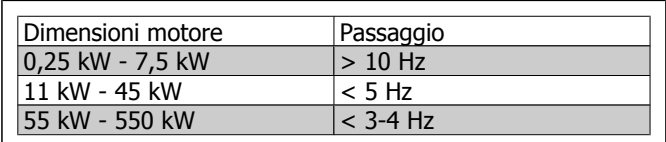

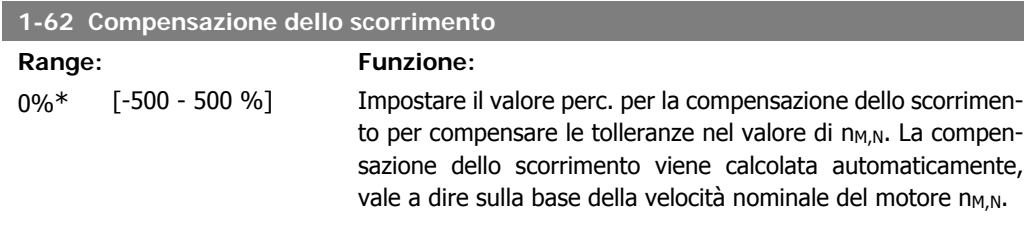

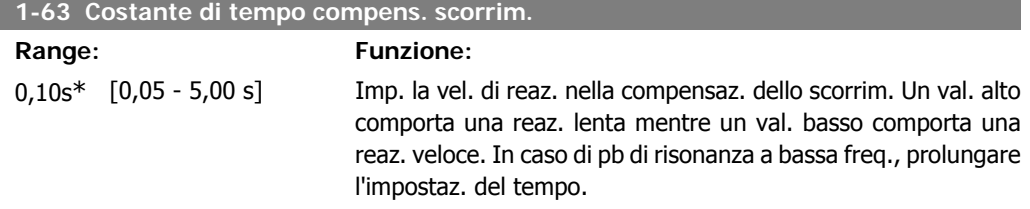

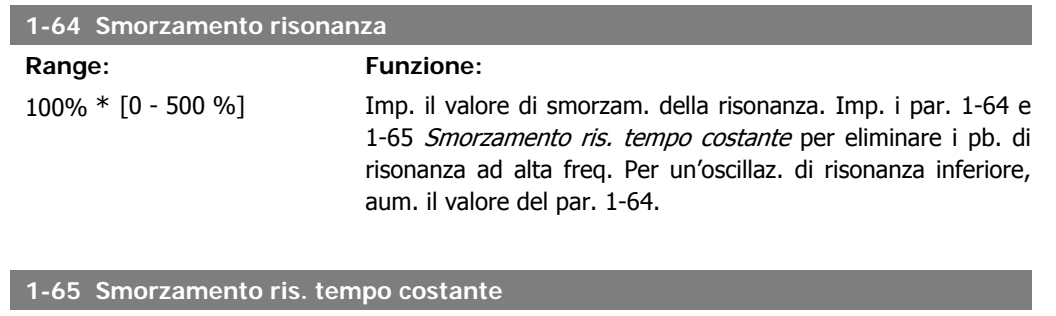

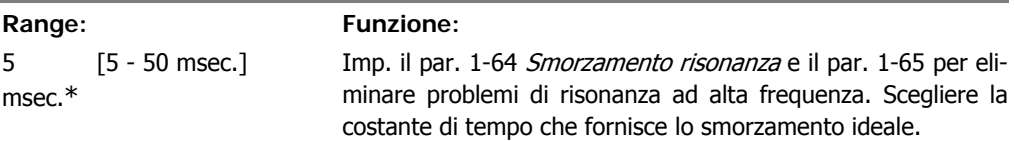

# **2.3.6. 1-7\* Regolaz. per avvio**

Par. per impost. caratt. di avviam. speciali per il motore.

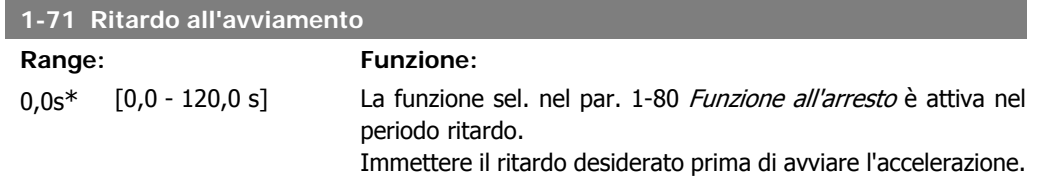

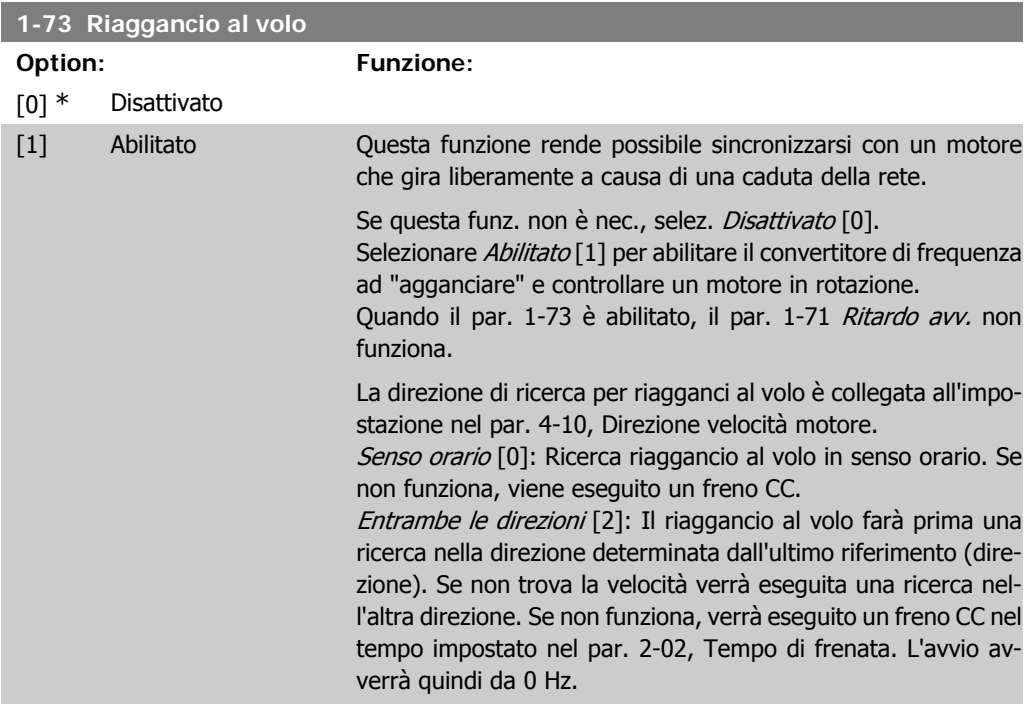

## **2.3.7. 1-8\* Adattam. arresto**

Parametri per impostare particolari caratteristiche di arresto del motore.

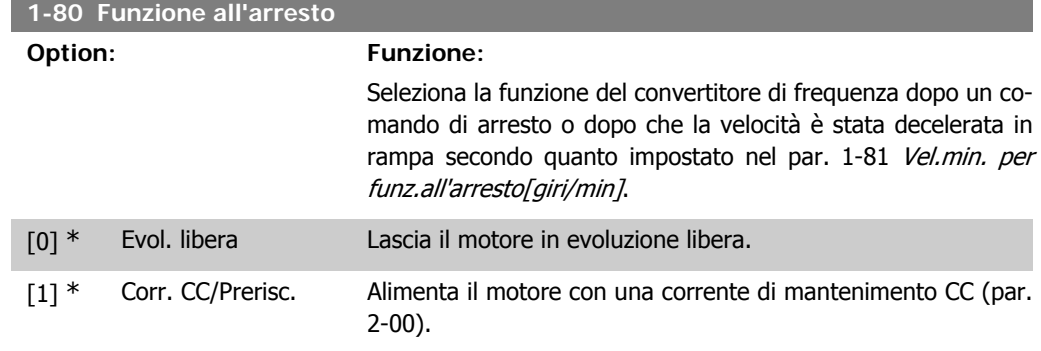

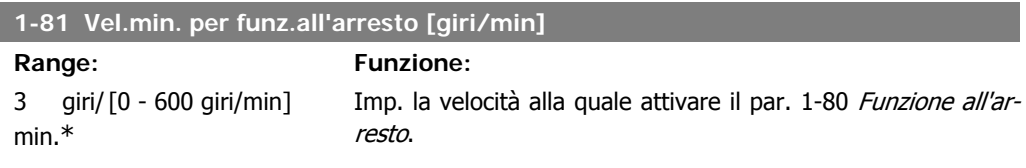

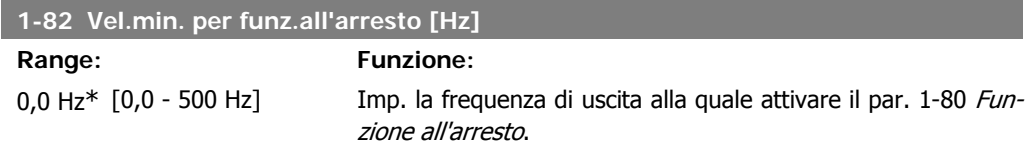

# **2.3.8. 1-9\* Temp. motore**

I parametri per impostare le caratteristiche di protezione in temperatura del motore.

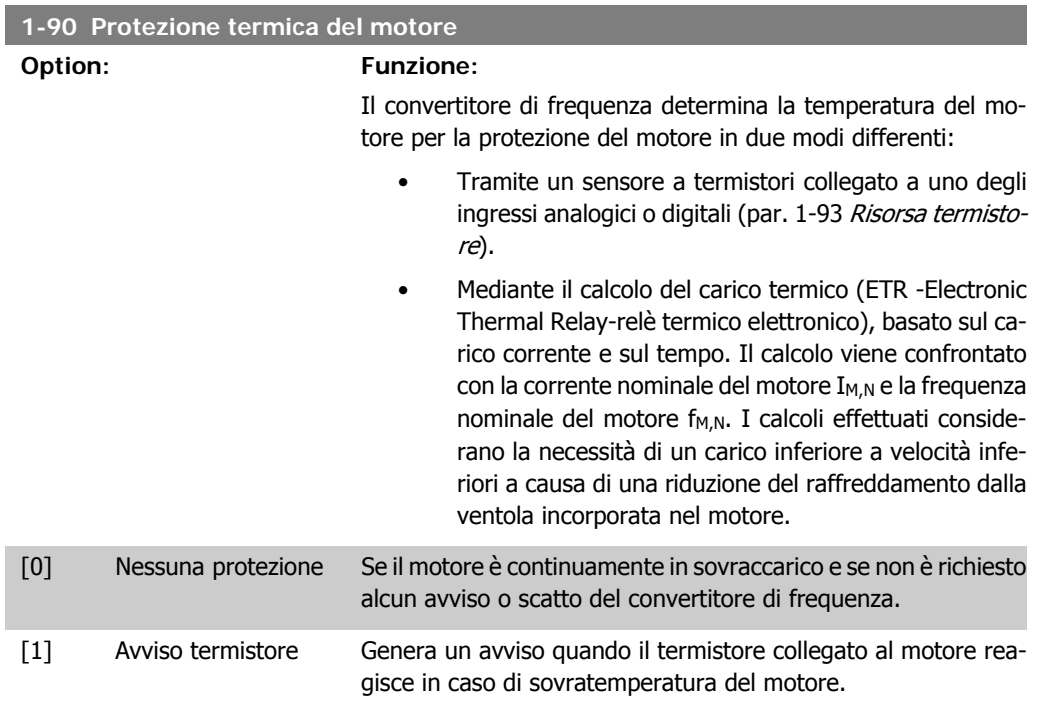

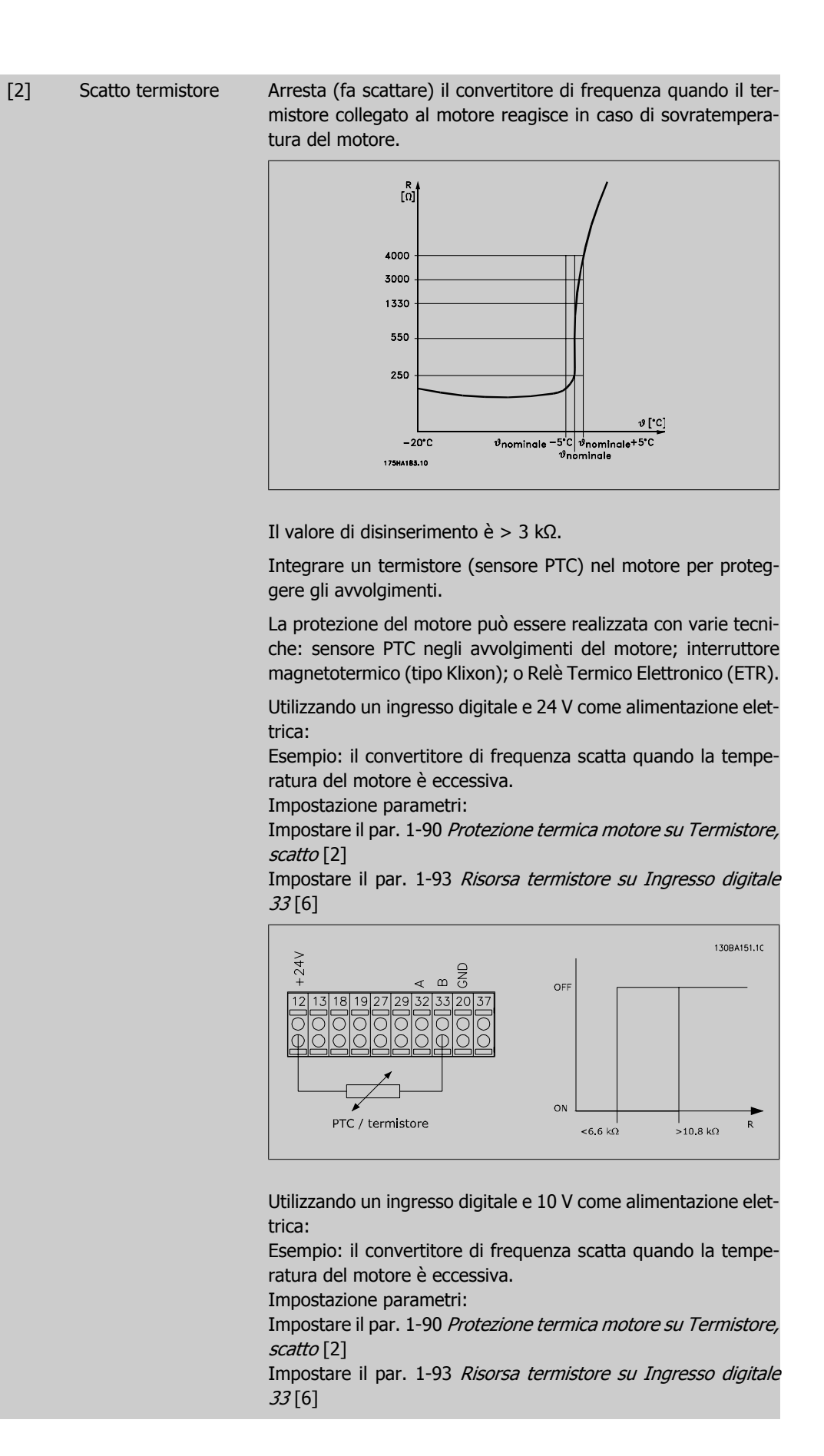

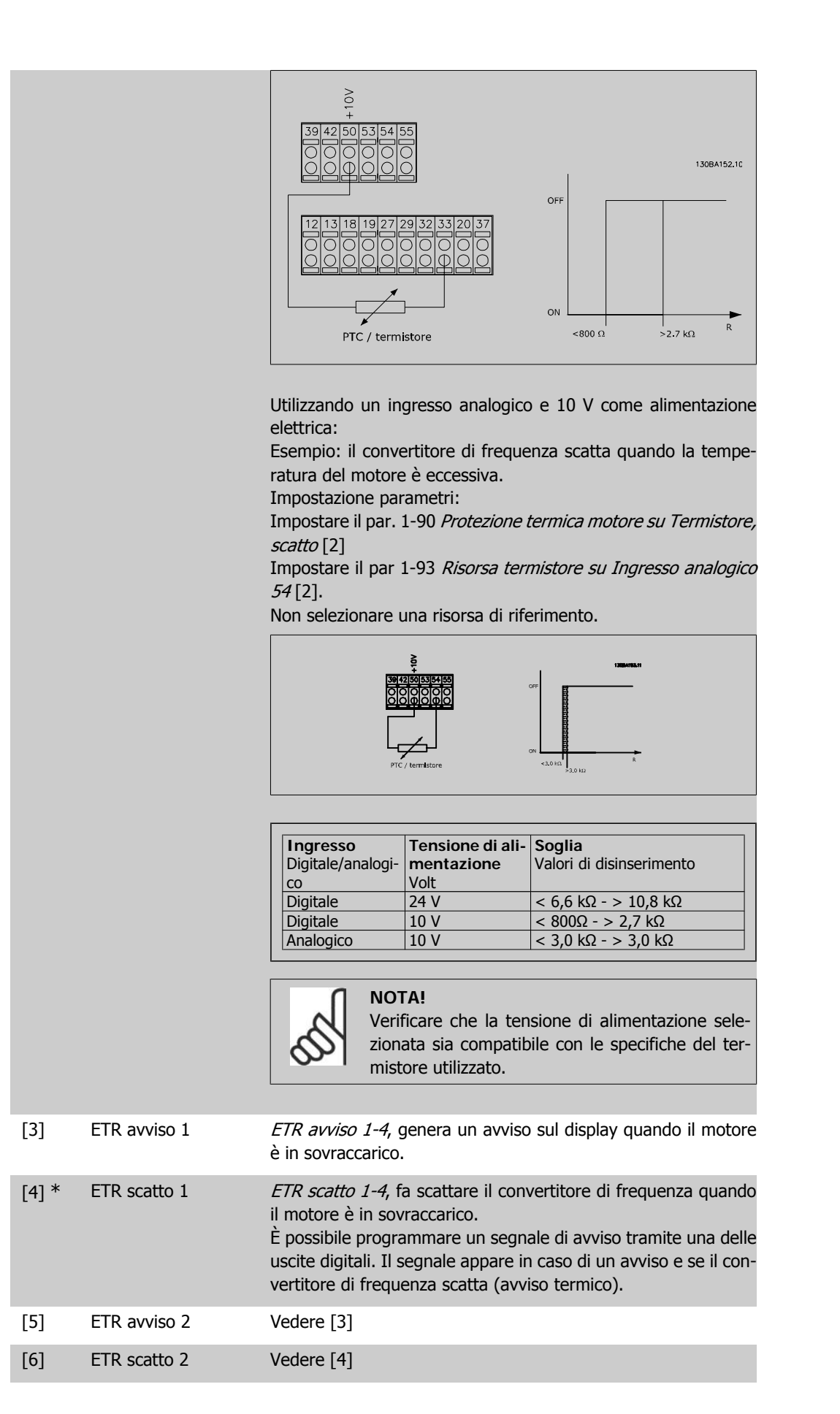

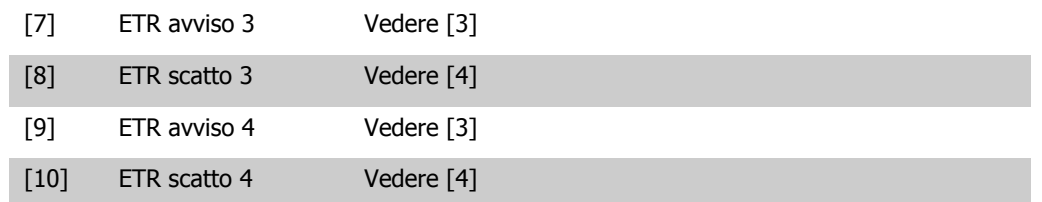

Le funzioni ETR (Relè termico elettronico) 1-4 calcolano il carico fino a che non si passa al setup in cui sono state selezionate. Ad esempio l'ETR inizia il calcolo quando è selezionato il setup 3. Per il mercato nordamericano: le funzioni ETR forniscono una protezione da sovraccarico ai motori classe 20, conformemente alle norme NEC.

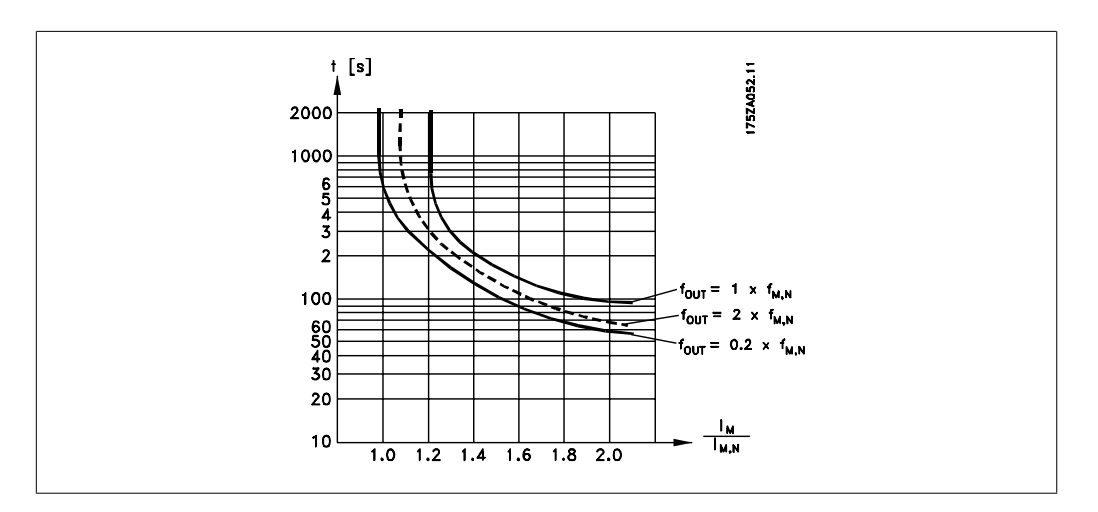

## **1-91 Ventilaz. est. motore**

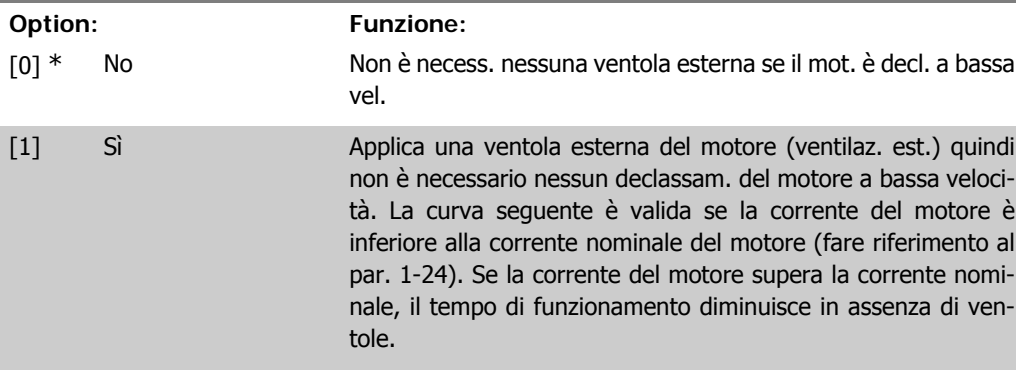

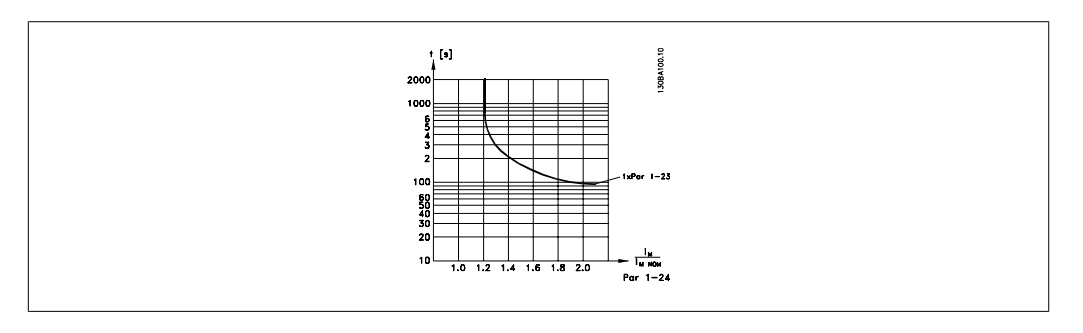

#### **1-93 Fonte termistore**

#### **Option: Funzione:**

Selez. l'ingresso al quale collegare il termistore (sensore PTC).

Un'opzione ingresso analogico [1] o [2] non può essere selezionata se l'ingresso analogico è già utilizzato come risorsa di riferimento (selezionato nel par. 3-15 Fonte di riferimento 1, 3-16 Fonte di riferimento 2 o 3-17 Fonte di riferimento 3).

Questo parametro non può essere regolato mentre il motore è in funzione.

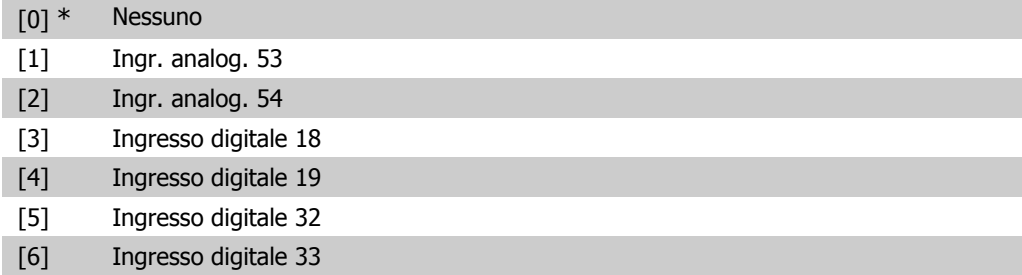

# **2.4. Menu principale - Freni - Gruppo 2**

## **2.4.1. 2-0\* Freno CC**

∾

Gruppo di par. per configurare il freno CC e le funz. di mantenimento CC.

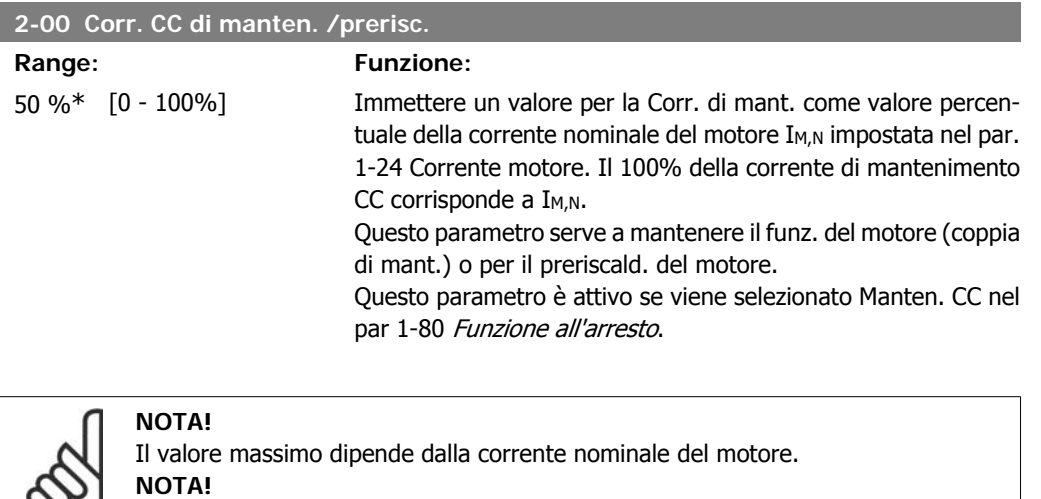

Evitare di applicare il 100 % della corrente per troppo tempo. Potrebbe danneggiare il motore.

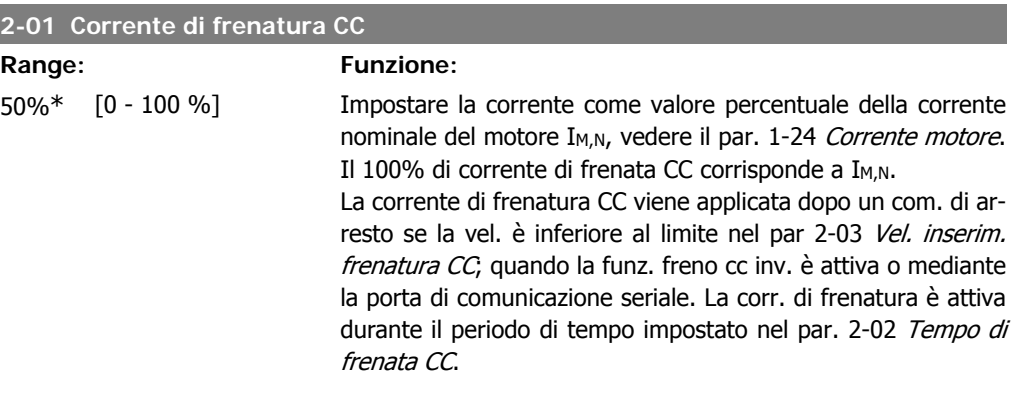

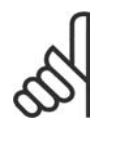

**NOTA!**

Il valore massimo dipende dalla corrente nominale del motore.

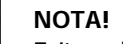

Evitare di applicare il 100 % della corrente per troppo tempo. Potrebbe danneggiare il motore.

#### **2-02 Tempo di frenata CC**

## **Range: Funzione:**

10,0s.\* [0,0 - 60,0 s.] Imp. la durata della Corrente di frenatura CC imp. nel par. 2-01 dopo attivaz.

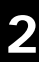

## **2-03 Velocità inserimento frenatura CC**

**Range: Funzione:**

0 giri/ [0 - par. 4-13 giri/ Imp. la vel. di inserimento del freno attivo per la corr. di frenamin.\* min] tura CC (par. 2-01) in corrisp. di un com. di arresto.

## **2.4.2. 2-1\* Funz. energia freno**

Gruppo di par. per la selez. dei par. di frenatura dinamica.

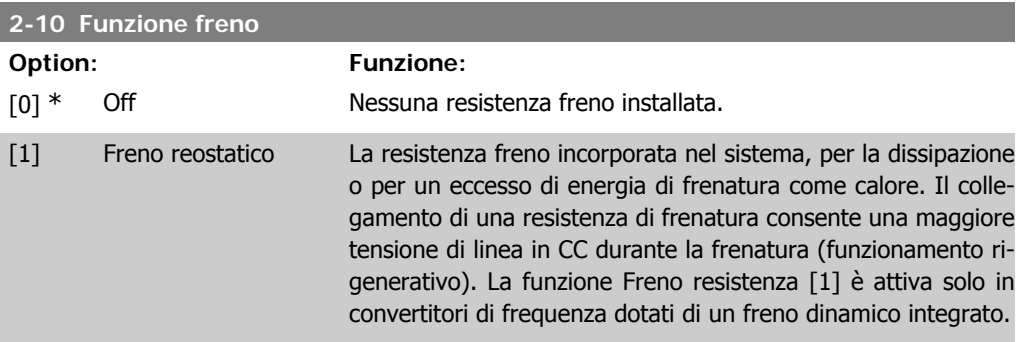

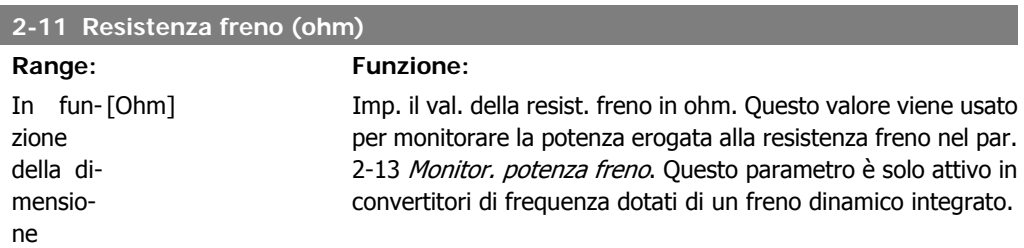

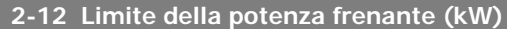

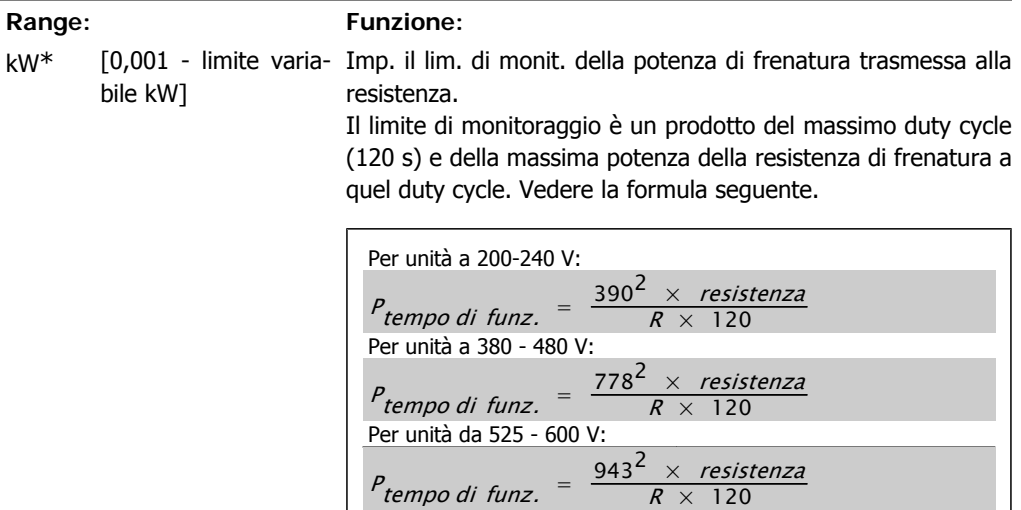

Questo parametro è solo attivo in convertitori di frequenza dotati di un freno dinamico integrato.

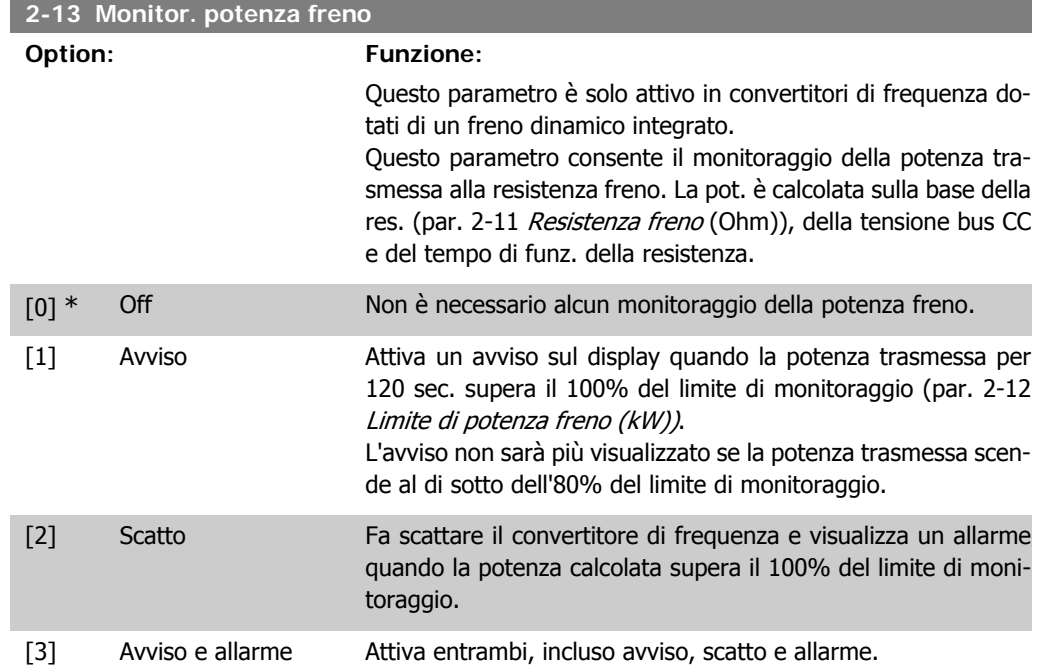

Se il monitoraggio della potenza è impostato su Off[0] o Avviso[1], la funzione di frenatura rimane attivata, anche se il limite di monitoraggio è stato superato. Ciò può causare un sovraccarico termico del convertitore. Inoltre è possibile ricevere un avviso mediante il relè o le uscite digitali. La precisione di misurazione del monitoraggio della potenza dipende dalla precisione della resistenza (minore di ± 20%).

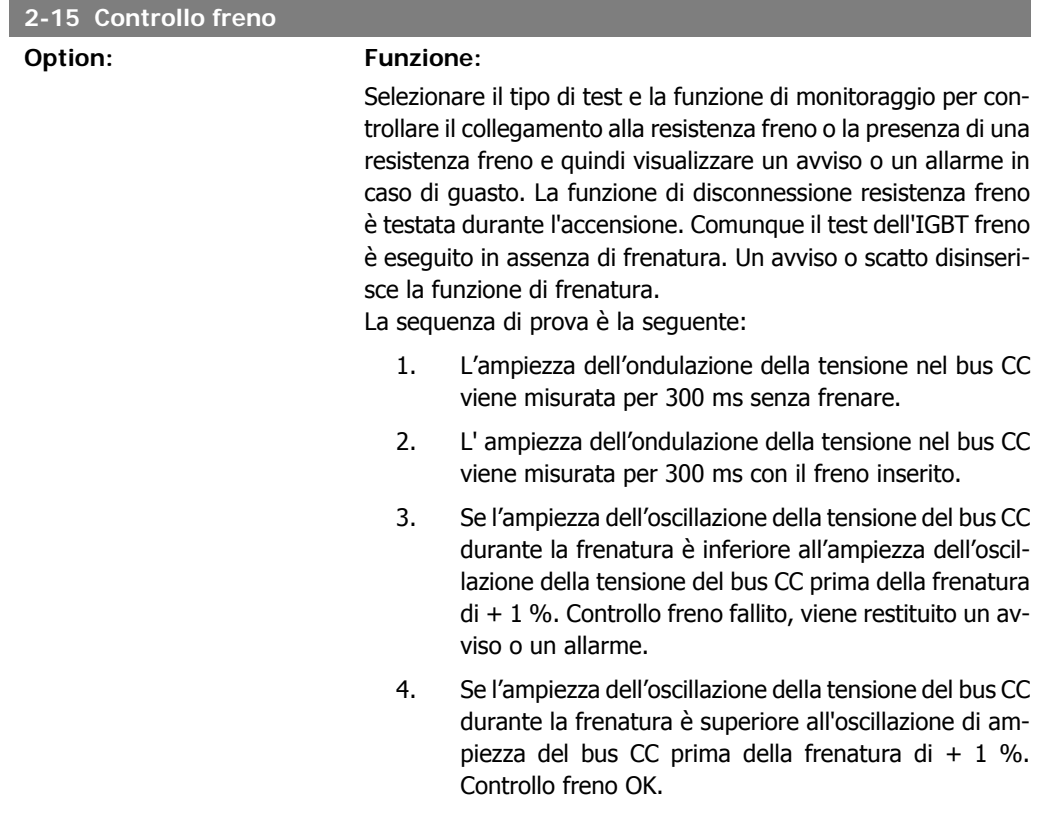

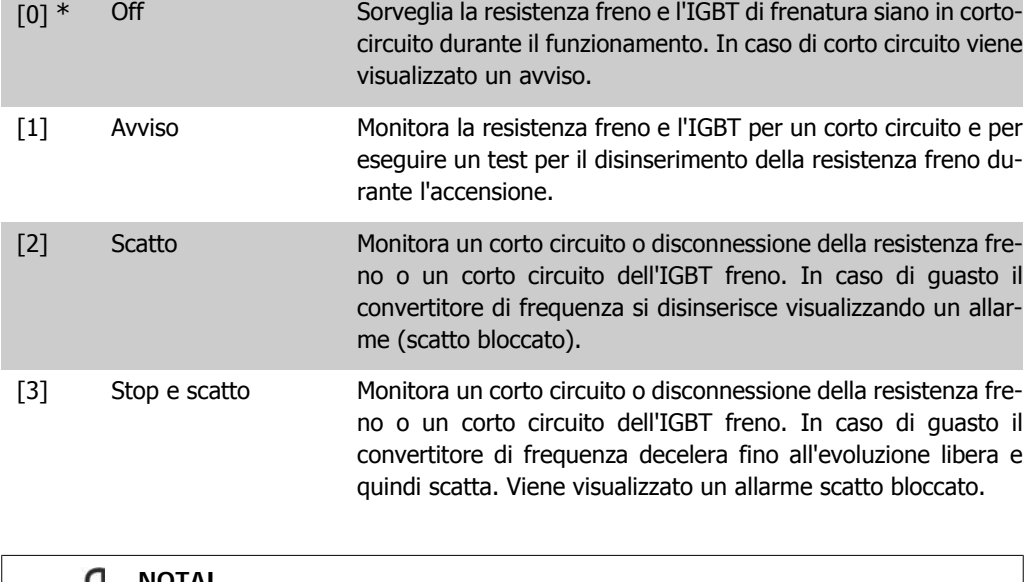

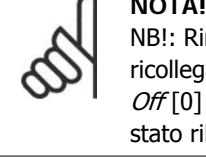

#### **NOTA!**

NB!: Rimuovere un avviso emesso in relazione a Off[0] or Avviso [1] scollegando e ricollegando il cavo di alimentazione. Prima è necessario eliminare il guasto. Con  $Off[0]$  o Avviso [1], il convertitore di frequenza continua a funzionare anche se è stato rilevato un guasto.

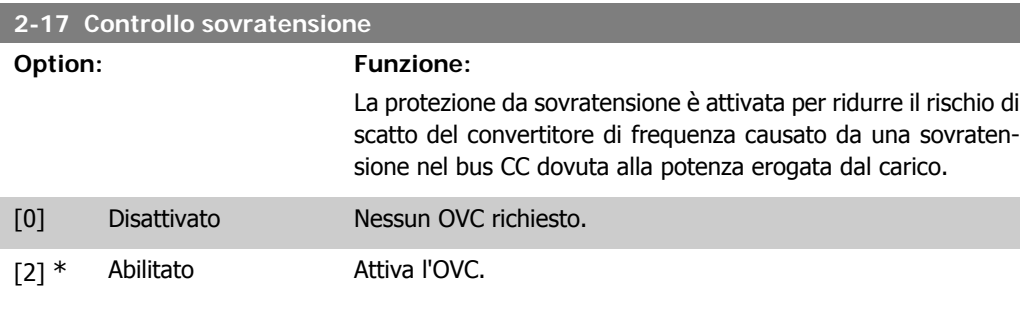

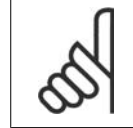

## **NOTA!**

Il tempo rampa viene regolato automaticamente per evitare lo scatto del convertitore di frequenza.

# **2.5. Menu principale - Rif./rampe - Gruppo 3**

# **2.5.1. 3-0\* Limiti riferimento**

Parametri per impostare l'unità di riferimento, limiti e intervalli.

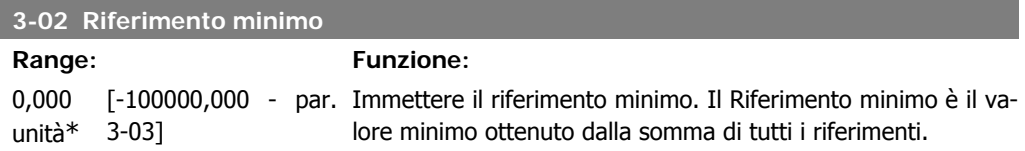

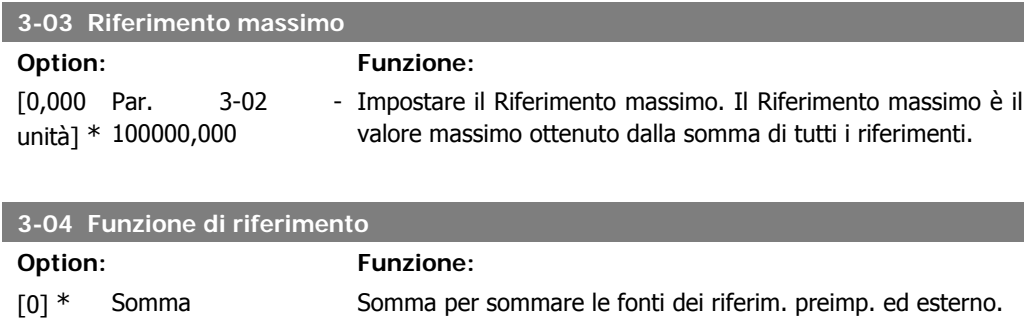

[1] Esterno/Preimpostato Utilizzare le fonti del rif. est. o quelle preimpostate.

Passaggio da esterno a preimpostato mediante un comando su un ingresso digitale.

## **2.5.2. 3-1\* Riferimenti**

Parametri per impostare le fonti di riferimento.

Selezionare i riferimenti preimpostati. Selez. rif. preimp. bit 0 / 1 / 2 [16], [17] o [18] per gli ingressi digitali corrispondenti nel gruppo di par. 5.1\* Ingr. digitali.

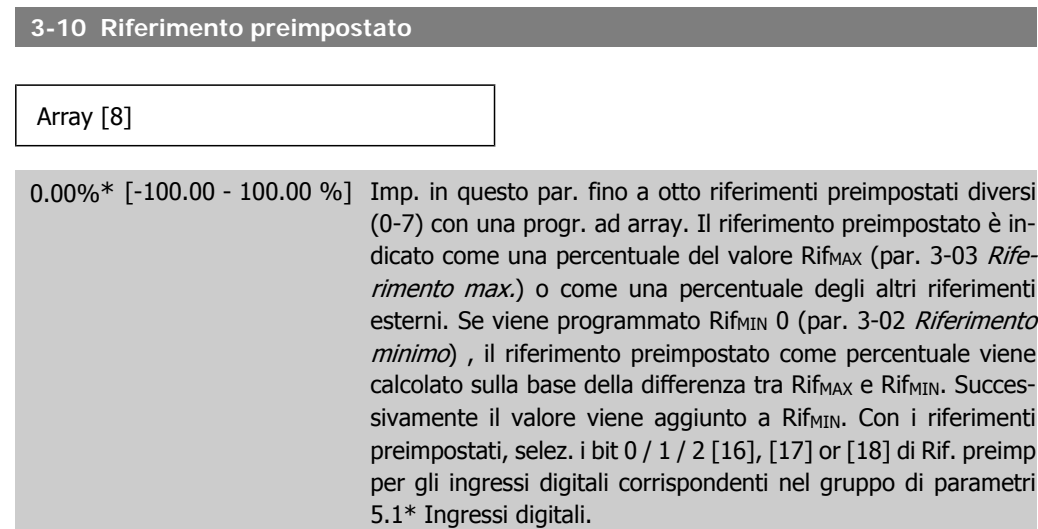

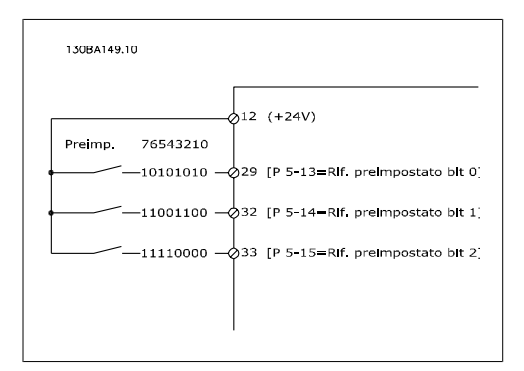

## **3-11 Velocità jog [Hz]**

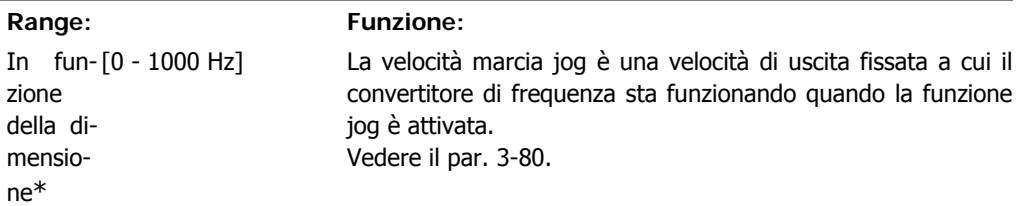

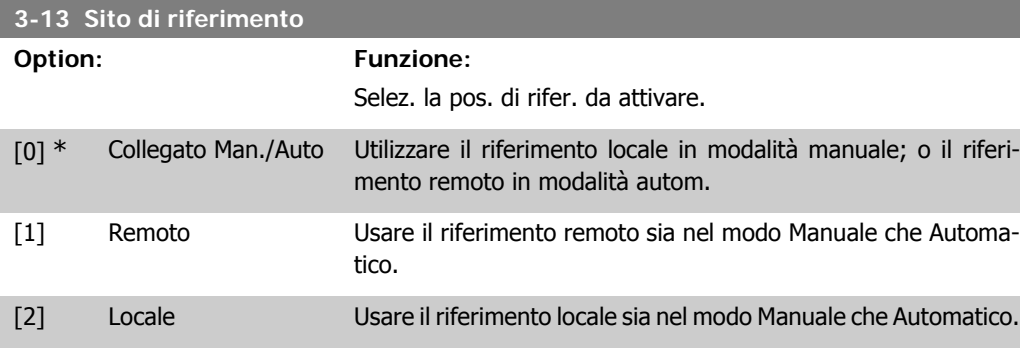

## **3-14 Rif. relativo preimpostato**

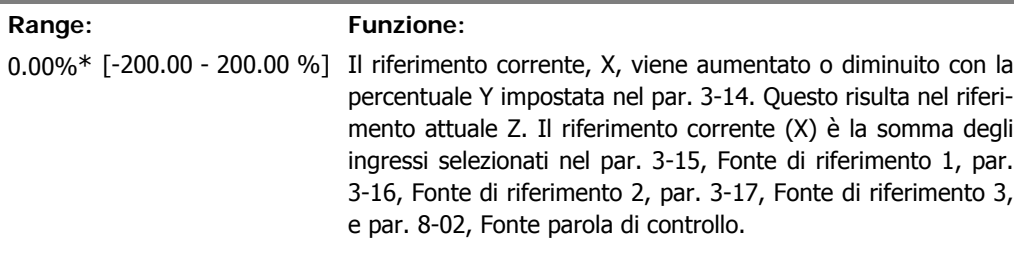

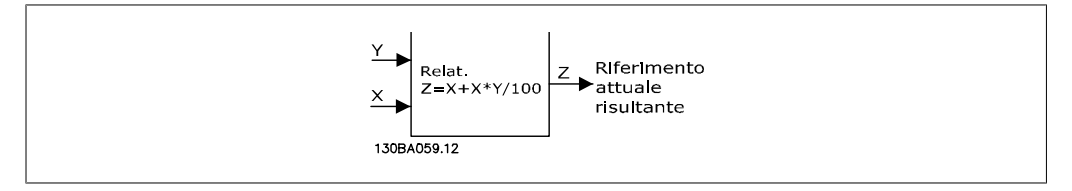

[25] Ingresso anal. X42/5 [30] Anello chiuso est. 1 [31] Anello chiuso est. 2 [32] Anello chiuso est. 3

I

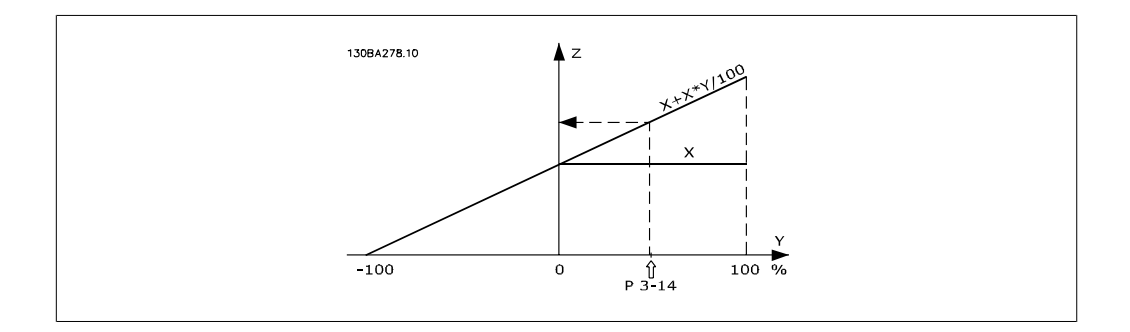

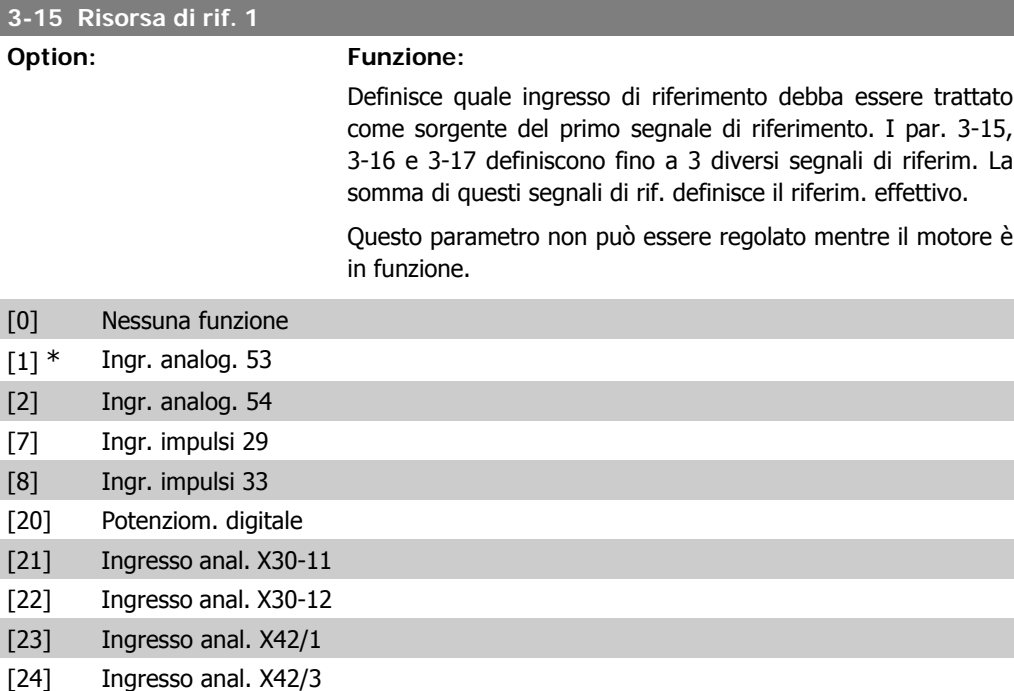

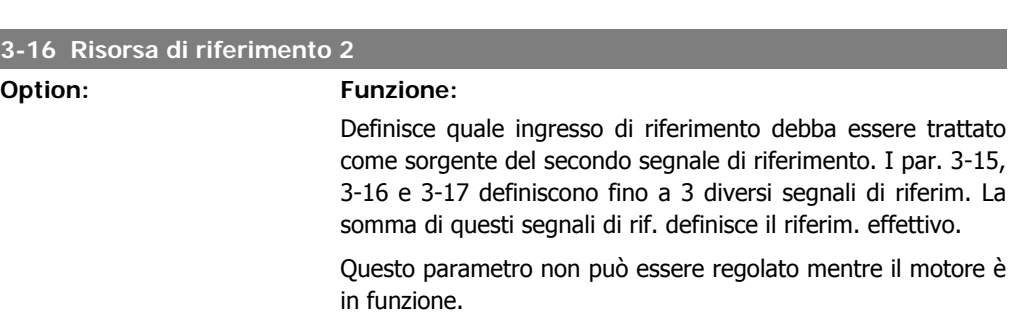

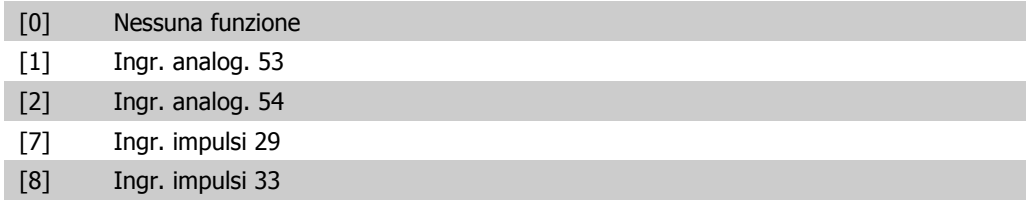

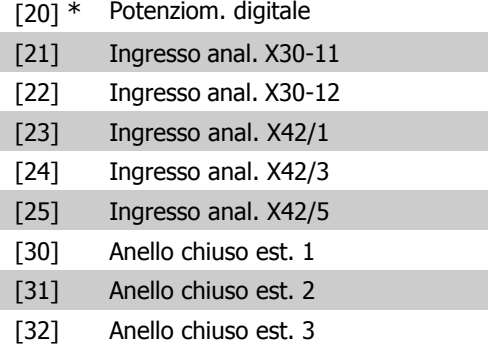

#### **3-17 Risorsa di riferimento 3**

#### **Option: Funzione:**

Definisce quale ingresso di riferimento debba essere trattato come sorgente del terzo segnale di riferimento. I par. 3-15, 3-16 e 3-17 definiscono fino a 3 diversi segnali di riferim. La somma dei tre segnali di rif. def. il riferim. effettivo.

Questo parametro non può essere regolato mentre il motore è in funzione.

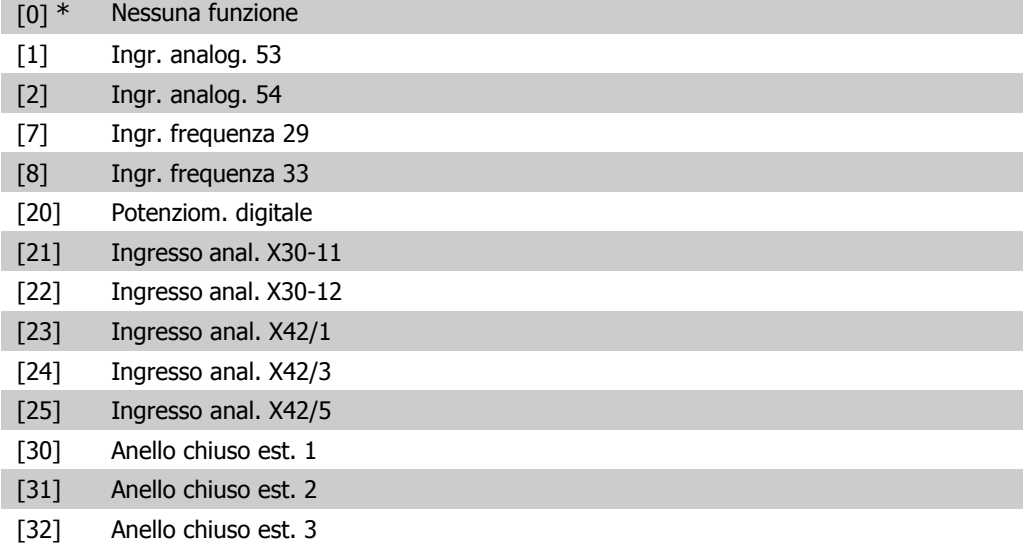

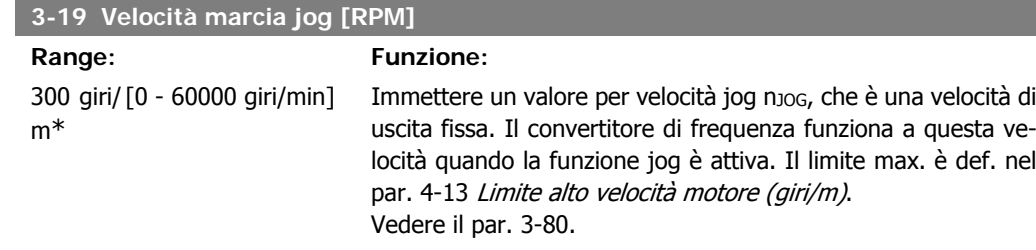

## **2.5.3. 3-4\* Rampa 1**

Configurare il parametro rampa, i tempi di rampa, per ognuna delle due rampe (par. 3-4\* e 3-5\*).

**2**

**2**

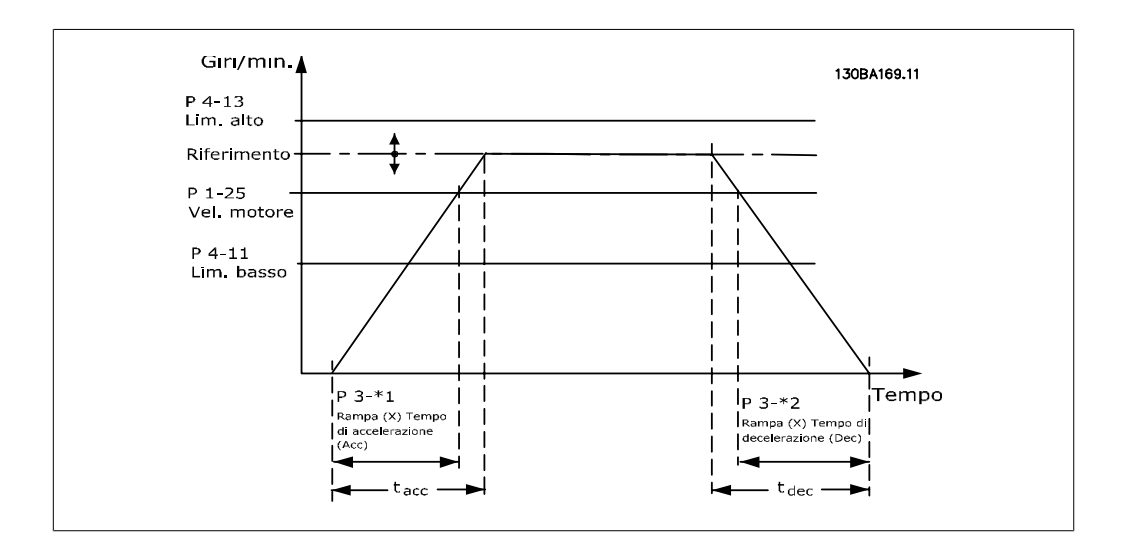

## **3-41 Rampa 1 tempo di accel.**

#### **Range: Funzione:**

3 s\* [1 - 3600 s] Immettere il tempo rampa di accelerazione, cioè il tempo di accelerazione da 0 giri/min alla velocità nominale del motore n<sub>M,N</sub> (par. 1-25). Selezionare un tempo rampa di accelerazione tale che la corrente in uscita non superi il limite di corrente impostato nel par. 4-18 durante la rampa. Ved. tempo rampa di dec. nel par. 3-42.

$$
par..3 - 41 = \frac{tacc \times \textit{nnorm}[par..1 - 25]}{\Delta \textit{rif}[g\textit{iri}/\textit{min}]}[s]
$$

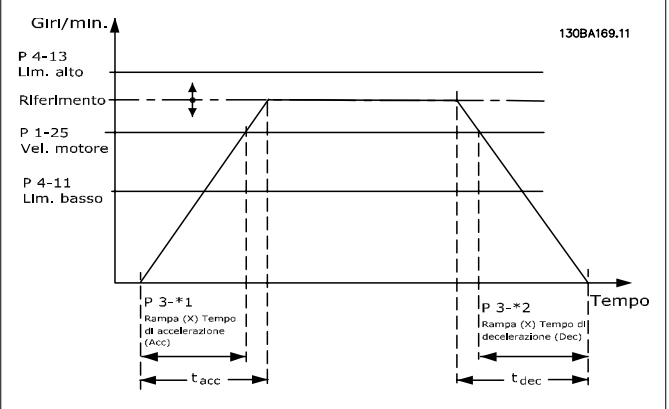

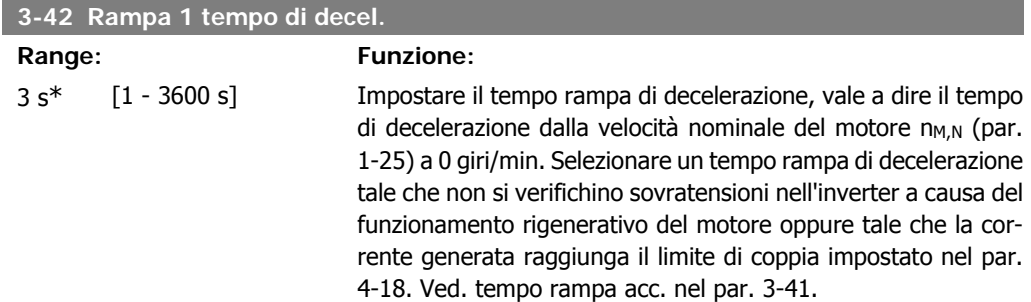

$$
par..3 - 42 = \frac{tdec \times \textit{norm} [par..1 - 25]}{\Delta \textit{rif} [giri/min]} [s]
$$

# **2.5.4. 3-5\* Rampa 2**

I

Per la scelta dei parametri di rampa, vedi 3-4\*.

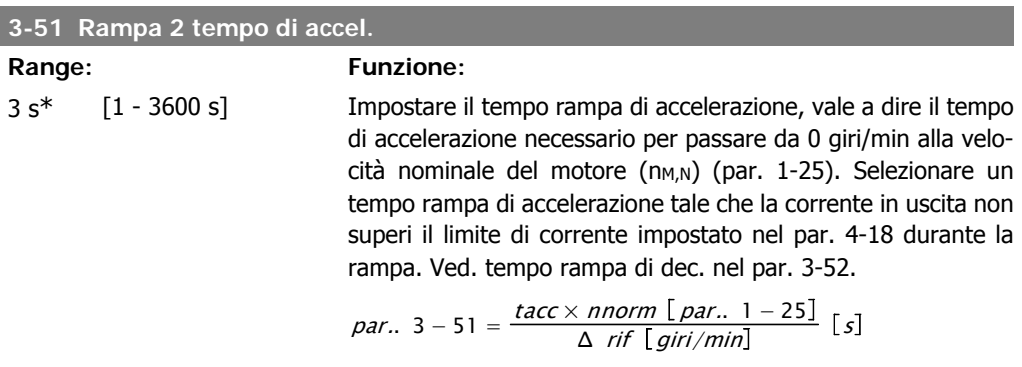

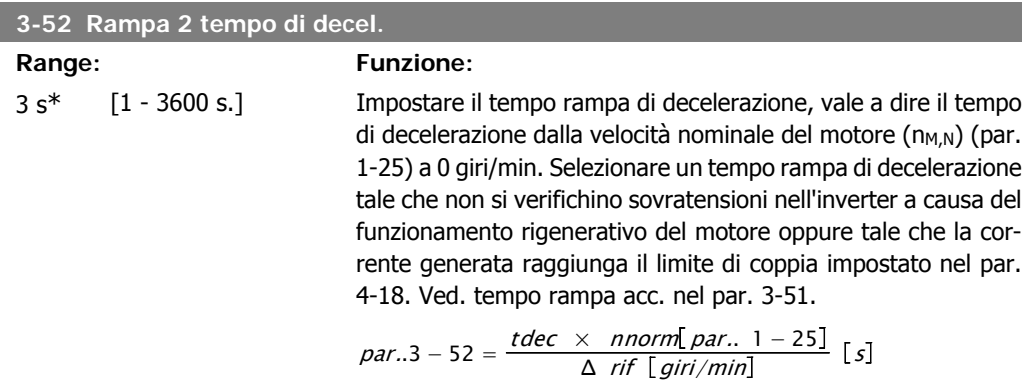

## **2.5.5. 3-8\* Altre rampe**

Configurare i par. per rampe speciali, ad es. Jog o Arresto rapido.

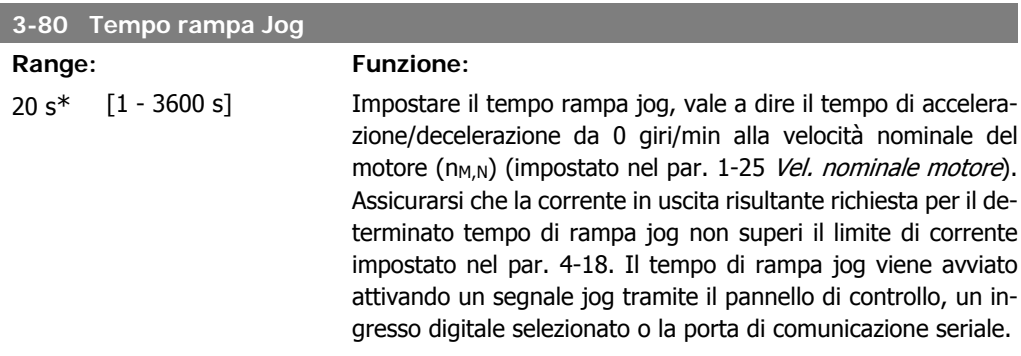
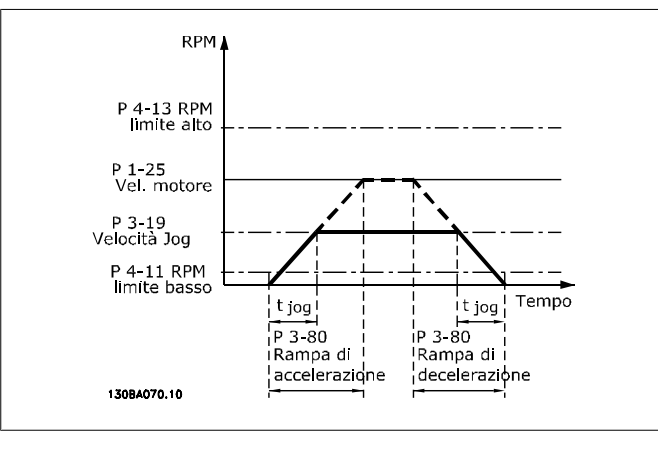

par.. 
$$
3 - 80 = \frac{tjog \times \text{norm} [par.. 1 - 25]}{\Delta \text{ jog velocity} [par.. 3 - 19]}
$$
 [s]

## **2.5.6. 3-9\* Pot.metro dig.**

Questa funzione consente all'utente di aumentare o diminuire il riferimento risultante attivando ingressi digitali impostati come AUMENTA, DIMINUISCI o CANCELLA. Almeno un ingr. digitale deve essere impostato su AUMENTA o DIMINUISCI per attivare la funz.

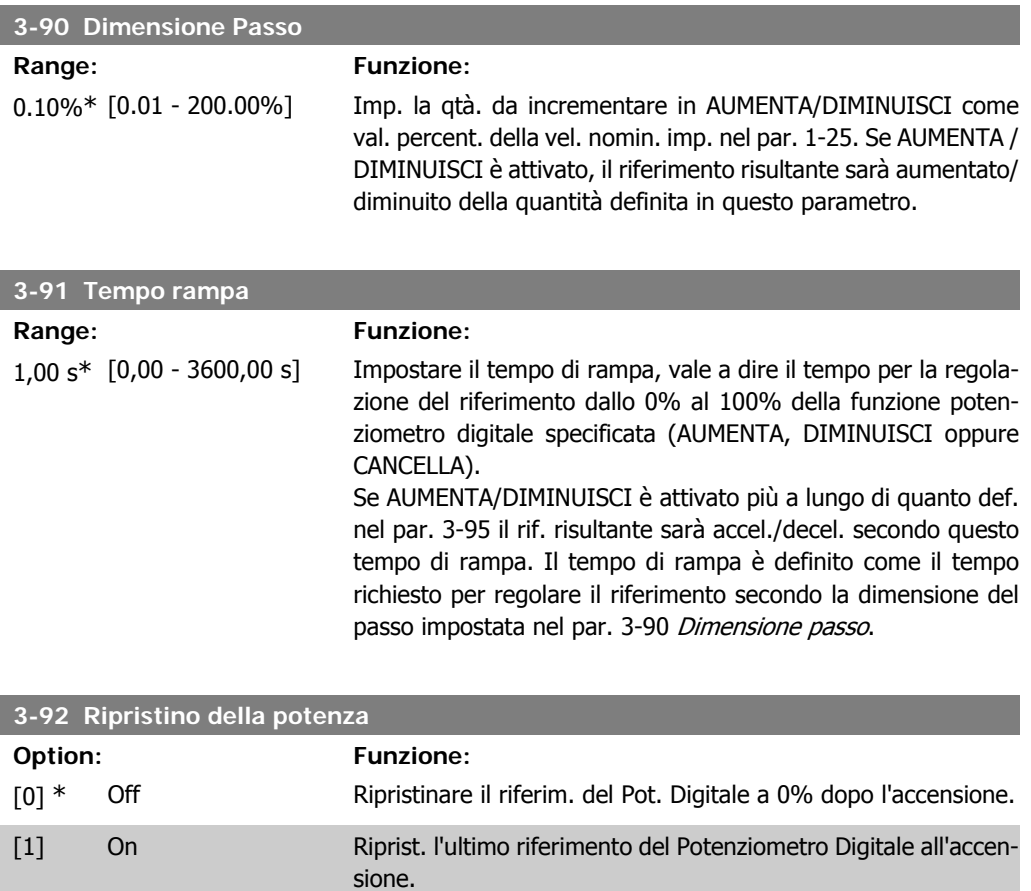

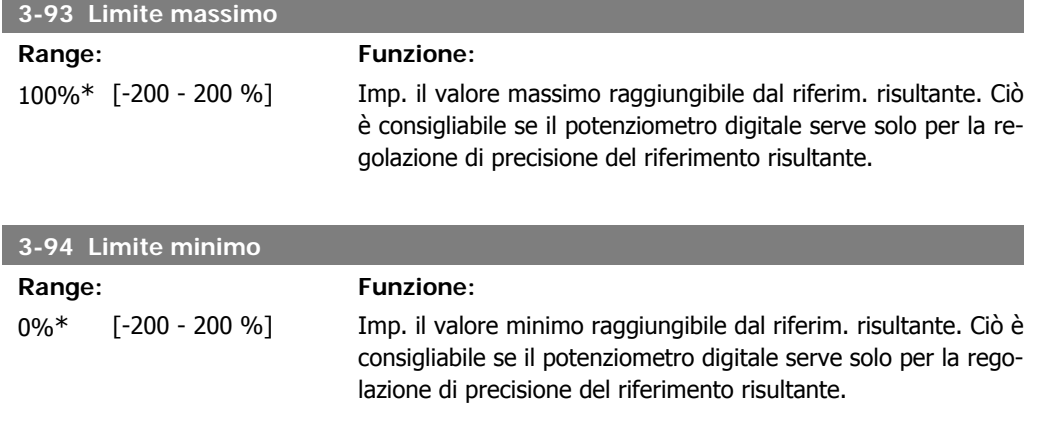

#### **3-95 Ritardo rampa**

#### **Range: Funzione:**

# 1,000 s\* [0,000 - 3600,00 s] Impostare il ritardo prima che il convertitore di frequenza attivi

la rampa verso il riferimento. Con un ritardo di 0 ms, il riferim. avvia la rampa non appena il segnale AUMENTO/DIMIN. è attivato. Vedere anche il par. 3-91 Tempo di rampa.

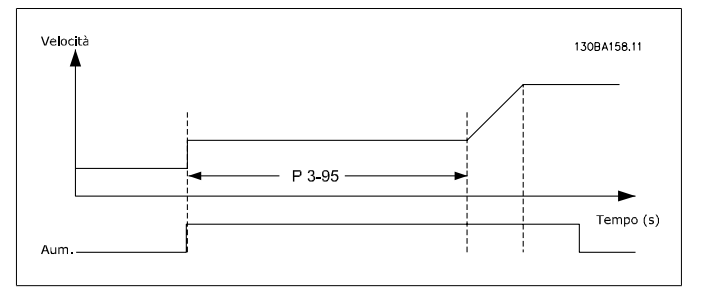

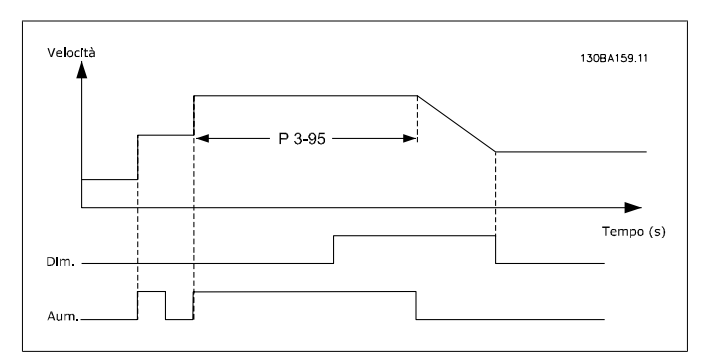

## **2.6. Menu principale - Limiti/avvisi - Gruppo 4**

## **2.6.1. 4-\*\* Limiti e avvisi**

Gruppo di parametri per configurare i limiti e gli avvisi.

## **2.6.2. 4-1\* Limiti motore**

Definisce i limiti di coppia, di corrente e di velocità per il motore e la risposta del convertitore di frequenza al superamento dei limiti.

Un limite può generare un messaggio sul display. Un avviso genererà sempre un messaggio sul display o nel bus di campo. Una funzione di monitoraggio può essere attivata da un avviso o da uno scatto. Il convertitore di frequenza si arresterà e genererà un messaggio di allarme.

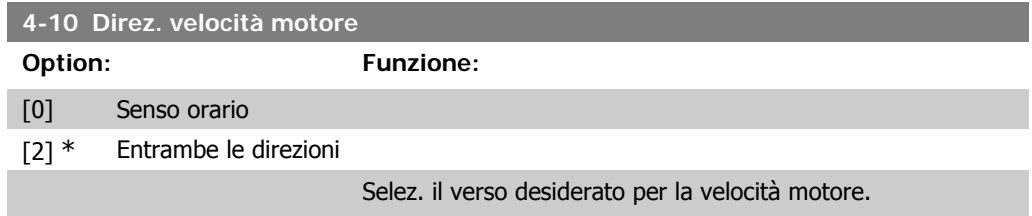

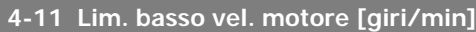

**Range: Funzione:** In fun-[Da 0 a 60000 giri/m] Imp. il lim. min. della velocità del motore. È possibile scegliere zione della dimensione\* di far corrispondere il Limite di velocità minima del motore alla velocità minima del motore. Il Lim. basso vel. motore non deve superare il valore impostato nel par. 4-13 Lim. alto vel. motore [giri/min].

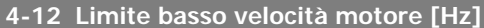

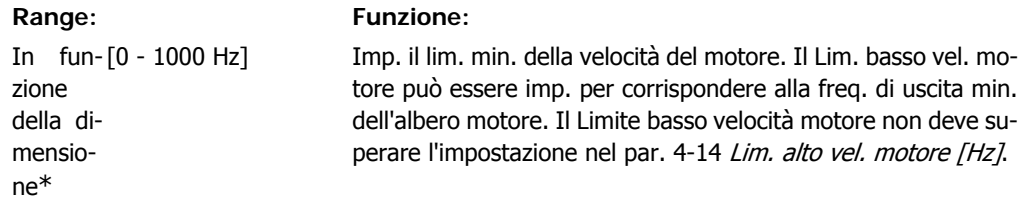

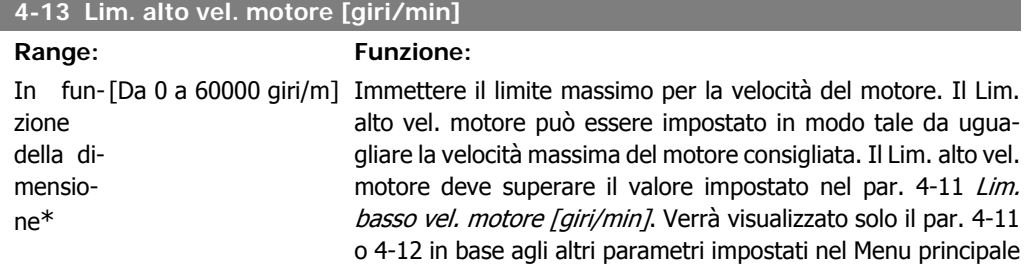

e in funzione delle impostazioni di fabbrica a seconda della posizione geografica globale.

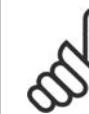

**NOTA!**

Il valore della frequenza di uscita del convertitore di frequenza non può mai essere un valore superiore a 1/10 della frequenza di commutazione.

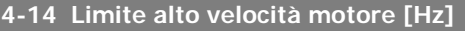

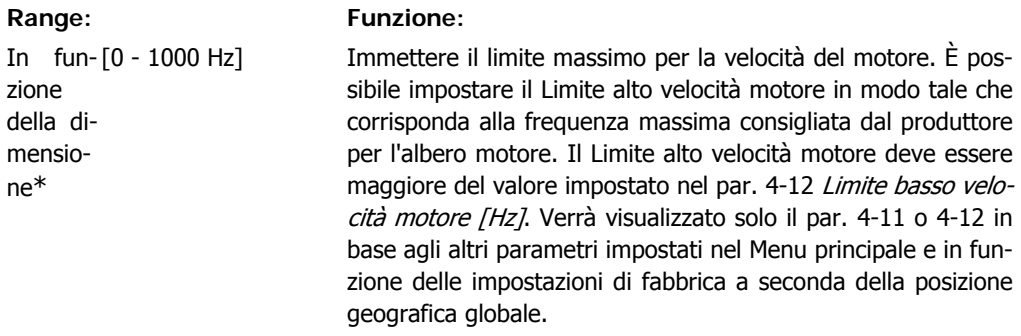

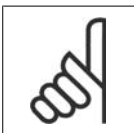

**NOTA!**

La frequenza di uscita max. non può superare il 10% della frequenza di commutazione dell'inverter (par. 14-01).

## **4-16 Lim. di coppia in modo motore**

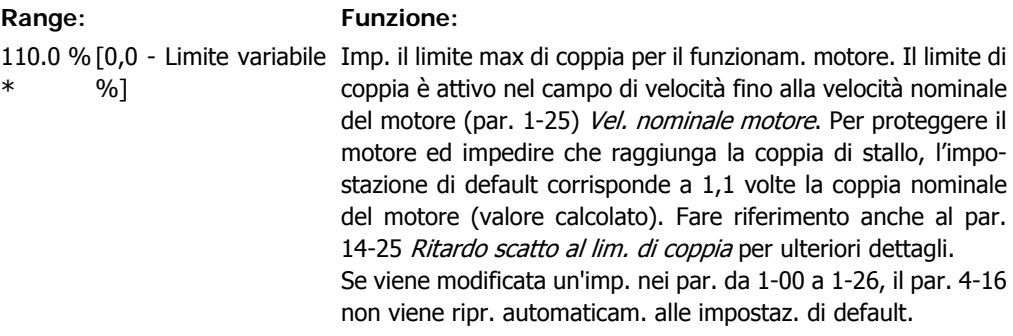

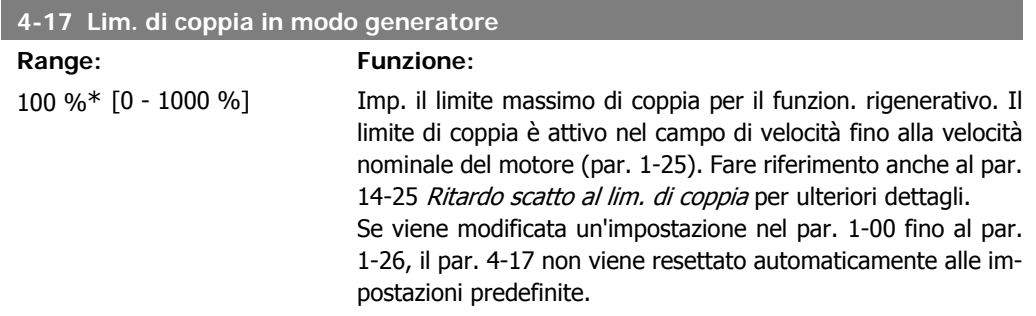

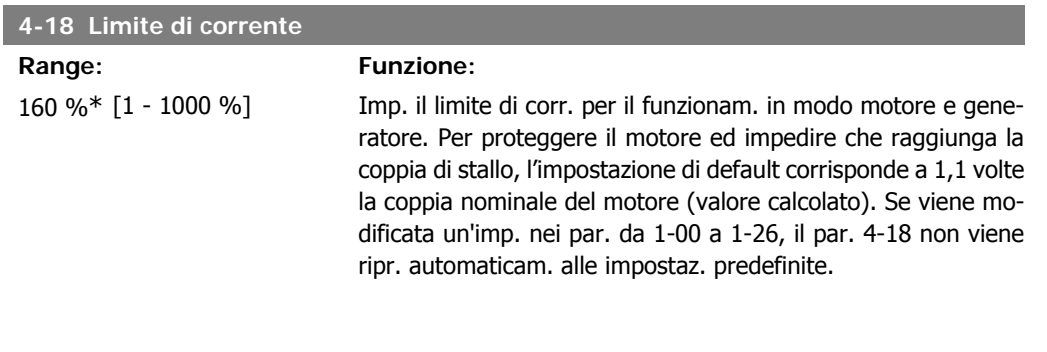

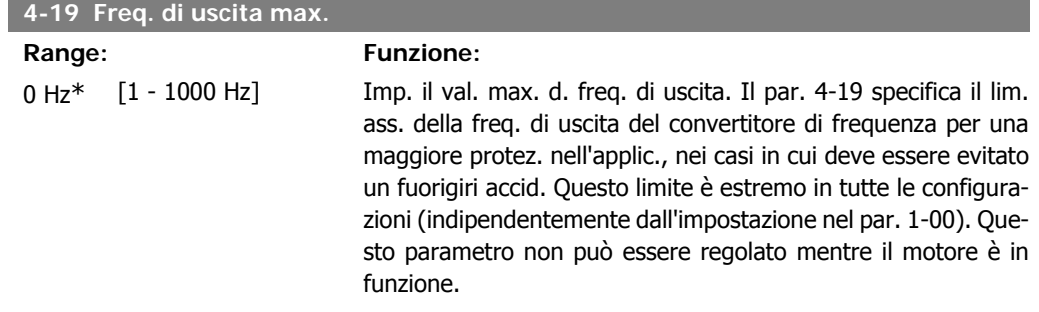

## **2.6.3. 4-5\* Adattam. avvisi**

Def. i limiti di avviso impostabili per corrente, velocità, riferimento e retroazione.

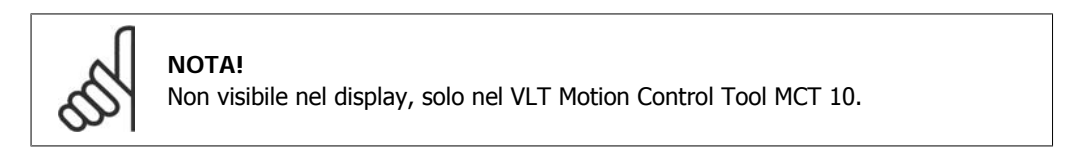

Gli avvisi vengono visualizzati sul display, sull'uscita programmata o sul bus seriale.

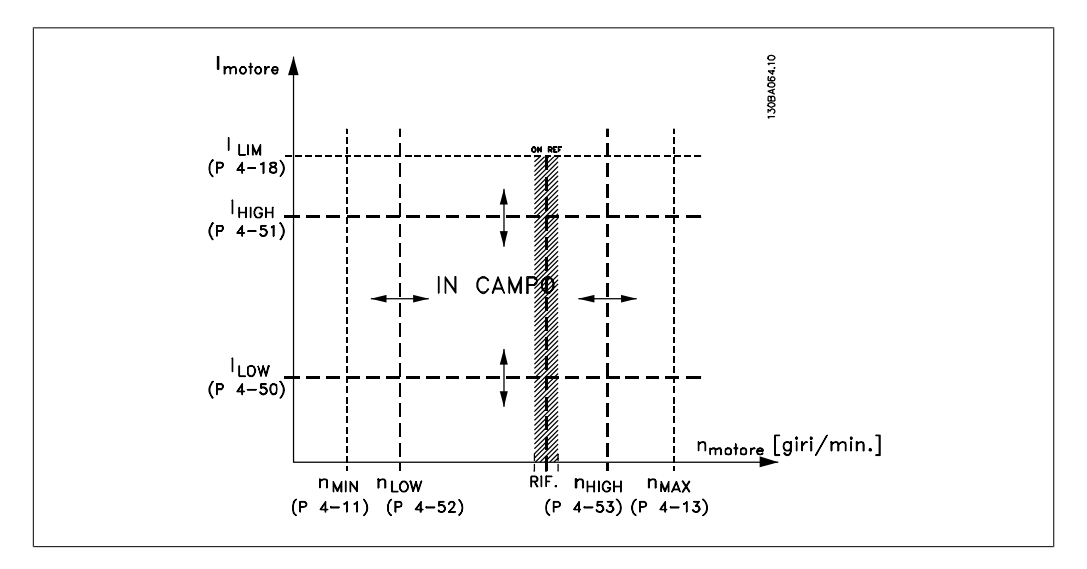

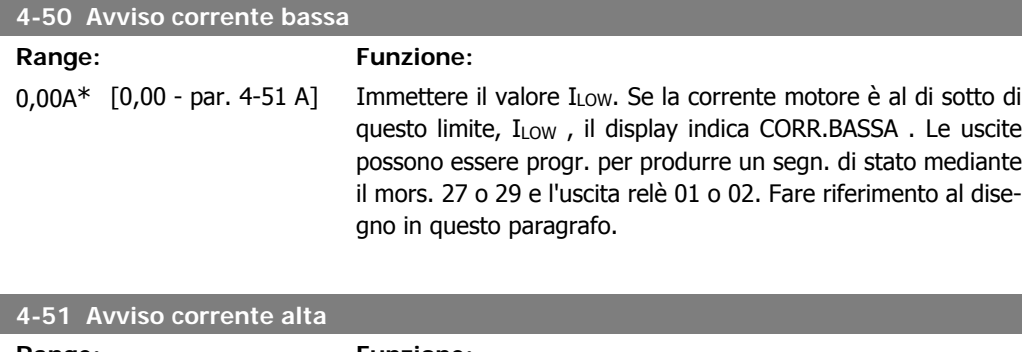

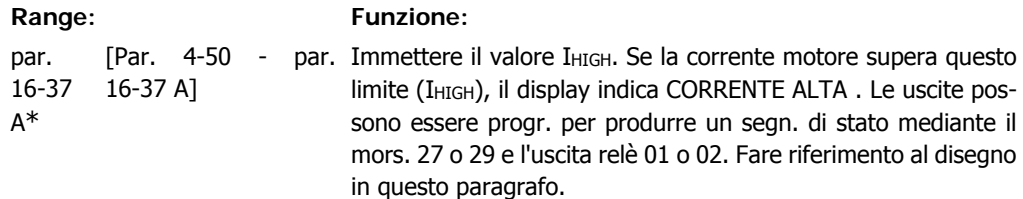

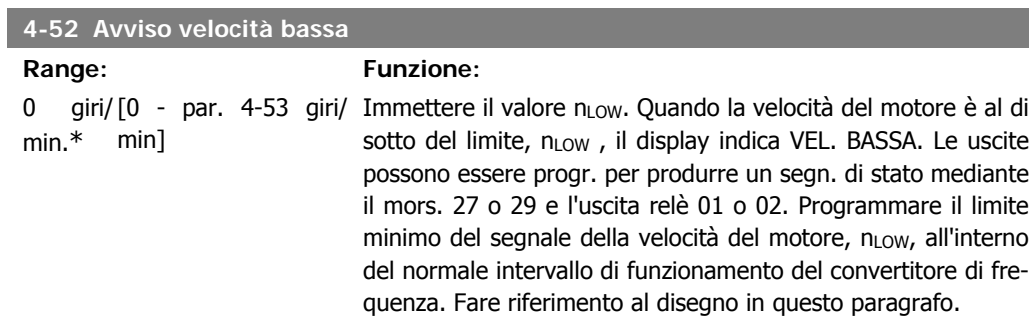

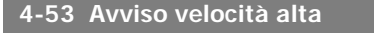

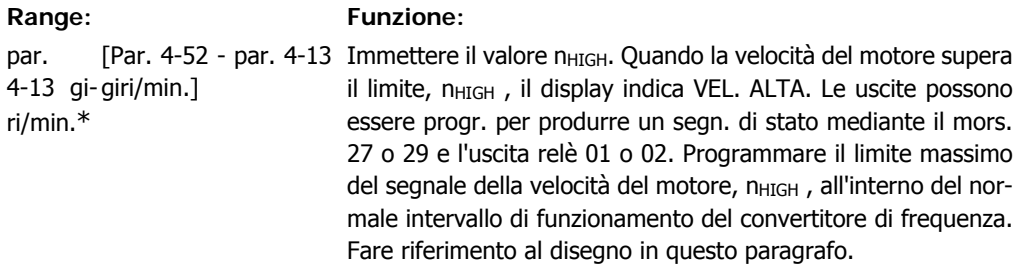

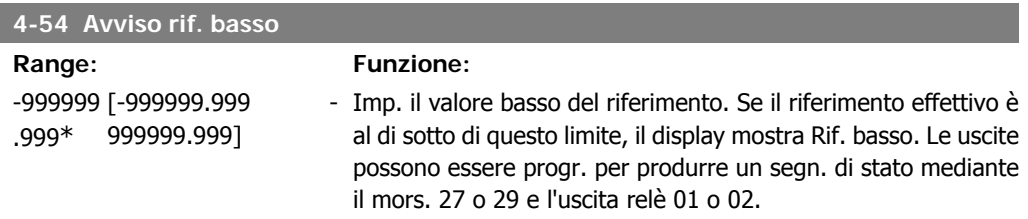

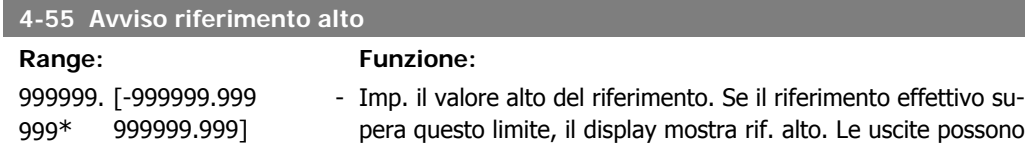

essere progr. per produrre un segn. di stato mediante il mors. 27 o 29 e l'uscita relè 01 o 02.

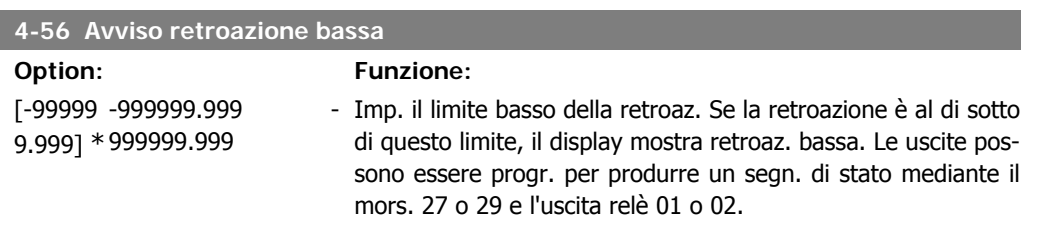

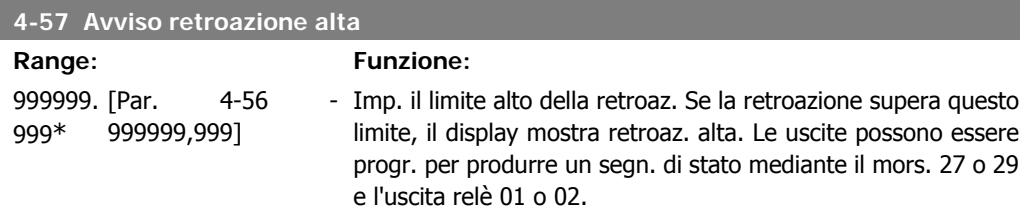

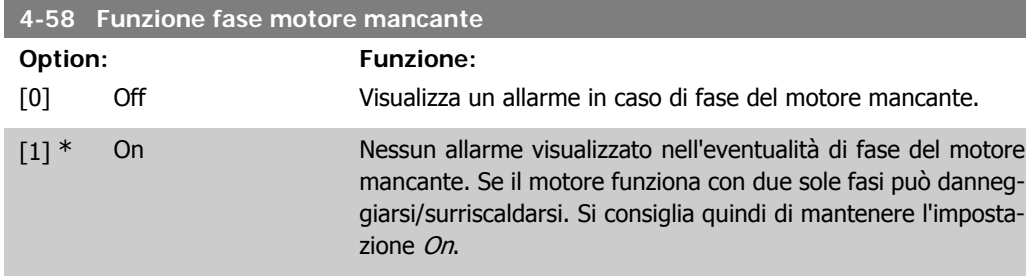

Questo parametro non può essere regolato mentre il motore è in funzione.

## **2.6.4. 4-6\* Bypass di velocità**

Def. le aree di bypass della velocità per le rampe. Alcuni sistemi richiedono di evitare determinate frequenze / velocità di uscita per problemi di risonanza nel sistema. È possibile evitare fino a 4 intervalli di frequenza o velocità.

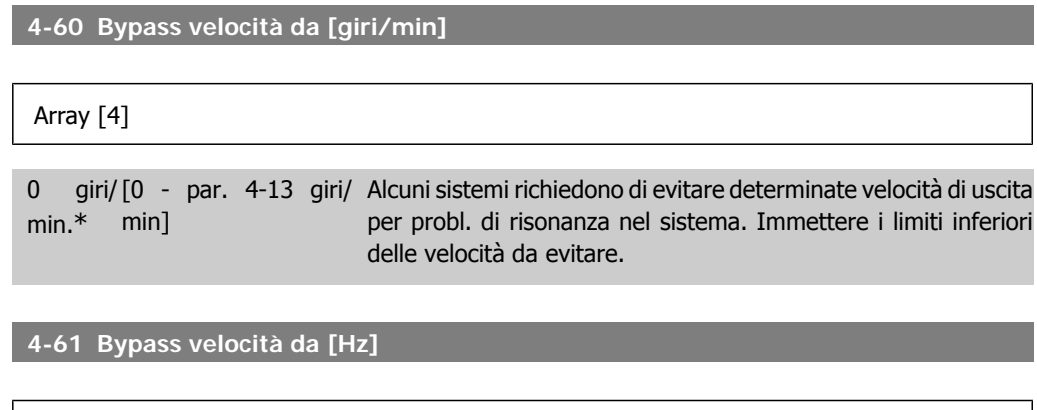

Array [4]

0 Hz\* [0 - par. 4-14 Hz] Alcuni sistemi richiedono di evitare determinate velocità di uscita per probl. di risonanza nel sistema. Immettere i limiti inferiori delle velocità da evitare.

**4-62 Bypass velocità a [giri/min]**

Array [4]

0 giri/ [0 - par. 4-13 giri/ Alcuni sistemi richiedono di evitare determinate velocità di uscita min.\* min] per probl. di risonanza nel sistema. Immettere i limiti superiori delle velocità da evitare.

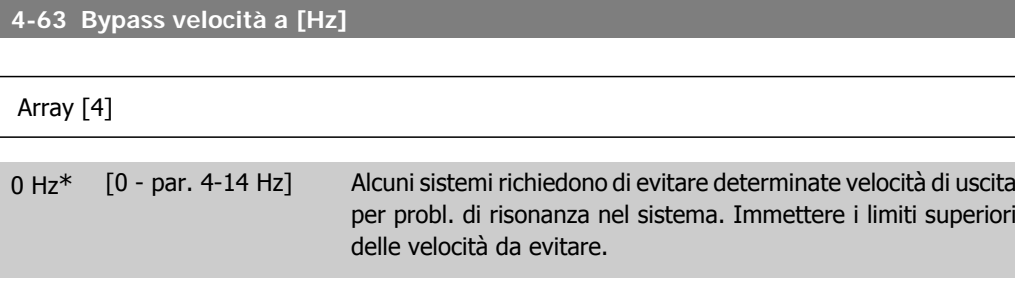

## **2.6.5. Setup velocità bypass semiautom.**

Il Setup velocità bypass semiautom. può essere usato per facilitare la programmazione del salto delle frequenze dovute a risonanze nel sistema.

Deve essere seguito il procedimento seguente:

- 1. Arrestare il motore.
- 2. Selezionare Abilitato nel par. 4-64, Funzione bypass semiautom.
- 3. Premere Hand On sul Pannello di Controllo Locale per iniziare la ricerca di bande di frequenza che causano le risonanze. Il motore accelererà secondo la rampa impostata.
- 4. Quando si percorre una banda di risonanza, premere OK sul Pannello di Controllo Locale quando ci si sposta dalla banda. La frequenza del momento sarà salvata come primo elemento nel par. 4-62, Velocità Bypass a [giri/min], o par. 4-63 Velocità Bypass a [Hz] (array). Ripetere per ogni banda di risonanza identificata alla rampa di accelerazione (fino a un massimo di quattro regolazioni)
- 5. Quando viene raggiunta la velocità massima il motore inizierà automaticamente a decelerare. Ripetere la procedura quando la velocità si discosta dalle bande di risonanza durante la decelerazione. Le frequenze attuali registrate quando si preme OK saranno salvate nel par. 4-60, Bypass da [RPM] o par. 4-61, Bypass da [Hz].
- 6. Quando il motore ha decelerato fino all'arresto, premere OK. Il par. 4-64, Funzione bypass semiautom., verrà riportato automaticamente su Off. Il convertitore di frequenza rimarrà in modalità Hand On finché non viene premuto Off o Auto On sul Pannello di Controllo Locale.

Se le frequenze per una determinata banda di risonanza non sono registrate nell'ordine corretto (i valori di frequenza salvati in *Velocità bypass a* sono più alti di quelli in *Velocità bypass da*), o se non hanno gli stessi numeri di registrazione per Bypass da e Bypass a, tutte le registrazioni saranno

eliminate e verrà visualizzato il seguente messaggio: Le aree di velocità rilevate si sovrappongono o non sono determinate completamente. Premere [Cancel] per annullare.

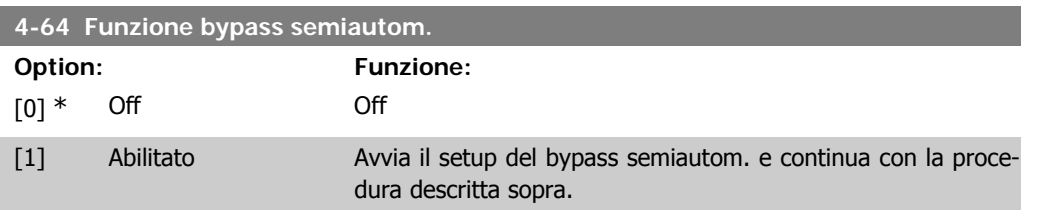

## **2.7. Menu principale -I/O digitali - Gruppo 5**

## **2.7.1. 5-\*\* I/O digitali**

Gruppo di par. per configurare ingressi e uscite digitali.

## **2.7.2. 5-0\* Modo I/O digitale**

Parametri per configurare il modo I/O. NPN/PNP e impostazione degli I/O su Ingresso o Uscita.

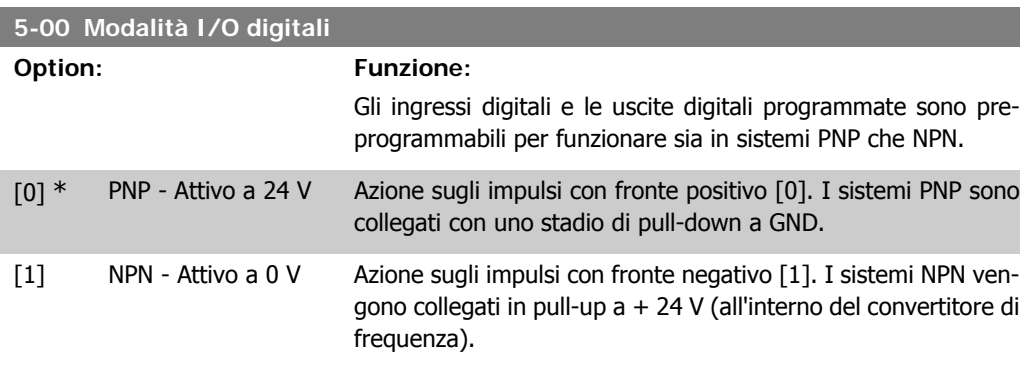

Questo parametro non può essere regolato mentre il motore è in funzione.

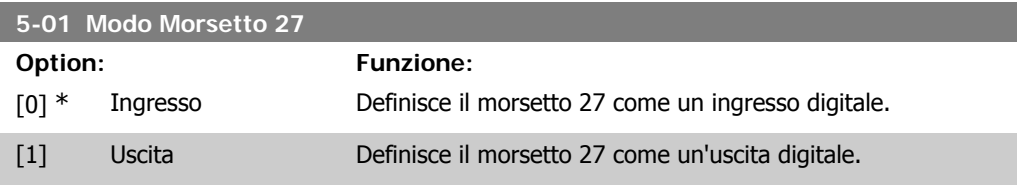

Questo parametro non può essere regolato mentre il motore è in funzione.

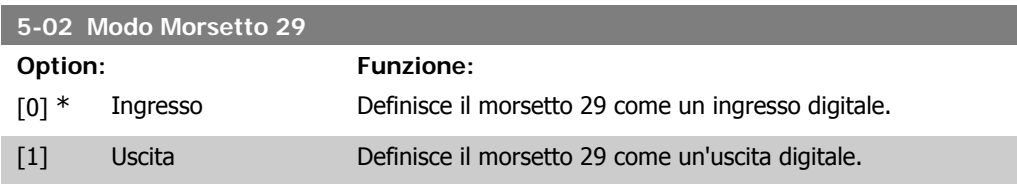

Questo parametro non può essere regolato mentre il motore è in funzione.

## **2.7.3. 5-1\* Ingr. digitali**

Parametri per configurare le funzioni di ingr. per i morsetti di ingresso. Gli ingressi digitali vengono utilizzati per selezionare varie funzioni nel convertitore di frequenza. Tutti gli ingressi digitali possono essere impostati sulle seguenti funzioni:

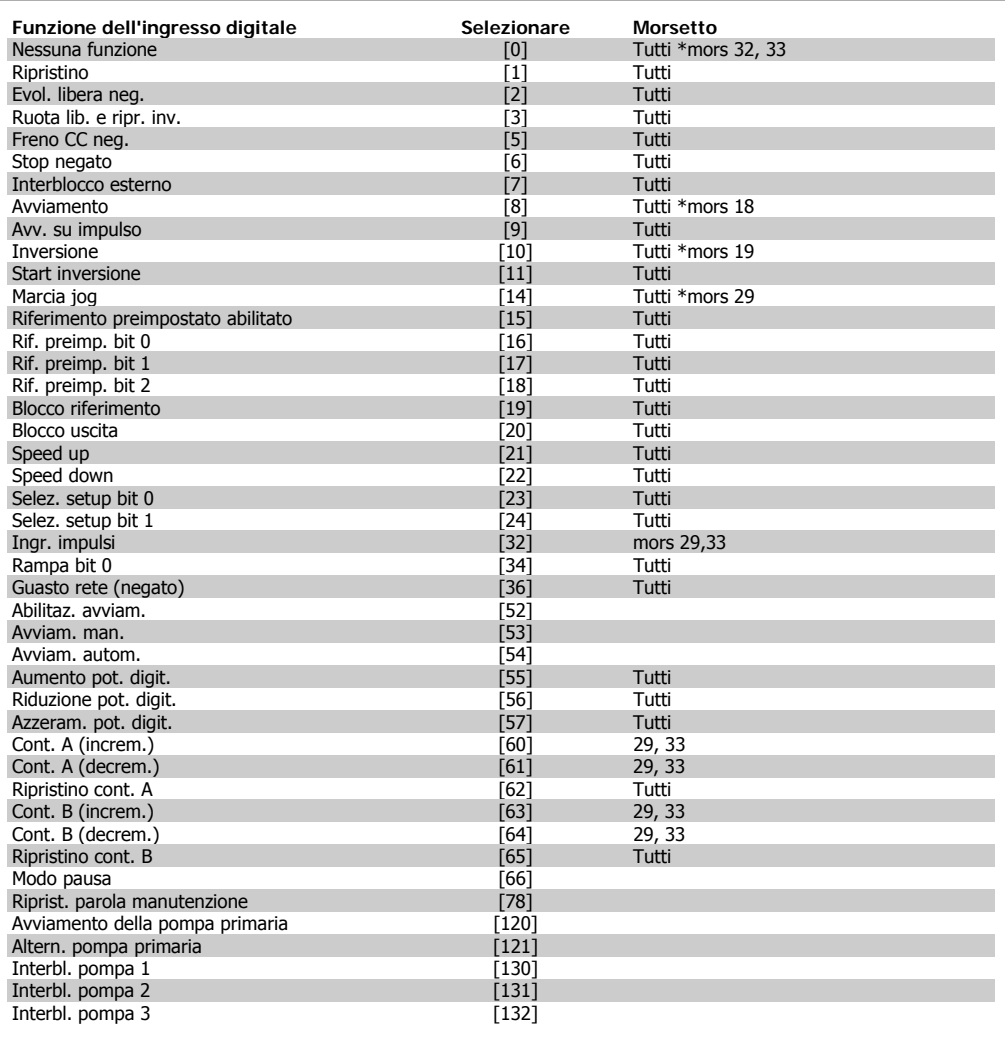

Tutti = morsetti 18, 19, 27, 29, 32, 33, X30/2, X30/3, X30/4. X30/ sono morsetti dell'MCB 101.

Le funzioni dedicate a un singolo ingresso digitale sono indicate nel parametro relativo.

Tutti gli ingressi digitali possono essere impostati sulle seguenti funzioni:

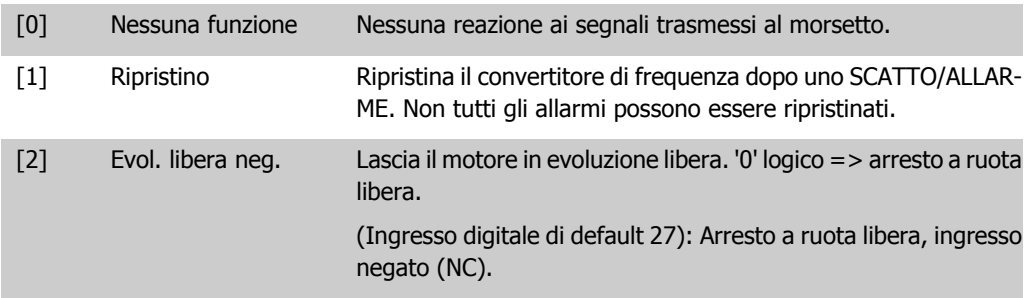

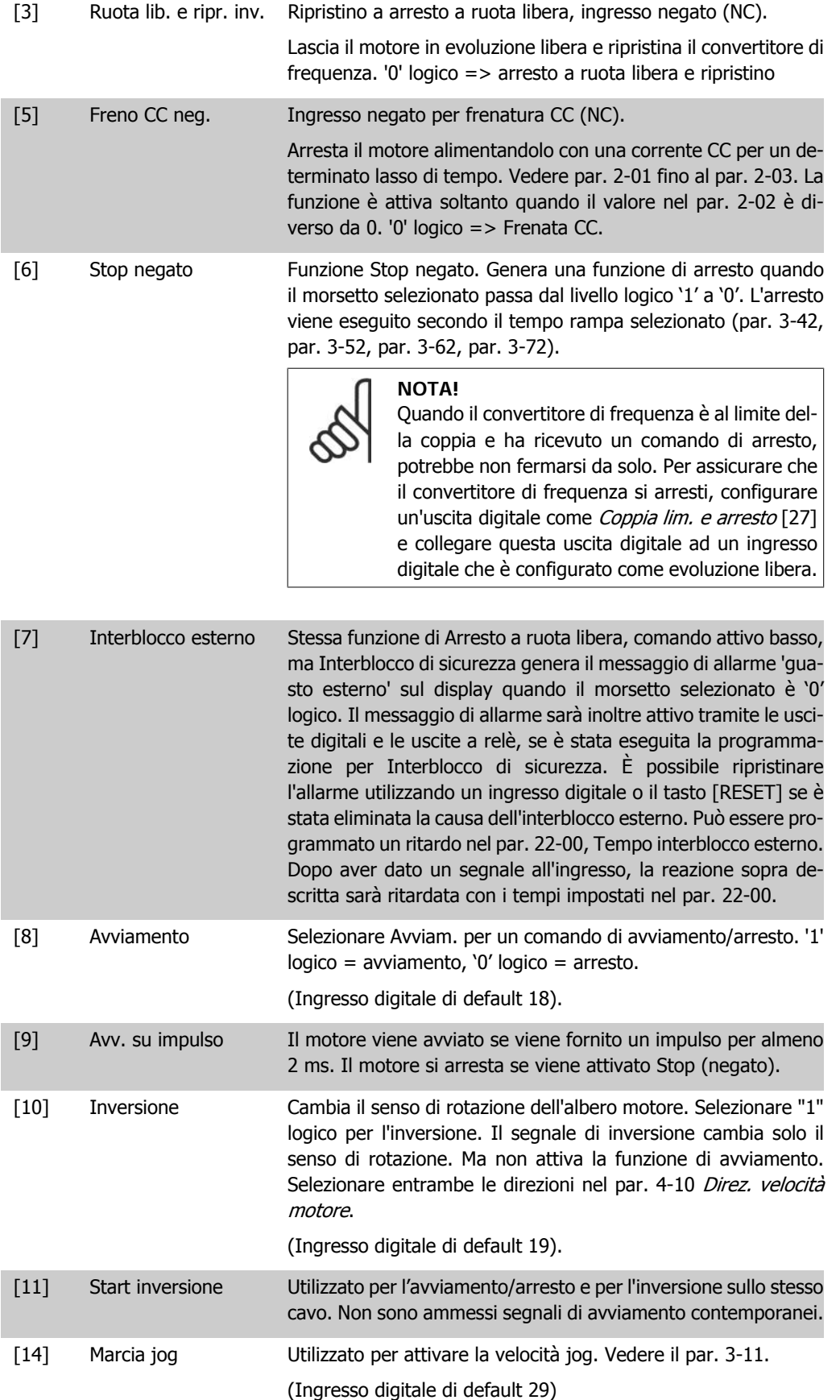

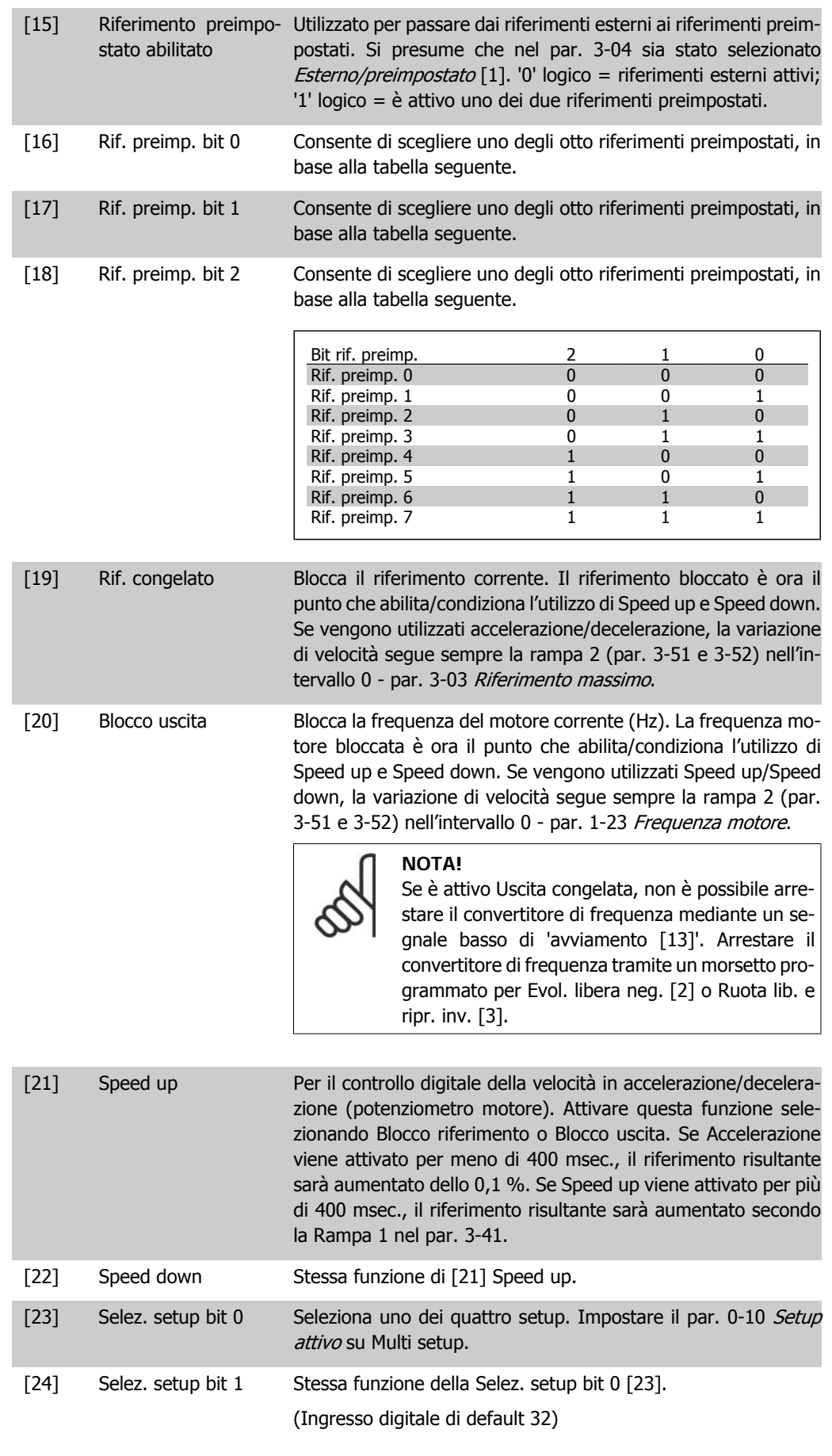

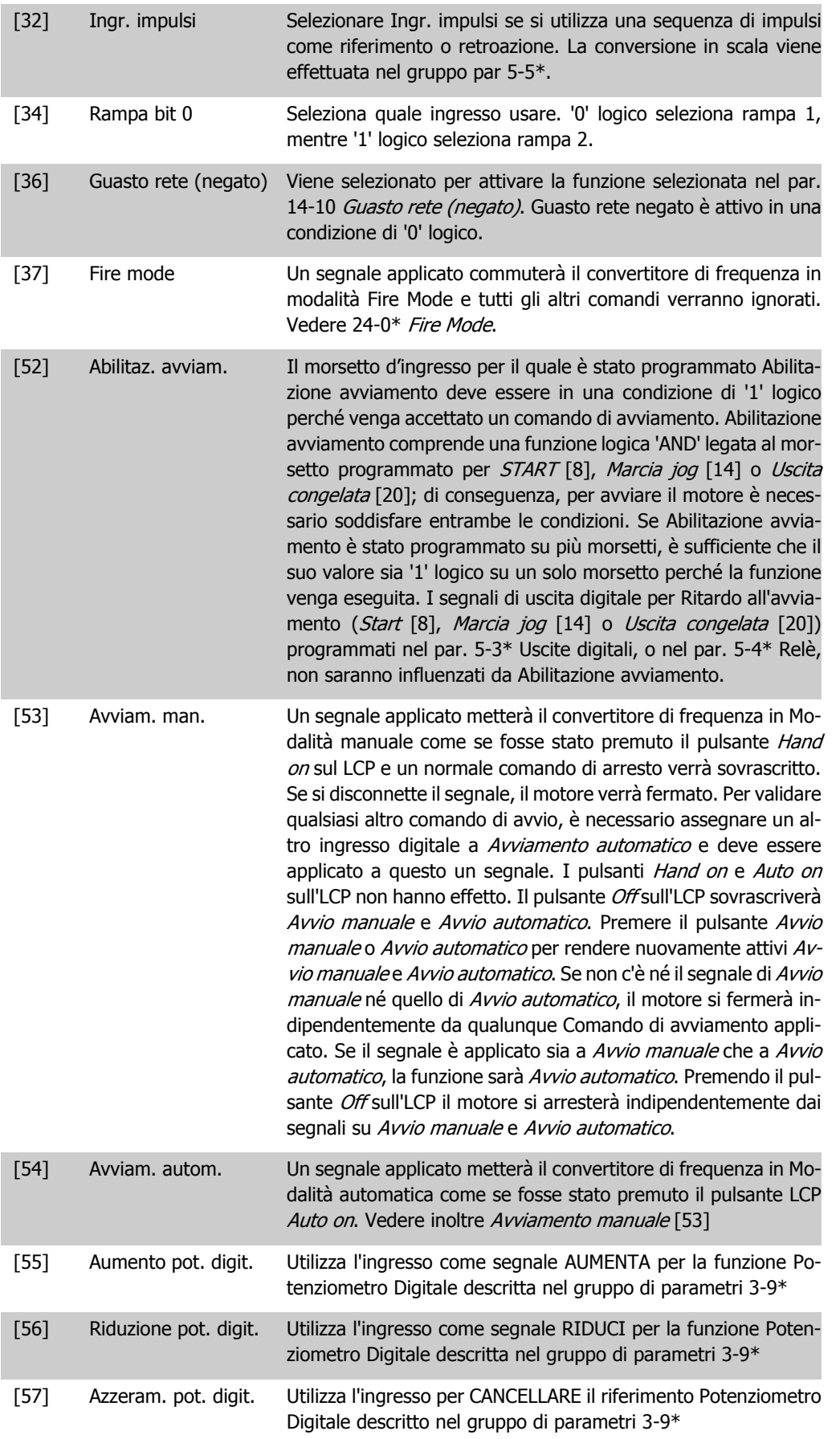

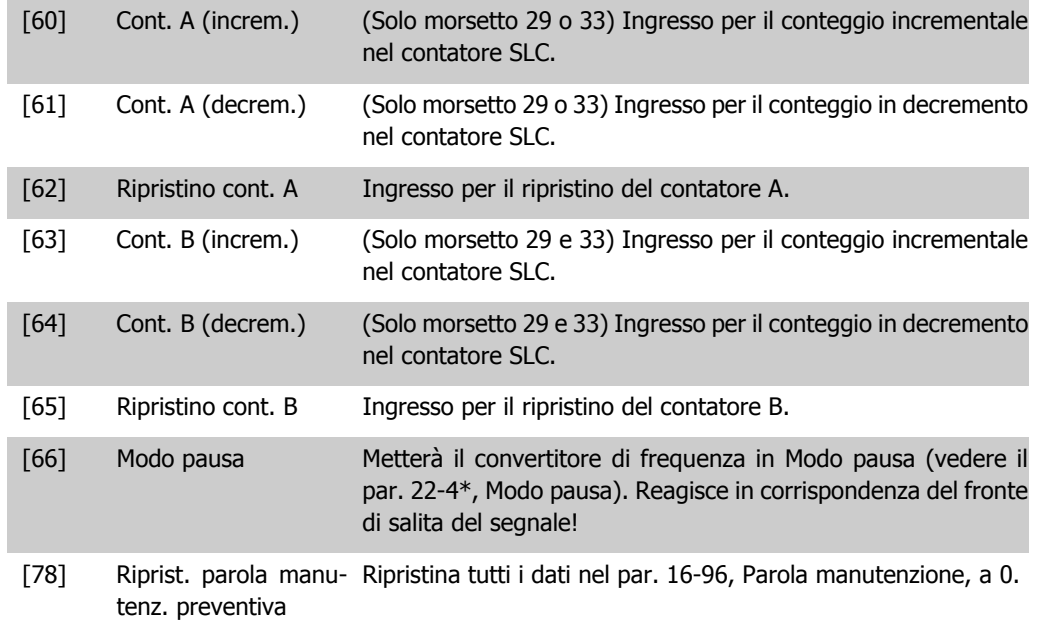

Le opzioni di impostazione seguenti sono tutte relazionate al Controllore in cascata. Schemi circuitali e impostazioni per il parametro, vedere gruppo 25-\*\* per ulteriori dettagli.

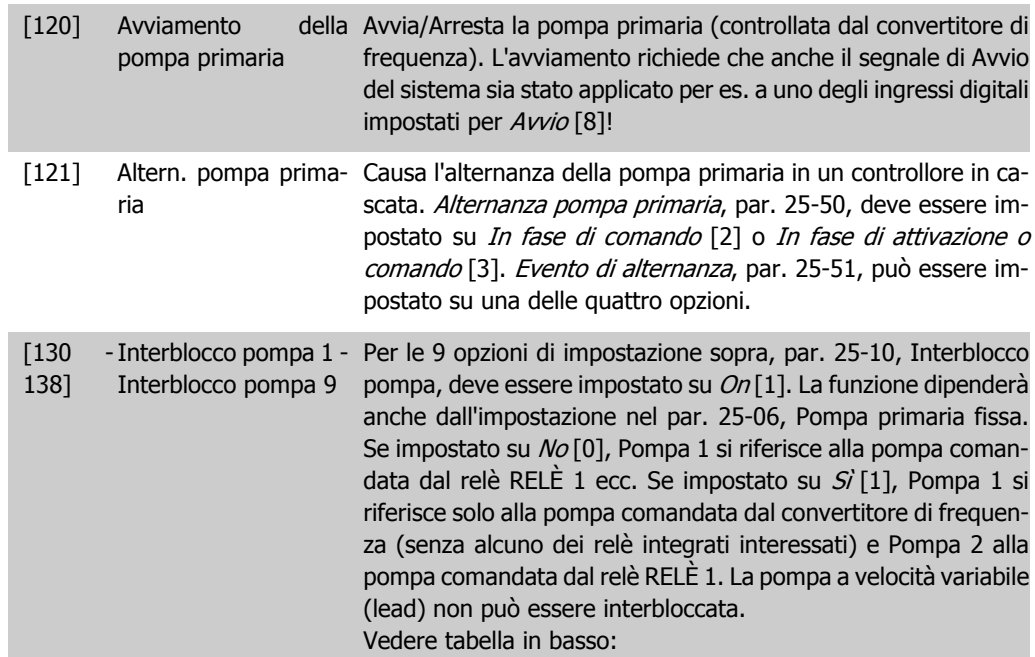

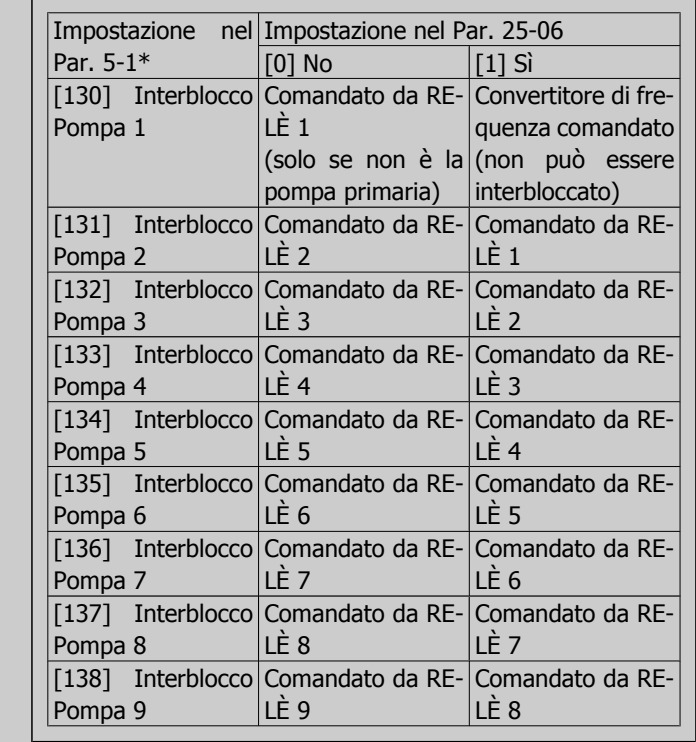

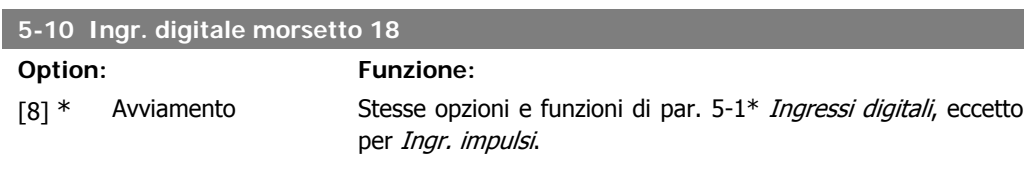

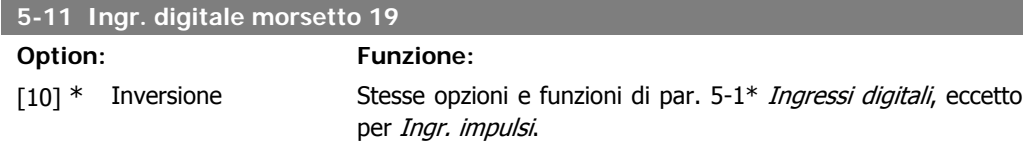

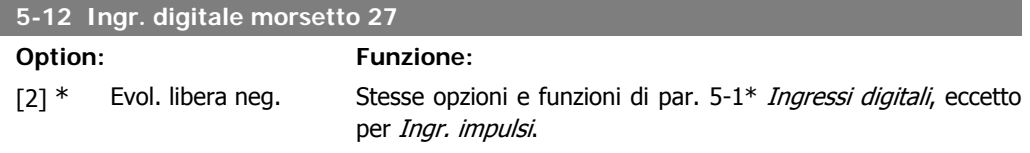

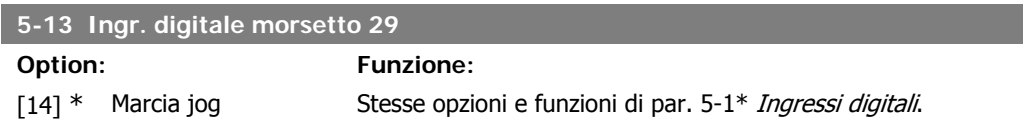

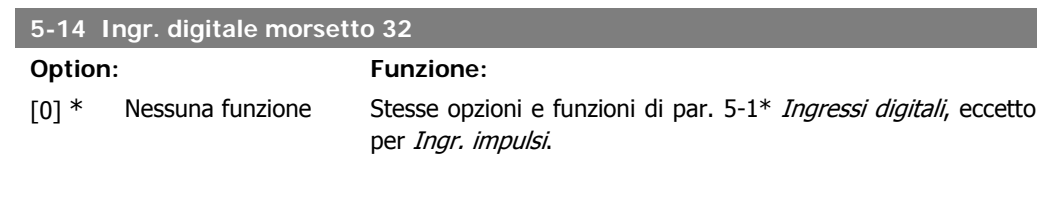

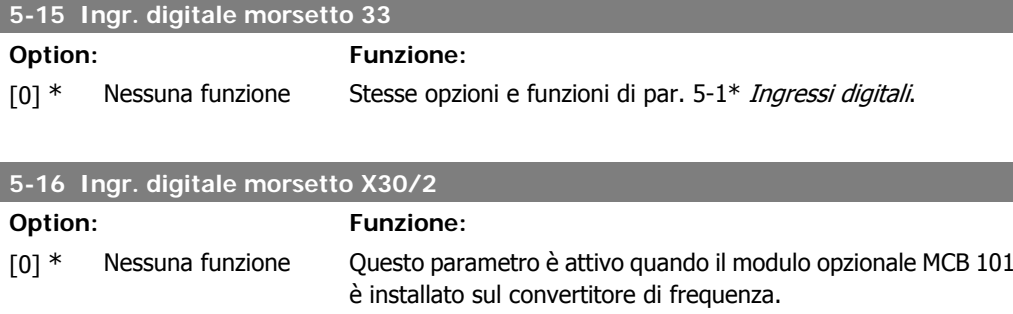

Ha le stesse opzioni e funzioni del par. 5-1 Ingressi digitali, eccetto per Ingr. impulsi [32].

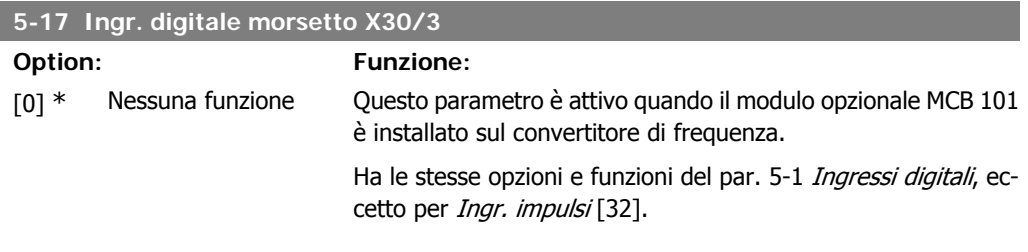

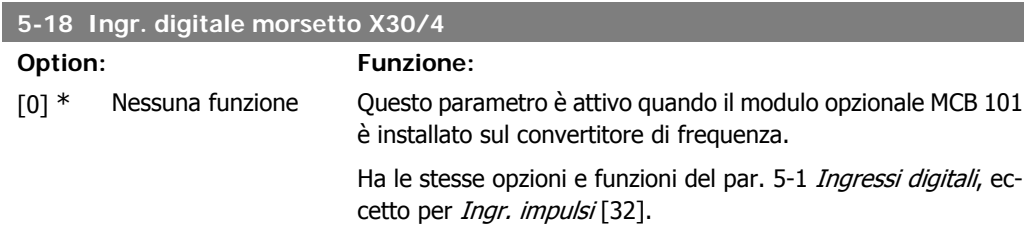

## **2.7.4. 5-3\* Uscite digitali**

Parametri per configurare le funzioni di uscita digitale per i morsetti di uscita. Le 2 uscite digitali a stato solido sono comuni per i morsetti 27 e 29. Impostare la funzione I/O per il morsetto 27 nel par. 5-01 Modo Morsetto 27, e impostare la funzione I/O per il morsetto 29 nel par. 5-02 Modo Morsetto 29. Questi parametri non possono essere regolati mentre il motore è in funzione.

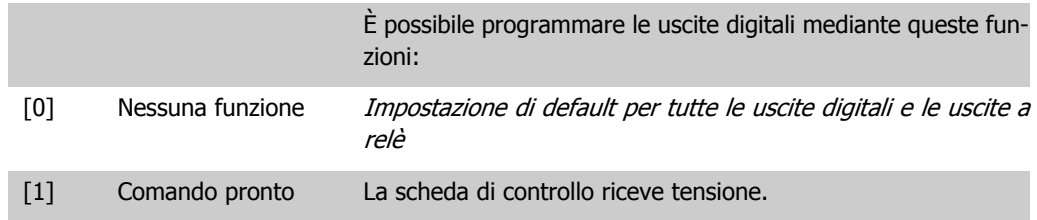

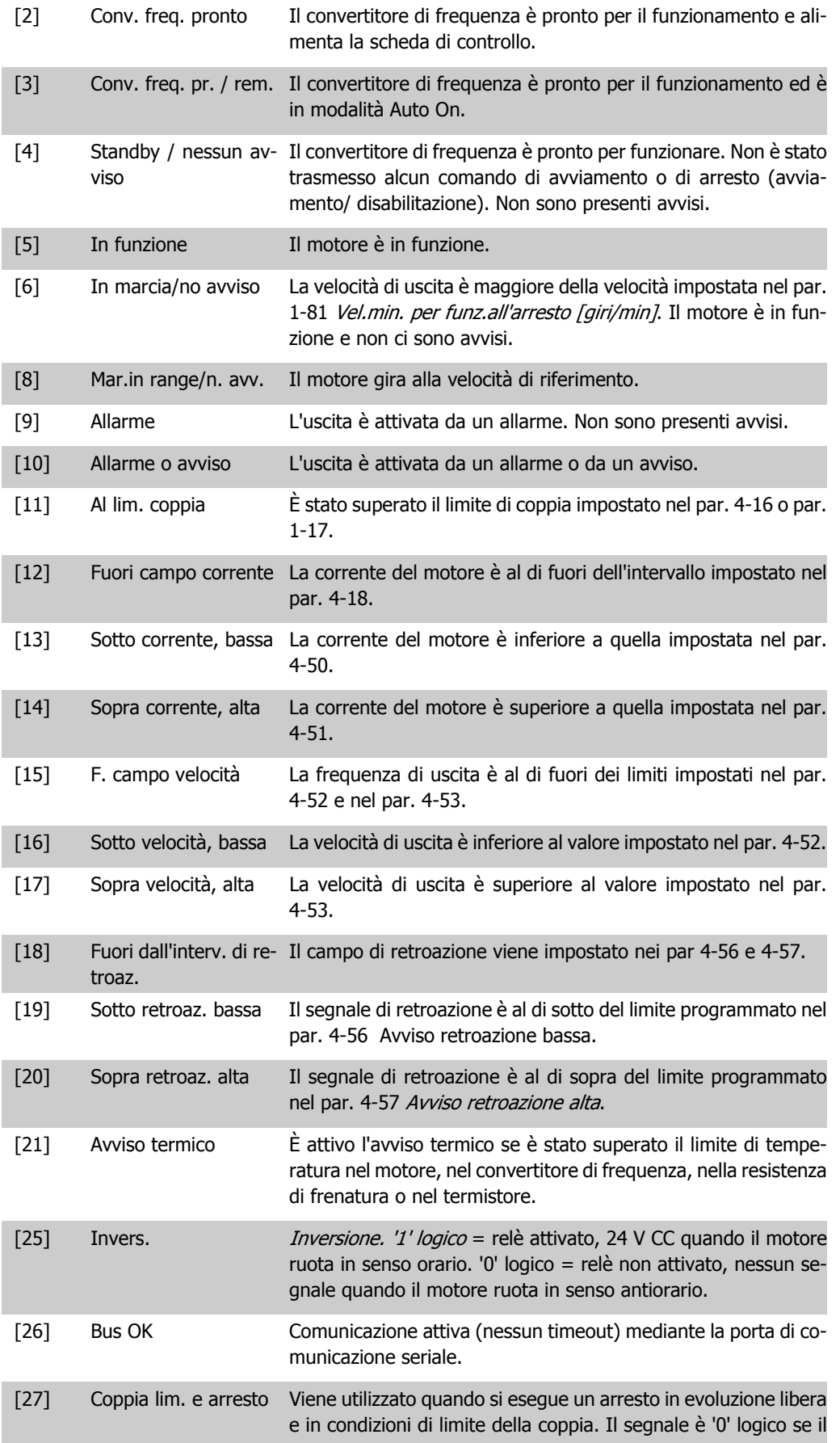

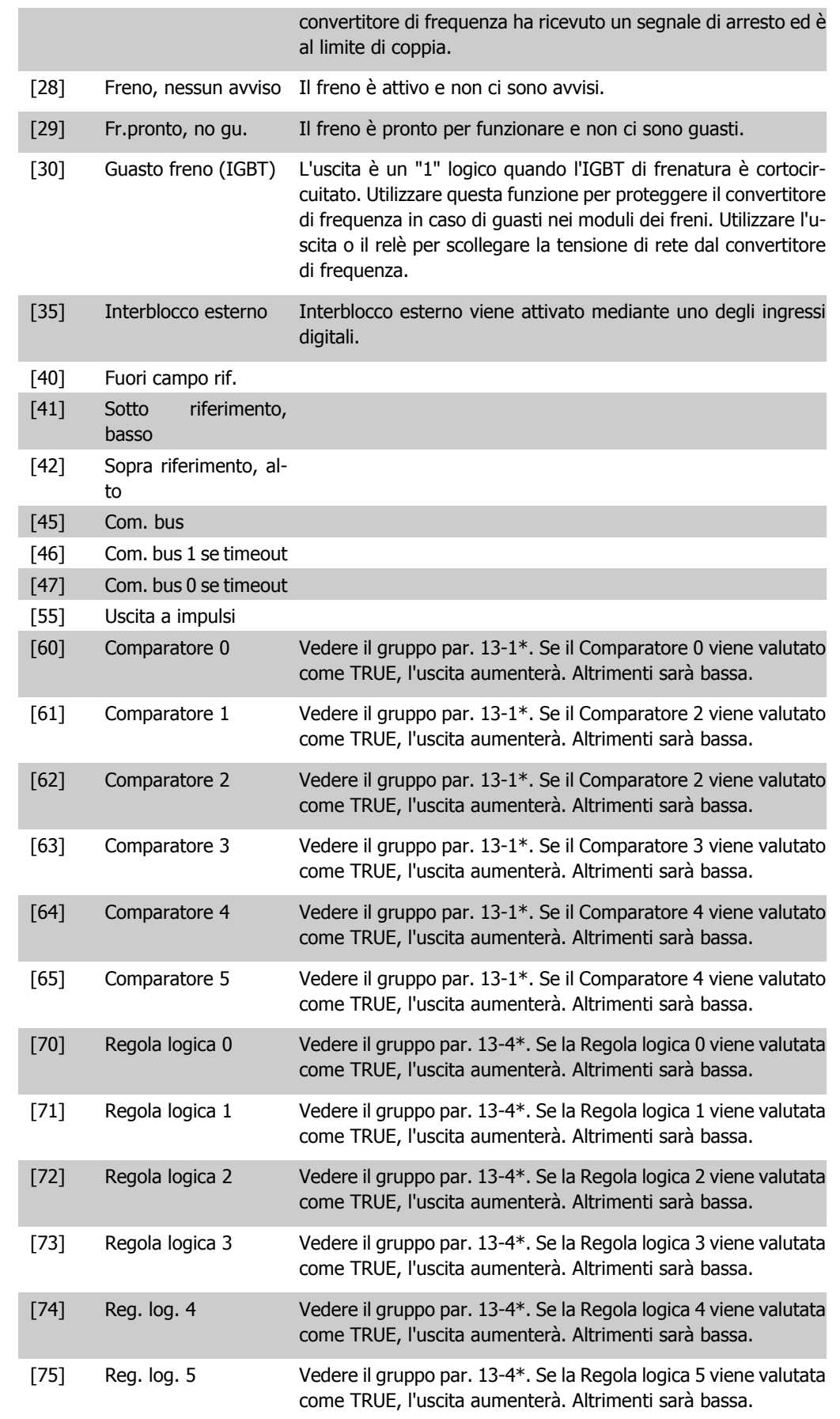

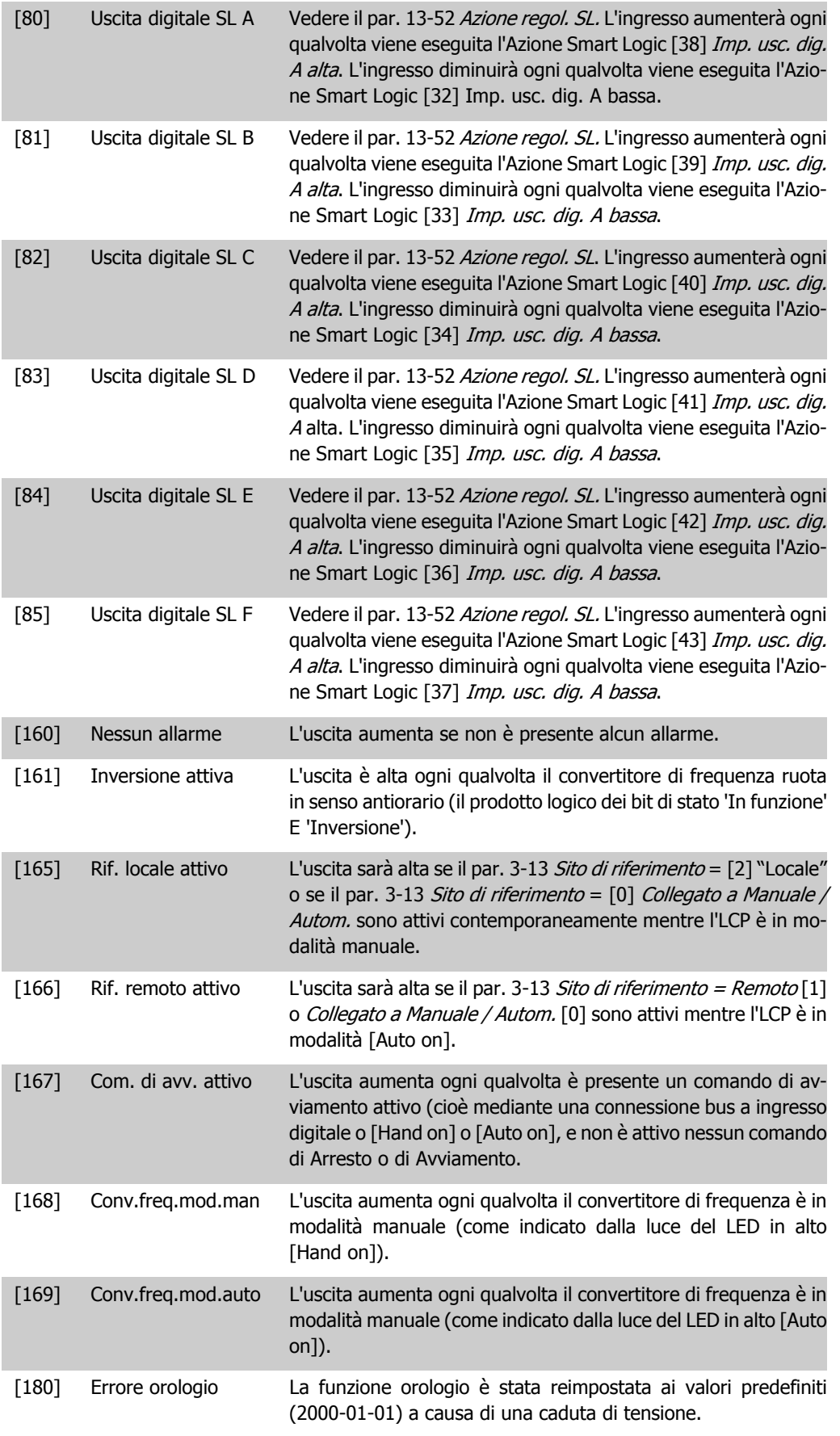

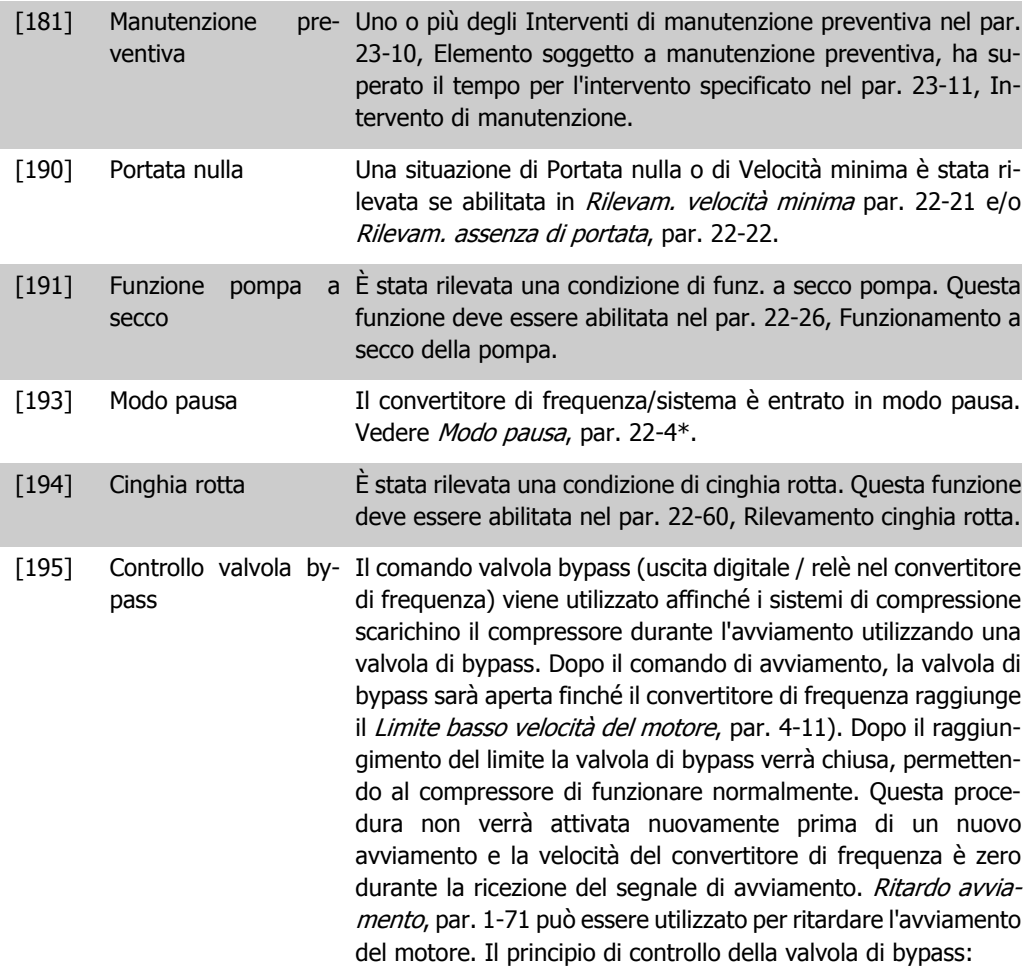

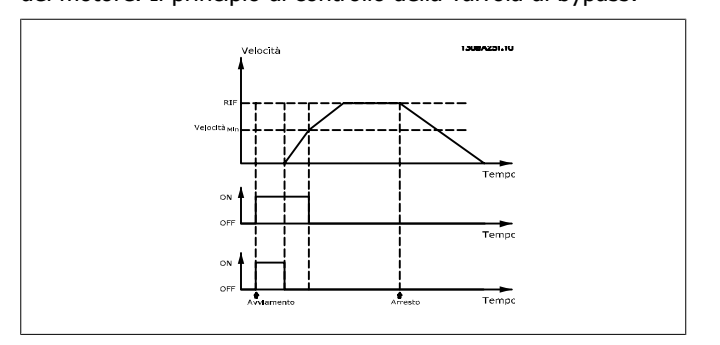

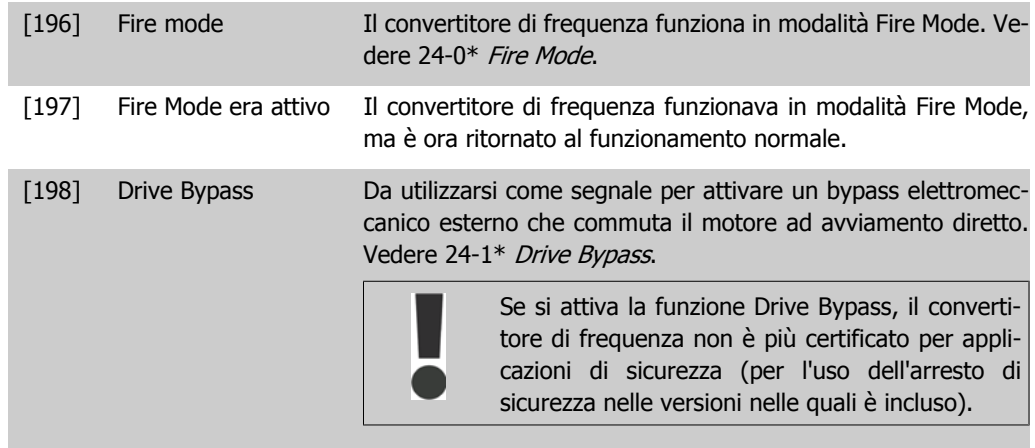

Le opzioni di impostazione seguenti sono tutte relazionate al Controllore in cascata. Schemi circuitali e impostazioni per il parametro, vedere gruppo 25-\*\* per ulteriori dettagli.

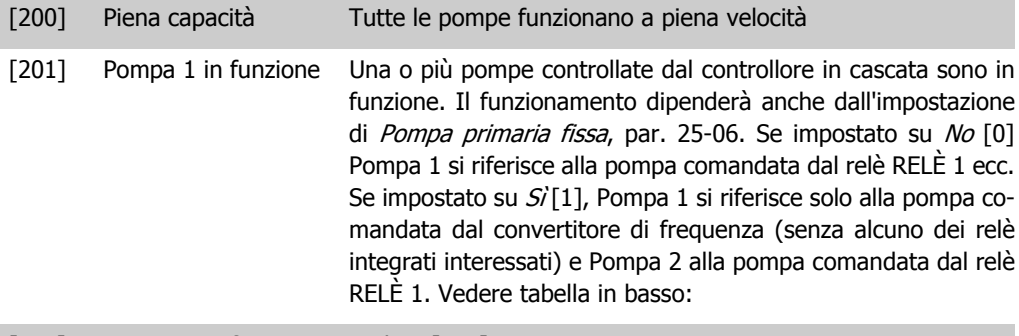

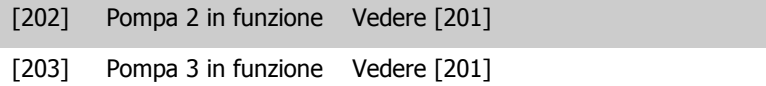

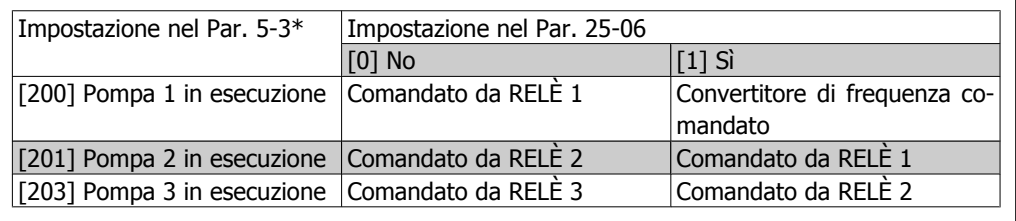

## **5-30 Uscita dig. morsetto 27**

**Option: Funzione:**

[0] \* Nessuna funzione Stesse opzioni e funzioni del par. 5-3\*. Uscite digitali.

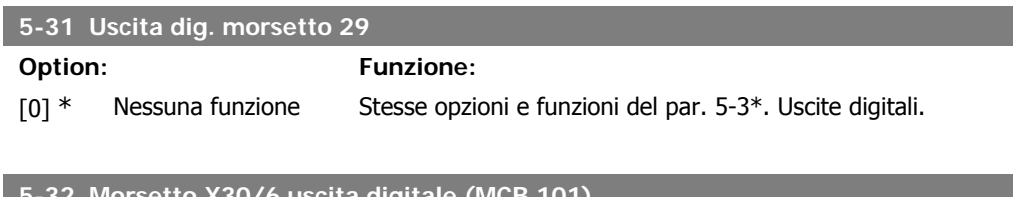

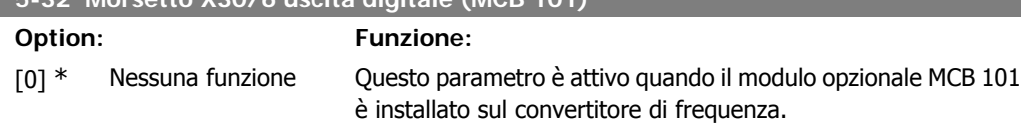

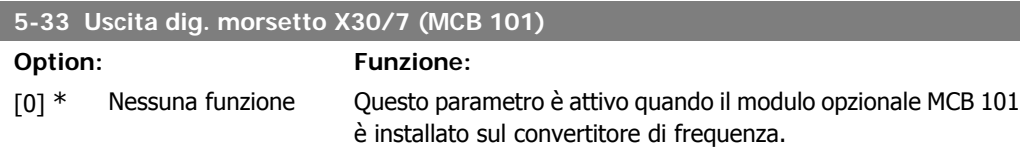

## **2.7.5. 5-4\* Relè**

Parametri per configurare la temporizzazione e le funzioni di uscita per i relè.

**5-40 Funzione relè**

**2**

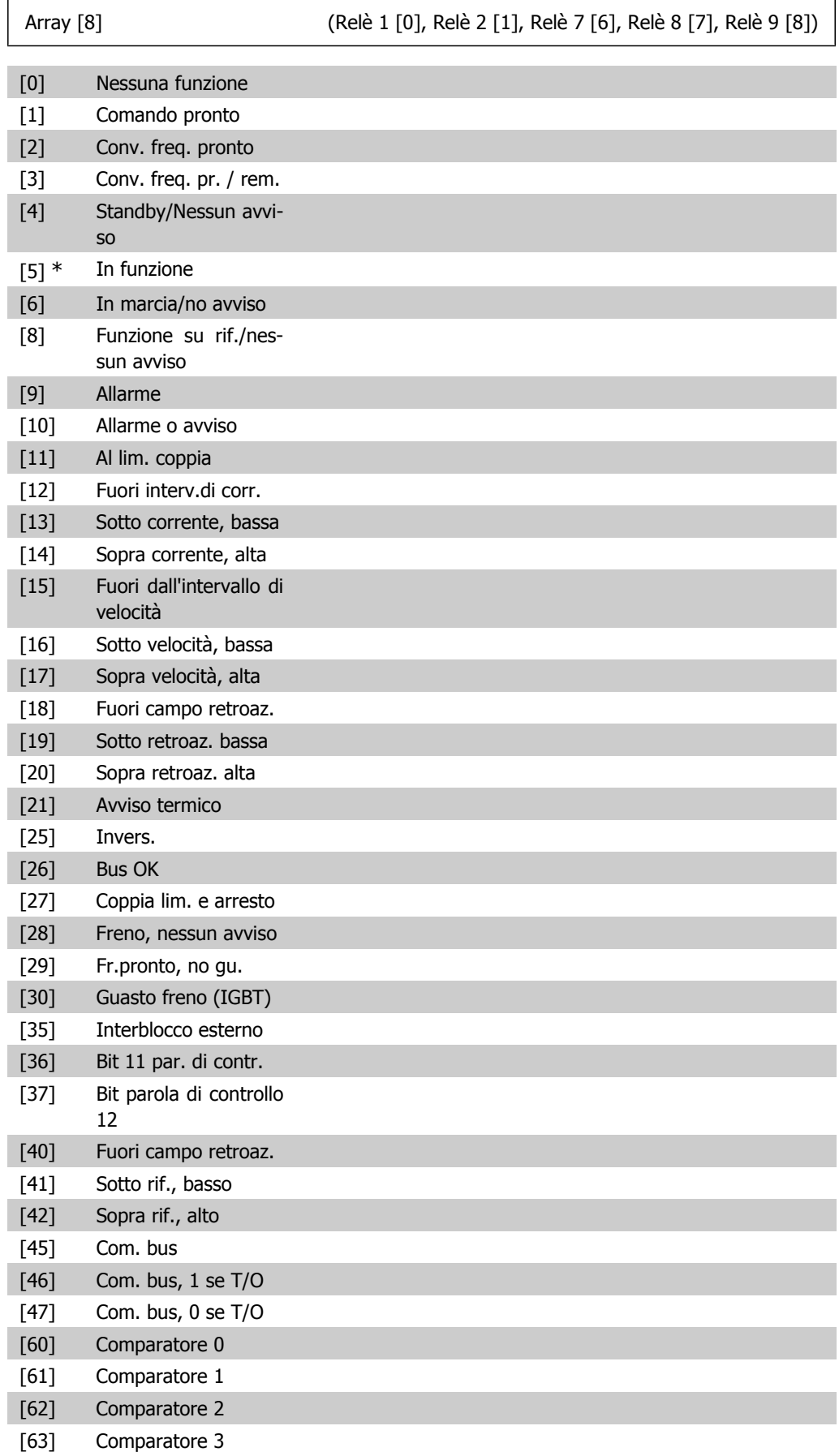

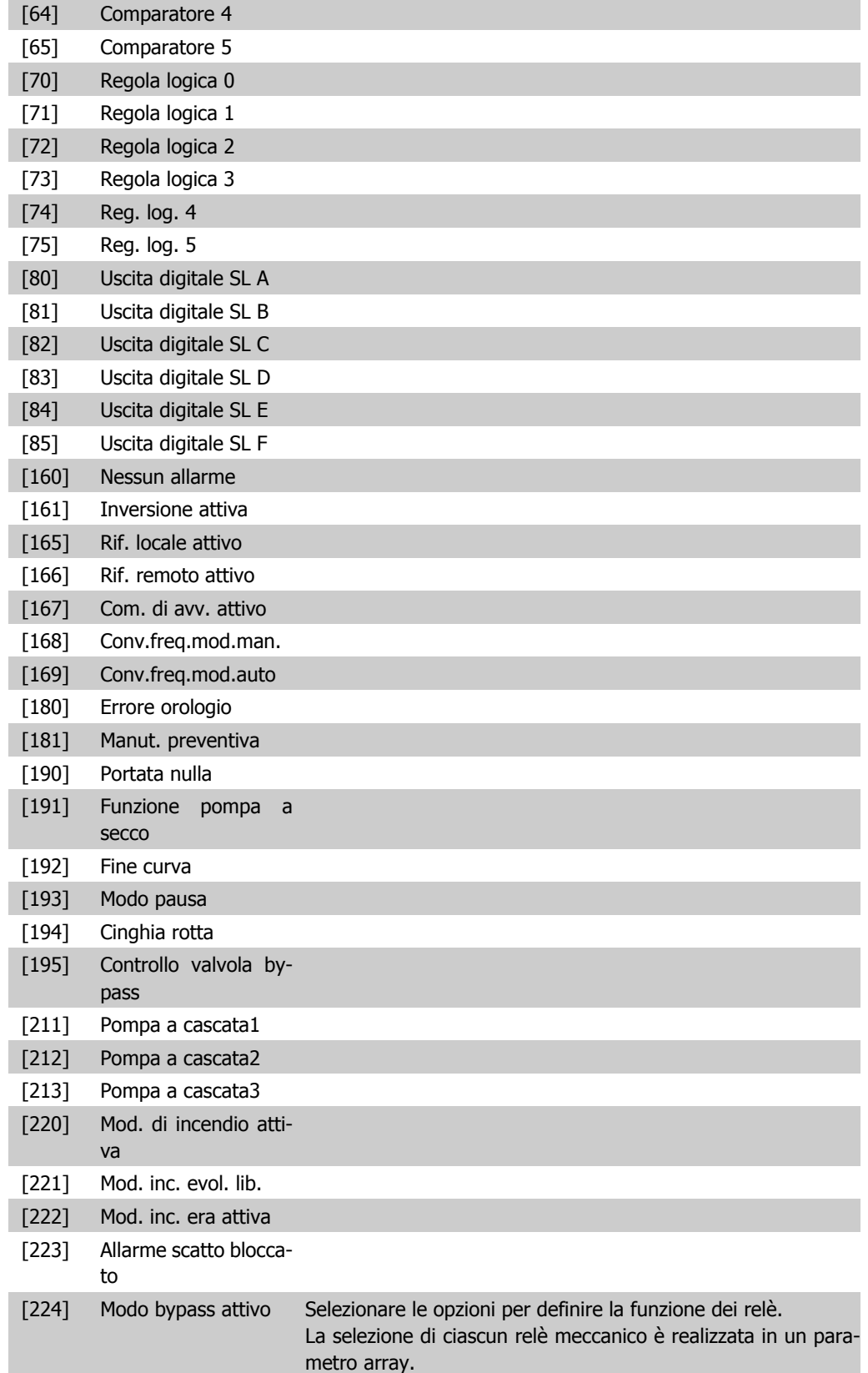

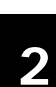

## **5-41 Ritardo attiv., relè**

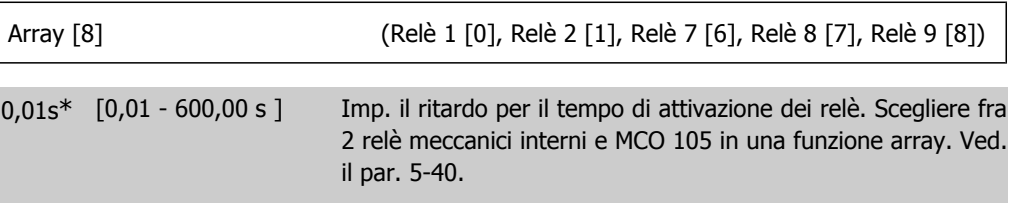

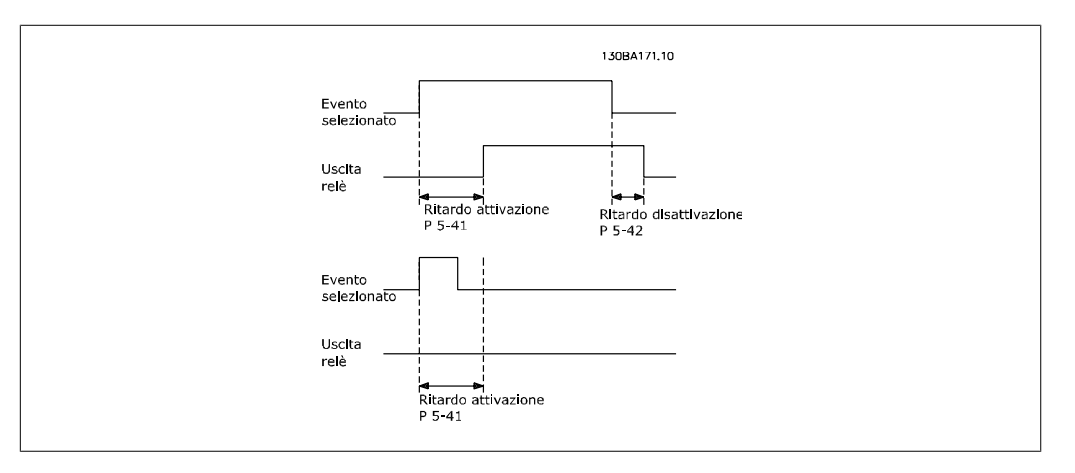

#### **5-42 Ritardo disatt., relè**

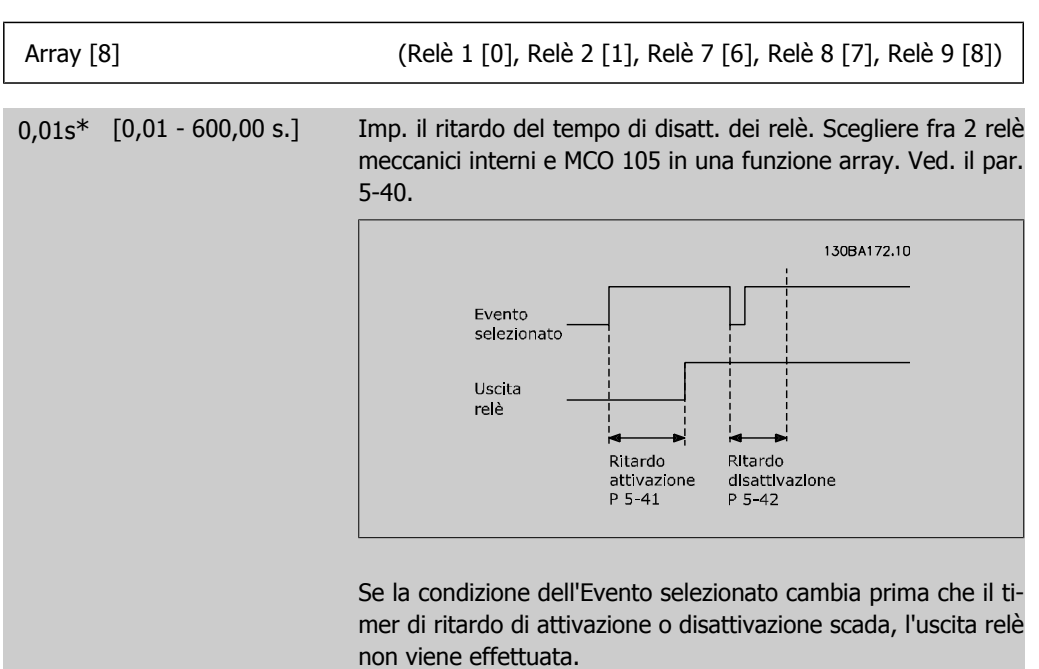

## **2.7.6. 5-5\* Ingr. impulsi**

I par. degli ingr. ad impulsi sono utilizz. per selez. una finestra adeguata per l'area del rif. digitale config. la conv. in scala e le impost. del filtro per gli ingr. digitali. I mors.di ingr. 29 o 33 agiscono come ingr. di rif. di freq. Impostare il morsetto 29 (par. 5-13) o il morsetto 33 (par. 5-15) su *Ingr.* impulsi [32]. Se il morsetto 29 viene utilizzato come ingresso, il par. 5-02 deve essere impostato su *Ingresso* [0].

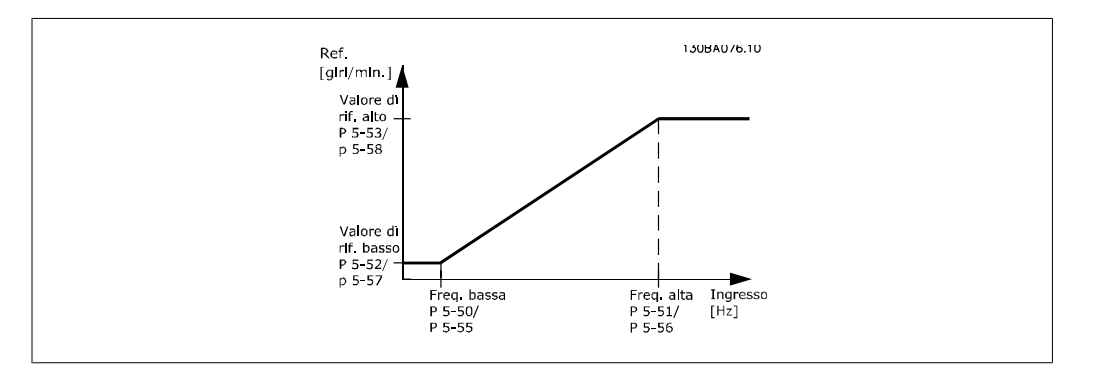

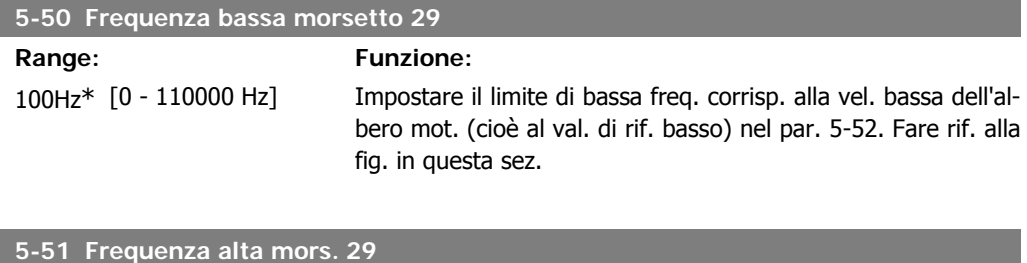

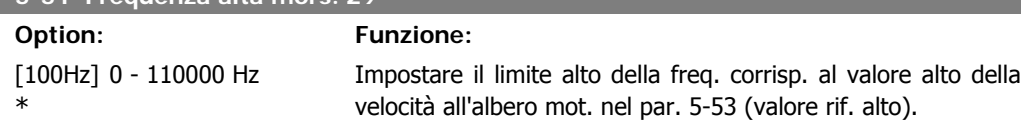

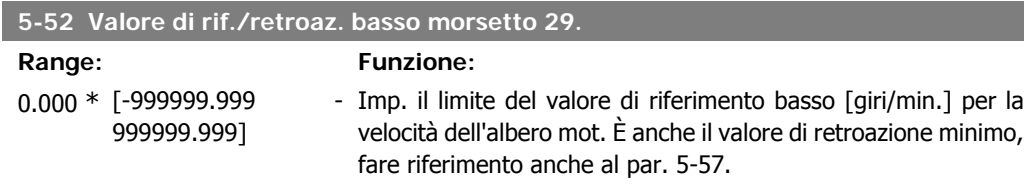

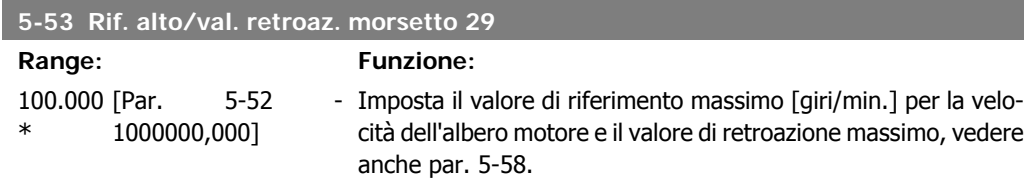

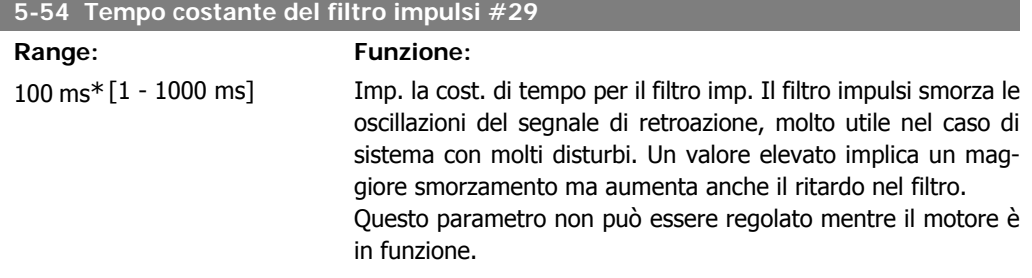

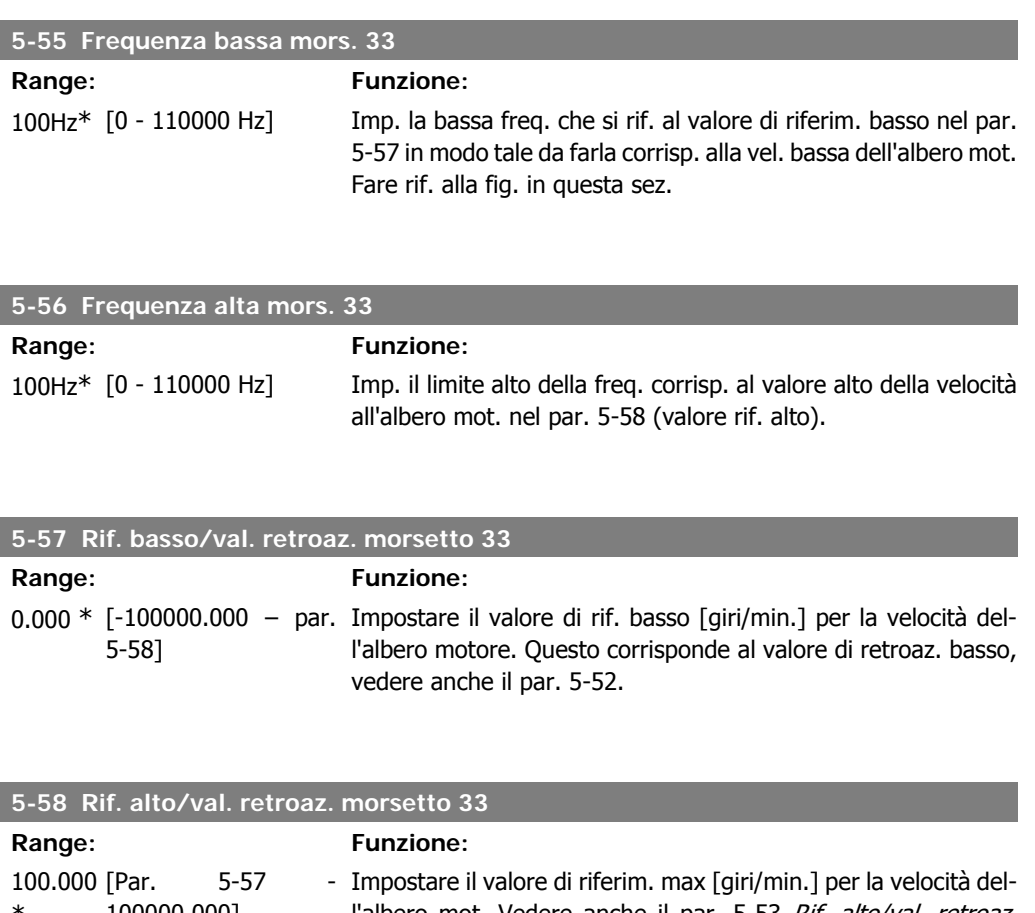

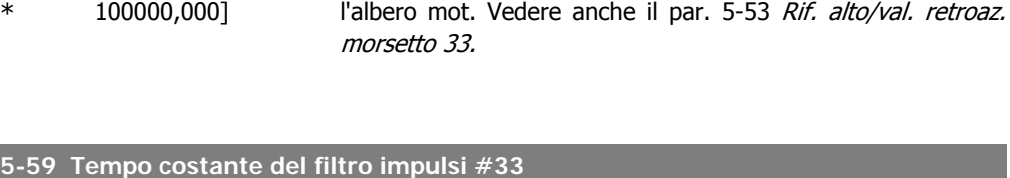

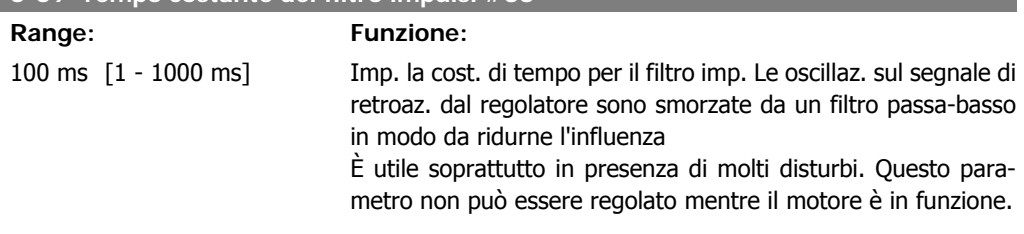

## **2.7.7. 5-6\* Uscite digitali**

Par. per configurare le funz. di conversione in scala e di uscita delle uscite digitali. Le uscite digitali sono assegnate ai morsetti 27 o 29. Selez. il mors. 27 come uscita nel par. 5-01 e il 29 come uscita nel par. 5-02.

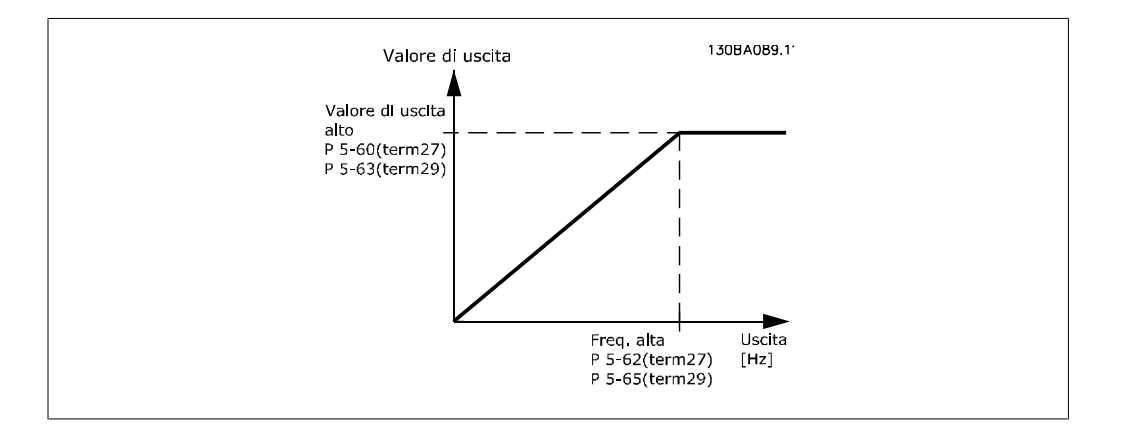

Opzioni per la lettura delle variabili di uscita:

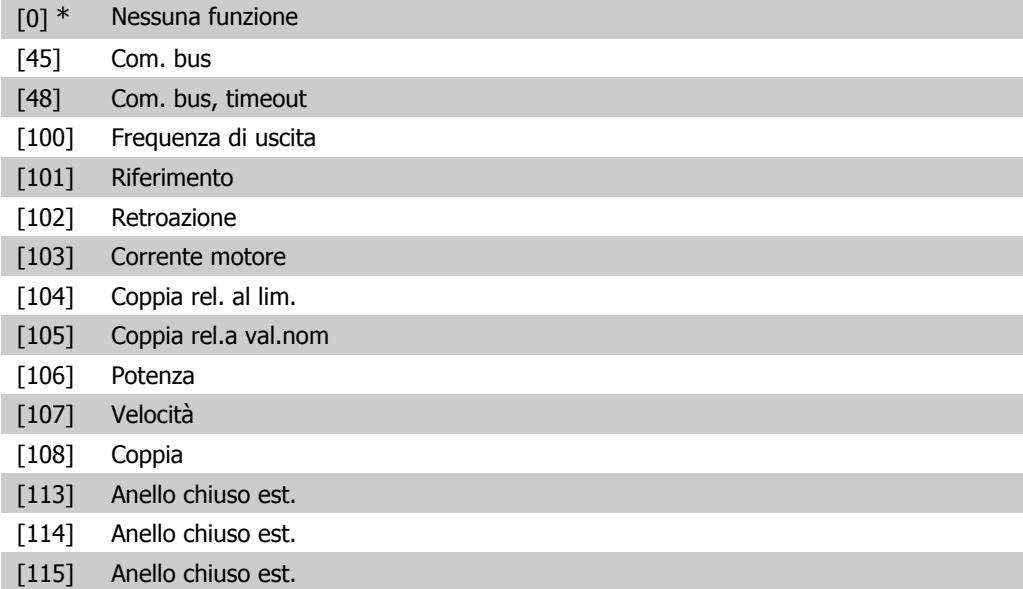

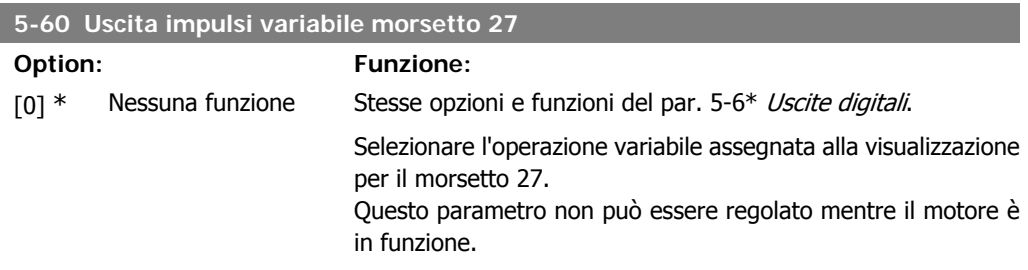

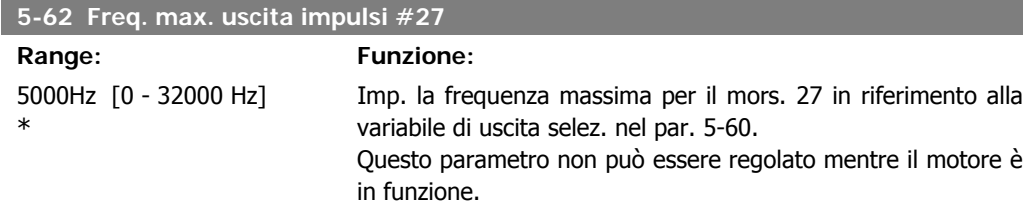

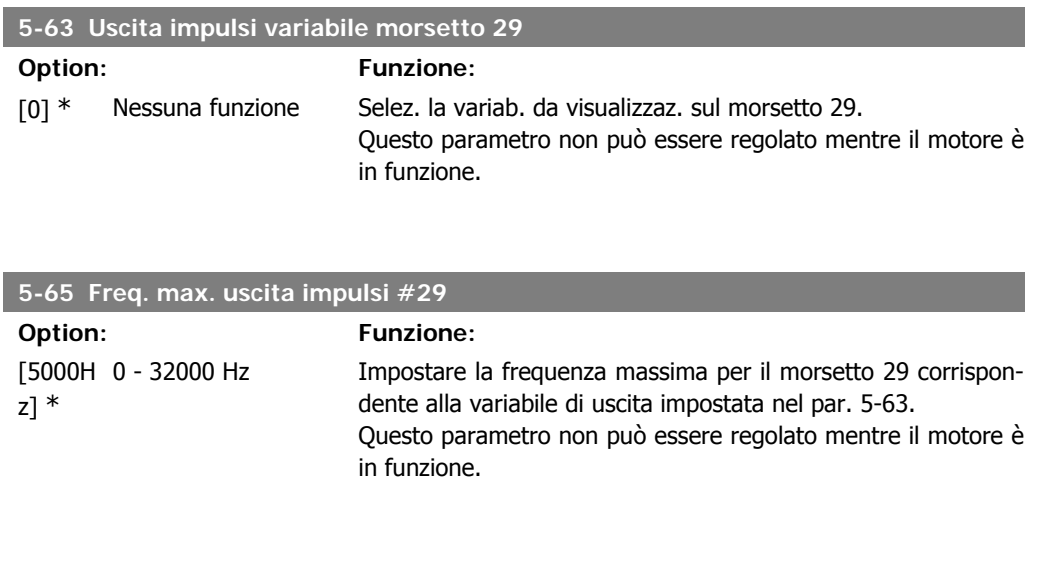

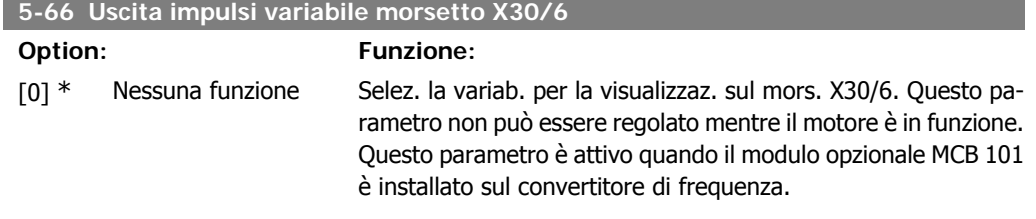

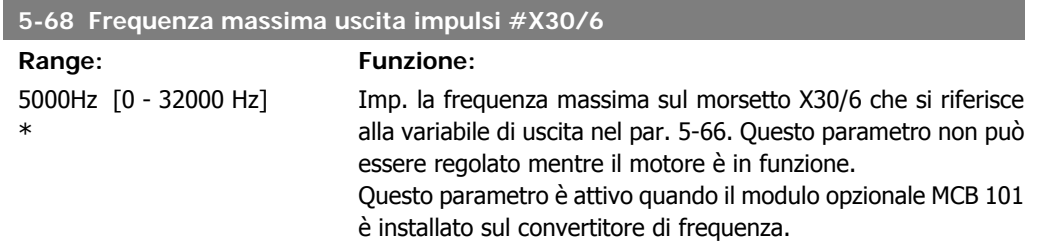

## **2.7.8. 5-9\* Controllato da bus**

Questo gruppo di parametri consente di selezionare le uscite digitali e relè tramite l'impostazione del bus di campo.

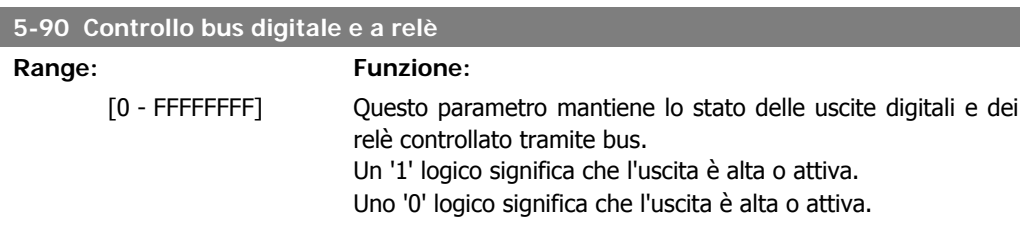

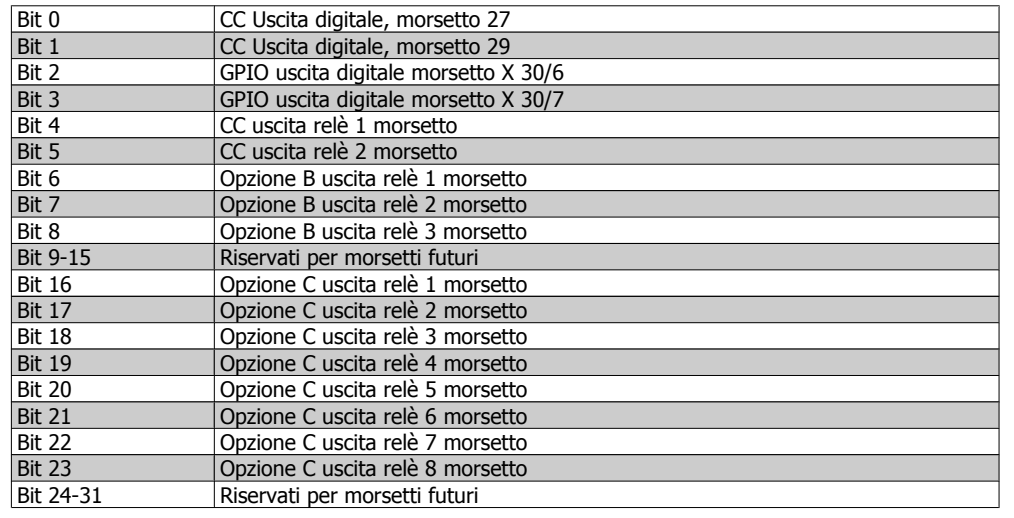

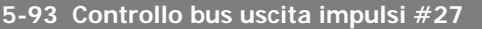

Range: Funzione:

160 %\* [1 - 1000 %] Contiene la frequenza da applicare al mors. di uscita digitale 27 quando è configurato come [Bus Controlled].

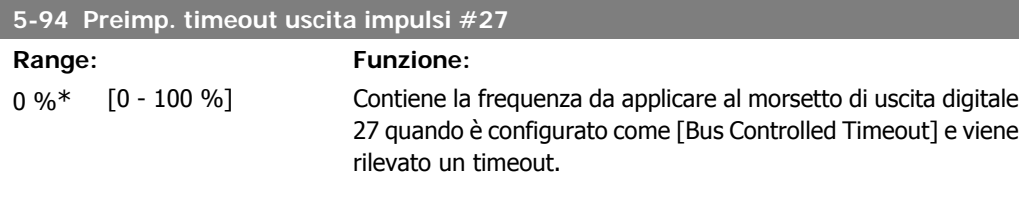

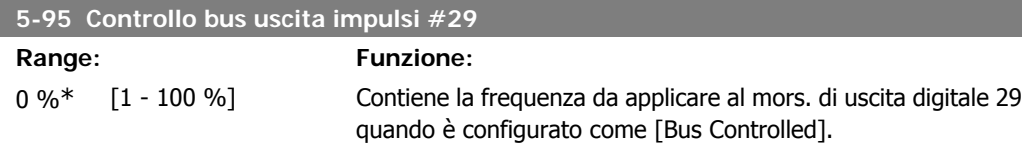

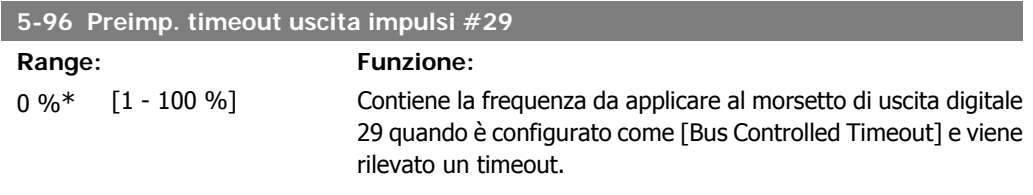

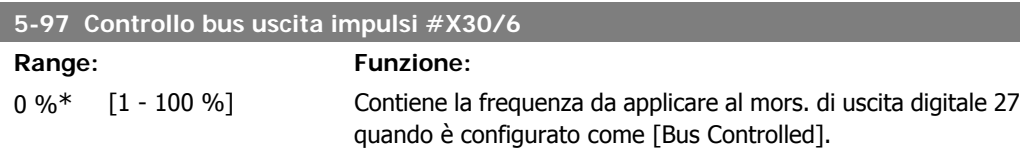

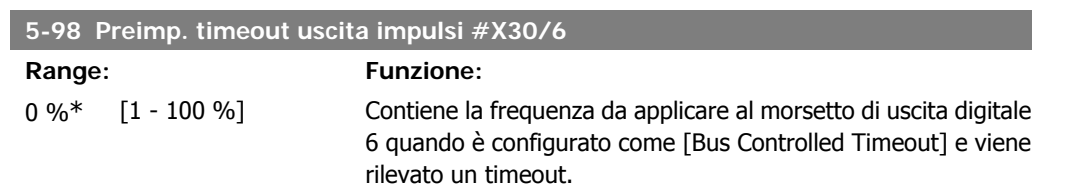

## **2.8. Menu principale - I/O analogici - Gruppo 6**

## **2.8.1. 6-\*\* I/O analogici**

Gruppo di parametri per impostare la configurazione di I/O analogici.

## **2.8.2. 6-0\* Mod. I/O analogici**

Gruppo di par. per impostare la configuraz. di I/O analogici.

Il convertitore di frequenza è dotato di 2 ingressi analogici: morsetti 53 e 54. Gli ingressi analogici sono progettati per consentire di scegliere liberamente l'ingresso di tensione (0V - 10V) o di corrente (0/4 – 20 mA).

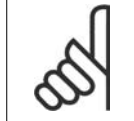

**NOTA!** I termistori sono collegati a un ingresso analogico o digitale.

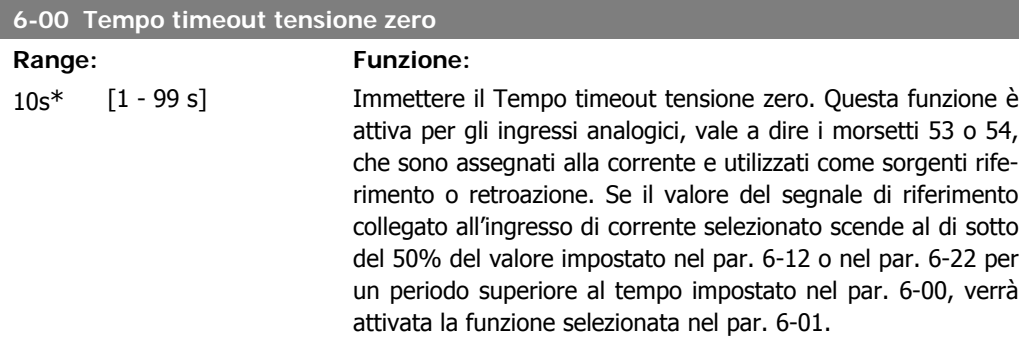

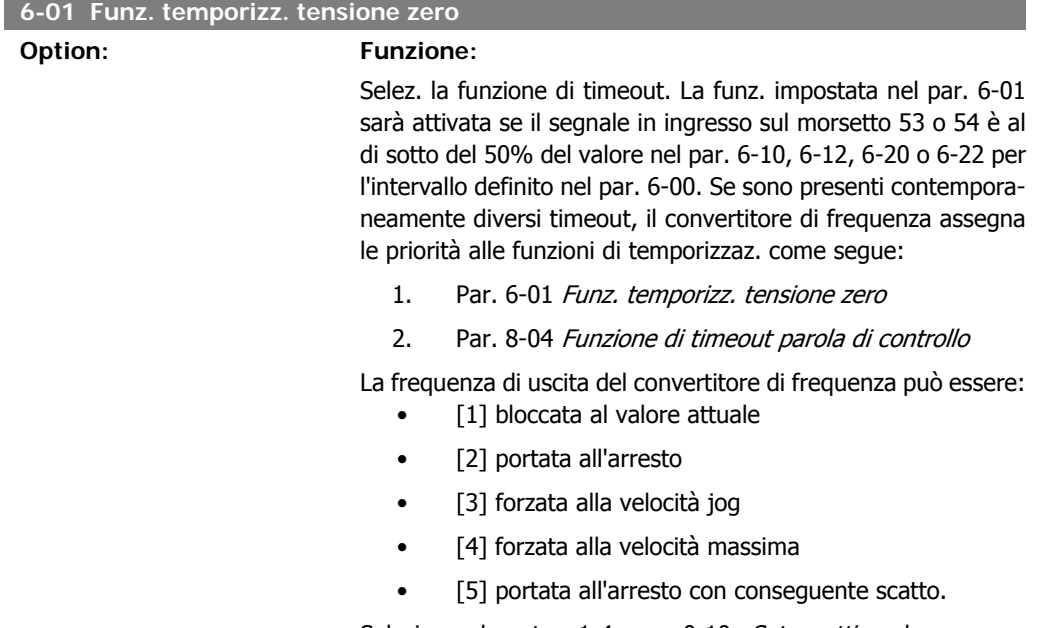

Selezionando setup 1-4, par. 0-10, Setup attivo, deve essere impostato su Multi setup, [9].

Questo parametro non può essere regolato mentre il motore è in funzione.

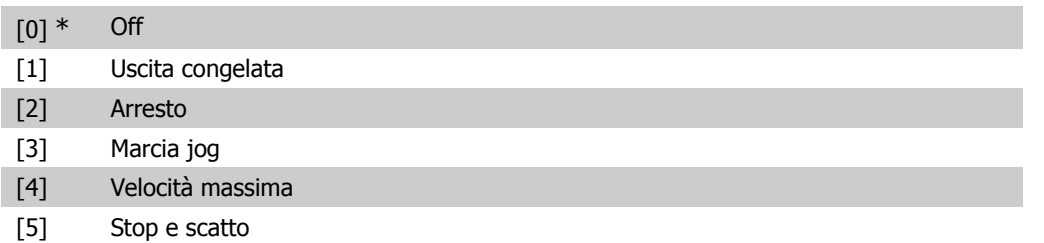

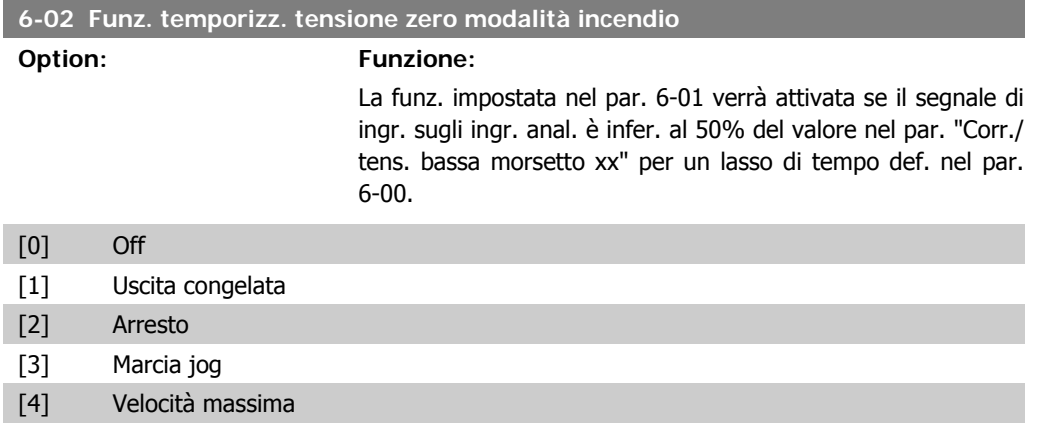

## **2.8.3. 6-1\* Ingr. analog 1**

I parametri per configurare la scala e i limiti per l'ingresso analogico 1 (morsetto 53).

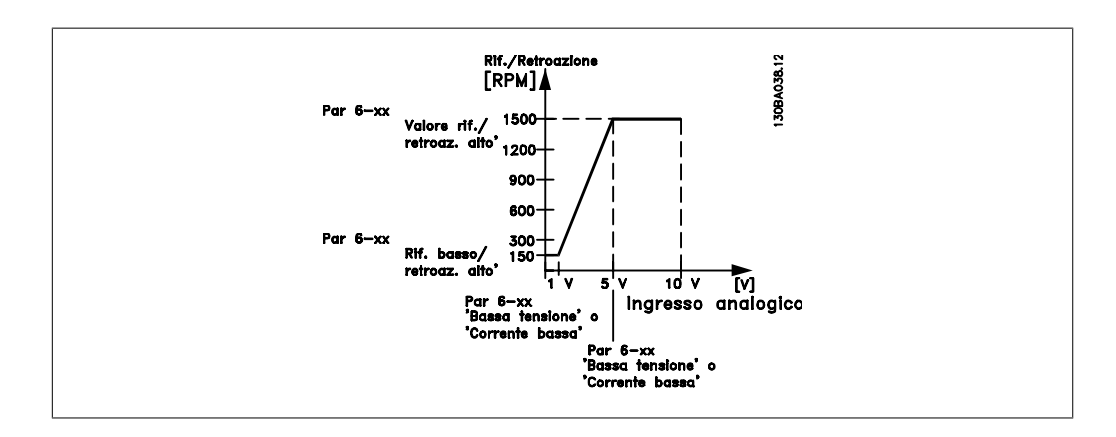

## **6-10 Tens. bassa morsetto 53**

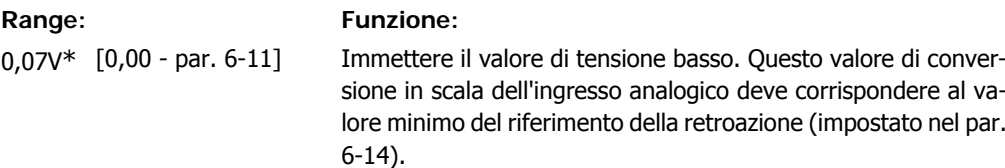

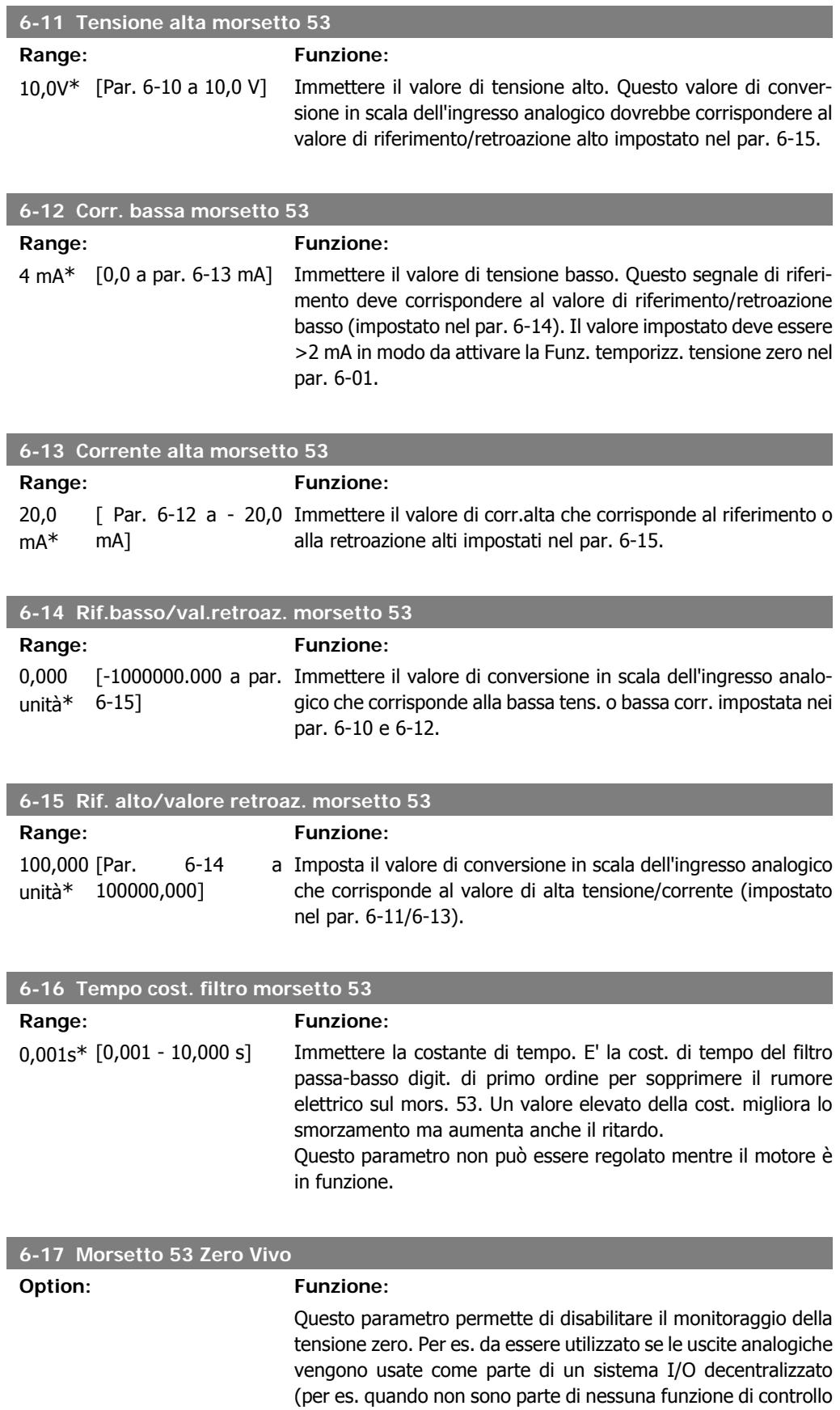

nire dati a un sistema di gestione di edifici)

correlata a un convertitore di frequenza, ma concepite per for-

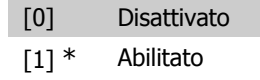

## **2.8.4. 6-2\* Ingr. analog. 2**

Parametri per configurare la conversione in scala e i limiti per l'ingresso analogico 2 (morsetto 54).

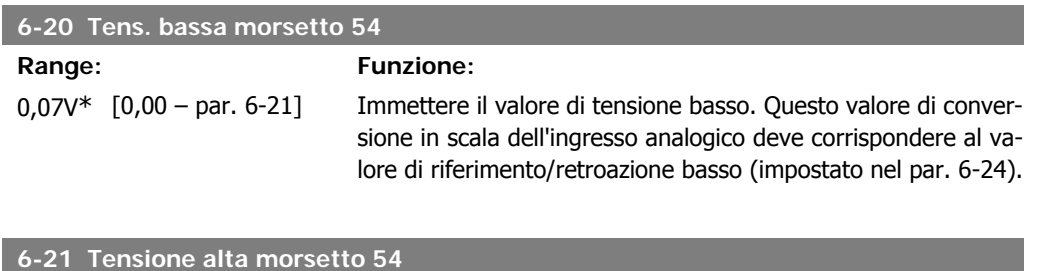

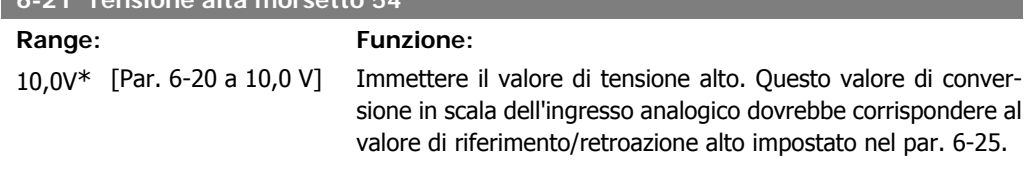

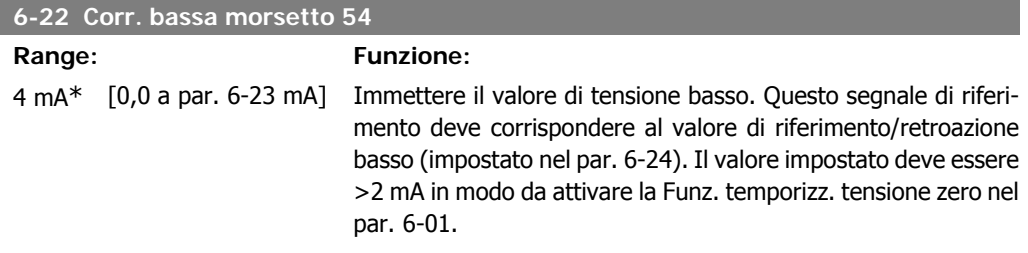

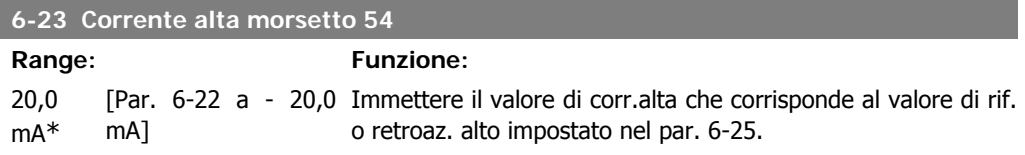

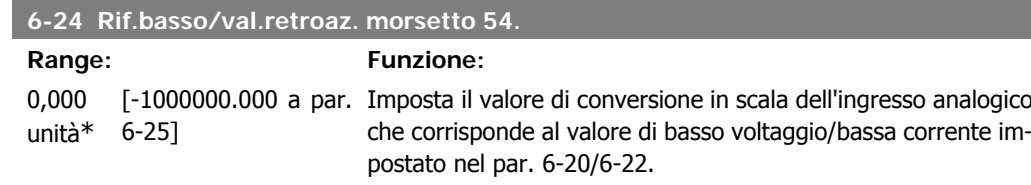

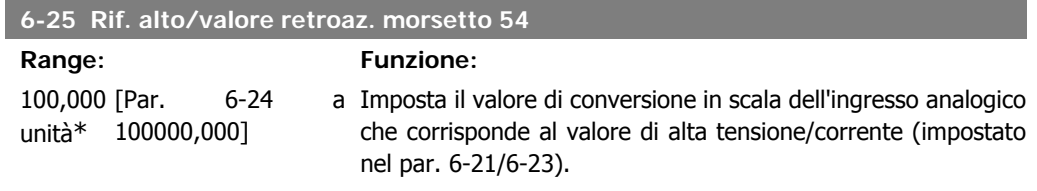

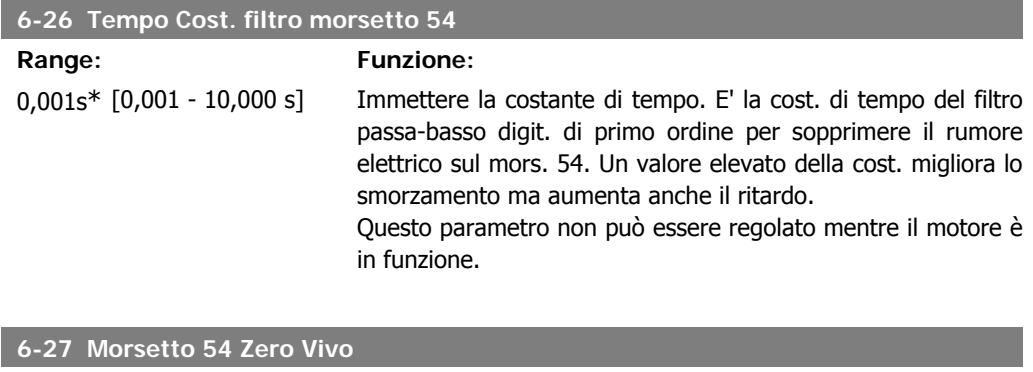

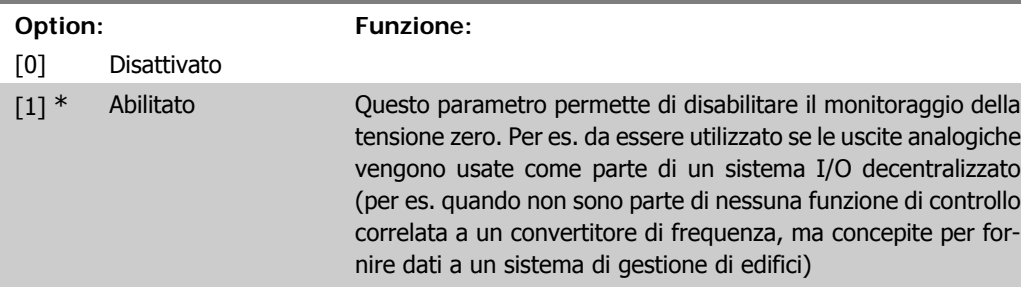

## **2.8.5. 6-3\* Ingr. analog. 3 (MCB 101)**

I parametri per configurare la scala e i limiti per l'ingresso analogico 3 (morsetto X30/11)

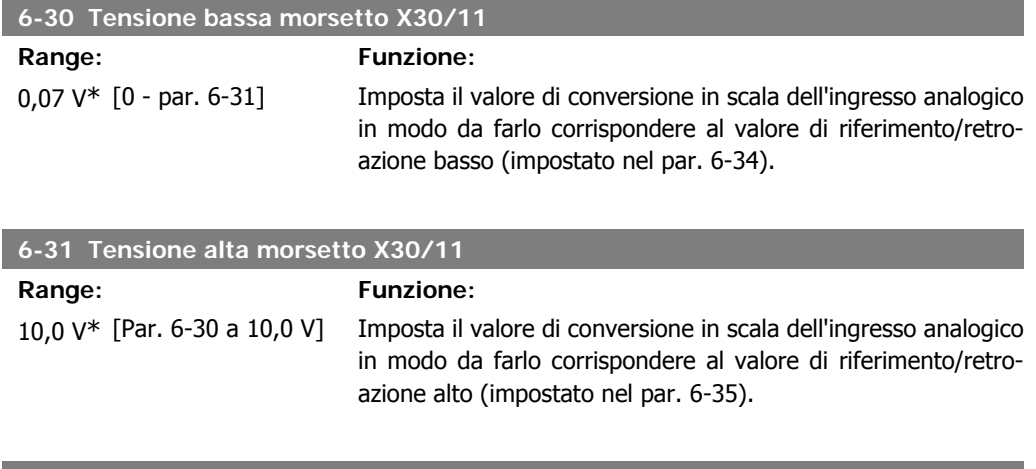

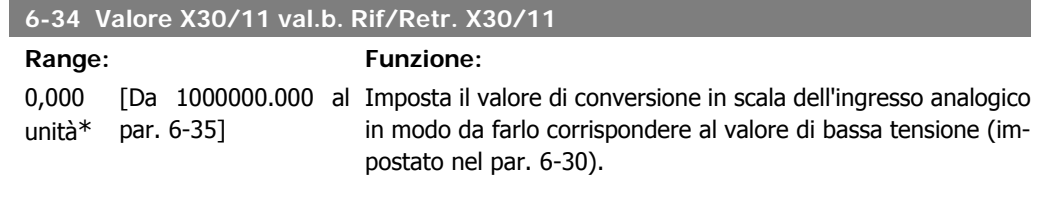

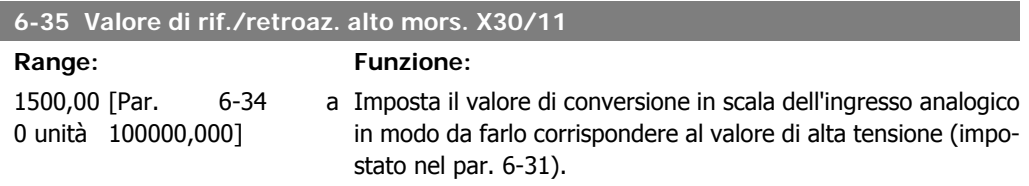
**2**

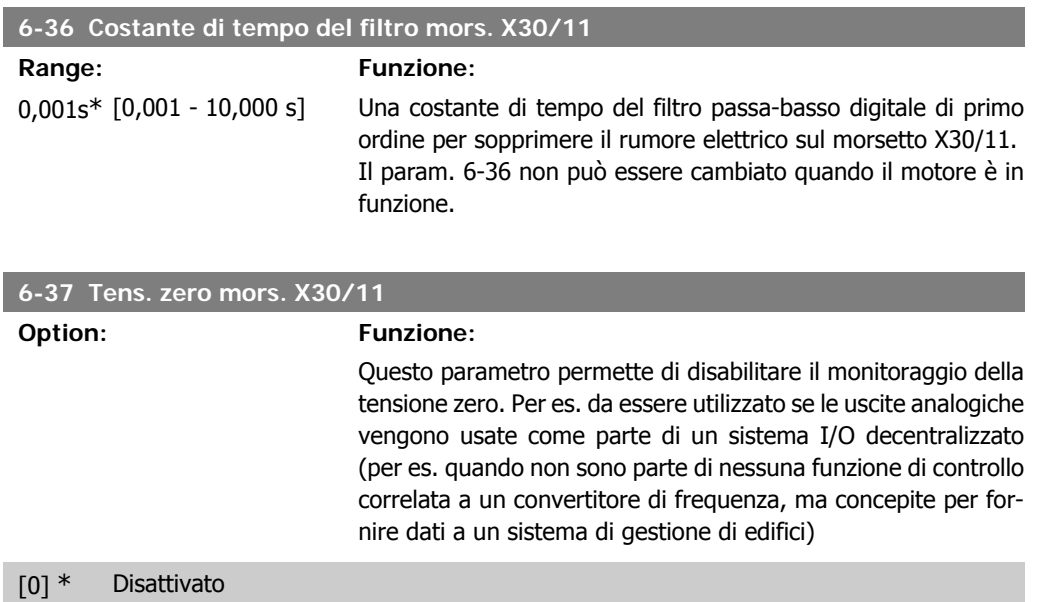

[1] Abilitato

# **2.8.6. 6-4\* Ingr. analog. 4 (MCB 101)**

Gruppo di parametri per configurare la scala e i limiti per l'ingresso analogico 4 (X30/12) presente sul modulo opzione MCB 101.

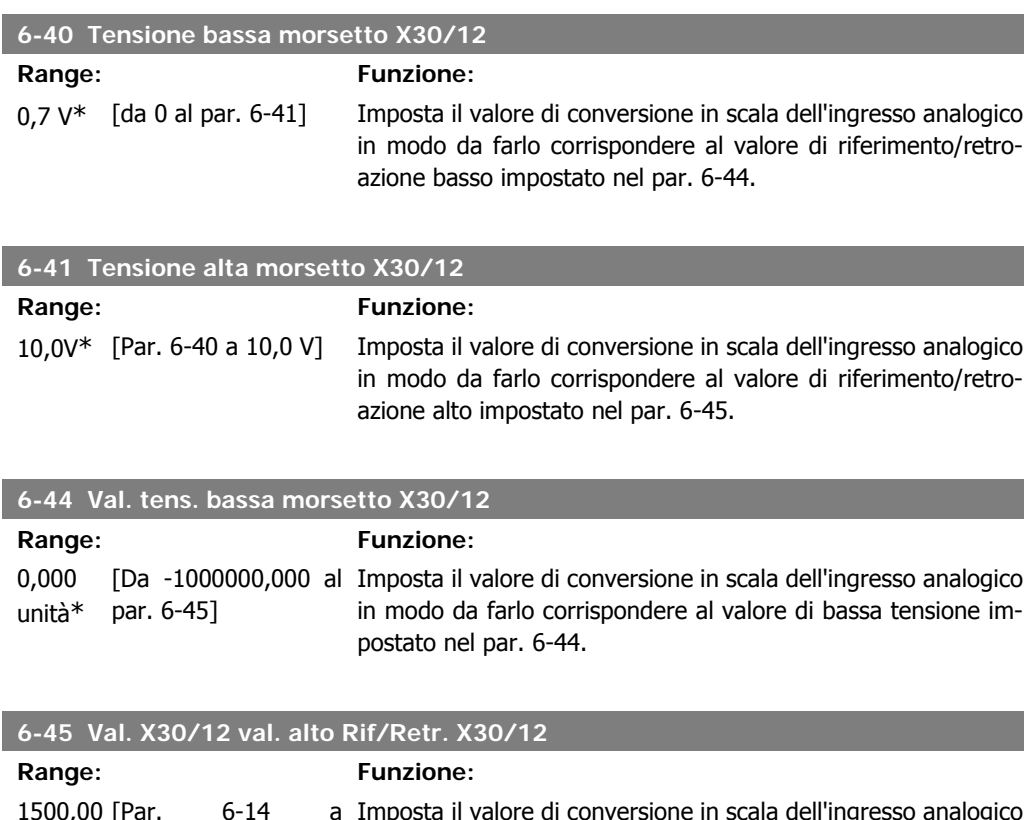

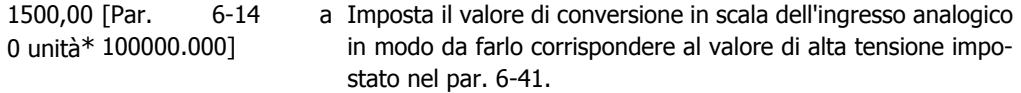

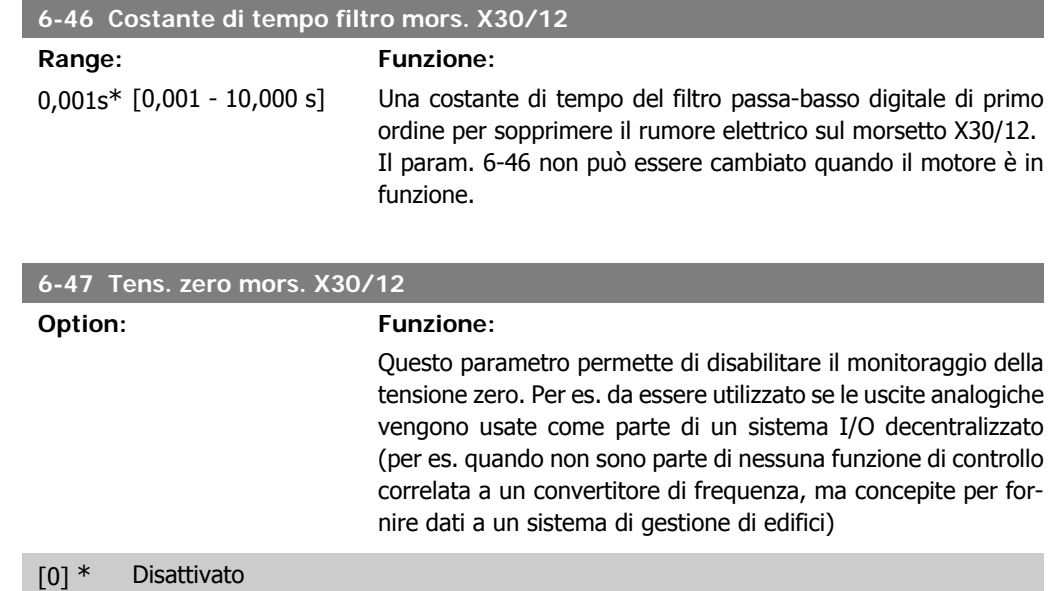

[1] Abilitato

# **2.8.7. 6-5\* Uscita analog.1**

Par. per configurare le funz. di conversione in scala e i limiti per l'uscita anal. 1 (mors. 42). Le uscite anal. sono le uscite in corr.: 0/4 - 20 mA. Il morsetto comune (morsetto 39) è lo stesso morsetto e potenziale elettrico sia nella connessione analogica comune che in quella digitale. La risoluzione sull'uscita analogica è 12 bit.

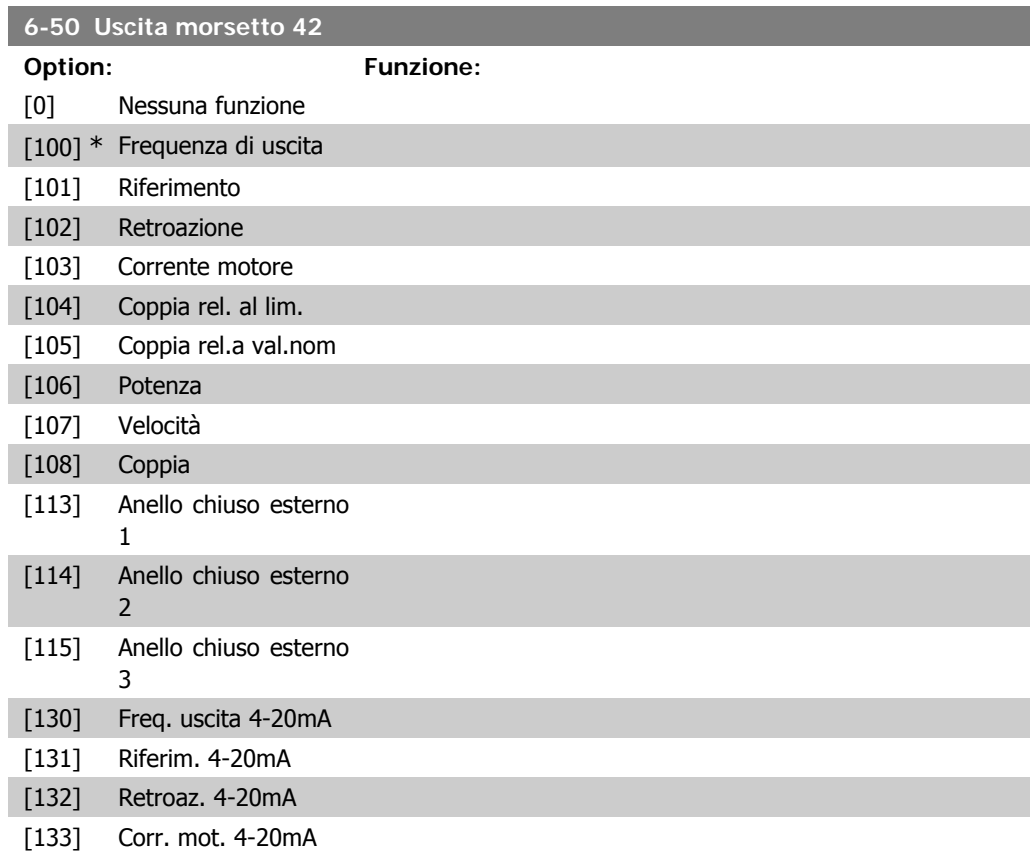

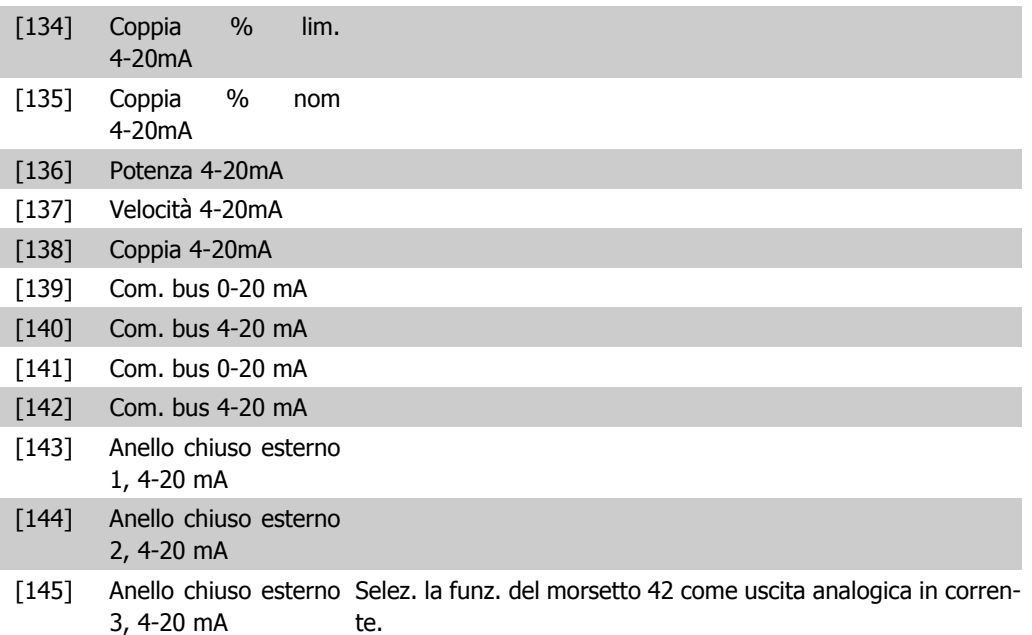

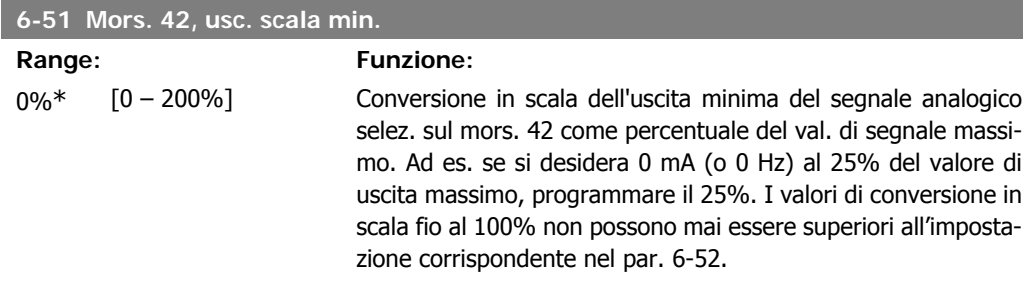

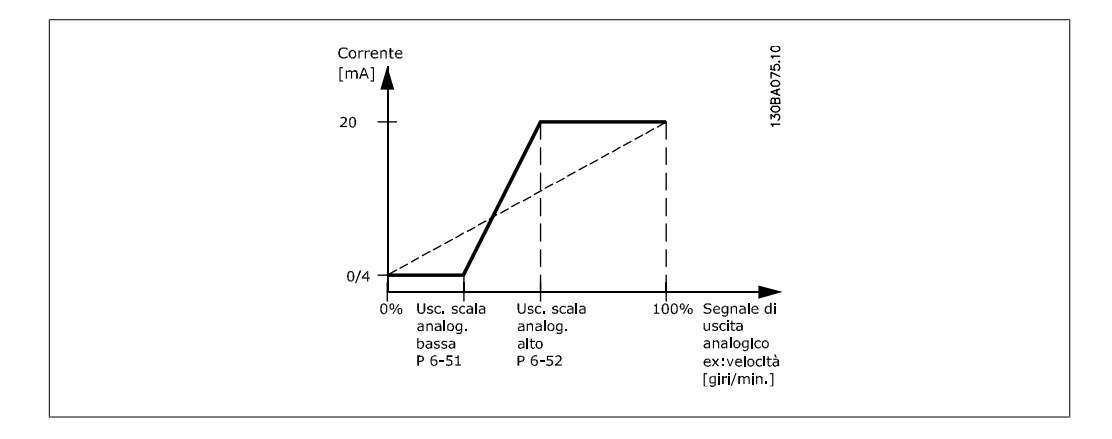

# **6-52 Mors. 42, usc. scala max.**

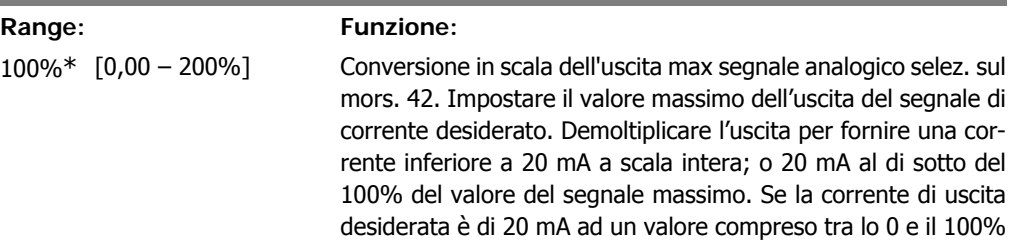

dell'uscita a scala intera, programmare il valore percentuale nel parametro, ad esempio 50% = 20 mA. Se si desidera una corrente compresa tra 4 e 20 mA all'uscita massima (100%), calcolare il valore percentuale da programmare sul convertitore di frequenza come segue:

20  $mA/$  corrente massima desiderata  $\times$  100 % *i.e.* 10 m A:  $\frac{20 \text{ mA}}{10 \text{ mA}} \times 100 \text{ %} = 200 \text{ %}$ 

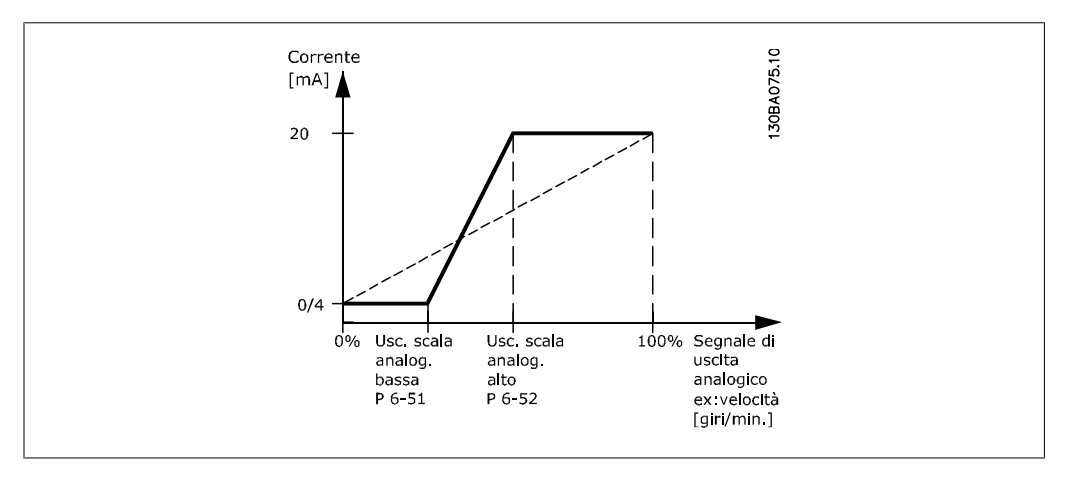

#### **6-53 Morsetto 42, uscita controllata via bus**

**Range: Funzione:**

0.00%\* [0,00 – 100,00 %] Mantiene il livello dell'uscita 42 se controllato tramite bus.

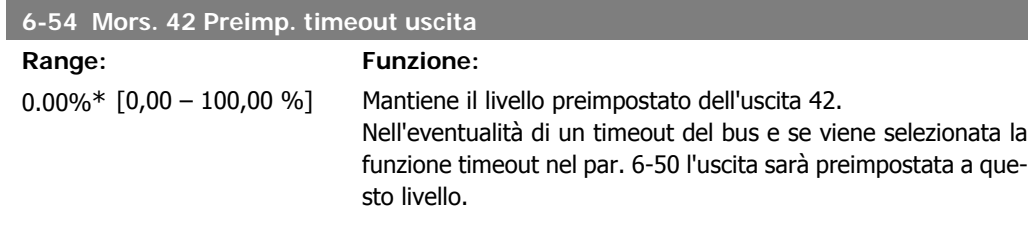

## **2.8.8. 6-6\* Uscita anal. 2 (MCB 101)**

Le uscite anal. sono le uscite in corr.: 0/4 - 20 mA. Il morsetto comune (morsetto X30/7) è lo stesso morsetto e potenziale elettrico sia nella connessione analogica comune che in quella digitale. La risoluzione sull'uscita analogica è 12 bit.

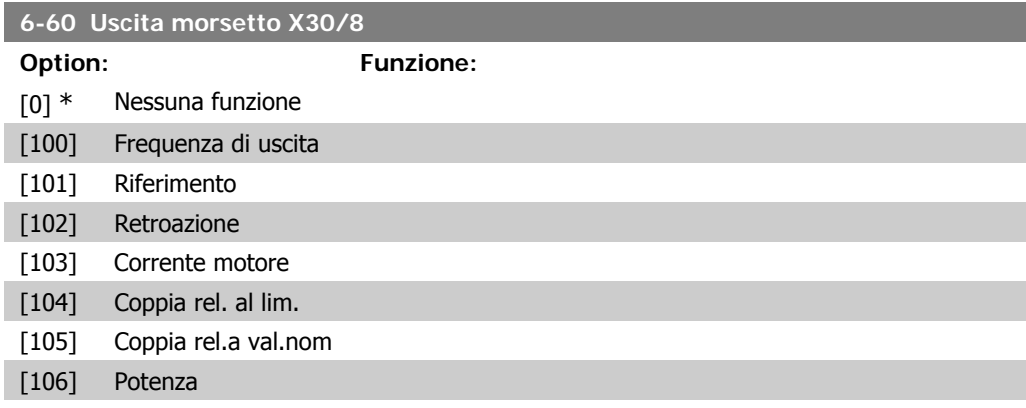

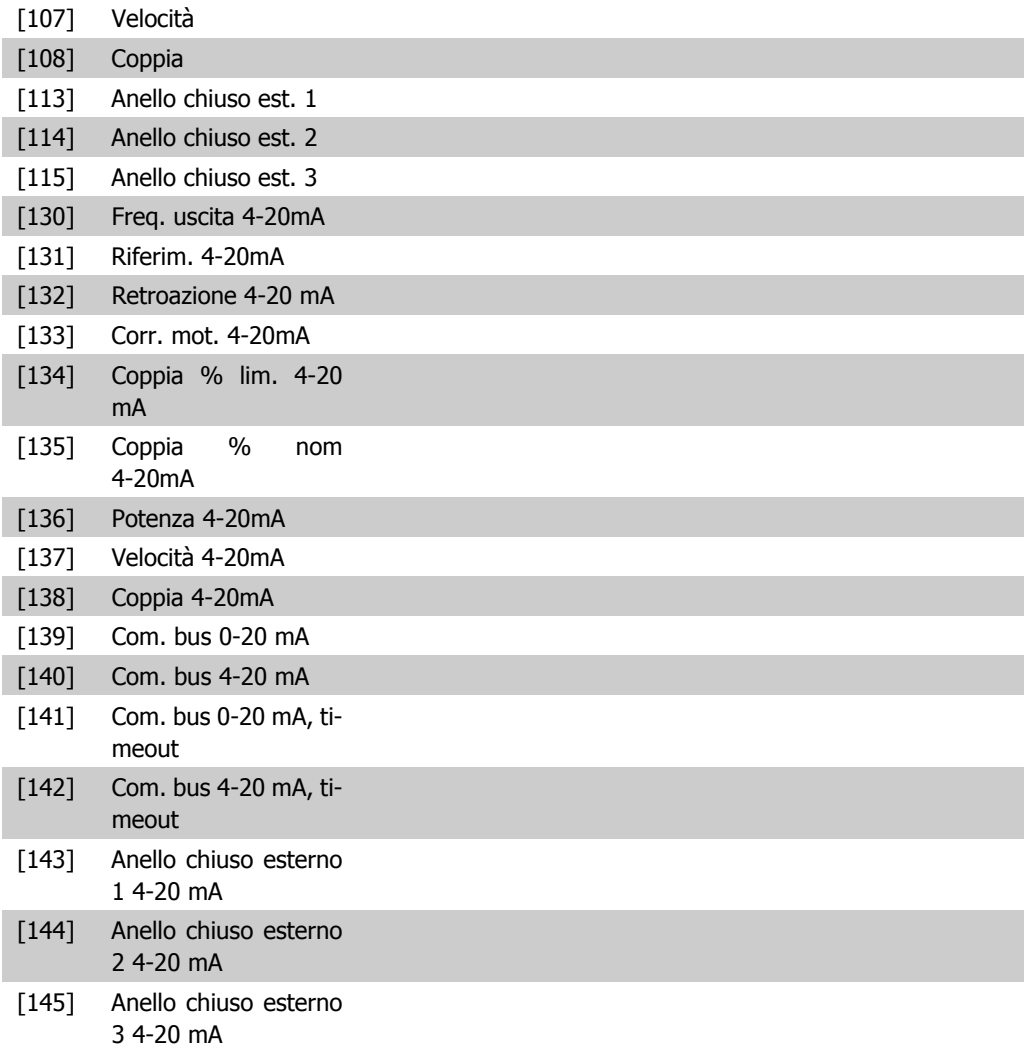

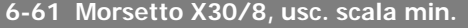

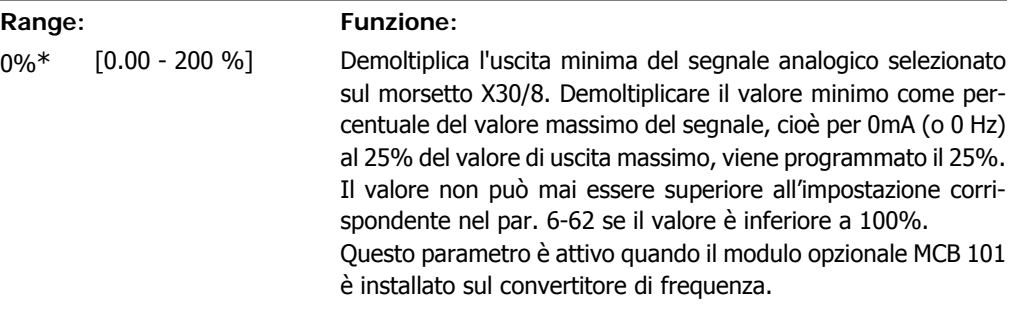

# **6-62 Mors. X30/8 usc. scala max.**

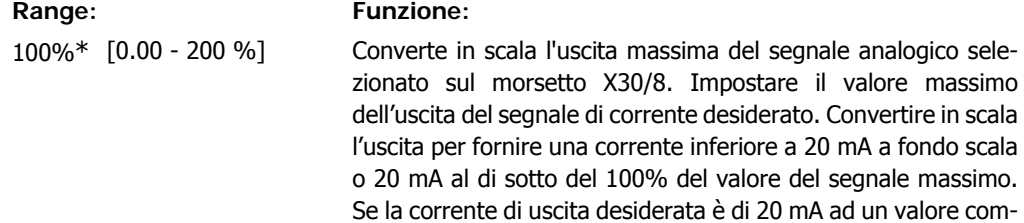

preso tra lo 0 e il 100% dell'uscita a fondo scala, programmare il valore percentuale nel parametro, ad esempio 50% = 20 mA. Se si desidera una corrente compresa tra 4 e 20 mA all'uscita massima (100%), calcolare il valore percentuale da programmare sul convertitore di frequenza come segue:

20  $mA/$  corrente massima desiderata  $\times$  100 % *i.e.* 10  $mA: \frac{20 \text{ mA}}{10 \text{ mA}} \times 100\% = 200\%$ 

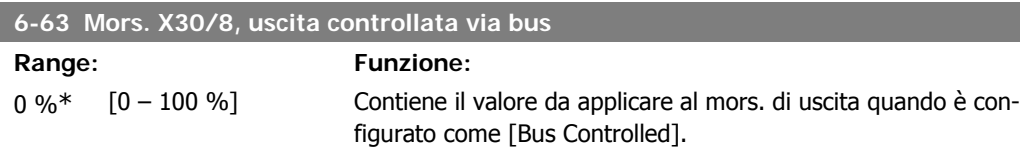

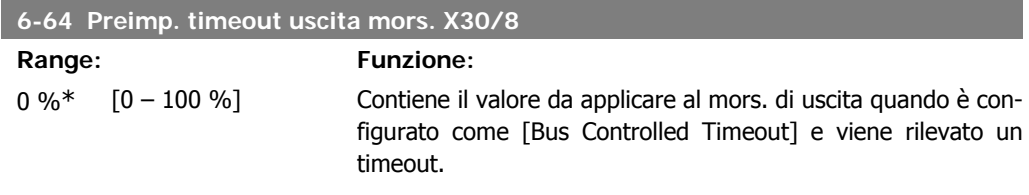

# **2.9. Menu principale - Comunicazioni e opzioni - Gruppo 8**

# **2.9.1. 8-\*\* Com. e opzioni**

Gruppo di parametri per configurare comunicazioni e opzioni.

## **2.9.2. 8-0\* Impost.gener.**

Impost. generali per comunicazioni e opzioni.

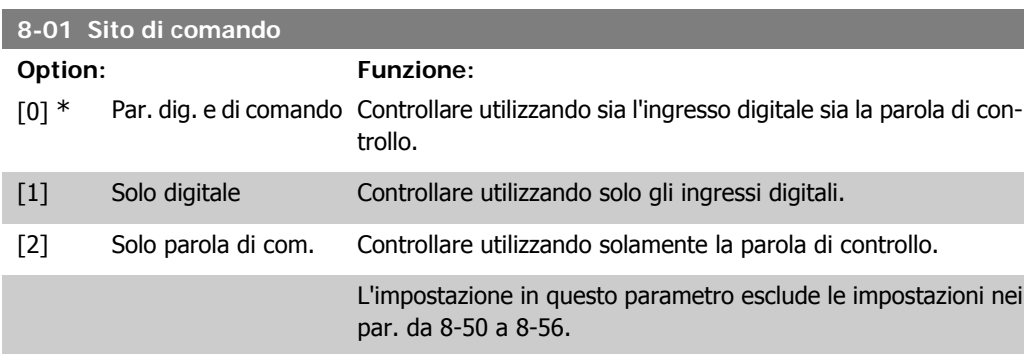

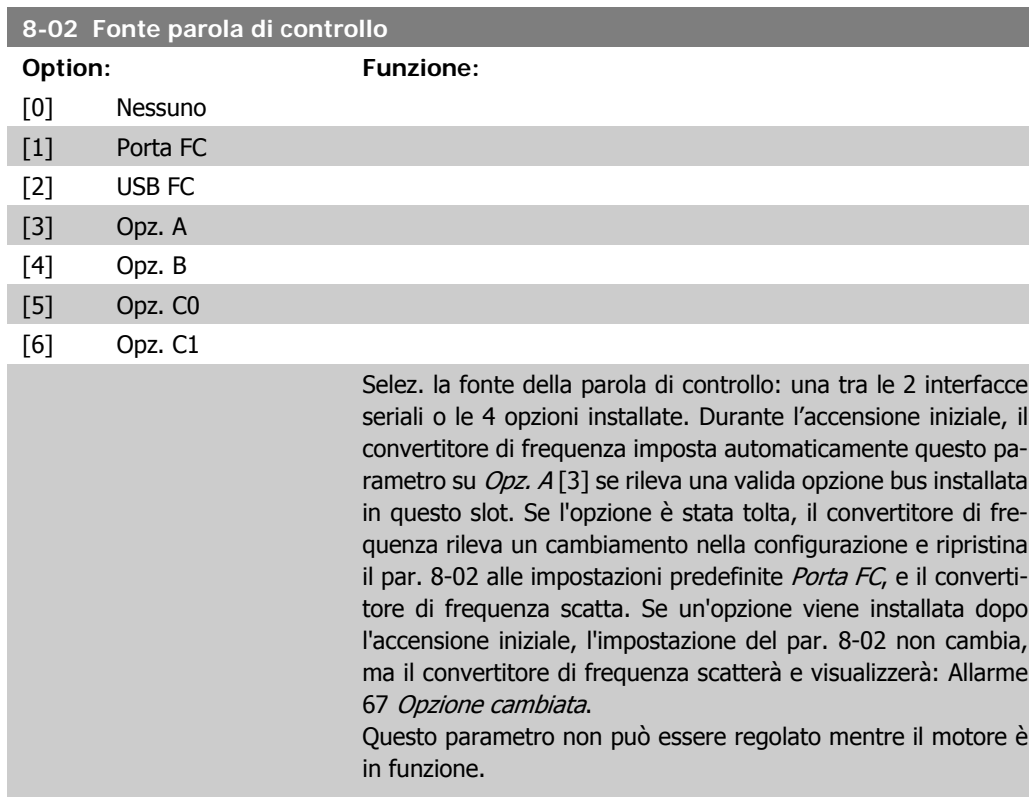

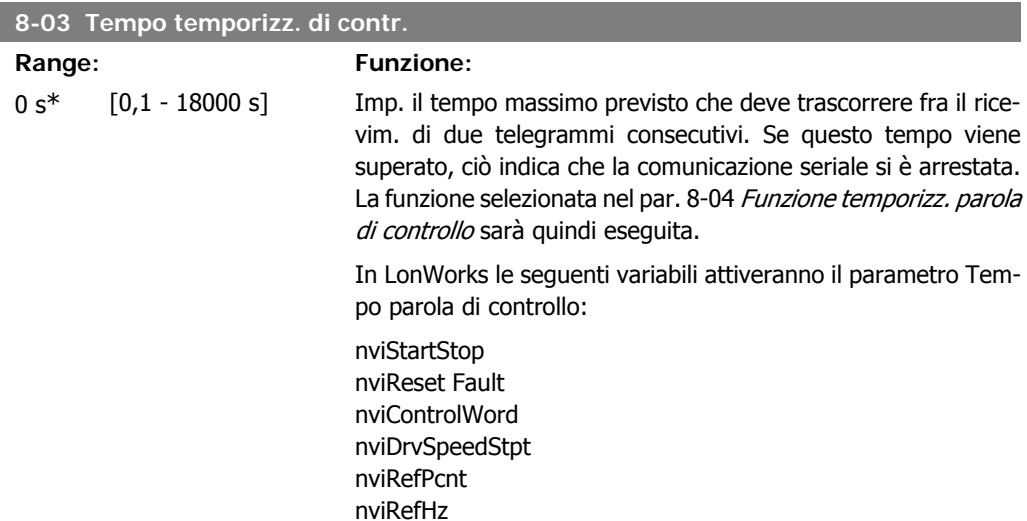

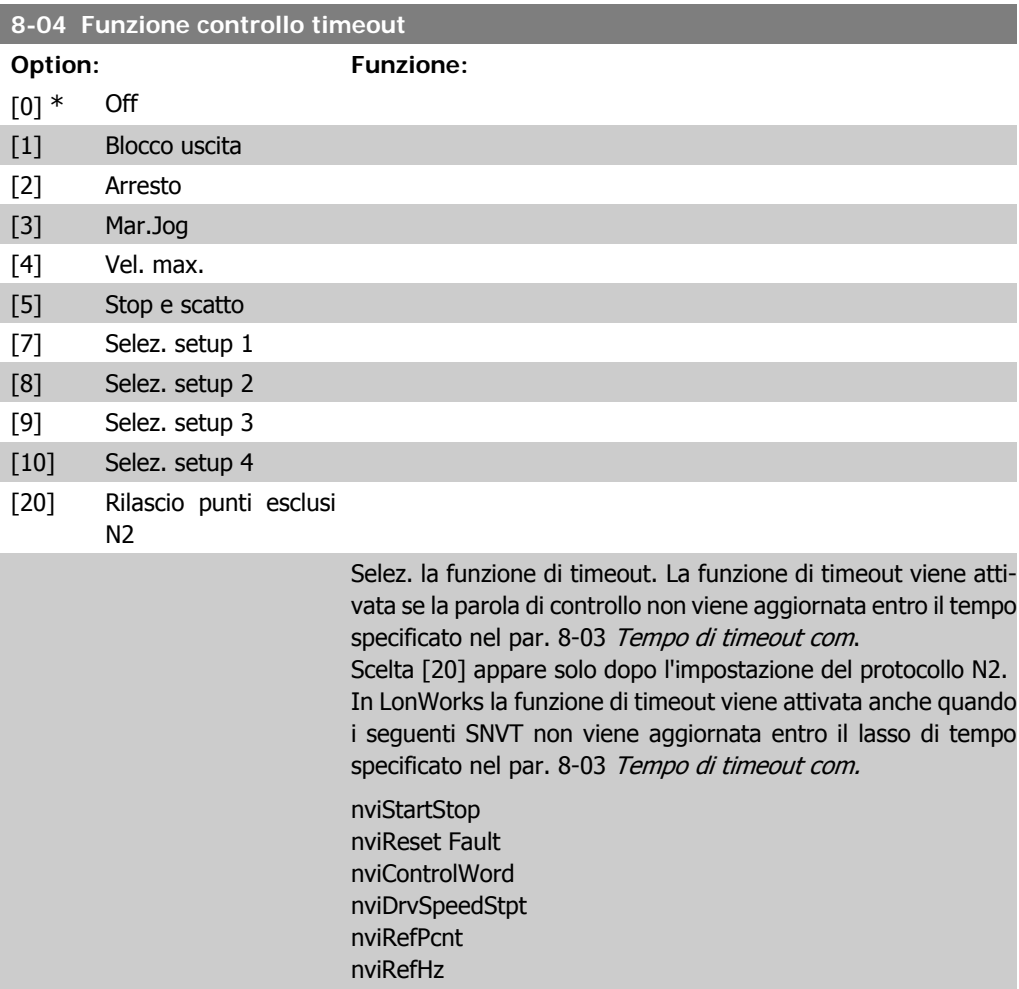

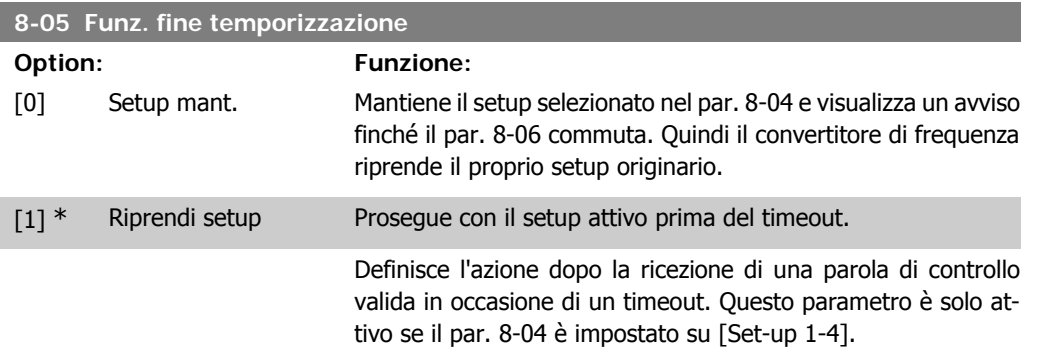

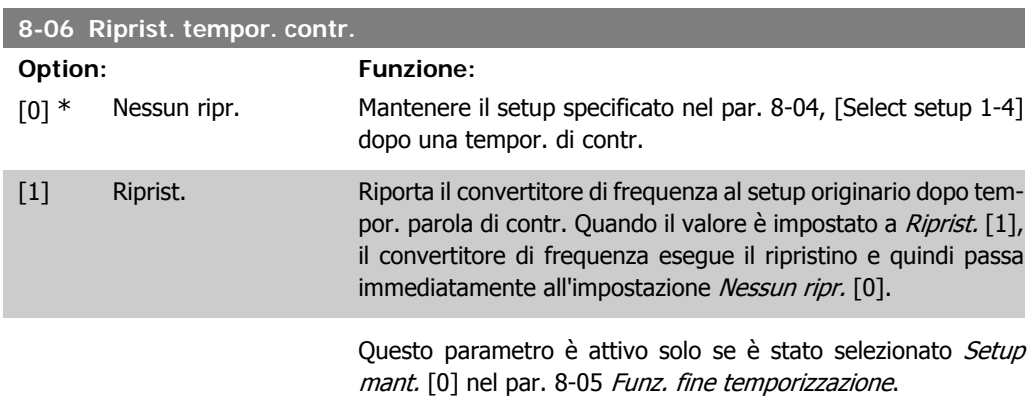

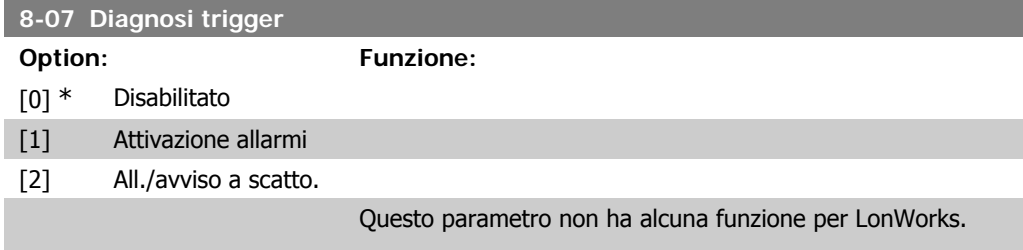

# **2.9.3. 8-1\* Imp. par. di com.**

Parametri per configurare il profilo della parola di controllo opzionale.

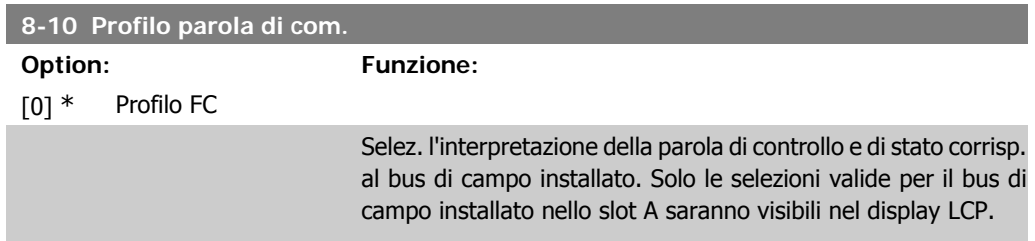

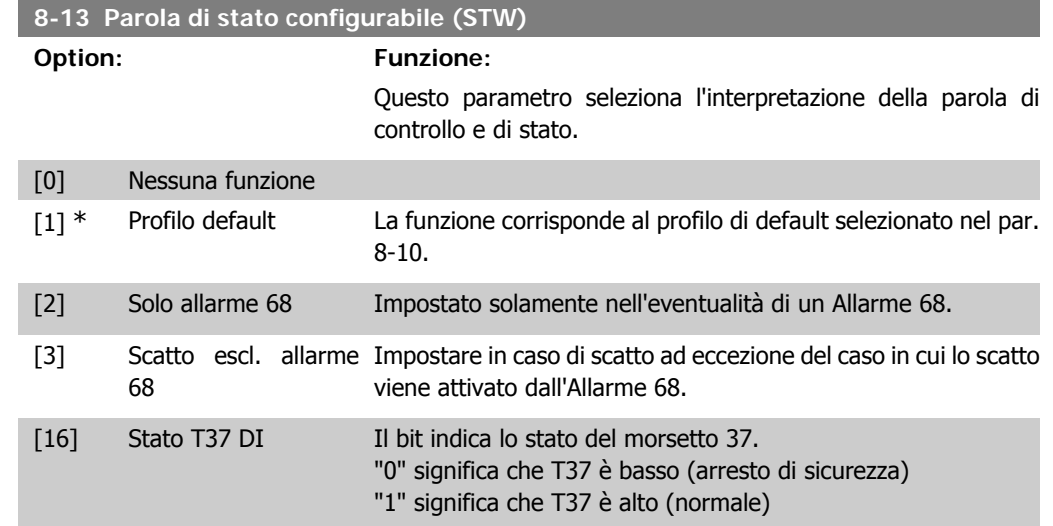

# **2.9.4. 8-3\* Impostaz. porta FC**

Parametri per configurare la porta FC.

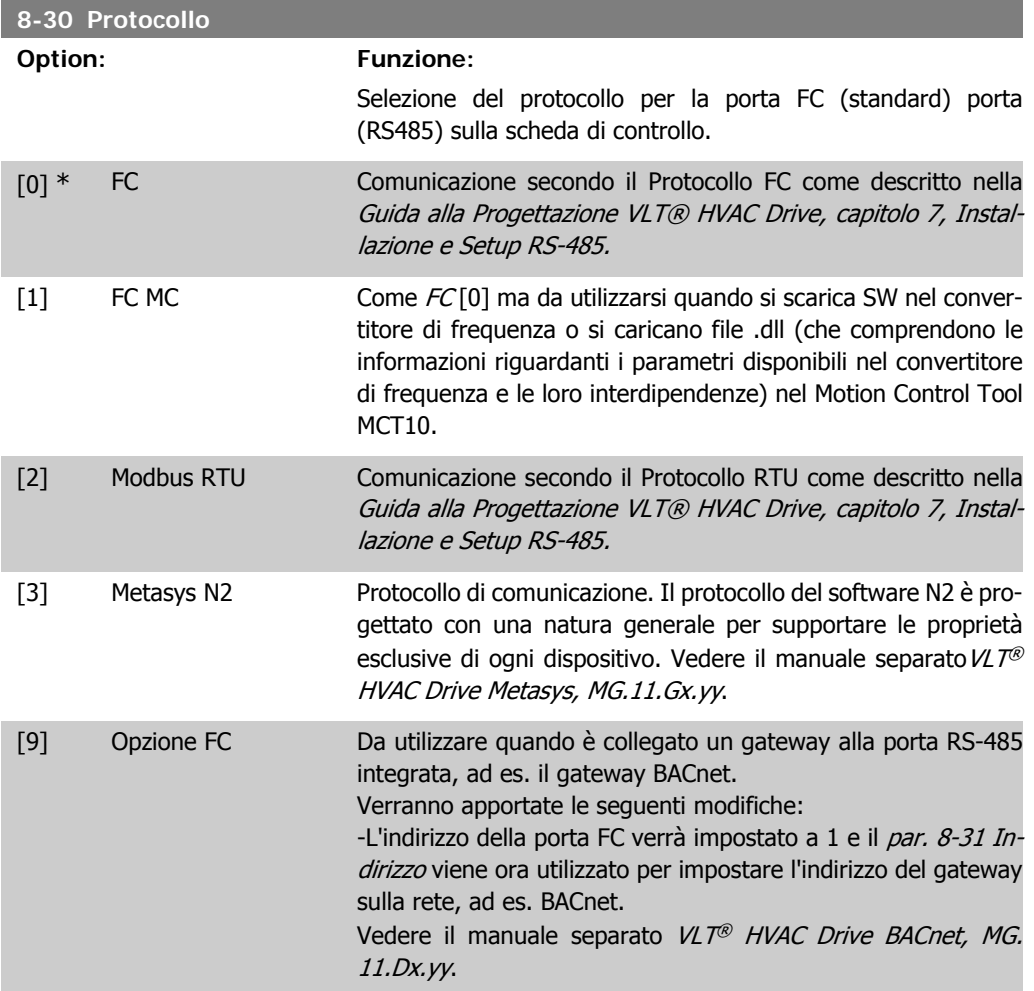

-Il baud rate della porta FC verrà impostato a un valore fisso (115.200 Baud) e il par. 8-32 Baud Rate viene ora utilizzato per impostare il baud rate della porta di rete (ad es. BACnet) sul gateway.

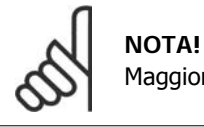

Maggiori dettagli sono disponibili nei manuali Modbus RTU, BACnet e Metasys.

## **8-31 Indirizzo**

**Range: Funzione:**

I

1<sup>\*</sup> [1 - 126 ] Selez. dell'indirizzo per la porta FC (standard). Intervallo valido: 1 - 126.

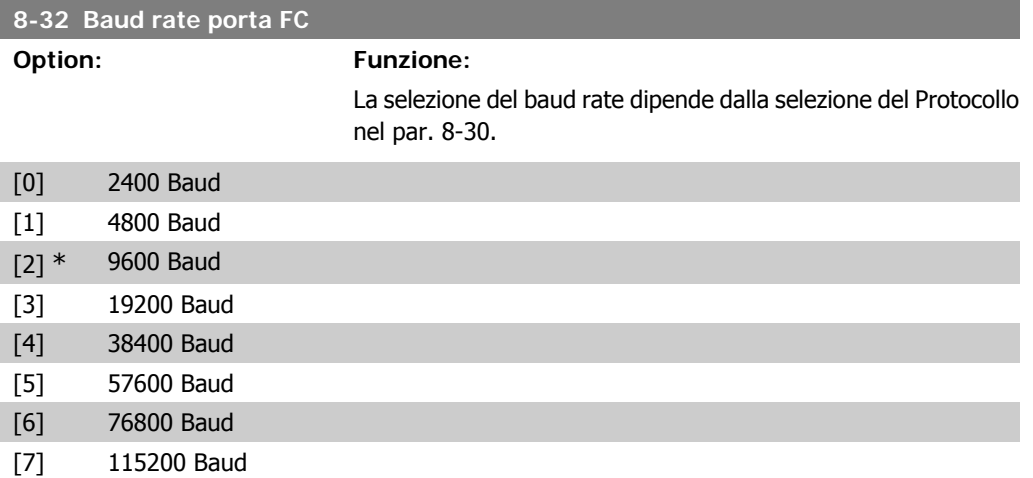

Le impostazioni predefinite fanno riferimento al protocollo FC

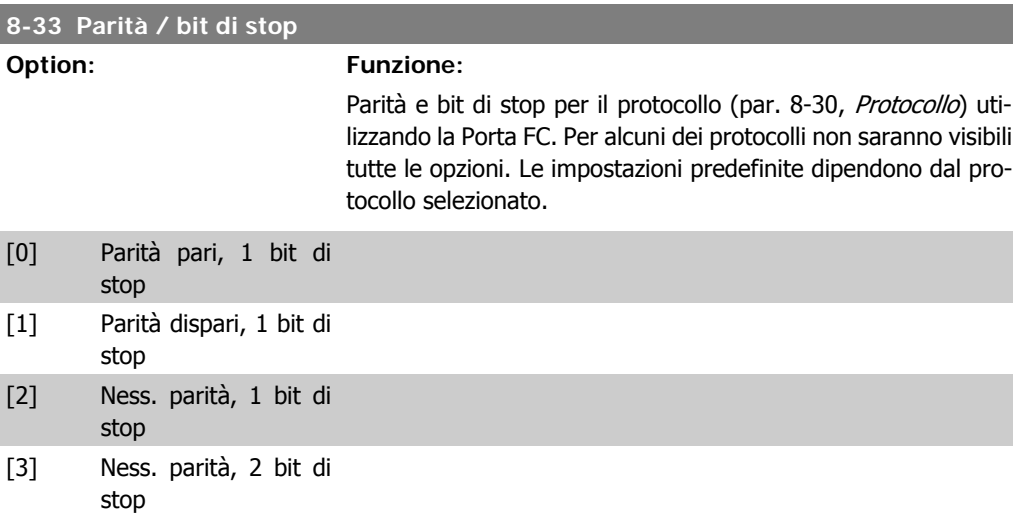

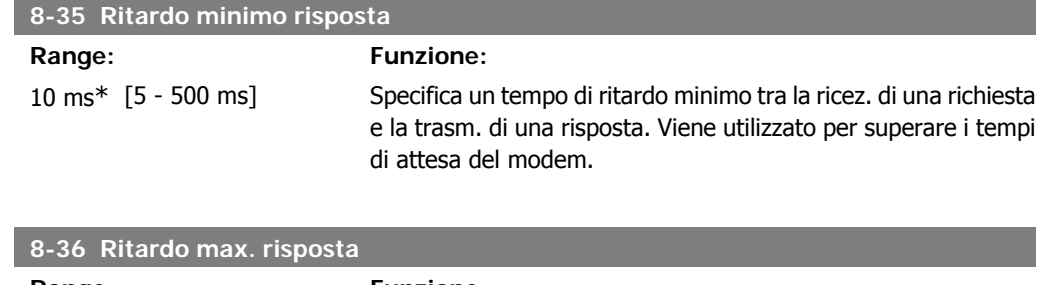

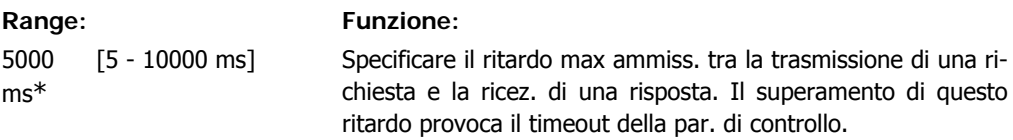

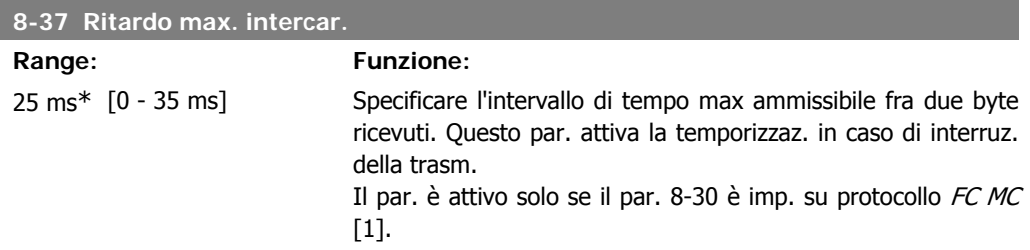

# **2.9.5. Selezione telegramma, 8-40**

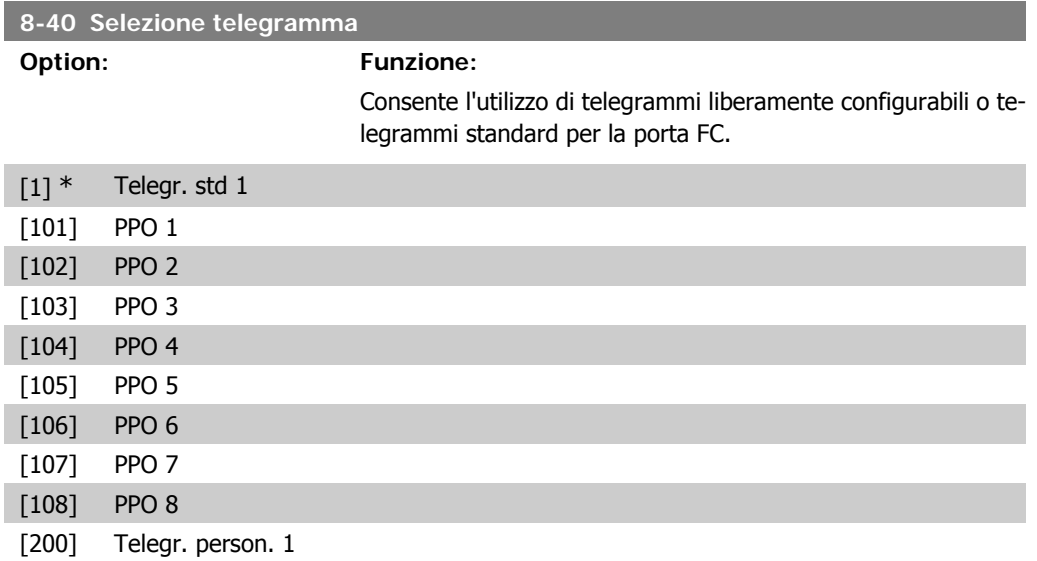

# **2.9.6. 8-5\* Digitale/Bus**

Par. per configurare la combinaz. di parola di controllo digitale/bus.

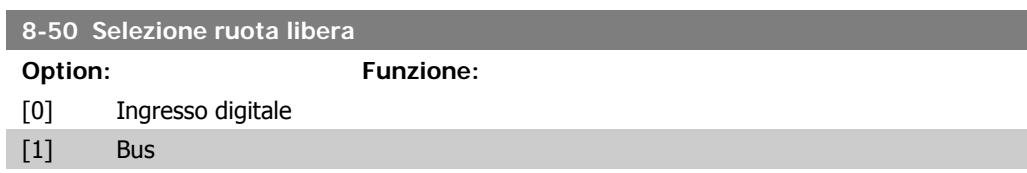

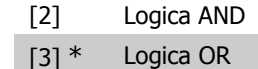

Selez. un controllo della funzione di evoluz. libera tramite morsetti (ingr. digitale) e/o bus.

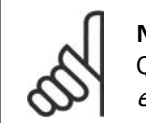

**NOTA!**

Questo par. è solo attivo se il par. 8-01 Sito di comando è impostato su [0] Digitale e parola di controllo.

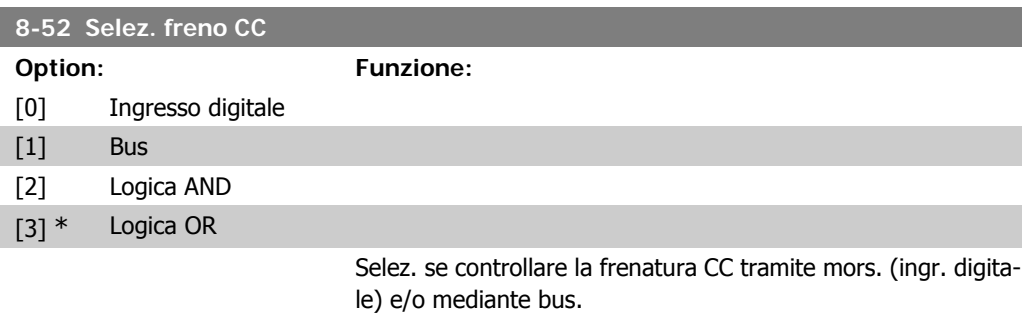

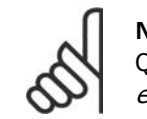

#### **NOTA!**

Questo par. è solo attivo se il par. 8-01 Sito di comando è impostato su [0] Digitale e parola di controllo.

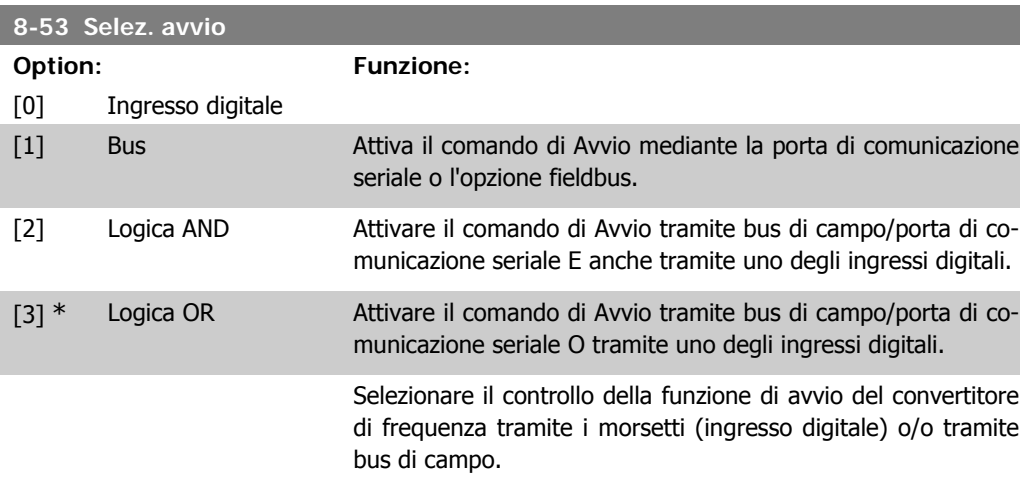

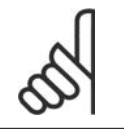

**NOTA!** Questo par. è solo attivo se il par. 8-01 Sito di comando è impostato su [0] Digitale e parola di controllo.

### **8-54 Selez. inversione**

**Option: Funzione:**

[0] \* Ingresso digitale

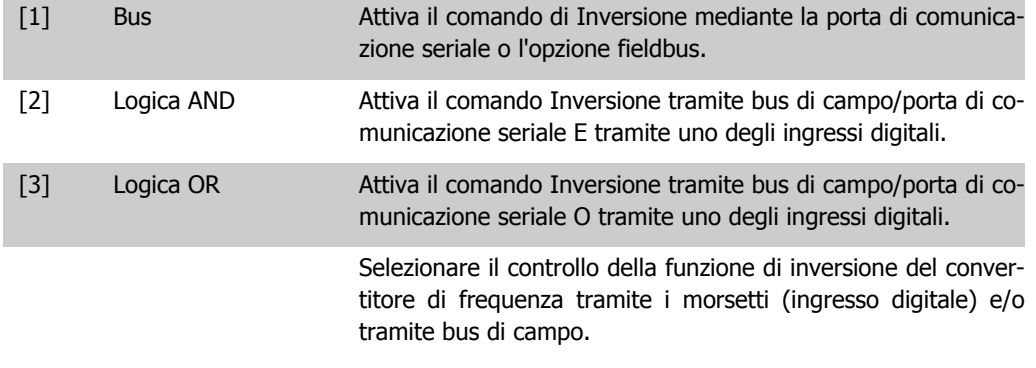

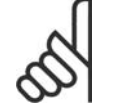

## **NOTA!**

Questo par. è solo attivo se il par. 8-01 Sito di comando è impostato su [0] Digitale e parola di controllo.

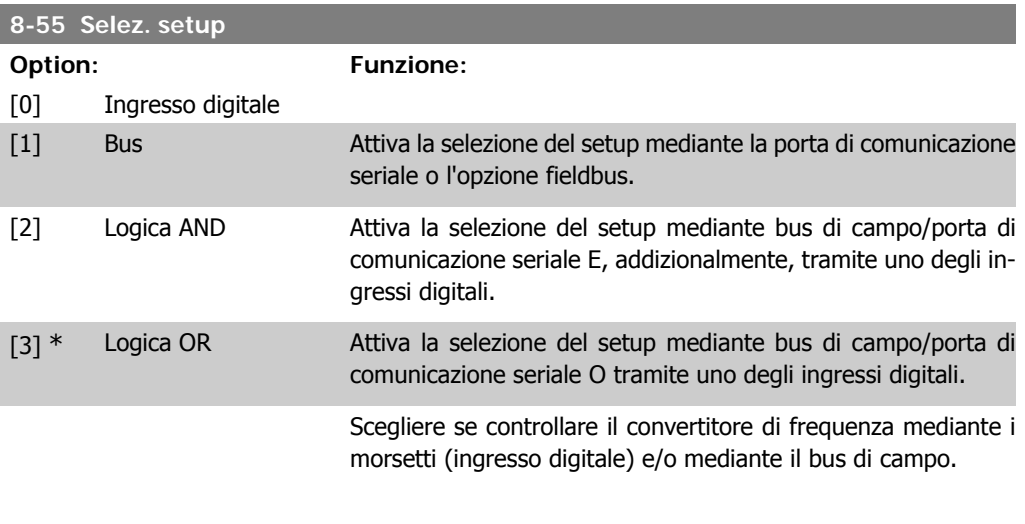

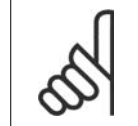

# **NOTA!**

Questo par. è solo attivo se il par. 8-01 Sito di comando è impostato su [0] Digitale e parola di controllo.

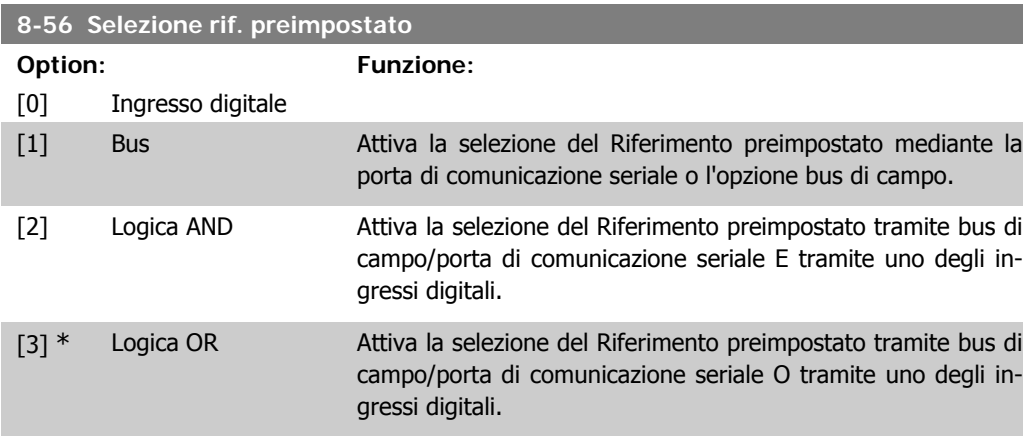

Selezionare il controllo del convertitore di frequenza per la selezione rif. preimpostato tramite i morsetti (ingresso digitale) e/ o tramite bus di campo.

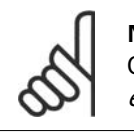

**NOTA!**

Questo par. è solo attivo se il par. 8-01 Sito di comando è impostato su [0] Digitale e parola di controllo.

# **2.9.7. 8-8\* Diagnostica porta FC**

Questi parametri vengono usati per monitorare la comunicazione del Bus tramite la porta FC.

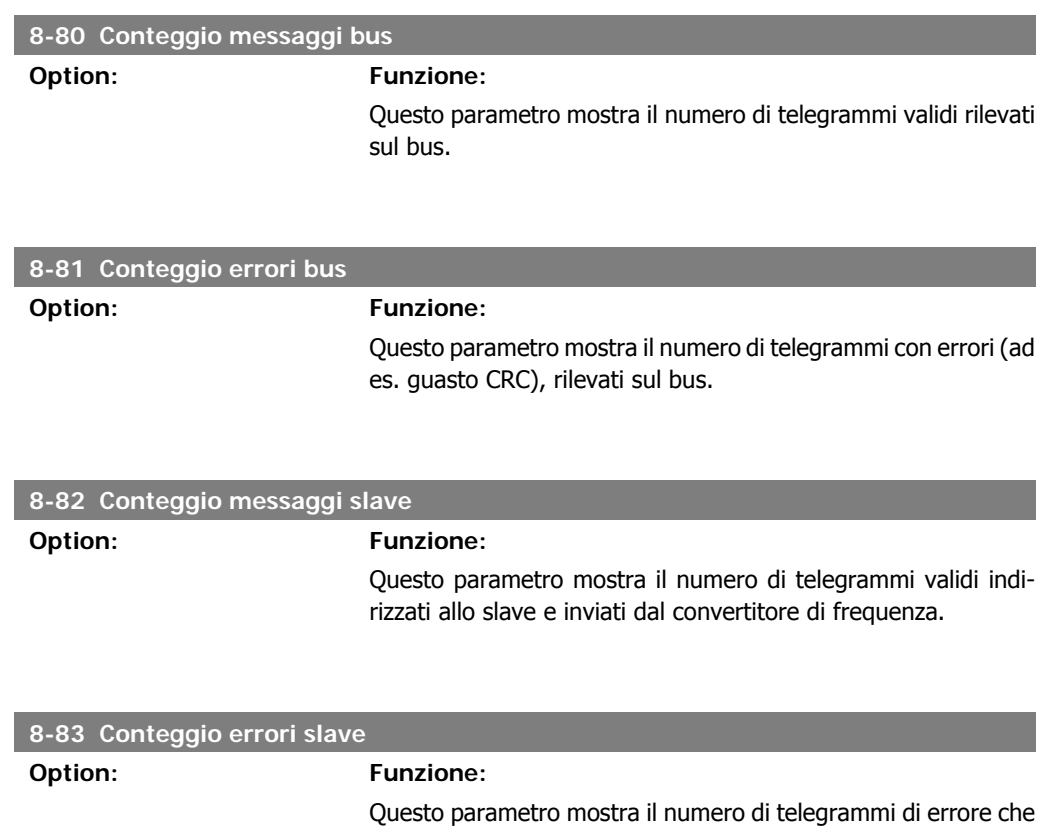

## **2.9.8. 8-9\* Bus Jog**

Parametri per configurare il bus jog.

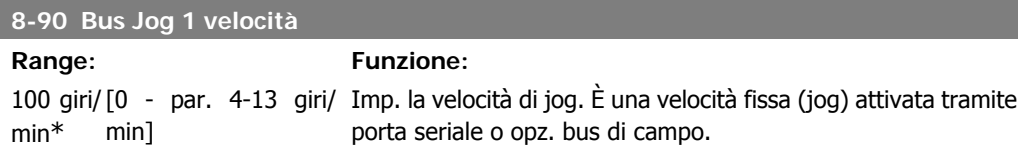

il convertitore di frequenza non ha potuto eseguire.

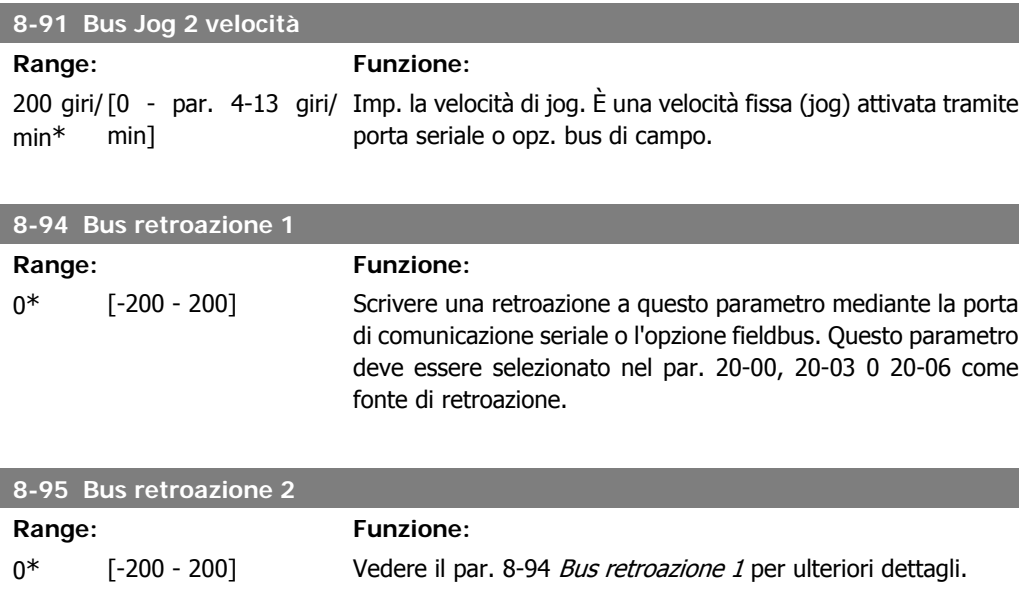

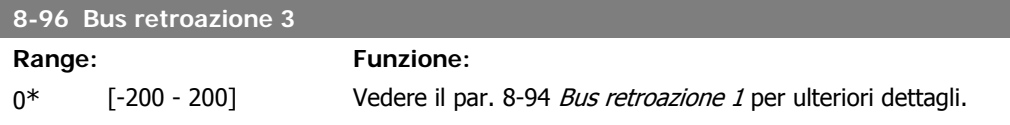

# **2.10. Menu principale - Profibus - Gruppo 9**

# **2.10.1. 9-\*\* Profibus**

Gruppo di par. per tutti i parametri specifici Profibus.

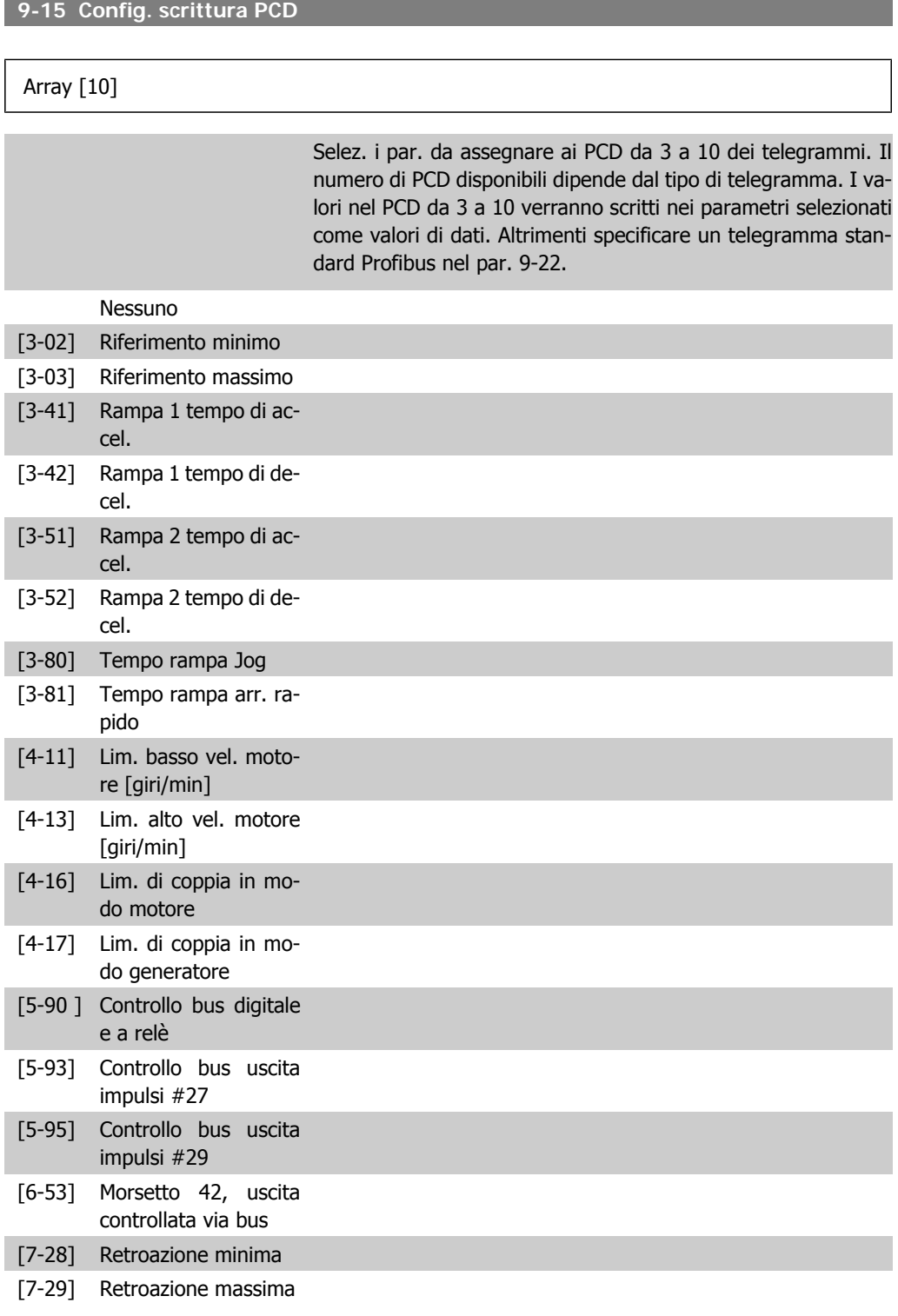

[16-80] Par. com. 1 F.bus [16-82] RIF 1 Fieldbus

## **9-16 Config. lettura PCD**

[8-90] Bus Jog 1 velocità [8-91] Bus Jog 2 velocità

### Array [10]

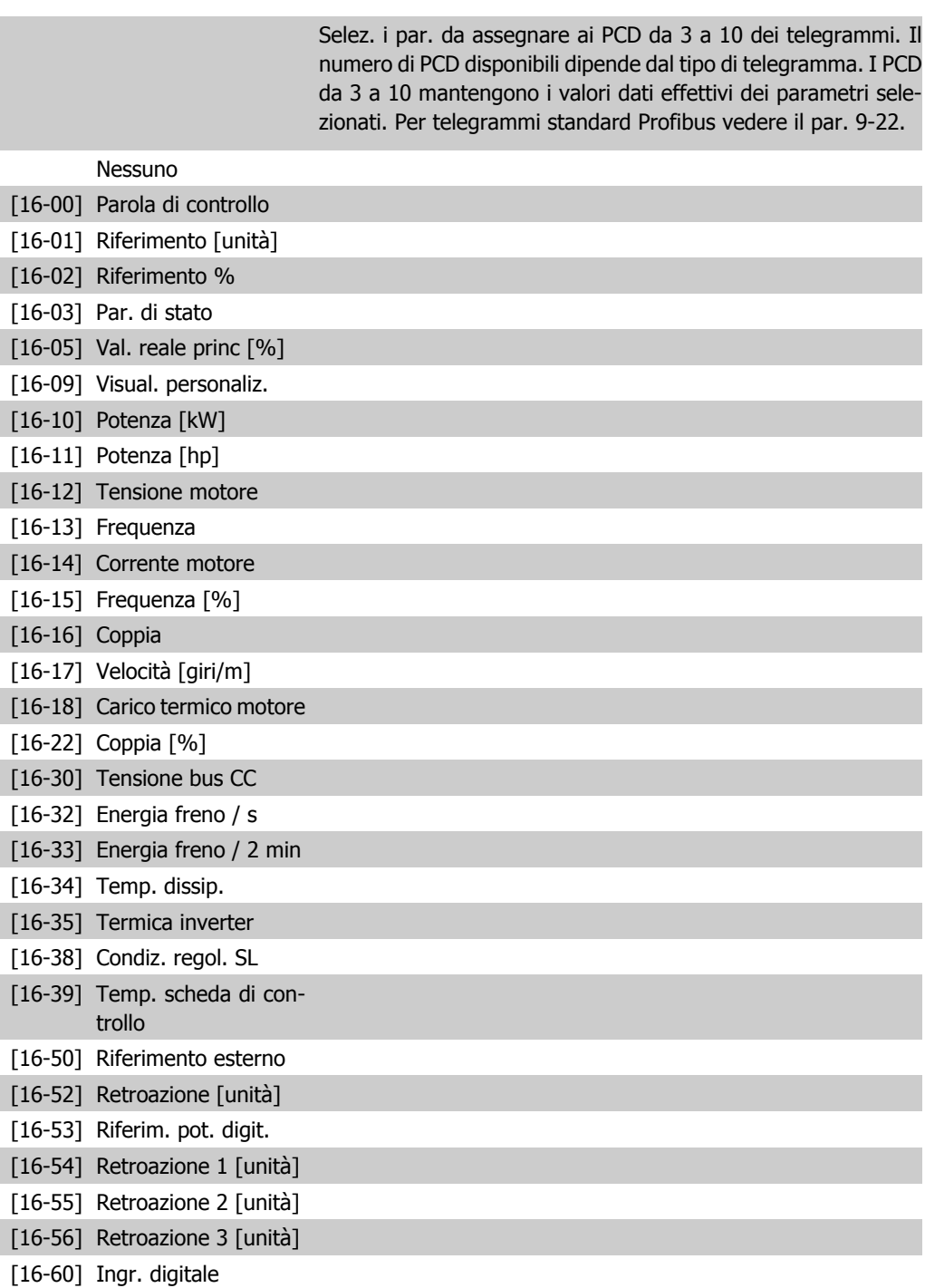

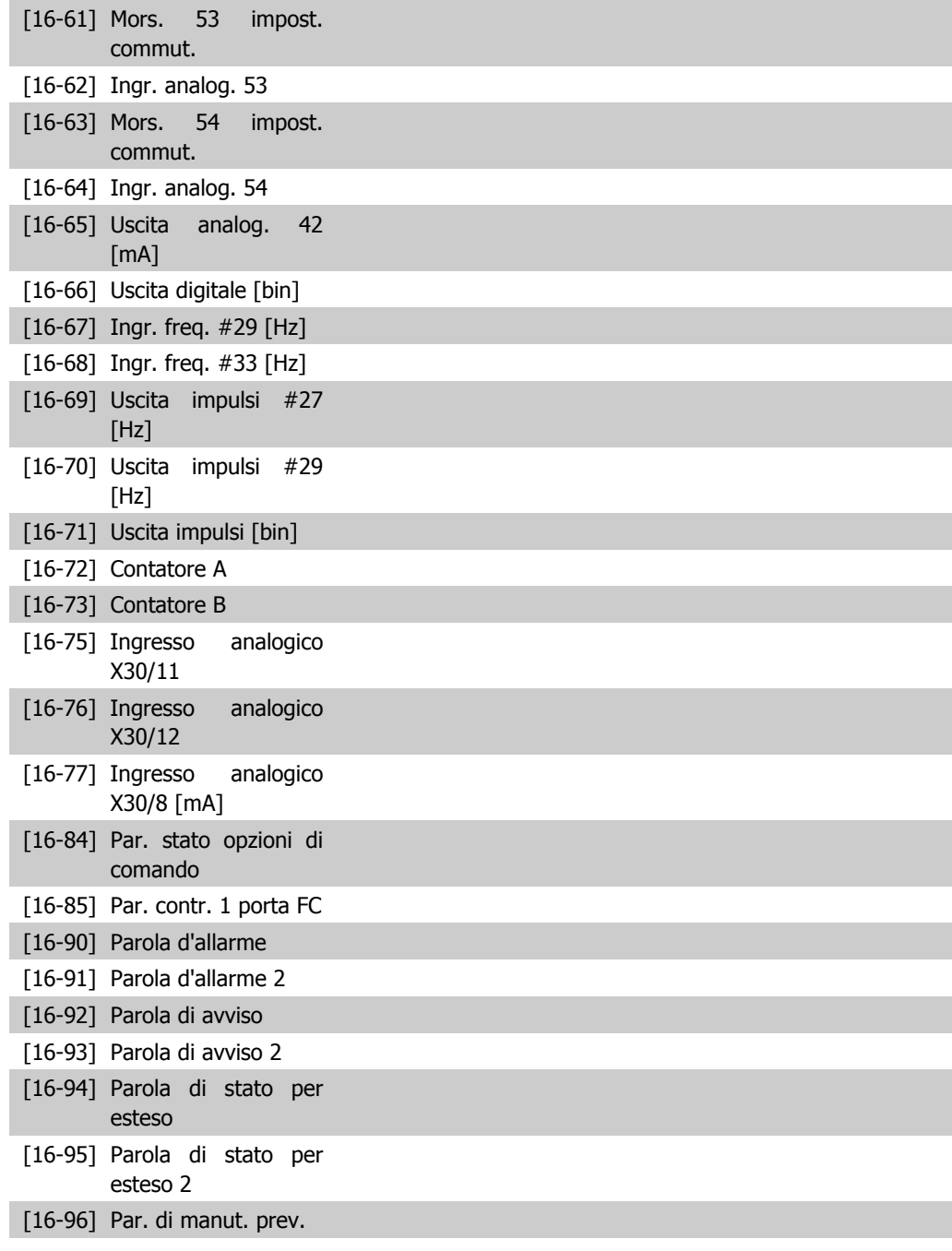

### **9-18 Indirizzo nodo**

#### **Range: Funzione:**

126\* [0 - 126] L'indir. della stazione può essere impostato in questo par. o sull' interr. hardware. L'indirizzo può essere impostato nel par. 9-18 solamente se lo switch hardware (commutatore) è impostato su 126 o 127. Altrimenti il par. visual. l'imp. effett. del commutat.

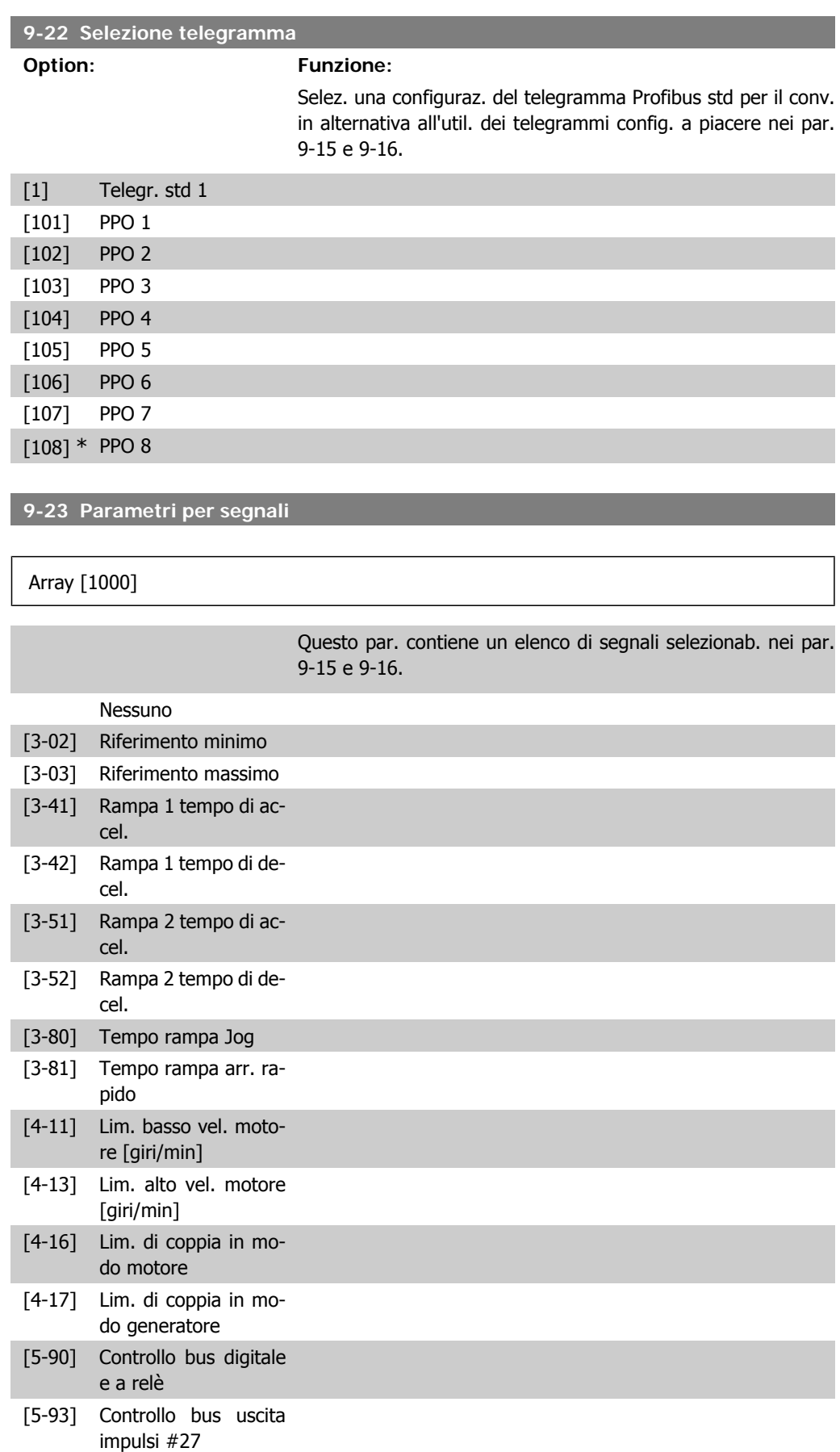

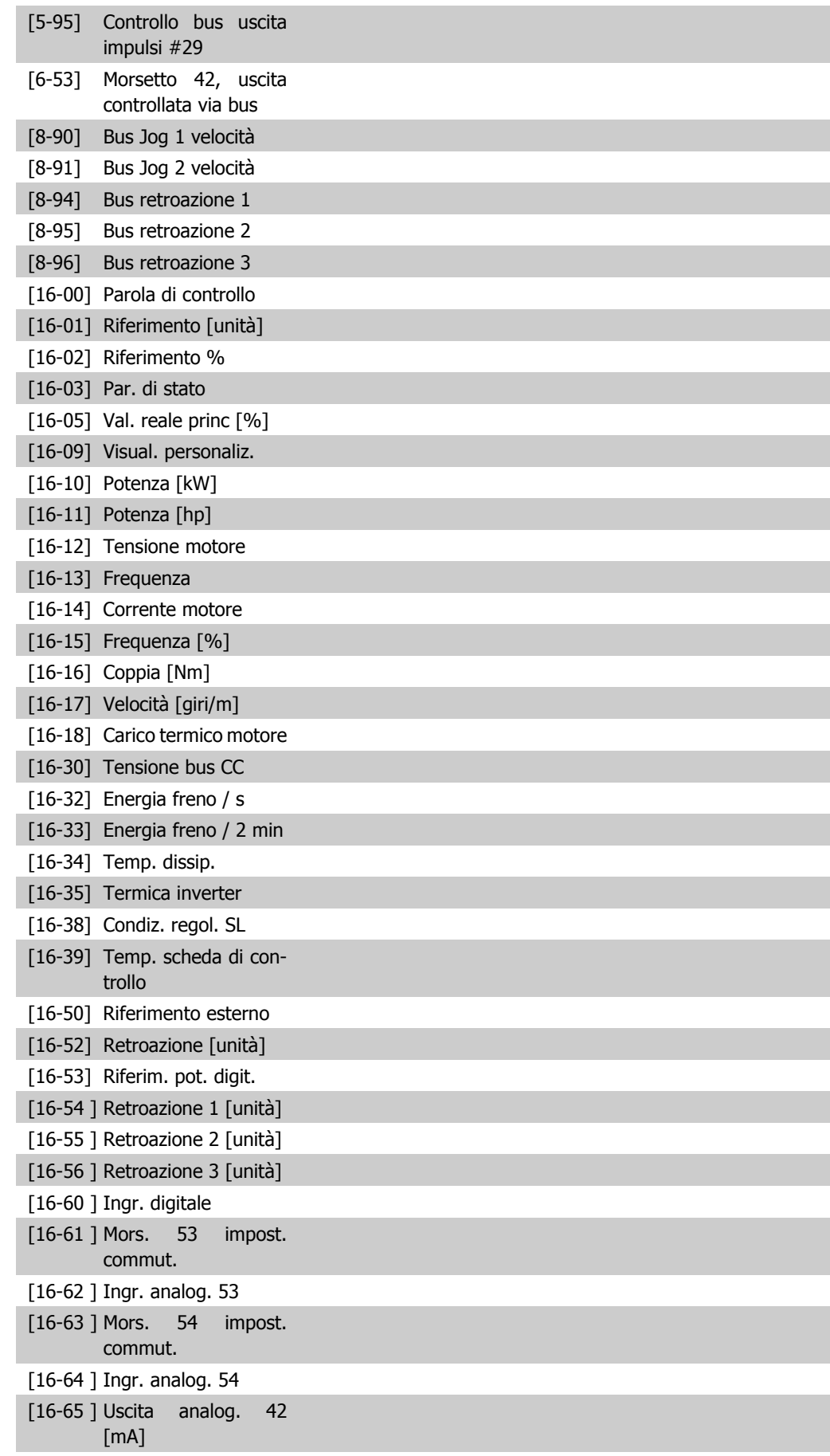

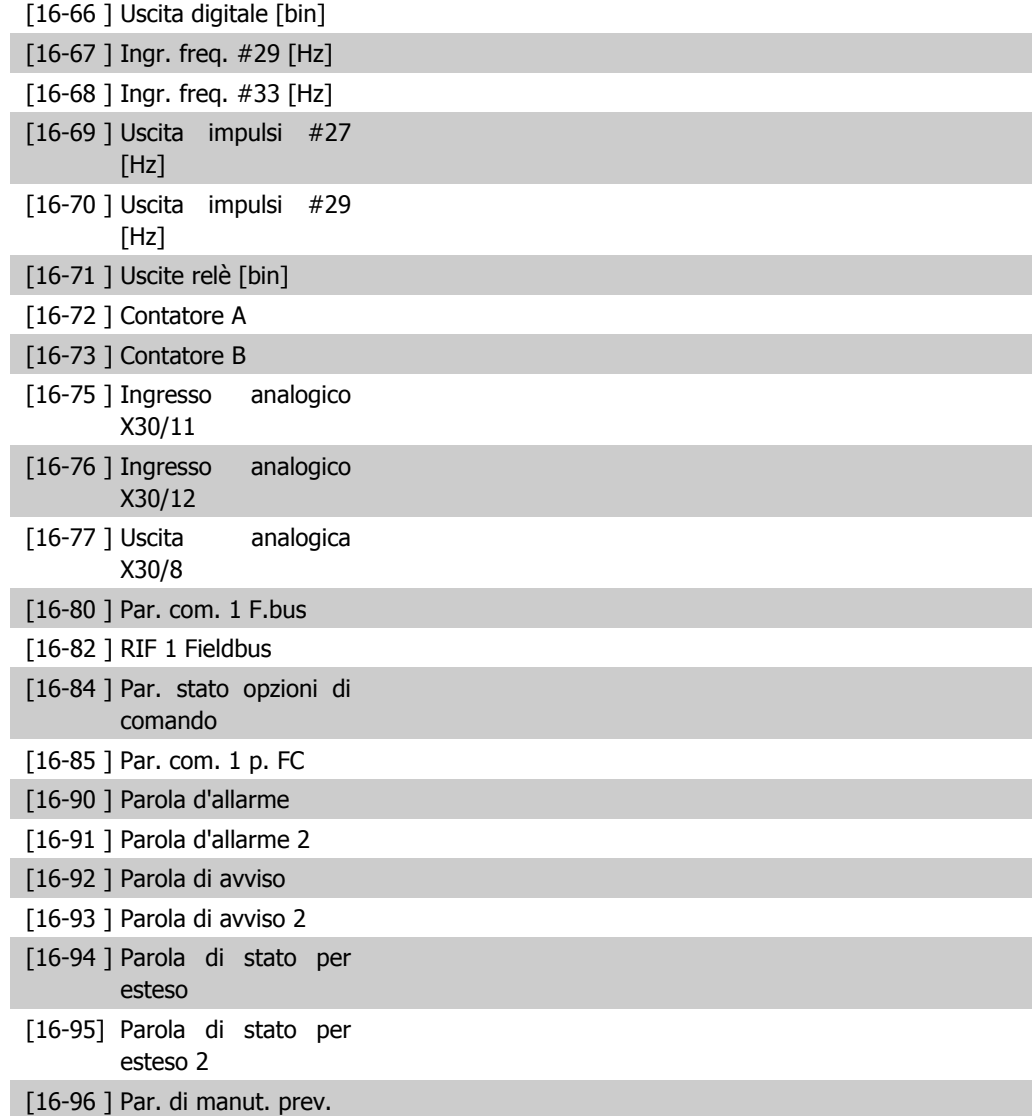

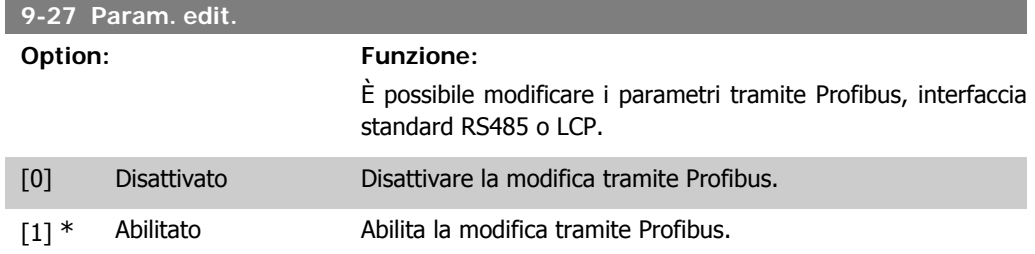

#### **9-28 Controllo di processo**

#### **Option: Funzione:**

Il controllo di processo (impostazione della parola di controllo, del riferimento di velocità e dei dati di processo) è possibile sia mediante il Profibus sia mediante bus di campo standard ma non contemporaneamente. La regolazione locale è sempre possibile tramite l'LCP. La regolazione tramite il controllo di processo è

**2**

possibile sia tramite i morsetti che tramite bus, a seconda dell'impostazione nei par. da 8-50 a 8-56.

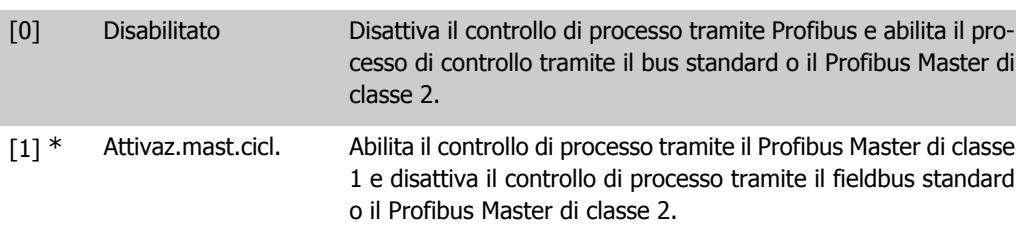

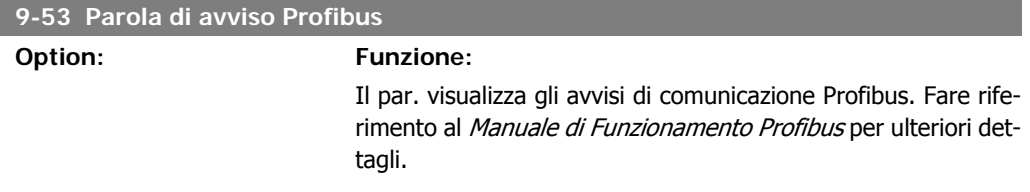

#### Di sola lettura

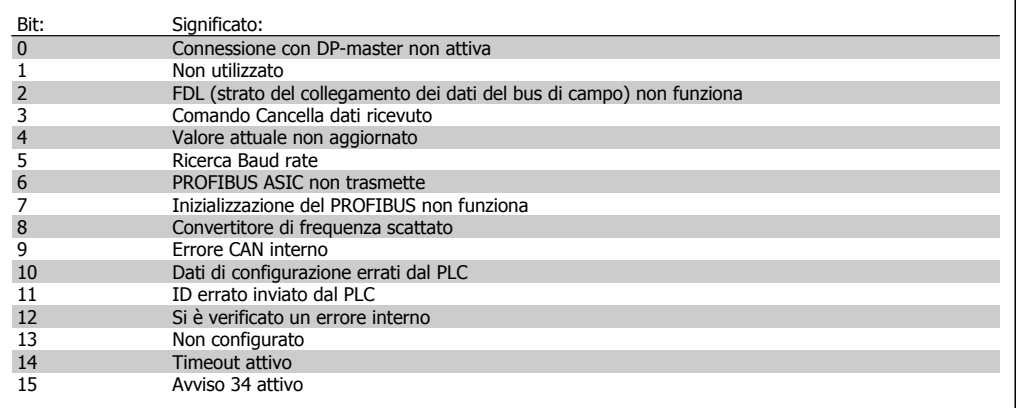

### **9-63 Baud rate attuale**

#### **Option: Funzione:**

Il par. visualizza il baud rate effettivo del PROFIBUS. Il Profibus Master imposta automaticamente il baud rate.

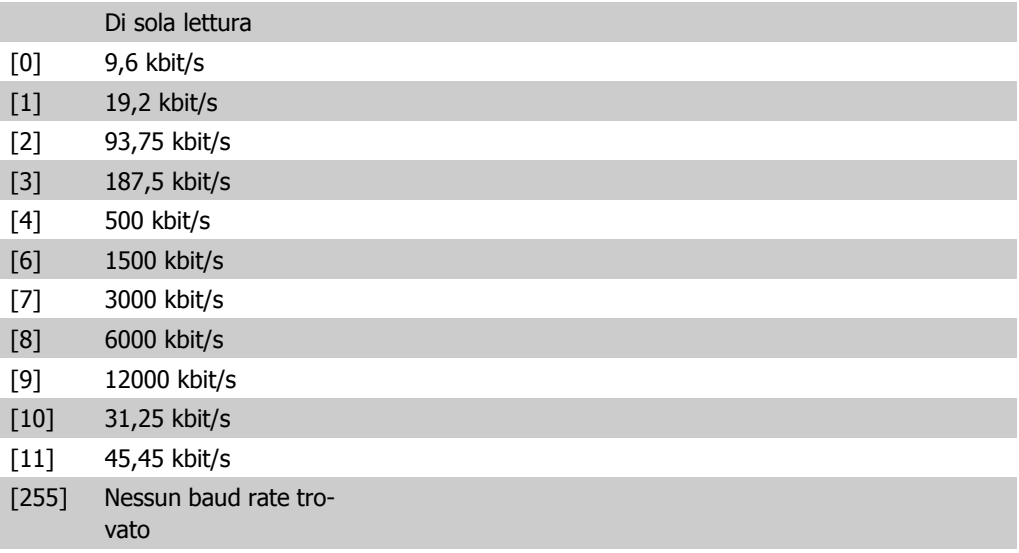

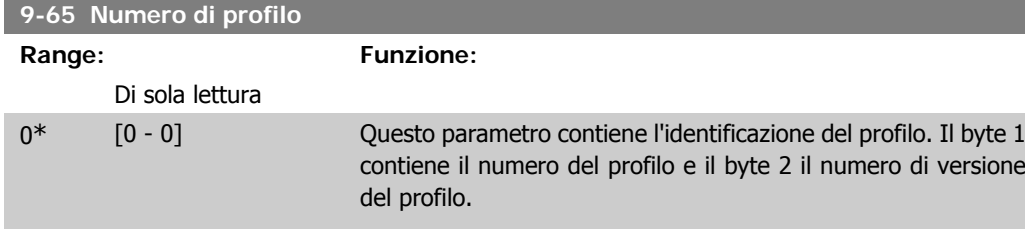

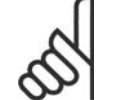

**NOTA!** Questo parametro non è visibile tramite l'LCP.

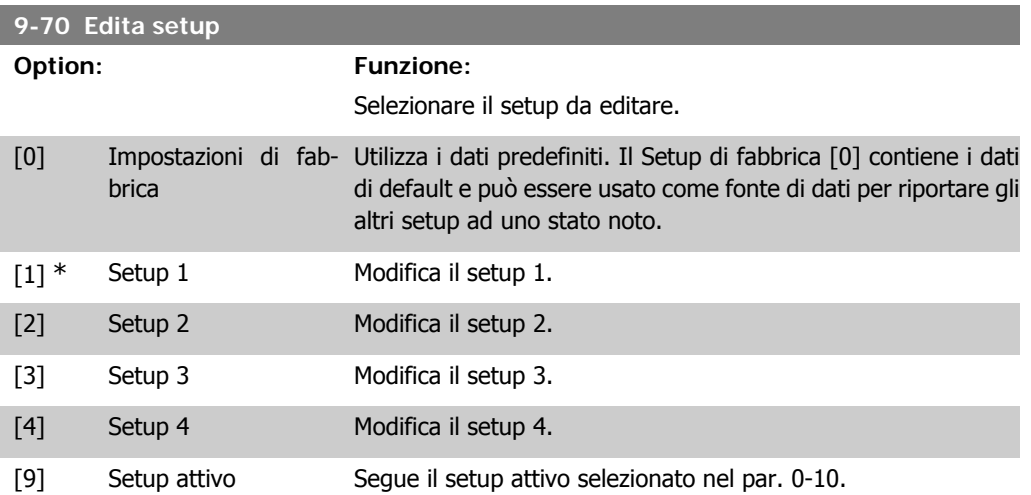

Questo parametro è unico per LCP e i bus di campo. Vedere anche il par. 0-11 Edita setup.

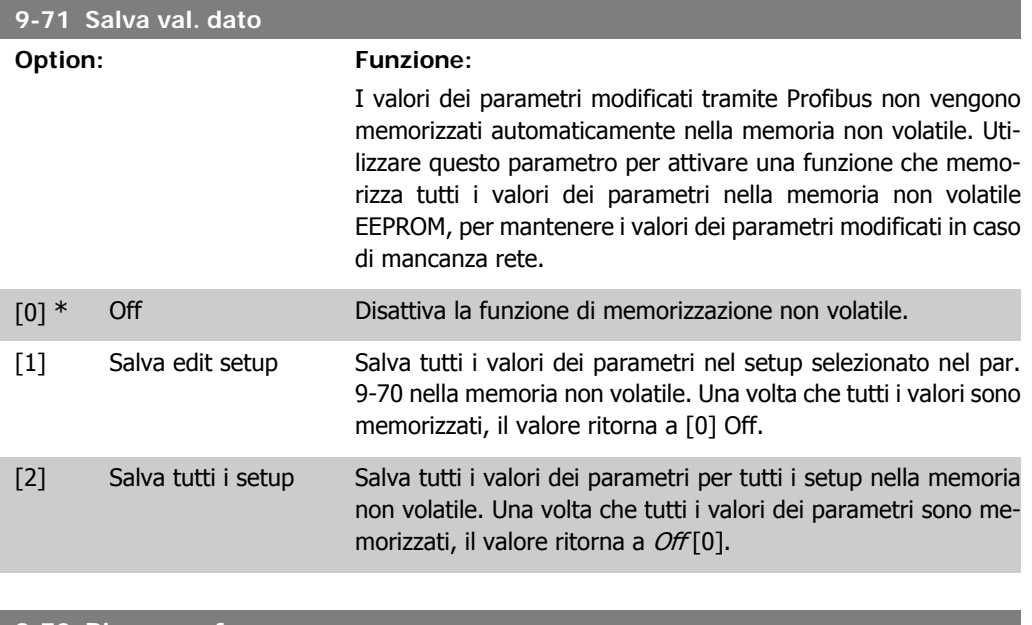

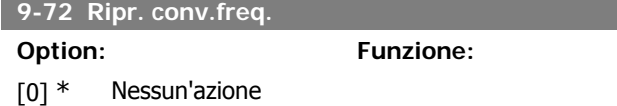

**2**

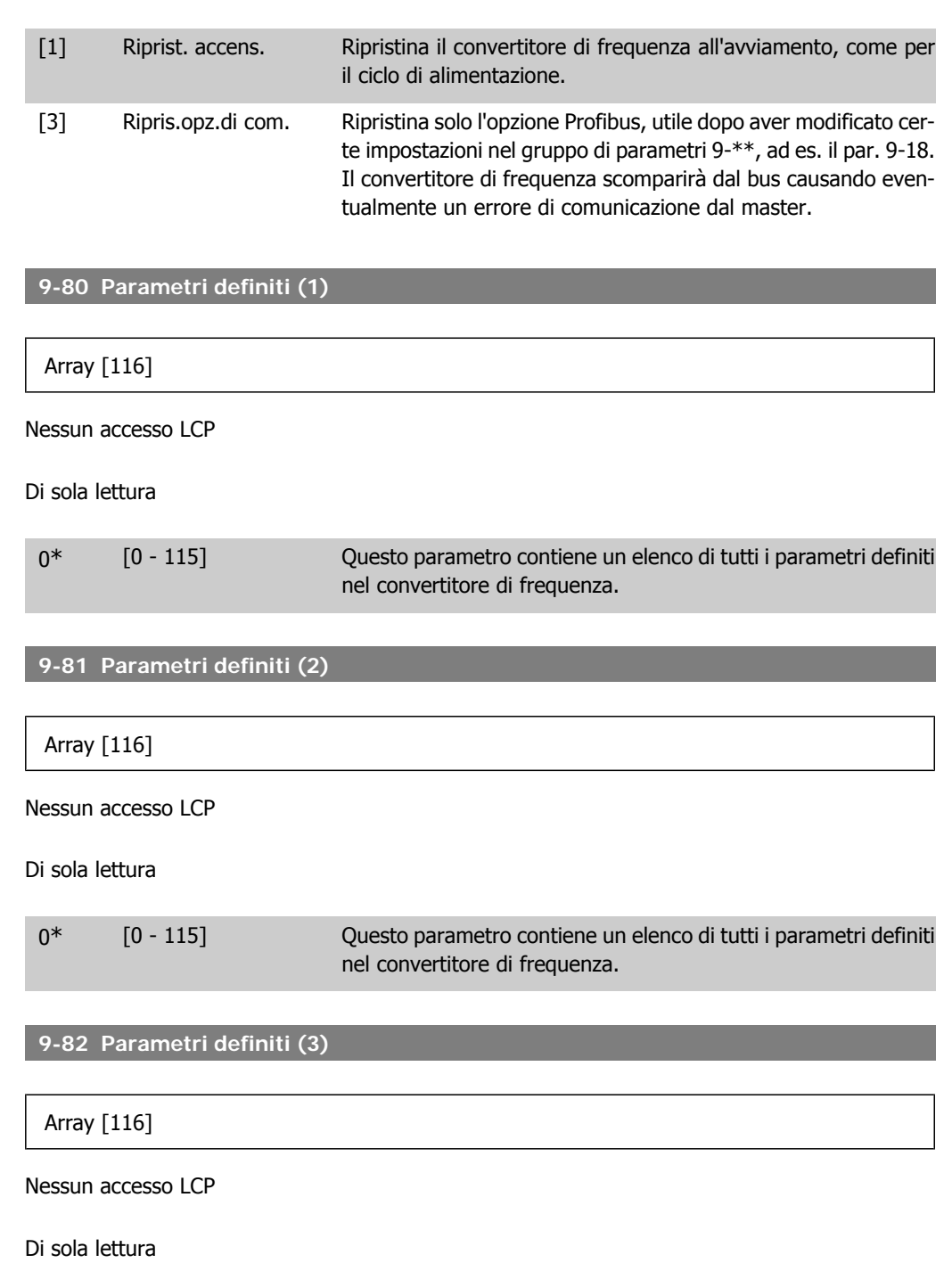

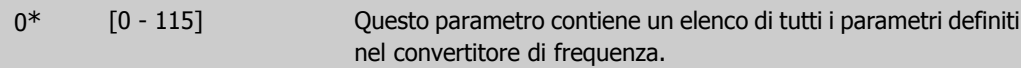

**9-83 Parametri definiti (4)**

Array [116]

Nessun accesso LCP

Di sola lettura

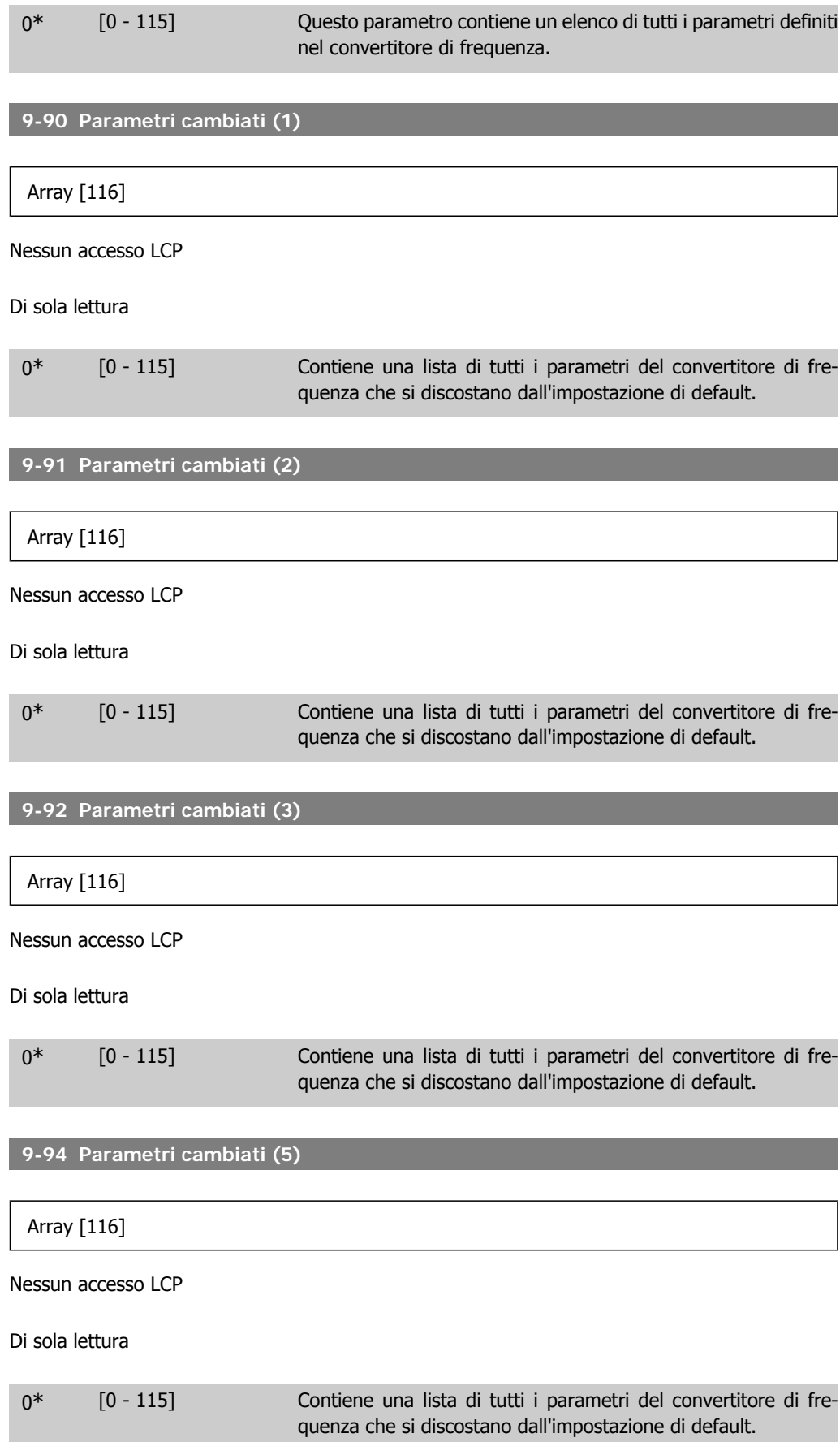

# **2.11. Menu principale - Bus di campo CAN - Gruppo 10**

# **2.11.1. 10-\*\* Bus di campo DeviceNet e CAN**

Gruppo di par. per par. specif. bus di campo CAN DeviceNet.

# **2.11.2. 10-0\* Impostaz. di base**

Gruppo di parametri per le impostazioni comuni delle opzioni fieldbus CAN.

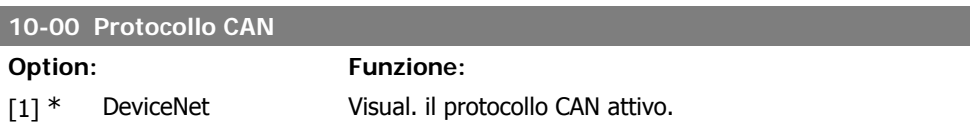

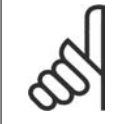

**NOTA!** Le opzioni dipendono dall'opzione installata.

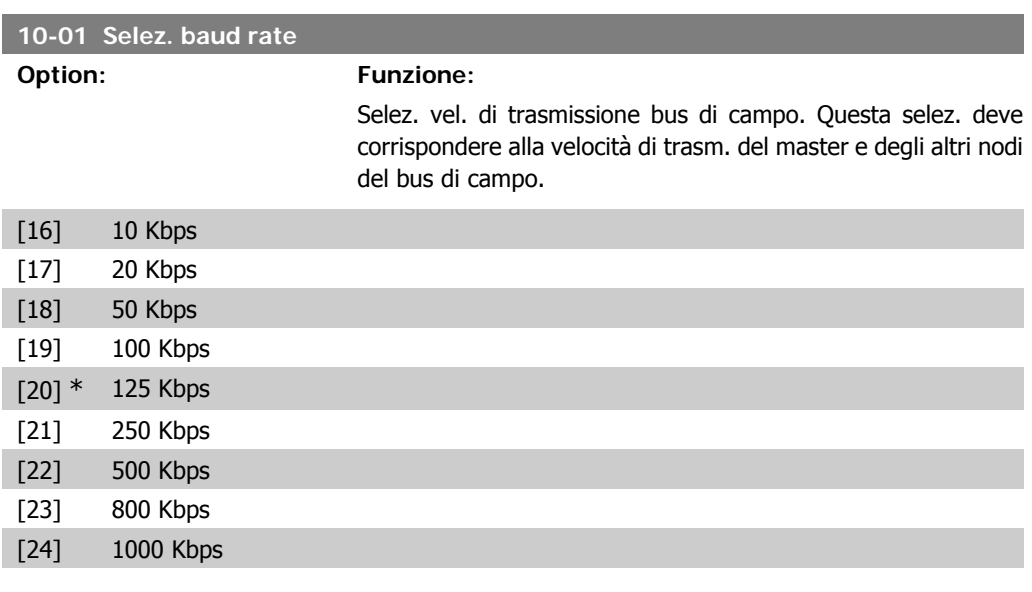

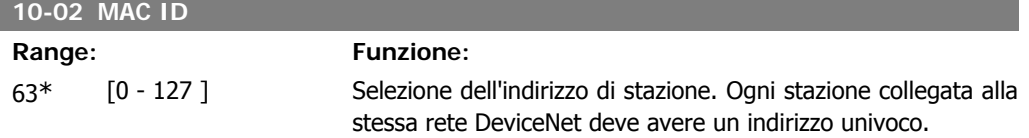

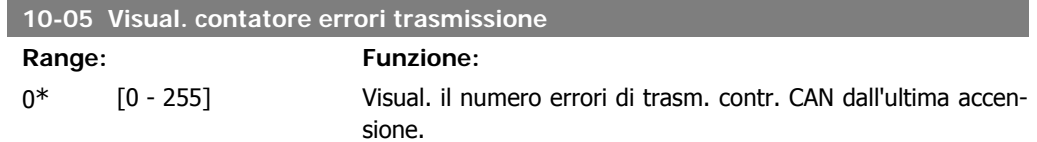

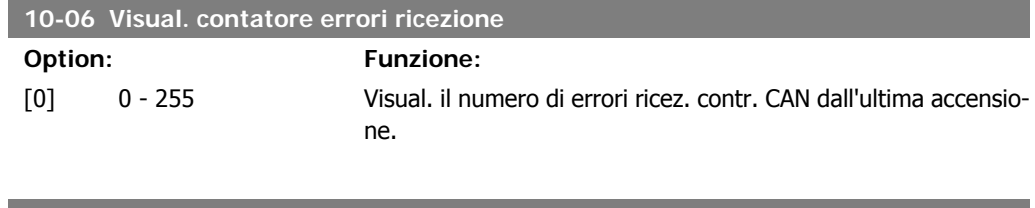

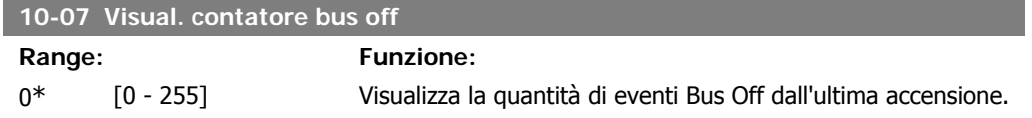

# **2.11.3. 10-1\* DeviceNet**

Parametri specifici per bus di campo DeviceNet.

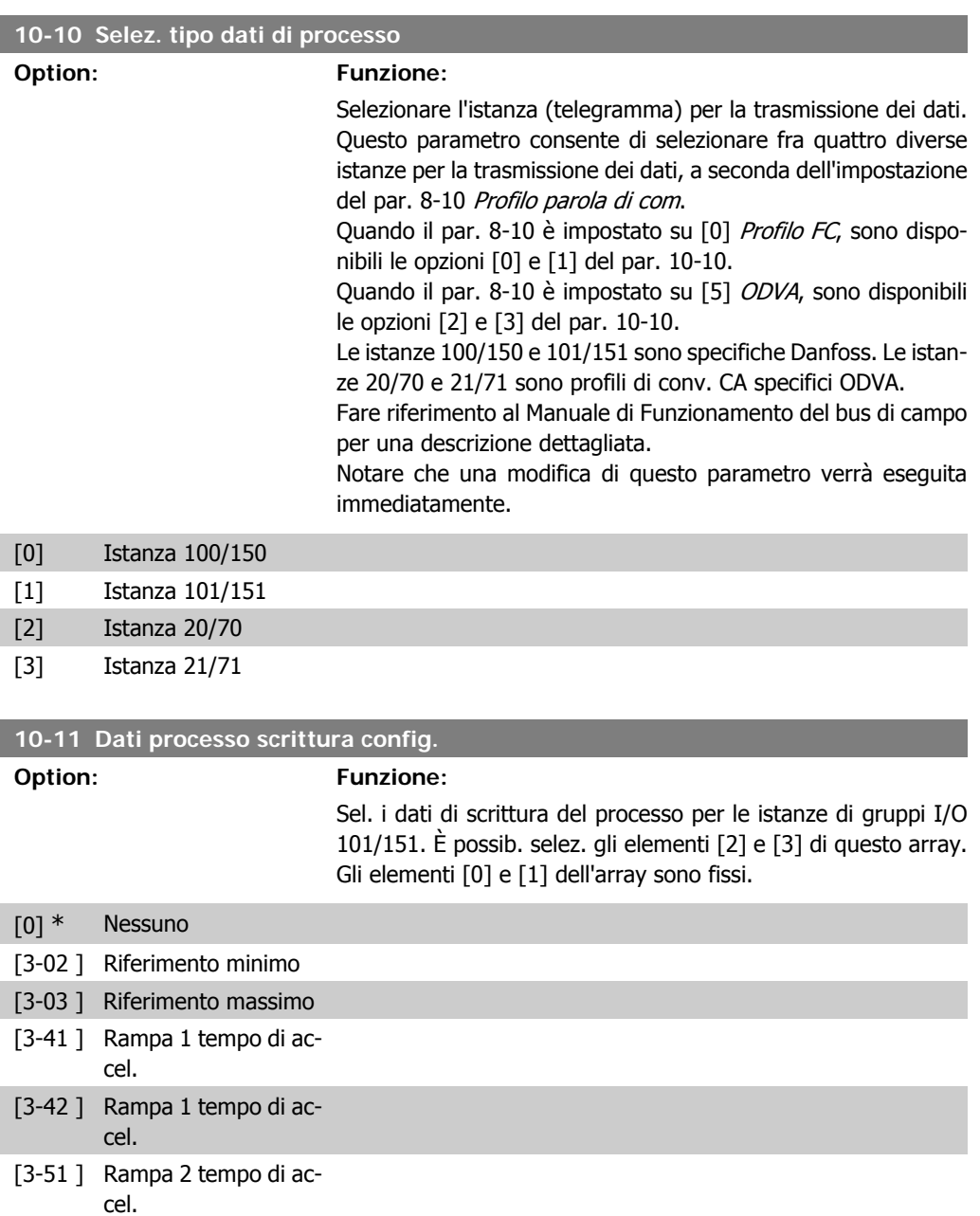

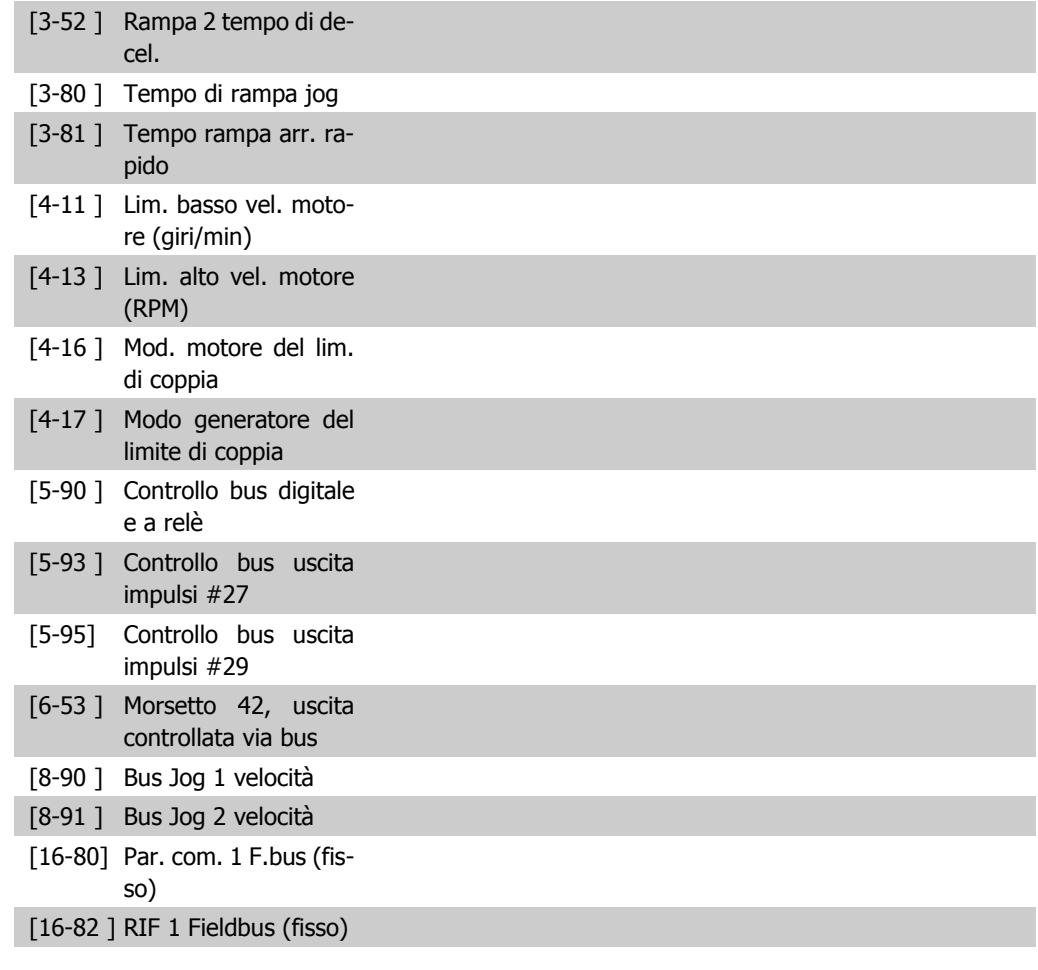

## **10-12 Dati processo lettura config.**

**Option: Funzione:**

Selez. i dati di lettura del processo per le istanze di gruppi I/O 101/151. È possib. selez. gli elementi [2] e [3] di questo array. Gli elementi [0] e [1] dell'array sono fissi.

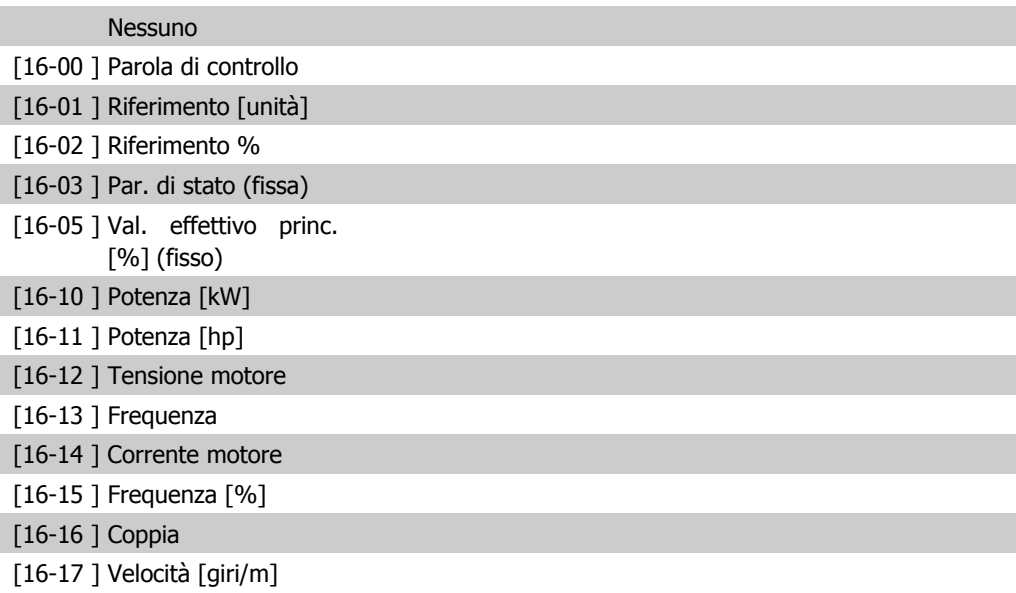

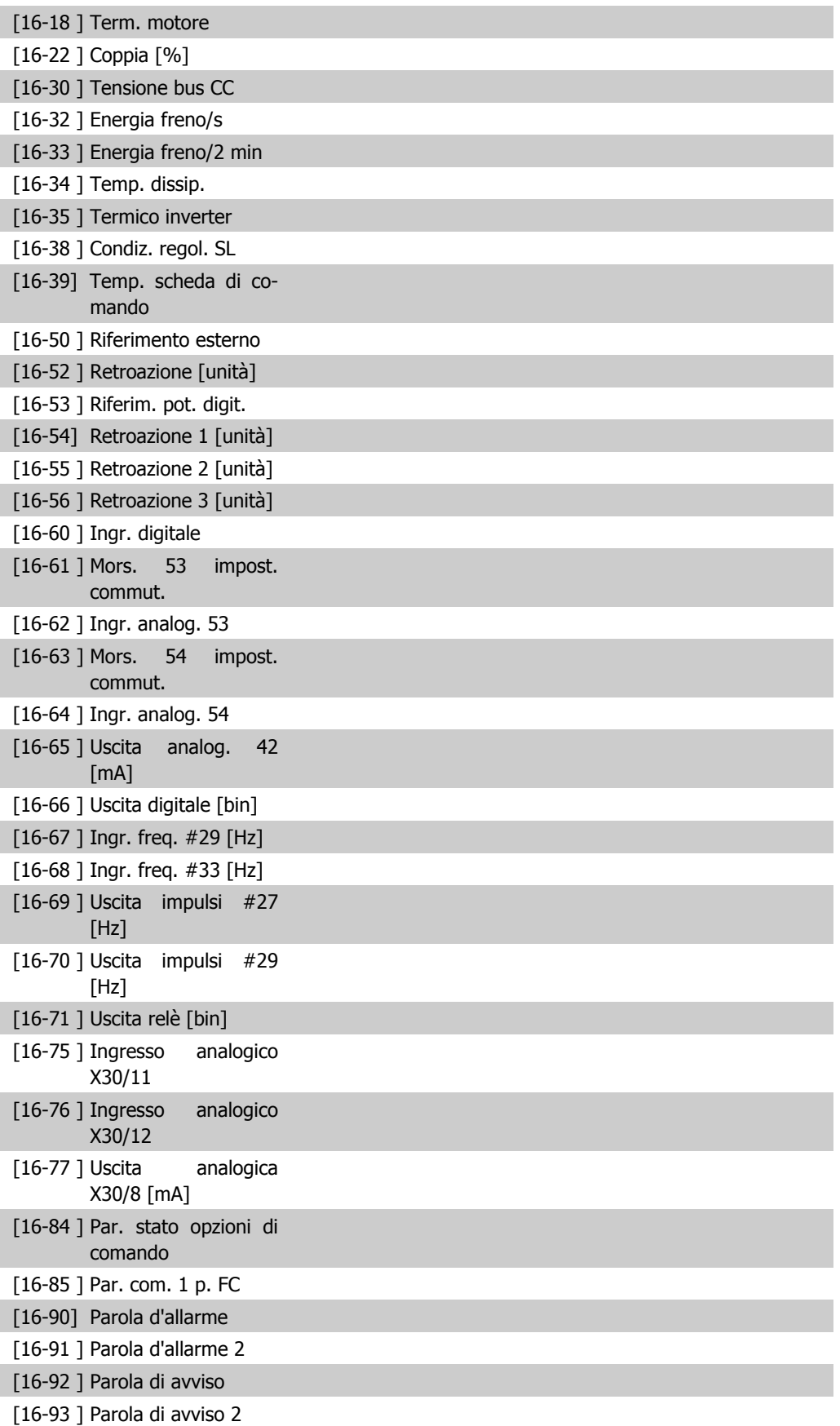

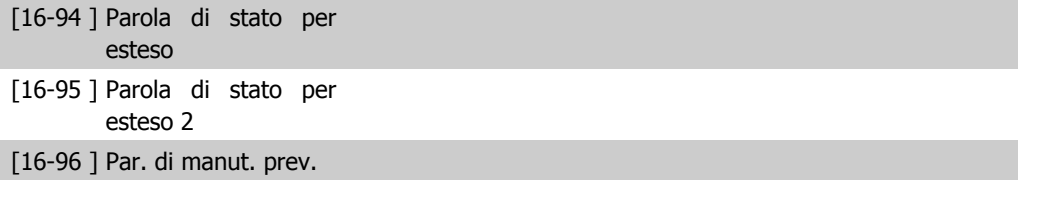

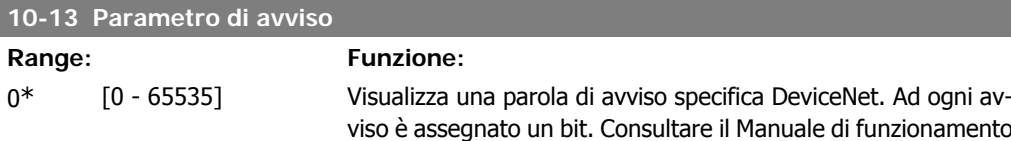

DeviceNet (MG.33.DX.YY) per informazioni più dettagliate.

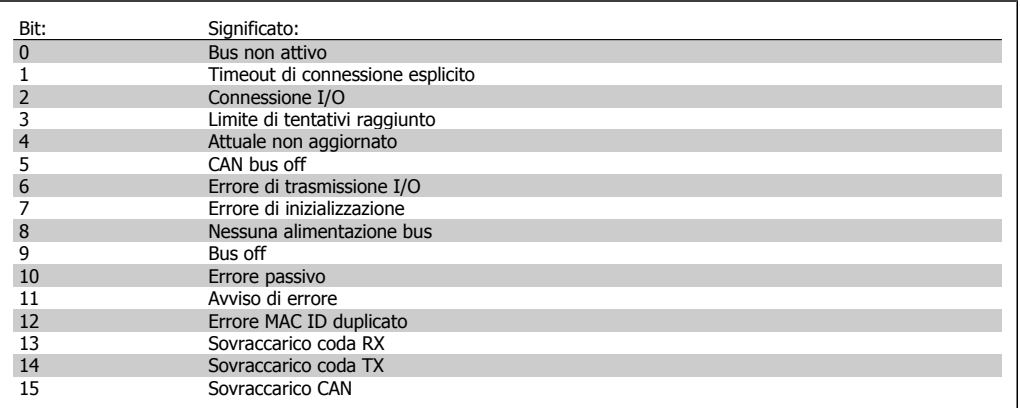

## **10-14 Riferimento rete**

Leggere solo dall'LCP.

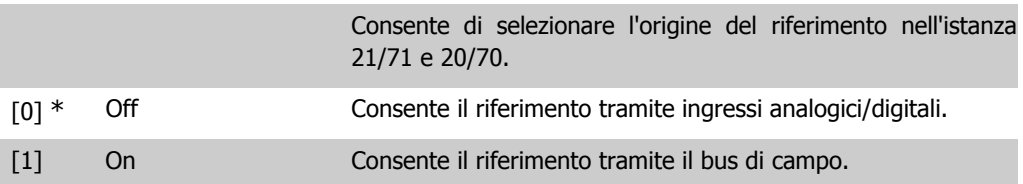

### **10-15 Controllo rete**

Leggere solo dall'LCP.

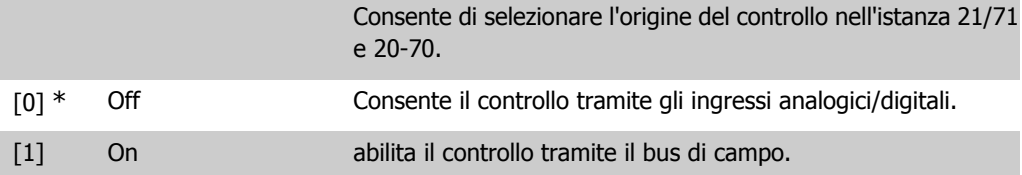

## **2.11.4. 10-2\* Filtri COS**

Par. per configurare le impostaz. del filtro COS.

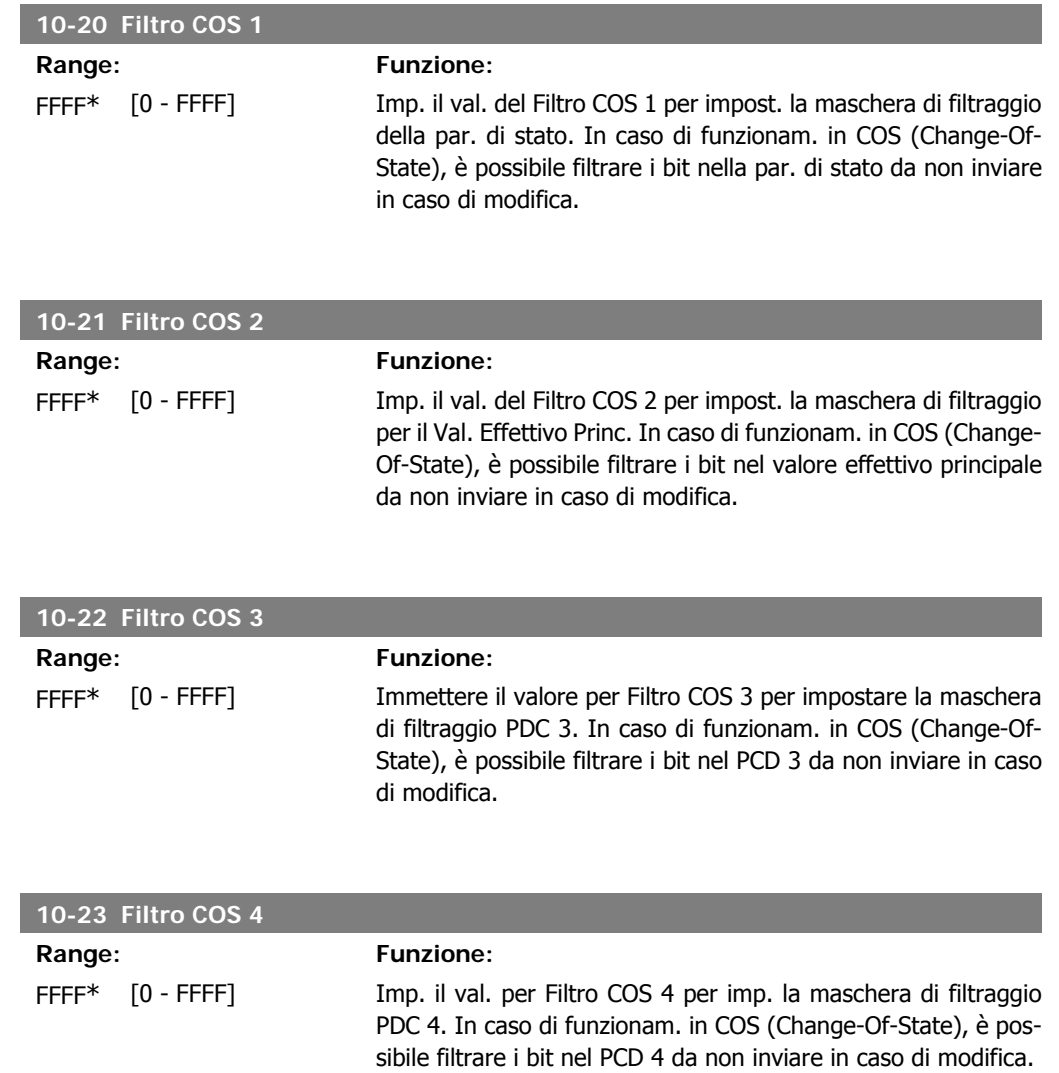

## **2.11.5. 10-3\* Accesso ai parametri**

Gruppo di par. per accedere ai parametri indicizzati e definisce il setup di programmaz.

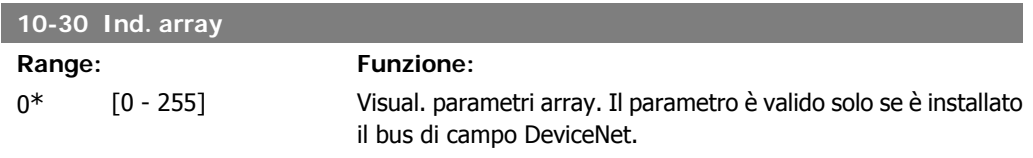

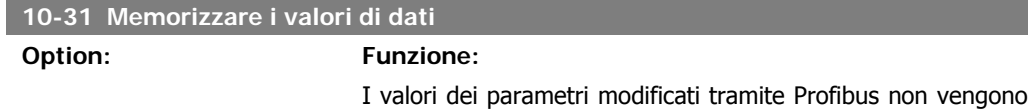

memorizzati automaticamente nella memoria non volatile. Utilizzare questo parametro per attivare una funzione che memorizza tutti i valori dei parametri nella memoria non volatile EEPROM, per mantenere i valori dei parametri modificati in caso di mancanza rete.

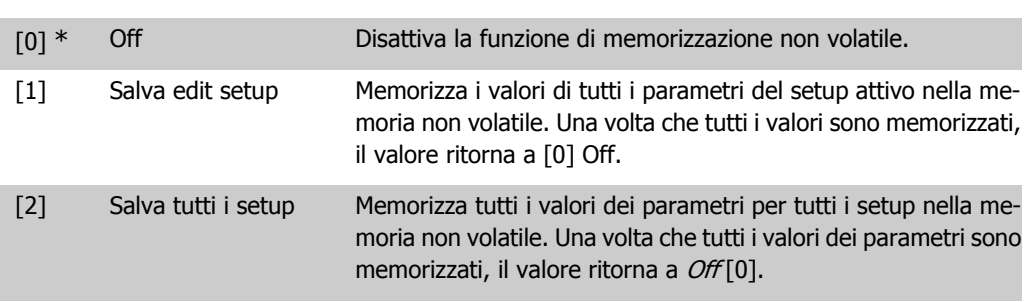

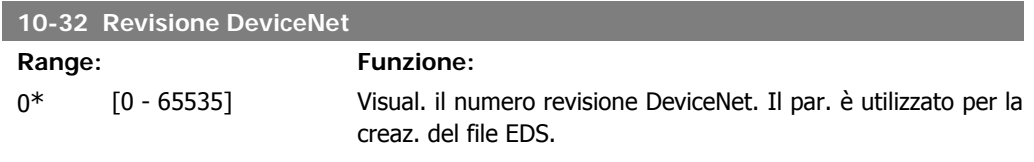

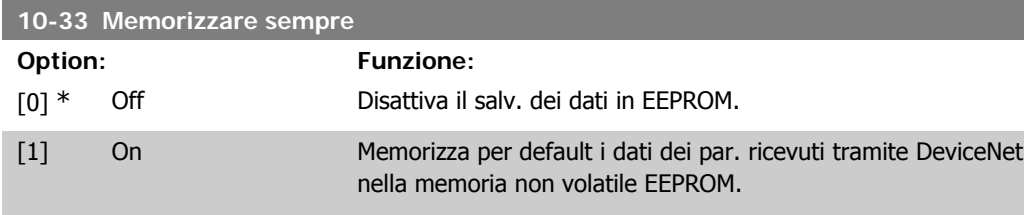

**10-39 Parametri Devicenet F**

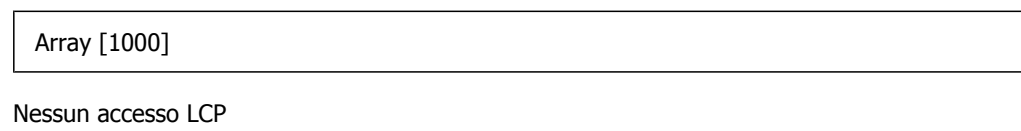

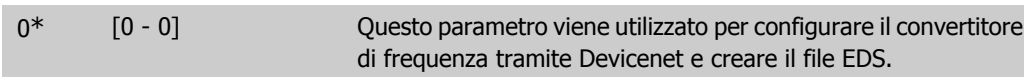

# **2.12. Menu principale - LonWorks - Gruppo 11**

## **2.12.1. LonWorks, 11\***

Gruppo di parametri specifici per LonWorks. Parametri correlati a LonWorks ID.

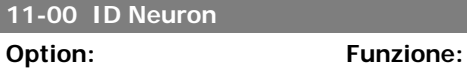

Visualizza il numero identificativo univoco del chip Neuron.

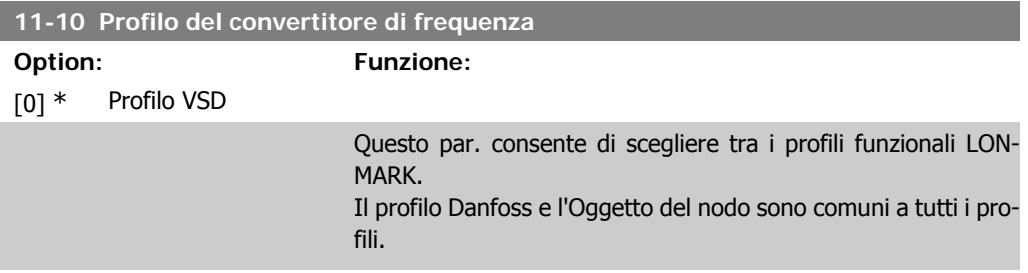

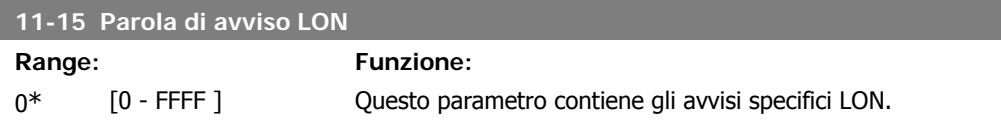

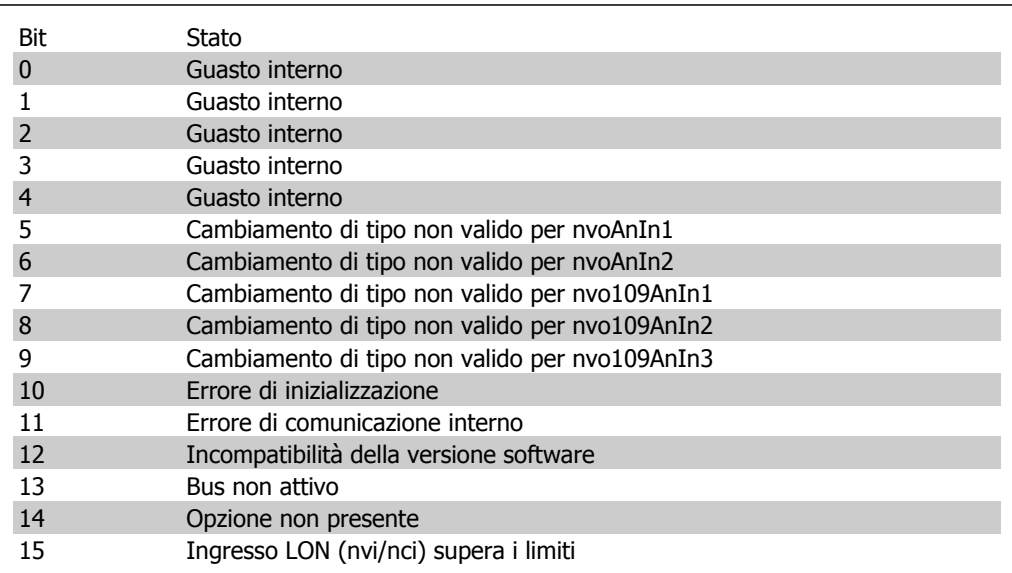

#### **11-17 Revisione XIF**

 $0^*$  [0 - 0]

Di sola lettura.

Guida alla Programmazione VLT® HVAC Drive Dantos (2. Descrizione dei parametri

Questo par. contiene la versione del file dell'interfaccia esterna sul chip Neuron C presente sull'opz. LON.

#### **11-18 Revisione LonWorks**

 $0^*$  [0 - 0]

Di sola lettura.

Questo par. contiene la vers. software del programma applicativo sul chip Neuron C presente sull'opzione LON.

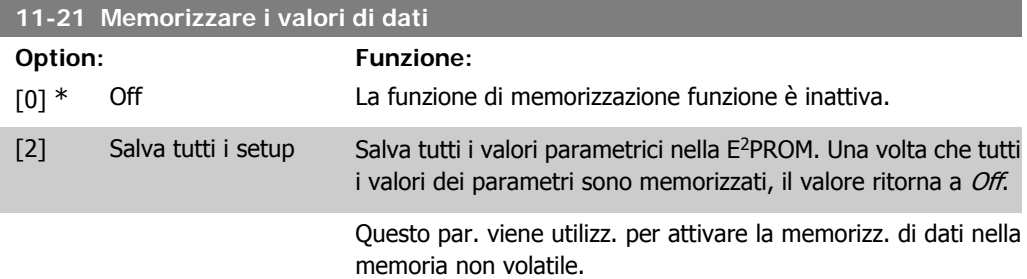

# **2.13. Menu principale - Smart Logic - Gruppo 13**

## **2.13.1. 13-\*\* Funz. prog.**

Lo Smart Logic Control (SLC) è essenzialmente una sequenza di azioni definite dall'utente (vedere par. 13-52 [x]), le quali vengono eseguite dall'SLC quando l'evento associato definito dall'utente (vedere il par. 13-51 [x]) è valutato come TRUE dall'SLC. Tutti gli eventi e le *azioni* sono numerati e collegati fra loro formando delle coppie. Questo significa che quando l'evento [0] è soddisfatto (raggiunge il valore TRUE), viene eseguita l'azione [0] . In seguito le condizioni dell'evento [1] verranno valutate. Se verranno valutate come TRUE, verrà eseguita l'azione [1] e cosi via. Verrà valutato un solo evento alla volta. Se un evento viene valutato come FALSE, durante l'intervallo di scansione corrente non succede nulla (nell'SLC) e non verranno valutati altri eventi. Questo significa che quando l'SLC inizia, valuta ogni intervallo di scansione come evento [0] (e solo evento [0]). Solo se l'evento [0] viene valutato come TRUE, l'SLC esegue l'azione [0] ed inizia a valutare l'evento [1]. È possibile programmare da 1 a 20 eventi e azioni.

Una volta eseguito l'ultimo *evento / azione*, la seguenza inizia da capo con *evento* [0] / *azione* [0]. Il disegno mostra un esempio con tre eventi / azioni:

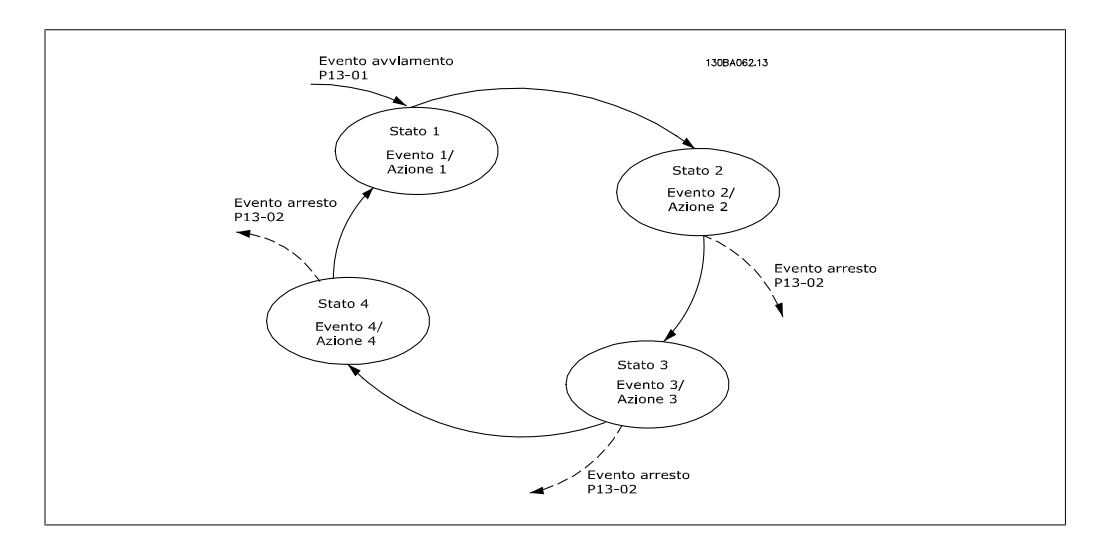

**Avvio e arresto dell'SLC:**

L'avvio e l'arresto dell'SLC può essere effettuato selezionando On [1] o Off [0] nel par. 13-00. L'SLC si avvia sempre nello stato 0 (dove valuta l'evento [0]) . L'SLC si avvia quando l'Evento di avviamento (definito nel par. 13-01 Evento avviamento) viene valutato come TRUE (a condizione che nel par. 13-00 sia selezionato On [1]). L'SLC si arresta quando l'Evento arresto (par. 13-02) è TRUE. Il par. 13-03 ripristina tutti i parametri SLC e inizia la programmazione da zero.

# **2.13.2. 13-0\* Impostazioni SLC**

Le imp. SLC sono utilizzate per attivare, disatt. e ripristinare lo Smart Logic Control.

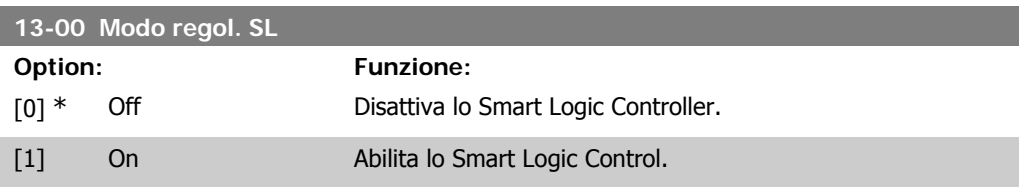
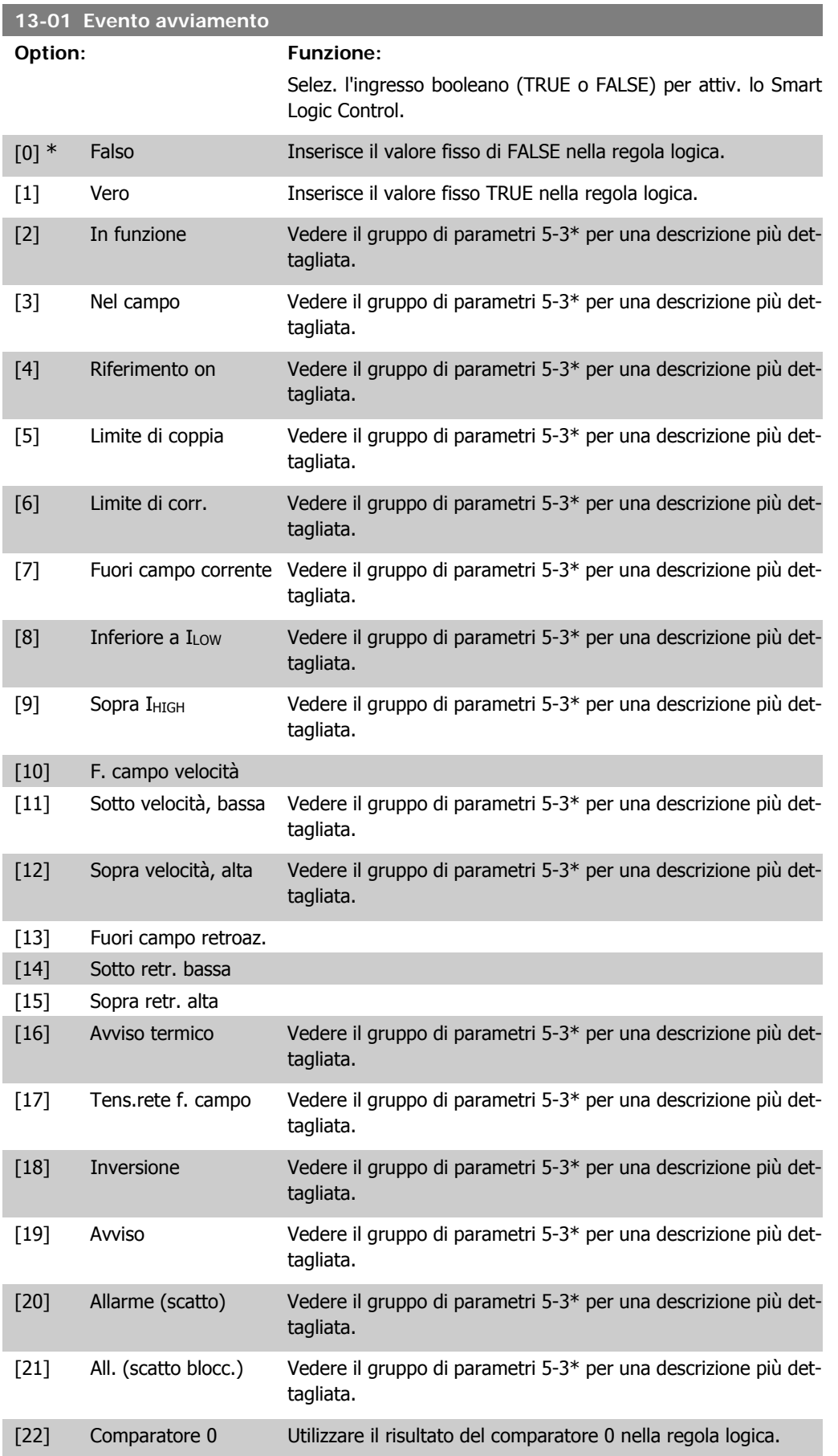

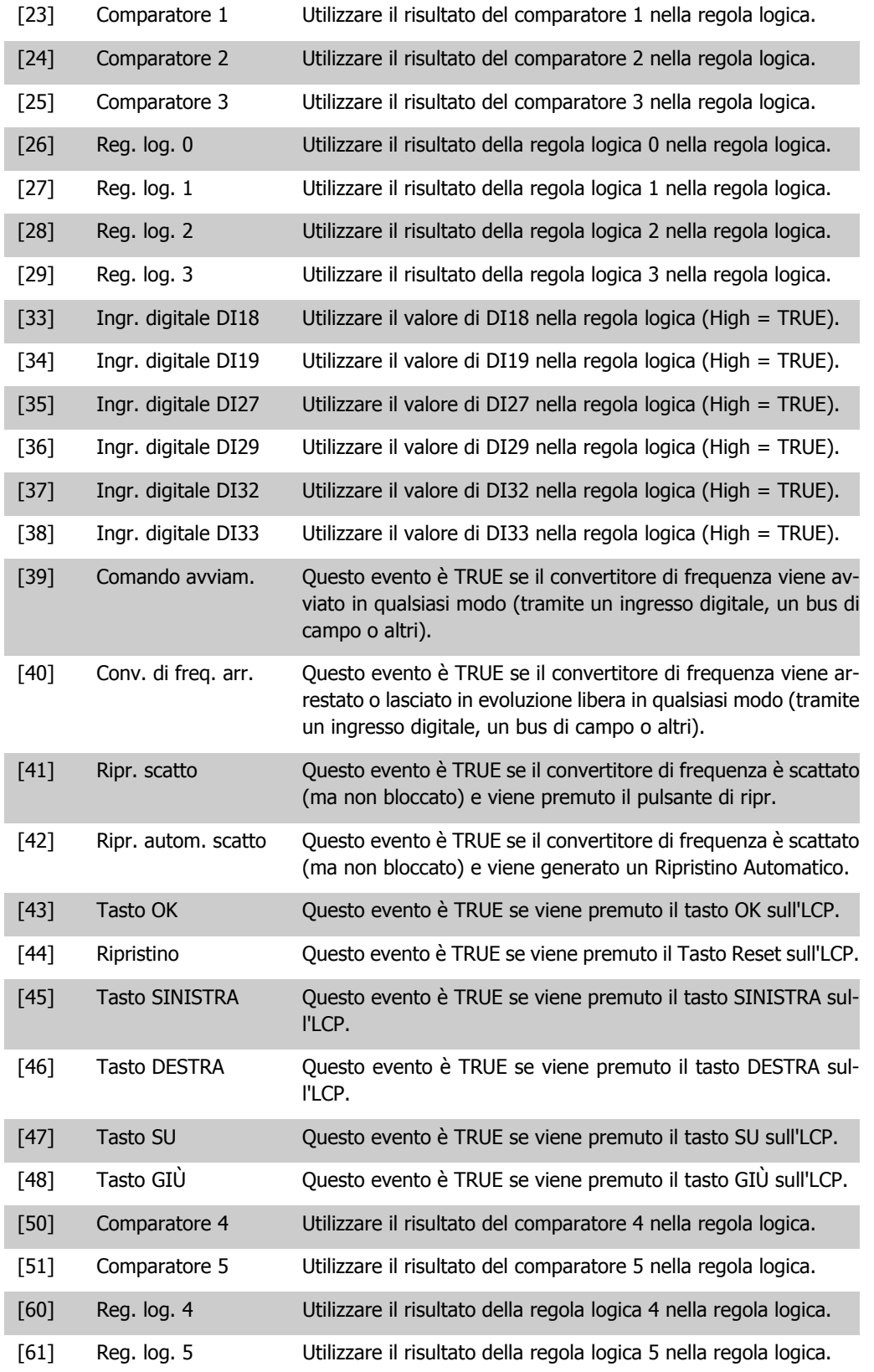

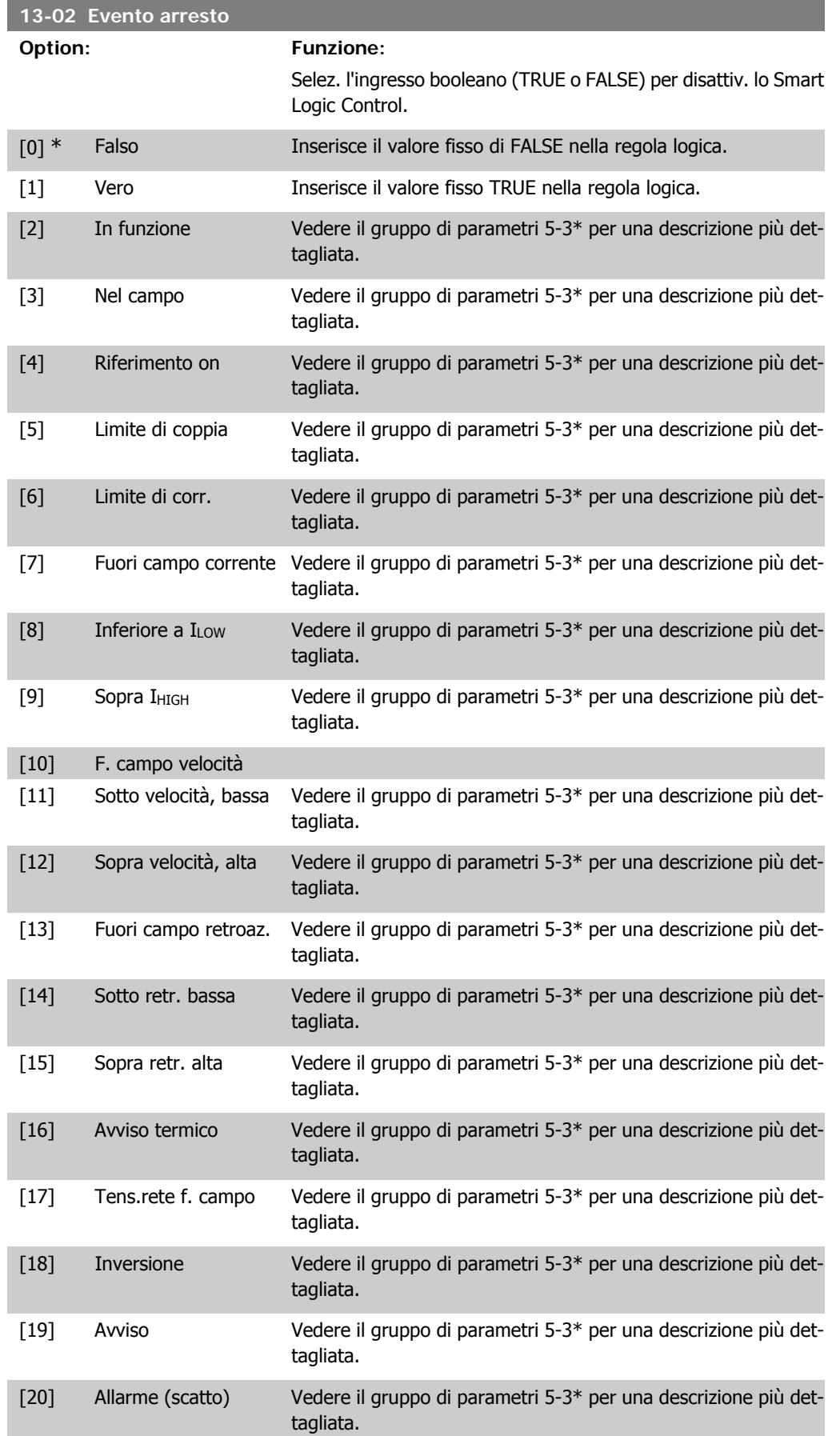

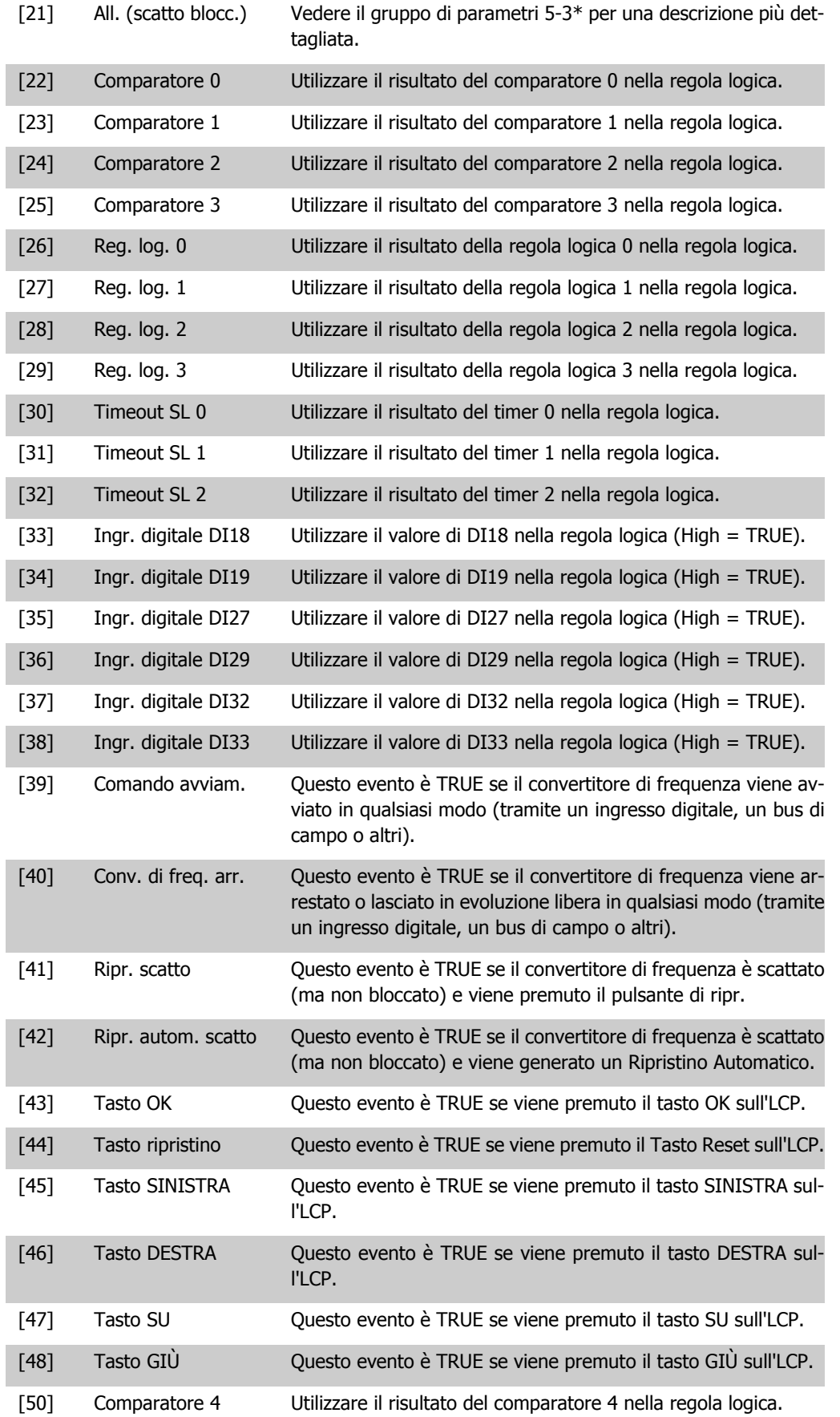

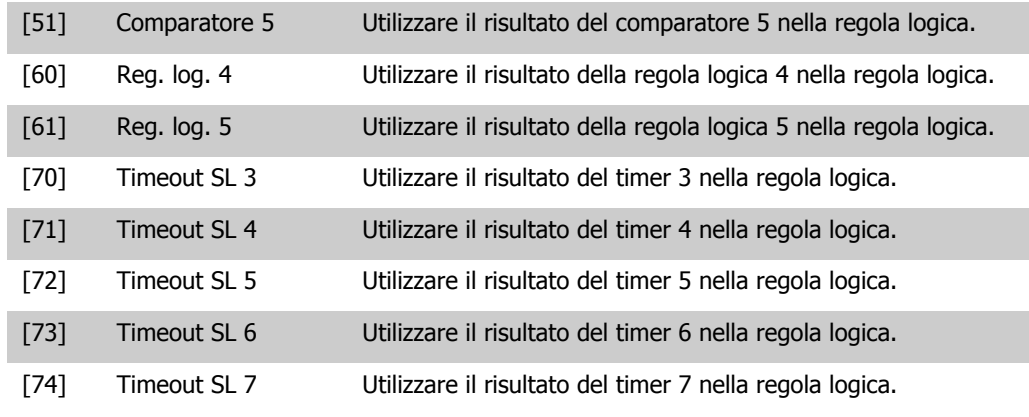

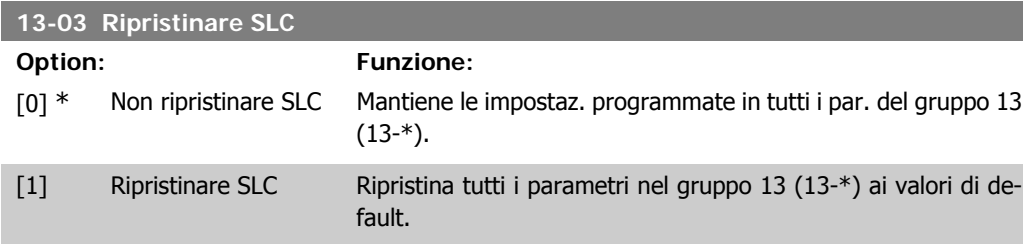

### **2.13.3. 13-1\* Comparatori**

I comparatori vengono utilizzati per confrontare variabili continue (ad es. frequenza di uscita, corrente di uscita, ingresso analogico ecc.) con valori fissi preimpostati. Inoltre vi sono dei valori digitali che saranno confrontati con valori tempo fissi. Vedere la spiegazione nel par. 13-10. I comparatori vengono valutati ad ogni intervallo di scansione. Utilizzare direttamente il risultato (TRUE o FALSE). Tutti i parametri in questo gruppo di parametri sono parametri array con l'indice da 0 a 5. Selez. l'indice 0 per programmare il Comparatore 0, l'indice 1 per il Comparatore 1 e così via.

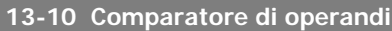

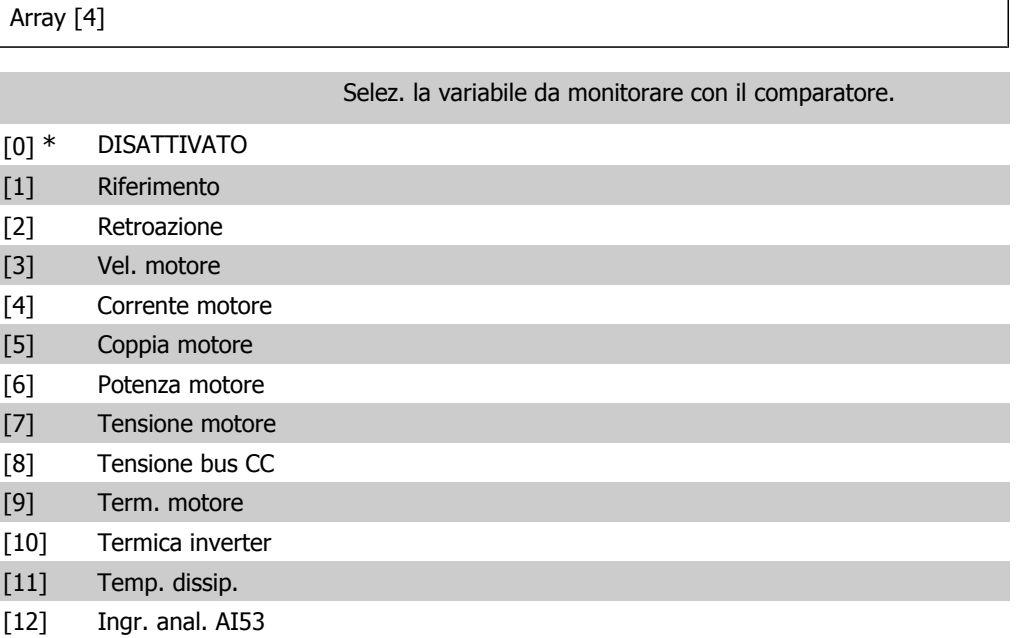

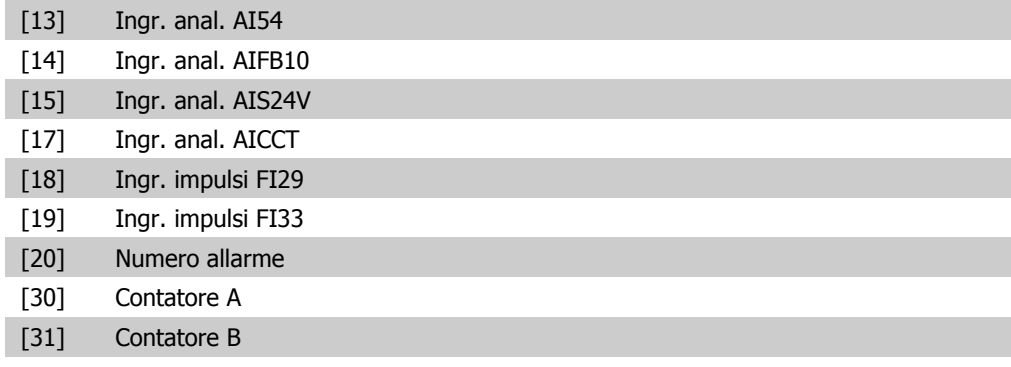

#### **13-11 Comparatore di operandi**

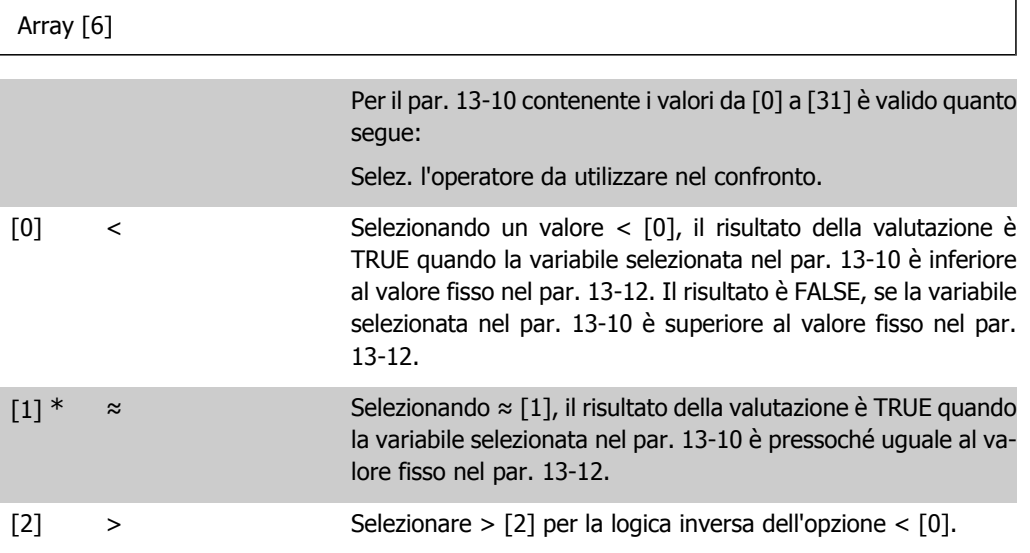

#### **13-12 Valore comparatore**

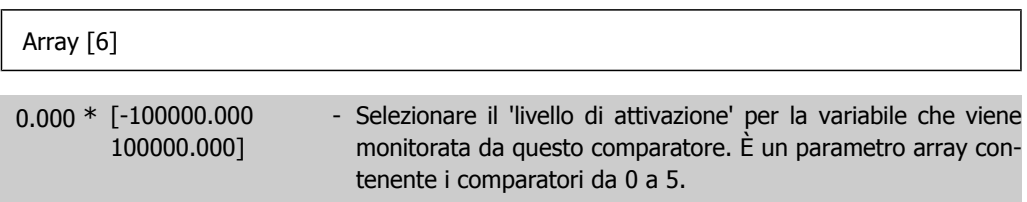

### **2.13.4. 13-2\* Timer**

Gruppo parametri 700, tutti i parametri

È possibile utilizzare il risultato (TRUE o FALSE) dai *timer* direttamente per definire un evento (vedere il par. 13-51) oppure come ingresso booleano in una regola logica (vedere il par. 13-40, 13-42 o 13-44). Un timer è solo FALSE se avviato da un'azione (ad es. Avvio timer 1 [29]) finché non è scaduto il valore del timer immesso in questo parametro. In seguito diventa nuovamente TRUE.

Tutti i parametri in questo gruppo di parametri sono parametri array con l'indice da 0 a 2. Selezionare indice 0 per programmare il Timer 0, selezionare l'indice 1 per programmare il Timer 1 e così via.

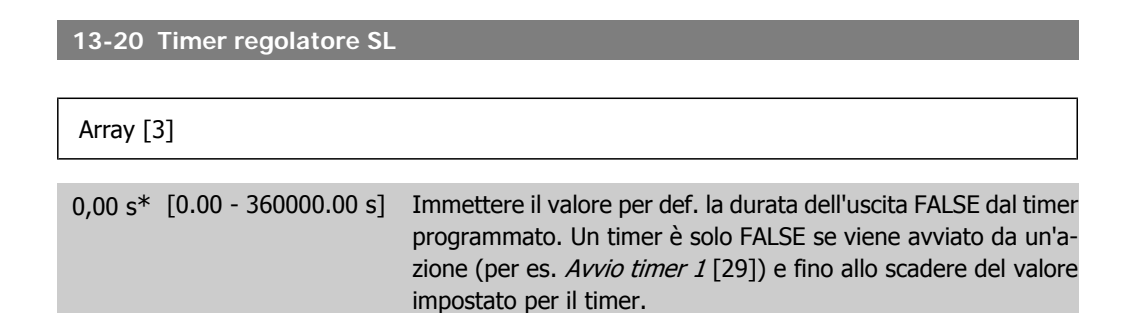

### **2.13.5. 13-4\* Regole logiche**

Si possono combinare fino a tre ingr. booleani (TRUE / FALSE) di timer, comparatori, ingr. digitali, bit di stato ed eventi utilizzando gli operatori logici AND, OR e NOT. Selezionare ingressi booleani per il calcolo nel par. 13-40, 13-42 e 13-44. Definire gli operatori per combinare logicamente gli ingressi selezionati nel par. 13-41 e 13-43.

#### **Priorità di calcolo**

I risultati del par. 13-40, 13-41 e 13-42 vengono calcolati per primi. Il risultato (TRUE / FALSE) di questo calcolo viene combinato con le impostazioni dei par. 13-43 e 13-44, portando al risultato finale (TRUE / FALSE) dell'operazione logica.

**13-40 Regola logica Booleana 1**

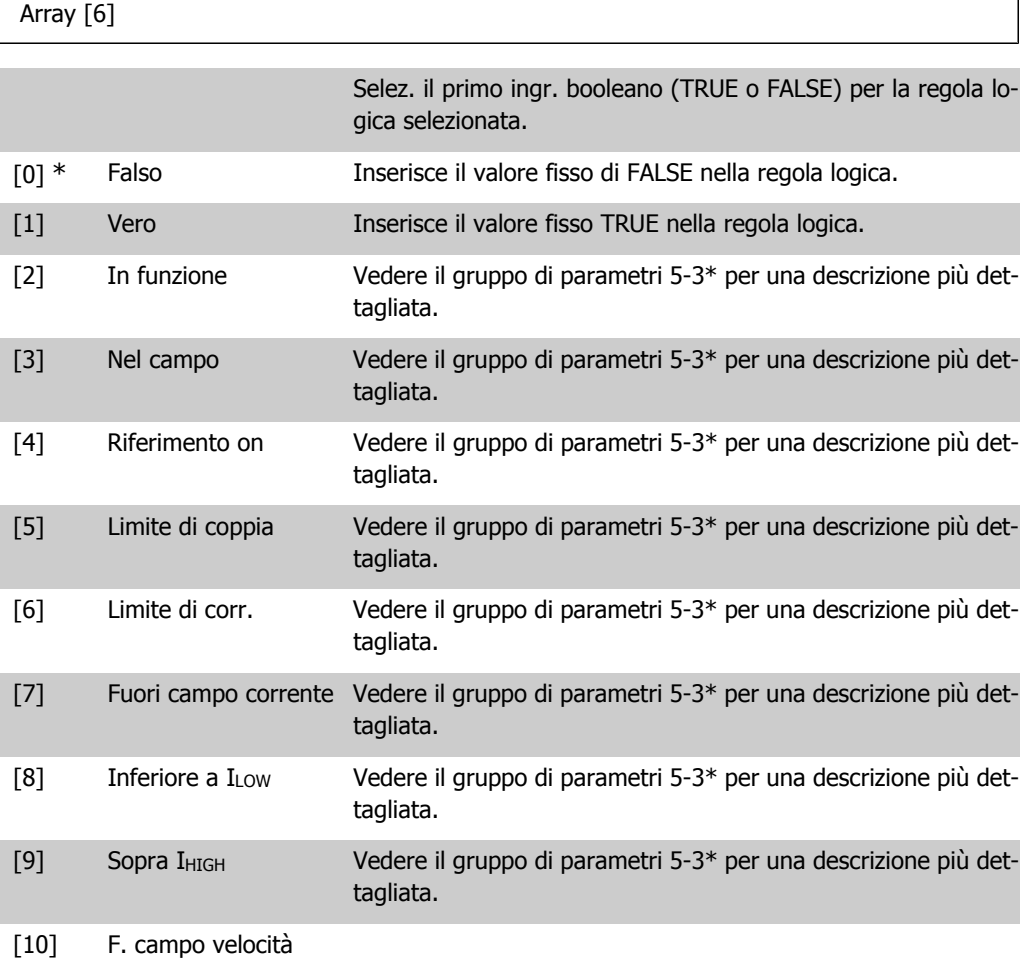

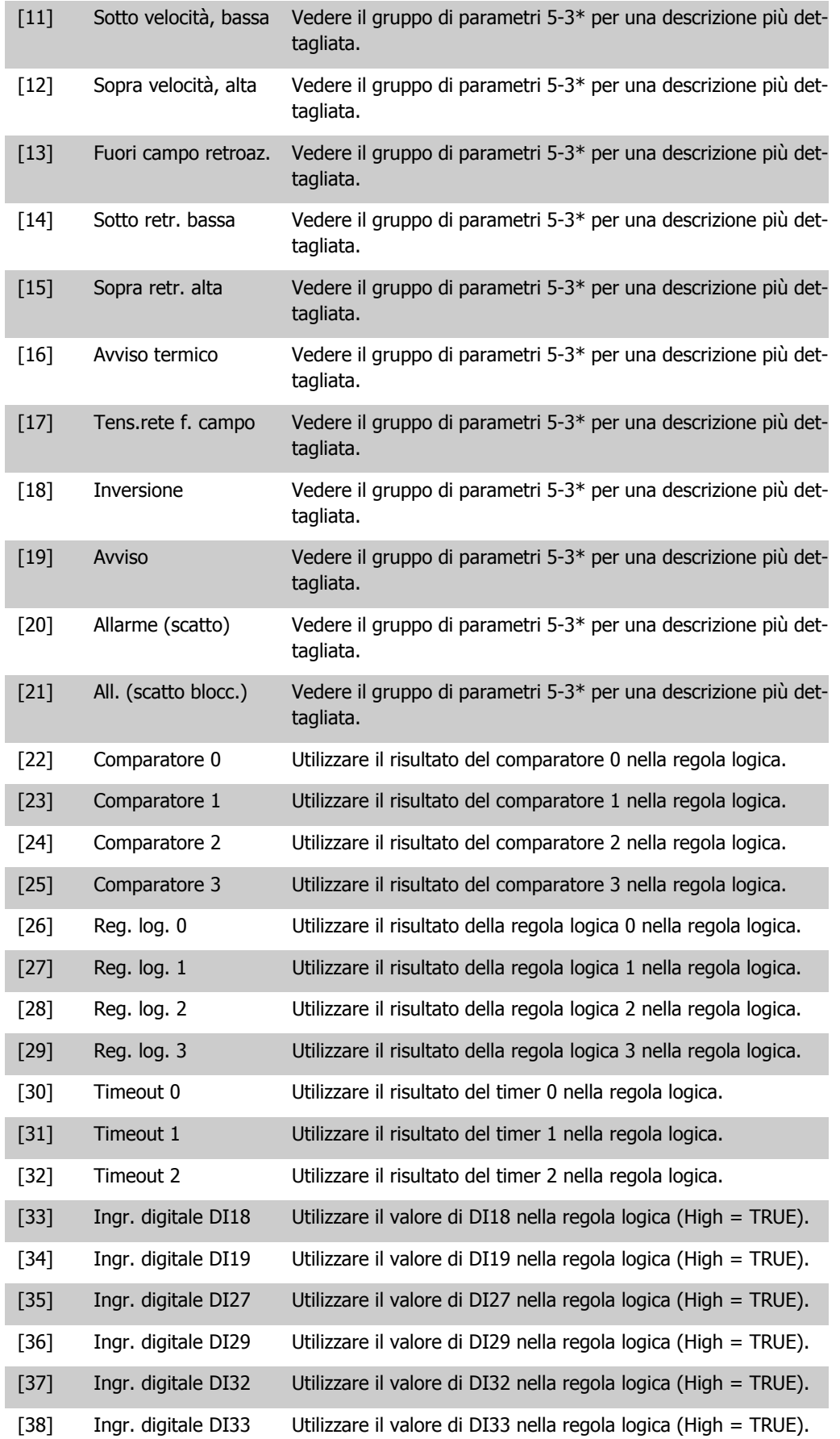

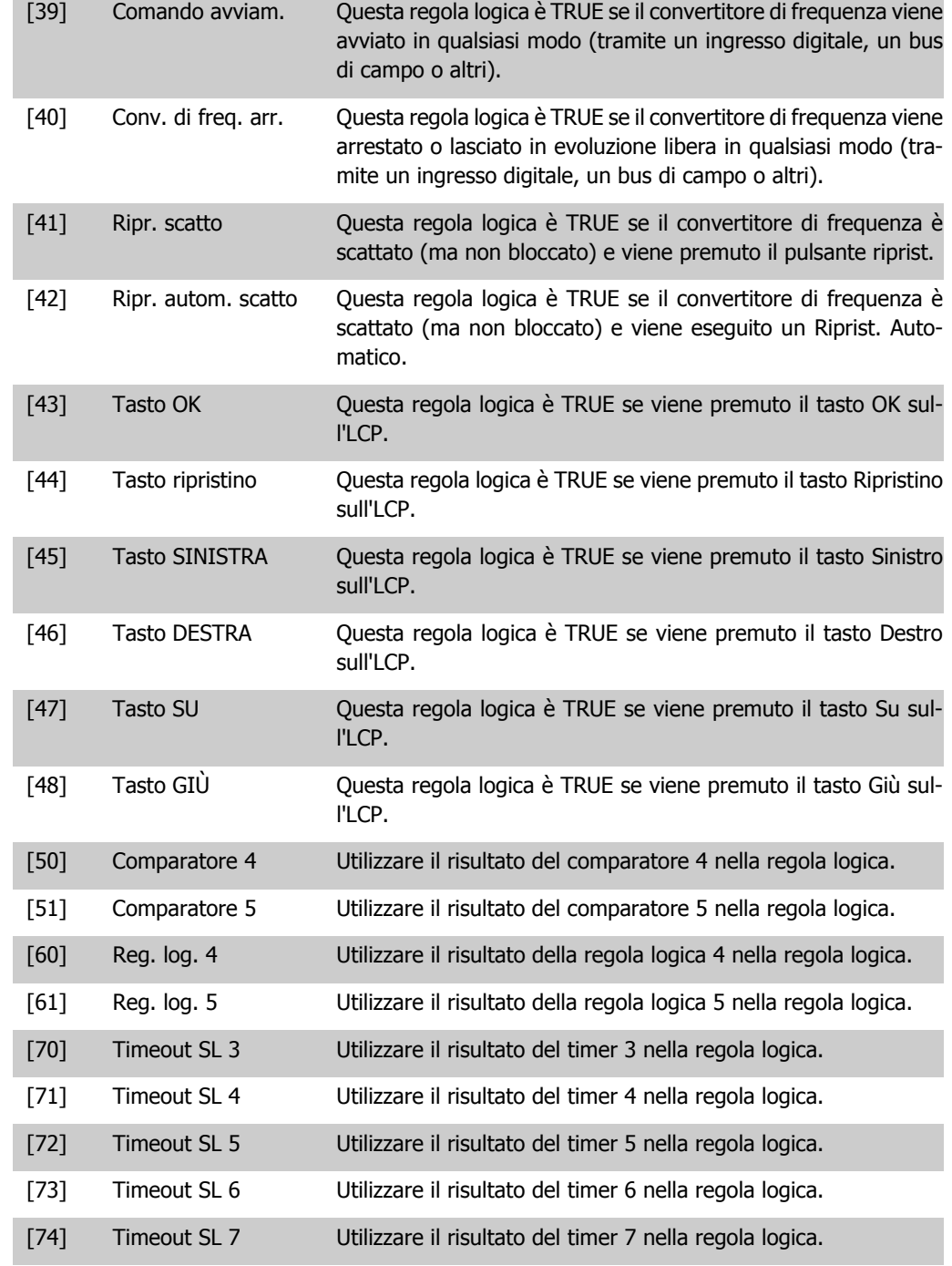

**13-41 Operatore regola logica 1**

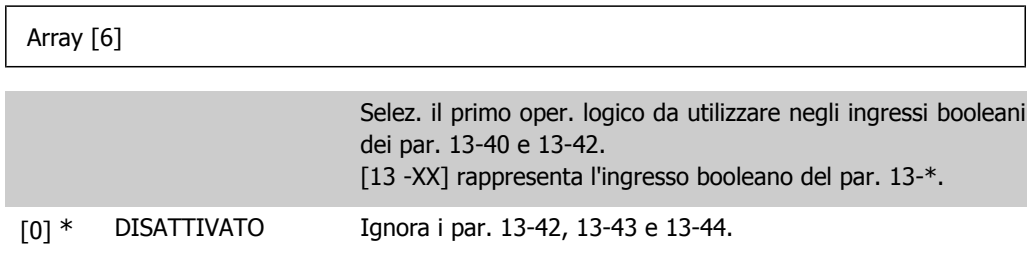

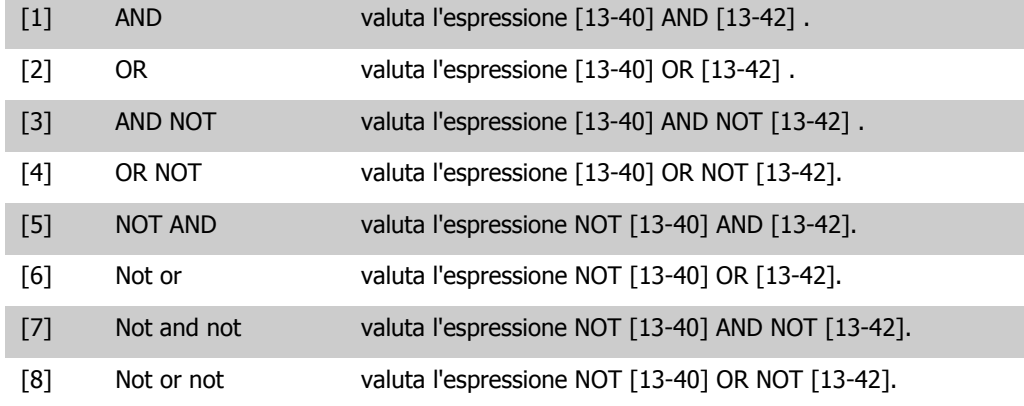

### **13-42 Regola logica Booleana 2**

Array [6]

Selez. il secondo ingr. booleano (TRUE o FALSE) per la reg. logica selezionata.

Vedere il Parametro 13-40 per ulteriori descrizioni delle scelte e delle relative funzioni.

#### **13-43 Operatore regola logica 2**

Array [6]

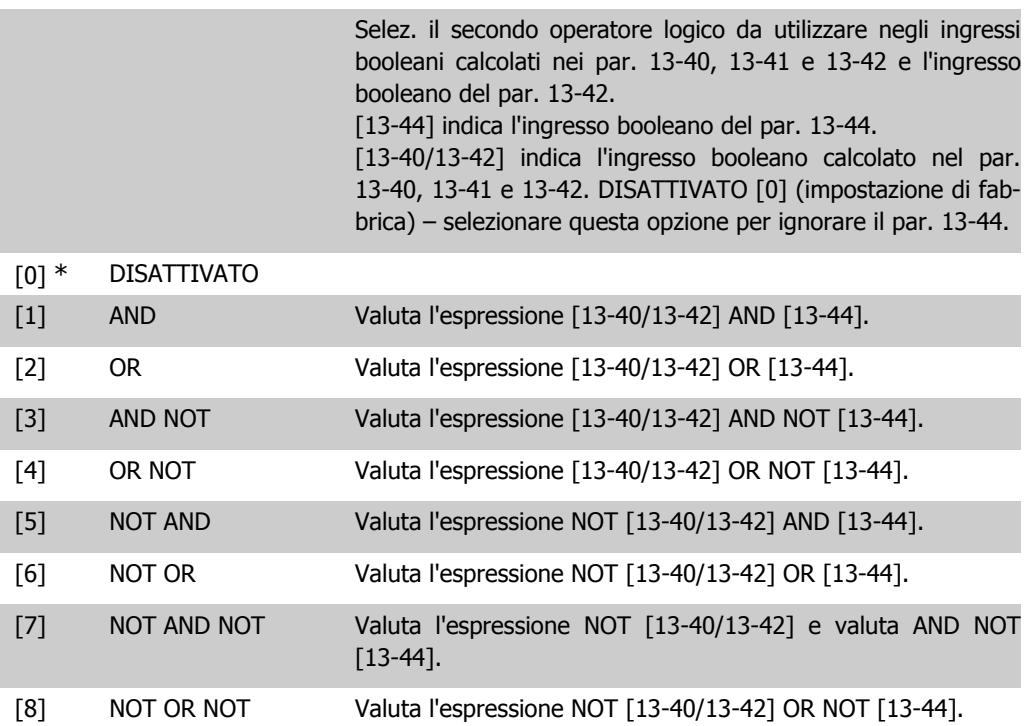

**13-44 Regola logica Booleana 3**

Array [6]

Selez. il terzo ingr. booleano (TRUE o FALSE) per la reg. logica selezionata.

Vedere il Parametro 13-40 per ulteriori descrizioni delle scelte e delle relative funzioni.

### **2.13.6. 13-5\* Stati**

Parametri per la programmazione dello Smart Logic Control.

**13-51 Evento regol. SL**

Array [20]

Selez. l'ingresso booleano (VERO o FALSO) per def. l'evento Smart Logic Control.

Vedere il Parametro 13-02 per ulteriori descrizioni delle scelte e delle relative funzioni.

**13-52 Azione regol. SL**

#### Array [20]

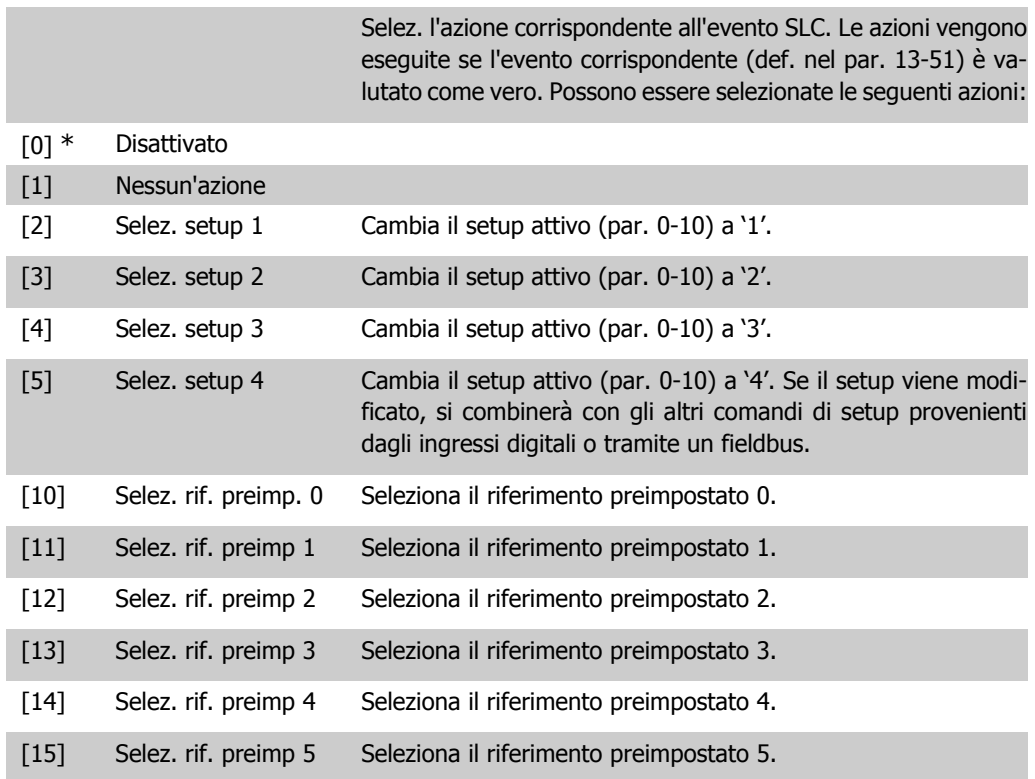

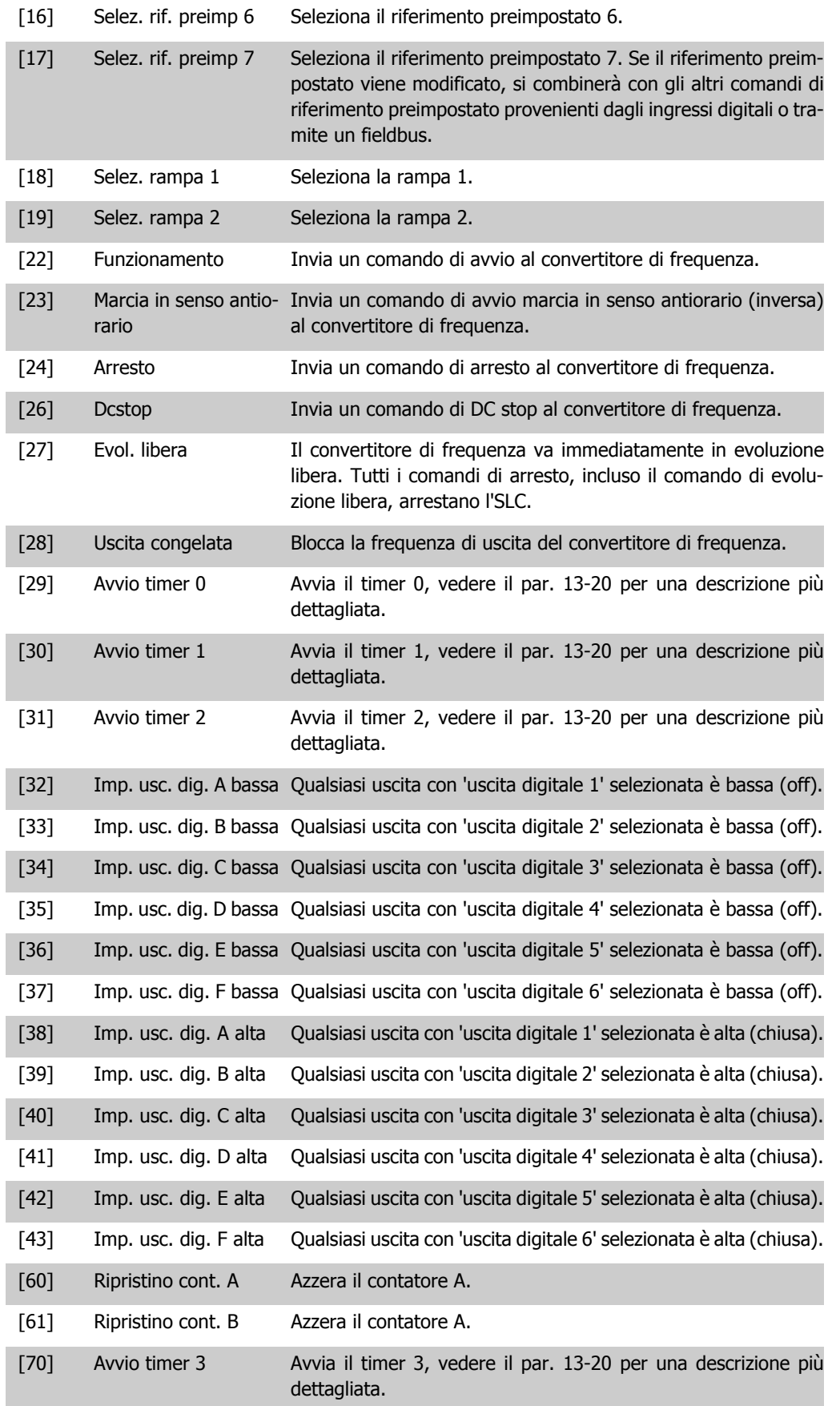

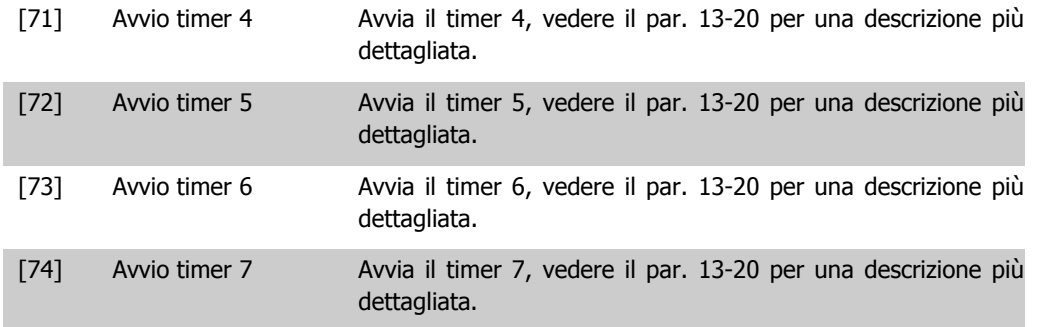

# **2.14. Menu principale - Funzioni speciali - Gruppo 14**

### **2.14.1. 14-\*\* Funzioni speciali**

Gruppo di parametri per configurare funzioni speciali del convertitore di frequenza.

### **2.14.2. Commut.inverter, 14-0\***

Parametri per configurare la commutaz. dell'inverter.

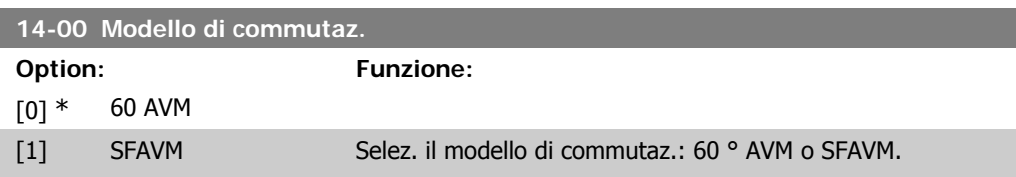

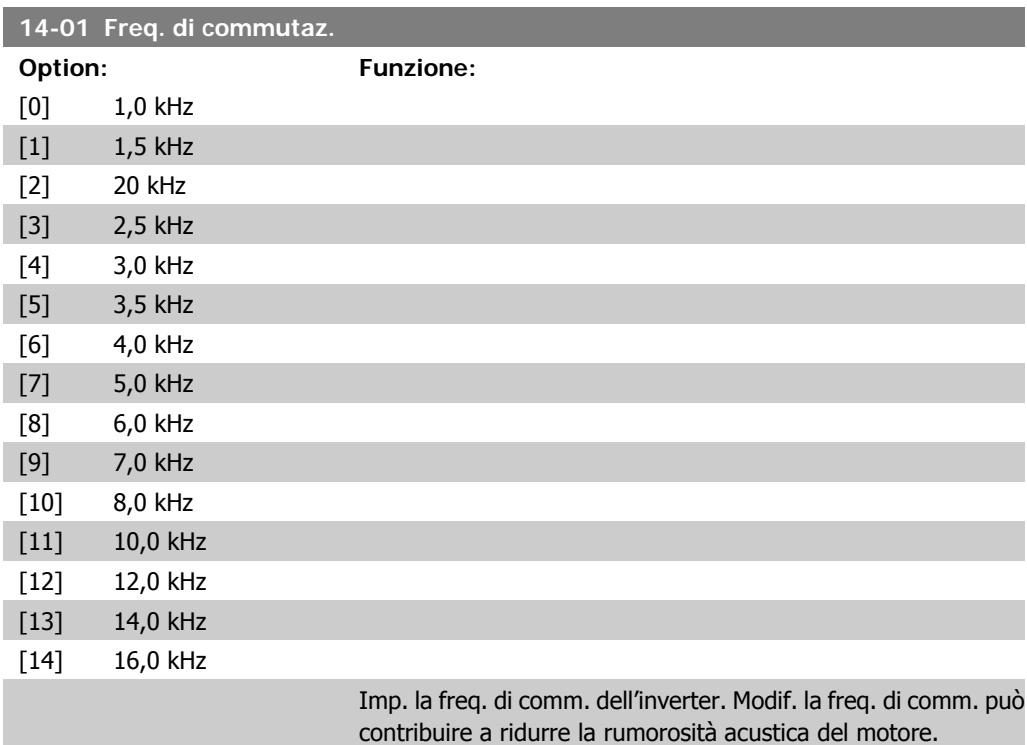

#### **NOTA!**

Il valore della frequenza di uscita del convertitore di frequenza non può mai essere un valore superiore a 1/10 della frequenza di commutazione. Quando il motore è in funz., regolare la frequenza di commutazione nel par. 14-01 fino ad ottenere il rumore minimo. Vedere anche il par. 14-00 e la sezione Declassamento.

**2**

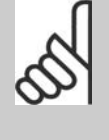

#### **NOTA!**

Frequenze di commutazione superiori a 5,0 kHz determinano un declassamento automatico della potenza di uscita massima del convertitore di frequenza.

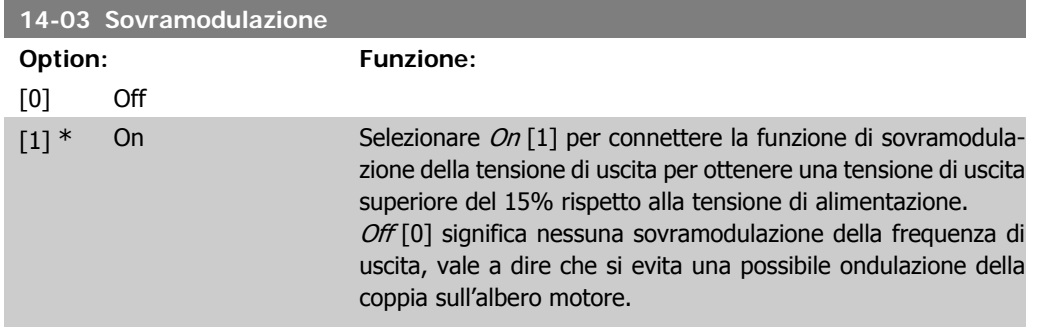

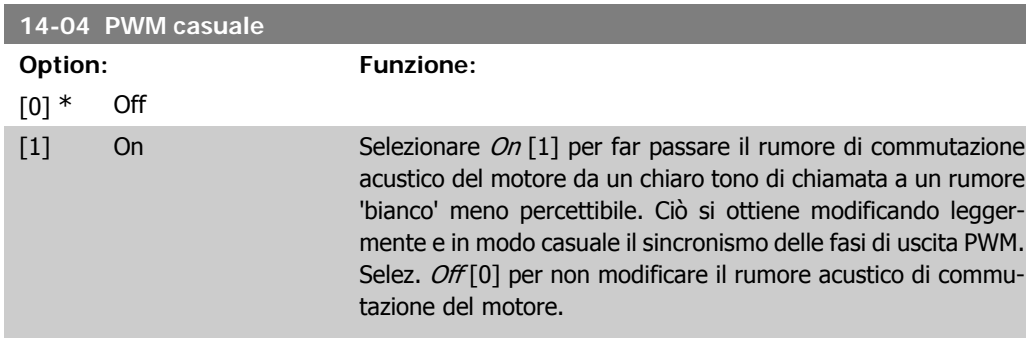

### **2.14.3. Rete On/Off, 14-1\***

Par. per configurare il monitoraggio/la gestione del guasto di rete.

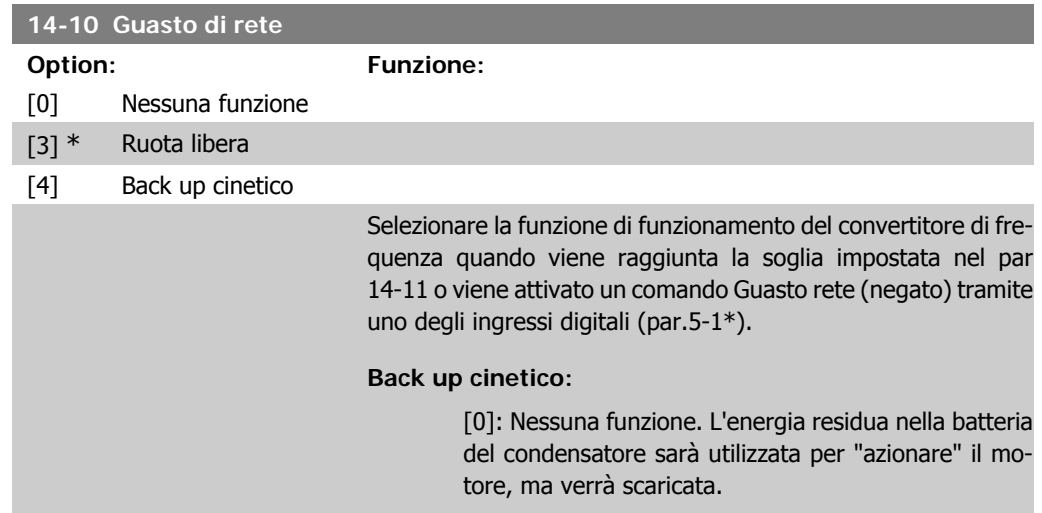

[3]: Evoluzione libera. L'invertitore si spegne e la batteria del condensatore fungerà da riserva per la scheda di controllo, assicurando così un riavvio più rapido quando la rete è ricollegata (a brevi linee di potenza).

[4]: Back up cinetico. Il convertitore di frequenza funzionerà controllando la velocità per il funzionamento rigenerativo del motore utilizzando il momento di inerzia del sistema.

Back up cinetico [4]: Il convertitore di frequenza marcerà in velocità finché l'energia è presente dal momento di inerzia dal carico.

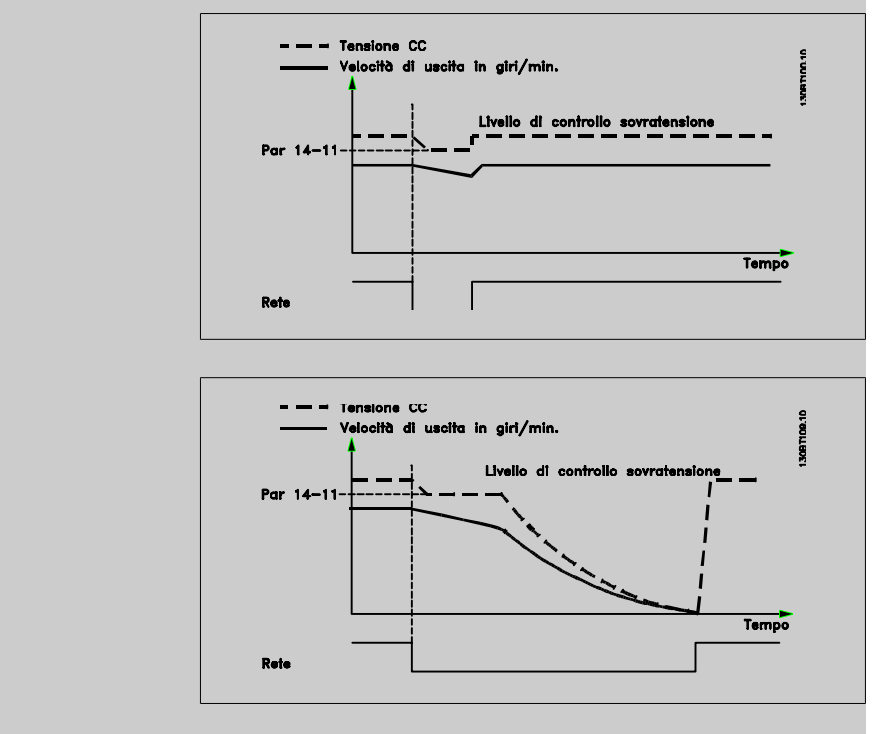

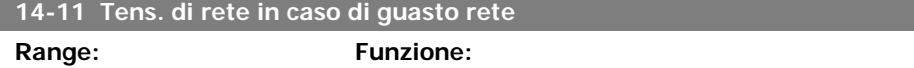

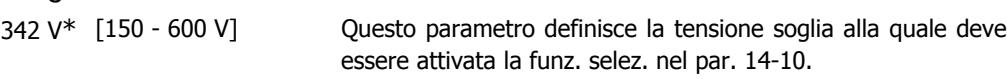

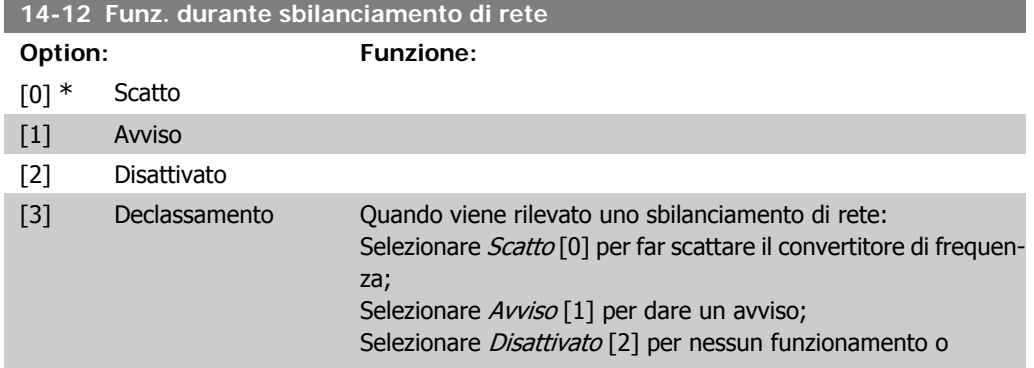

Selezionare Declassam. [3] per ridurre il convertitore di frequenza.

Il funzion. in cond. di grave squil. delle fasi riduce la durata del mot. È grave se il convertitore di frequenza viene fatto funzionare continuamente a valori vicini al carico nominale (cioè una pompa o una ventola viene fatta funzionare quasi a velocità massima).

### **2.14.4. Scatto Riprist., 14-2\***

Parametri per configurare la gestione del ripristino automatico, la gestione speciale degli scatti e la verifica automatica / inizializzazione della scheda di controllo

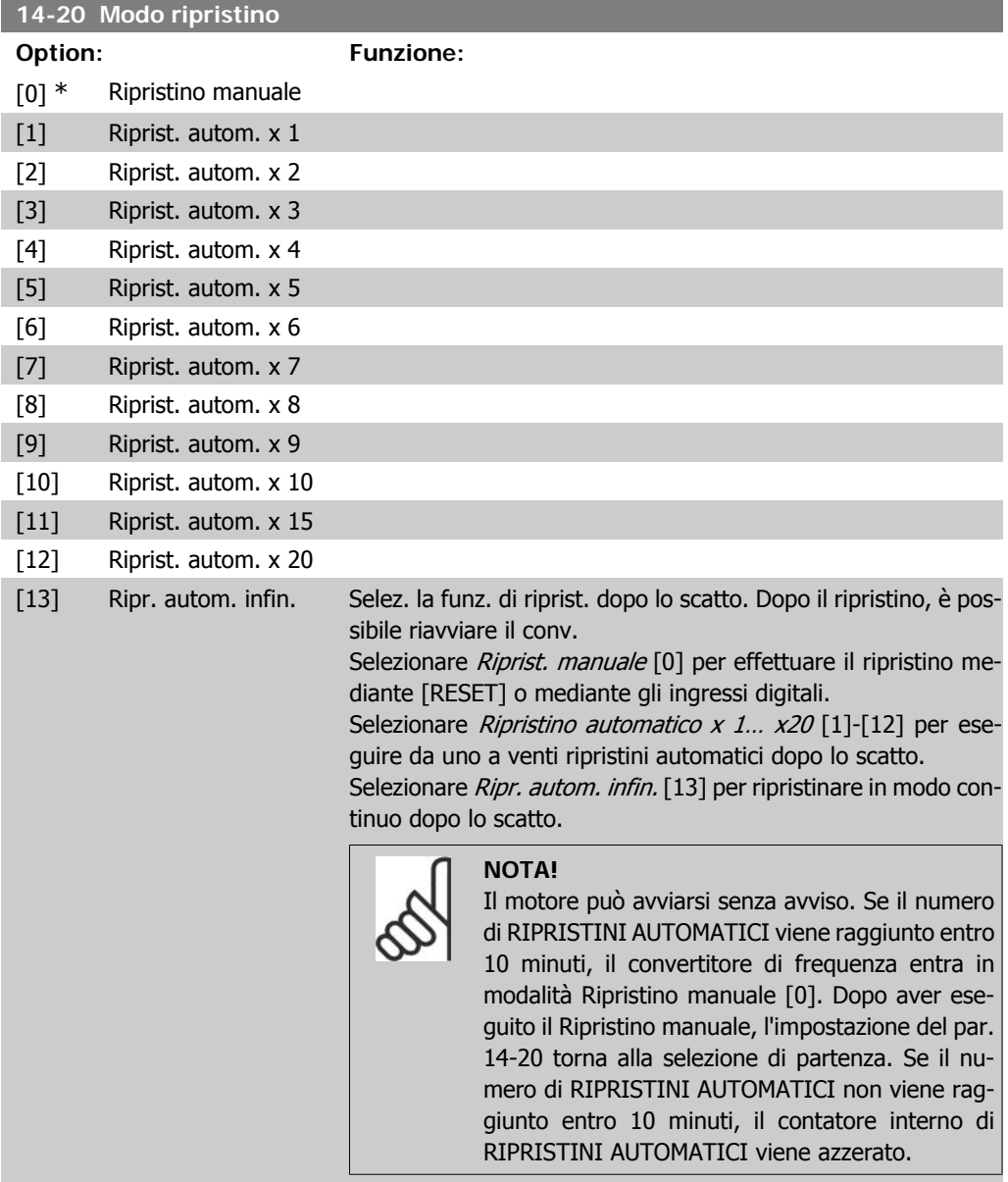

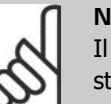

**NOTA!** ripristino automatico sarà attivo anche per ripritinare la funzione di arresto di sicurezza nella versione del firmware < 4.3x.

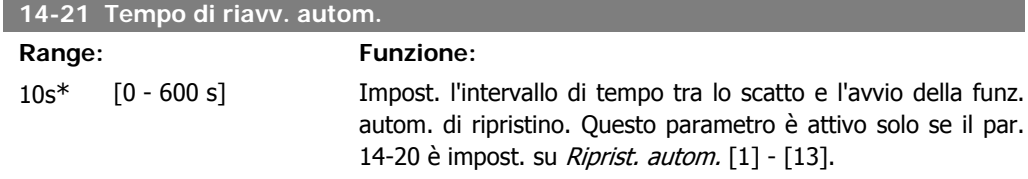

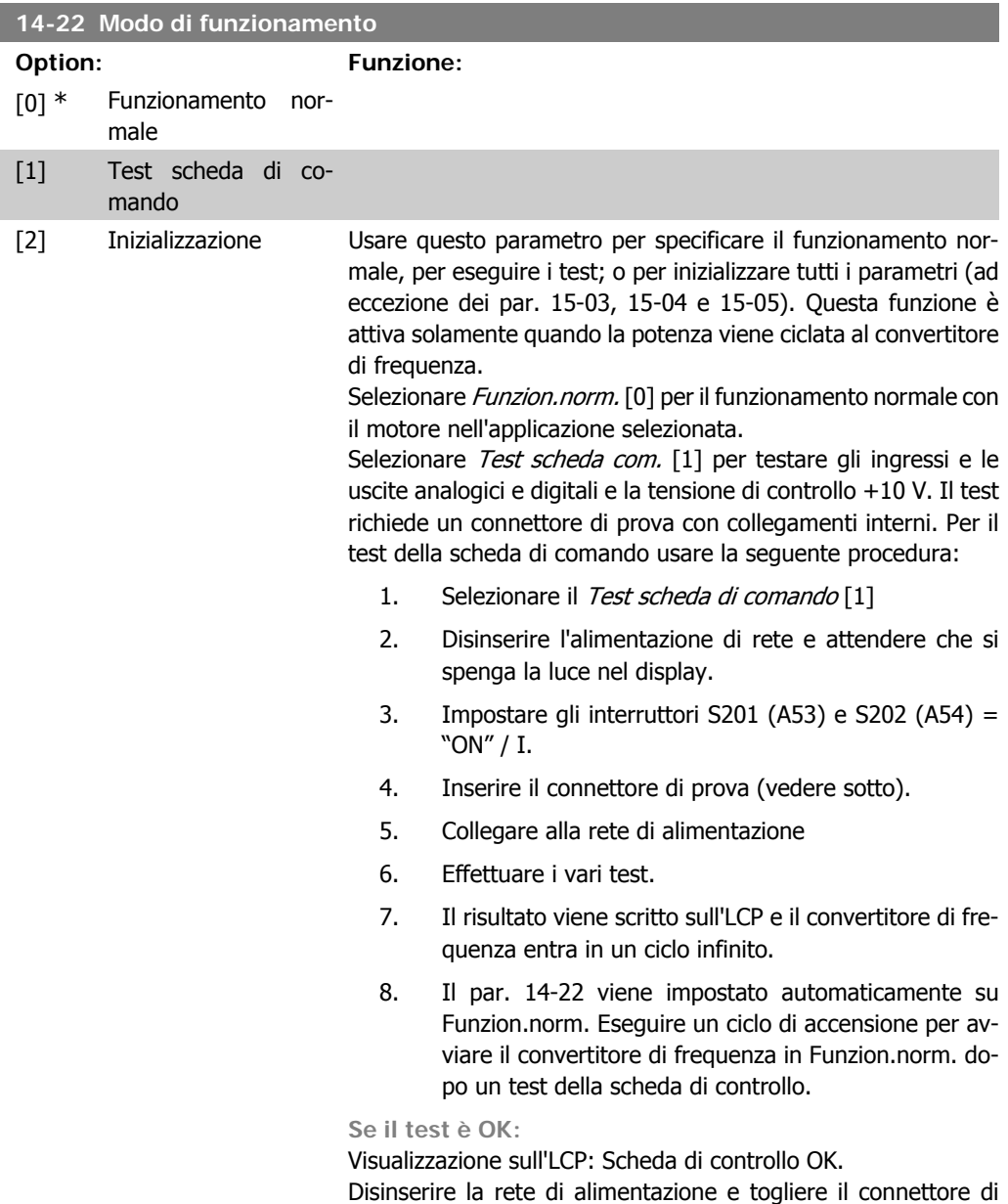

#### **Se il test fallisce:**

Visualizzazione sull'LCP: Guasto I/O scheda di controllo. Sostituire il convertitore di frequenza o la scheda di controllo. Il LED rosso sulla scheda di controllo si accende. Connettori di prova (collegare i seguenti morsetti fra loro): 18 - 27 - 32; 19 - 29 - 33; 42 - 53 - 54

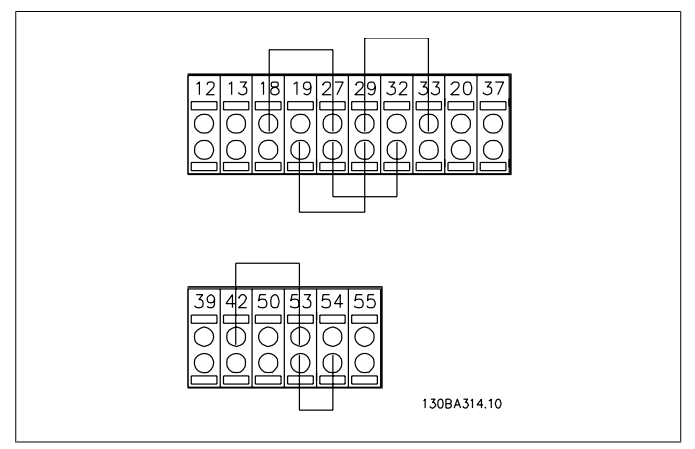

Selezionare Inizializzazione [2] per riportare tutti i valori dei parametri all'impostazione di default, (ad eccezione dei par. 15-03, 15-04 e 15-05). Il convertitore di frequenza effettua un reset durante la successiva accensione.

Anche il par. 14-22 tornerà all'impostazione predefinita Funzion.norm. [0]

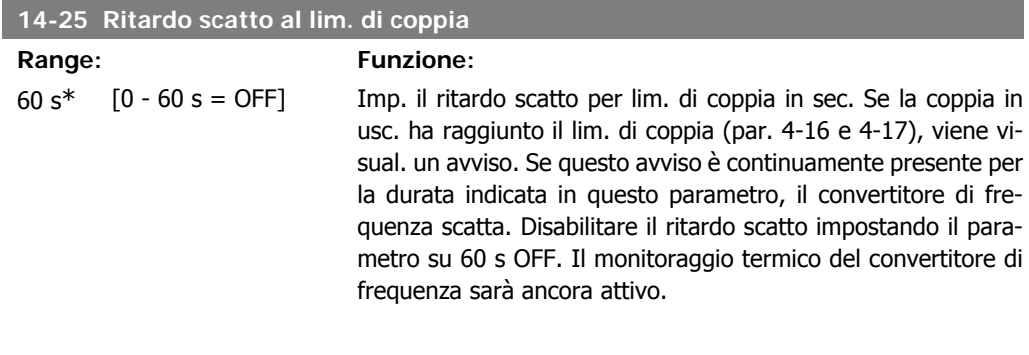

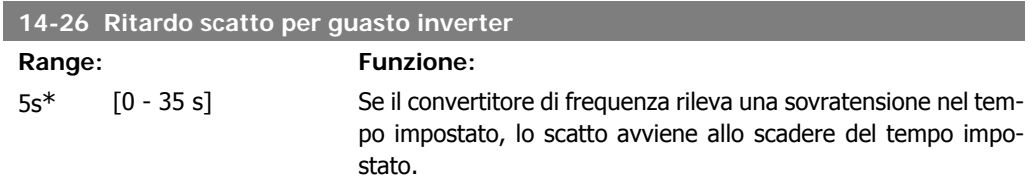

#### **14-29 Cod. di serv.**

#### **Range: Funzione:** -\* [Da -2147483647 a Solo per manutenzione. +2147483647 Non disp.]

### **2.14.5. Reg. lim. di corr., 14-3\***

Il convertitore di frequenza dispone di un regolatore integrativo per la limitazione di corrente che si attiva quando la corrente del motore, e quindi i valori di coppia, superano i limiti impostati nei par. 4-16 e 4-17.

Se il convertitore di frequenza si trova al limite di corrente a motore in funzione o durante la fase di recupero, il convertitore di frequenza tenterà di scendere il più rapidamente possibile sotto i limiti di coppia correnti senza perdere il controllo del motore.

Mentre il regolatore di corrente è attivo, il convertitore di frequenza può essere arrestato solo utilizzando un qualsiasi ingresso digitale impostato su Evol. libera neg. [2] o Ruota lib. e ripr. inv. [3]. Sui morsetti da 18 a 33 non devono essere attivi segnali finché il convertitore di frequenza non si sarà scostato dal limite di corrente.

Utilizzando un ingresso digitale impostato su Evol. libera neg. [2] o Ruota lib. e ripr. inv. [3], il motore non utilizza il tempo della rampa di decelerazione, poiché il convertitore di frequenza è in evoluzione libera.

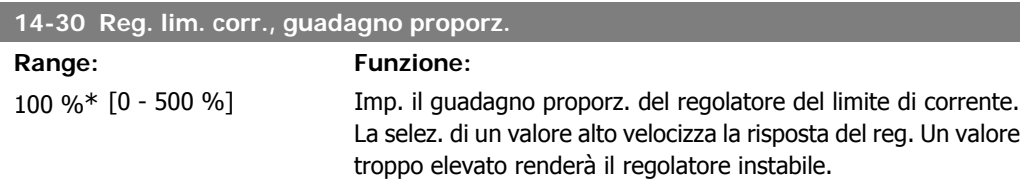

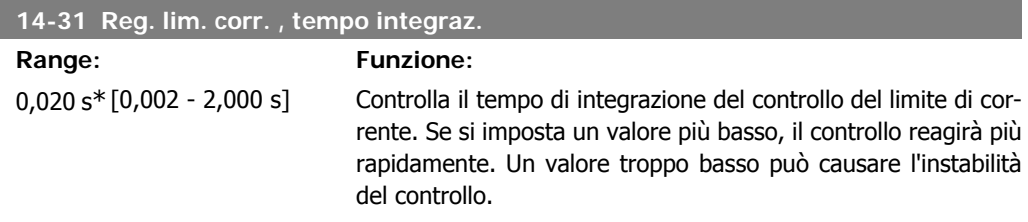

### **2.14.6. Ottimizz. energia, 14-4\***

Questo gruppo contiene i parametri per la regolazione del livello di ottimizzazione di energia in modalità a Coppia variabile (VT) e a Ottimizzazione automatica di energia (AEO).

Ottimizzazione automatica di energia è attiva solo se il par. 1-03, Caratteristiche di coppia, è impostato per Ottim. en. autom. Compressore [2] o Ottim. en. autom. VT [3].

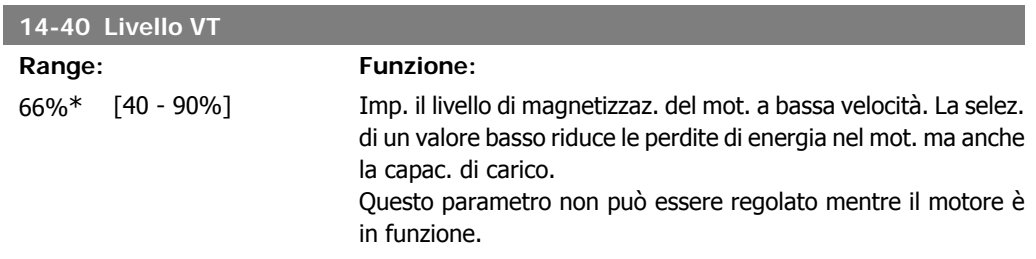

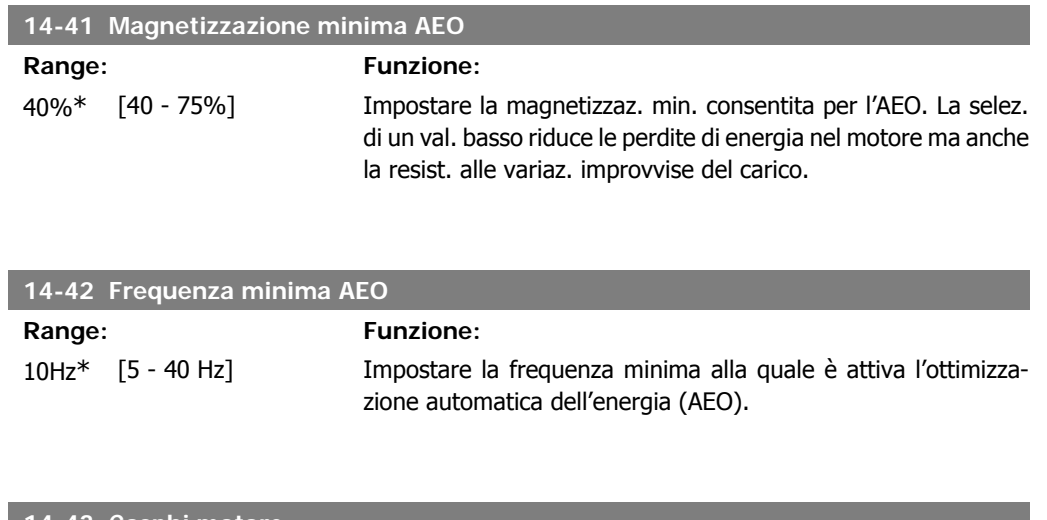

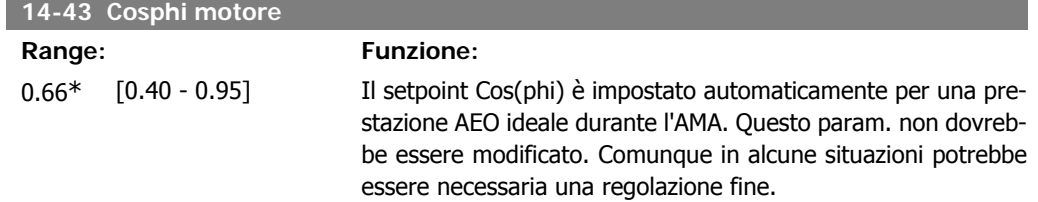

# **2.14.7. Ambiente, 14-5\***

Questi parametri favoriscono il funzionamento del convertitore di frequenza in particolari condizioni ambientali.

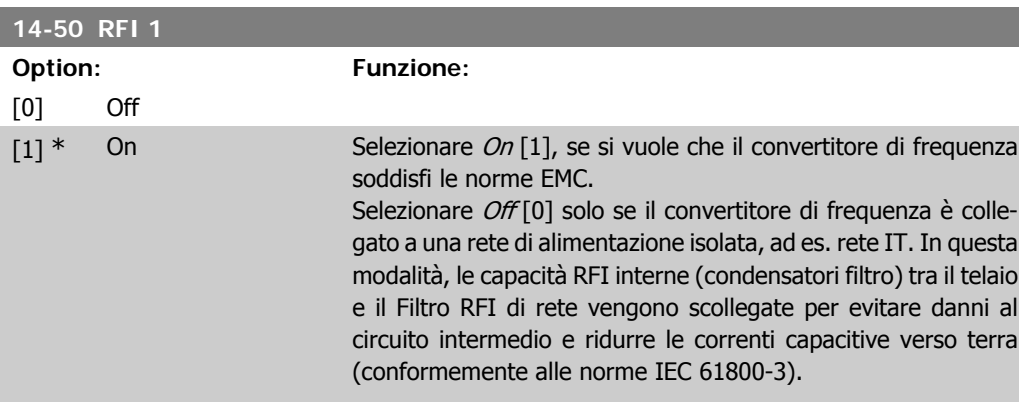

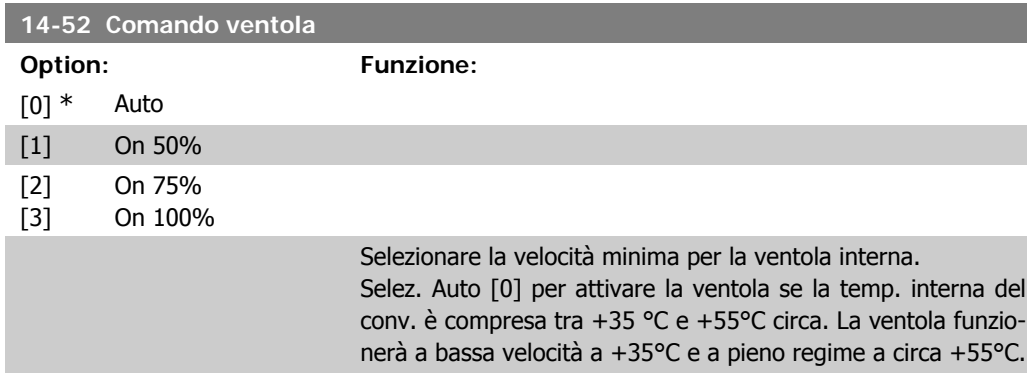

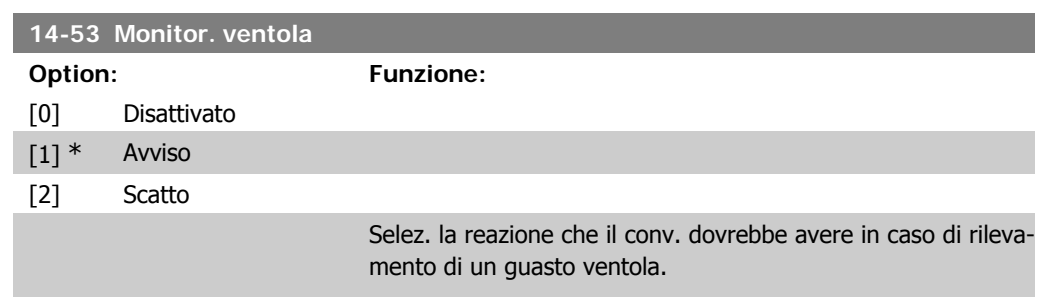

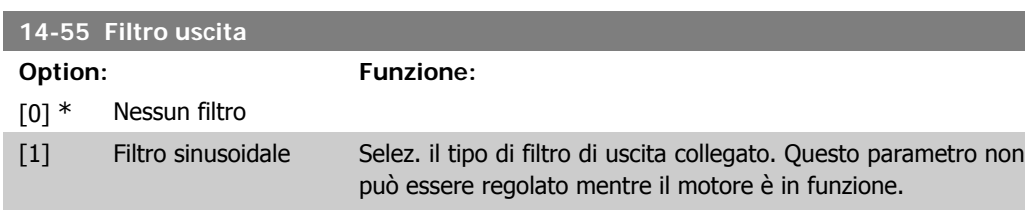

# **2.14.8. Declassamento automatico, 14-6\***

Questo gruppo contiene parametri per ridurre la potenza del convertitore di frequenza in caso di alte temperature.

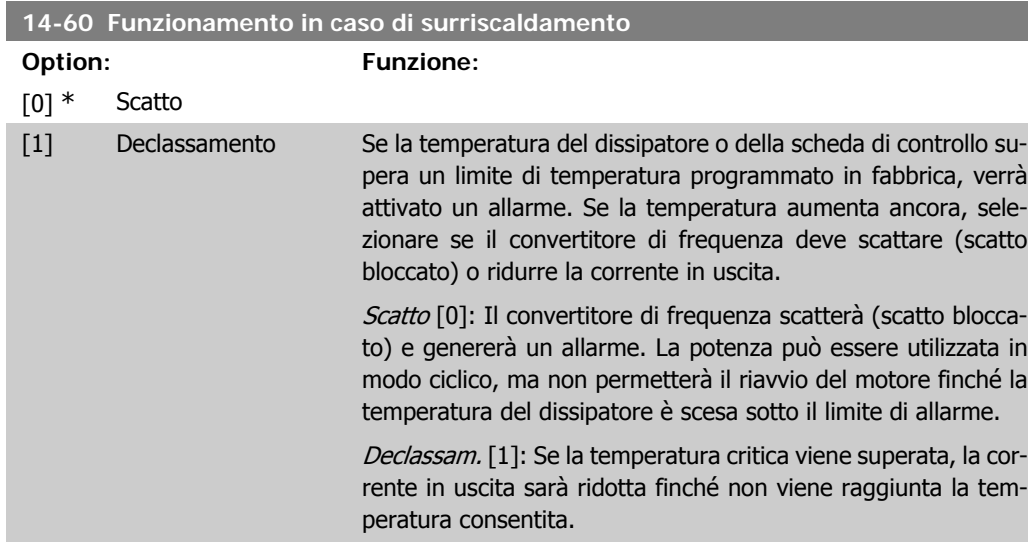

### **2.14.9. Nessuno scatto all'inverter sovracc.**

Per alcune pompe, il convertitore di frequenza non è stato dimensionato correttamente per erogare la corrente necessaria in tutti i punti della caratt. funzionale portata-prevalenza. In questi punti, la pompa necessiterà di maggiore corrente rispetto a quella nominale del convertitore di frequenza. Il convertitore di frequenza può fornire il 100% della corrente nominale in modo continuativo per 60 secondi. Se c'è sovraccarico, il convertitore di frequenza scatta (provocando un arresto a ruota libera della pompa) e emette un avviso.

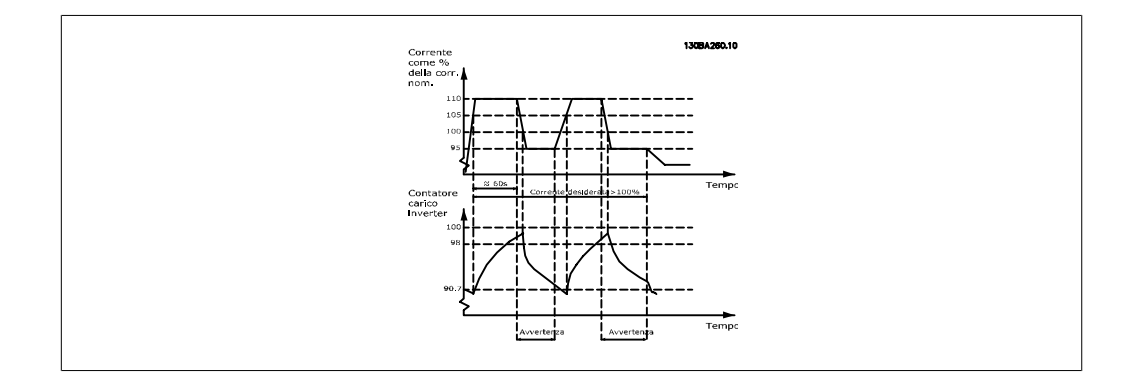

Potrebbe essere consigliato azionare la pompa a velocità ridotta per un periodo, nel caso in cui non sia possibile azionarla in modo continuo con la capacità desiderata.

Selez. Funzionam. in caso di sovracc. inverter, par. 14-61 per ridurre automaticamente la velocità della pompa finché la corrente in uscita non è inferiore al 100% della corrente nominale (impostata in Livello di declassamento, par. 14-62)

Il Funzionam. in caso di sovracc. inverter è un'alternativa allo scatto del convertitore di frequenza.

Il convertitore di frequenza stima il carico nella sezione di potenza per mezzo di un contatore di carico inverter che provoca un avviso al 98 % e il ripristino dell'avviso al 90%. Al valore del 100 % il convertitore di frequenza scatta ed emette un allarme.

Lo stato del contatore può essere letto nel par. 16-35, Termico Inverter.

Se il par. 14-61, Funzionam. in caso di sovracc. inverter, è impostato su Riduzione, la velocità della pompa sarà ridotta quando il contatore supera 98 e rimarrà ridotta finché il contatore non scenderà sotto 90,7.

Se il par. 14-62, *Livello di declassamento*, è impostato al 95%, un sovraccarico costante provocherà l'oscillazione della velocità della pompa tra valori corrispondenti al 110% e 95% della corrente nominale in uscita per il convertitore di frequenza.

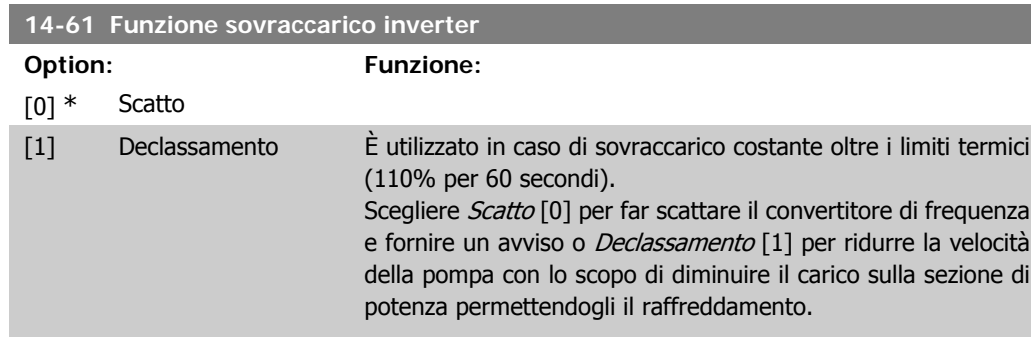

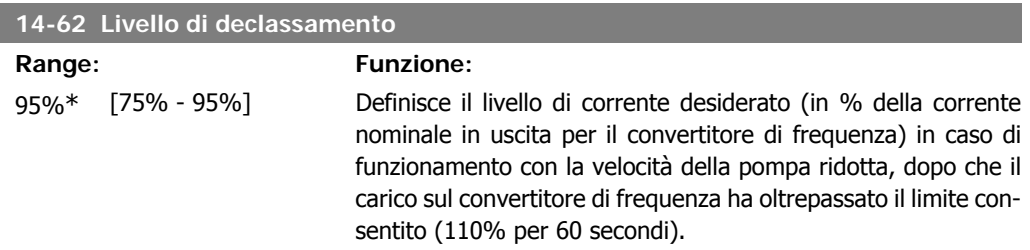

# **2.15. Menu principale - Informazioni sul convertitore di frequenza - Gruppo 15**

### **2.15.1. 15-\*\* Inform. conv. freq.**

Gruppo di par. che contiene informaz. sul conv. di freq. come dati di funzionamento, configurazione hardware e vers. software.

### **2.15.2. 15-0\* Dati di funzion.**

Gruppo di par. contenenti i dati di funzionam., ad es. ore di esercizio, contatori kWh, accensioni ecc.

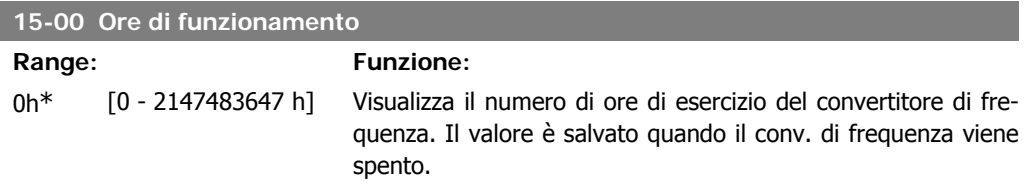

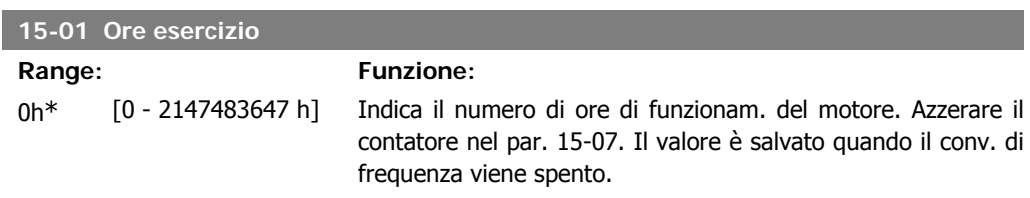

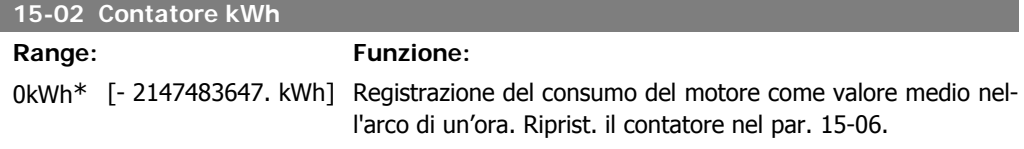

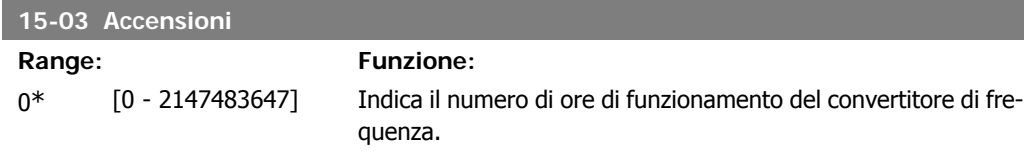

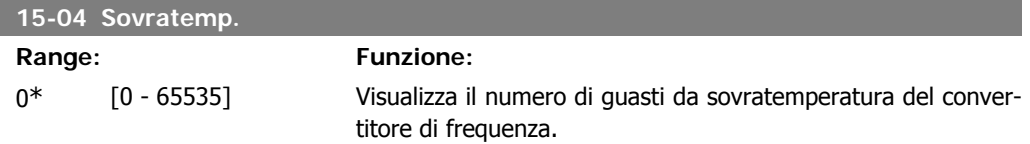

I

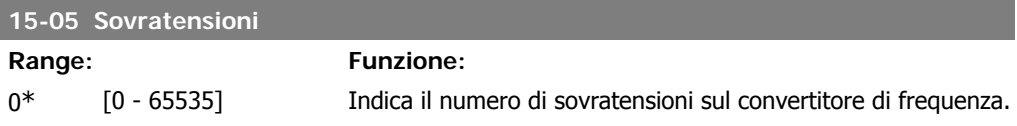

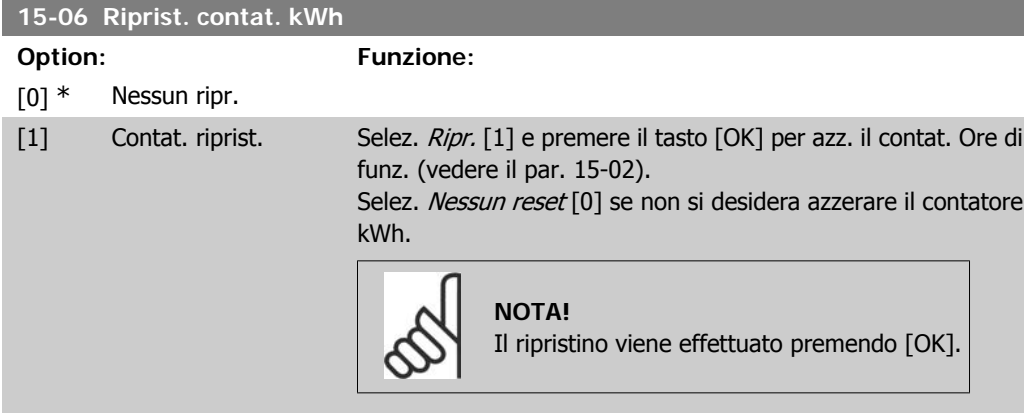

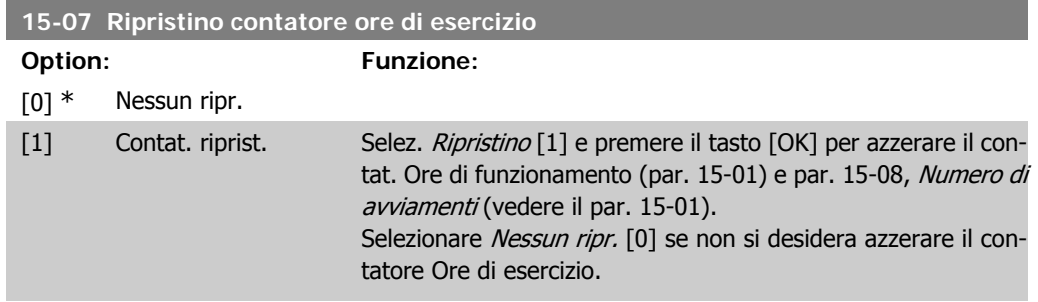

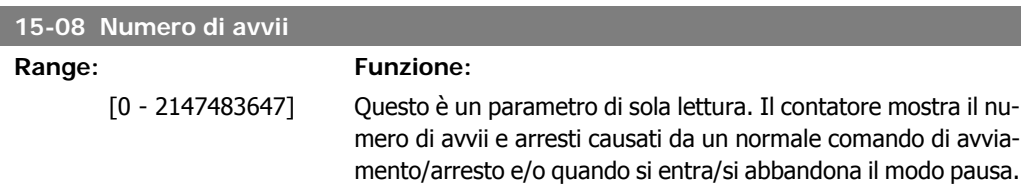

### **2.15.3. Impostaz. log dati, 15-1\***

Il log dati consente la registr. continua fino a 4 fonti di dati (par. 15-10) a freq. indiv. (par. 15-11). Un evento d'innesco (par. 15-12) e finestra (par. 15-14) vengono utilizzati per avviare e arrestare la registr. in alcune condizioni.

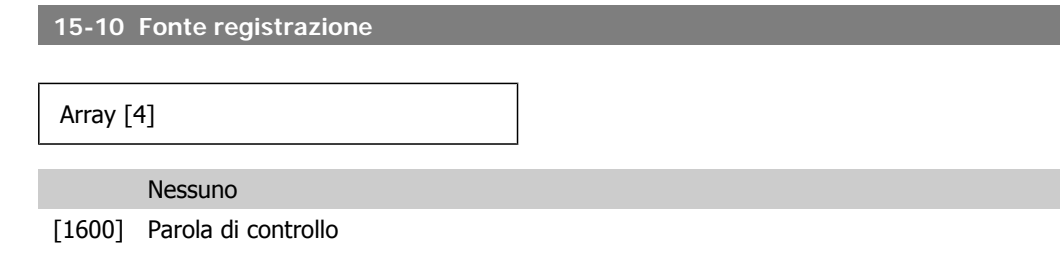

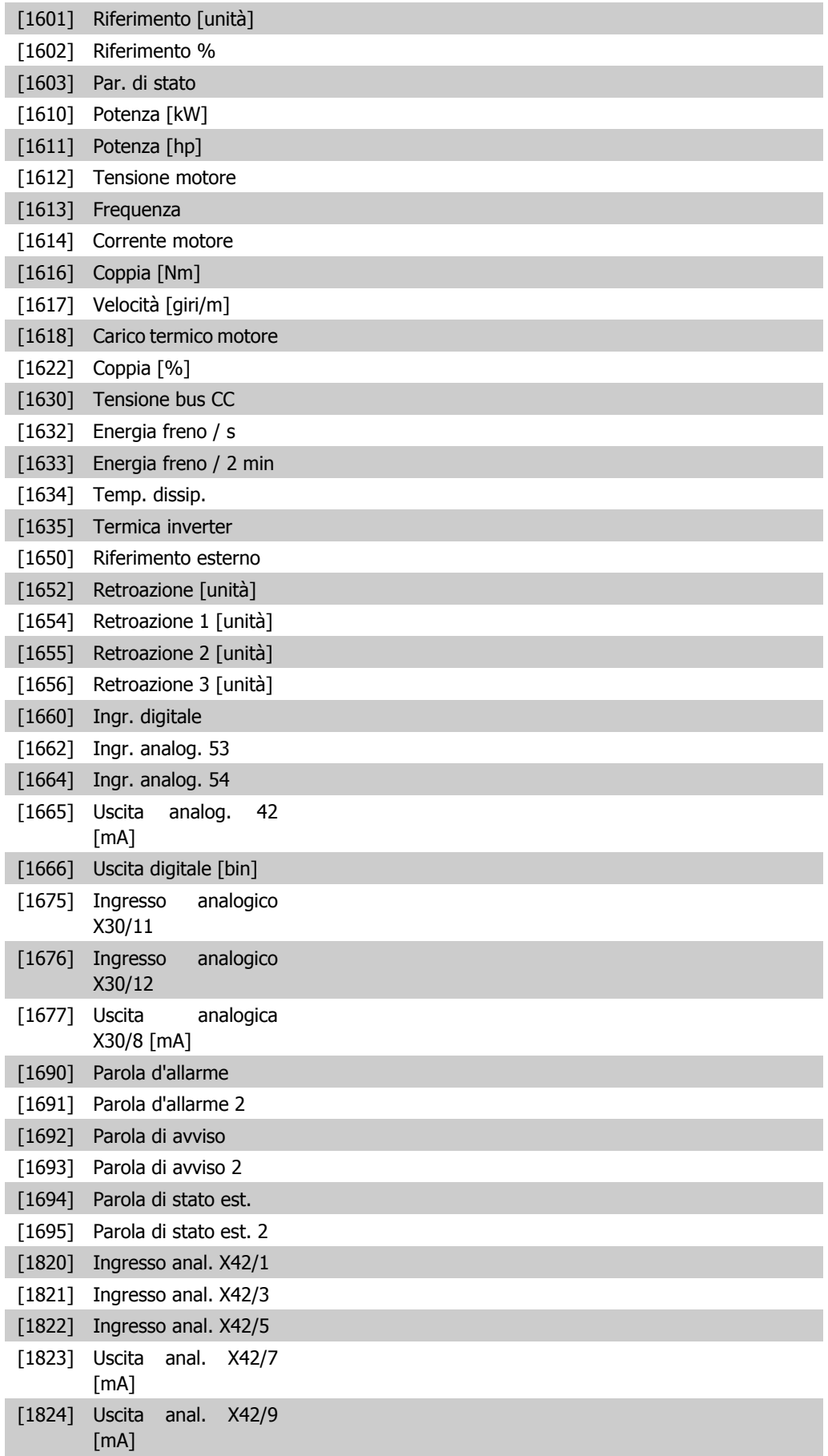

[1825] Uscita anal. X42/11 Selez. le variabili da registrare. [mA]

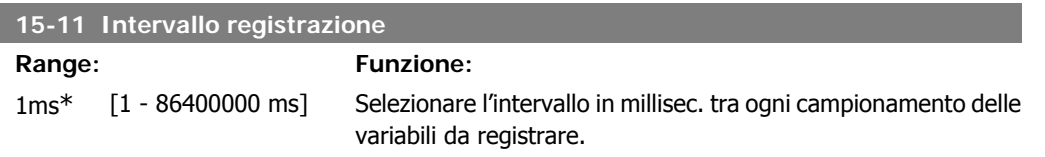

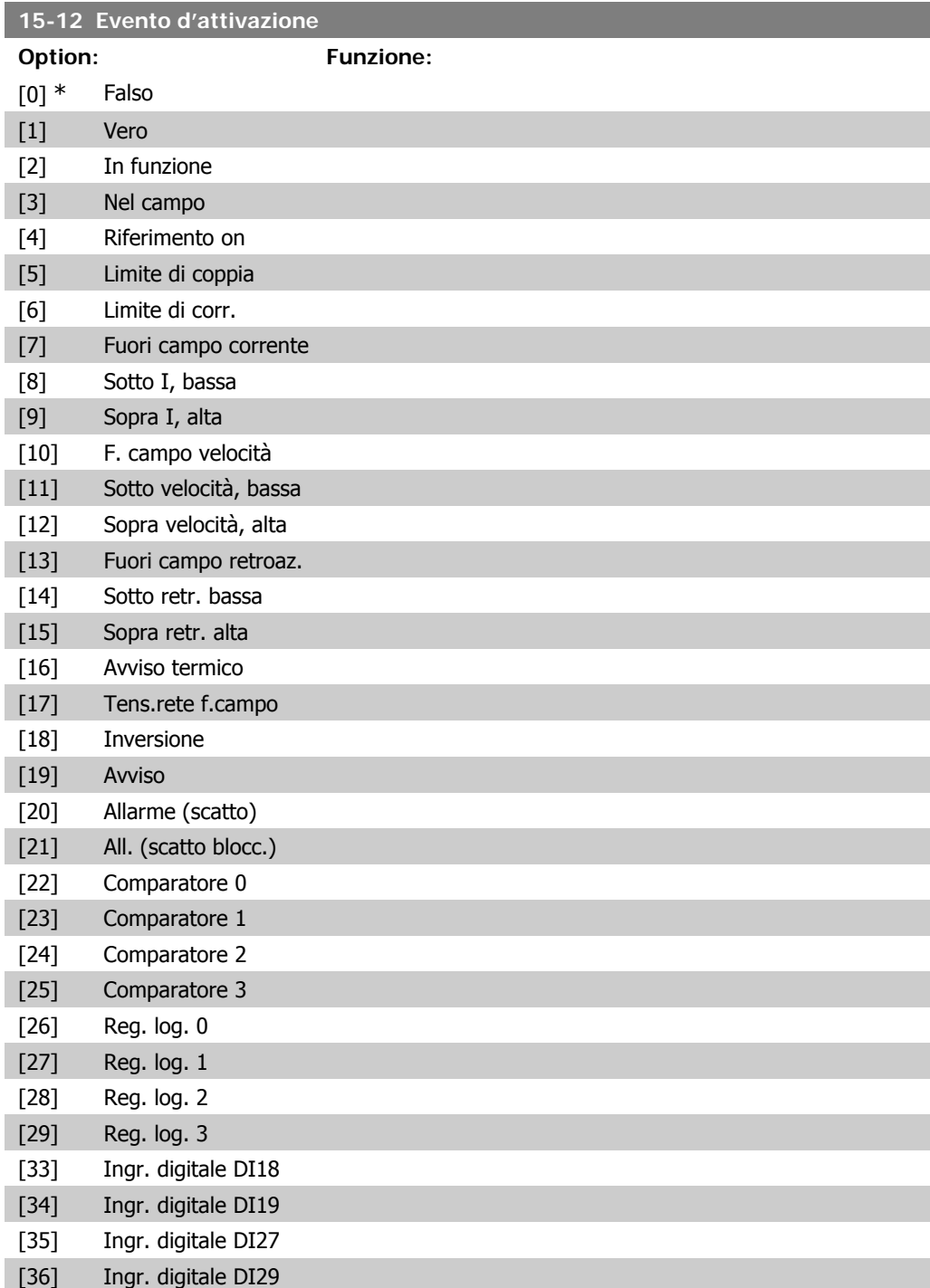

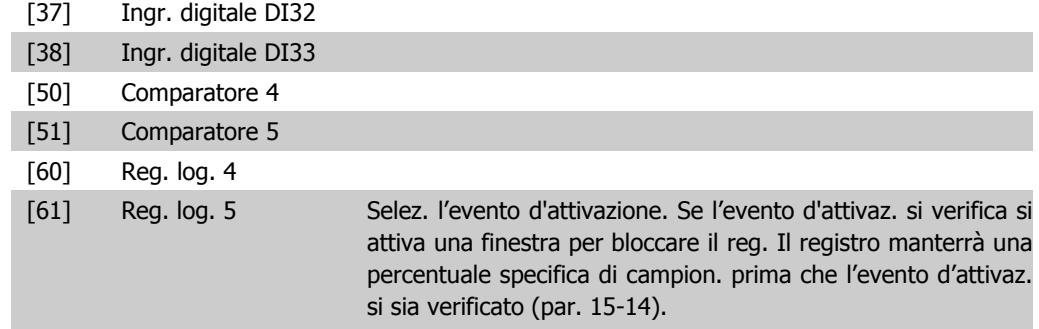

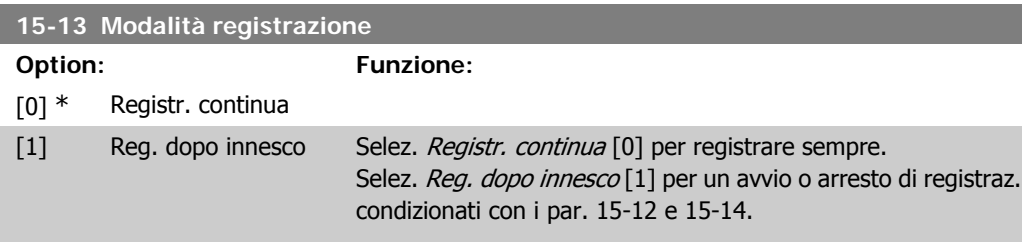

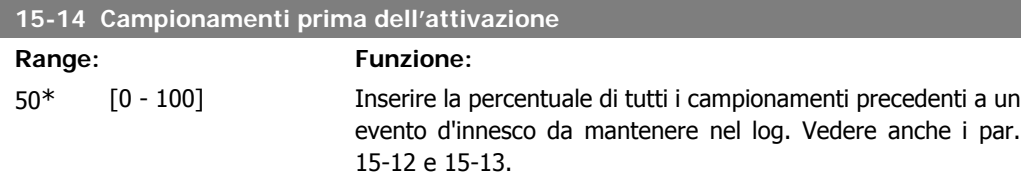

### **2.15.4. Log storico,15-2\***

Mediante questi parametri array è possibile visualizzare fino a 50 datalog in questo gruppo di parametri. Per tutti i parametri del gruppo, [0] è il dato più recente e [49] quello meno recente. Un datalog viene creato ogni volta che si verifica un evento (che non deve essere scambiato con eventi SLC). In questo contesto gli *eventi* sono definiti come una modifica in una delle sequenti aree:

- 1. Ingresso digitale
- 2. Uscite digitali (non monitorate in questa release software)
- 3. Parola di avviso
- 4. Parola di allarme
- 5. Parola di stato
- 6. Parola di controllo
- 7. Parola di stato estesa

Gli eventi vengono registrati con valore e timestamp in msec. L'intervallo di tempo tra due eventi dipende dalla frequenza con cui gli *eventi* si verificano (al massimo una volta ad ogni scansione). La registrazione dei dati è continua ma, se si verifica un allarme, la registrazione viene salvata e il valori sono disponibili sul display. Ciò risulta utile per eseguire ad esempio un intervento di manutenzione dopo uno scatto. Questo parametro può essere visualizzato mediante la porta di comunicazione seriale o il display.

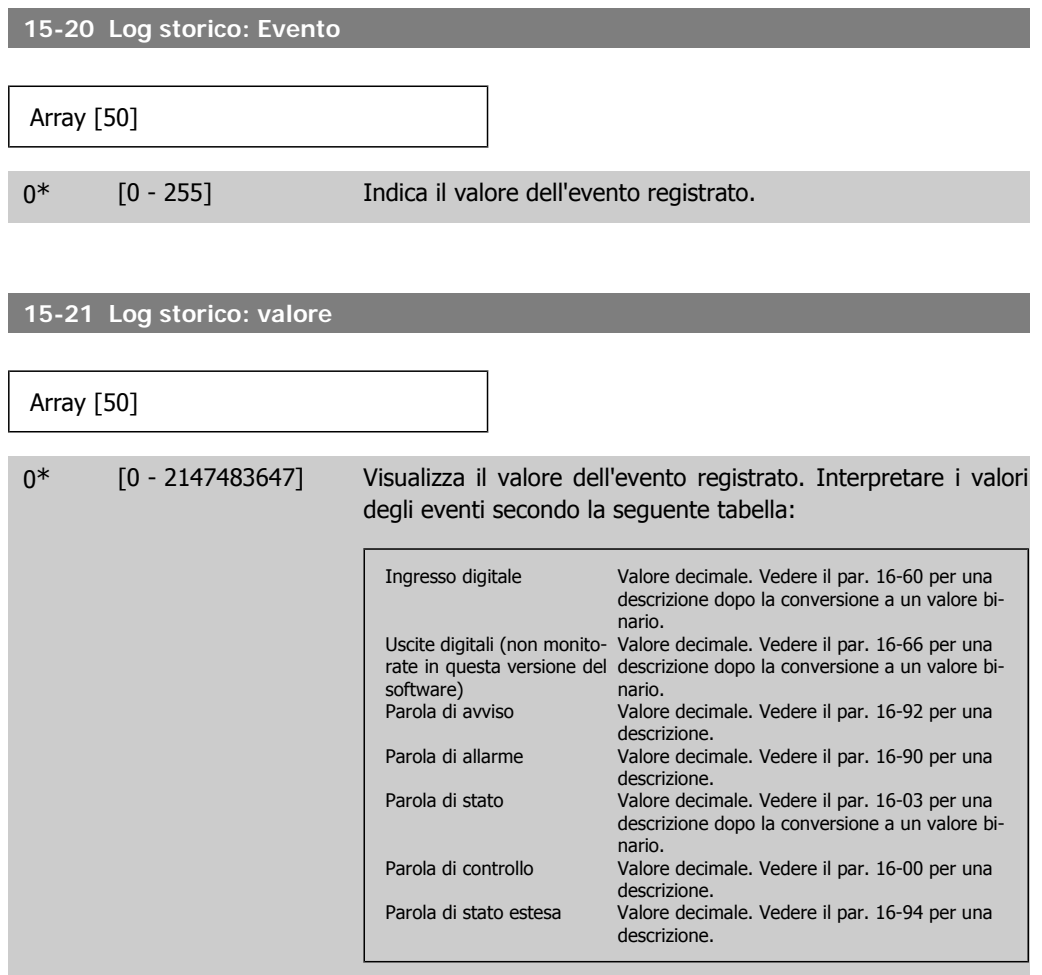

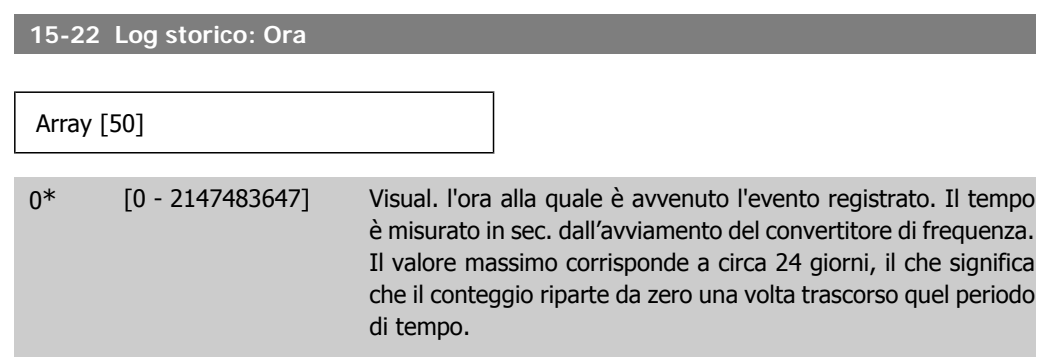

### **2.15.5. Log guasti, 15-3\***

I par. in questo gruppo sono parametri array che consento di visual. fino a 10 log guasti. [0] è il dato registrato più recente e [9] il meno recente. I codici errore, i valori e il timestamp sono disponib. per tutti i dati registrati.

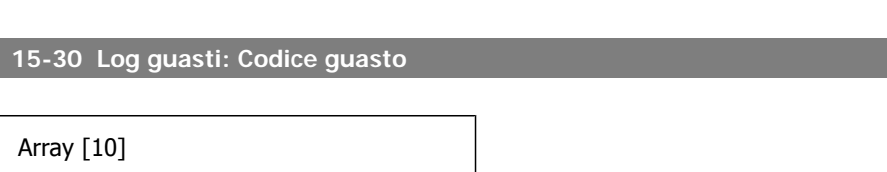

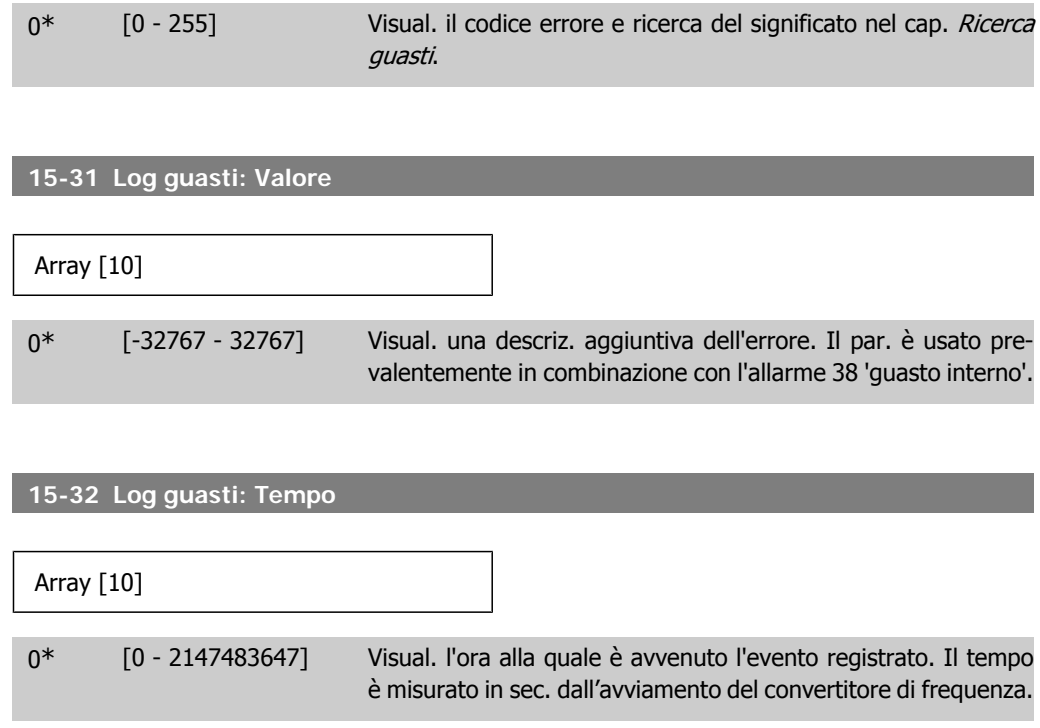

# **2.15.6. Identif. conv. freq., 15-4\***

Parametri che contengono informazioni di sola lettura sulla configurazione hardware e software del convertitore di frequenza.

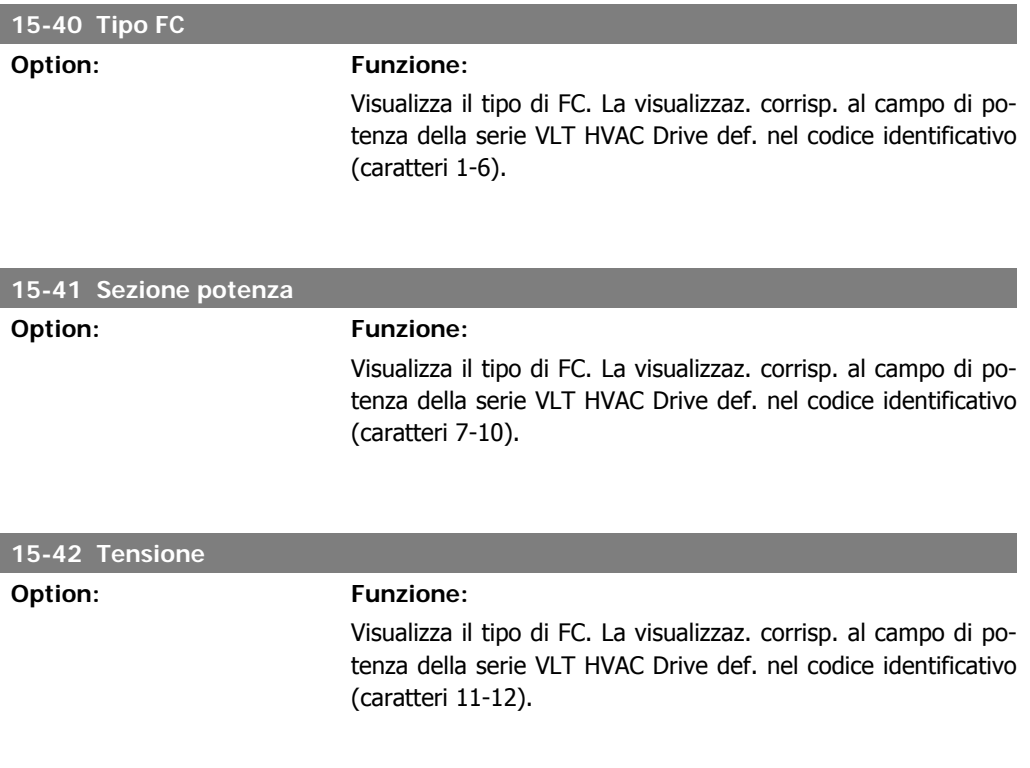

**2**

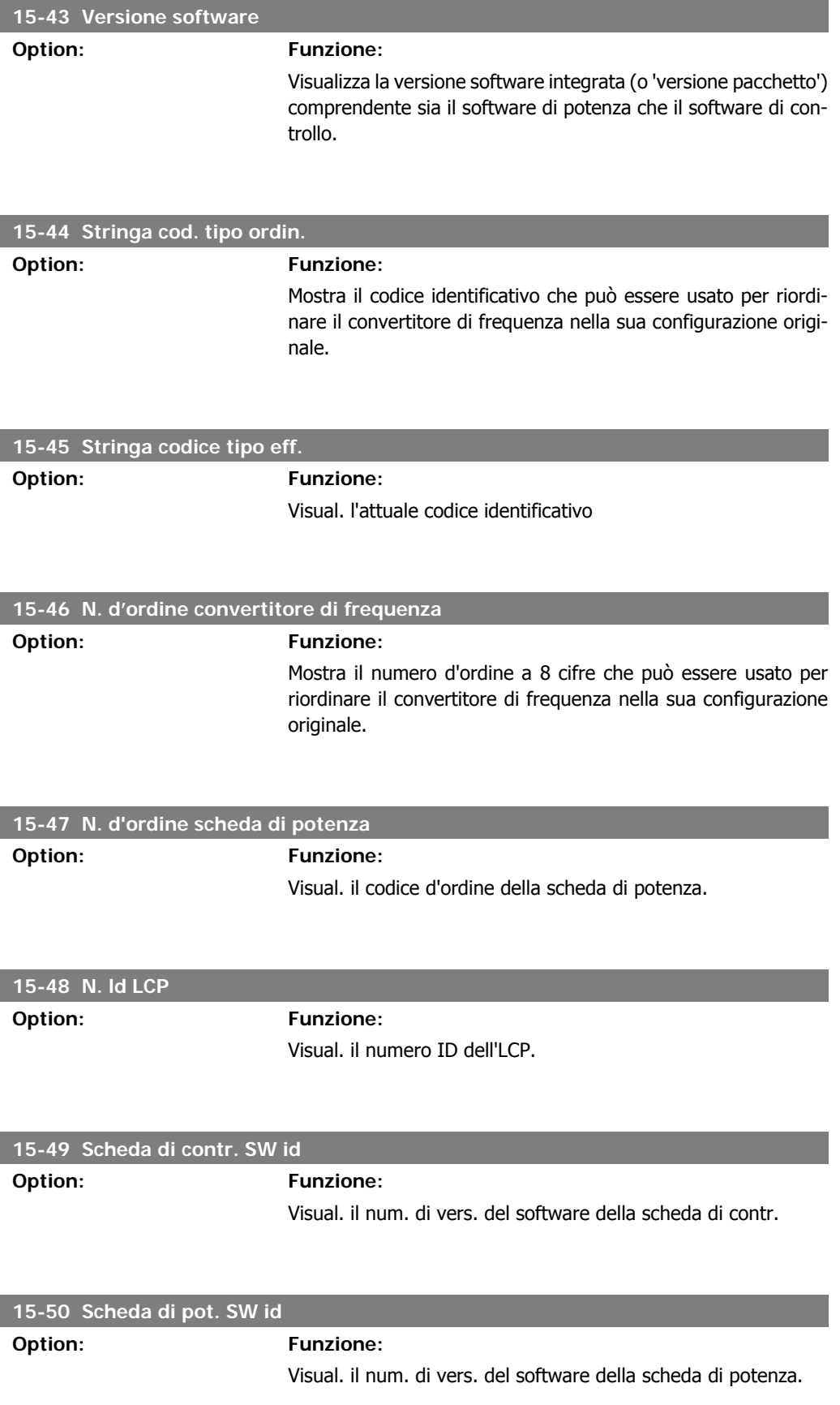

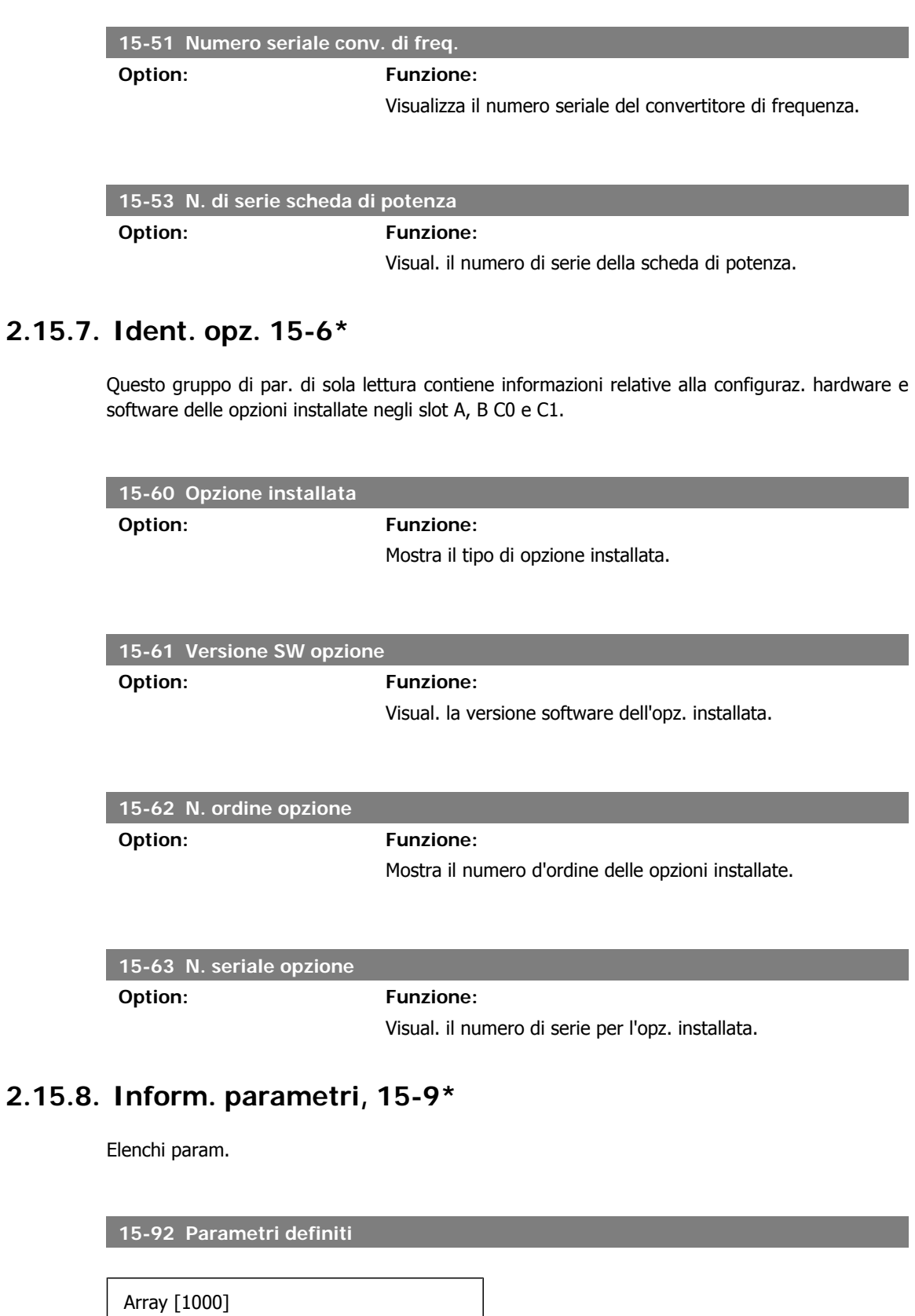

0\* [0 - 9999] Questo parametro contiene un elenco di tutti i parametri definiti nel convertitore di frequenza. L'elenco termina con 0.

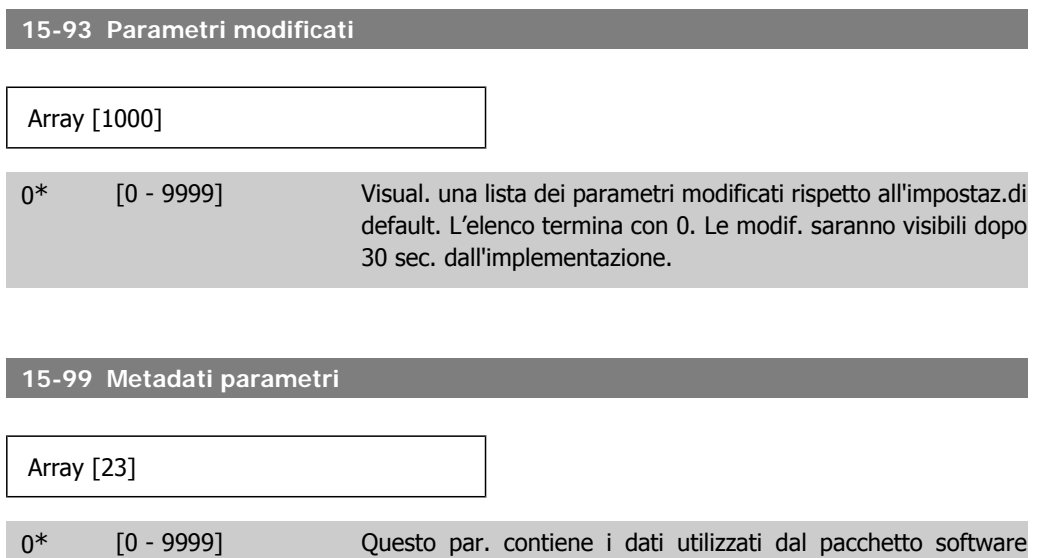

MCT10.

# **2.16. Menu principale - Visualizzazioni dei dati - Gruppo 16**

## **2.16.1. 16-\*\* Visualizz. dati**

Gruppo di parametri per visual. dati quali riferimenti effettivi, tensioni, parole di controllo, allarme, avviso e stato.

### **2.16.2. 16-0\* Stato generale**

I parametri per leggere lo stato generale cioè il riferim. calcolato, la parola di controllo attiva, lo stato ecc.

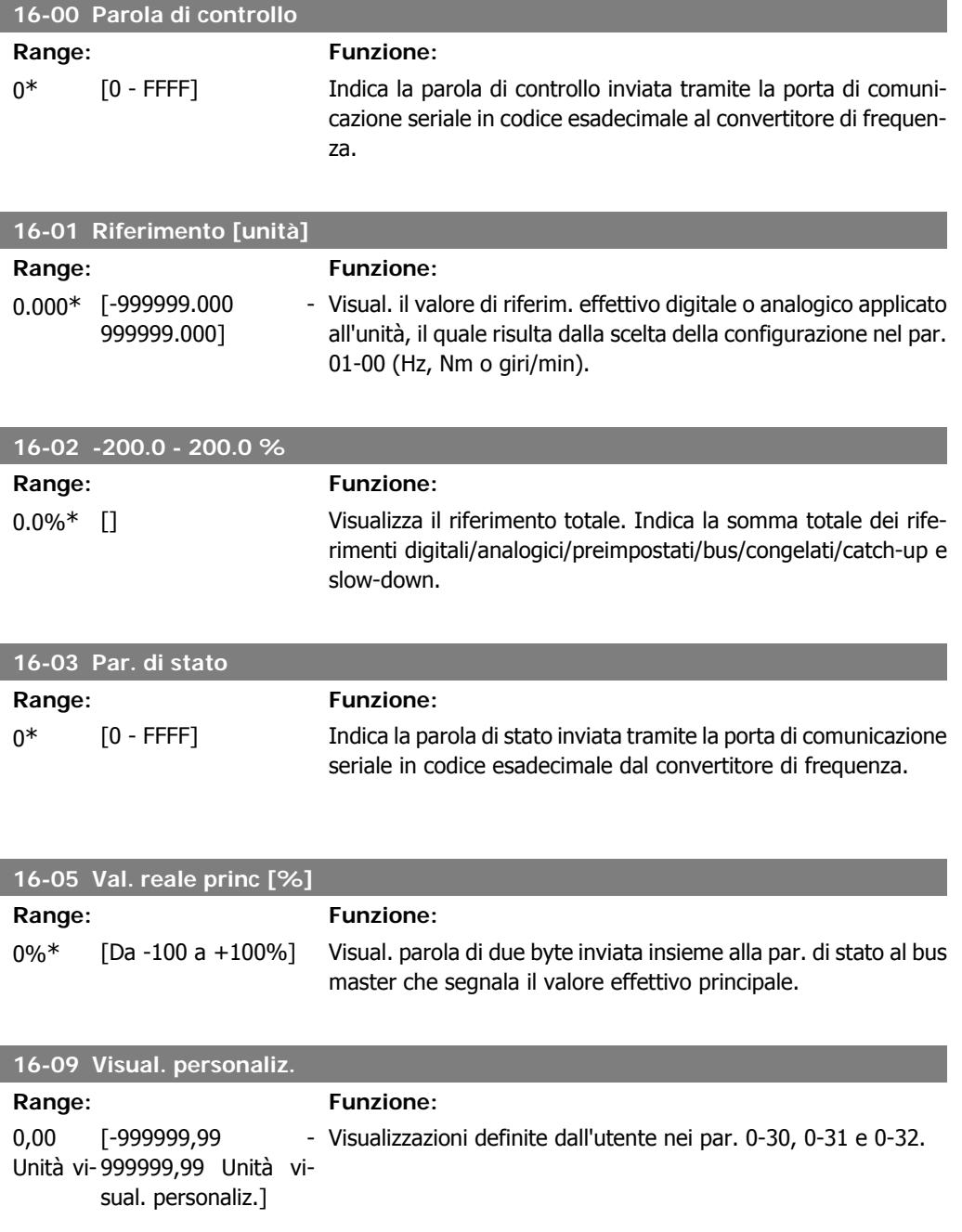

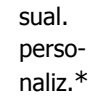

## **2.16.3. 16-1\* Stato motore**

Par. per la lettura dei valori dello stato del motore.

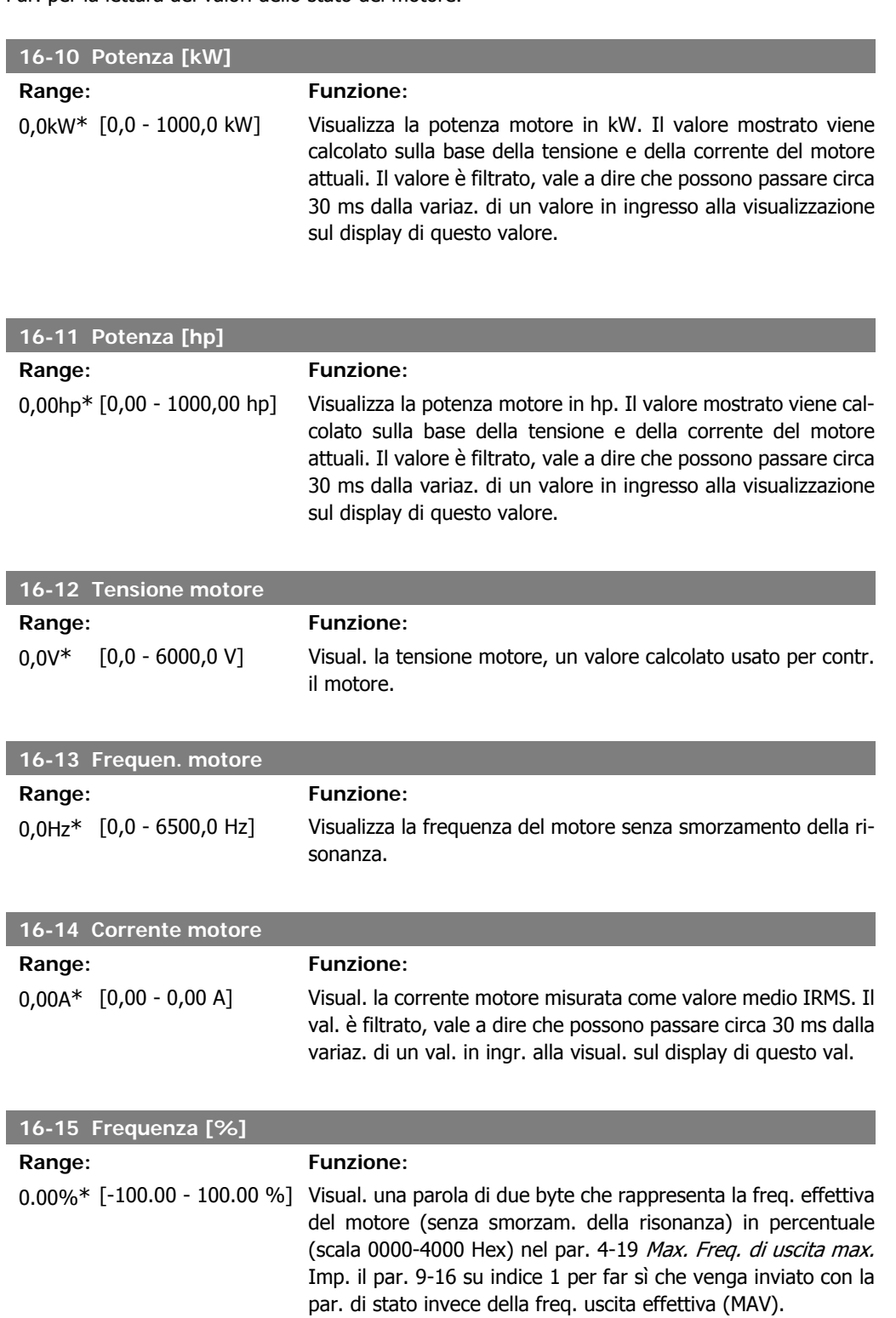

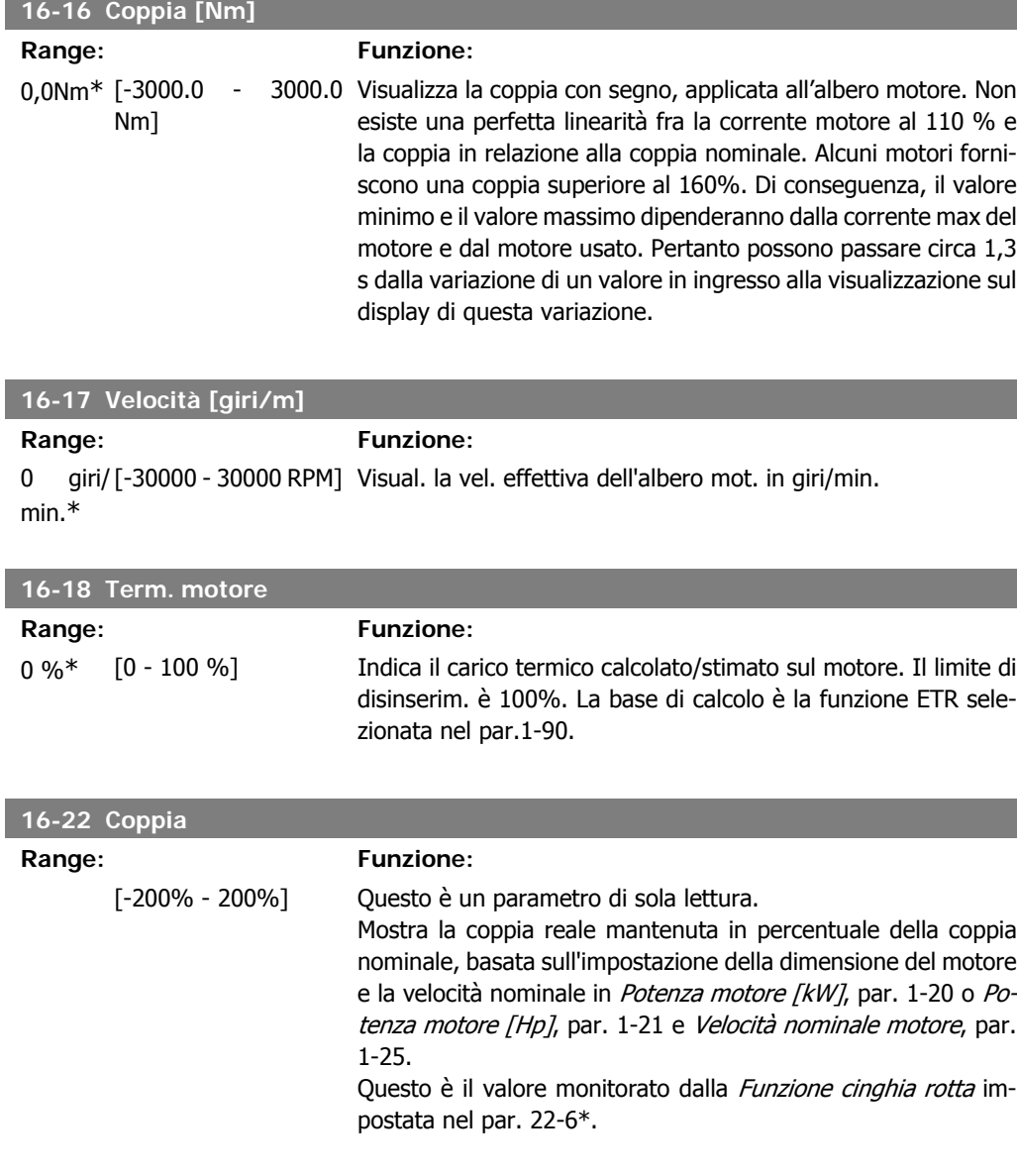

# **2.16.4. 16-3\* Stato conv. freq.**

Parametri per registrare lo stato del convertitore di frequenza.

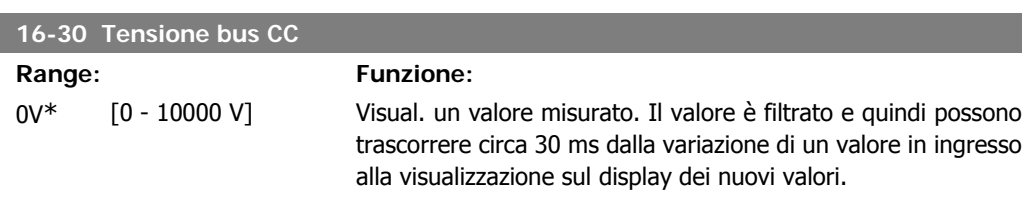

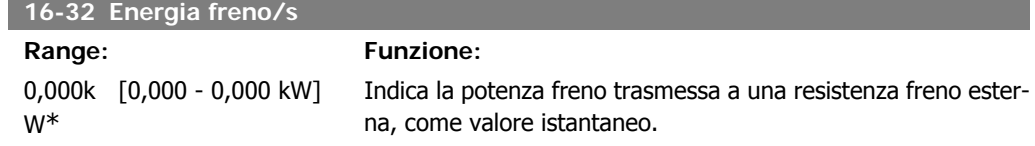
**2**

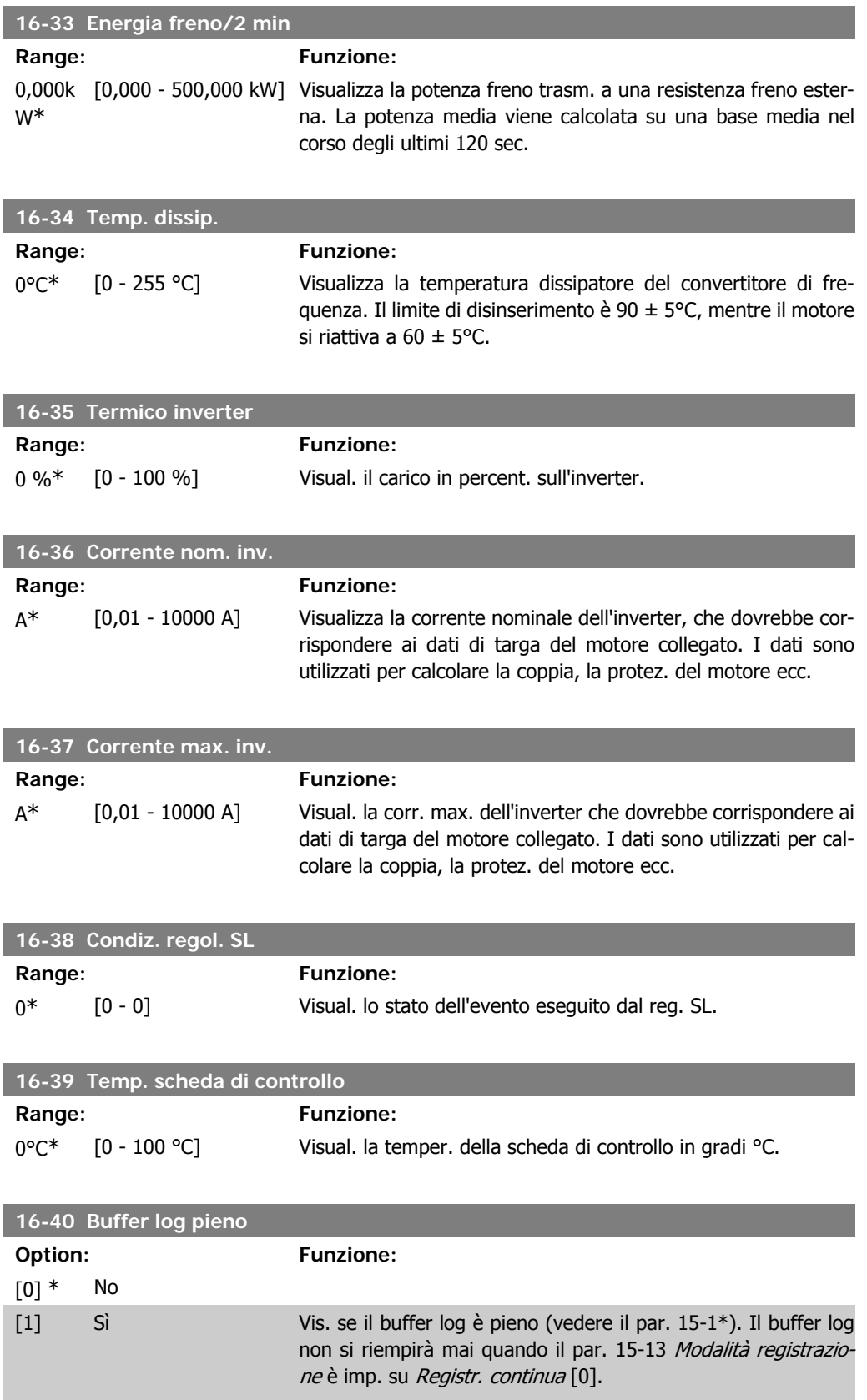

# **2.16.5. 16-5\* Rif. e retroaz.**

Parametri per la registrazione del riferimento e ingresso retroazione.

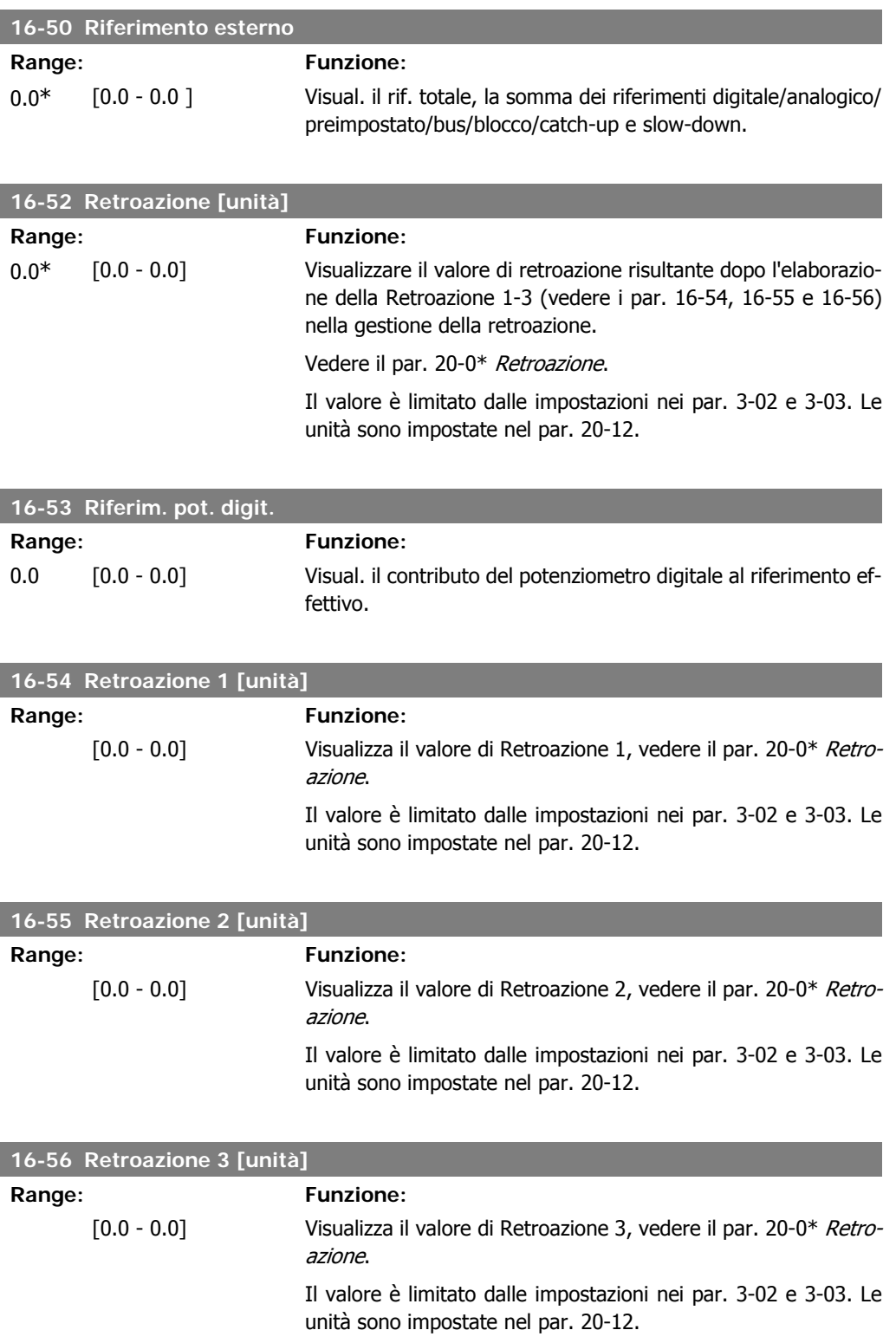

# **2.16.6. 16-6\* Ingressi e uscite**

Parametri per segnalare le porte I/O digitali e analogiche.

I

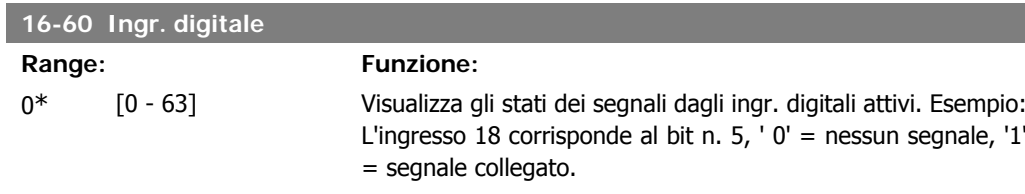

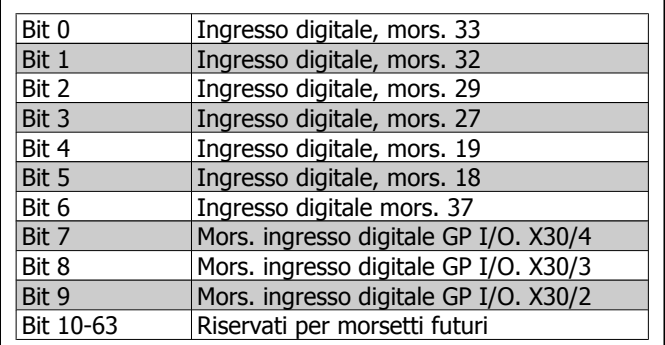

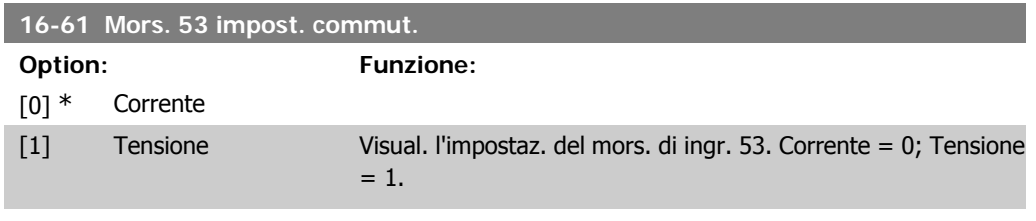

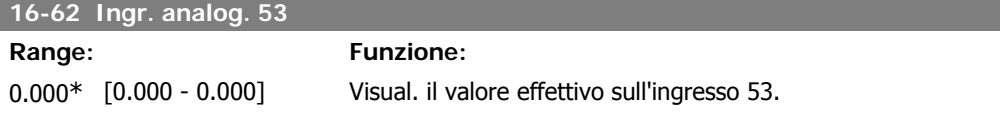

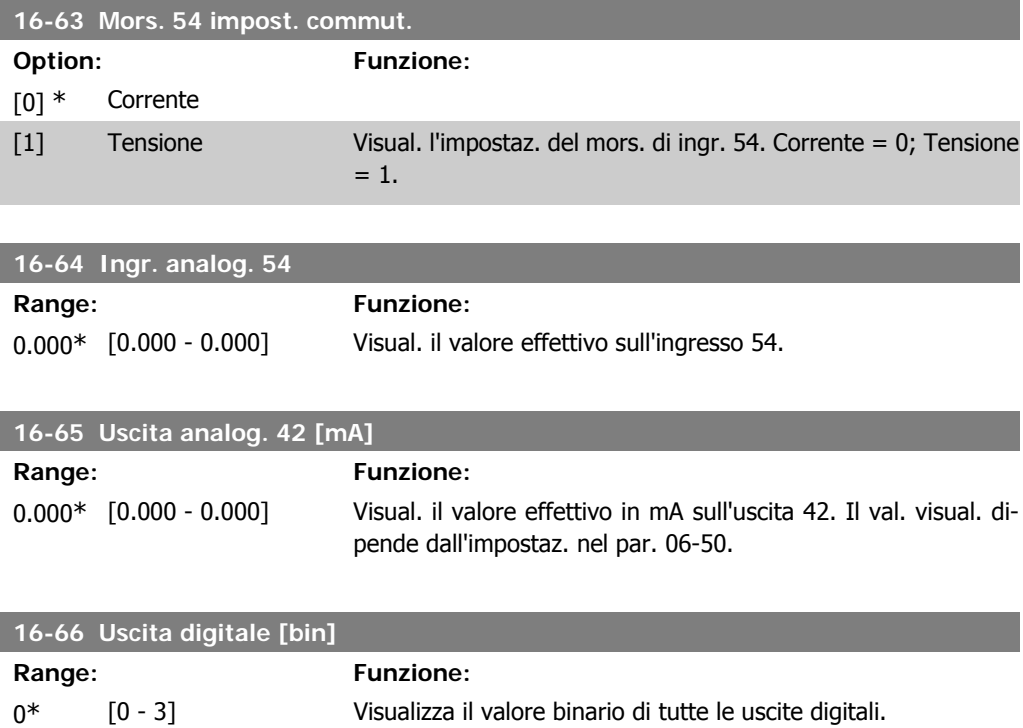

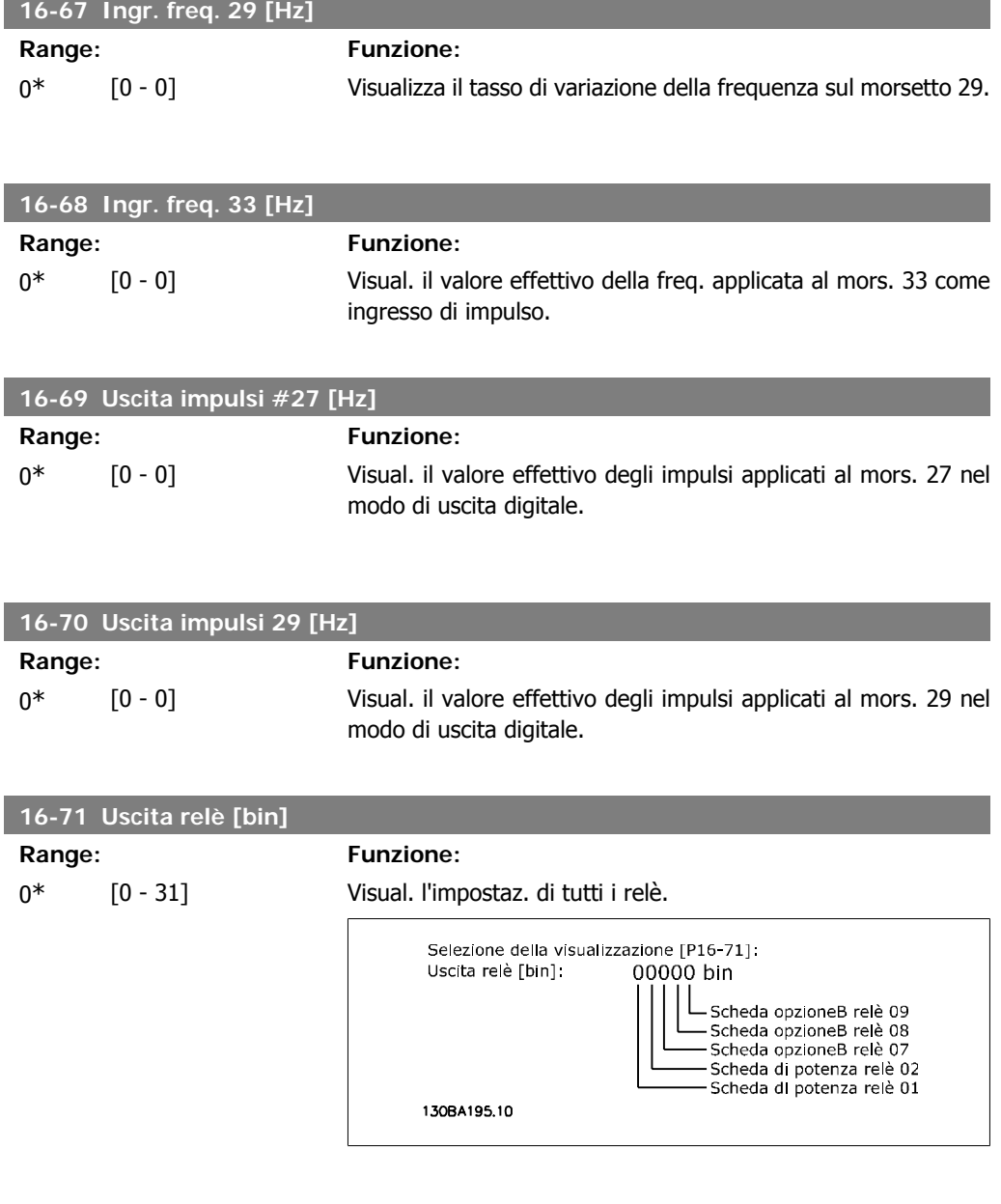

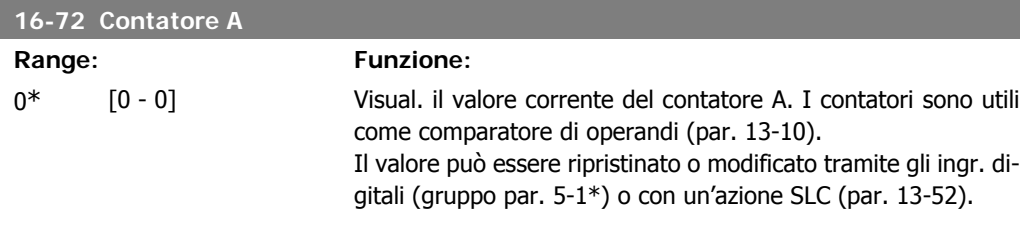

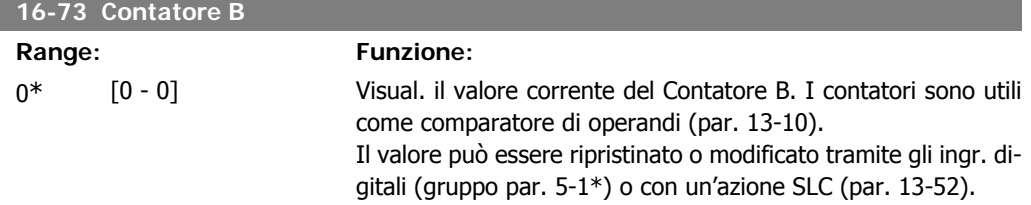

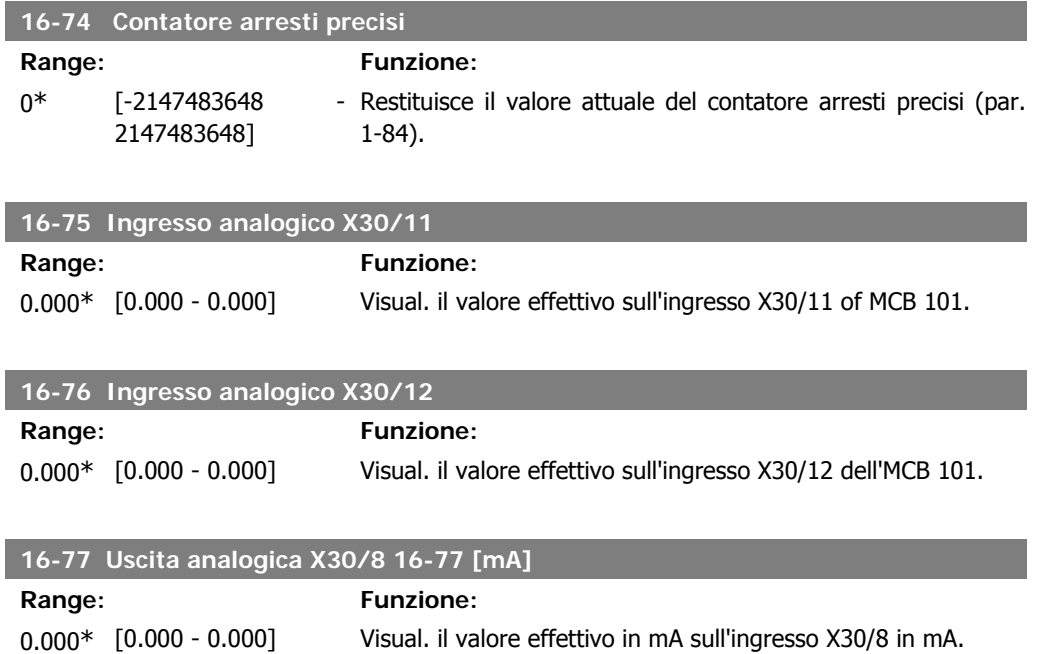

# **2.16.7. 16-8\* Fieldbus & porta FC**

Parametri per segnalare i riferimenti BUS e le parole di controllo.

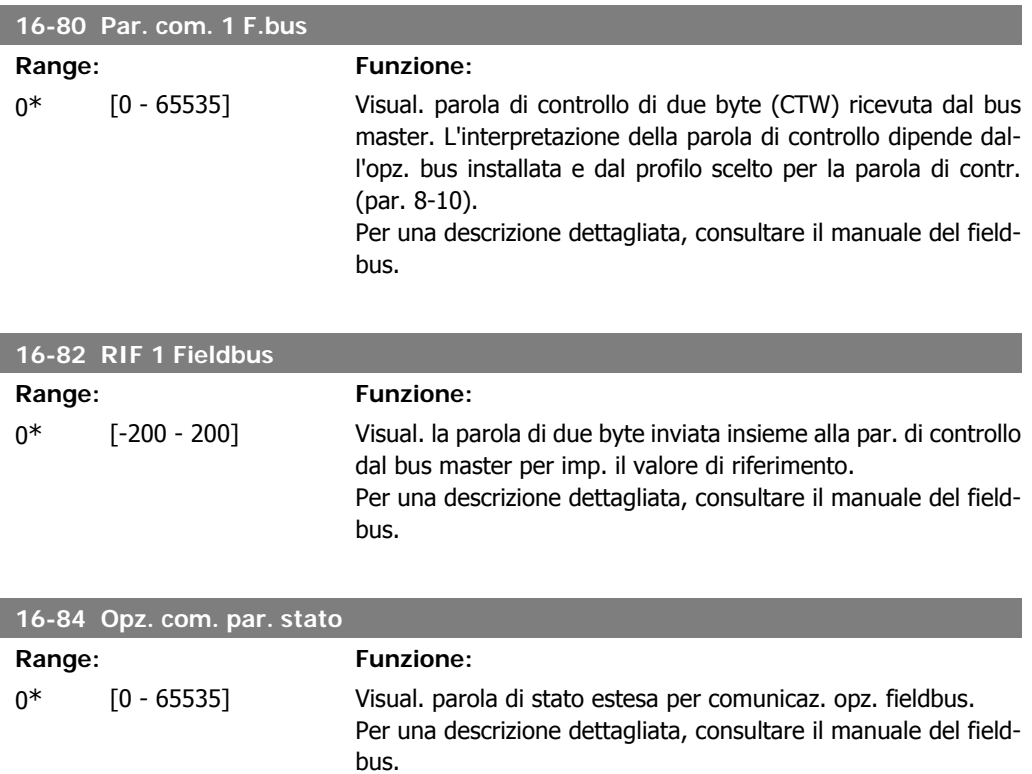

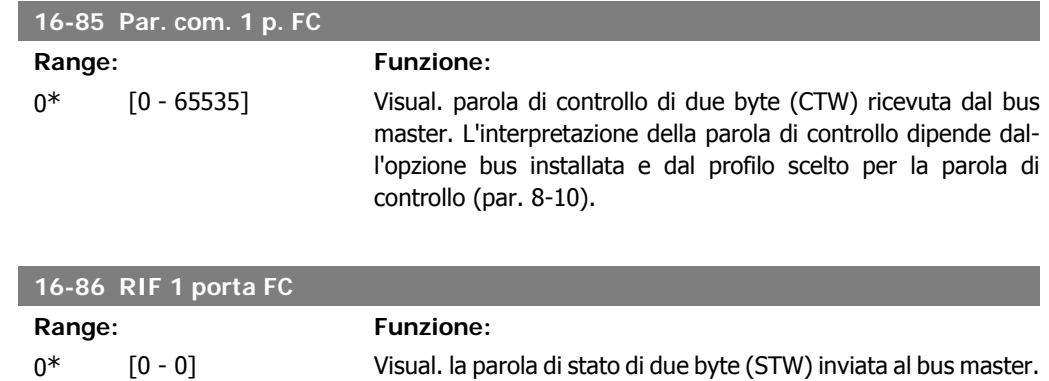

L'interpretazione della parola di stato dipende dall'opz. bus installata e dal profilo scelto per la parola di contr. (par. 8-10).

# **2.16.8. 16-9\* Visualizz. diagn.**

Par. di visual. parole di allarme, di avviso e di stato estese.

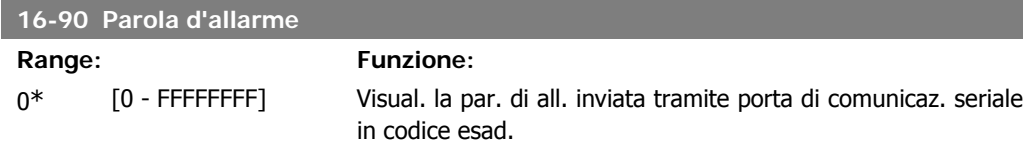

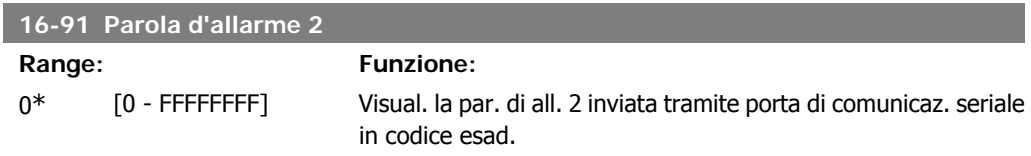

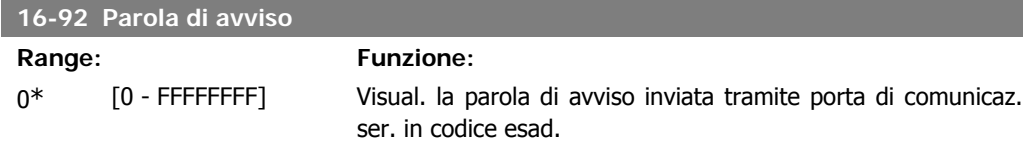

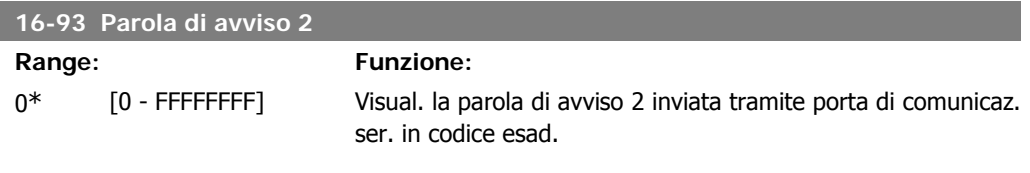

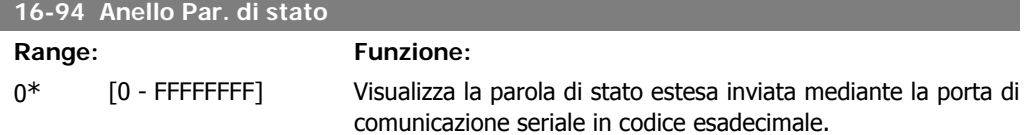

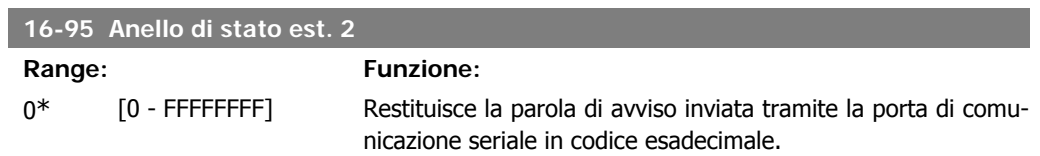

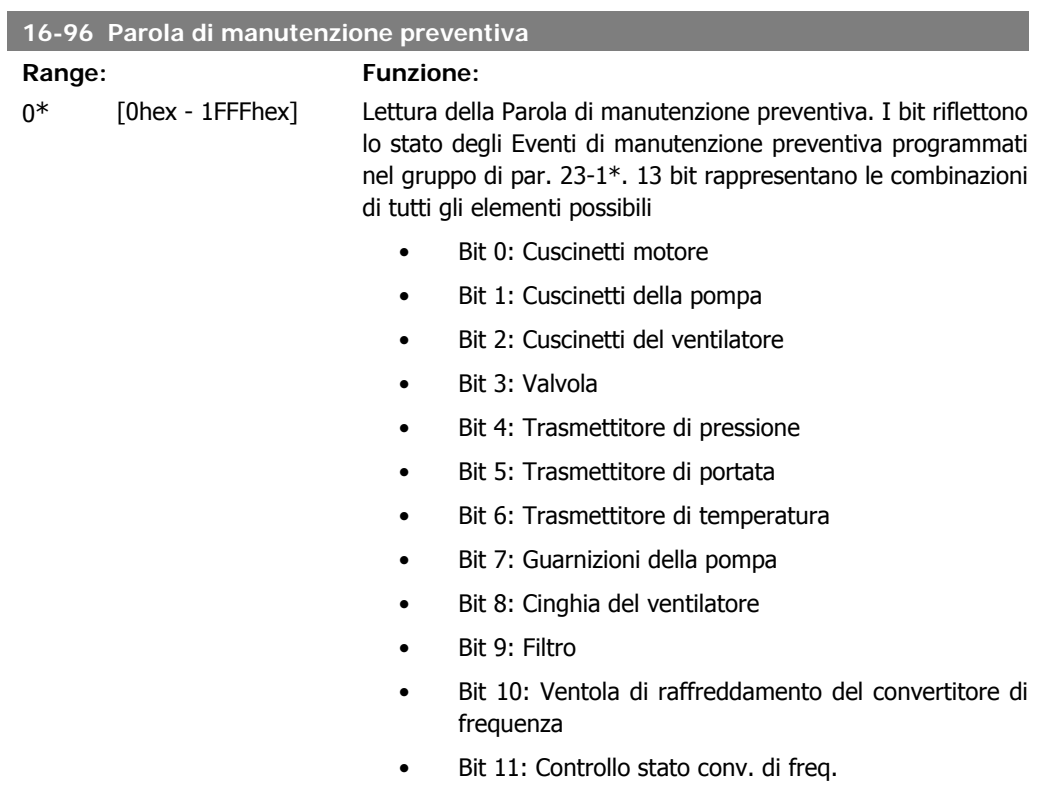

• Bit 12: Garanzia

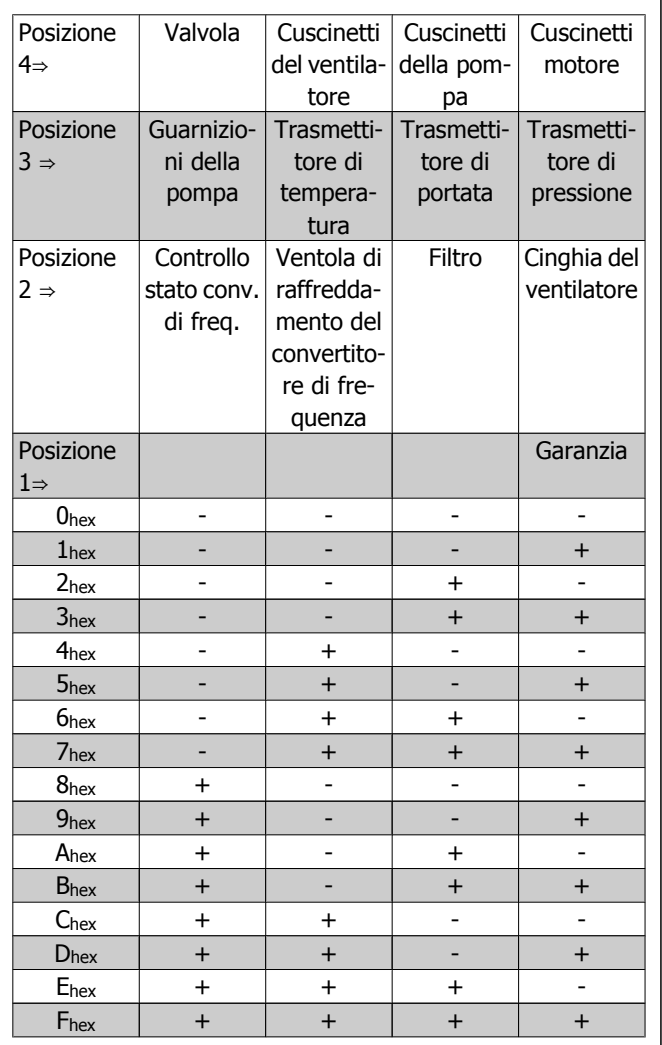

Esempio:

La Parola di manutenzione preventiva è 040Ahex.

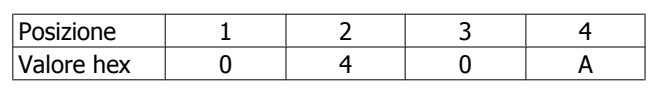

La prima cifra 0 indica che nessun elemento della quarta riga necessita di manutenzione

La seconda cifra 4 fa riferimento alla terza riga che indica che la Ventola di raffreddamento del convertitore di frequenza necessita di manutenzione

La terza cifra 0 indica che nessun elemento della seconda riga necessita di manutenzione

La quarta cifra A fa riferimento alla riga iniziale che indica che i Cuscinetti della valvola e di pompaggio necessitano di manutenzione

**2**

# **2.17. Menu Principale - Visualizzazioni dei dati 2 - Gruppo 18**

# **2.17.1. 18-0\* Log manutenzione**

Questo gruppo contiene gli ultimi 10 log di Manutenzione preventiva. Il Log di manutenzione 0 è il log più recente e il Log di manutenzione 9 è il meno recente.

Deselezionando uno dei log e premendo OK, l'Elemento soggetto a manutenzione, l'Intervento e il momento della ricorrenza si trovano nel par. 18-00 – 18-03.

Il pulsante Log allarmi sull'LCP consente l'accesso sia al Log allarmi che al Log di manutenzione.

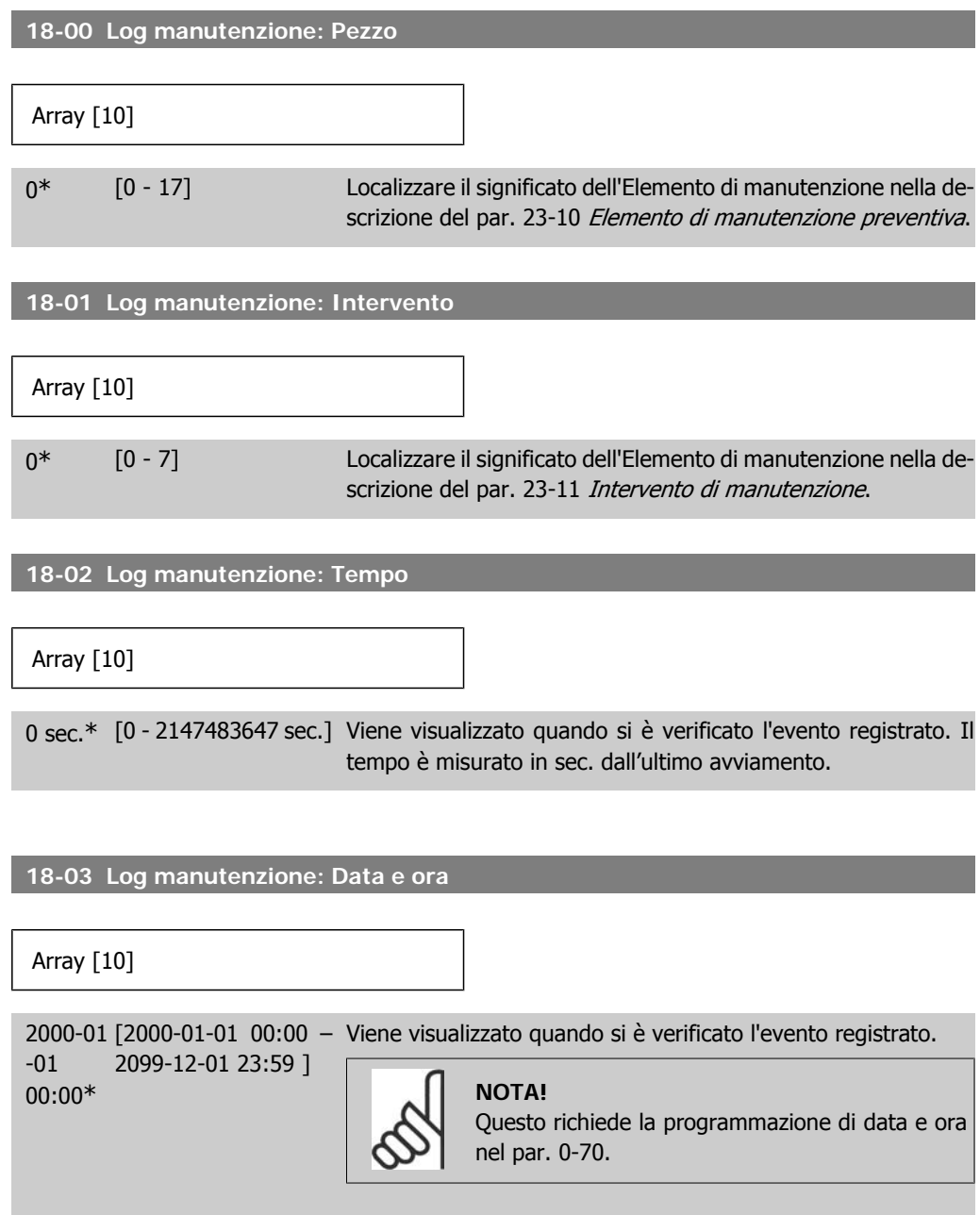

Il formato della data dipende dall'impostazione nel par. 0-71 Formato data, mentre il formato dell'ora dipende dall'impostazione nel par. 0-72 Formato ora.

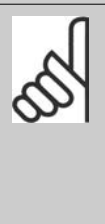

#### **NOTA!**

Il convertitore di frequenza non effettua il backup della funzione orologio e la data/ora verranno ripristinate a quelle predefinite (2000-01-01 00:00) dopo un calo di tensione, tranne nel caso in cui sia installato un modulo Orologio in tempo reale con funzione backup. Nel par. 0-79, Guasto orologio, è possibile programmare un Avviso in caso l'orologio non sia stato impostato correttamente, per es. dopo un calo di tensione. L'impostazione scorretta dell'orologio avrà effetto sui timestamp per gli Eventi di manutenzione.

# **2.17.2. 18-3\* Opzione I/O anal.**

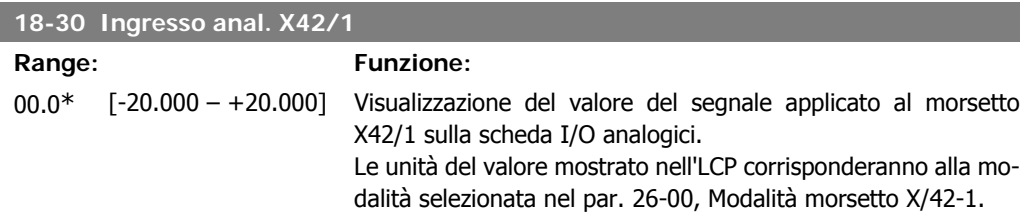

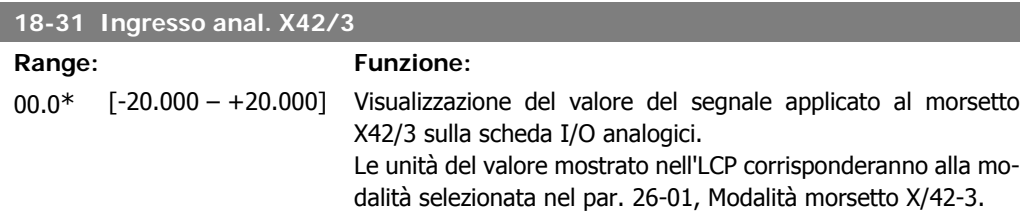

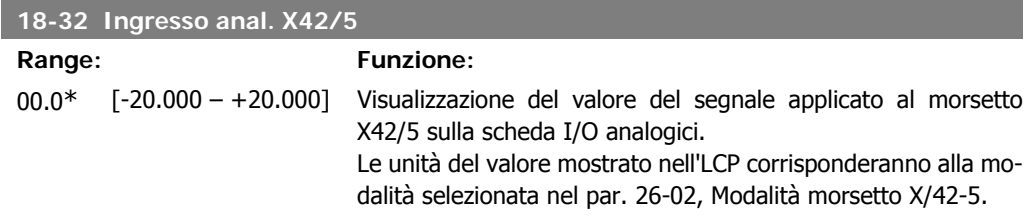

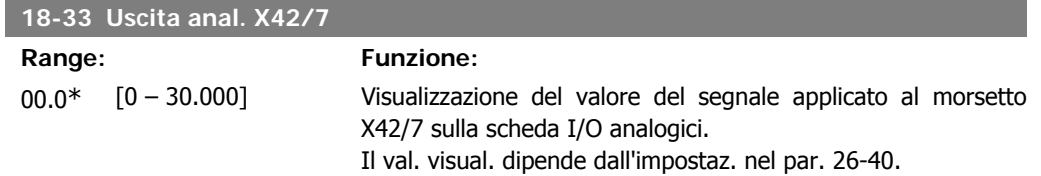

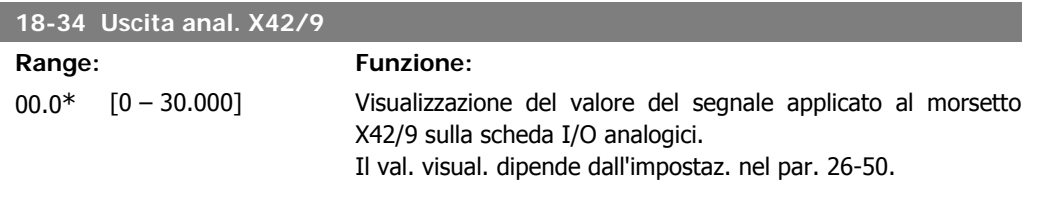

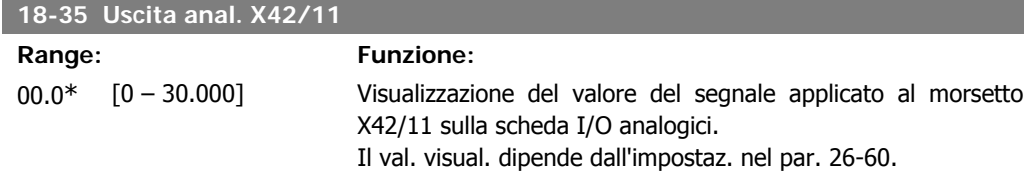

# **2.18. Menu principale - Anello chiuso FC - Gruppo 20**

# **2.18.1. 20-\*\* FC Anello Chiuso**

Questo gruppo di parametri viene utilizzato per configurare il controllore PID ad anello chiuso che regola la frequenza di uscita del convertitore di frequenza.

## **2.18.2. 20-0\* Retroazione**

Questo gruppo di parametri è usato per configurare il segnale di retroazione per il controllore PID ad anello chiuso esteso del convertitore di frequenza. Sia che il convertitore di frequenza sia in Modo anello chiuso o in Modo anello aperto, i segnali di retroazione possono essere mostrati sul display del convertitore di frequenza, essere usati per comandare un'uscita analogica del convertitore di frequenza e essere trasmessi tramite diversi protocolli di comunicazione seriale.

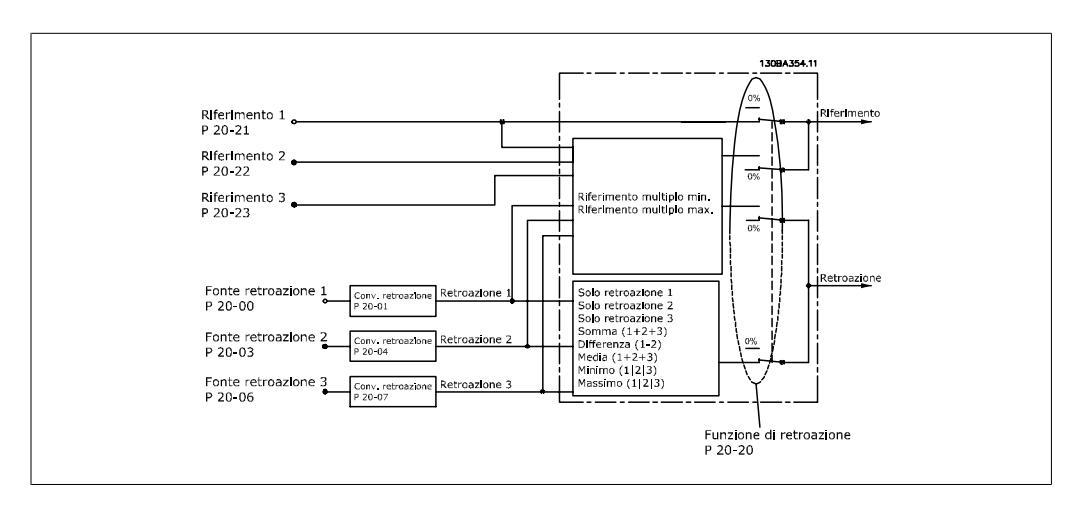

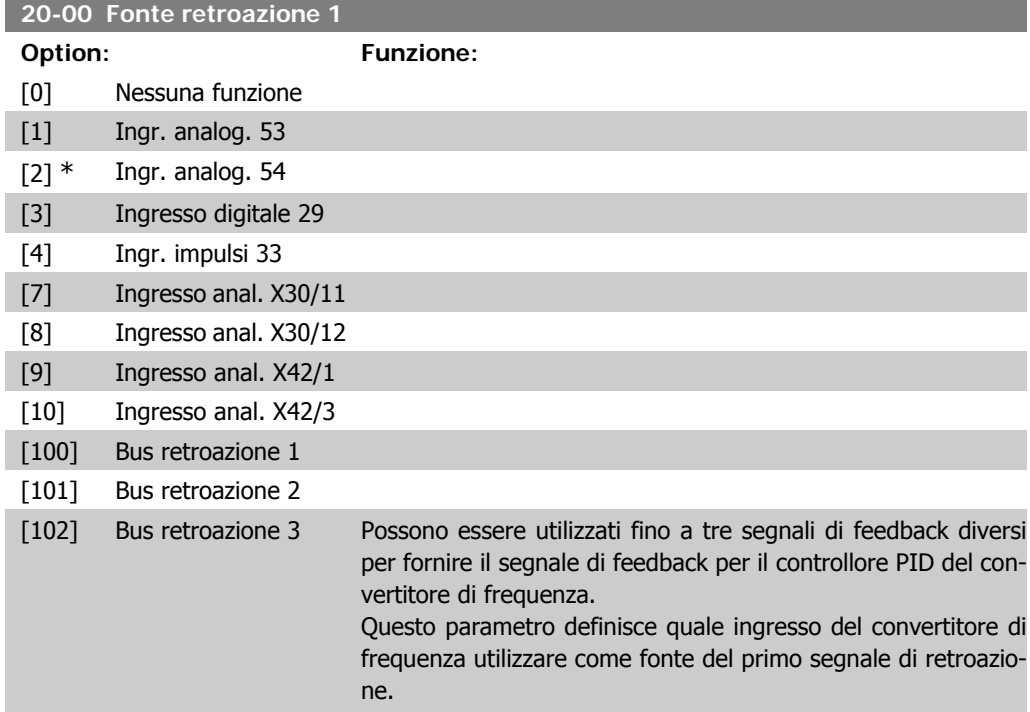

L'ingresso analogico X30/11 e l'ingresso analogico X30/12 fanno riferimento alla scheda opzionale I/O generali.

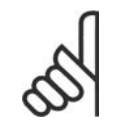

#### **NOTA!**

Se una retroazione non viene utilizzata, la sua fonte deve essere impostata su Nessuna funzione [0]. Il parametro 20-10 determina il modo in cui le tre possibili retroazioni saranno utilizzate dal controllore PID.

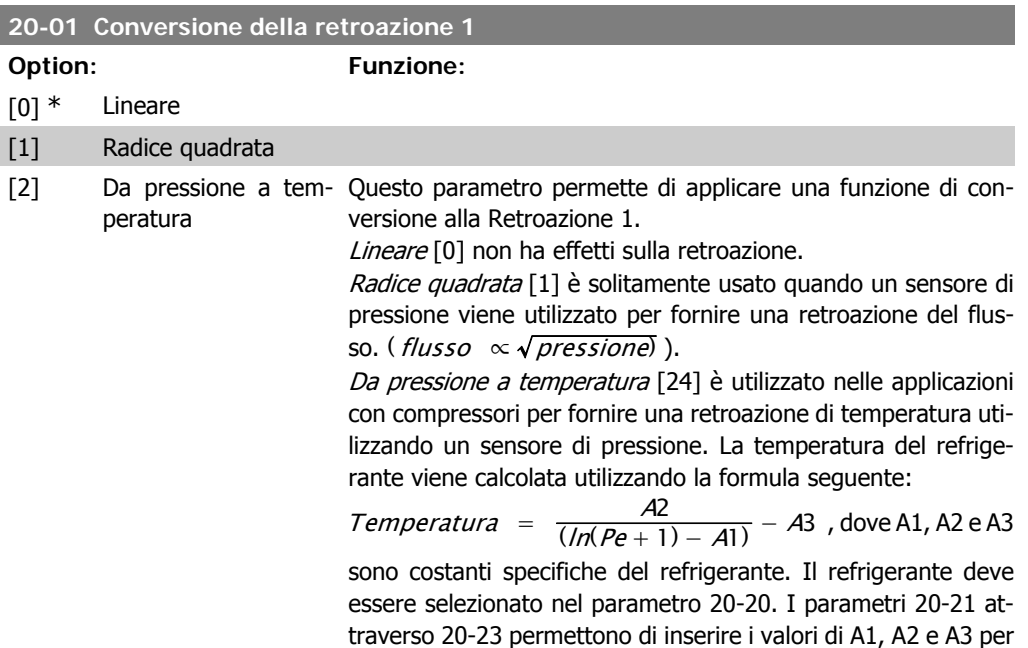

un refrigerante che non è elencato nel parametro 20-20.

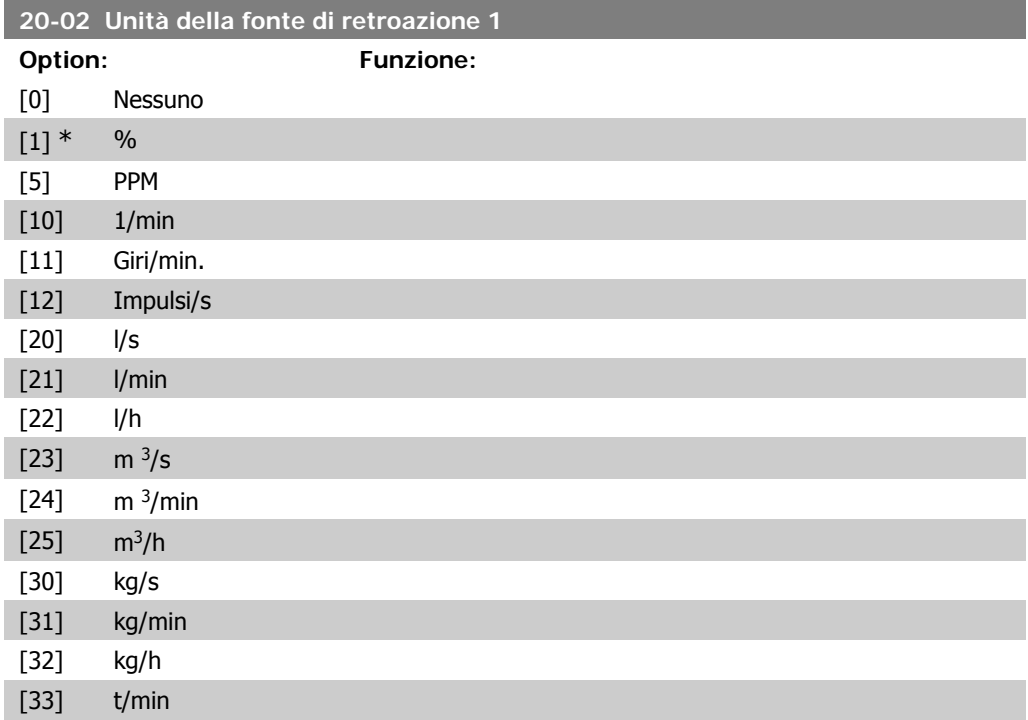

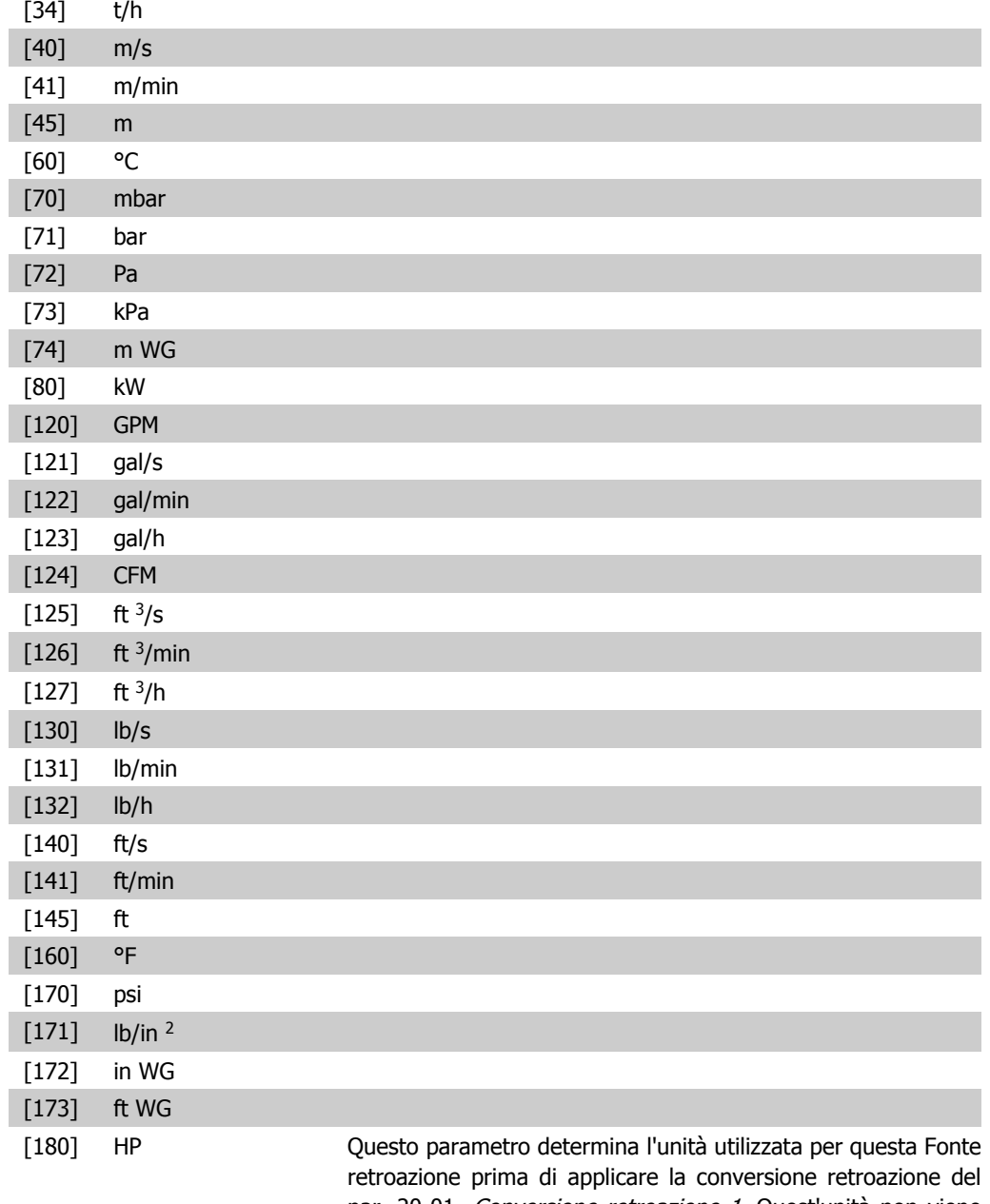

par. 20-01, Conversione retroazione 1. Quest'unità non viene controllata dal controllore PID. Viene utilizzata solo con funzioni di display e monitoraggio.

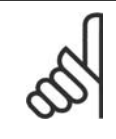

**NOTA!** Questo parametro è solo disponibile quando si usa la conversione della retroazione da pressione a temperatura.

#### **20-03 Fonte retroazione 2**

**Option: Funzione:**

Vedere Fonte retroazione 1, par. 20-00 per dettagli.

[30] kg/s [31] kg/min [32] kg/h [33] t/min [34] t/h [40] m/s

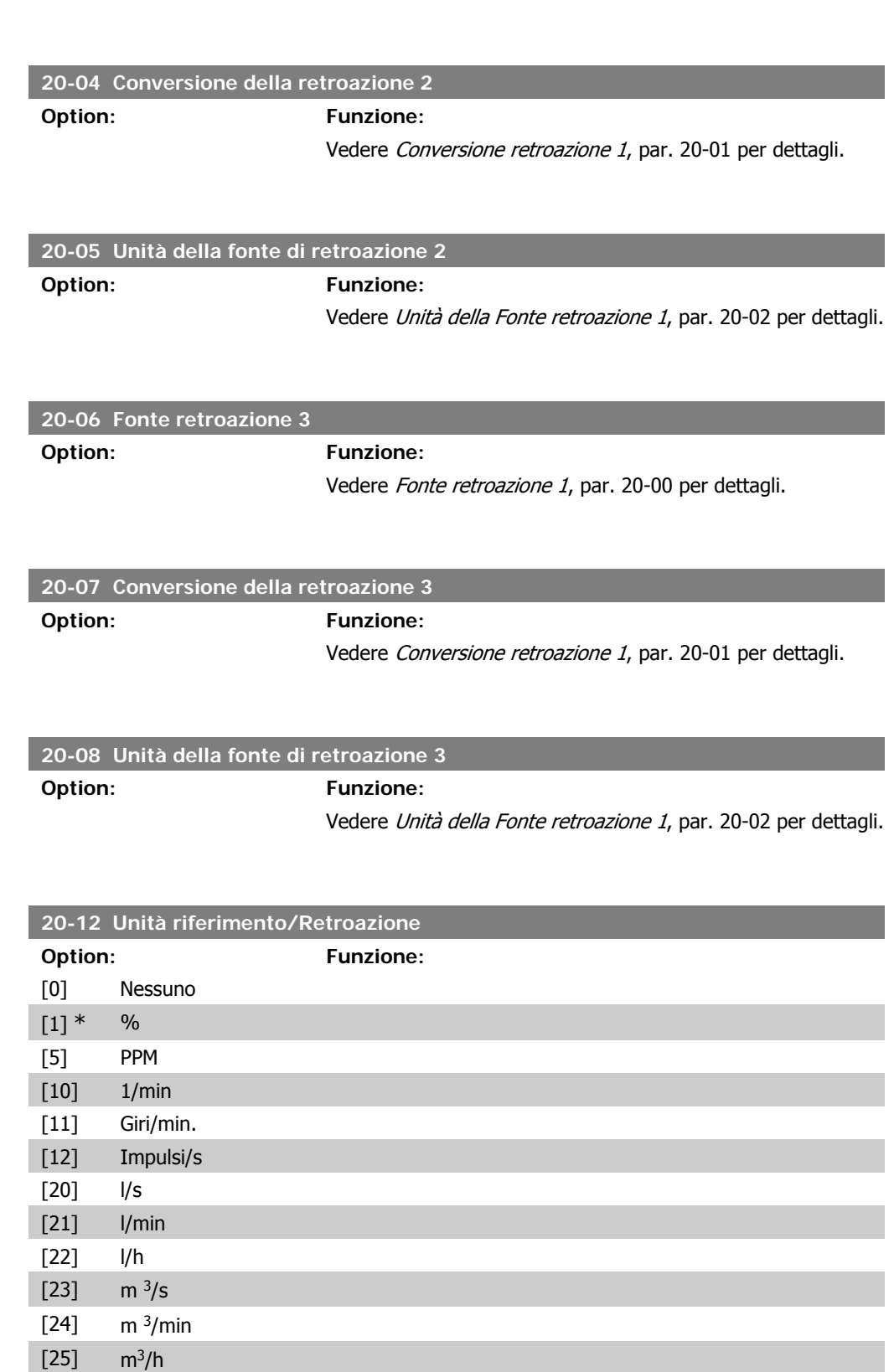

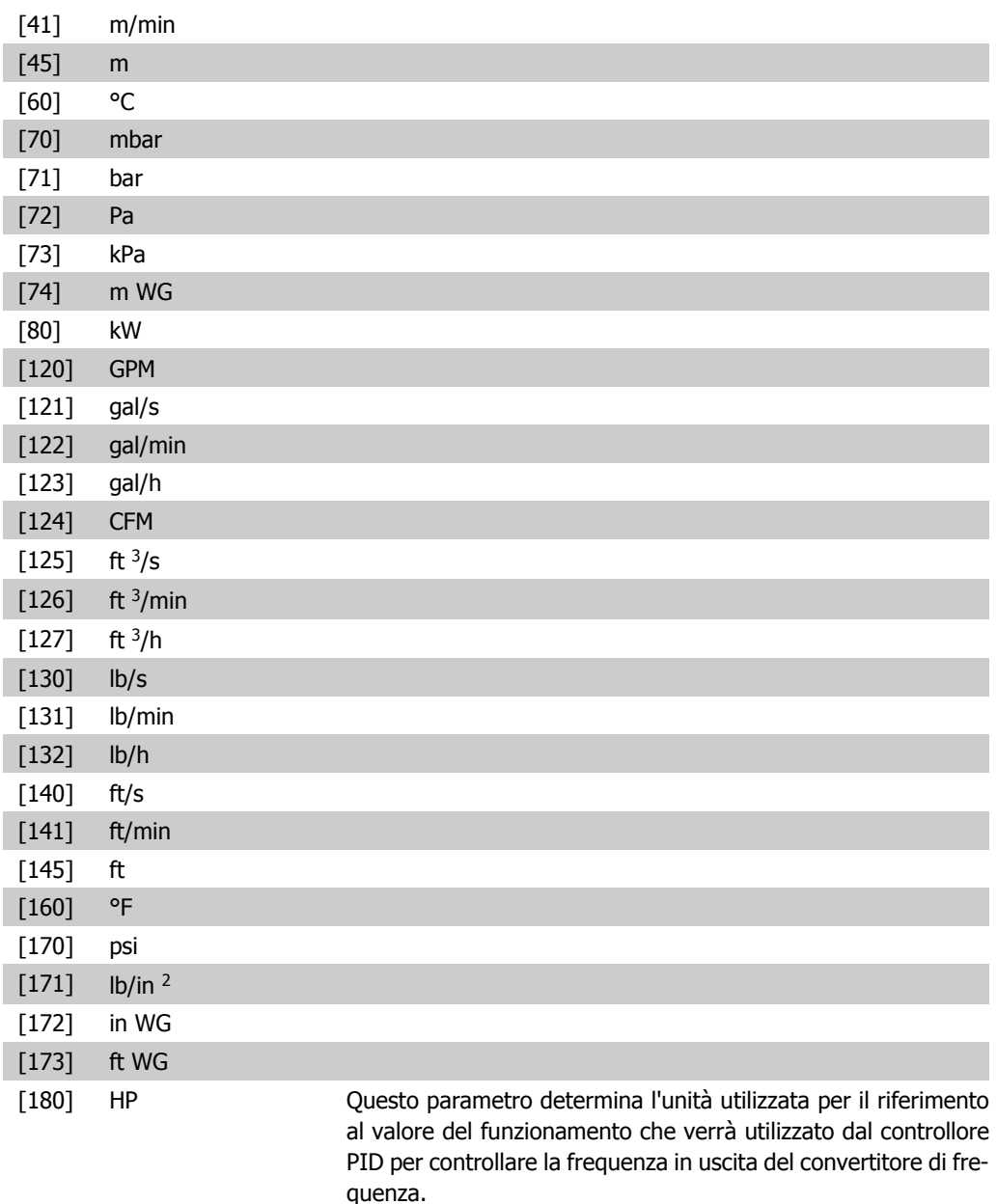

# **2.18.3. 20-2\* Retroazione & Setpoint**

Questo gruppo di parametri viene usato per determinare come il controllore PID del convertitore di frequenza userà i tre possibili segnali di feedback per controllare la frequenza in uscita del convertitore di frequenza. Questo gruppo viene utilizzato anche per memorizzare i tre setpoint di riferimento interni.

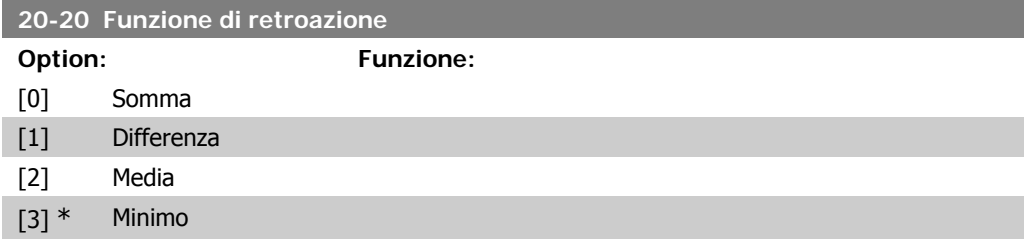

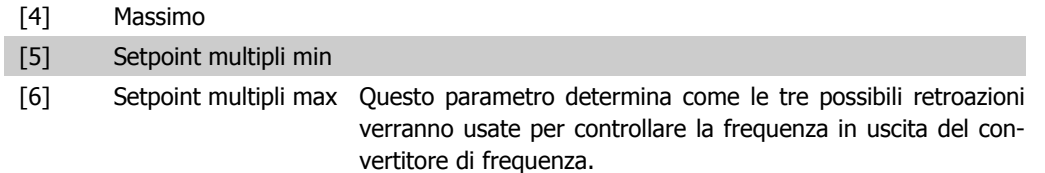

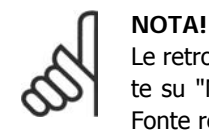

Le retroazioni inutilizzate devono essere impostate su "Nessuna funzione" nel relativo parametro Fonte retroazione: 20-00, 20-03 or 20-06.

La retroazione che risulta dalla funzione selezionata nel par. 20-20 verrà utilizzata dal controllore PID per controllare la frequenza in uscita del convertitore di frequenza. Anche questa retroazione può essere mostrata sul display del convertitore di frequenza, essere usata per controllare un'uscita analogica del convertitore di frequenza ed essere trasmessa tramite diversi protocolli di comunicazione seriali.

Il convertitore di frequenza può essere configurato per gestire applicazioni multizona. Sono supportate due diverse applicazioni multifunzione:

- Multizona, setpoint singolo
- Multizona, setpoint multipli

La differenza tra i due è illustrata con gli esempi seguenti:

#### **Esempio 1 - Multizona, setpoint singolo**

In un edificio adibito a uffici, un sistema HVAC VAV (portata d'aria variabile) deve assicurare una pressione minima nelle scatole VAV selezionate. A causa delle perdite di pressione variabili in ogni condotto, non si può supporre che la pressione in ogni scatola VAV sia la stessa. La pressione minima richiesta è la stessa per tutte le scatole VAV. Questo metodo di controllo può essere impostato impostando Funzione di retroazione, par. 20-20 sull'opzione [3], Minimo, e immettendo la pressione desiderata nel par. 20-21. Il controllore PID aumenterà la velocità della ventola se almeno una retroazione è sotto al setpoint e diminuirà la velocità della ventola se tutte le retroazioni sono sopra al setpoint.

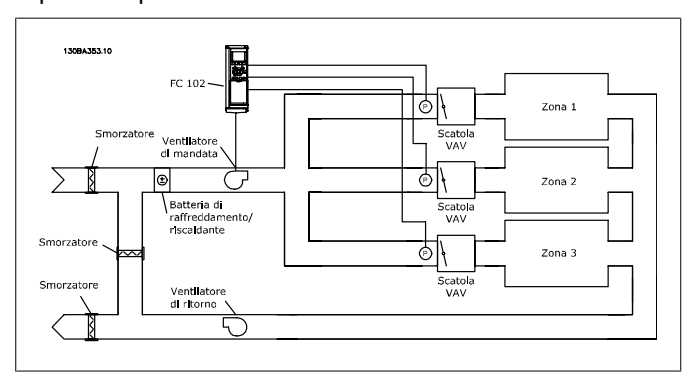

#### **Esempio 2 - Multizona, setpoint multipli**

L'esempio precedente può essere usato per illustrare l'uso del controllo multizona, multi setpoint. Se le zone richiedono pressioni diverse per ogni scatola VAV, ogni setpoint può essere specificato nel par. 20-21, 20-22 e 20-23. Selezionando Multi setpoint minimo, [5], nel par. 20-20, Funzione di retroazione, il controllore PID aumenterà la velocità della ventola se almeno una delle retroazioni è sotto al suo setpoint e diminuirà la velocità della ventola se tutte le retroazioni sono sopra al setpoint individuale.

Somma [0] imposta il controllore PID per utilizzare la somma di Retroazione 1, Retroazione 2 e Retroazione 3 come retroazione.

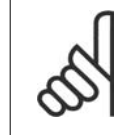

**NOTA!**

Ogni retroazione inutilizzata deve essere impostata su Nessuna funzione nel par. 20-00, 20-03 o 20-06.

La somma del Setpoint 1 e ogni altro riferimento abilitato (vedere gruppo par. 3-1\*) saranno utilizzati come riferimento setpoint del controllore PID.

Differenza [1] imposta il controllore PID per utilizzare la differenza tra Retroazione 1 e Retroazione 2 come retroazione. La retroazione 3 non sarà utilizzata con questa selezione. Verrà utilizzata solo il setpoint 1. La somma del Setpoint 1 e ogni altro riferimento abilitato (vedere gruppo par. 3-1\*) saranno utilizzati come riferimento setpoint del controllore PID.

Media [2] imposta il controllore PID per l'utilizzo di una media di Retroazione 1, Retroazione 2 e Retroazione 3 come retroazione.

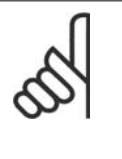

#### **NOTA!**

Ogni retroazione inutilizzata deve essere impostata su Nessuna funzione nel par. 20-00, 20-03 o 20-06. La somma del Setpoint 1 e ogni altro riferimento abilitato (vedere gruppo par. 3-1\*) saranno utilizzati come riferimento setpoint del controllore PID.

Minimo [3] imposta il controllore PID per confrontare Retroazione 1, Retroazione 2 e Retroazione 3 e utilizzare il valore più basso come retroazione.

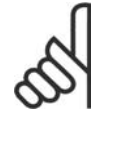

#### **NOTA!**

Ogni retroazione inutilizzata deve essere impostata su Nessuna funzione nel par. 20-00, 20-03 o 20-06. Verrà utilizzata solo il setpoint 1. La somma del Setpoint 1 e ogni altro riferimento abilitato (vedere gruppo par. 3-1\*) saranno utilizzati come riferimento setpoint del controllore PID.

Massimo [4] imposta il controllore PID per confrontare Retroazione 1, Retroazione 2 e Retroazione 3 e utilizzare il valore più alto come retroazione.

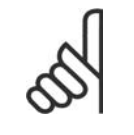

**NOTA!** Ogni retroazione inutilizzata deve essere impostata su Nessuna funzione nel par. 20-00, 20-03 o 20-06.

Verrà utilizzato solo il setpoint 1. La somma del Setpoint 1 e ogni altro riferimento abilitato (vedere gruppo par. 3-1\*) saranno utilizzati come riferimento setpoint del controllore PID.

Setpoint multipli minimo [5] imposta il controllore PID per calcolare la differenza tra Retroazione 1 e Setpoint 1, Retroazione 2 e Setpoint 2, e Retroazione 3 e Setpoint 3. Utilizzerà la coppia retroazione/setpoint in cui la retroazione è lontana il più possibile dal riferimento di setpoint corrispondente. Se tutti i segnali di retroazione sono sopra i setpoint corrispondenti, il controllore PID utilizzerà la coppia retroazione/setpoint in cui la differenza tra la retroazione e il setpoint è minima.

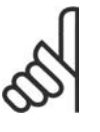

#### **NOTA!**

Se vengono usati solo due segnali di retroazione, la retroazione che non viene utilizzata deve essere impostata su Nessuna funzione nei par. 20-00, 20-03 or 20-06. Nota: ogni riferimento di setpoint sarà costituito dalla somma del rispettivo valore di parametro (20-11, 20-12 e 20-13) e qualunque altro riferimento abilitato (vedere gruppo par. 3-1\*).

Setpoint multipli massimo [6] imposta il controllore PID per calcolare la differenza tra Retroazione 1 e Setpoint 1, Retroazione 2 e Setpoint 2, e Retroazione 3 e Setpoint 3. Utilizzerà la coppia retroazione/setpoint in cui la retroazione è lontana il più possibile dal riferimento di setpoint corrispondente. Se tutti i segnali di retroazione sono sotto i setpoint corrispondenti, il controllore PID utilizzerà la coppia retroazione/setpoint in cui la differenza tra la retroazione e il setpoint è minima.

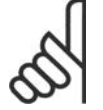

#### **NOTA!**

Se vengono usati solo due segnali di retroazione, la retroazione che non viene utilizzata deve essere impostata su Nessuna funzione nei par. 20-00, 20-03 or 20-06. Nota: ogni riferimento di setpoint sarà costituito dalla somma del rispettivo valore di parametro (20-21, 20-22 e 20-23) e qualunque altro riferimento abilitato (vedere gruppo par.  $3-1^*$ ).

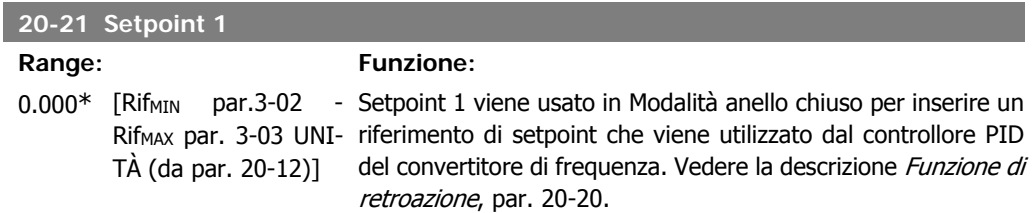

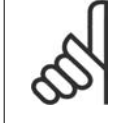

# **NOTA!**

Il riferimento del setpoint viene sommato a qualsiasi altro riferimento abilitato (vedere gruppo par. 3-1\*).

### **20-22 Setpoint 2**

#### **Range: Funzione:**

(da par. 20-12)]

0.000\* [Rif<sub>MIN</sub> - Rif<sub>MAX</sub> UNITÀ Setpoint 2 viene usato in Modalità anello chiuso per inserire un riferimento di setpoint che possa essere utilizzato dal controllore PID del convertitore di frequenza. Vedere la descrizione Funzione di retroazione, par. 20-20.

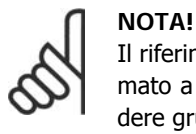

Il riferimento di setpoint immesso qui viene sommato a qualunque altro riferimento abilitato (vedere gruppo par. 3-1\*).

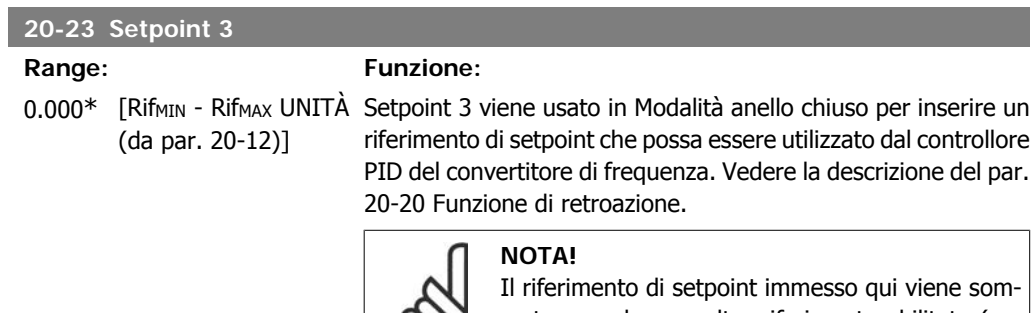

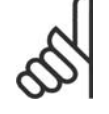

mato a qualunque altro riferimento abilitato (vedere gruppo par. 3-1\*).

## **2.18.4. 20-3\* Retroazione conv. avanz.**

Nelle applicazioni con compressori per aria condizionata spesso è utile controllare il sistema basato sulla temperatura del refrigerante. Comunque, è generalmente più conveniente misurarne direttamente la pressione. Questo gruppo di parametri permette al controllore PID di convertire le misurazioni di pressione del refrigerante in valori di temperatura.

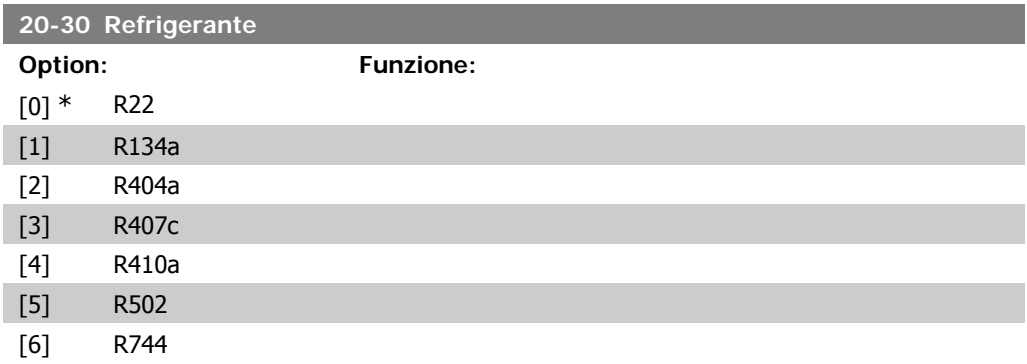

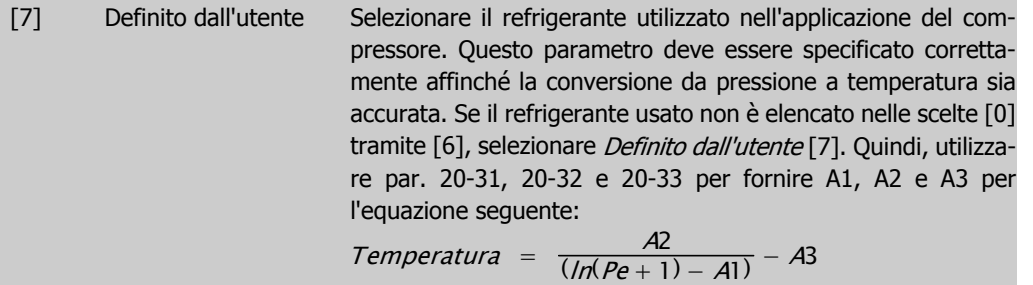

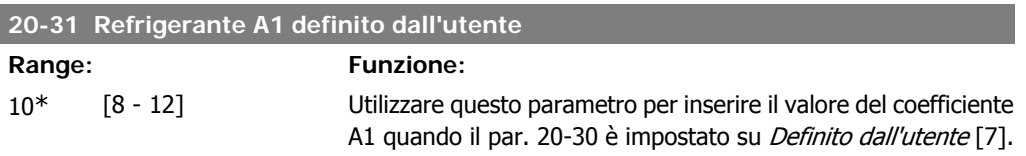

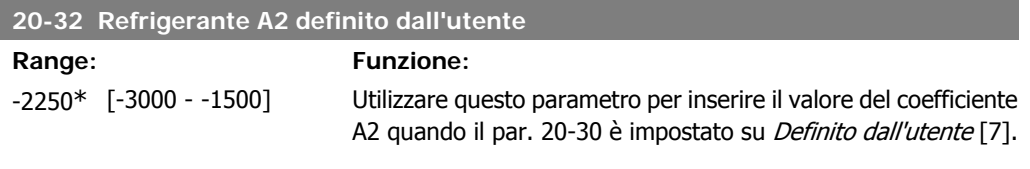

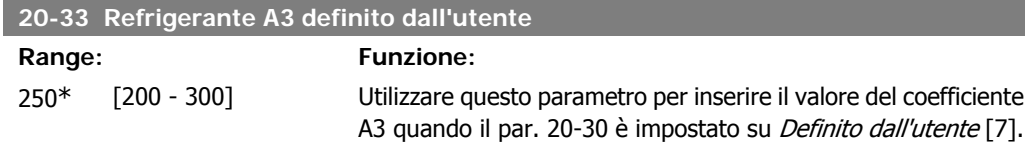

## **2.18.5. 20-7\* Taratura autom. PID**

Il controllore PID ad anello chiuso del convertitore di frequenza (parametri 20-\*\*, FC Anello Chiuso) può essere tarato automaticamente, semplificando la procedura e risparmiando tempo per la messa in funzione, garantendo una regolazione del controllo PID accurata. Per utilizzare la Taratura automatica è necessario che il convertitore di frequenza sia configurato su Anello chiuso nel par. 1-00 Modo configurazione.

Un Pannello di Controllo Locale (LCP) Grafico deve essere utilizzato per la reazione ai messaggi durante la sequenza di taratura automatica.

Abilitando la Taratura automatica nel par. 20-75, il convertitore di frequenza è impostato nella modalità Tarat. autom. L'LCP guiderà l'utente con istruzioni su schermo.

Il ventilatore/la pompa vengono avviati premendo il pulsante [Auto On] sull'LCP e applicando un segnale di avviamento. La velocità è regolata manualmente, premendo i tasti di navigazione [ $\blacktriangle$ ] o [  $\blacktriangledown$  ] sull'LCP, ad un livello in cui la retroazione è prossima al valore di funzionamento del sistema.

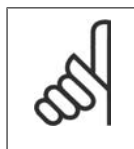

#### **NOTA!**

Non è possibile far funzionare il motore a velocità massima o minima quando la velocità del motore viene regolata manualmente, poiché è necessario dare al motore un gradino nella velocità durante la taratura automatica.

La taratura automatica PID funziona introducendo dei passi durante il funzionamento in stato stazionario e monitorando la retroazione. In base alla risposta di retroazione, vengono calcolati i valori necessari per il par. 20-93 Guadagno proporzionale PID e par. 20-94 Tempo di integrazione. Il par. 20-95 Tempo di derivazione PID di processo è impostato al valore 0 (zero). Il par. 20-81 Controllo normale/inverso PID è determinato durante il processo di taratura.

Questi valori calcolati sono rappresentati sull'LCP e l'utente può decidere se accettarli o rifiutarli. Dopo averli accettati, tali valori vengono scritti sui parametri corrispondenti e la modalità Tarat. autom. viene disabilitata nel par. 20-75. In base al sistema controllato, la Taratura automatica potrebbe richiedere diversi minuti.

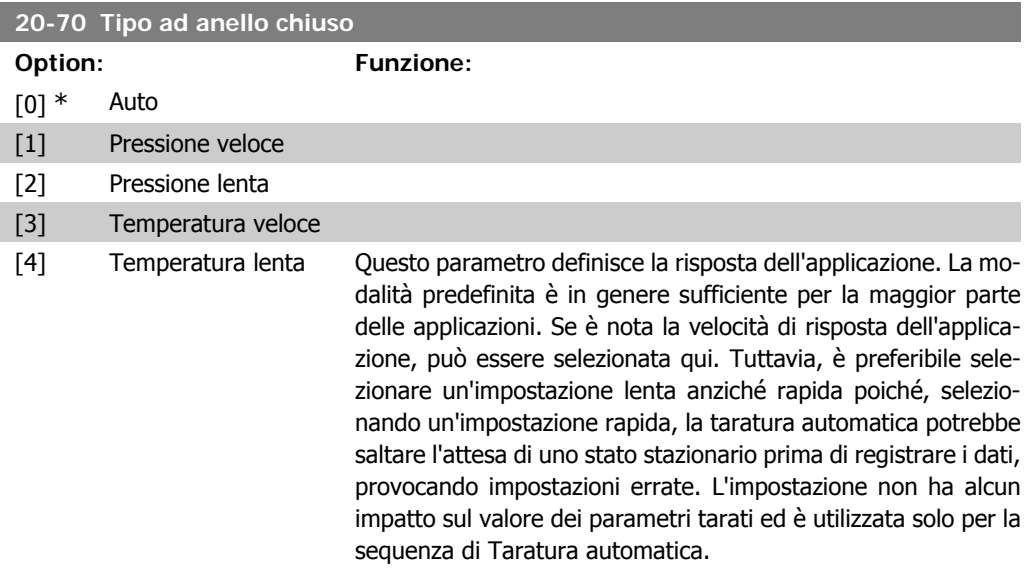

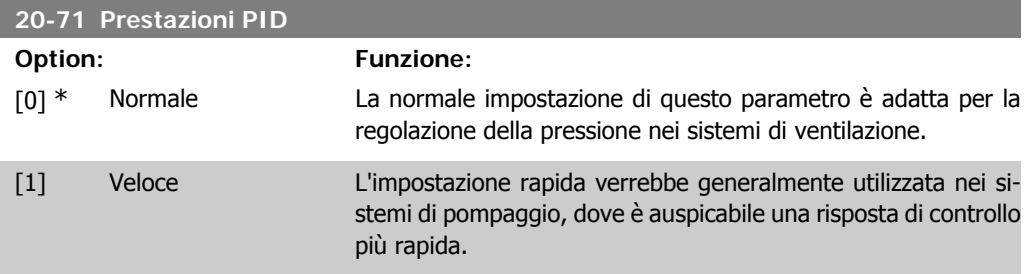

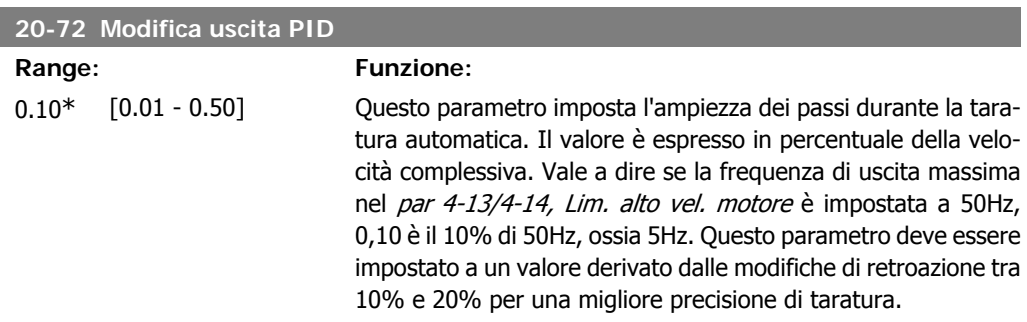

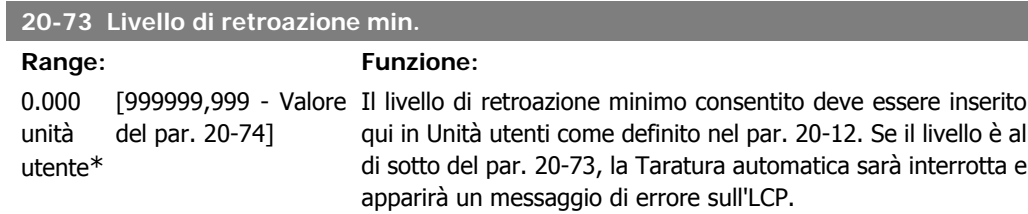

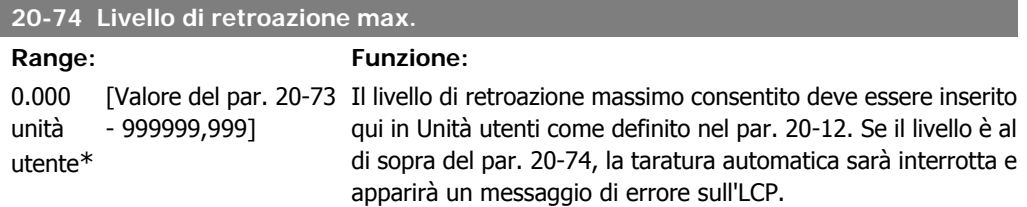

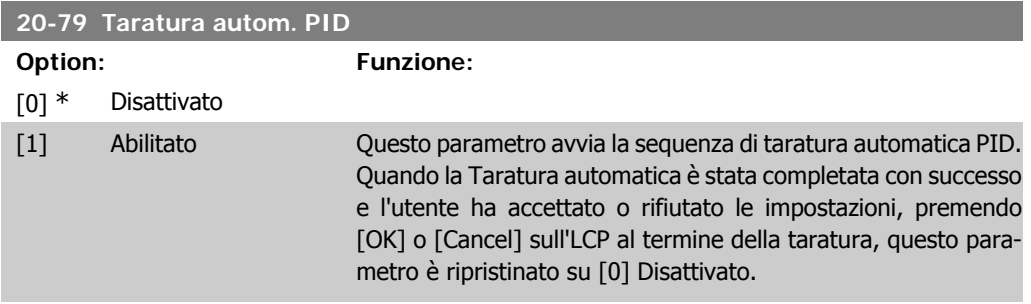

# **2.18.6. 20-8\* Impostazioni di base**

Questo gruppo di parametri è usato per configurare le operazioni di base del controllore PID del convertitore di frequenza, incluso come risponde a una retroazione che è sopra o sotto al setpoint, la velocità alla quale inizia a funzionare e quando indicherà che il sistema ha raggiunto il setpoint.

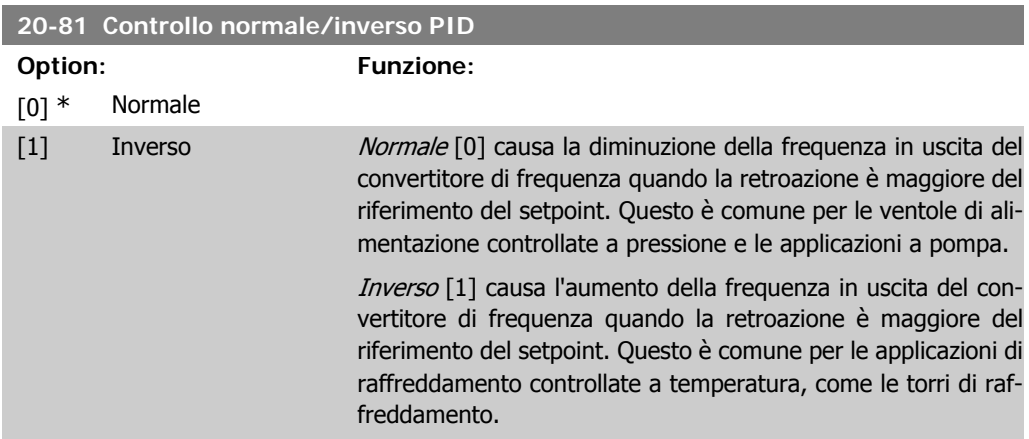

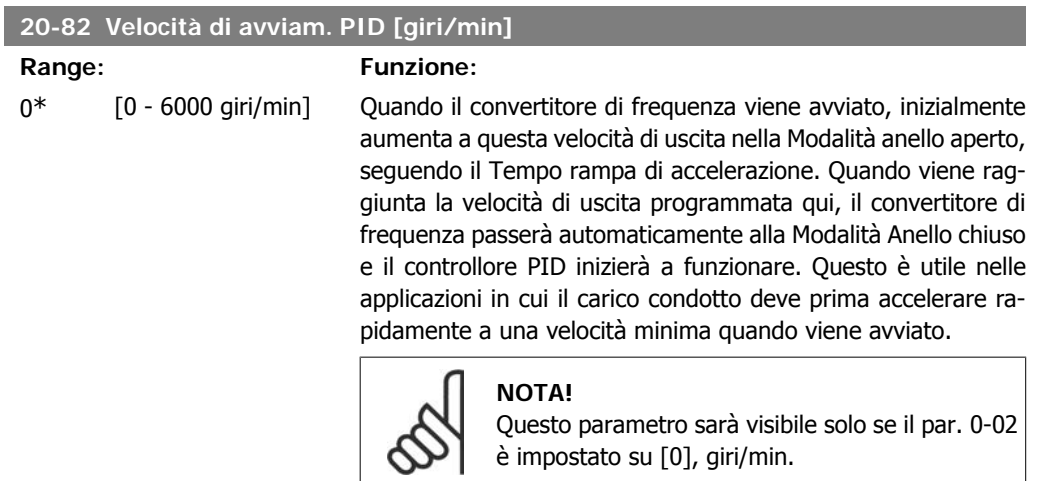

## **20-83 Velocità avviamento PID [Hz]**

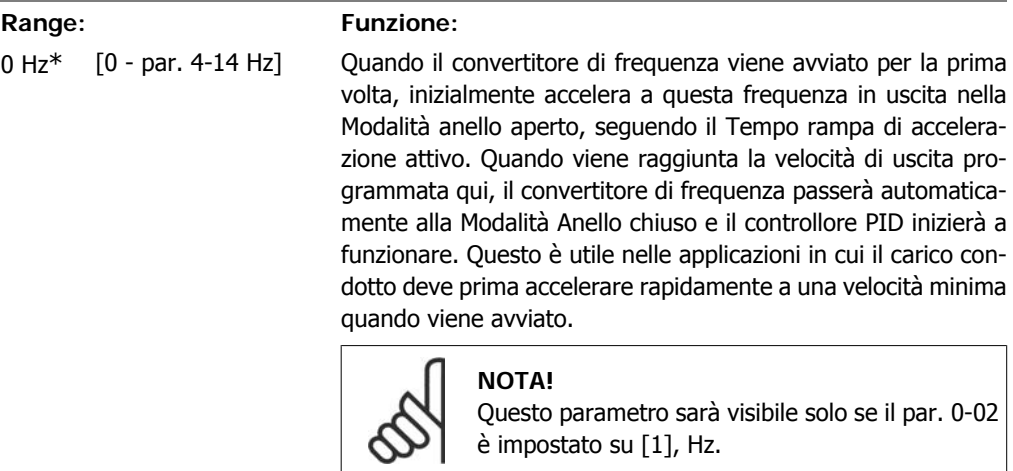

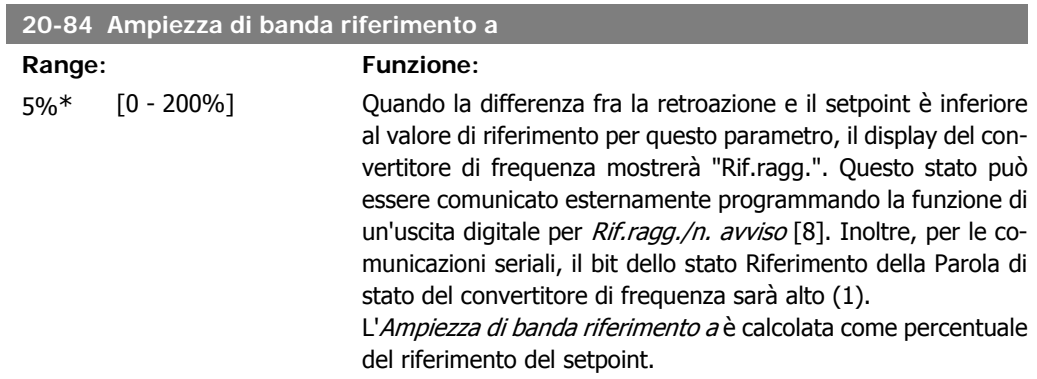

# **2.18.7. 20-9\* Controllore PID**

Questo gruppo fornisce l'abilità di regolare manualmente questo Controllore PID. Regolando i parametri del controllore PID è possibile migliorare la regolazione del motore. Vedere la sezione **PID** nella *Guida alla Progettazione VLT® HVAC Drive, MG.11.Bx.yy* per le linee guida sulla regolazione dei parametri del controllore PID.

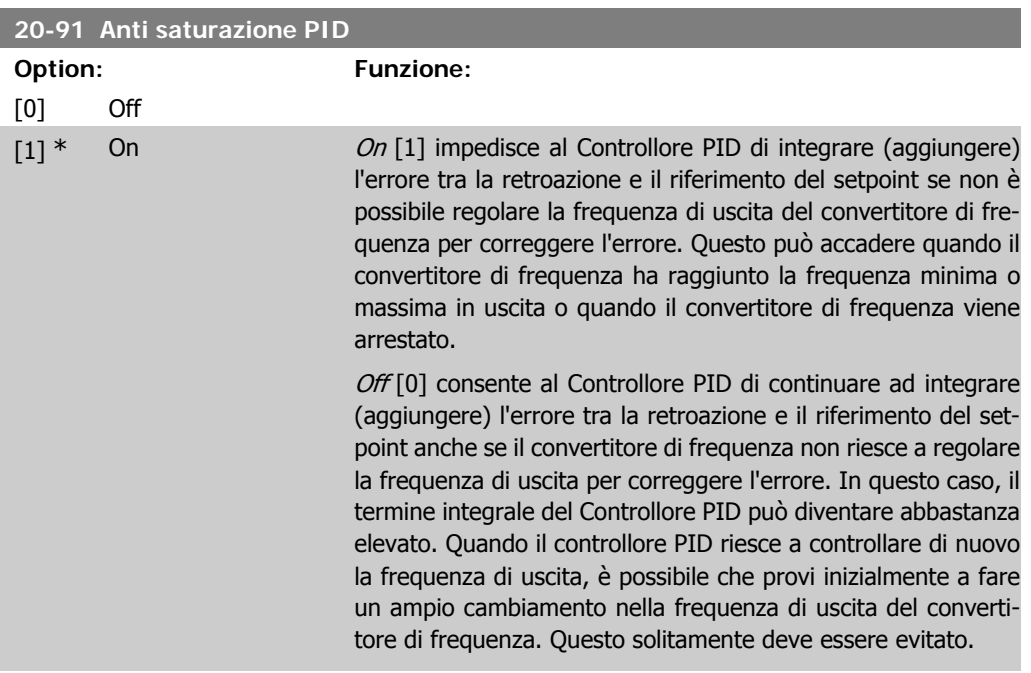

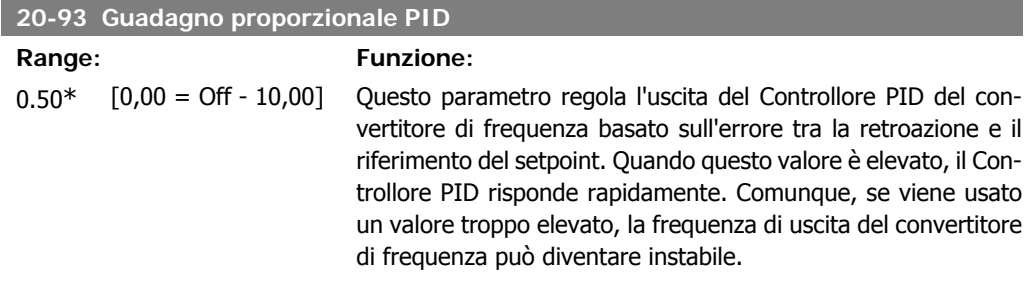

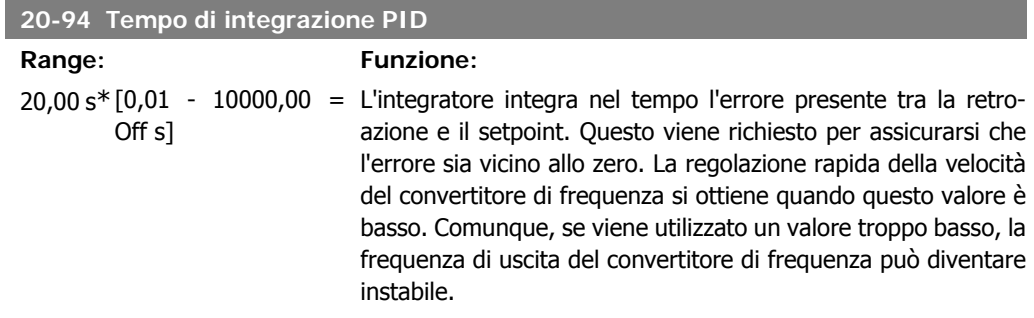

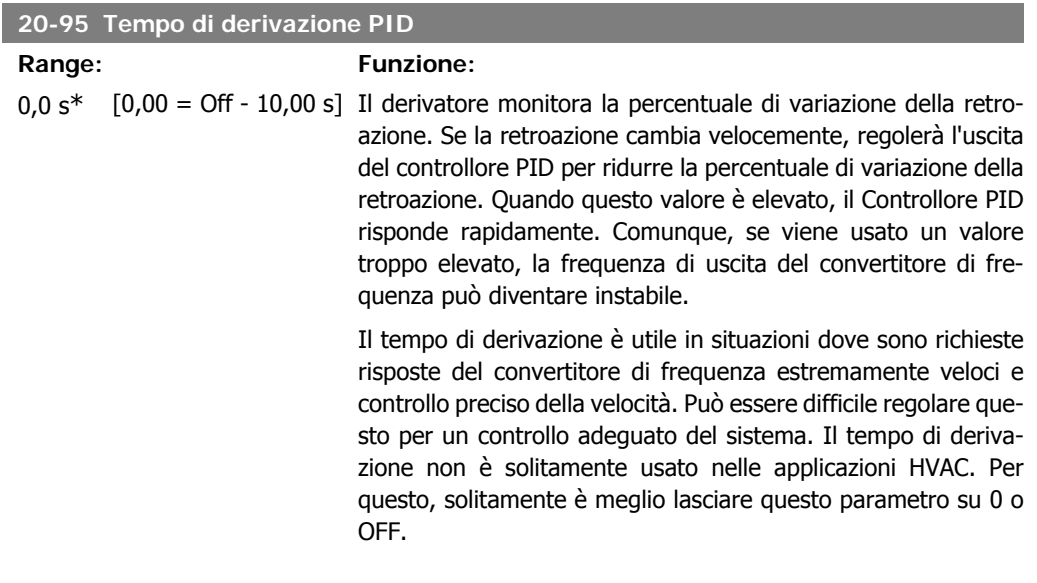

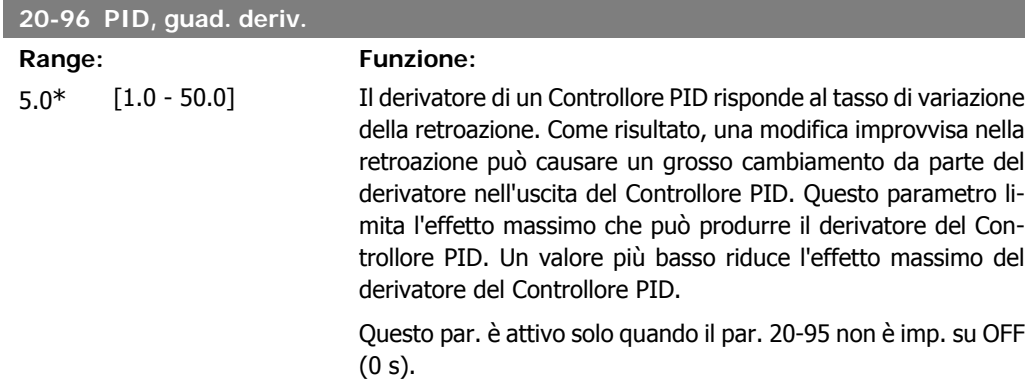

# **2.19. Menu Principale - Anello Chiuso Esteso - FC 100 - Gruppo 21**

## **2.19.1. 21-\*\* Anello chiuso est.**

L'FC102 offre 3 controllori PID ad anello chiuso esteso in aggiunta al controllore PID. Questi possono essere configurati indipendentemente per comandare gli attuatori esterni (valvole, serrande ecc.) o essere usati insieme al Controllore PID interno per migliorare le risposte dinamiche alle modifiche del setpoint o ai disturbi di carico.

I controllori PID ad anello chiuso esteso possono essere interconnessi o connessi al controllore PID ad anello chiuso per formare una configurazione ad anello doppio.

Se serve a comandare un dispositivo di modulazione (come un motore a valvole), deve essere un servomotore di posizionamento con elettronica integrata in grado di accettare sia segnali di controllo 0-10V sia 0/4-20mA. Il morsetto di uscita analogico 42 o X30/8 (richiede una scheda opzionale Modulo I/O generale MCB101) può essere usato a questo scopo selezionando una delle opzioni [113]-[115] o [143-145] Anello chiuso est. 1-3, nel par. 6-50, uscita morsetto 42 o par. 6-60, uscita morsetto X30/8.

## **2.19.2. 21-0\* Taratura autom. CL est.**

I controllori PID ad anello chiuso estesi (par 21-\*\*, Anello chiuso est.) possono essere tarati automaticamente, semplificando la procedura e risparmiando tempo durante la messa in funzione, garantendo una regolazione accurata del controllo PID.

Per utilizzare la taratura automatica PID è necessario che il controllore PID esteso pertinente sia configurato per l'applicazione.

Un Pannello di Controllo Locale (LCP) Grafico deve essere utilizzato per la reazione ai messaggi durante la sequenza di taratura automatica.

Abilitando la taratura automatica nel par. 21-09, il controllore PID corrispondente è impostato nella modalità tarat. autom. PID. L'LCP guiderà l'utente con istruzioni su schermo.

La taratura automatica PID funziona con l'immissione di cambiamenti graduali e in seguito monitorando la retroazione. In base alla risposta di retroazione, sono calcolati i valori necessari per il Guadagno Proporzionale PID, par. 21-21 per EXT CL 1, par. 21-41 per EXT CL 2 e par. 21-61 per EXT CL 3 e Tempo di integrazione, par. 21-22 per EXT CL 1, par. 21-42 per EXT CL 2 e par. 21-62 per EXT CL3. Il Tempo di derivazione PID di processo, Par. 21-23 per EXT CL 1, par. 21-43 per EXT CL 2 e par. 21-63 per EXT CL 3 sono impostati al valore 0 (zero). Normale / Inverso, par. 21-20 per EXT CL 1, par. 21-40 per EXT CL 2 e par. 21-60 per EXT CL 3 vengono determinati durante il processo di taratura.

Questi valori calcolati sono rappresentati sull'LCP e l'utente può decidere se accettarli o rifiutarli. Dopo averli accettati, i valori vengono scritti sui parametri corrispondenti e la modalità Tarat. autom. PID viene disabilitata nel par. 21-09. In base al sistema controllato, la taratura automatica PID potrebbe richiedere diversi minuti.

Un eccessivo disturbo del sensore di retroazione deve essere eliminato con il filtro di ingresso (gruppi di parametri 6\*,5.5\* e 26\*, Morsetto xx Costante di tempo del filtro/Costante di tempo del filtro impulsi xx) prima di attivare la taratura automatica PID.

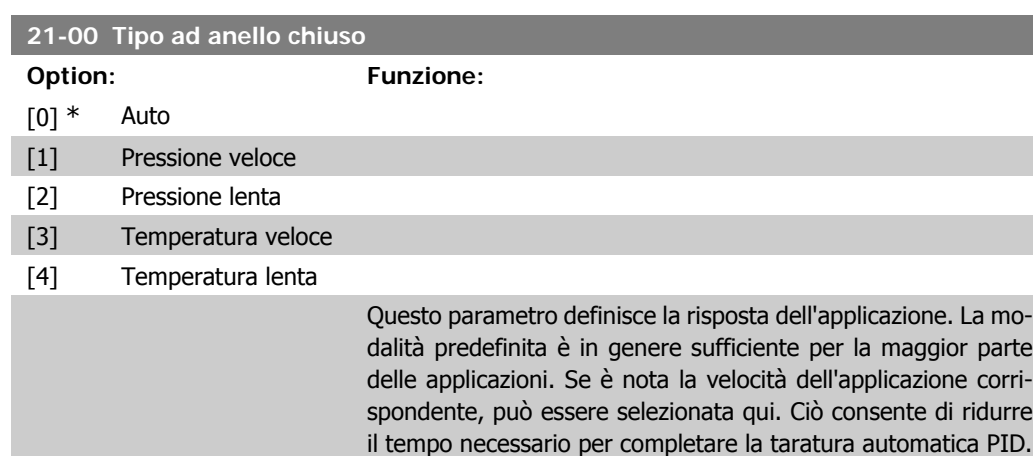

L'impostazione non ha alcun impatto sul valore dei parametri tarati ed è utilizzata solo per la sequenza di taratura automatica

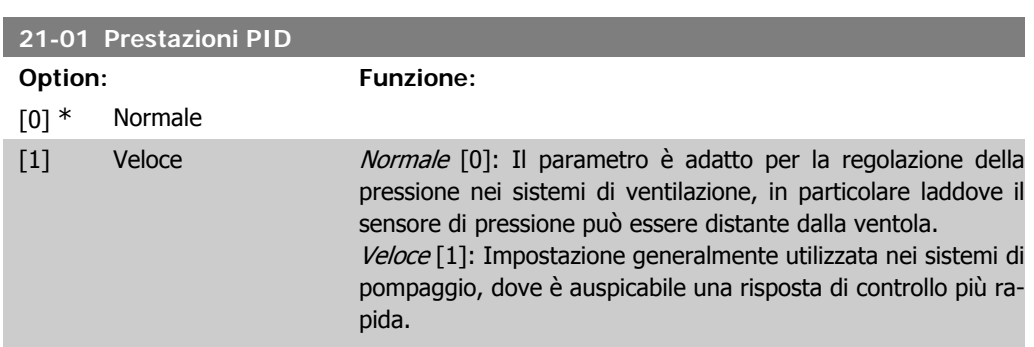

PID.

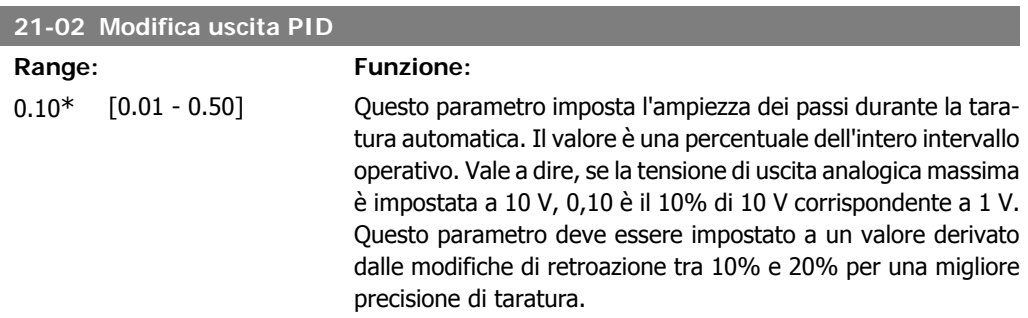

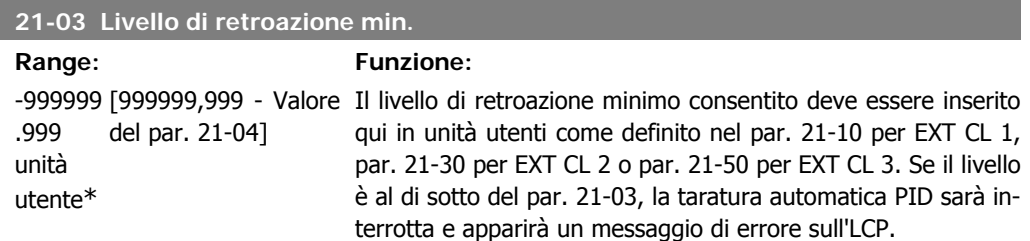

I

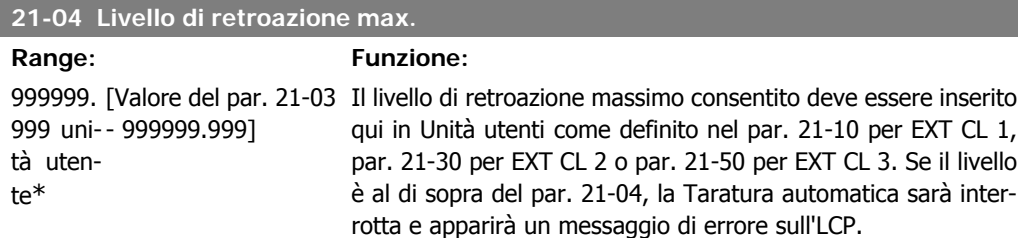

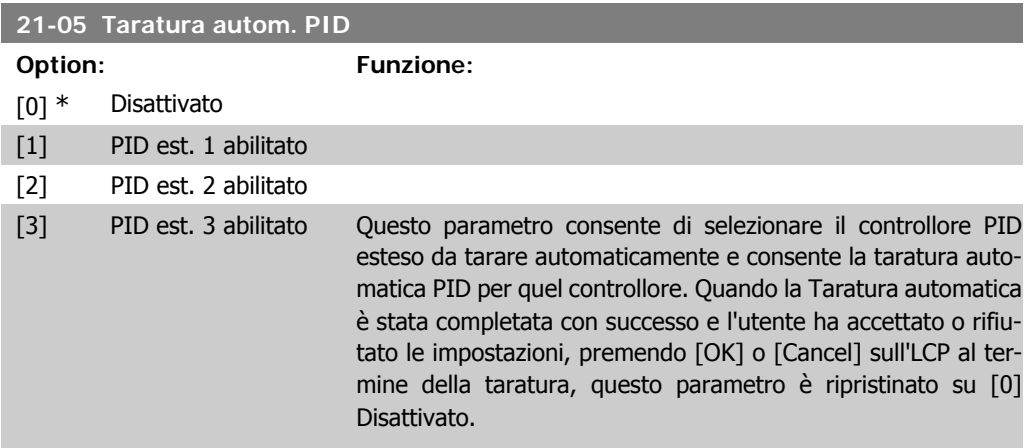

# **2.19.3. 21-1\*Rif/Retr. anello chiuso 1**

Configurare riferimento e retroazione del controllore ad anello chiuso esteso 1.

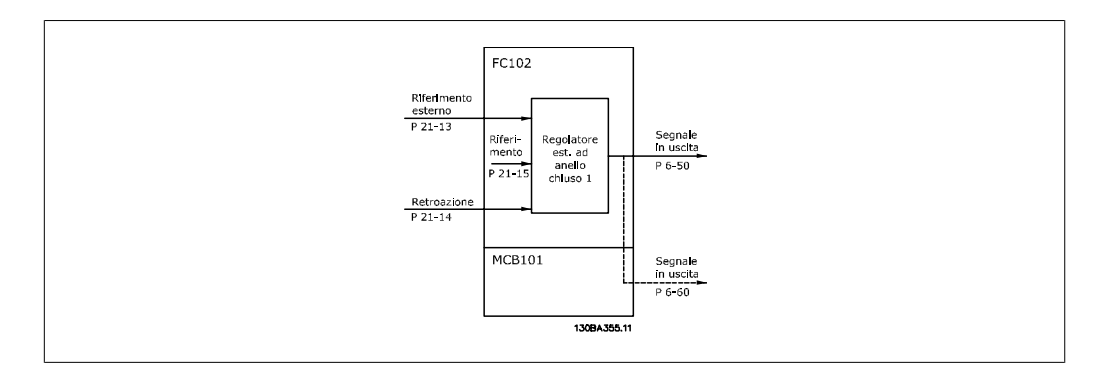

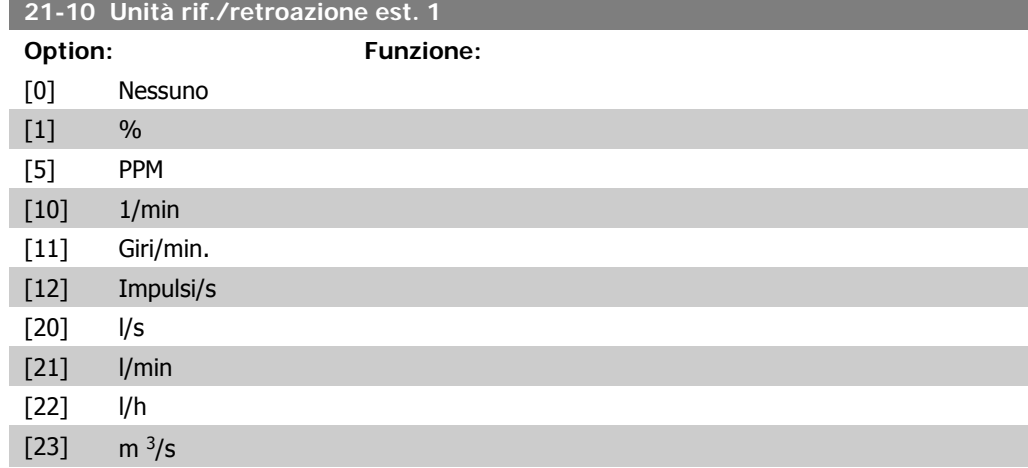

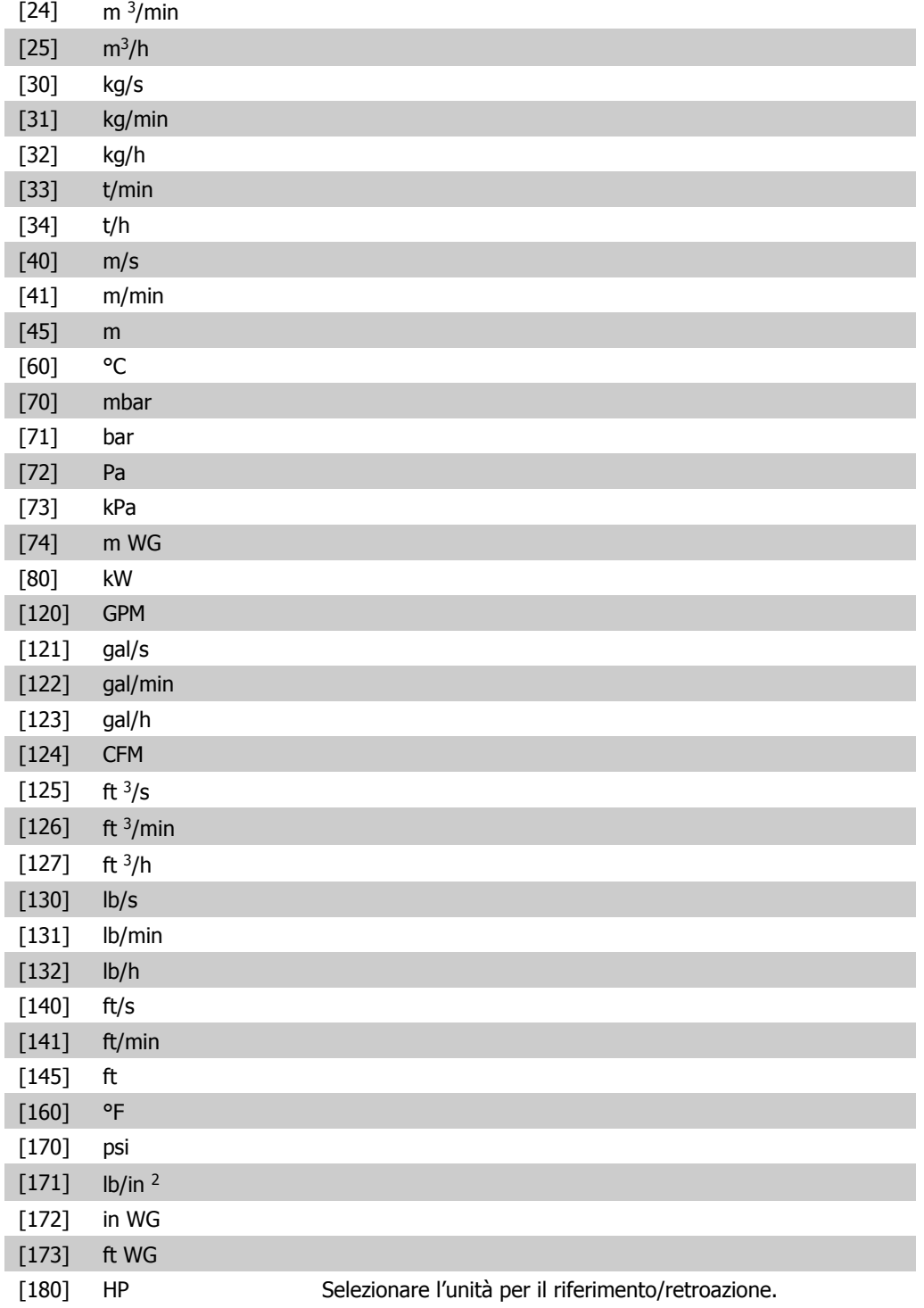

## **21-11 Riferimento minimo est. 1**

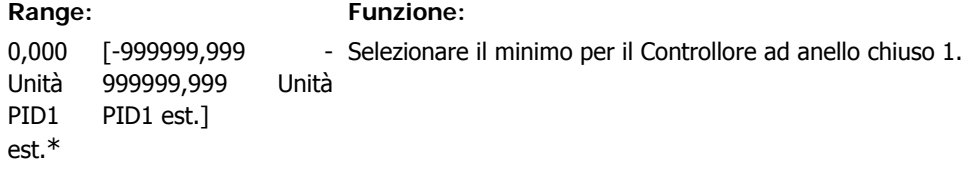

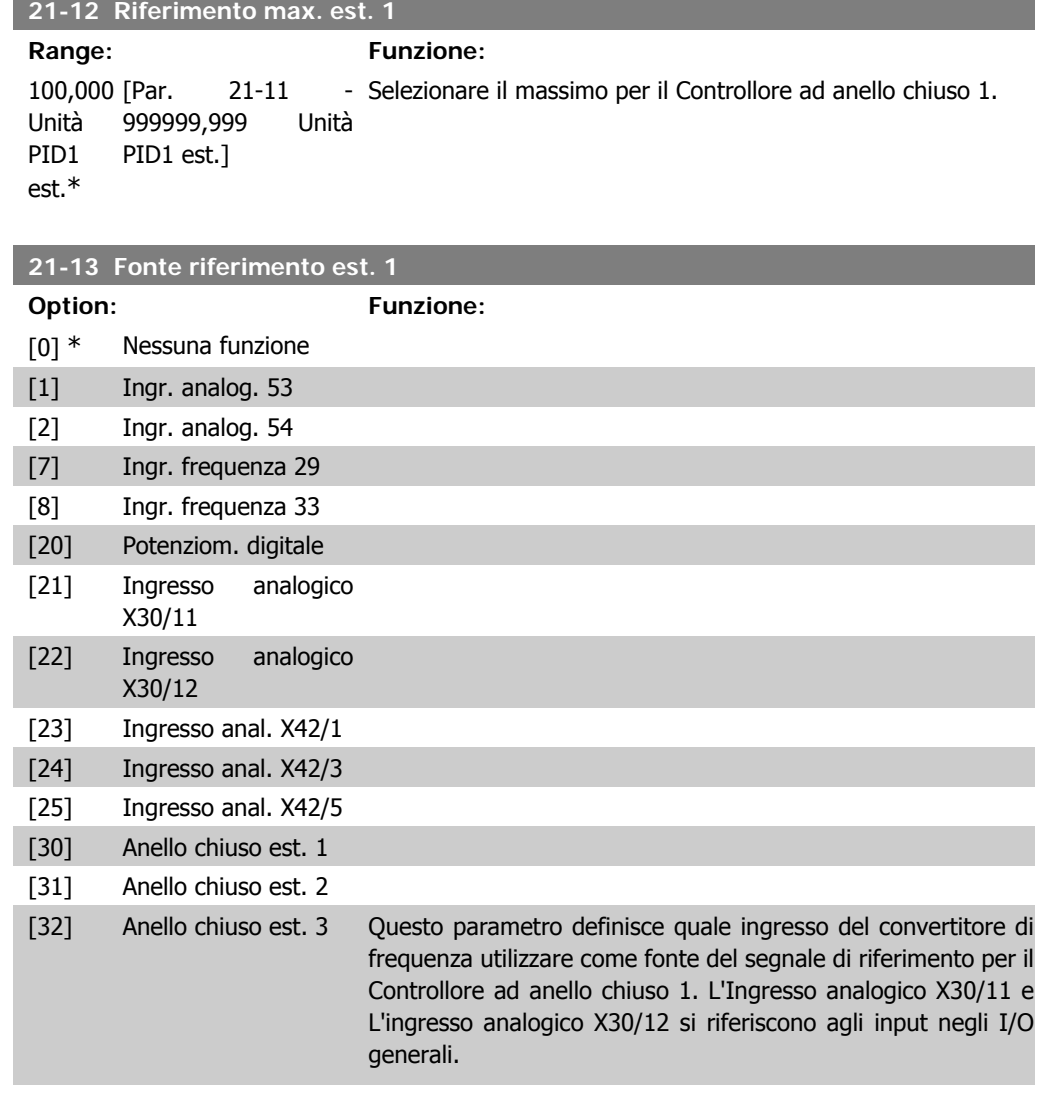

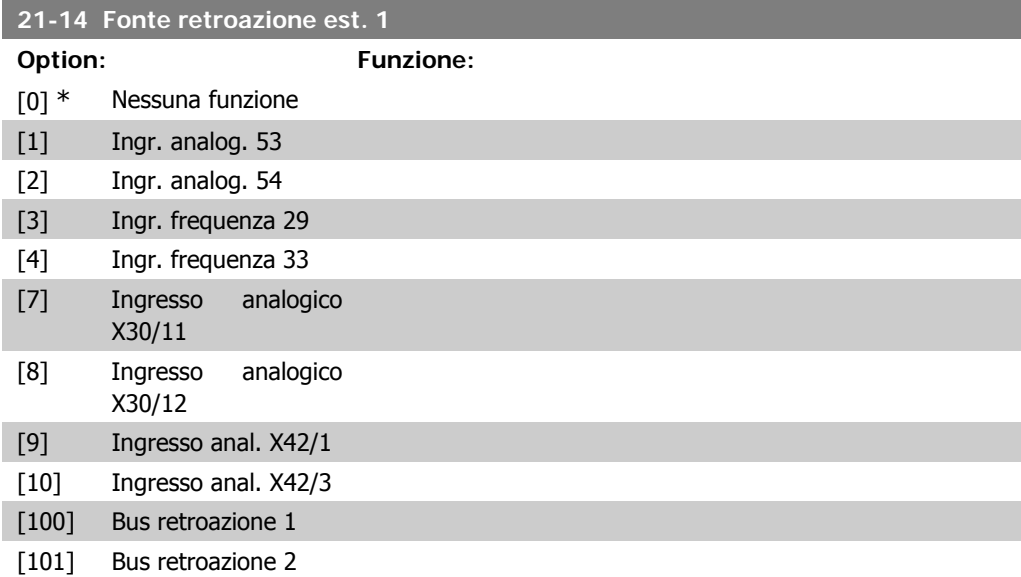

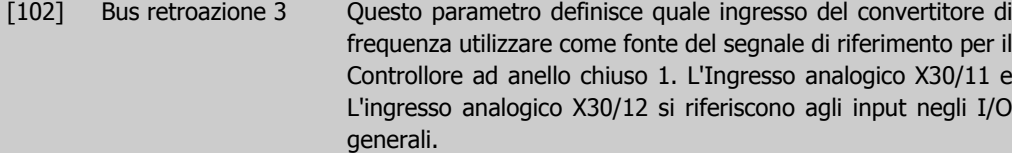

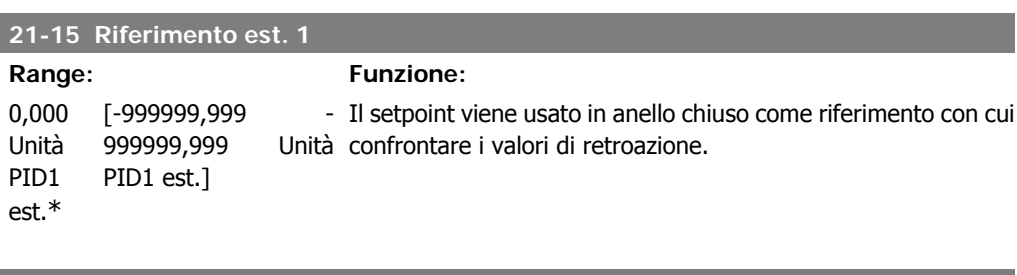

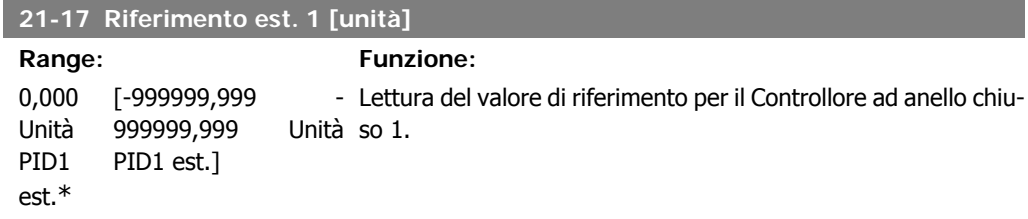

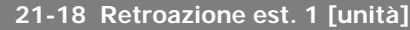

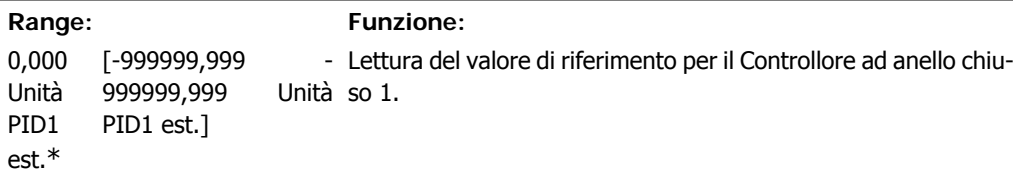

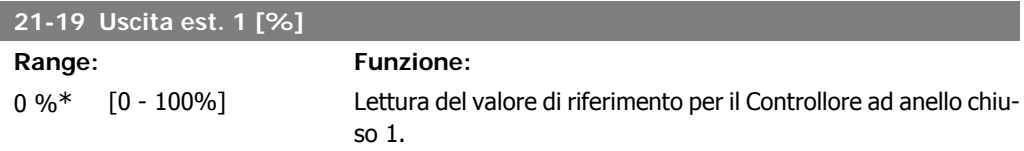

# **2.19.4. 21-2\* PID ad anello chiuso 1**

Configurare il controllore PID ad anello chiuso 1.

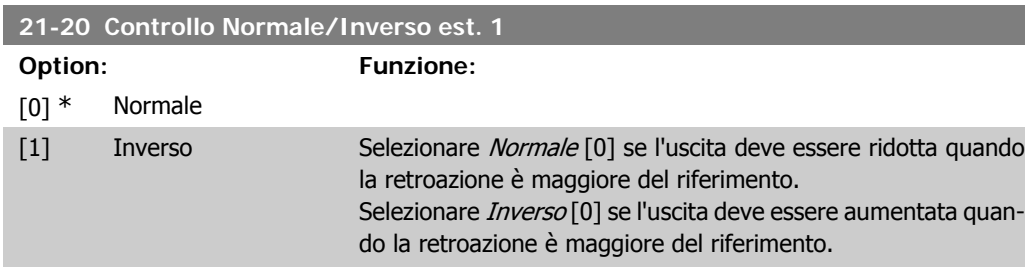

I

I

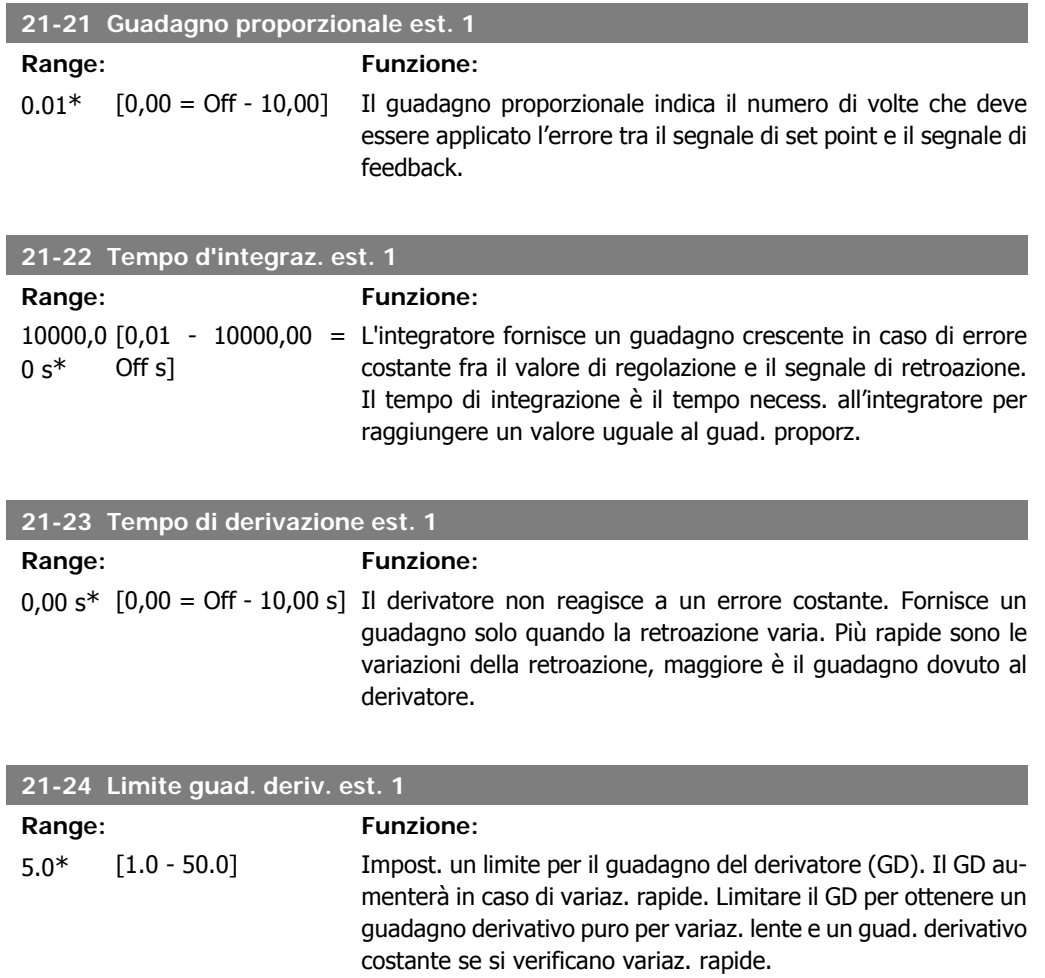

## **2.19.5. 21-3\* Rif/Retr. anello chiuso 2**

Configurare riferimento e retroazione del controllore ad anello chiuso esteso 2.

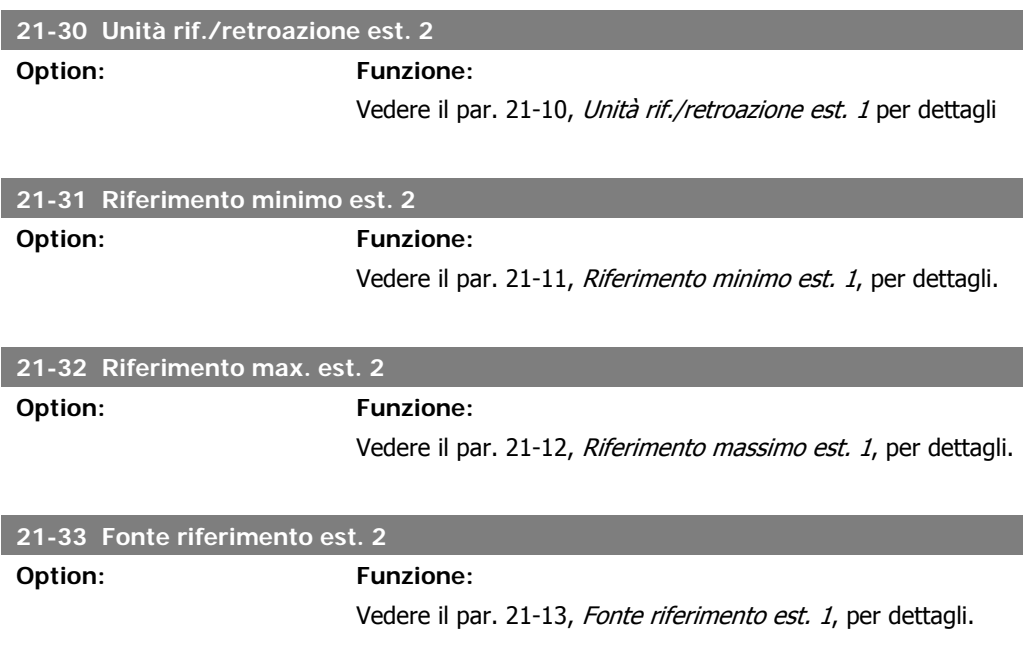

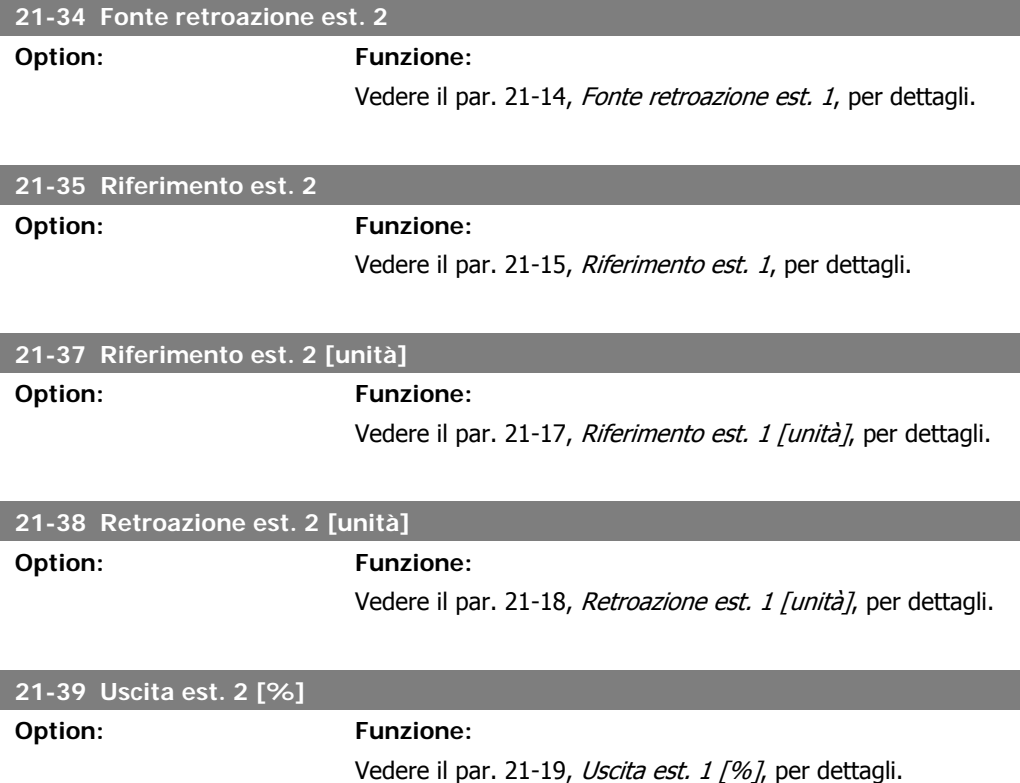

# **2.19.6. 21-4\* PID ad anello chiuso 2**

Configurare il controllore PID ad anello chiuso 2.

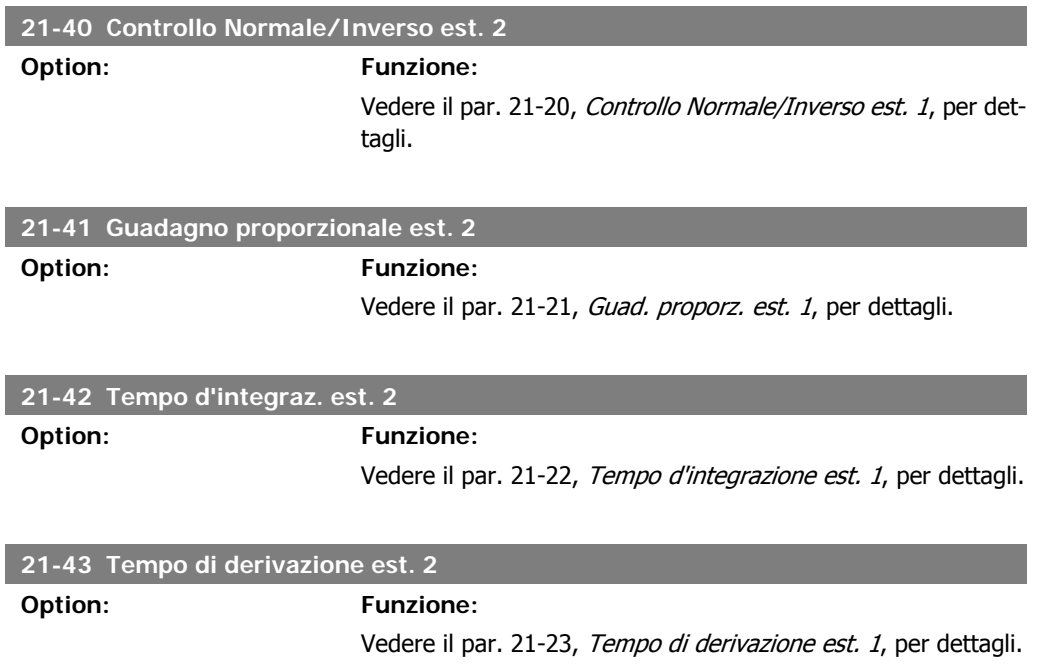

**2**

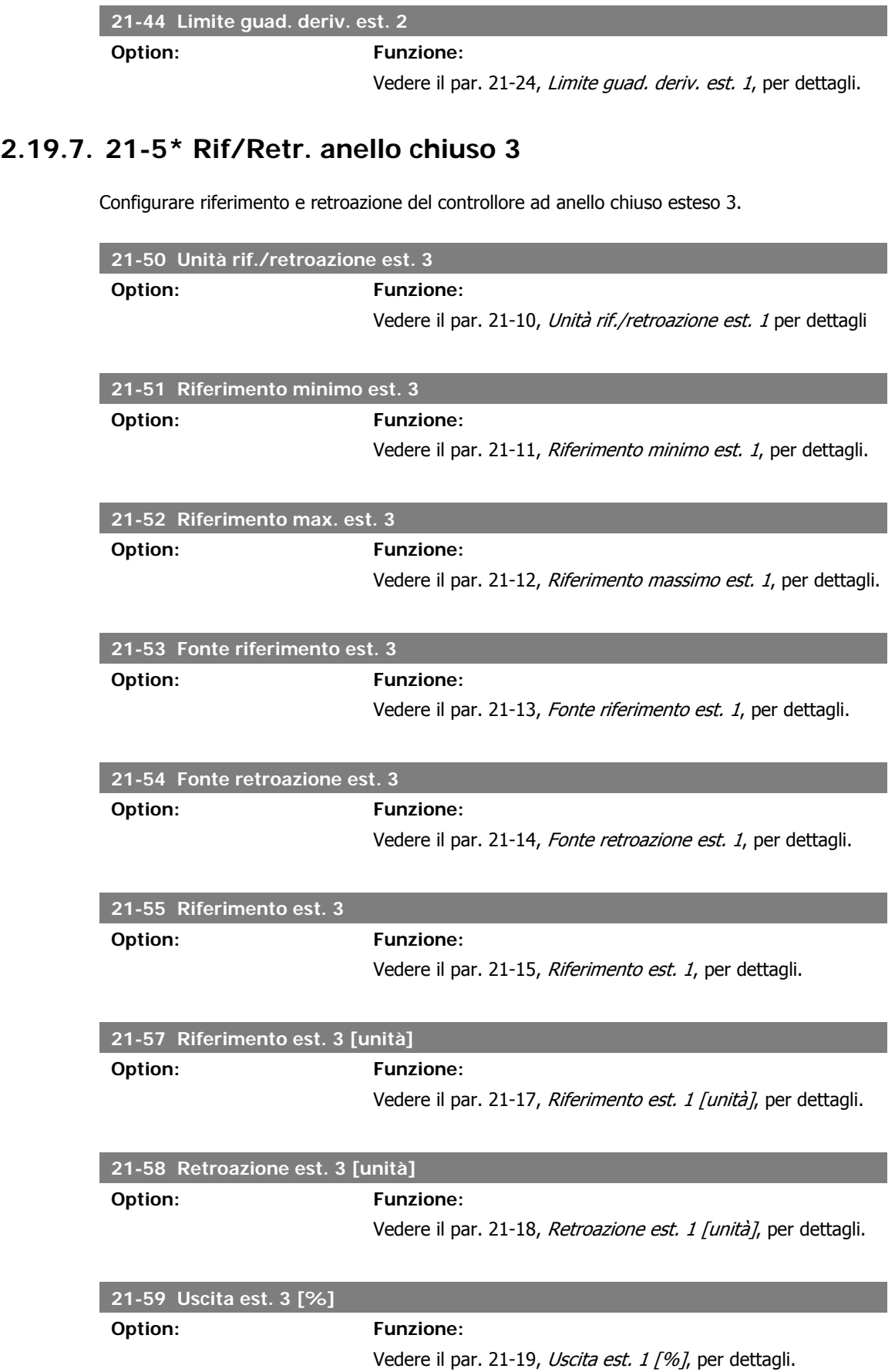

# **2.19.8. 21-6\* PID ad anello chiuso 3**

Configurare il controllore PID ad anello chiuso 3.

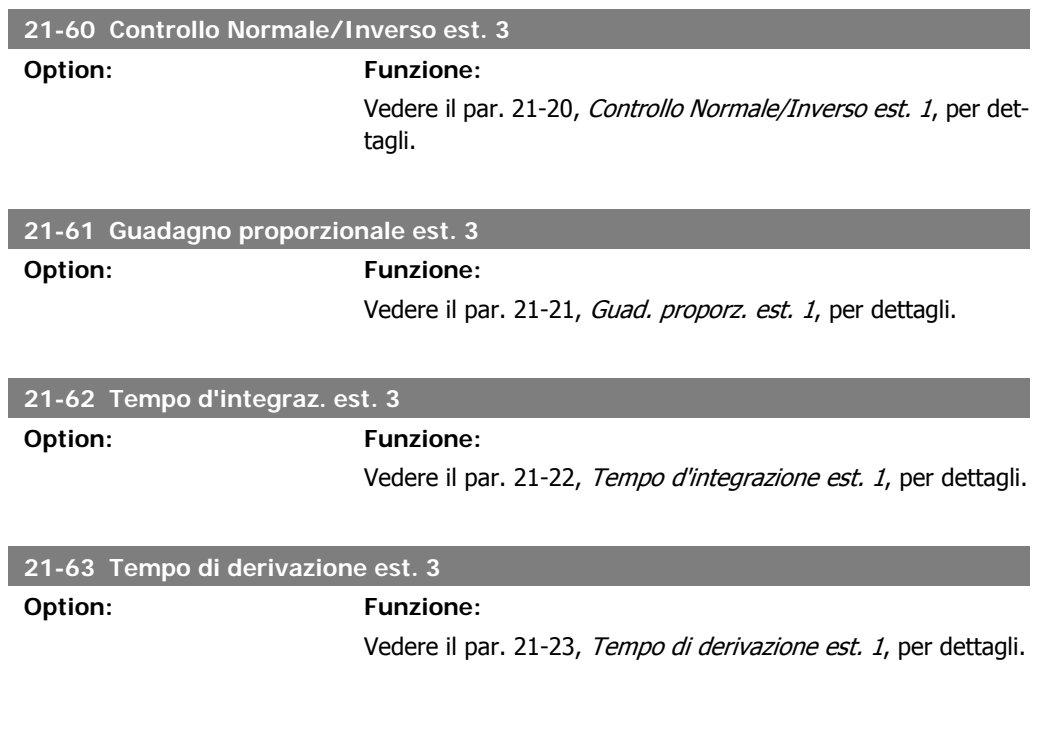

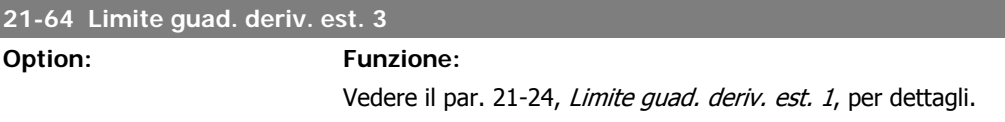
# **2.20. Funzioni applicazione - Funzioni dell'applicazione - FC 100 - Gruppo 22**

Questo gruppo contiene i parametri utilizzati per controllare le applicazioni HVAC.

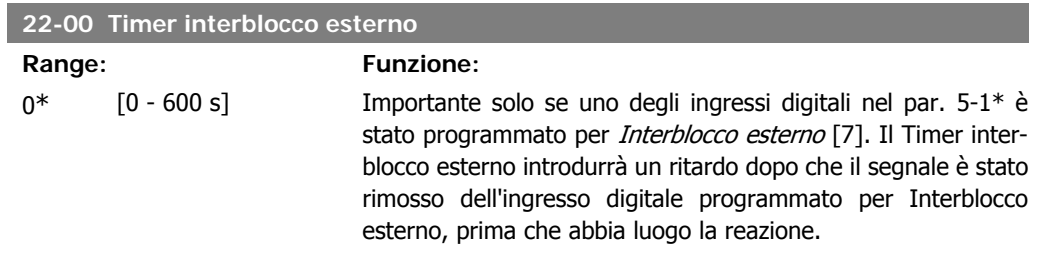

## **2.20.1. 22-2\* Rilevam. portata nulla**

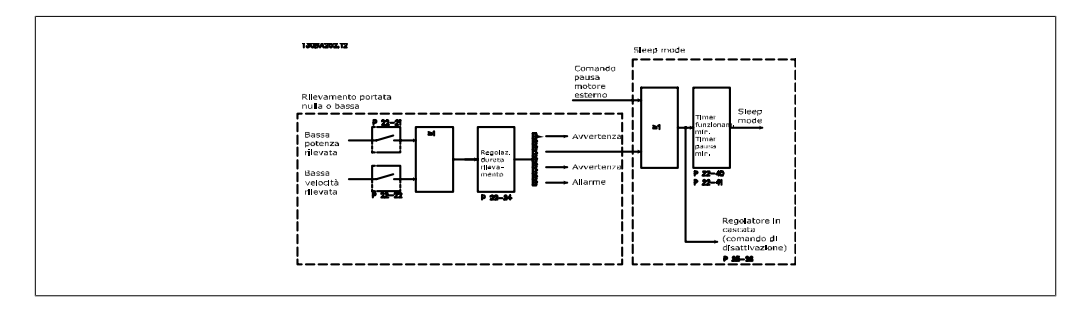

Il convertitore di frequenza VLT HVAC Drive prevede funzioni per determinare se le condizioni di carico nel sistema consentono l'arresto del motore:

\*Rilevam. bassa potenza

\*Rilevam. bassa velocità

Uno di questi due segnali deve essere attivato per un tempo impostato (Ritardo assenza di flusso par. 22-24) prima dello svolgimento dell'azione selezionata. Possibili azioni da selezionare (par. 22-23): Nessuna azione, Avviso, Allarme, Modo pausa.

Rilevam. portata nulla:

Questa funzione è utilizzata per rilevare una situazione di portata nulla in sistemi di pompaggio in cui è possibile chiudere tutte le valvole. È possibile utilizzarla quando è controllata dal controllore PI nel convertitore di frequenza VLT HVAC Drive o da un controllore PI esterno. La configurazione corrente deve essere programmata nel par. 1-00, Modo configurazione. Modo configurazione per

- **-** Controllore PI integrato: chiuso est.
- **-** Controllore PI esterno: Anello aperto

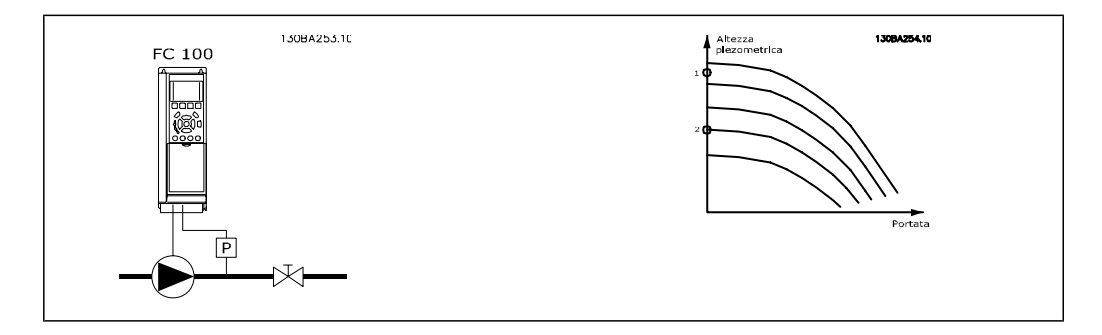

Rilevam. portata nulla basato sulle misurazioni di velocità e potenza. Per una data velocità, il convertitore di frequenza calcola la potenza in assenza di flusso.

Questa coerenza è basata sulla regolazione di due set di velocità e potenza associate a portata nulla. Attraverso il monitoraggio della potenza è possibile determinare condizioni di portata nulla in sistemi con pressione di mandata oscillante o se la pompa ha una caratt. piatta verso la bassa velocità.

I due set di dati devono essere basati su misurazioni di potenza a circa il 50% e l'80% di velocità massima con la/e valvola/e chiusa/e. I dati sono programmati nel par. 22-3\*. È anche possibile eseguire un *Setup autom. bassa potenza* (par. 22-20), passando automaticamente attraverso il processo di messa in funzione e salvando automaticamente i dati misurati. Il convertitore di frequenza deve essere impostato per Anello aperto nel par. 1-00, Modo configurazione, quando si esegue un Setup automatico (vedere Taratura a portata nulla par. 22-3\*).

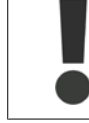

In caso di uso del controllore PI integrato, eseguire la taratura a portata nulla prima di impostare i parametri del controllore PI.

#### Rilevam. bassa velocità:

Il Rilevam bassa velocità emette un segnale se il motore funziona a velocità minima come impostato nel par. 4-11 o 4-12, Limite basso motore. Le azioni sono comuni a Rilevam. portata nulla (non è possibile la selezione individuale).

L'uso di Rilevam. bassa velocità non è limitato ai sistemi con situazione di portata nulla ma può essere utilizzato in tutti i sistemi nei quali il funzionamento a velocità minima permette l'arresto del motore finché il carico richiede una velocità maggiore della velocità minima, come i sistemi con ventole e compressori.

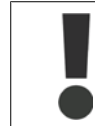

Nei sistemi di pompaggio assicurarsi che la velocità minima nel par. 4-11 o 4-12 sia impostata sufficientemente alta per il rilevamento e che le pompe possano funzionare a una velocità piuttosto alta anche con le valvole chiuse.

#### Rilevamento funz. a secco della pompa:

Il Rilevamento portata nulla può essere usato anche per rilevare se la pompa ha funzionato a secco (basso consumo di energia-alta velocità). Può essere utilizzato sia con il controllore PI integrato che con il controllore PI esterno.

Condizione per il segnale funz. a secco pompa:

**-** Consumo di energia sotto il livello di portata nulla

e

**-** La pompa in funzione alla massima potenza o al riferimento massimo anello chiuso, a seconda di qual è più basso.

Il segnale deve essere attivo per il tempo impostato (Ritardo funzionamento a secco pompa par. 22-27) prima che avvenga l'azione selezionata. Possibili azioni da selezionare (par. 22-26):

**-** Avviso

**-** Allarme

Il Rilevamento portata nulla deve essere abilitato (par. 22-23, Funzion. assenza di flusso) e messo in servizio (par. 22-3\*, Taratura in assenza di potenza).

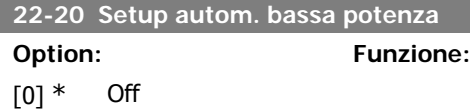

**2**

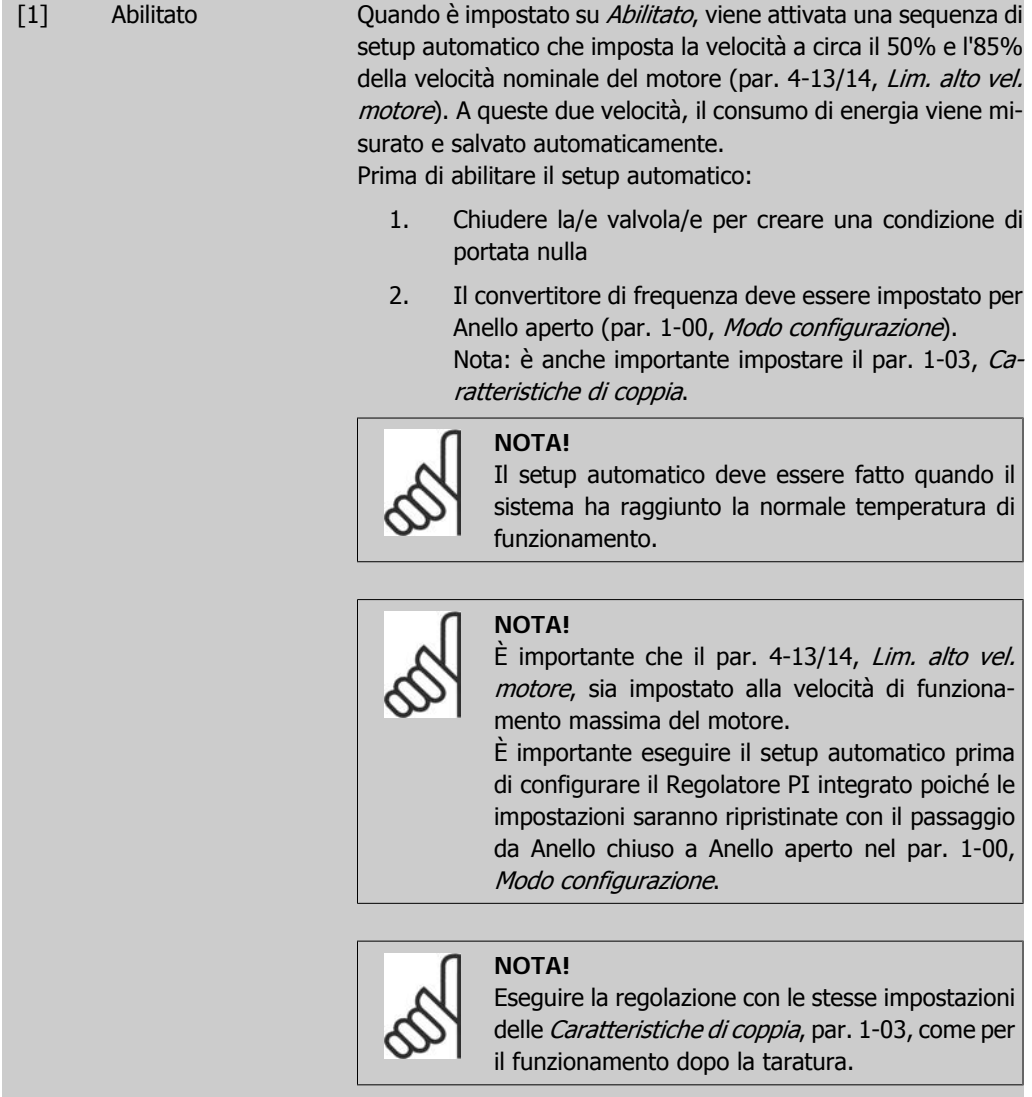

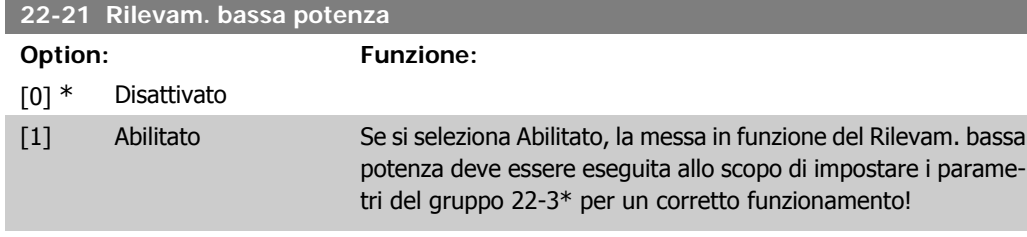

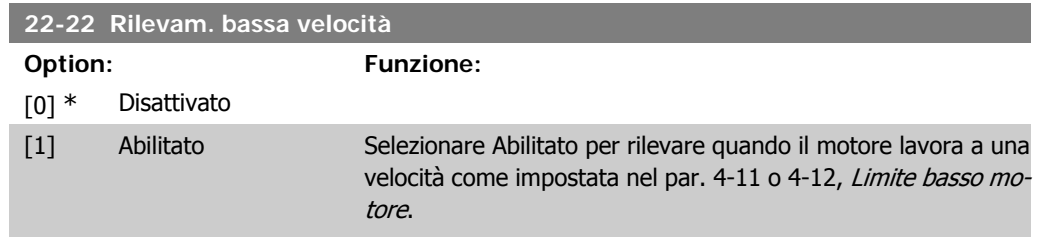

I

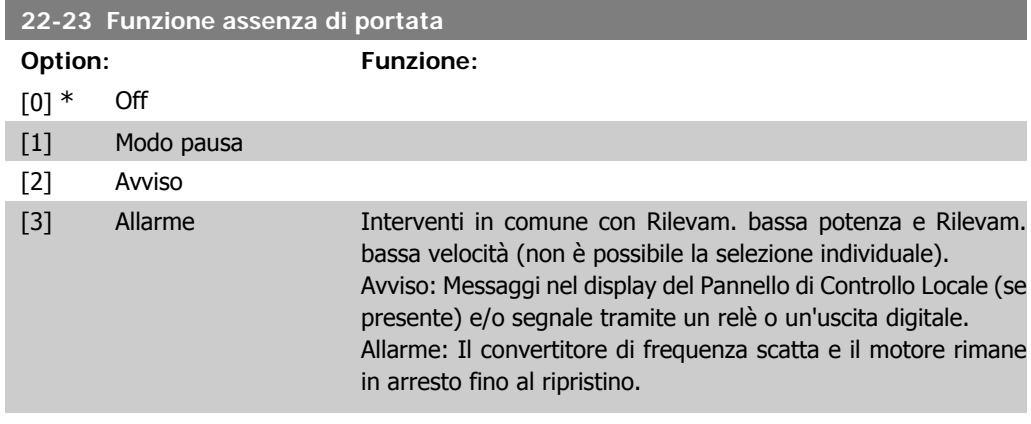

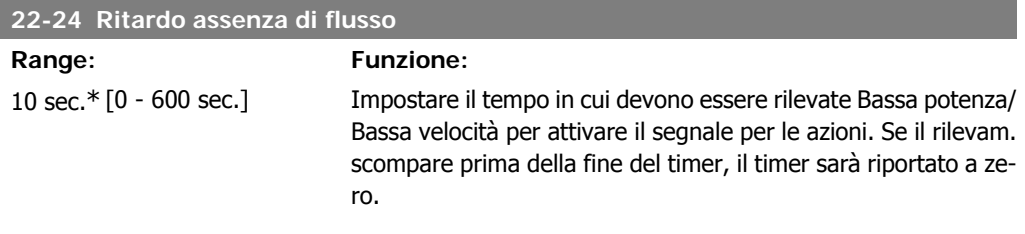

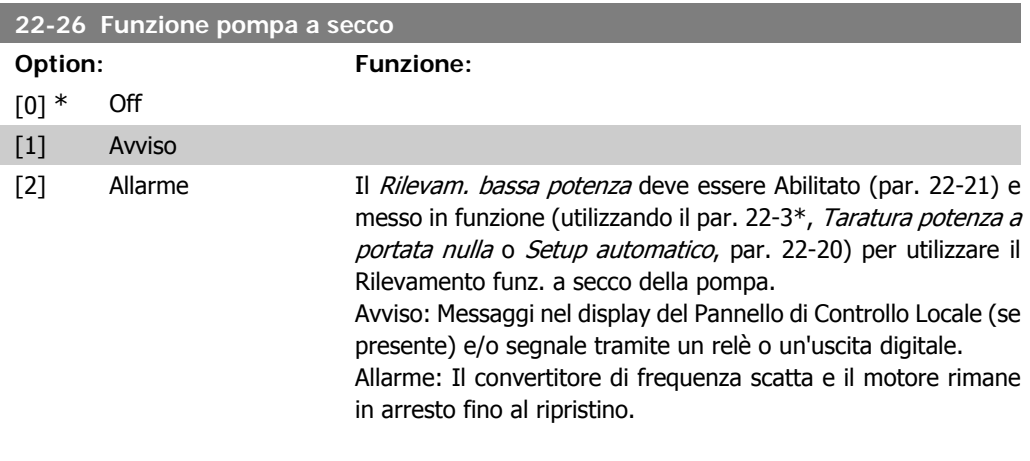

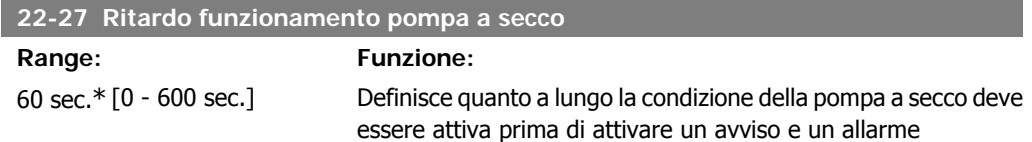

## **2.20.2. 22-3\* Tarat. pot. a portata nulla**

Sequenza di taratura, se non si sceglie Setup automatico nel par. 22-20:

- 1. Chiudere la valvola principale per fermare il flusso
- 2. Azionare il motore finché il sistema non raggiunge la normale temperatura di funzionamento
- 3. Premere il pulsante Hand on sul Pannello di Controllo Locale e regolare la velocità di circa l'85% della velocità nominale. Prendere nota della velocità esatta
- 4. Leggere il consumo energetico guardando la potenza corrente nella linea dati nel Pannello di Controllo Locale o richiamando il par. 16-10 o 16-11, Potenza, nel menu principale. Prendere nota della lettura
- 5. Modificare la velocità a circa il 50% della velocità nominale. Prendere nota della velocità esatta
- 6. Leggere il consumo energetico guardando la potenza corrente nella linea dati nel Pannello di Controllo Locale o richiamando il par. 16-10 o 16-11, Potenza, nel menu principale. Prendere nota della lettura della potenza
- 7. Programmare le velocità utilizzate nel par. 22-32/22-33 e par. 22-36/37
- 8. Programmare i valori di potenza associati nel par. 22-34/35 e par. 22-38/22-39
- 9. Tornare indietro per mezzo di Auto On o Off

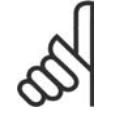

Impostare par. 1-03, Caratteristiche della coppia, prima di eseguire la taratura.

## **22-30 Potenza a portata nulla**

**NOTA!**

#### **Range: Funzione:**

[Dipende dalle dimen-Lettura della Potenza a portata nulla alla velocità corrente. Se sioni di potenza del ri- la potenza scende al valore del display il convertitore di frelevamento assenza di quenza considererà la condizione come una situazione di portata flusso] nulla.

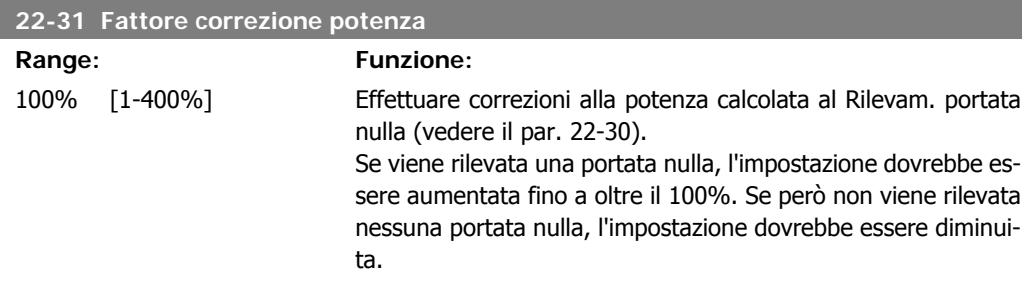

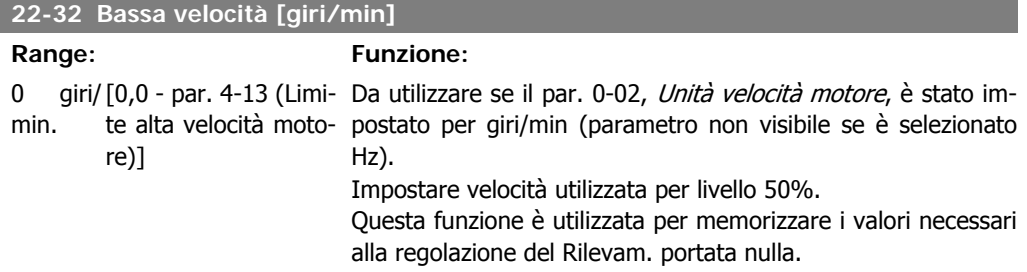

#### **22-33 Bassa velocità [Hz]**

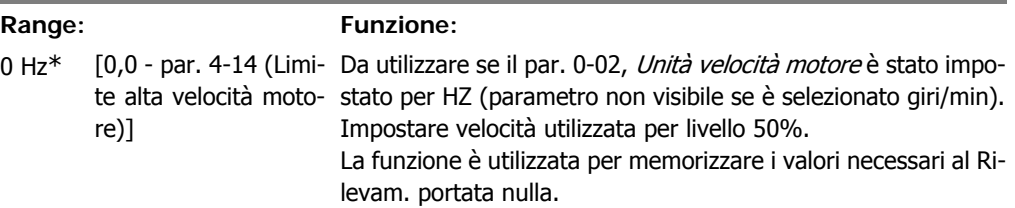

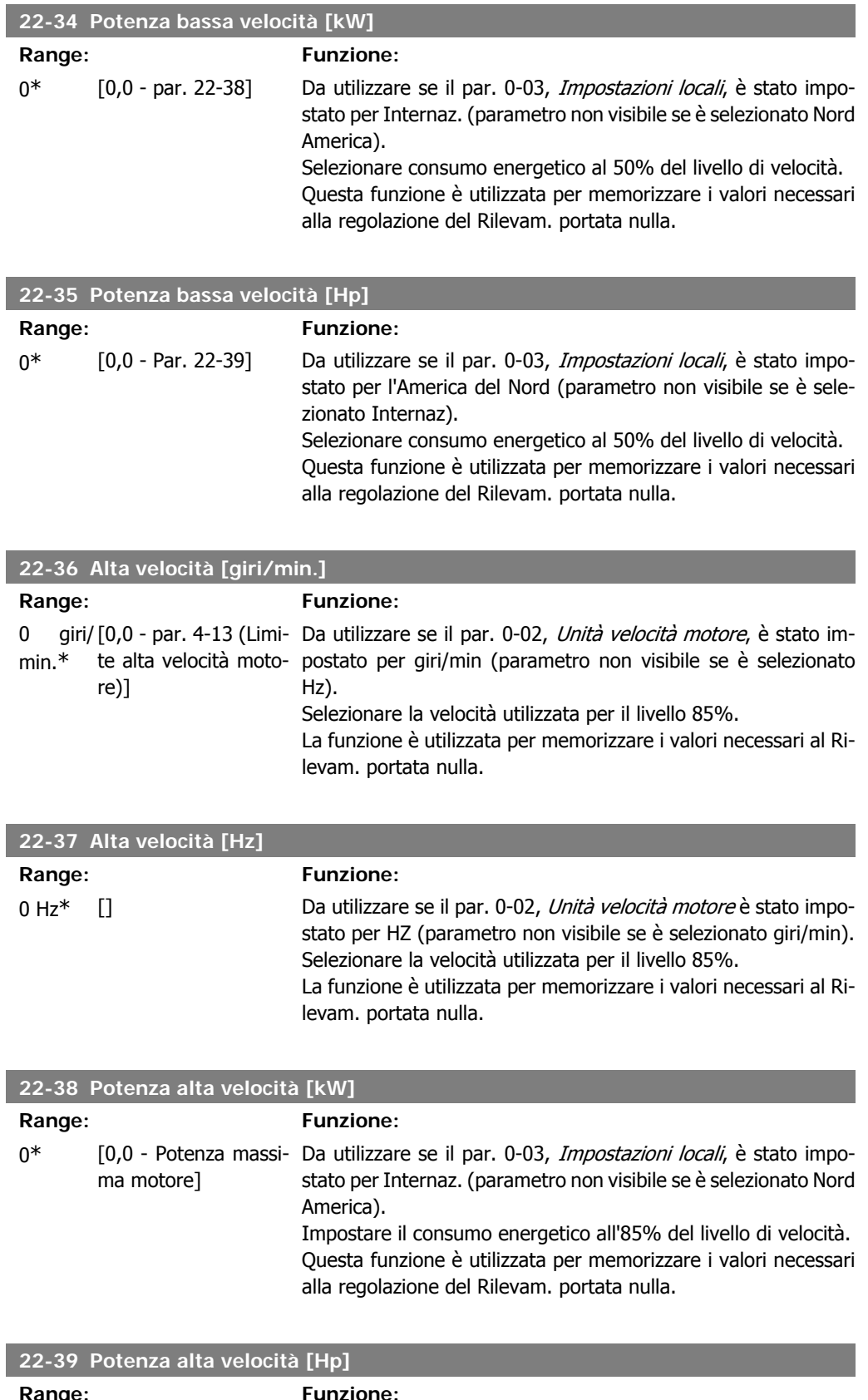

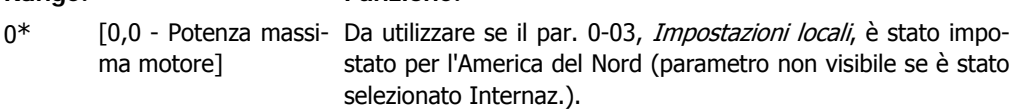

Impostare il consumo energetico all'85% del livello di velocità. Questa funzione è utilizzata per memorizzare i valori necessari alla regolazione del Rilevam. portata nulla.

## **2.20.3. 22-4\* Modo pausa**

Se il carico del sistema permette l'arresto del motore e il carico è monitorato, il motore può essere arrestato attivando la funzione Modo pausa. Questo non è un normale comando di Arresto, ma decelera il motore a 0 giri/min e smette di alimentare il motore. Durante il Modo pausa alcune condizioni sono monitorate per scoprire quando il carico viene nuovamente applicato al sistema.

Il Modo pausa può essere attivato sia da Rilevam. assenza di portata/Rilevam. velocità minima (deve essere programmato tramite i parametri per il Rilevam. assenza di portata, vedere il diagramma di flusso del segnale nel gruppo di parametri 22-2\*, Rilevam. assenza di portata) o tramite un segnale esterno applicato a uno degli input digitali (deve essere programmato tramite i parametri per la configurazione degli input digitali, par. 5-1\* selezionando Modo pausa).

Per rendere possibile, ad esempio, l'uso di un commutatore di flusso elettromeccanico per rilevare una condizione di portata nulla e attivare il Modo Pausa, l'intervento ha luogo in corrispondenza del margine rialzato del segnale esterno applicato (in caso contrario il convertitore di frequenza non è più in grado di uscire dal Modo Pausa poiché il segnale rimane collegato in modo fisso).

Se il par. 25-26, Disattivazione a portata nulla, è impostato su Abilitato (vedere la Guida alla programmazione VLT® HVAC separata MG.11.Cx.yy), tramite l'attivazione del Modo pausa si applicherà un comando al controllore in cascata (se abilitato) per iniziare a disattivare le pompe secondarie (a velocità fissa) prima di arrestare la pompa primaria (a velocità variabile).

Quando si inserisce il Modo pausa, la linea di stato inferiore nel Pannello di Controllo Locale mostra la dicitura Modo pausa.

Vedere anche la flow chart dei segnali nella sezione 22-2\* Rilevam. portata nulla. Esistono tre diversi modi di utilizzare la funzione Modo pausa:

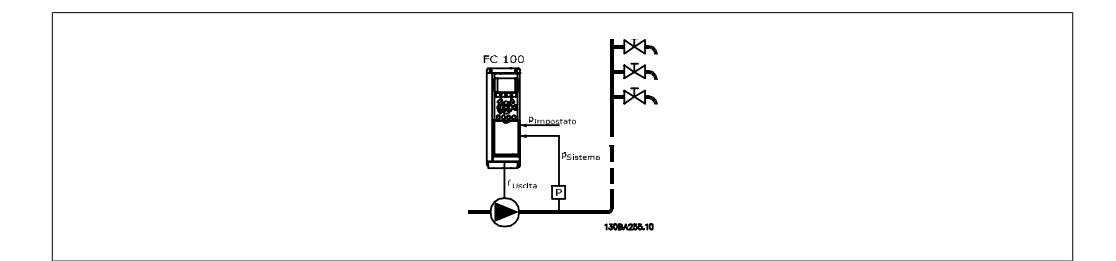

1) I sistemi in cui il controllore PI integrato è utilizzato per controllare la pressione o la temperatura, come ad es. i sistemi di sovralimentazione (con sovrapressione) con un segnale di retroazione della pressione applicato al convertitore di frequenza da parte di un trasduttore di pressione. Par. 1-00, Modo configurazione, deve essere impostato per Anello chiuso e il Controllore PI deve essere configurato per i segnali di riferimento e di retroazione. Esempio: Sistema di sovralimentazione.

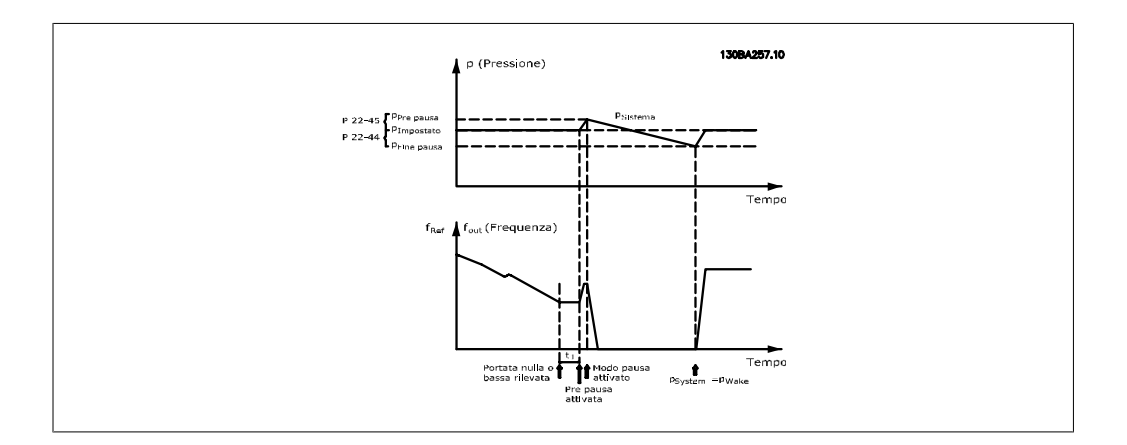

Se non viene rilevato alcun flusso, il convertitore di frequenza aumenterà il setpoint per la pressione per assicurare una lieve sovrapressione nel sistema (la sovralimentazione deve essere impostata nel par. 22-45, Riferimento pre pausa).

La retroazione dal trasduttore di pressione viene monitorata e quando questa pressione è scesa con una percentuale impostata al di sotto del normale setpoint per la pressione (Pset), il motore accelererà nuovamente e la pressione verrà controllata per raggiungere il valore impostato (Pset).

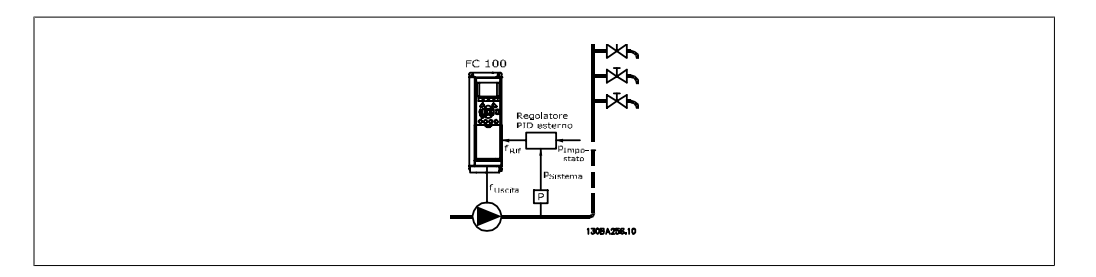

2) In sistemi in cui la pressione o la temperatura sono controllati da un controllore PI esterno, le condizioni di fine pausa non possono basarsi sulla retroazione del trasduttore di pressione/temperatura poiché il punto di funzionamento non è noto. Nell'esempio con un sistema di sovralimentazione, il Pset di pressione desiderata non è noto. Par. 1-00, Modo configurazione, deve essere impostato per Anello aperto.

Esempio: Sistema di sovralimentazione.

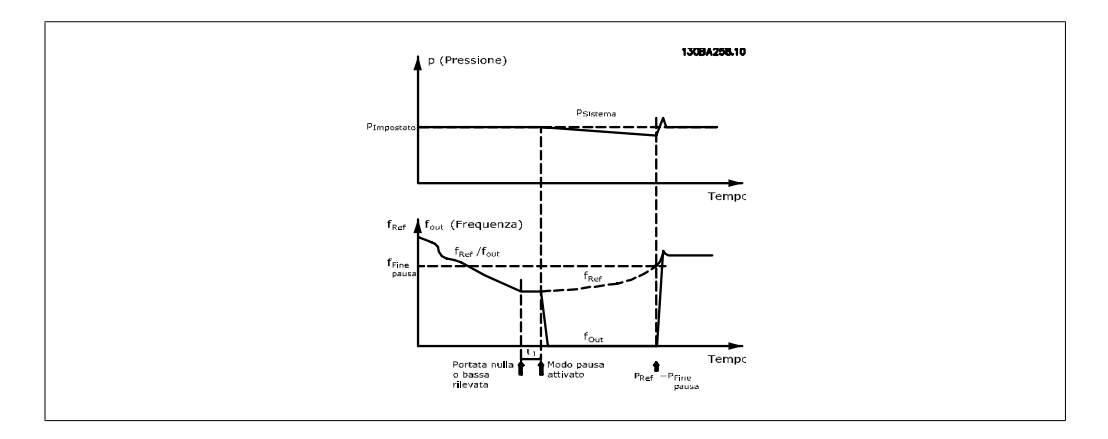

Quando viene rilevata bassa potenza o bassa velocità il motore viene arrestato, ma il segnale di riferimento (fref) dal regolatore esterno viene ancora monitorato e, a causa della bassa pressione creata, il regolatore aumenterà il segnale di riferimento per guadagnare pressione. Quando il segnale di riferimento ha raggiunto il valore impostato fwake il motore riparte.

**2**

La velocità è impostata manualmente tramite un segnale di riferimento esterno (Riferimento remoto). Le impostazioni (par. 22-3\*) per la taratura del funzion. assenza di portata devono essere impostate come predefinite.

Possibilità di configurazione, quadro generale:

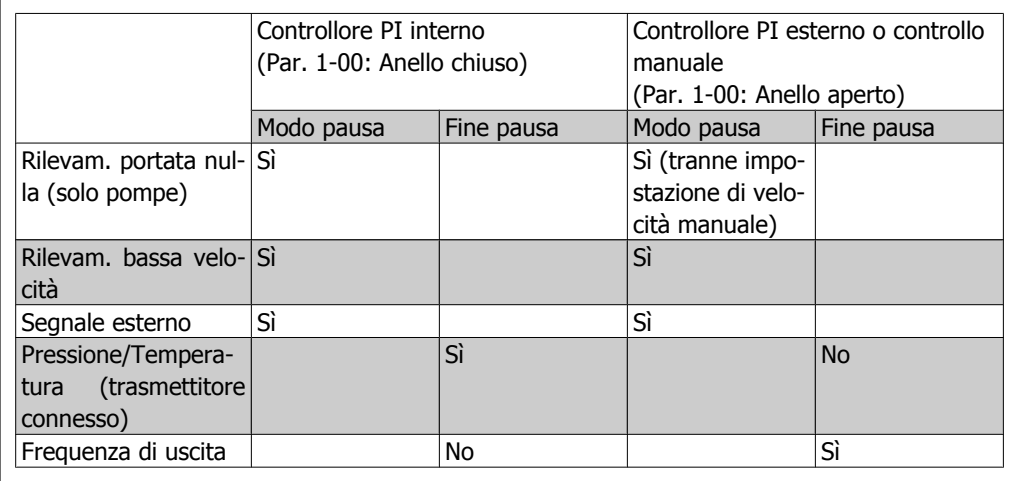

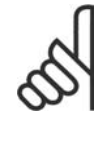

#### **NOTA!**

Il Modo pausa non sarà attivo quando è attivo il Riferimento Locale (impostare la velocità manualmente tramite i pulsanti freccia sul Pannello di Controllo Locale). Vedere il par. 3-13, Sito di riferimento.

Non funziona in modalità Manuale. Il setup automatico ad anello aperto deve essere eseguito prima di impostare l'ingresso/l'uscita ad anello chiuso.

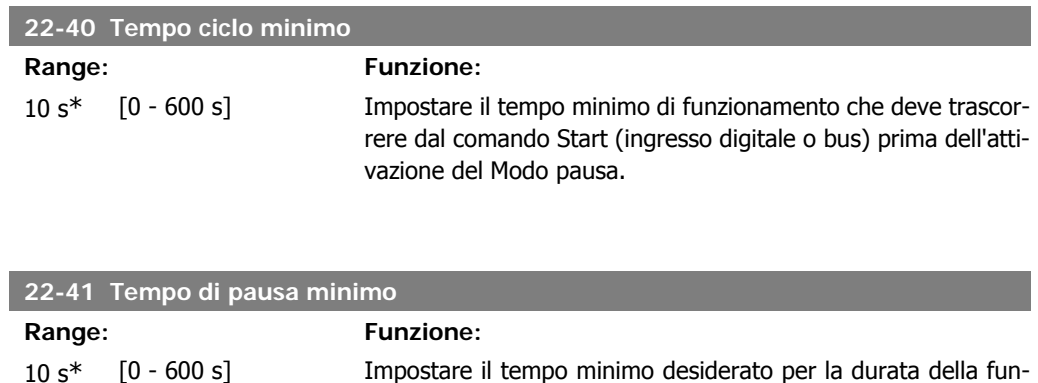

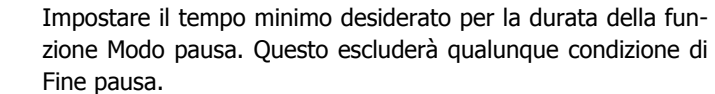

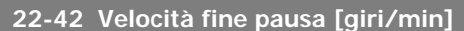

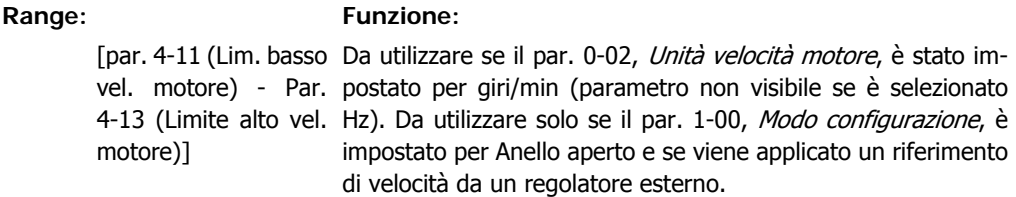

Impostare la velocità di riferimento alla quale il Modo pausa deve essere annullato.

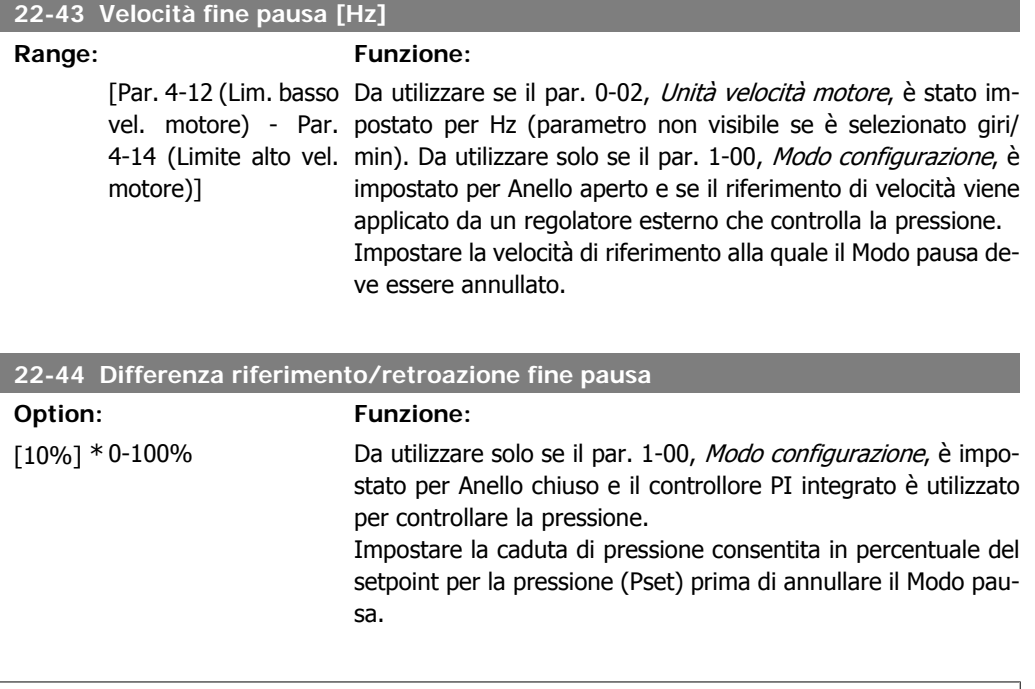

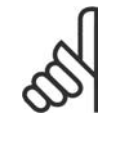

**NOTA!**

Se utilizzato in applicazioni dove il controllore PI integrato è impostato per il controllo inverso (come applicazioni di torri di raffreddamento) nel par. 20-71, Controllo normale/inverso, PID, il valore impostato nel par. 22-44 sarà aggiunto automaticamente.

## **22-45 Riferimento pre pausa**

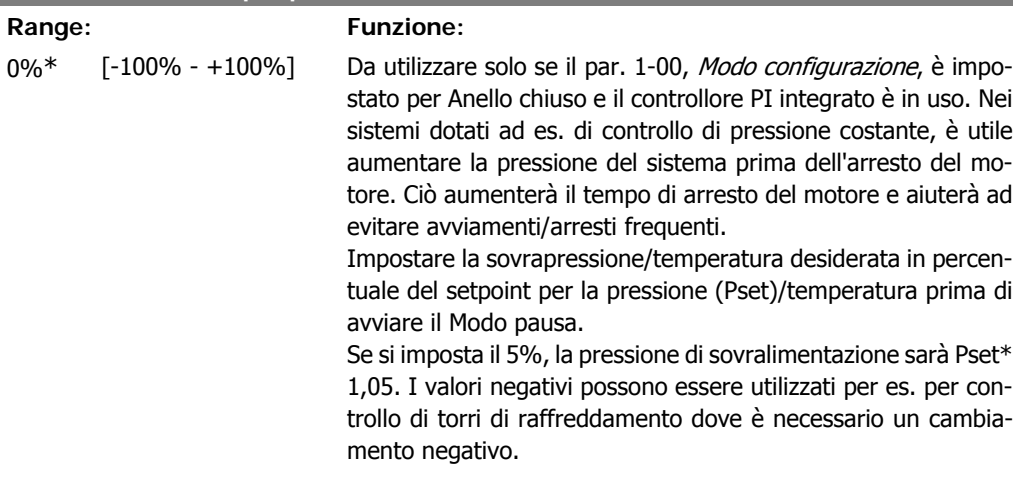

## **22-46 Tempo massimo pre pausa**

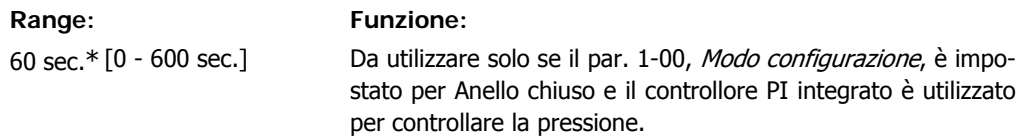

Impostare il tempo massimo per il quale è consentita la modalità pre-pausa. Se il tempo viene superato, sarà avviato il Modo pausa, senza attendere il raggiungimento della pressione di sovralimentazione impostata.

## **2.20.4. 22-5\* Fine della curva**

La condizione di Fine della curva avviene quando una pompa mantiene un volume troppo elevato per assicurare la pressione impostata. Questo può accadere se c'è una dispersione nella rete di tubazioni di distribuzione dopo la pompa che fa scendere il punto di operatività alla fine della caratteristica della pompa valida per la velocità massima impostata nel par. 4-13 o 4-14, Lim. alto vel. motore. Nel caso in cui la retroazione sia minore del 97,5% del setpoint per la pressione desiderata per un tempo impostato (par. 22-51, Ritardo fine curva), e la pompa sia in funzione alla massima velocità impostata nel par. 4-13 o 4-14, *Lim. alto vel. motore*, verrà effettuata la funzione selezionata nel par. 22-50, Funzione fine curva. Se viene utilizzato il Controllore in cascata, tutte le pompe devono essere in funzione per attivare la Funzione fine curva. È possibile ricevere un segnale su uno degli ingressi digitali selezionando Fine curva [192] nel par. 5-3\*, Uscite digitali e/o par. 5-4\*. Relè. Il segnale sarà presente quando avviene una condizione di Fine curva e la selezione nel par. 22-50, *Funzione fine curva*, è diversa da Off. La funzione fine curva può essere utilizzata solo quando il funzionamento avviene con il Controllore PID integrato (Anello chiuso nel par. 1.00, Modo configurazione).

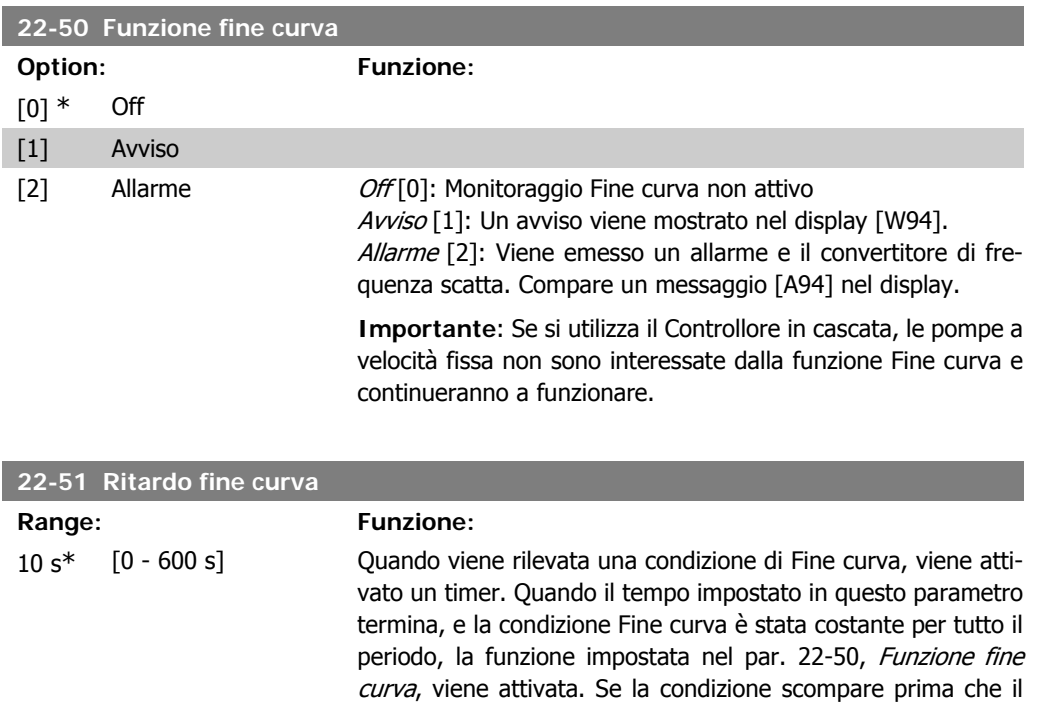

## **2.20.5. 22-6\* Rilevamento cinghia rotta**

Il Rilevamento cinghia rotta può essere usato sia in sistemi ad anello chiuso che ad anello aperto per pompe, ventole e compressori. Se la coppia motore stimata è sotto il valore della coppia cinghia rotta (par. 22-61) e la frequenza in uscita del convertitore di frequenza è pari o maggiore a 15 Hz, viene eseguita la funzione cinghia rotta (par. 22-60).

timer scada, il timer sarà ripristinato.

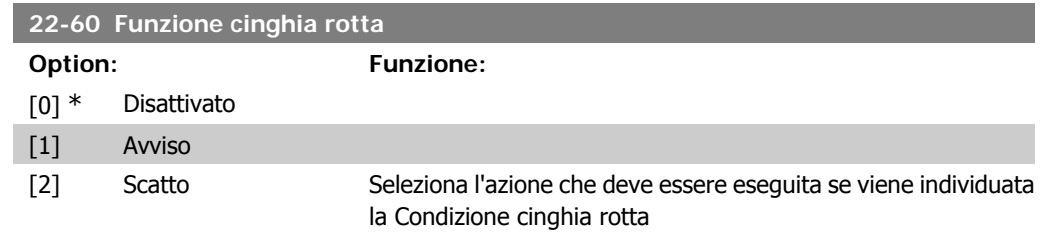

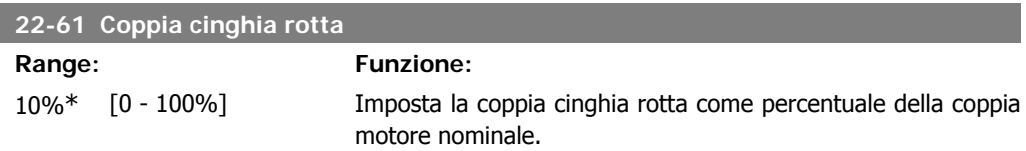

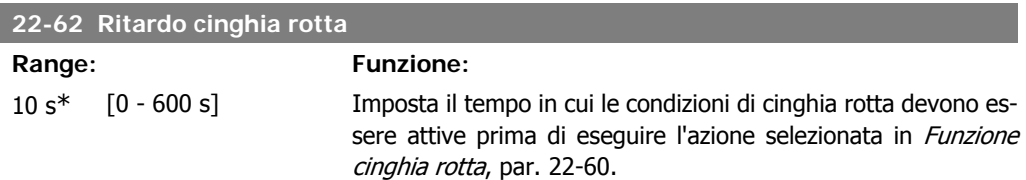

## **2.20.6. 22-7\* Protezione contro i cortocircuiti**

Nel controllo di compressori di refrigerazione, spesso ci sarà bisogno di limitare il numero di avviamenti. Un modo per farlo è assicurare un tempo di funz. minimo (tempo tra l'avvio e l'arresto) e un intervallo minimo tra gli avviamenti.

Questo significa che qualunque comando di arresto normale può essere sovrascritto dalla funzione Tempo ciclo minimo (par. 22-77) e qualunque comando di avvio normale (Avvio/Marcia jog/Blocco) può essere sovrascritto dalla funzione *Intervallo tra gli avviamenti* (par. 22-76).

Nessuna delle due funzioni è attiva se le modalità Hand on o off sono state attivate tramite l'LCP. Se si seleziona *Hand on* o *off*, i due timer saranno ripristinati a 0, e non inizieranno a contare finché viene premuto Auto e viene applicato un comando di avviamento.

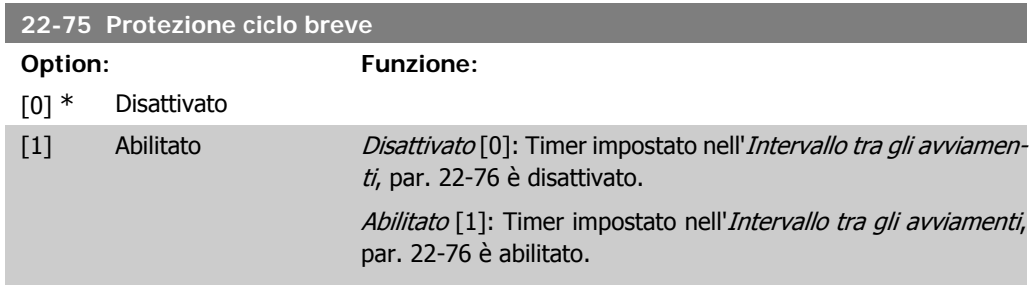

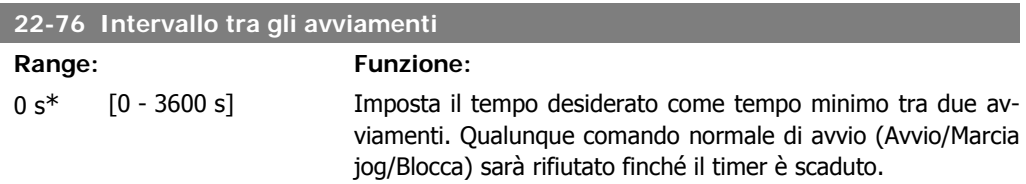

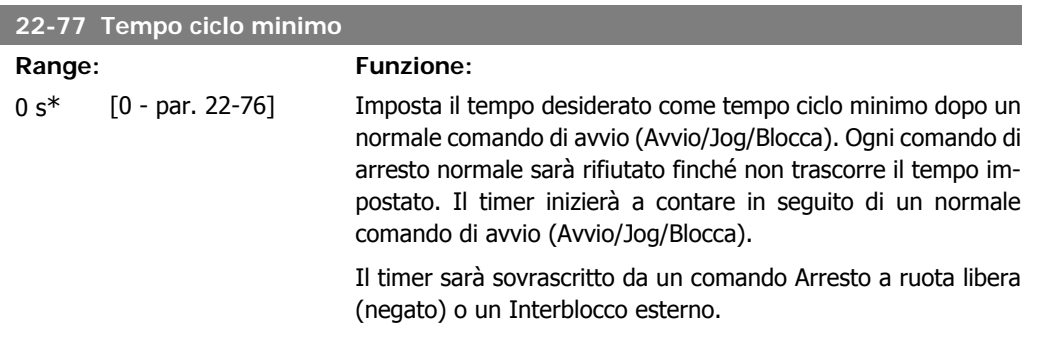

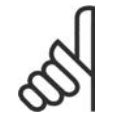

**NOTA!** Non funziona in modalità cascata.

## **2.20.7. 22-8\* Compensazione del flusso**

Talvolta non è possibile posizionare un trasduttore di pressione in un punto remoto nel sistema, ma solo vicino all'uscita della ventola o della pompa. La compensazione del flusso agisce regolando il setpoint secondo la frequenza di uscita, quasi proporzionale al flusso, compensando così perdite maggiori a portate maggiori.

HDESIGN (Pressione necessaria) è il setpoint per il funzionamento ad anello chiuso (PI) del convertitore di frequenza ed è impostato per il funzionamento ad anello chiuso senza compensazione del flusso.

Si raccomanda l'uso della compensazione dello scorrimento e giri/min come unità.

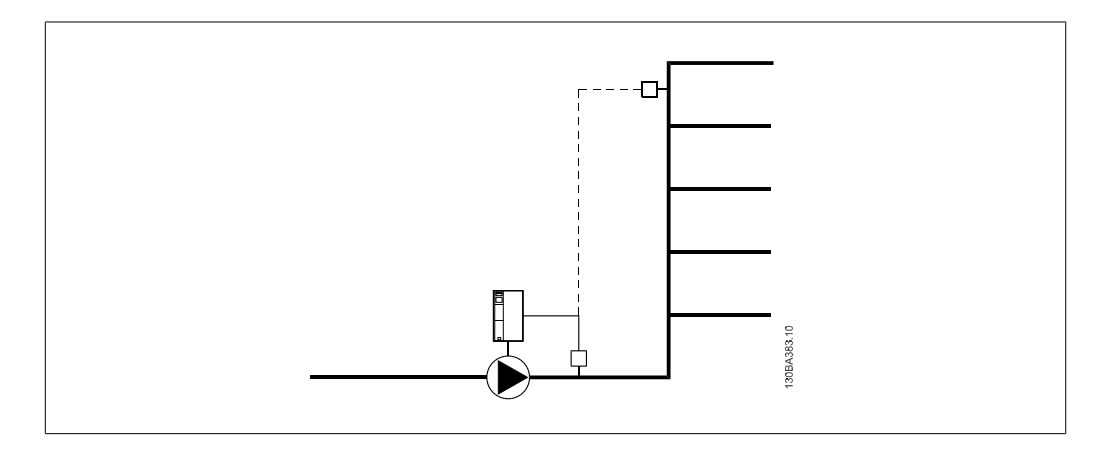

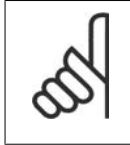

## **NOTA!**

Quando la compensazione della portata viene usata con il Controllore in Cascata (gruppo di parametri 25), il setpoint effettivo non dipenderà dalla velocità (portata) ma dal numero di pompe inserite. Vedere in basso:

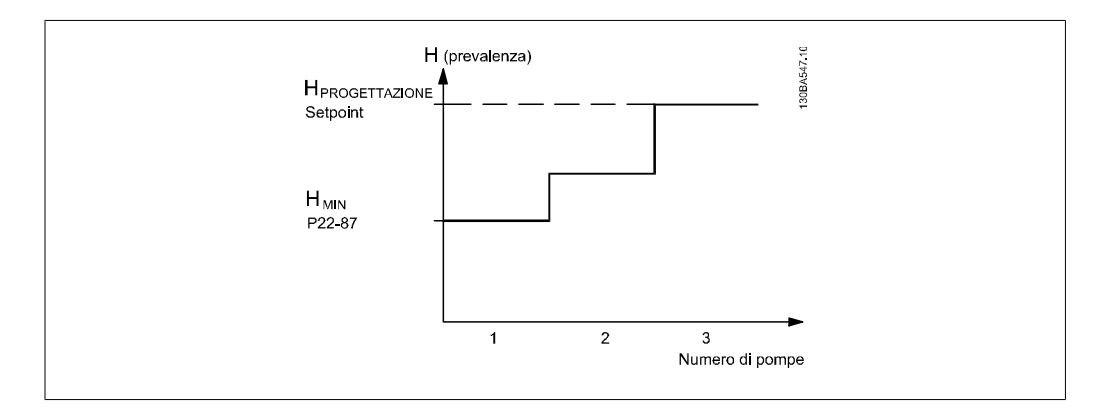

È possibile utilizzare due metodi, a seconda se la velocità al punto di lavoro nominale del sistema è nota o meno.

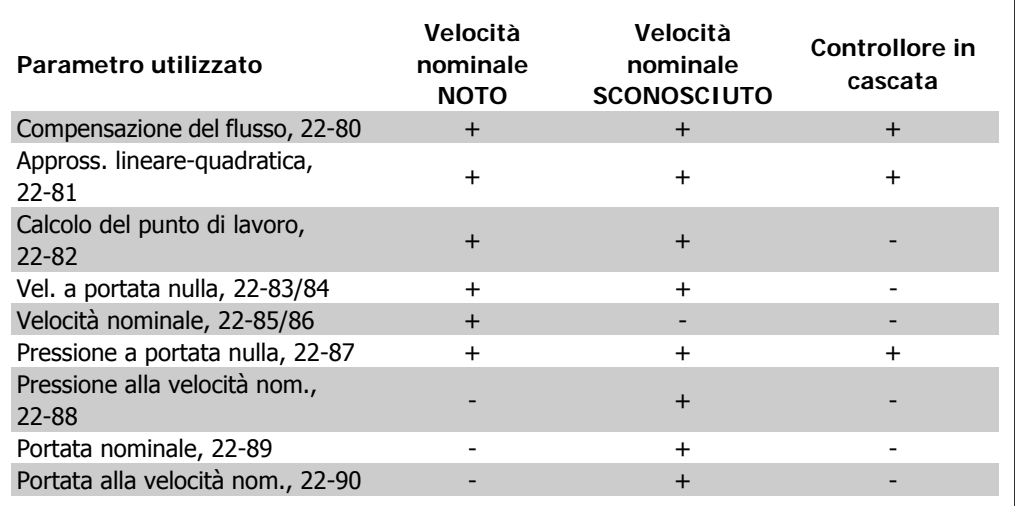

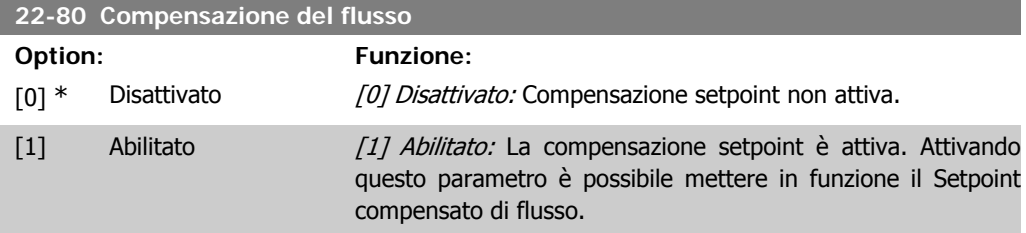

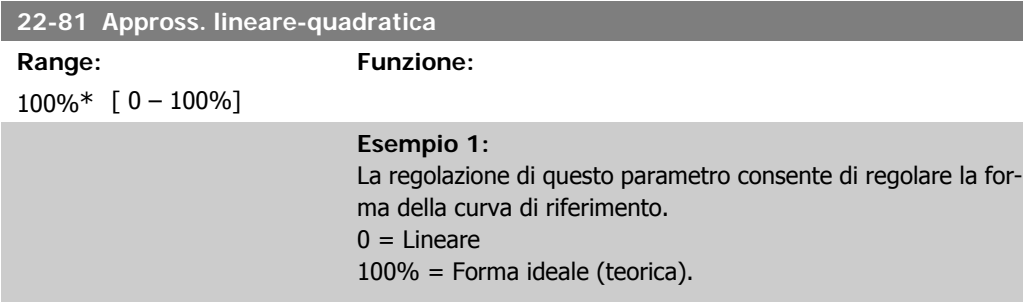

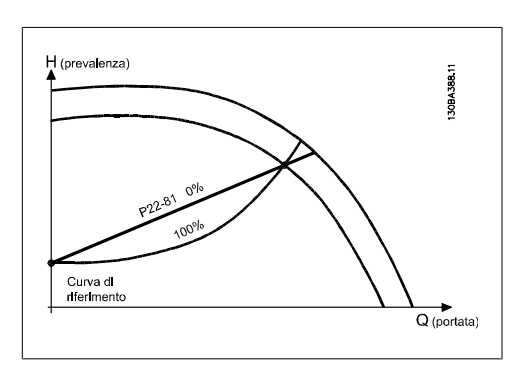

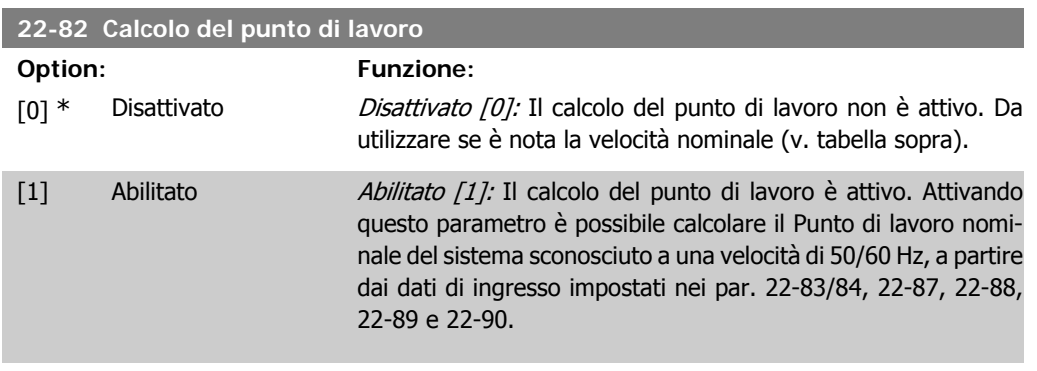

**Esempio1**: La velocità al punto di lavoro nominale del sistema è nota:

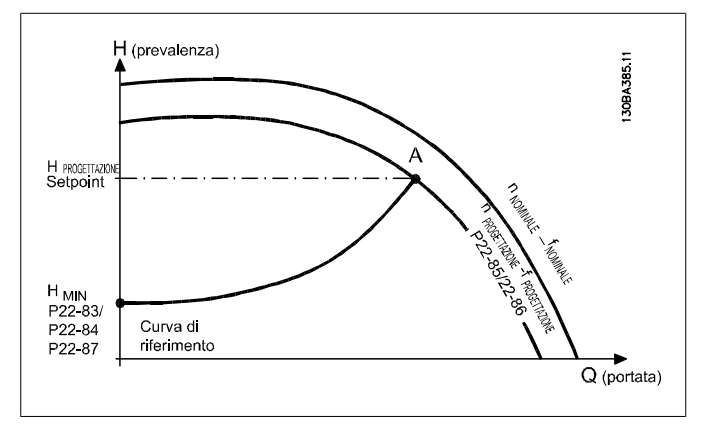

Dalla scheda tecnica che mostra le caratteristiche dell'apparecchiatura specifica a velocità differenti, una semplice lettura dal punto H<sub>DESIGN</sub> e dal punto Q<sub>DESIGN</sub> consente di individuare il punto A, che corrisponde al Punto di lavoro nominale del sistema. Le caratteristiche della pompa per questo punto devono essere identificate e deve essere programmata la velocità associata. La chiusura delle valvole e la regolazione della velocità fino a raggiungere H<sub>MIN</sub> consente di identificare la velocità al punto di portata nulla.

La regolazione del par. 22-81 Appross. lineare-quadratica consente quindi di regolare la forma della curva di riferimento in modo continuo.

#### **Esempio 2:**

La velocità al punto di lavoro nominale del sistema è sconosciuta: Laddove la velocità al punto di lavoro nominale del sistema sia sconosciuta, è necessario determinare un altro punto di riferimento sulla curva di riferimento mediante la scheda tecnica. Osservando la curva per la velocità nominale e tracciando la pressione nominale (HDESIGN, Punto C) è possibile determinare il flusso a tale pressione QRATED. Analogamente, tracciando il flusso nominale (QDESIGN, Punto D), è possibile determinare la pressione H<sub>D</sub> a tale flusso. Disponendo di questi due punti sulla curva della pompa, insieme a H<sub>MIN</sub> come descritto sopra, il convertitore di frequenza è in grado di calcolare il punto di riferimento B e così tracciare la curva di riferimento che includerà anche il punto di lavoro nominale del sistema A.

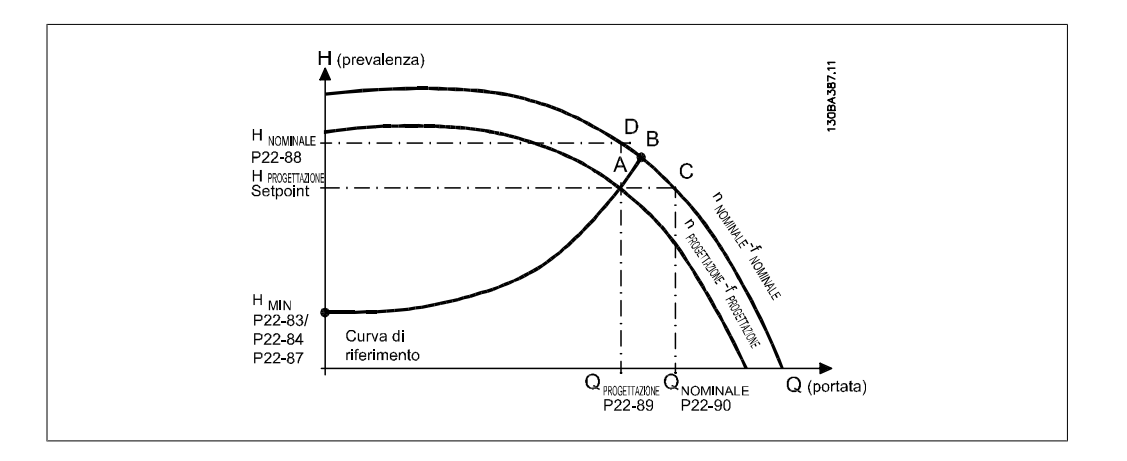

## **22-83 Vel. a portata nulla [giri/m]**

**Range: Funzione:**

300 giri/ [Valore 0 del par. m\* 22-85]

## Risoluzione 1 giri/minuto.

La velocità del motore alla quale il flusso è nullo ed è ottenuta la pressione minima H<sub>MIN</sub> deve essere inserita qui in RPM. In alternativa, è possibile inserire la velocità in Hz nel par. 22-84 Vel. a portata nulla [Hz]. Se è stato deciso di utilizzare RPM nel par. 0-02 è necessario utilizzare anche il par. 22-85 Velocità nominale [RPM]. La chiusura delle valvole e la riduzione della velocità fino a raggiungere la pressione minima HMIN determinerà questo valore.

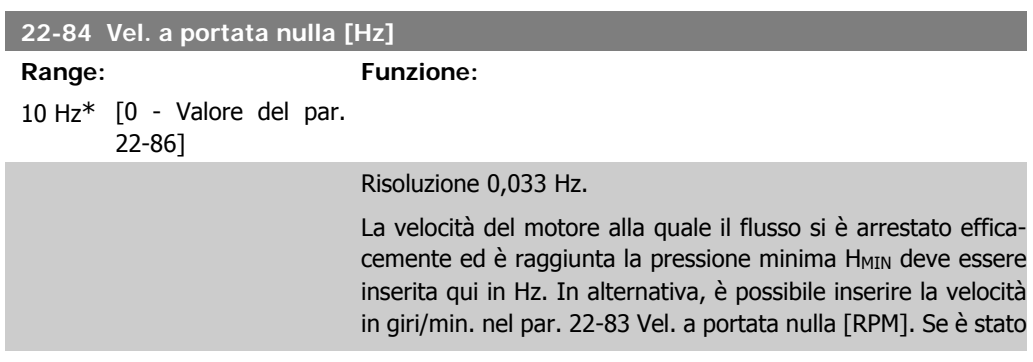

deciso di utilizzare Hz. nel par. 0-02 è necessario utilizzare anche il par. 22-86 Velocità nominale [Hz]. La chiusura delle valvole e la riduzione della velocità fino a raggiungere la pressione minima H<sub>MIN</sub> determinerà questo valore.

# **2**

## **22-85 Velocità nominale [giri/m]**

**Range: Funzione:** 1500 gi-[0 - 60,000] ri/min\*

Risoluzione 1 giri/minuto.

Visibile solo quando il par. 22-82 Calcolo del punto di lavoro è impostato su Disattivato. La velocità del motore alla quale viene raggiunto il punto di lavoro nominale del sistema deve essere inserita qui in giri/min.. In alternativa, è possibile inserire la velocità in Hz nel par. 22-86 Velocità nominale [Hz]. Se è stato deciso di utilizzare giri/min. nel par. 0-02 è necessario utilizzare anche il par. 22-83 Velocità portata nulla [RPM].

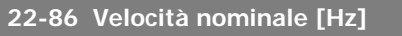

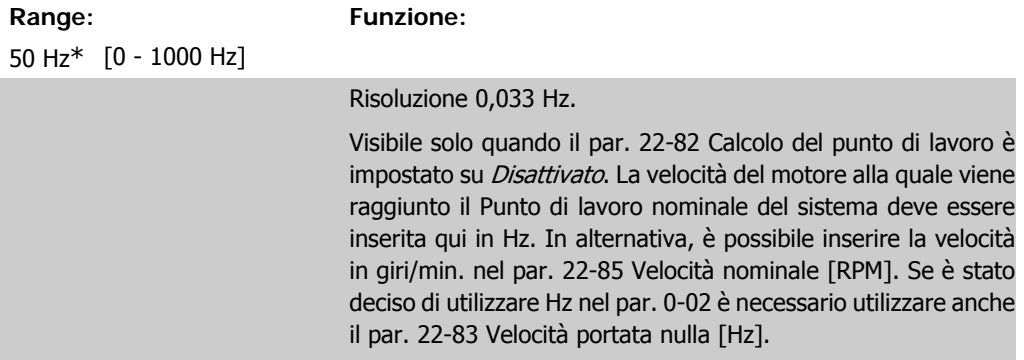

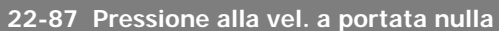

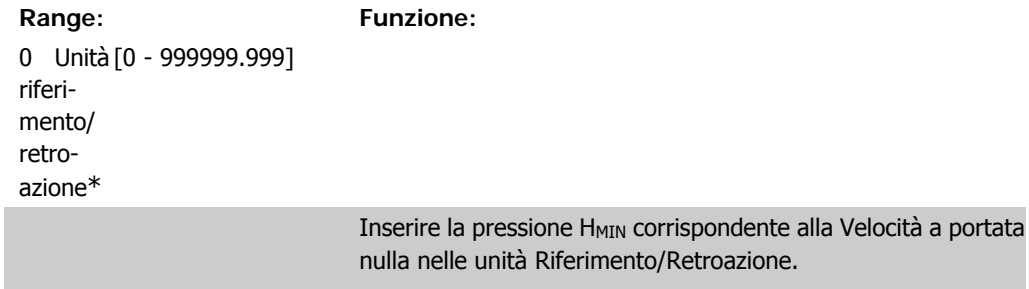

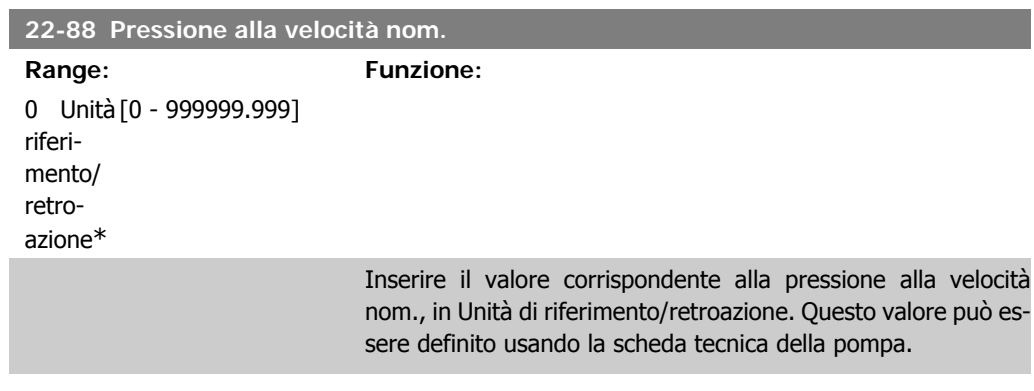

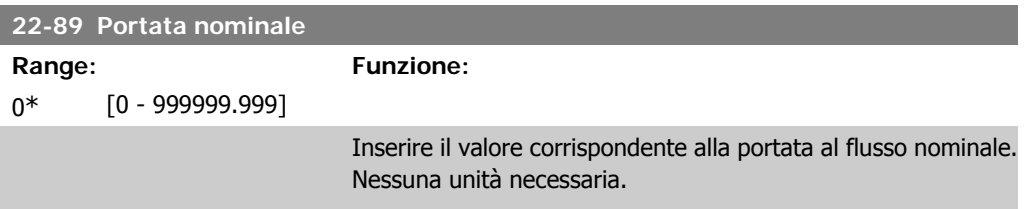

# **2.21. Menu principale - Funzioni temporizzate - FC 100 - Gruppo 23**

## **2.21.1. Azioni temporizzate, 23-0\***

Utilizzare Interventi temporizzati per gli interventi che devono essere effettuati su base giornaliera o settimanale, per es. diversi riferimenti per ore lavorative / non lavorative. Possono essere programmati nel convertitore di frequenza fino a 10 Interventi temporizzati. Il numero di intervento temporizzato viene selezionato dall'elenco quando viene inserito il gruppo di param. 23-0\* dal Pannello di controllo locale. Par. 23-00 – 23-04 fanno quindi riferimento al numero di Intervento temporizzato selezionato. Ogni Intervento temporizzato si divide in un tempo ON e un tempo OFF, nei quali possono essere effettuati interventi diversi.

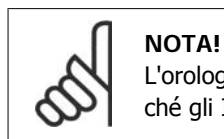

L'orologio (gruppo di param. 0-7\*) deve essere programmato correttamente affinché gli Interventi Temporizzati funzionino correttamente.

**23-00 Tempo ON**

Array [10]

 $0*$ 

00:00:0 [00:00:00 –23:59:59] Imposta il tempo ON per l'Intervento temporizzato.

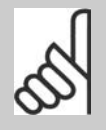

**NOTA!** Il convertitore di frequenza non effettua il backup della funzione orologio e la data/ora verranno ripristinate a quelle predefinite (2000-01-01 00:00) dopo un calo di tensione, tranne nel caso in cui sia installato un modulo Orologio in tempo reale con funzione backup. Nel par. 0-79, Guasto orologio, è possibile programmare un Avviso in caso l'orologio non sia stato impostato correttamente, per es. dopo un calo di tensione.

#### **23-01 Azione ON**

## Array [10]

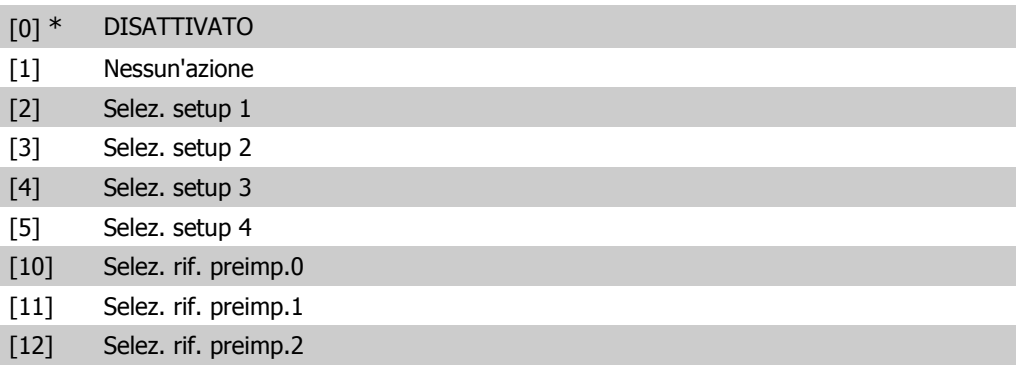

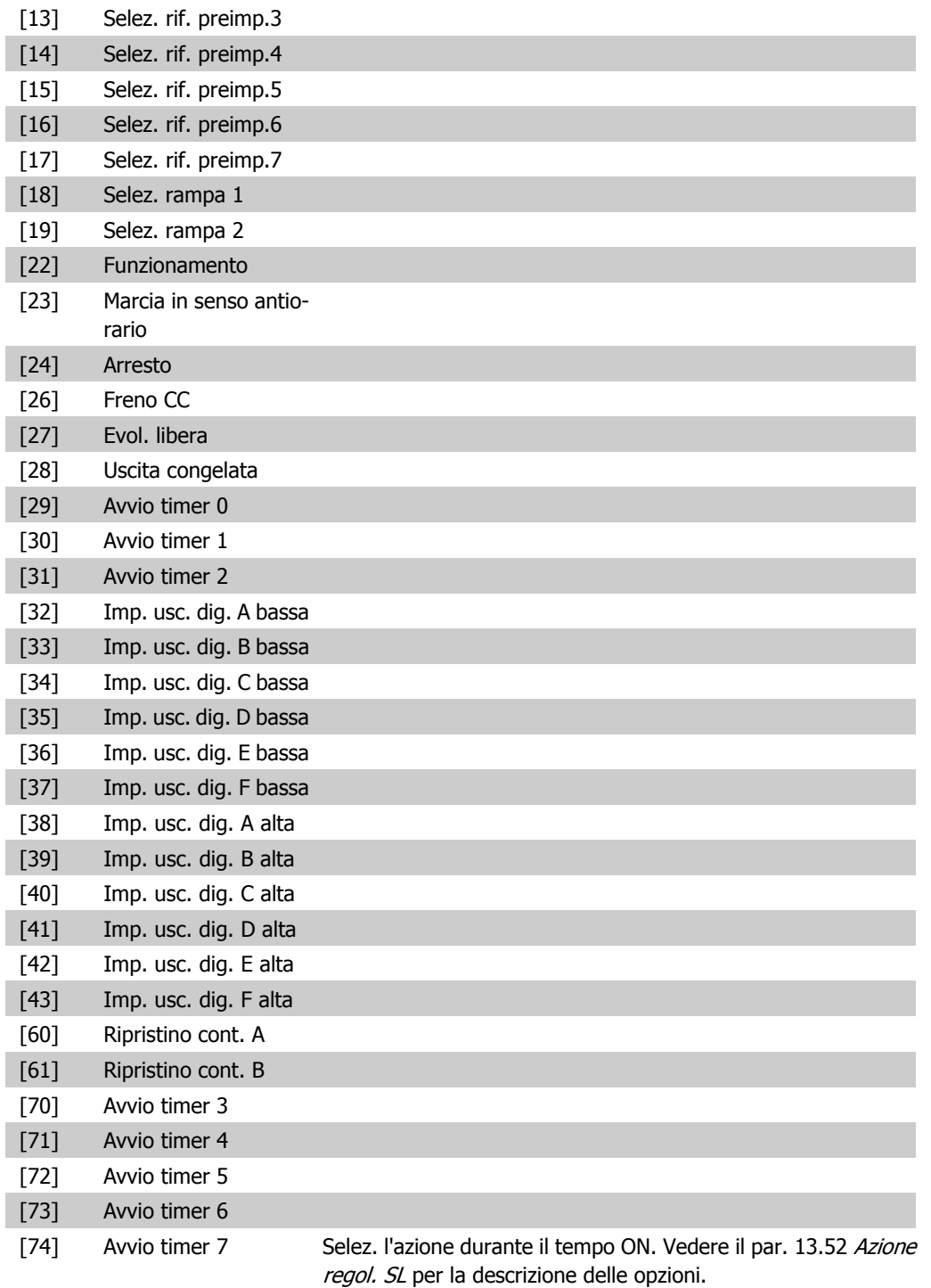

## **23-02 Tempo OFF**

Array [10]

00:00:0 [00:00:00 –23:59:59] Imposta il tempo OFF per l'azione tempor. 0\*

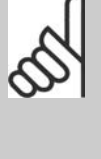

**NOTA!**

Il convertitore di frequenza non effettua il backup della funzione orologio e la data/ora verranno ripristinate a quelle predefinite (2000-01-01 00:00) dopo un calo di tensione, tranne nel caso in cui sia installato un modulo Orologio in tempo reale con funzione backup. Nel par. 0-79, Guasto orologio, è possibile programmare un Avviso in caso l'orologio non sia stato impostato correttamente, per

es. dopo un calo di tensione.

## **23-03 Azione OFF**

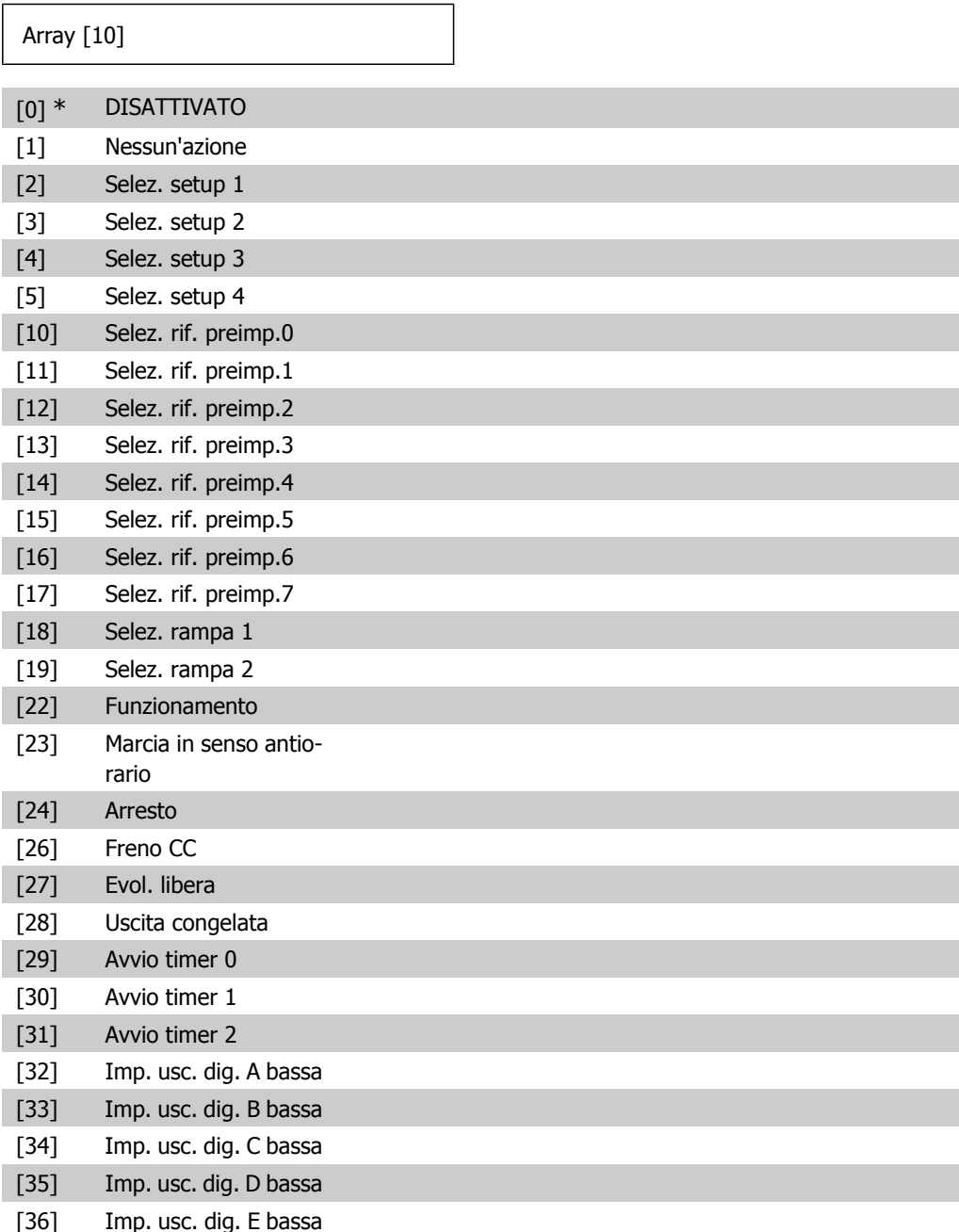

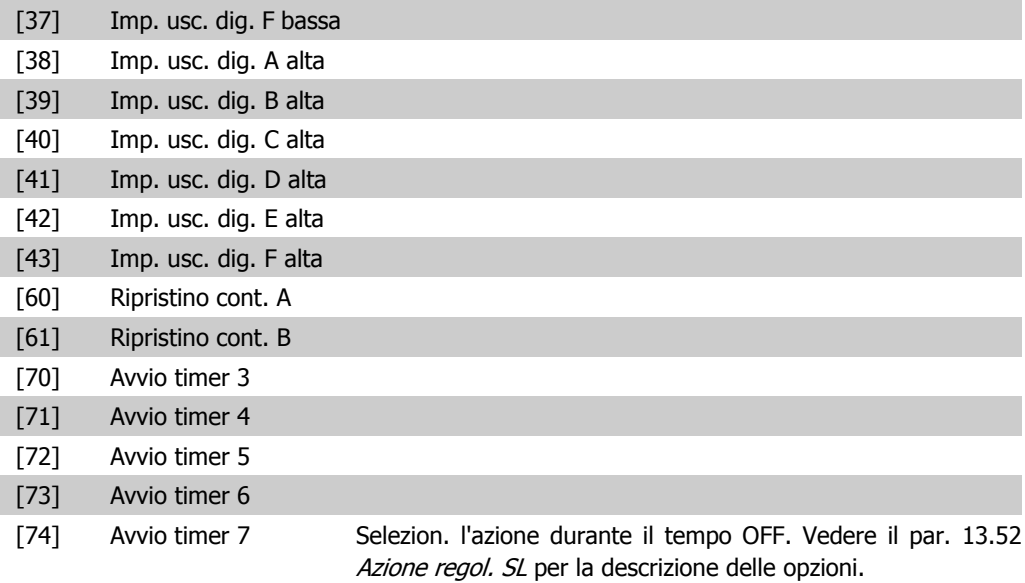

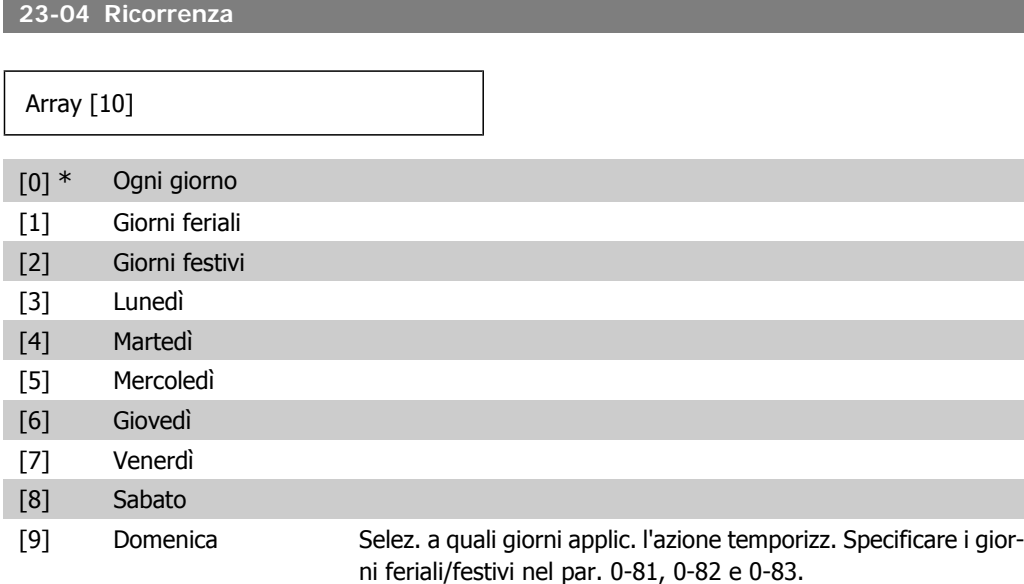

## **2.21.2. 23-1\* Manutenzione**

L'usura e i danni richiedono il controllo e la manutenzione periodica degli elementi dell'applicazione, come cuscinetti motore, sensori di retroazione e guarnizioni o filtri. Con la Manutenzione preventiva gli intervalli di manutenzione possono essere programmati nel convertitore di frequenza. Il convertitore di frequenza trasmetterà un messaggio quando è necessaria la manutenzione. Possono essere programmati nel convertitore di frequenza 20 Eventi di manutenzione preventiva. Per ognuno devono essere specificati:

- Elemento soggetto a manutenzione (per es. "Cuscinetti motore")
- Intervento della manutenzione (per es. "Sostituzione")
- Base tempo manutenzione (per es. "Ore esercizio" o la data e l'ora specifiche)
- Intervallo tempo manutenzione o la data e l'ora della prossima manutenzione

**2**

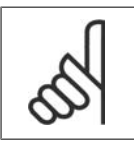

**NOTA!**

Per disattivare un Evento di manutenzione preventiva la Base tempo manutenzione (par. 23-12) deve essere Disattivata [0].

La Manutenzione preventiva può essere programmata dal LVCP, ma è consigliato l'uso del VLT Motion Control Tool MCT 10 basato sul PC.

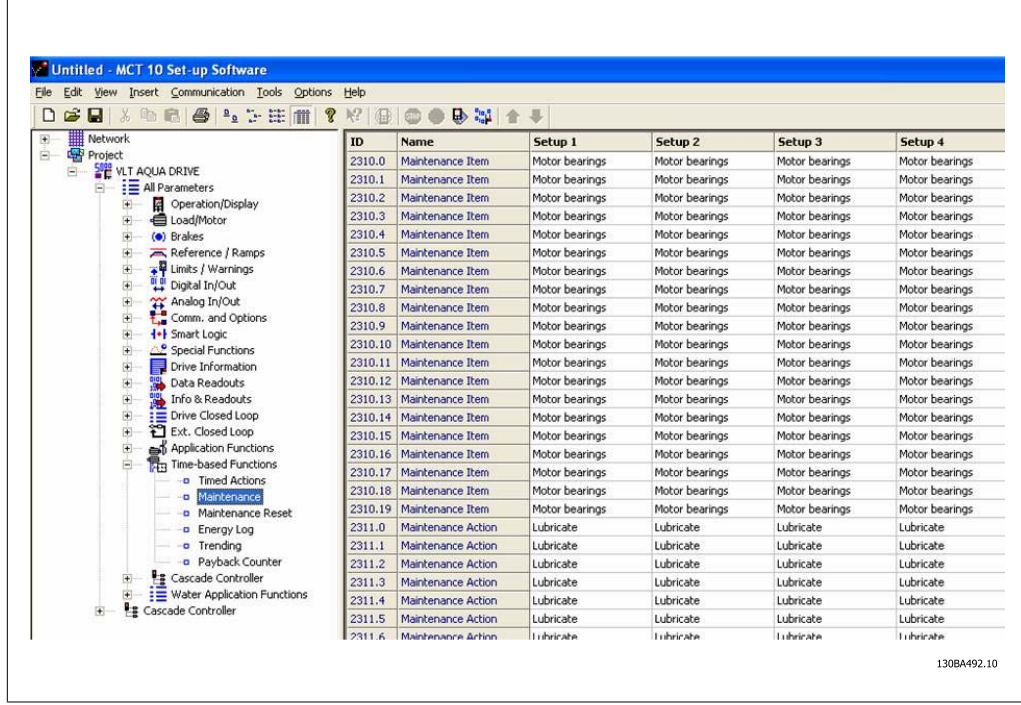

L'LCP indica (con un'icona a forma di chiave e una "M") quando è il momento di un Intervento di manutenzione preventiva, e può essere programmata un'indicazione su un'uscita digitale nel gruppo di par. 5-3\*. Lo Stato di manutenzione preventiva può essere letto nel par. 16-96 Parola di manutenzione. Un'indicazione di Manutenzione preventiva può essere ripristinata da un ingresso digitale, dal bus FC o manualmente dal Pannello di Controllo Locale tramite il par. 23-15 Riprist. parola manutenzione.

Un log di manutenzione con le ultime 10 registrazioni può essere letto dal gruppo di parametri 18-0\* e tramite il pulsante Log allarmi sull'LCP dopo la selezione di Log manutenzione.

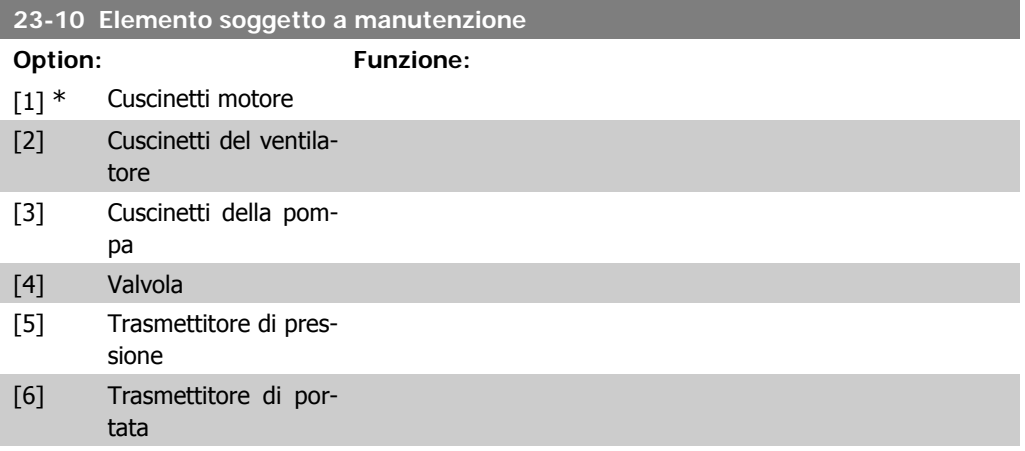

indice di elemento array dei par. 23-10 – 23-14.

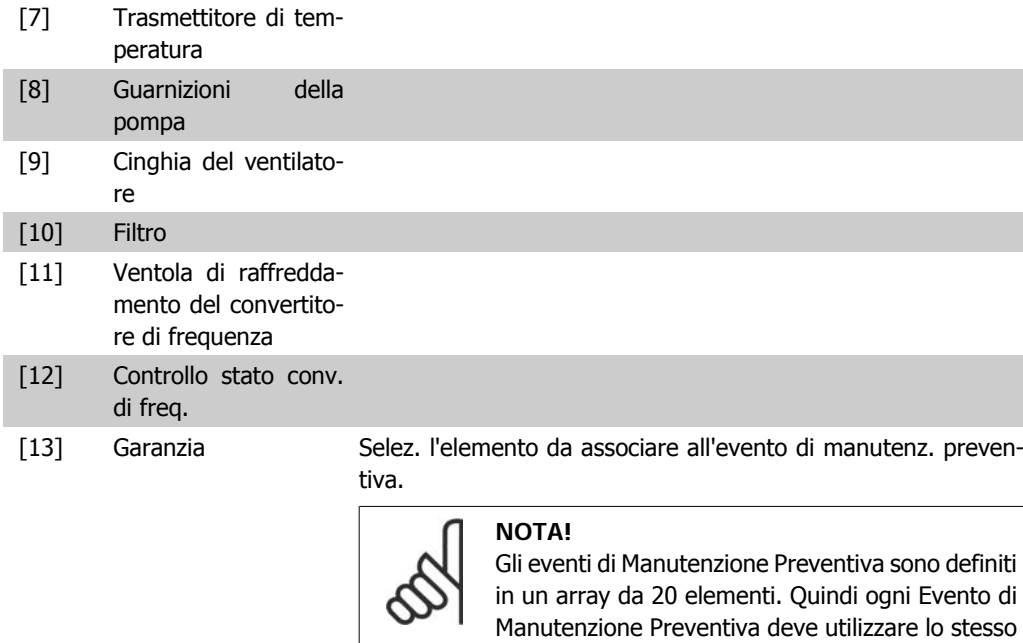

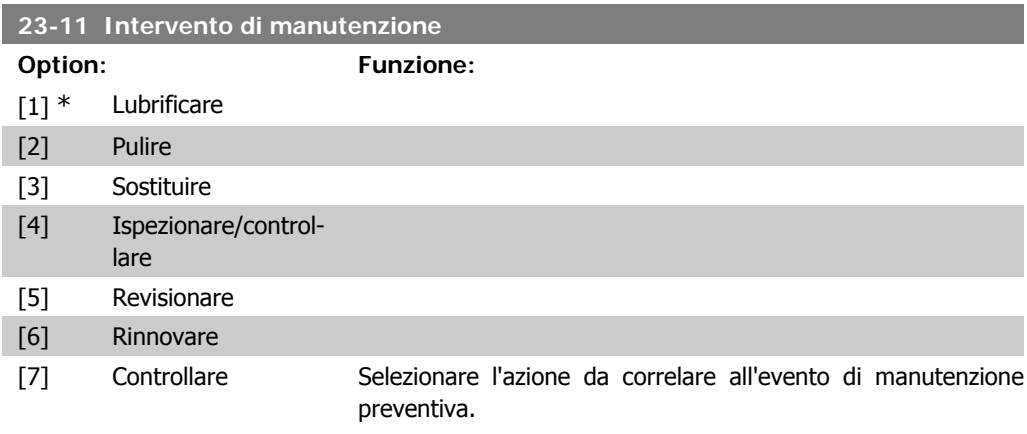

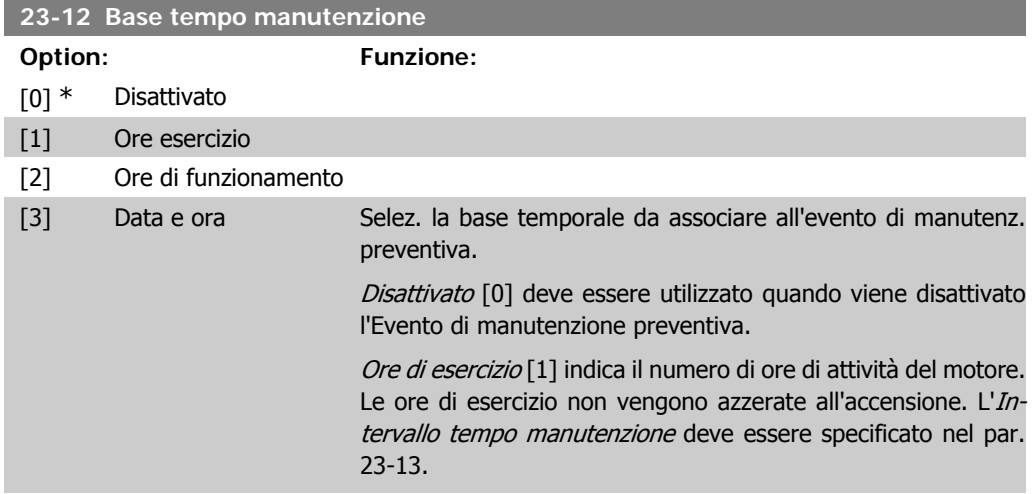

Ore di funzionamento [2] Indica il numero di ore di funzionamento del convertitore di frequenza. Le ore di funzionamento non vengono azzerate all'accensione. L'Intervallo tempo manutenzione deve essere specificato nel par. 23-13.

Data e ora [3] utilizza l'orologio interno. La data e ora della manutenzione successiva devono essere specificate nel par. 23-14 Data e ora manutenzione.

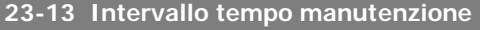

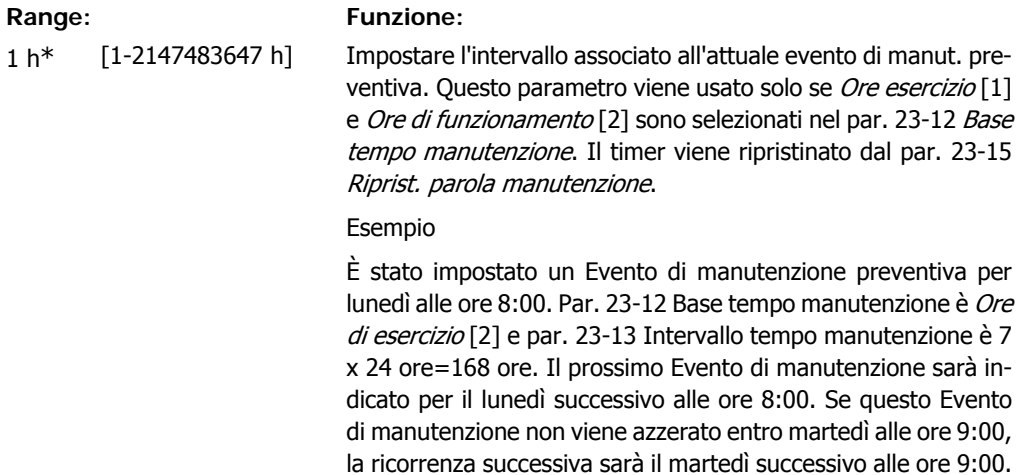

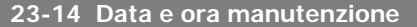

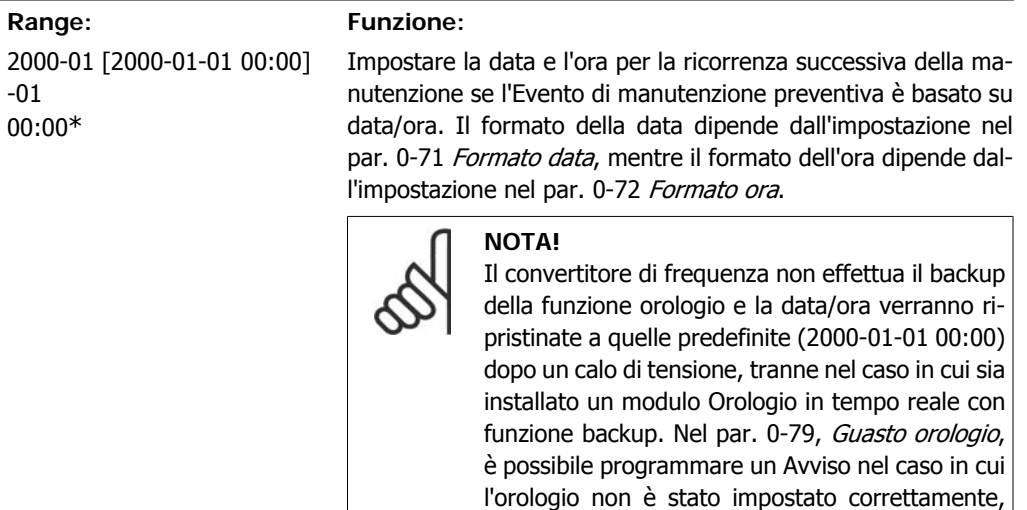

per es. dopo un calo di tensione.

ma dell'orario attuale!

L'orario impostato deve essere almeno un'ora pri-

## **23-15 Riprist. parola manutenzione**

**Option: Funzione:**

[0] \* Nessun ripr.

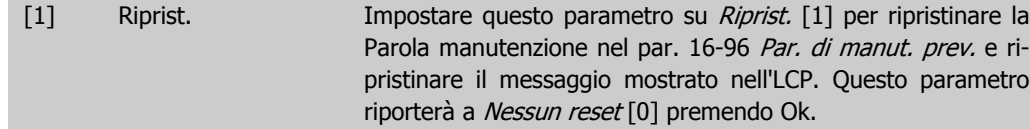

## **2.21.3. Log energia, 23-5\***

Il convertitore di frequenza accumula in modo continuo il consumo del motore controllato, basato sull'attuale potenza mantenuta dal convertitore di frequenza.

Questi dati possono essere utilizzati per la funzione Log energia permettendo al computer di paragonare e strutturare le informazioni sul consumo di energia in relazione al tempo.

Esistono principalmente due funzioni:

- **-** Dati relativi a un periodo preprogrammato, definito da una data e ora impostati per l'avviamento.
- **-** Dati relativi a un periodo predefinito nel tempo, come gli ultimi sette giorni dal periodo preprogrammato

Per ognuna delle due funzioni descritte, i dati sono memorizzati in un numero di contatori che permettono di selezionare il periodo di tempo e una ripartizione in ore, giorni o settimane. Il periodo/ripartizione (ripartizione) può essere impostato nel par. 23-50, Risoluzione log energia.

I dati si basano sul valore registrato dal contatore kWh nel convertitore di frequenza. I valori del contatore possono essere letti nel par. 15-02, Contatore kWh, contenenti il valore accumulato dalla prima accensione o dall'ultimo ripristino del contatore (par. 15-06, Riprist. contat. kWh).

Tutti i dati per il Log energia sono memorizzati in contatori che possono essere letti dal par. 23-53, Log energia.

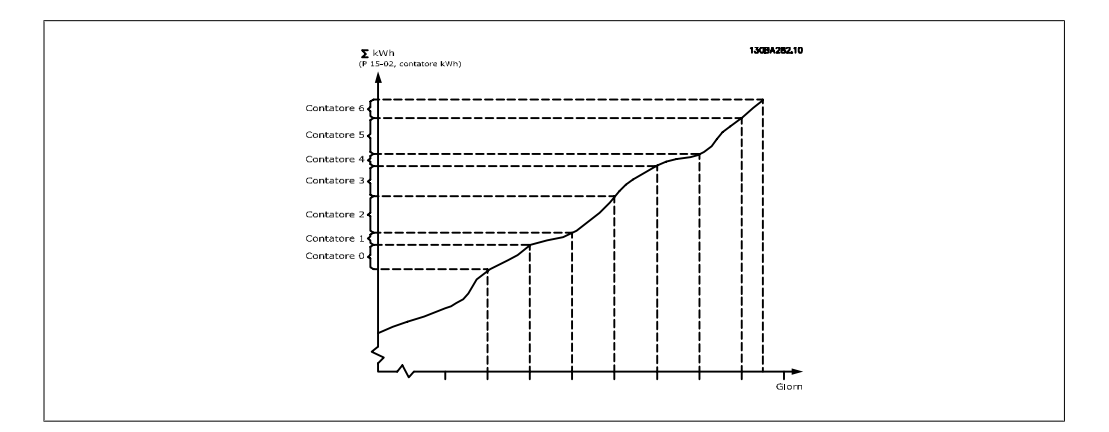

Il contatore 00 contiene sempre i dati meno recenti. Un contatore copre un periodo da XX:00 a XX:59 per le ore o da 00:00 a 23:59 per i giorni.

Se si registrano le ultime ore o gli ultimi giorni, il contatore sposterà il contenuto a XX:00 ogni ora o alle 00:00 ogni giorno.

Il contatore con l'indice maggiore sarà sempre soggetto all'aggiornamento (contiene dati per l'ora in corso da XX:00 o il giorno in corso dalle 00:00).

I contenuti dei contatori possono essere visualizzati come barre sull'LCP. Selezionare Menu Rapido, Registrazioni, Log energia: Tendenza conten. cont. / Tendenza conten. temporizz. / Confronto tendenze.

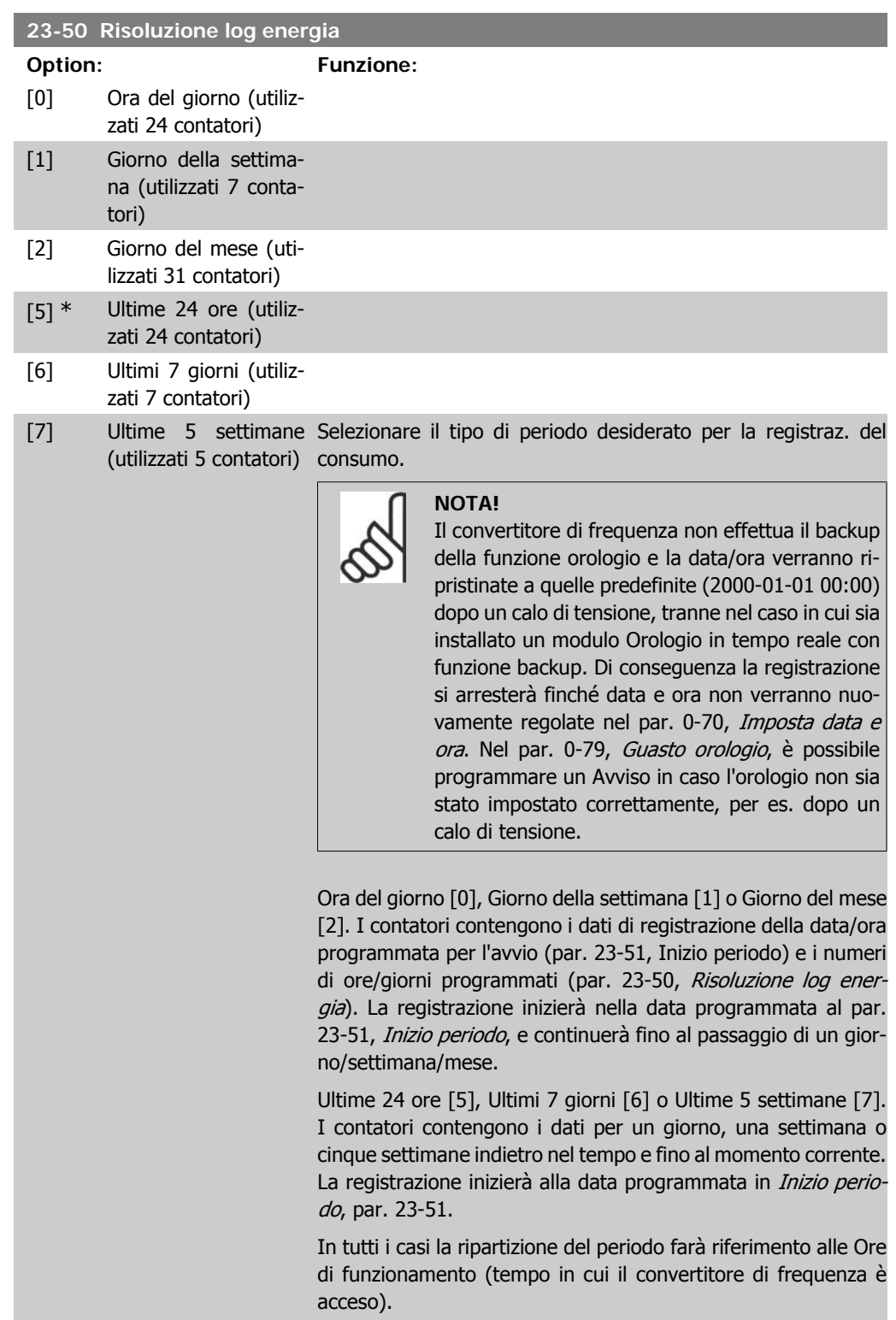

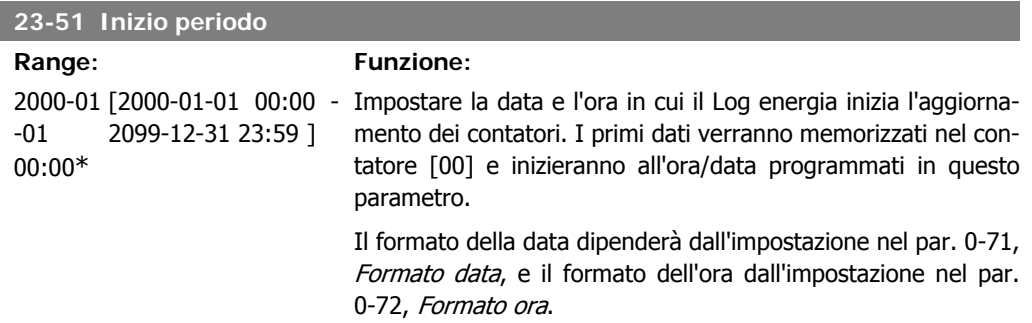

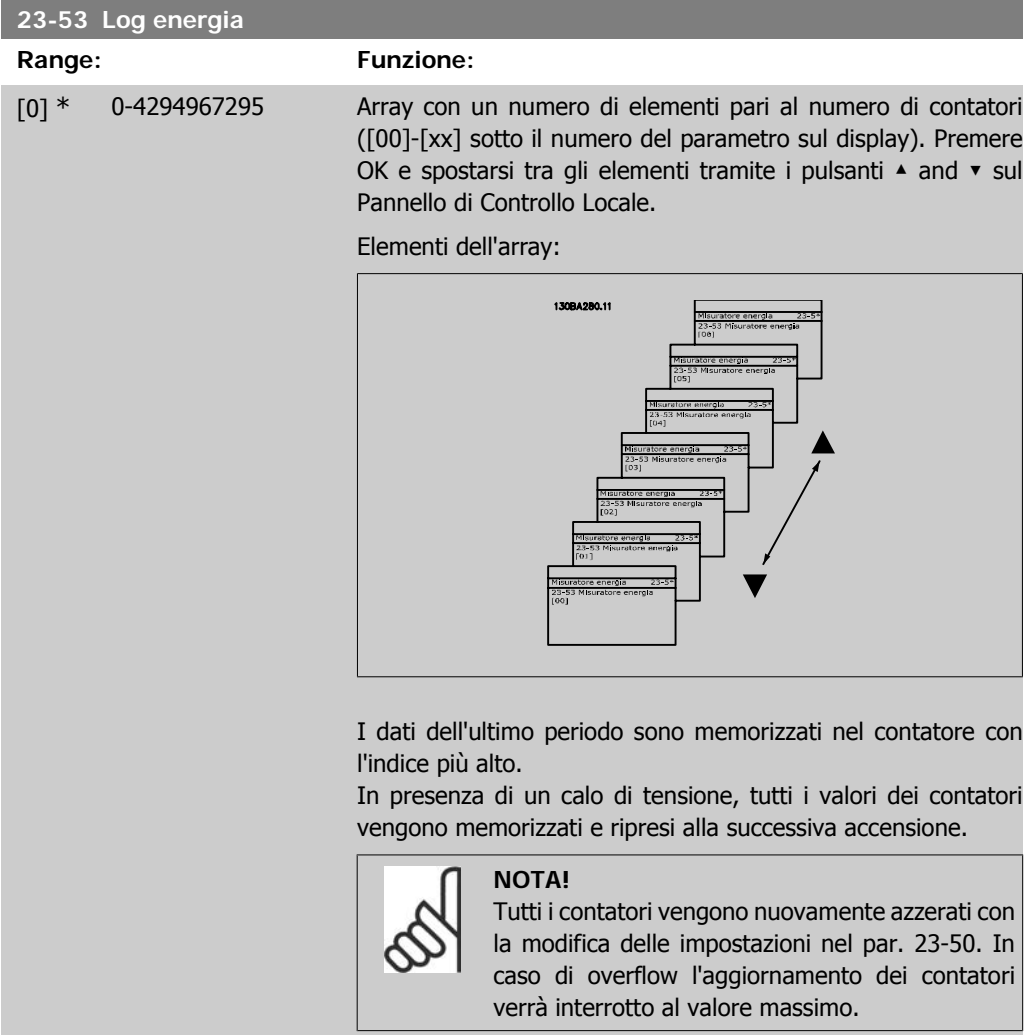

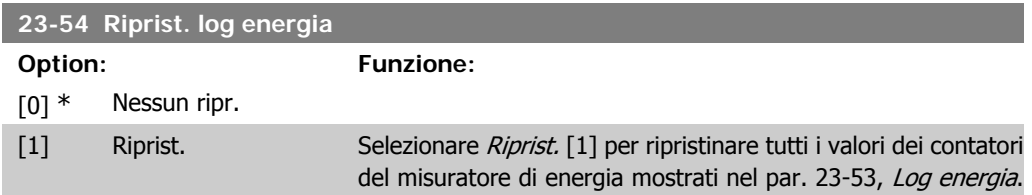

Dopo aver premuto OK l'impostazione del valore del parametro si modificherà automaticamente su Nessun reset [0].

## **2.21.4. Tendenza, 23-6\***

La tendenza viene usata per monitorare una variabile di processo per un periodo di tempo e per registrare con quale frequenza i dati entrano in ognuno dei dieci intervalli di dati definiti dall'utente. Questo è uno strumento conveniente per ottenere una panoramica veloce che indica dove occorre focalizzarsi per migliorare l'operatività.

È possibile creare due serie di dati per la Frequenza per rendere possibile il paragone tra valori correnti per una variabile operativa selezionata con i dati di un determinato periodo di rif., per la stessa variabile. Questo periodo di rif. può essere pre-programmato (par. 23-63, Inizio periodo tempor., e par. 23-64, Termine periodo tempor.). Le due serie di dati possono essere lette dal par. 23-61, Dati contenitore continui (corrente) e par. 23-62, Dati contenitore temporizzati (rif.).

È possibile creare la Frequenza per le seguenti variabili operative:

- **-** Potenza
- **-** Corrente
- **-** Frequenza di uscita
- **-** Velocità motore

La funzione Frequenza include dieci contatori (che costituiscono un contenitore) per ogni serie di dati contenenti i numeri di registrazione che riflettono con che frequenza la variabile operativa si trova in ognuno dei dieci intervalli pre-definiti. L'ordinamento si basa su un valore relativo della variabile.

Il valore relativo della variabile operativa è

Attuale/Nominale \* 100%.

per Potenza e Corrente e

Attuale/Massima \* 100%

per la Frequenza di uscita e la Velocità del motore.

La dimensione di ogni intervallo può essere regolata individualmente, ma sarà preimpostata al 10% per ognuno. La Potenza e la Corrente possono superare il valore nominale, ma queste registrazioni saranno incluse nel contatore 90%-100% (MAX).

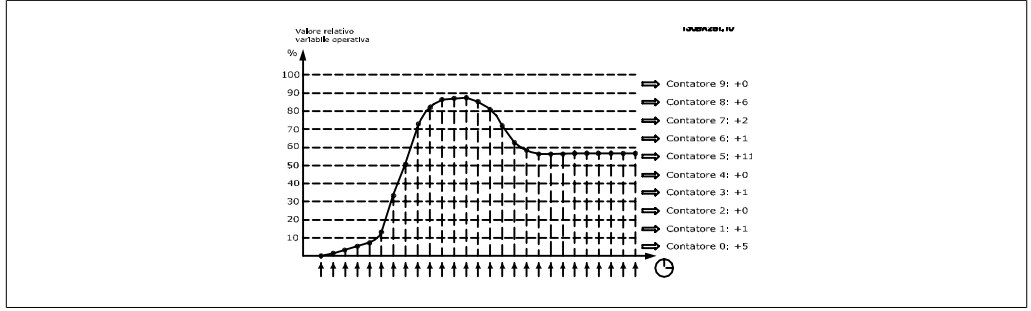

Una volta al secondo viene registrato il valore della variabile operativa selezionata. Se un valore è stato registrato al 13%, il contatore "10% - <20%" sarà aggiornato con il valore "1". Se il valore rimane al 13% per 10 secondi, verrà aggiunto "10" al valore del contatore.

I contenuti dei contatori possono essere visualizzati come barre sull'LCP. Selezionare Menu Rapido > Registrazioni: Tendenza conten. cont. / Tendenza conten. temporizz. / Confronto tendenze.

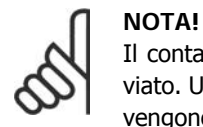

Il contatore inizia il conteggio ogniqualvolta il convertitore di frequenza viene avviato. Un ciclo di accensione poco dopo un reset azzererà i contatori. I dati EEProm vengono aggiornati una volta all'ora.

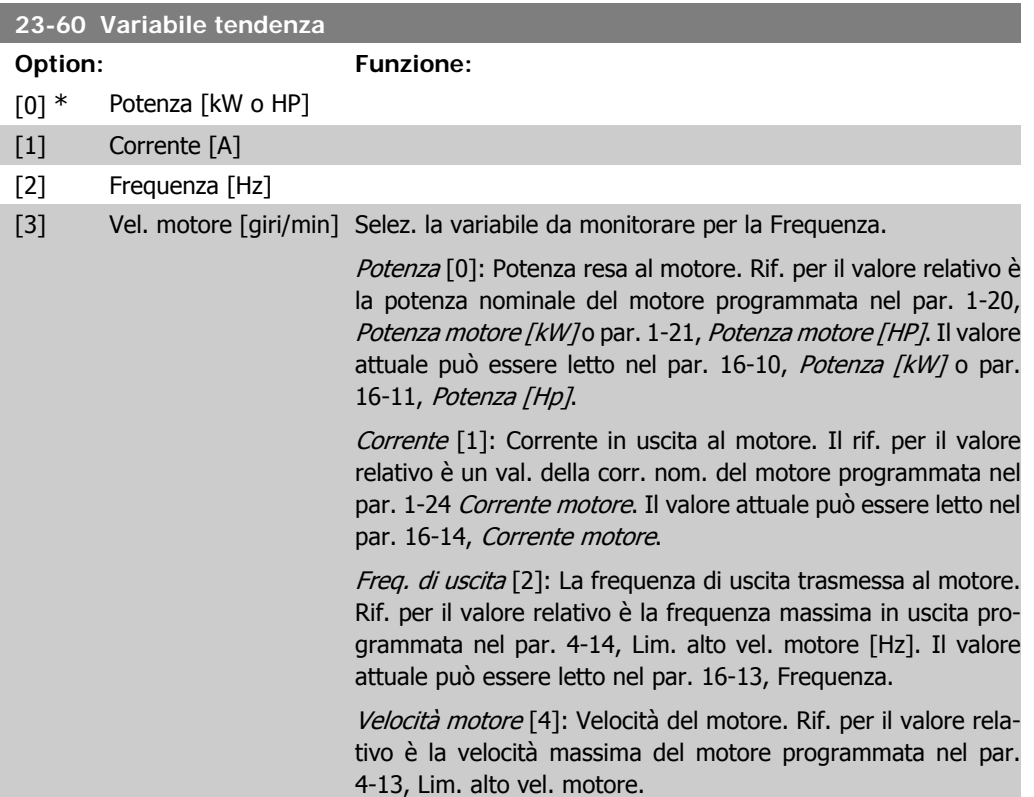

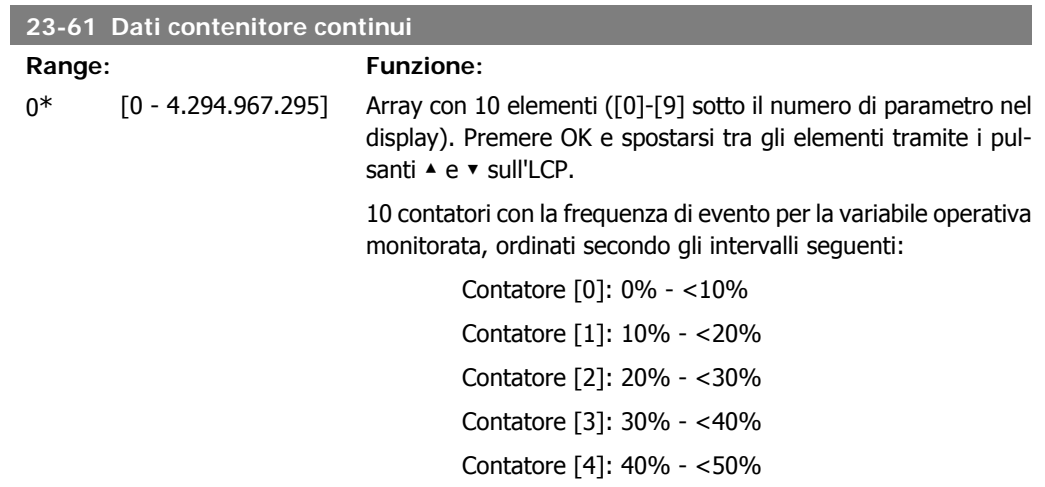

**2**

Contatore [5]: 50% - <60% Contatore [6]: 60% - <70% Contatore [7]: 70% - <80% Contatore [8]: 80% - <90% Contatore [9]: 90% - <100% o Max

I limiti minimi sopra descritti per gli intervalli sono i limiti predefiniti. Questi possono essere modificati nel par. 23-65, Valore contenitore minimo.

Inizia a contare quando il convertitore di frequenza viene acceso per la prima volta. Tutti i contatori possono essere reimpostati a 0 nel par. 23-66, Riprist. dati contenitore continui.

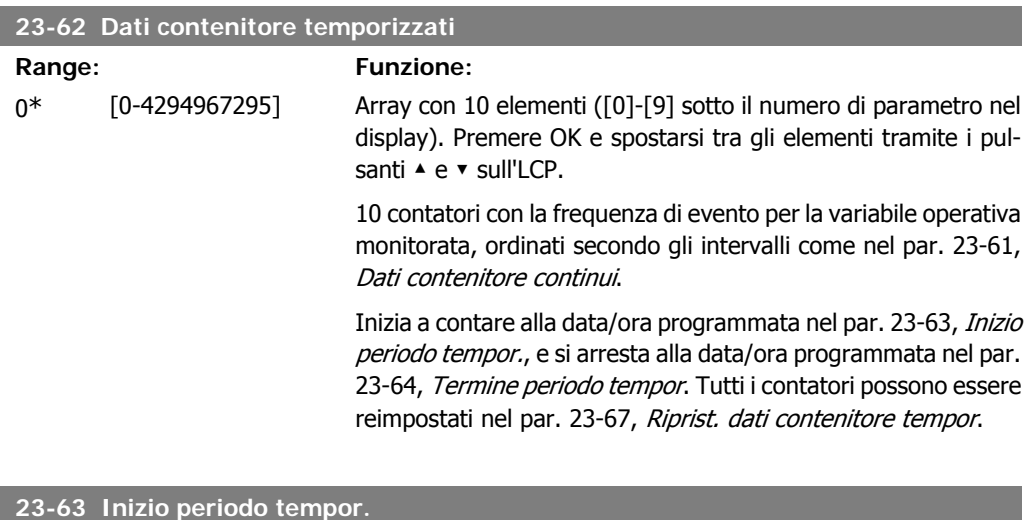

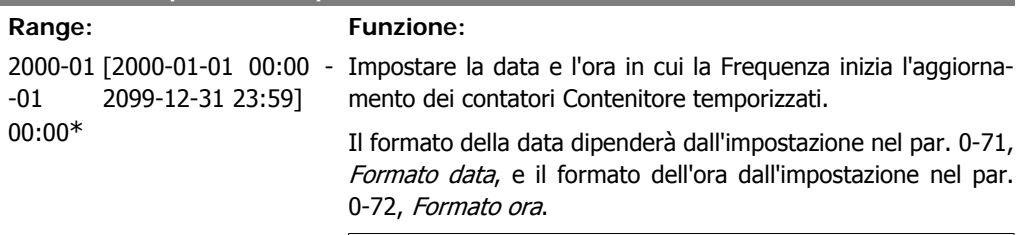

**NOTA!**

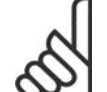

Il convertitore di frequenza non effettua il backup della funzione orologio e la data/ora verranno ripristinate a quelle predefinite (2000-01-01 00:00) dopo un calo di tensione, tranne nel caso in cui sia installato un modulo Orologio in tempo reale con funzione backup. Di conseguenza la registrazione si arresterà finché data e ora non verranno nuovamente regolate nel par. 0-70, Imposta data e ora. Nel par. 0-79, Guasto orologio, è possibile programmare un Avviso in caso l'orologio non sia stato impostato correttamente, per es. dopo un calo di tensione.

è

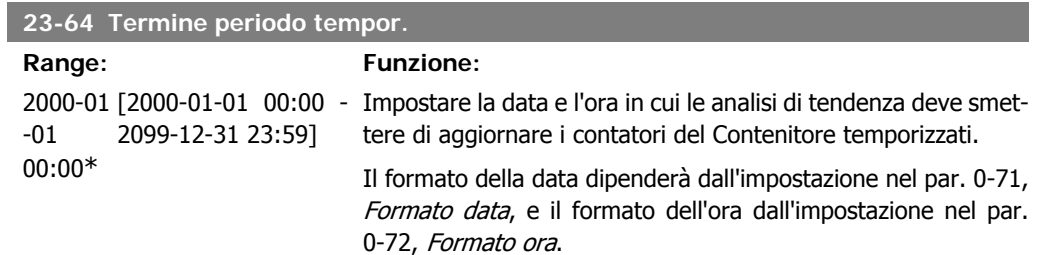

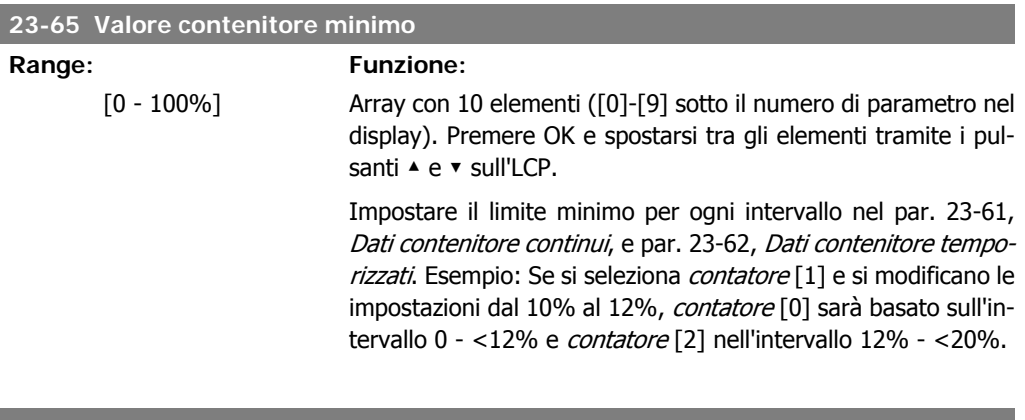

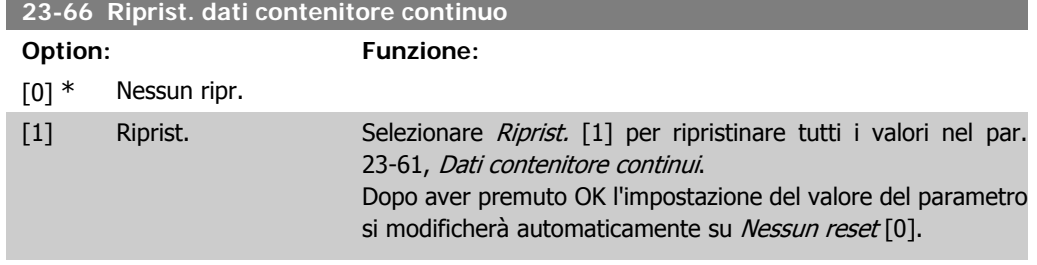

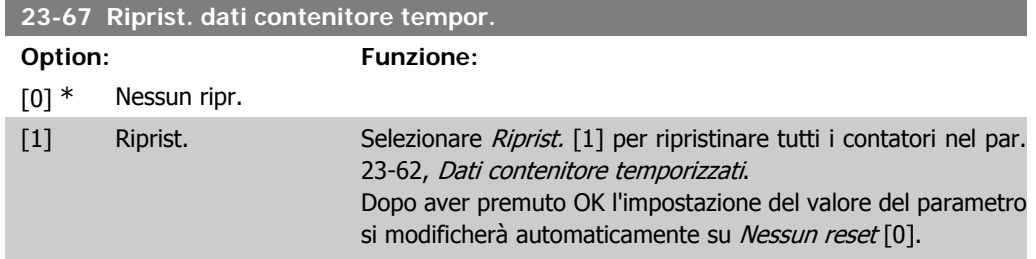

## **2.21.5. 23-8\* Contatore ammortamento**

Il convertitore di frequenza VLT HVAC comprende una funzione che effettua un calcolo approssimativo dell'ammortamento nei casi in cui il convertitore di frequenza è stato installato in un impianto preesistente, per assicurare il risparmio energetico passando dalla regolazione della velocità fissa a quella variabile. Il riferimento per il risparmio è costituito da un valore impostato che rappresenta la potenza media mantenuta prima dell'aggiornamento con la regolazione della velocità variabile.

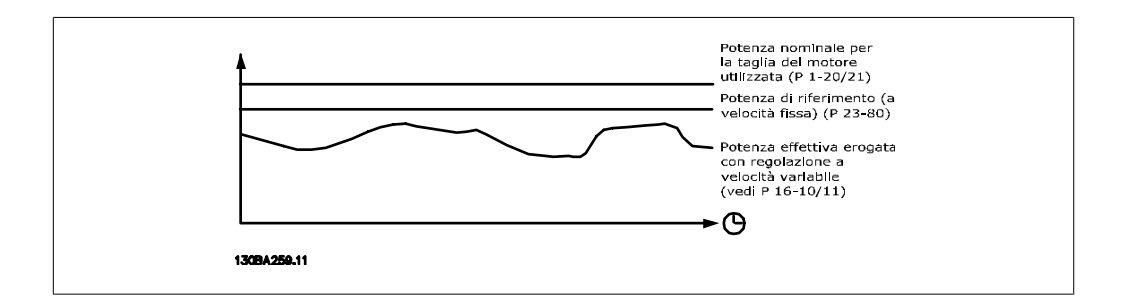

La differenza tra la Potenza di riferimento alla velocità fissa e la Potenza attuale mantenuta con la regolazione della velocità rappresenta il risparmio reale.

Come valore per il caso a velocità fissa, le dimensioni nominali del motore (kW) vengono moltiplicate con un fattore (in %) che rappresenta la potenza prodotta alla velocità fissa. La differenza tra questa potenza di riferimento e la potenza reale viene accumulata e immagazzinata. La differenza in energia può essere letta nel par. 23-83, Risparmio energetico.

Il valore accumulato per la differenza nel consumo di energia viene moltiplicato per il costo dell'energia in valuta locale e l'investimento viene sottratto. Questo calcolo per il Risparmio energetico può essere letto anche nel par. 23-84, Risparmio energetico.

Risparmio energetico = 
$$
\begin{cases} t \\ t = 0 \end{cases}
$$
 [*(Potenza nominale motore \* Fattore di riferimento potenza*)  
 – *Consumo effettivo di energia*] × *Costo dell'energia* - *Costi dell'investimento*

Il Break even (ammortamento) viene raggiunto quando il valore letto nel parametro cambia da negativo a positivo.

Non è possibile azzerare il contatore del Risparmio energetico, ma il contatore può essere fermato in qualunque momento impostando il par. 28-80, Fattore riferimento di potenza, a 0.

#### Prospetto parametri:

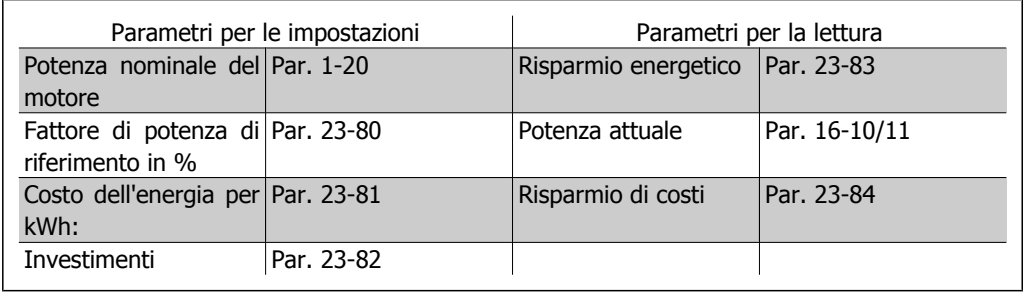

### **23-80 Fattore riferimento di potenza**

#### **Range: Funzione:**

100%\* [0-100%] Impostare la percentuale della dimensione nominale del motore (impostata nel par. 1-20 o 1-21, Potenza nomin. del motore), che dovrebbe rappresentare la potenza media mantenuta al momento con velocità costante (prima dell'aggiornamento con la regolazione della velocità variabile).

> Deve essere impostato un valore diverso da zero per iniziare a contare.

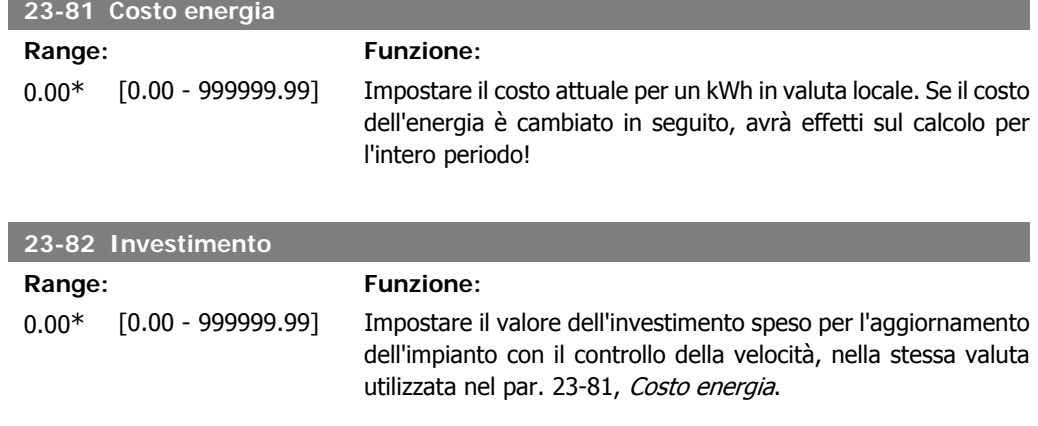

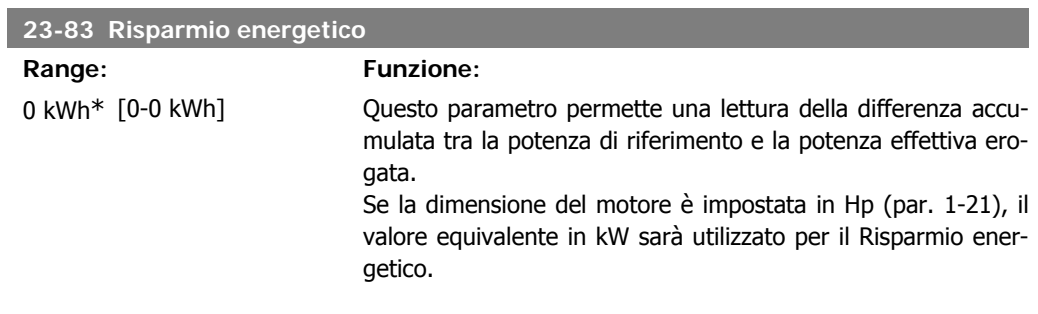

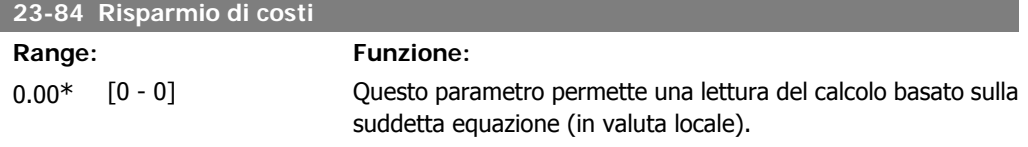

## **2.22. Menu principale - Drive Bypass - Gruppo 24**

## **2.22.1. 24-0\* Fire Mode**

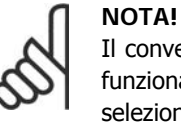

Il convertitore di frequenza è solo un componente del sistema HVAC. Un corretto funzionamento in modalità Fire Mode dipende dalla corretta progettazione e dalla selezione dei componenti del sistema. I sistemi di ventilazione per applicazioni di sicurezza devono essere sottoposti all'approvazione dell'autorità competente in materia di norme antincendio. **Il mancato arresto del convertitore di frequenza durante il funzionamento in modalità Fire Mode può causare una sovrapressione e danneggiare i componenti, il sistema HVAC e quindi gli smorzatori e i condotti aria. Il convertitore di frequenza stesso può danneggiarsi e provocare danni o incendi. Danfoss A/S non si ritiene assolutamente responsabile di errori, malfunzionamenti, lesioni personali o di qualsiasi altro danno al convertitore di frequenza stesso o ai suoi componenti, ai sistemi HVAC e ai loro componenti o ad altre proprietà dopo che il convertitore di frequenza è stato programmato per funzionare in modalità Fire Mode. In nessun caso Danfoss sarà responsabile nei confronti dell'utente finale o di parti terze per ogni danno o perdita diretti, indiretti o speciali a carico di terze parti se si sono verificati in seguito alla programmazione del convertitore di frequenza in modalità Fire Mode.**

#### **Background**

La modalità Fire Mode è concepita per essere usata in situazioni critiche, nelle quali è indispensabile che il motore continui a funzionare, indipendentemente dalle funzioni di protezione normali del convertitore di frequenza. Queste potrebbero essere ad esempio ventilatori in gallerie o trombe delle scale, dove il funzionamento continuo della ventola facilita l'evacuazione sicura del personale in caso di incendio. Alcune opzioni della funzione Fire Mode fanno sì che gli allarmi e le condizioni di scatto vengano ignorati, consentendo al motore di funzionare senza interruzioni.

#### **Attivazione**

La funzione Fire Mode viene attivata solo tramite i morsetti di ingresso digitali. Vedere par.5-1<sup>\*</sup> Ingressi digitali.

#### **Messaggi visualizzati sul display**

Quando viene attivato il Fire Mode, sul display verrà visualizzato un messaggio di stato "Fire Mode" e un avviso "Fire Mode".

Una volta che il Fire Mode viene nuovamente disattivato, i messaggi di stato spariranno e l'avviso verrà sostituito con l'avviso "Fire M era attivo". Questo messaggio può solo essere ripristinato togliendo ristabilendo l'alimentazione del convertitore di frequenza. Se, mentre il convertitore di frequenza è attivo in modalità Fire Mode, dovesse scattare un allarme che concerne la garanzia (vedi il parametro 24-09, Gest. allarmi Fire Mode), sul display verrà visualizzato il messaggio "Limiti Fire M Limits superati".

Le uscite digitali e le uscite relè possono essere configurate per i messaggi di stato "Fire Mode attivo" e l'avviso "Fire Mode era attivo". Vedi par 5-3\* e 5-4\*.

È anche possibile accedere ai messaggi "Fire M era attivo" nella parola di avviso tramite la comunicazione seriale. (Vedere la documentazione rilevante).

È possibile accedere ai messaggi di stato "Fire Mode" tramite la parola di stato estesa.

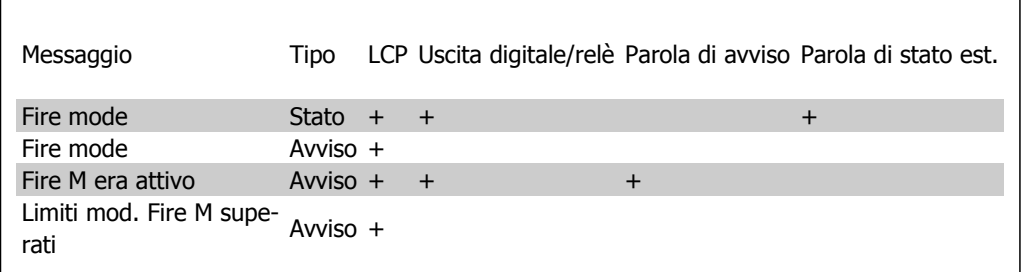

#### **Log**

Una panoramica degli eventi correlati alla modalità Fire Mode può essere vista nel log del Fire Mode, parametro 18-1\*, oppure richiamata tramite il pulsante Log allarmi sul Pannello di Controllo Locale.

Il Log includerà fino a 10 degli eventi più recenti. Gli allarmi che concernono la garanzia avranno una priorità maggiore rispetto agli altri due tipi di evento.

Il log non può essere ripristinato!

Vengono registrati i seguenti eventi:

\*Allarmi che concernono la garanzia (vedi parametro 24-09, Gest. allarmi Fire Mode)

- \*Fire Mode attivato
- \*Fire Mode disattivato

Tutti gli altri allarmi che vengono emessi mentre è attiva la modalità Fire Mode verranno registrati come al solito.

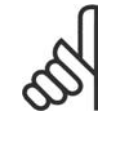

## **NOTA!**

Durante il funzionamento in modalità Fire Mode, tutti i comandi di arresto inviati al convertitore di frequenza verranno ignorati, inclusi Ruota lib./Evol. libera neg. e Interblocco esterno. Tuttavia, se il vostro convertitore di frequenza include l'"Arresto di Sicurezza", questa funzione è ancora attiva. Vedere la sezione "Ordinazione / Codici del modulo di ordinazione"

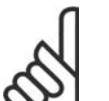

#### **NOTA!**

Se in modalità Fire Mode si desidera utilizzare la funzione Tensione zero, allora sarà attiva anche per ingressi analogici diversi da quelli usati per setpoint / retroazione Fire Mode. Se dovessero mancare la retroazione da uno degli altri ingressi analogici, ad esempio a causa di un cavo bruciato, la funzione Live Zero sarà attiva. Se non lo si desidera, la funzione Live Zero deve essere disattivata per quegli altri ingressi. La funzione Live Zero desiderata in caso di segnale mancante quando è attiva la modalità Fire Mode deve essere impostata nel parametro 6-02, Funzione Fire mode timeout.

L'avviso per Live Zero avrà una priorità superiore rispetto all'avviso "Fire Mode attivo"

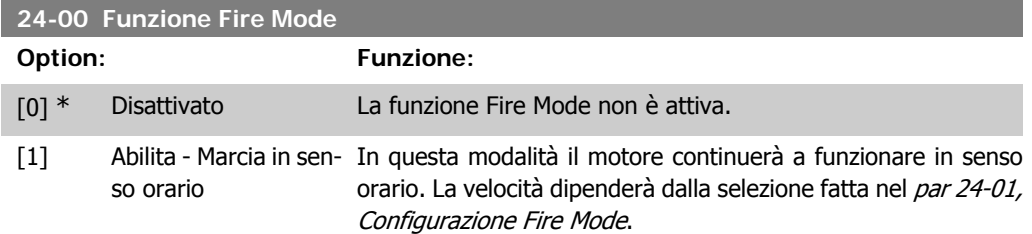
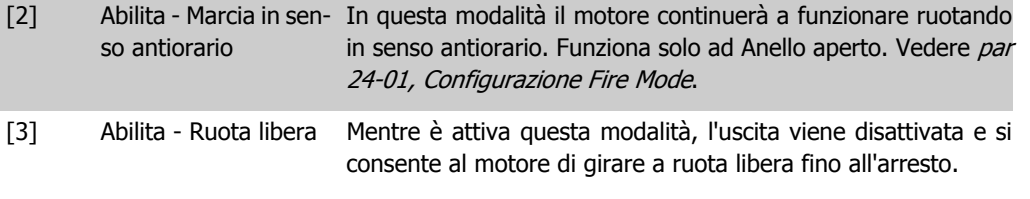

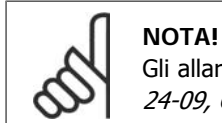

Gli allarmi vengono azionati o ignorati a seconda della selezione effettuata nel par 24-09, Gest. allarmi Fire Mode.

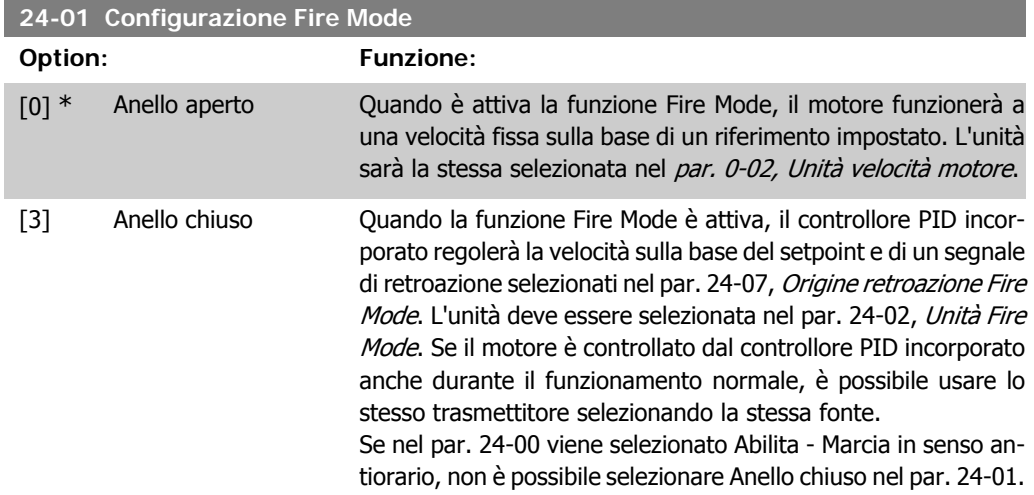

Sia in Anello aperto che in Anello chiuso, il riferimento/setpoint sarà determinato o dal valore interno selezionato nel par. 24-05, Riferim. preimp. Fire Mode o da un segnale esterno tramite la sorgente selezionata nel par. 24-06, Origine riferim. Fire Mode.

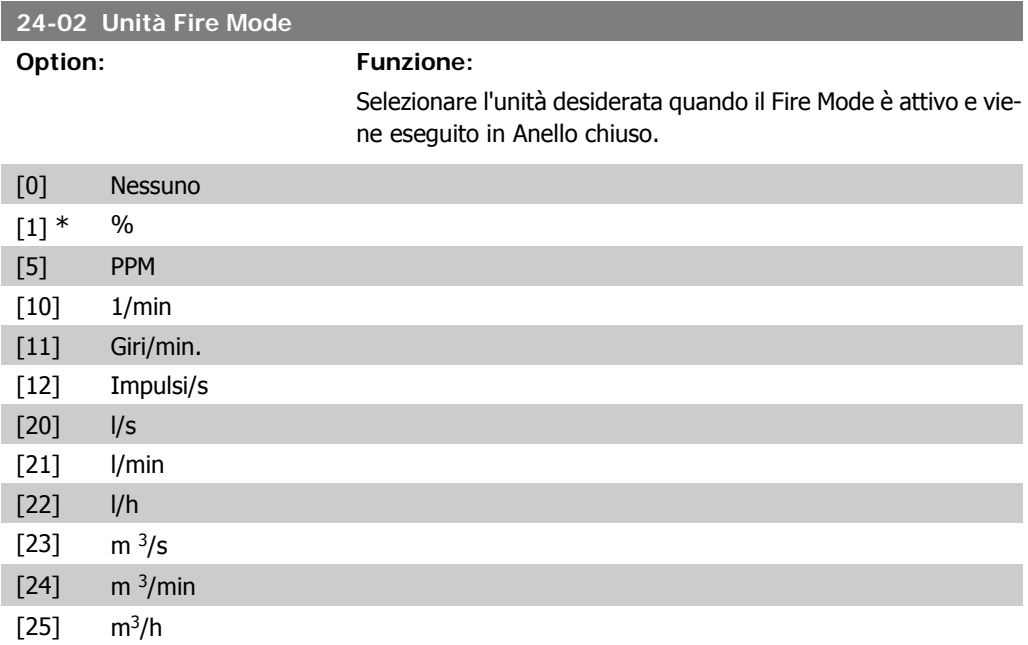

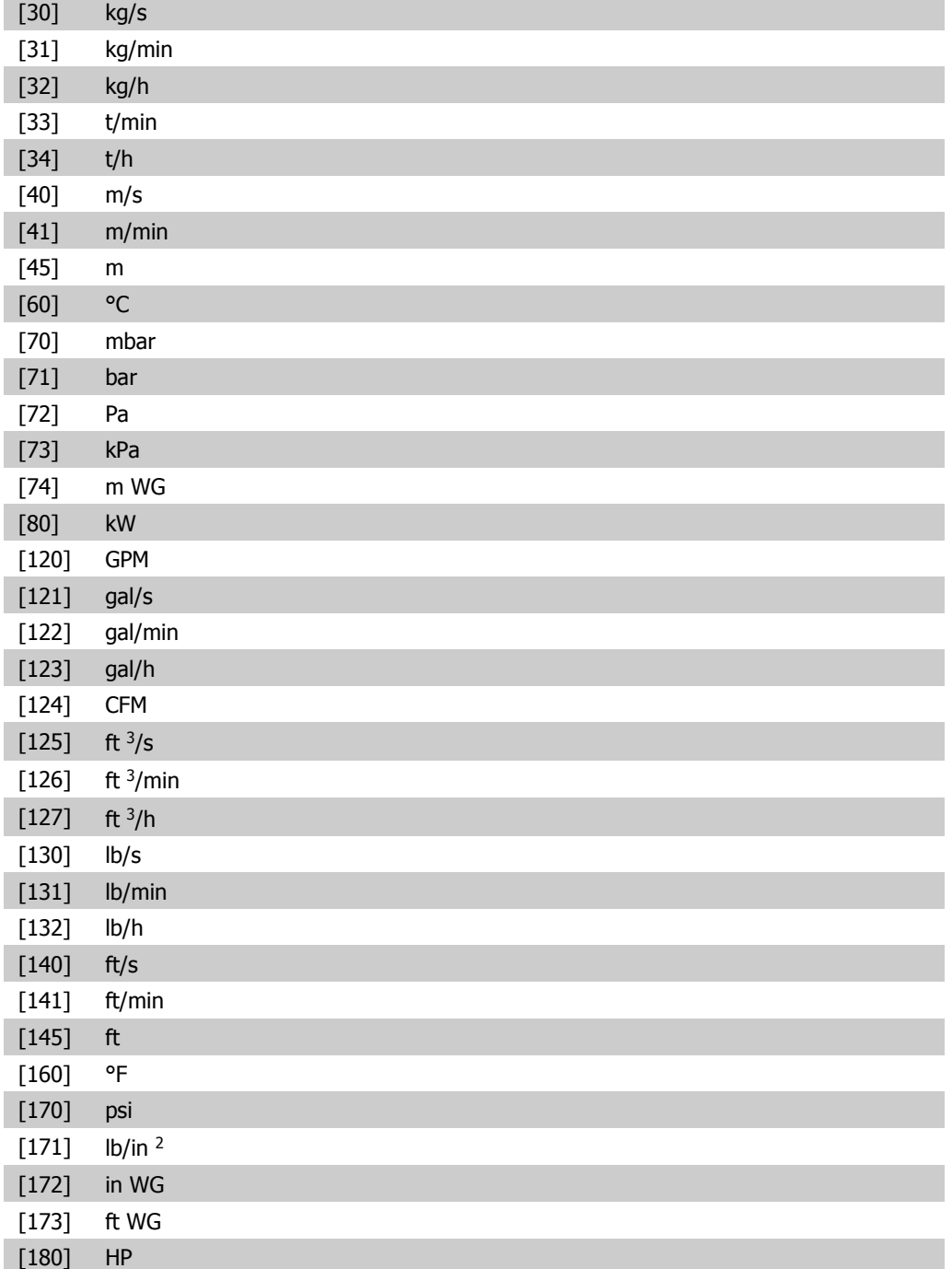

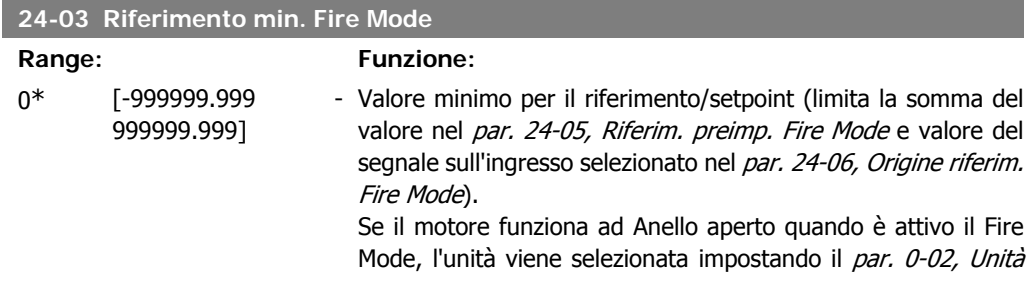

I

velocità motore. Quando in anello chiuso, l'unità viene selezionata nel par. 24-02, Unità Fire Mode.

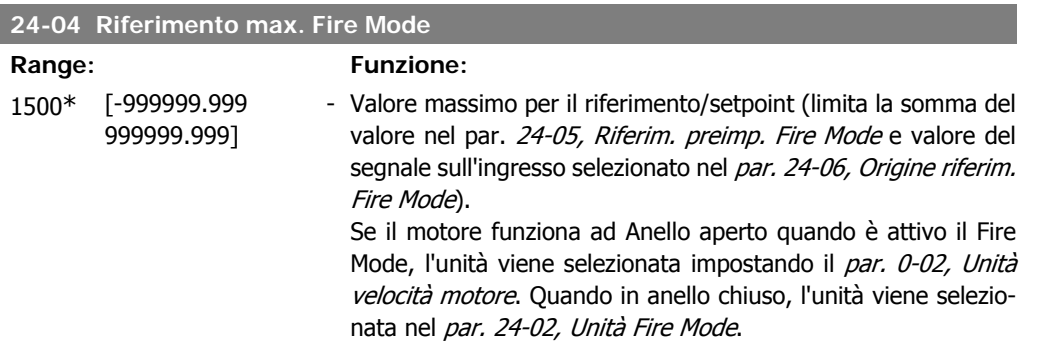

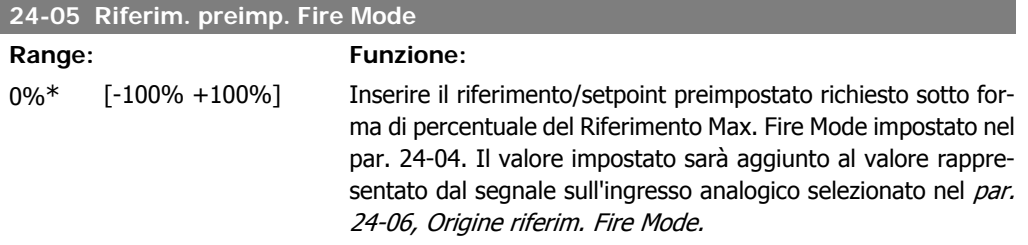

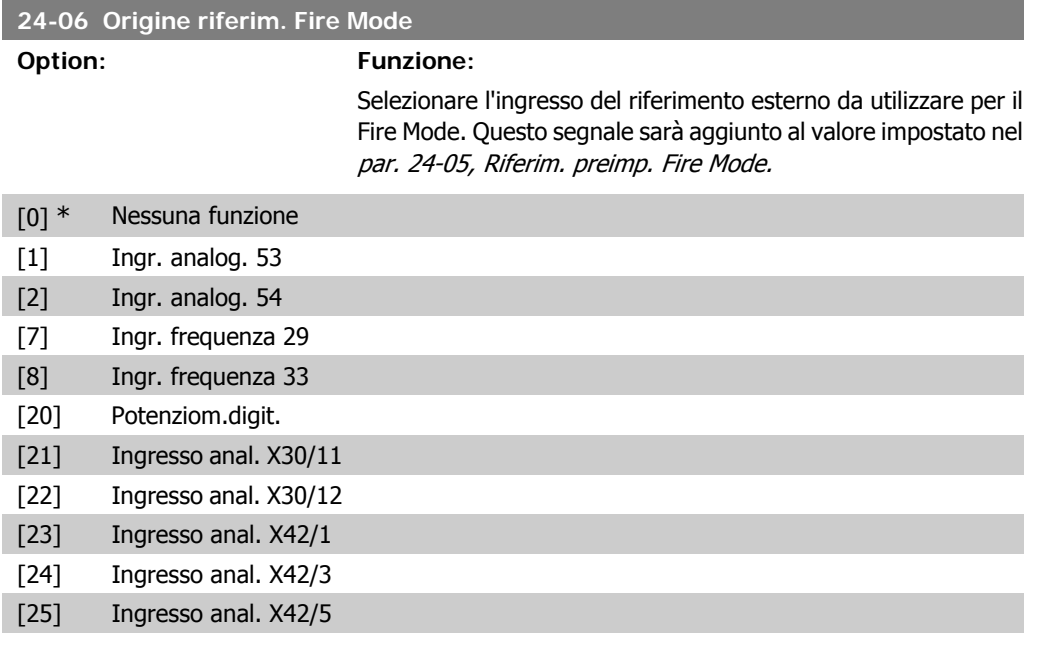

### **24-07 Origine retroazione Fire Mode**

#### **Option: Funzione:**

Selezionare l'ingresso di retroazione da utilizzare per il segnale di retroazione del Fire Mode quando il Fire Mode è attivo.

Se, in condizioni di funzionamento normale, il motore è anche controllato dal controllore PID integrato, lo stesso trasmettitore può essere usato per entrambi i casi selezionando la stessa fonte.

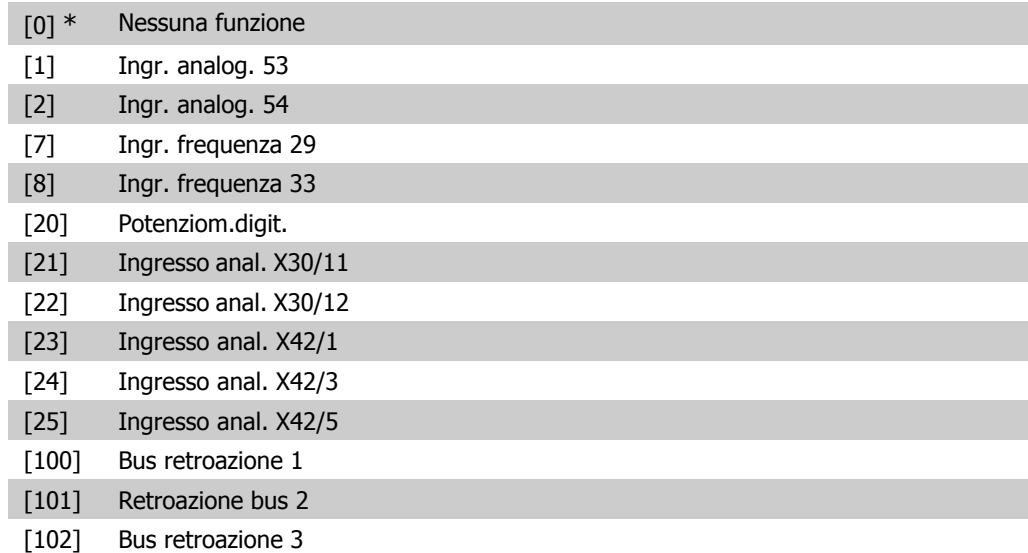

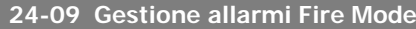

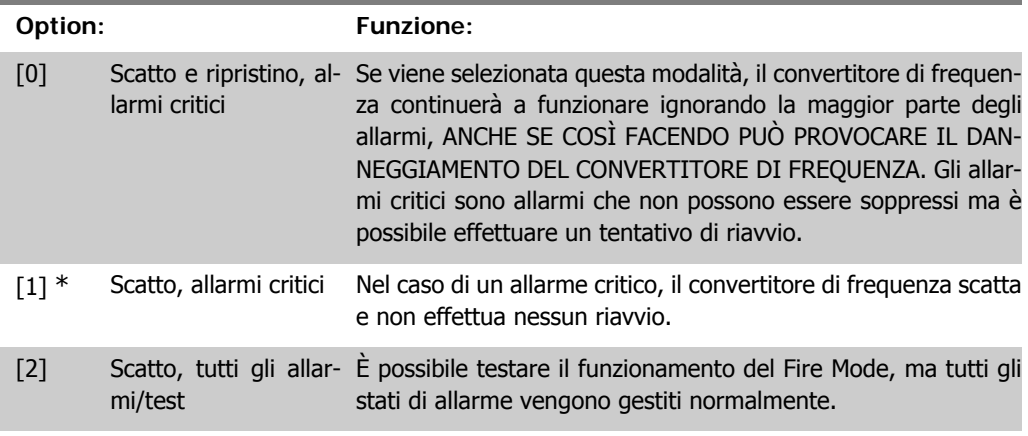

#### **NOTA!**

Allarmi concernenti la garanzia. Certi allarmi possono influire negativamente sulla durata del convertitore di frequenza. Se uno di questi allarmi ignorati dovesse ricorrere mentre è attiva la funzione Fire Mode, un log dell'evento viene memorizzato nel log del Fire Mode.

Qui vengono salvati gli ultimi 10 eventi degli allarmi concernenti la garanzia, l'attivazione del Fire Mode e la disattivazione del Fire Mode.

# **2.22.2. 24-1\* Drive Bypass**

Il convertitore di frequenza comprende una funzione utile per attivare automaticamente un bypass elettromeccanico esterno in caso di scatto/scatto bloccato del convertitore di frequenza o di modalità incendio evoluzione libera (vedere il par. 24-00, Funz. Fire Mode).

Il bypass commuta il motore al funzionamento in avviamento diretto. Il bypass esterno è attivato per mezzo di uno dei relè nel convertitore di frequenza, se programmato nel parametro 5-3\* o 5-4\*.

Per disattivare il drive bypass nel funzionamento normale (modalità Fire Mode non attiva), è necessario eseguire uno dei seguenti interventi:

- Premere il pulsante Off sul Pannello di Controllo Locale, LCP (o programmare due degli ingressi digitali per avvio manuale-arresto-avvio automatico).
- Attivare l'interblocco esterno mediante ingresso digitale
- Eseguire un ciclo di alimentazione.

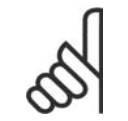

#### **NOTA!**

Il drive bypass non può essere disattivato in modalità Fire Mode. Solo rimuovendo il segnale di comando Fire Mode o l'alimentazione al convertitore di frequenza!

Quando la funzione Drive Bypass è attiva, il display sul Pannello di Controllo Locale mostrerà il messaggio di stato Drive Bypass. Questo messaggio ha una priorità più elevata rispetto ai messaggi di stato di Modalità Incendio. Quando la funzione Drive Bypass automatica è abilitata, azionerà il bypass esterno secondo la sequenza seguente:

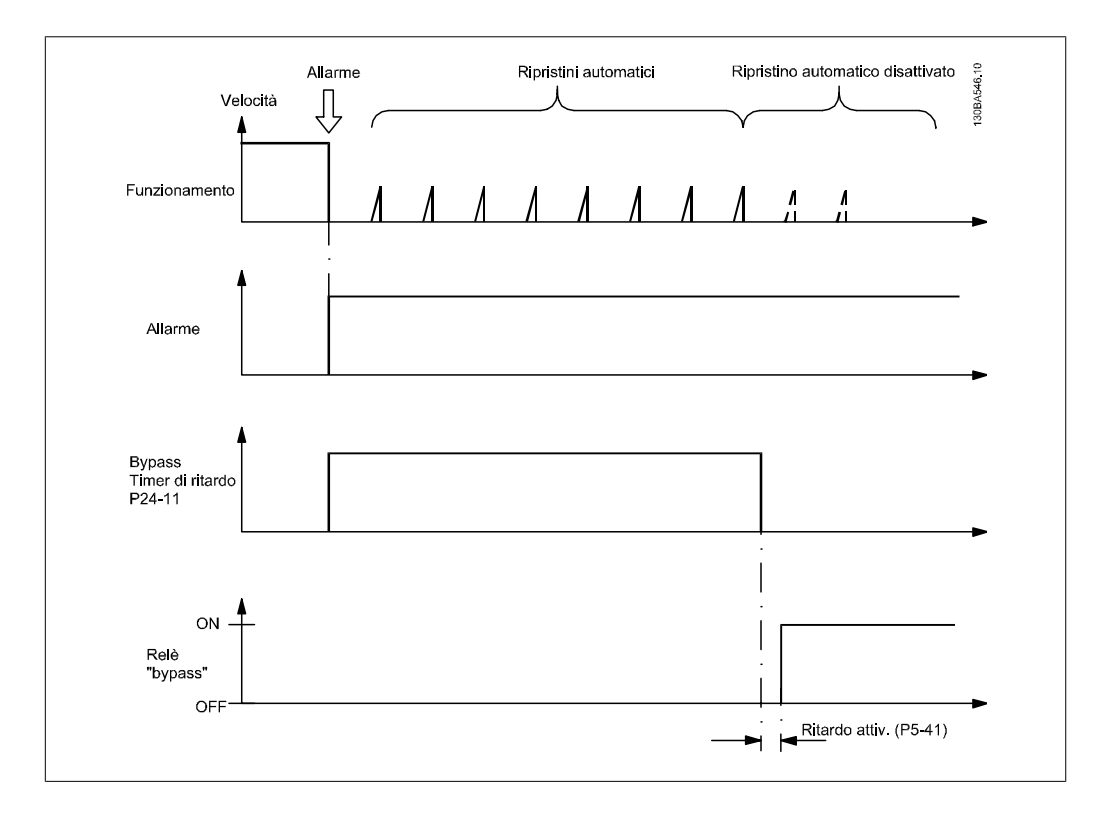

#### **24-10 Funzione Drive Bypass**

#### **Option: Funzione:**

Questo parametro stabilisce in quali circostanze sarà attivata la funzione Drive Bypass:

- [0] Disattivato. Nessuna funzione bypass
- [1] Abilitato

Durante il normale funzionamento, la funzione Drive Bypass automatica sarà attivata in presenza delle seguenti condizioni:

In caso di scatto bloccato o scatto. Dopo il numero di tentativi di ripristino, programmato nel par. 14-20 Modo Ripristino, o se il Timer di ritardo bypass (parametro 24-11) scade prima che i tentativi di ripristino siano stati completati

Quando in modalità Fire Mode, la funzione bypass sarà attiva in presenza delle seguenti condizioni:

Quando si verifica uno scatto in occasione di allarmi critici, un'evoluzione libera o se il Timer di ritardo bypass scade prima che i tentativi di ripristino siano stati completati [2] Abilitato in Modalità Fire Mode. La funzione di bypass causerà uno scatto in caso di allarmi critici o un'evoluzione libera oppure se il tempo di ritardo bypass trascorre prima che siano stati completati i tentativi di ripristino.

### [0] \* Disattivato

[1] Abilitato

[2] Abilitato (Solo Fire Mode)

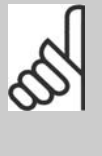

#### **NOTA!**

Importante! Dopo aver attivato la funzione di bypass del convertitore di frequenza, il convertitore di frequenza non è più certificato per applicazioni di sicurezza (per l'uso dell'arresto di sicurezza nelle versioni nelle quali è incluso).

#### **24-11 Timer di ritardo bypass**

#### **Range: Funzione:**

0 s<sup>\*</sup> [1-600 s] Programmabile in incrementi da 1 s. Dopo che la funzione Bypass è stata attivata conformemente all'impostazione nel par. 24-10, il Timer di ritardo bypass inizia a funzionare. Se il convertitore di frequenza è stato impostato per un numero di tentativi di riavvio, il timer continuerà a funzionare mentre il convertitore di frequenza tenta il riavvio. Qualora il motore venga riavviato nel periodo del Timer di ritardo bypass, quest'ultimo verrà ripristinato.

> Se il motore non viene riavviato alla fine del Tempo di ritardo bypass, il relè di drive bypass, precedentemente programmato per Bypass nel par. 5-40, Funzione relè, verrà attivato. Se è stato programmato anche un [Ritardo relè] nel par. 5-41, Ritardo attiv., [Relè] o nel par. 5-42, Ritardo disatt., [Relè], dovrà trascorrere anche questo tempo prima che l'intervento del relè venga eseguito.

> Se non è stato programmato nessun tentativo di riavvio, il timer sarà in funzione per il periodo di ritardo impostato in questo parametro e in seguito attiverà il relè di drive bypass, precedentemente programmato per il bypass nel par. 5-40 Funzione relè. Se è stato programmato anche un [Ritardo relè] nel par. 5-41, Ritardo attiv., [Relè] o nel par. 5-42, Ritardo disatt., [Relè], dovrà trascorrere anche questo tempo prima che l'intervento del relè venga eseguito.

# **2.23. Menu Principale - Controllore in Cascata - Gruppo 25**

# **2.23.1. 25-\*\* Controllore in Cascata**

Parametri per configurare il controllore in cascata di base per il controllo sequenziale di pompe multiple. Per una descrizione più orientata alla descrizione e agli esempi di cablaggio, vedere le sezione Esempi applicativi, Controllore in cascata di base.

Per configurare il controllore in cascata per il sistema attuale e la strategia di controllo desiderata, si raccomanda di seguire la sequenza seguente, iniziando da *Impostazioni di sistema*, par. 25-0<sup>\*</sup>, seguito da Impostazioni alternanza, par. 25-5\*. Questi parametri possono essere impostati solitamente prima.

I parametri in Impostazioni largh. di banda, 25-2\*, e Impostazioni attivaz., 25-4\*, saranno spesso dipendenti dalla dinamica del sistema e la regolazione finale da fare quando l'impianto viene messo in funzione.

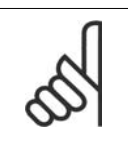

#### **NOTA!**

Il controllore in cascata deve funzionare ad anello chiuso controllato dal controllore PI integrato (Anello chiuso selezionato in Modo configurazione, par. 1-00). Se Anello aperto è selezionato in Anello chiuso, par. 1-00, tutte le pompe a velocità fissa saranno disattivate, ma la pompa a velocità variabile sarà sempre controllata dal convertitore di frequenza, ora con configurazione ad anello aperto:

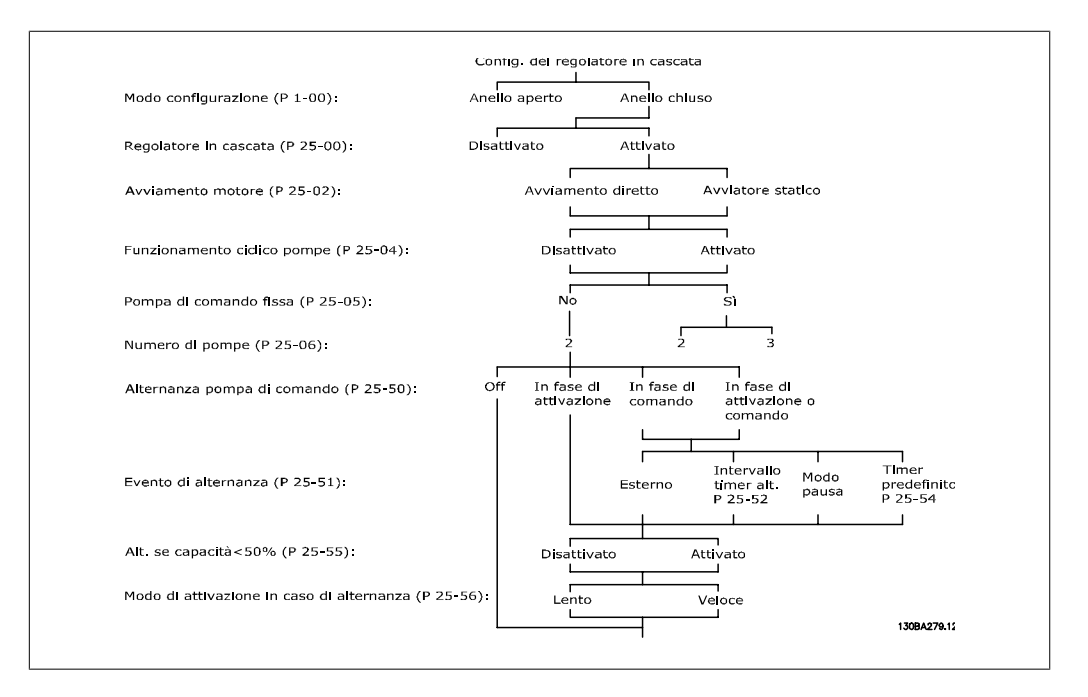

# **2.23.2. 25-0\* Impostazioni di sistema**

Parametri correlati ai principi di regolazione e alla configurazione del sistema.

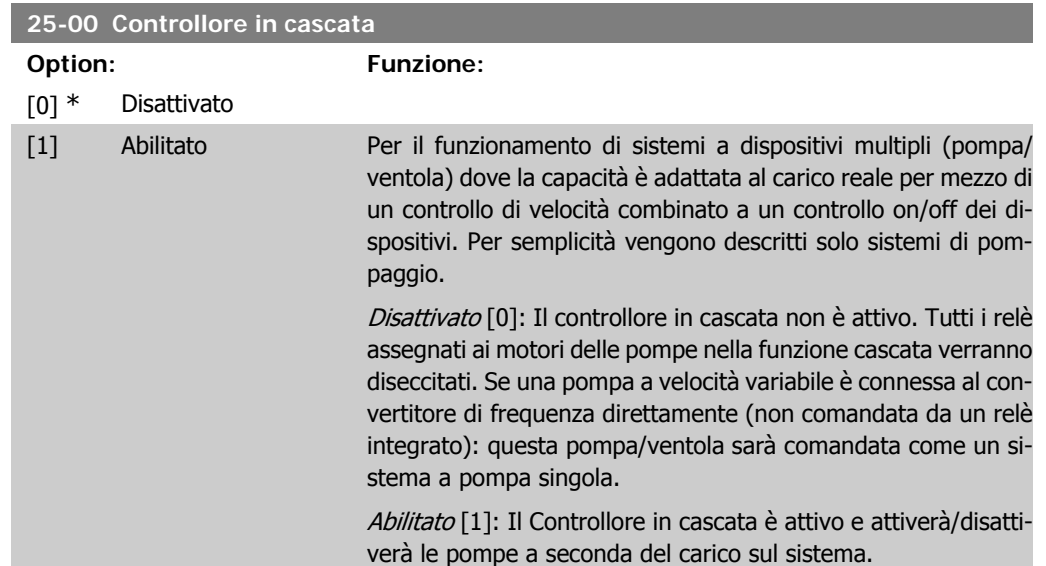

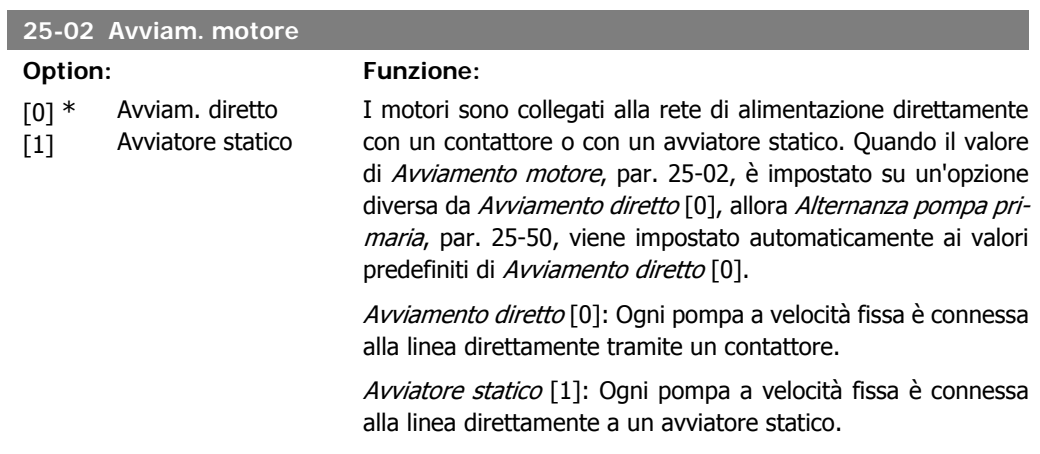

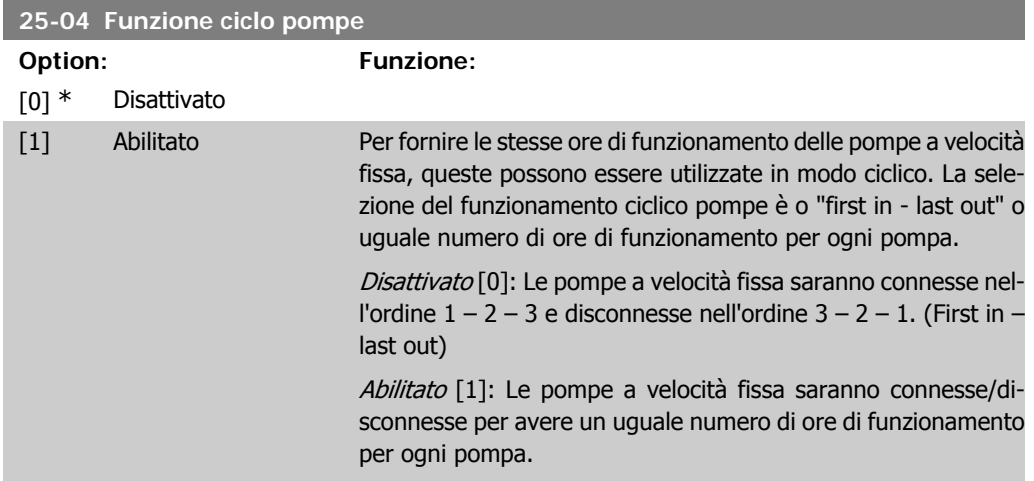

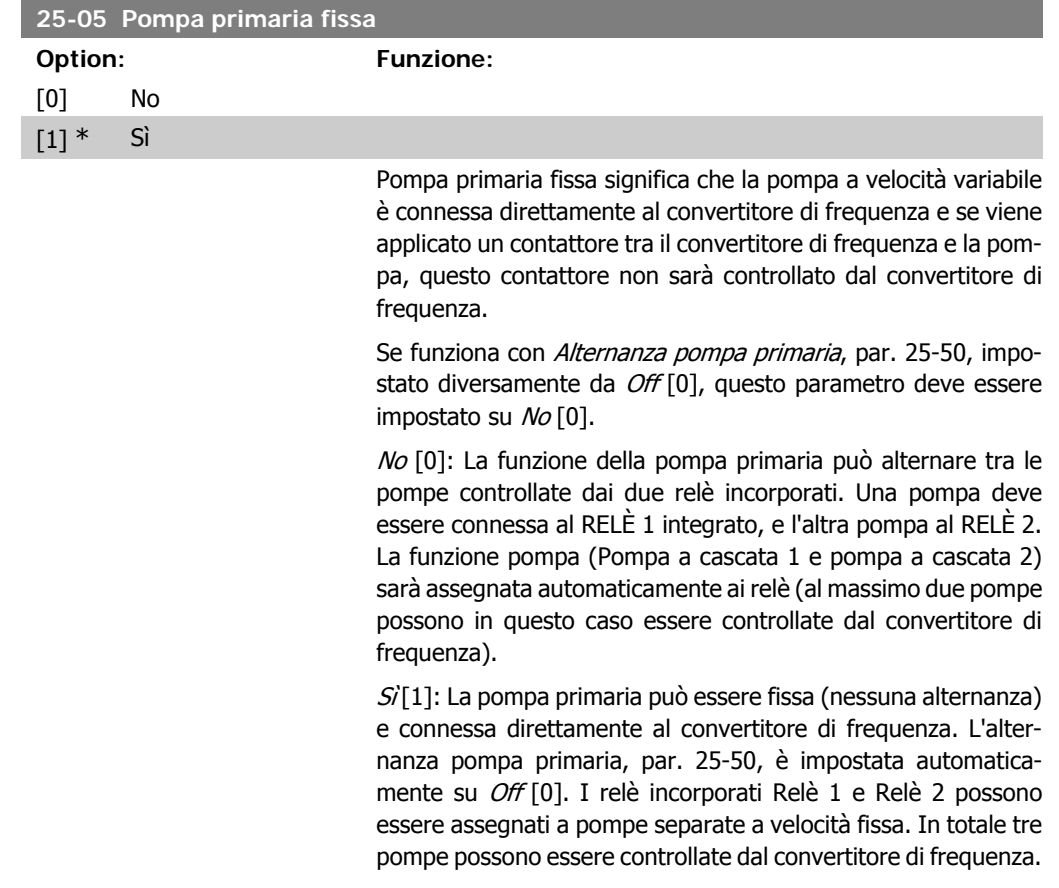

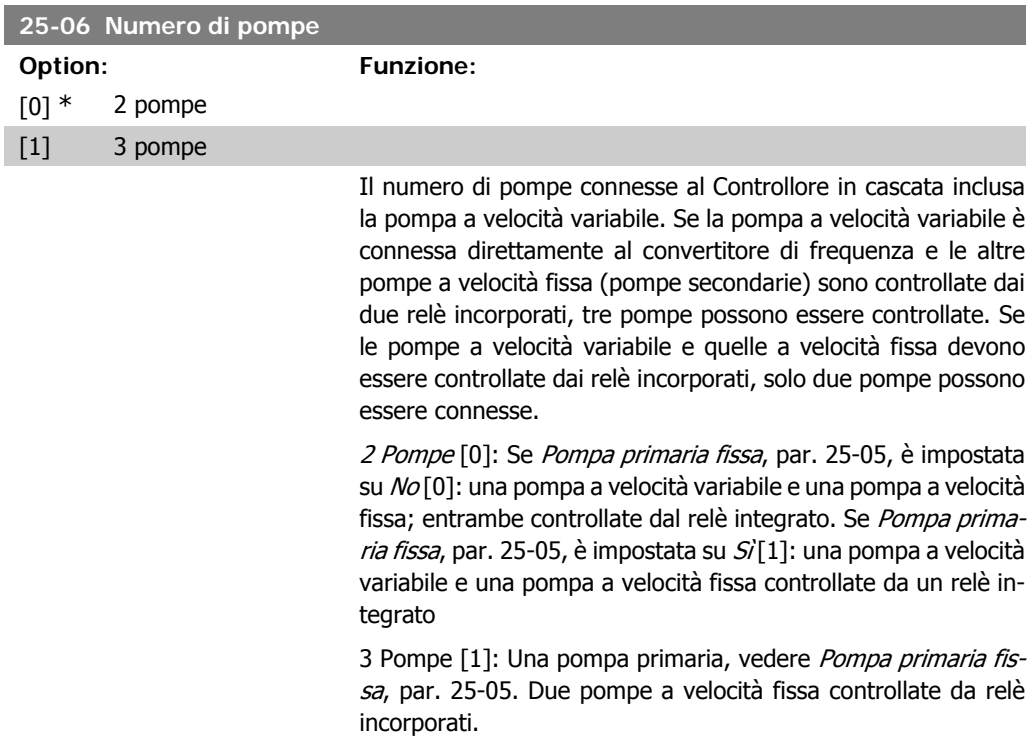

# **2.23.3. 25-2\* Gestione larghezza di banda**

I parametri per l'impostazione della larghezza di banda entro i sarà consentito alla pressione di operare prima dell'attivazione/disattivazione delle pompe a velocità fissa. Include anche diversi timer per stabilizzare il controllo.

# **25-20 Larghezza di banda attivazione [%] Range: Funzione:** 10%\* [1 - 100 %] Impostare la percentuale della larghezza di banda attivazione in base alle normali fluttuazioni di pressione del sistema. Nei sistemi di regolazione in cascata, per evitare frequenti attivazioni/ disattivazioni di pompe a velocità fissa, la pressione desiderata del sistema è in genere mantenuta entro una larghezza di banda piuttosto che a un livello costante. L'SBW è programmato come percentuale del par.3-02 Riferimento Minimo e del par. 3-03 Riferimento Massimo. Se ad esempio il setpoint è 5 bar e SBW è impostato al 10%, è tollerata una pressione del sistema tra 4,5 e 5,5 bar. All'interno di tale larghezza di banda non si verificherà l'attivazione o la disattivazione. **SBW** -Setpoint SBW

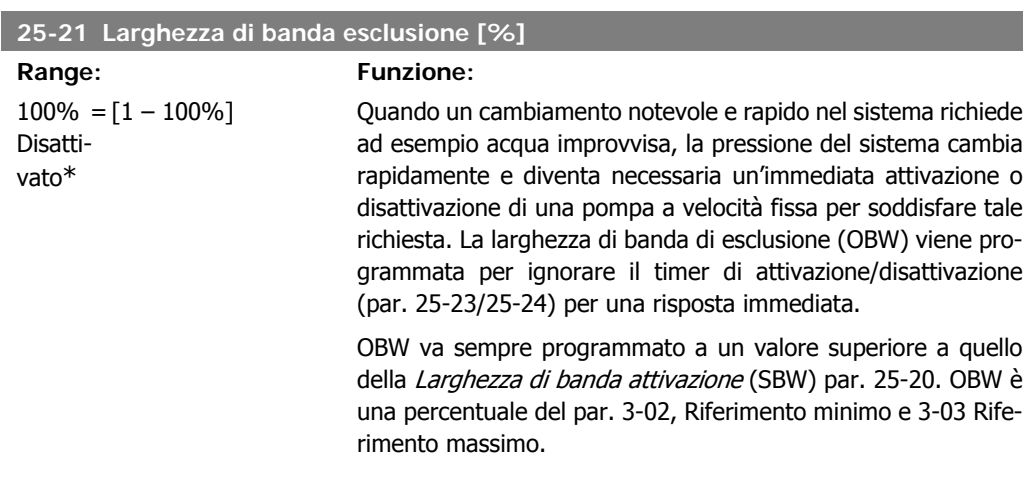

175ZA670.10

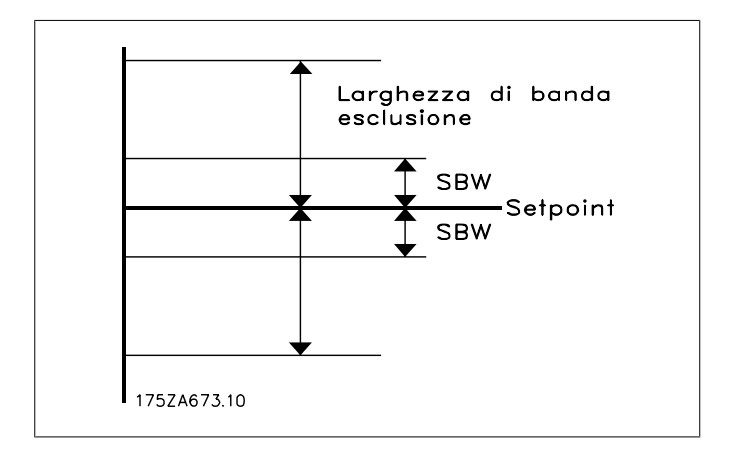

Impostare un valore OBW troppo vicino a quello di SBW può vanificare il suo scopo, con attivazioni frequenti in caso di modifiche temporanee della pressione. Impostare un valore OBW troppo alto può portare a una pressione inaccettabilmente alta o bassa del sistema mentre i timer SBW sono in funzione. Il valore va ottimizzato man mano che si acquista familiarità con il sistema. Vedere Timer larghezza di banda esclusione, par. 25-25.

Per evitare attivazioni non volute durante la fase di messa in funzione e di regolazione di precisione del regolatore, lasciare inizialmente OBW all'impostazione di fabbrica 100% (off). Al termine della regolazione di precisione, impostare OBW al valore desiderato. È consigliato un valore del 10%.

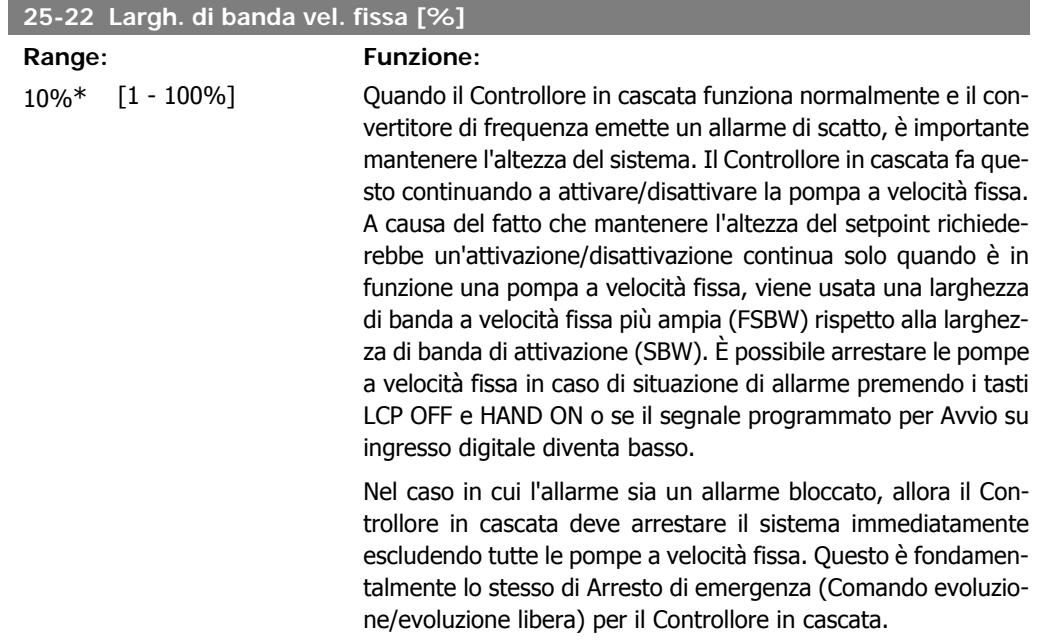

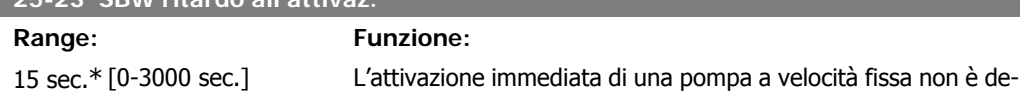

**2**

**25-23 SBW ritardo all'attivaz.**

siderabile quando si verifica una caduta temporanea di pressione nel sistema che eccede la larghezza di banda di attivazione (SBW). L'attivazione è ritardata per il tempo programmato. Se la pressione aumenta entro SBW prima che il timer sia scaduto, questo viene ripristinato.

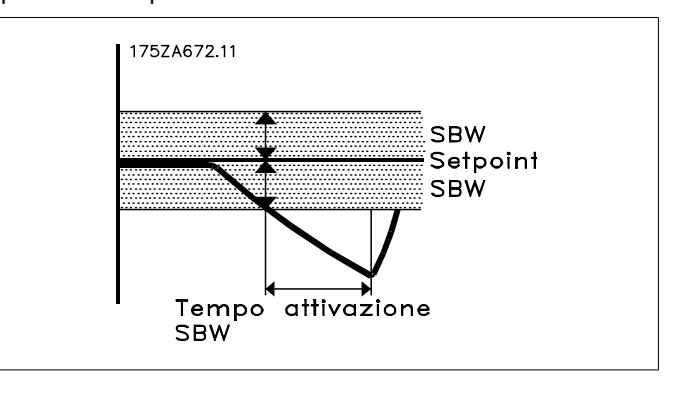

#### **25-24 SBW ritardo alla disattivaz.**

**Range: Funzione:** 15 sec.\* [0-3000 sec.] La disattivazione immediata di una pompa a velocità fissa non è auspicabile quando si verifica un aumento temporaneo di pressione nel sistema che eccede la Larghezza di banda di attivazione (SBW). La disattivazione è ritardata per il tempo programmato. Se la pressione diminuisce entro SBW prima che il timer sia scaduto, questo viene ripristinato.

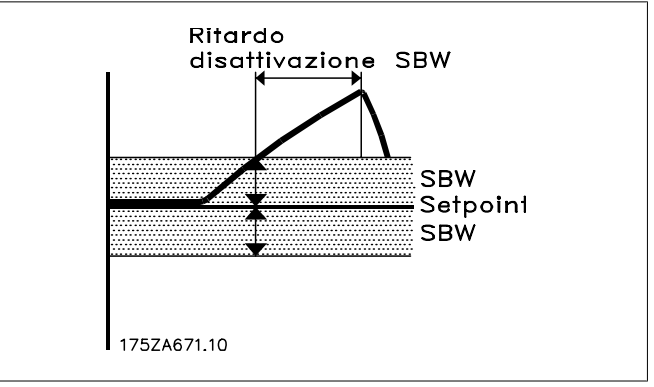

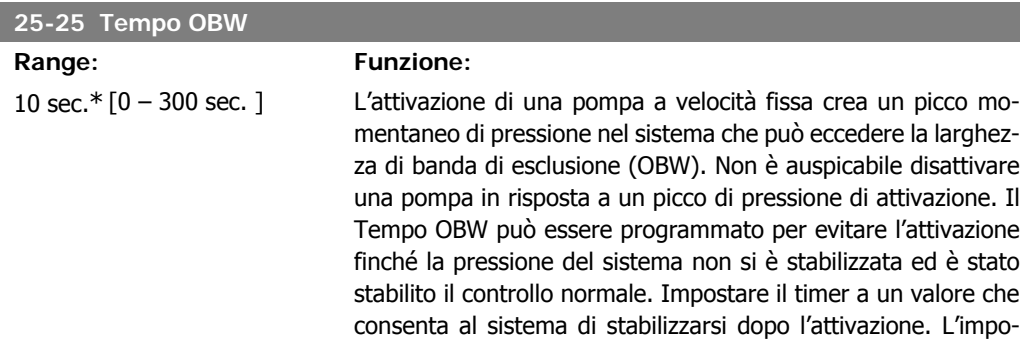

stazione di fabbrica di 10 secondi è appropriata per la maggior parte delle applicazioni. In sistemi altamente dinamici, è consigliabile impostare un tempo più breve.

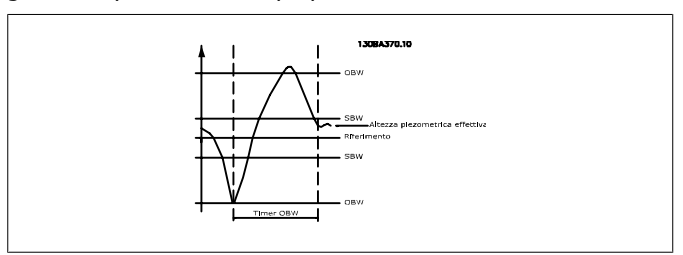

#### **25-26 Disattivazione a portata nulla**

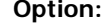

#### **Funzione:**

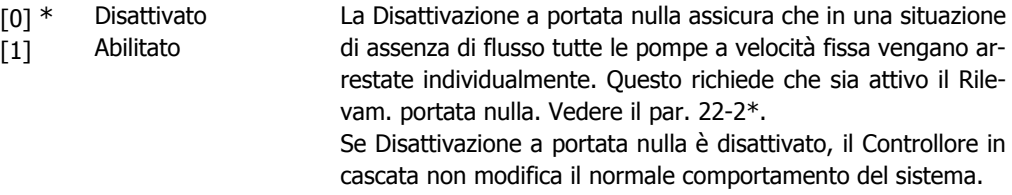

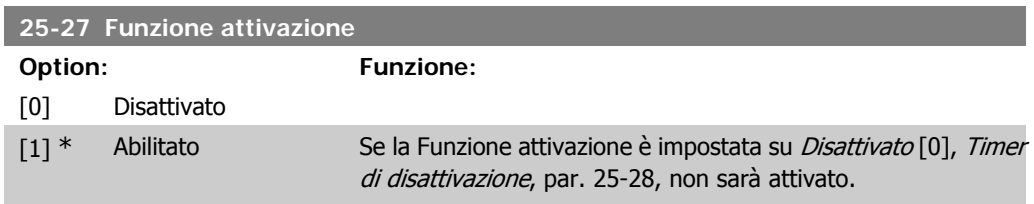

#### **25-28 Tempo funzione attivaz.**

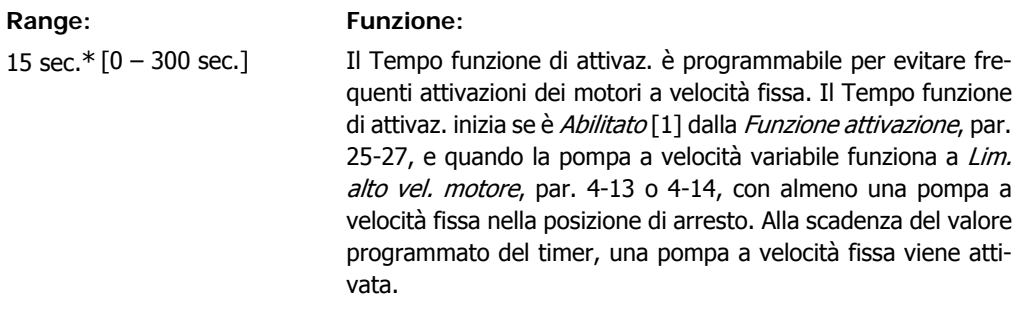

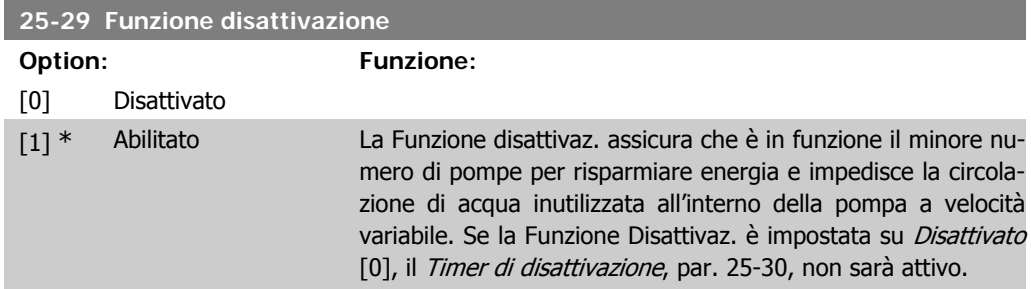

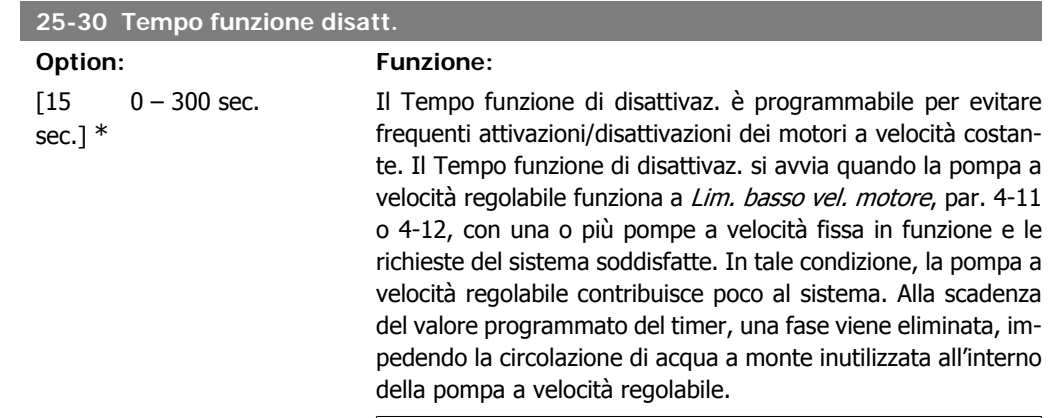

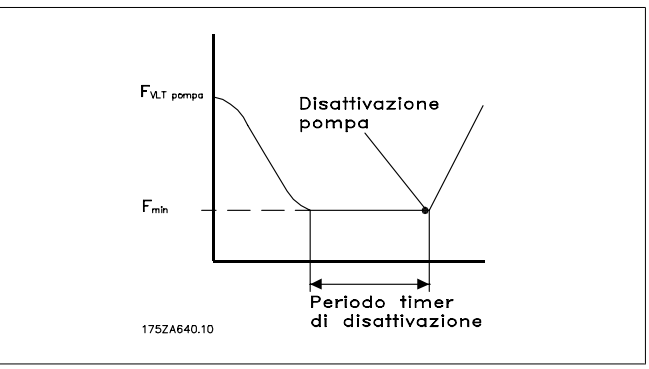

# **2.23.4. 25-4\* Impostazioni attivaz.**

I parametri che determinano le condizioni per attivare/disattivare le pompe.

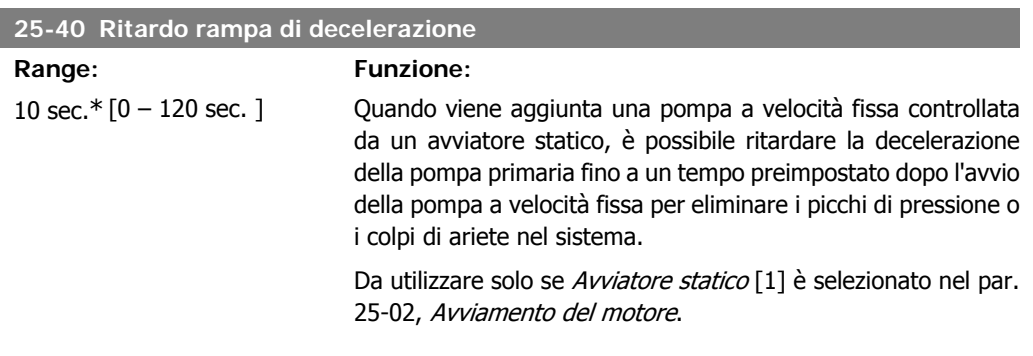

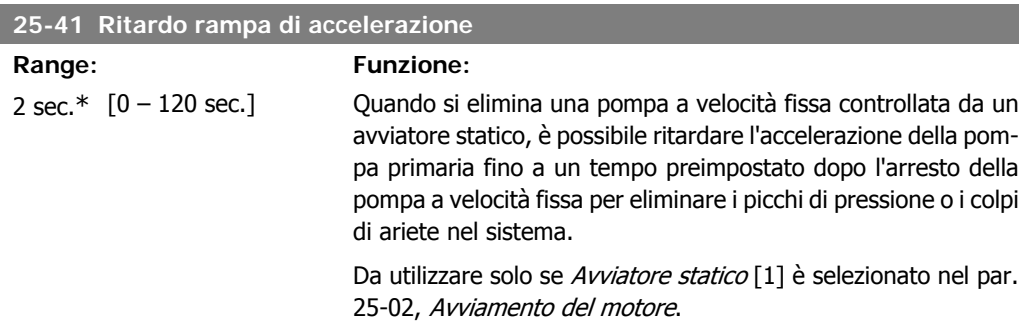

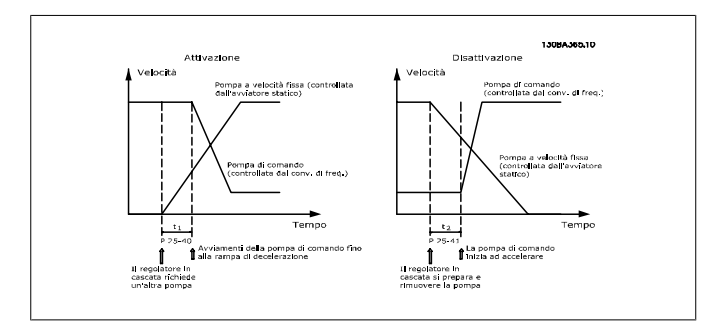

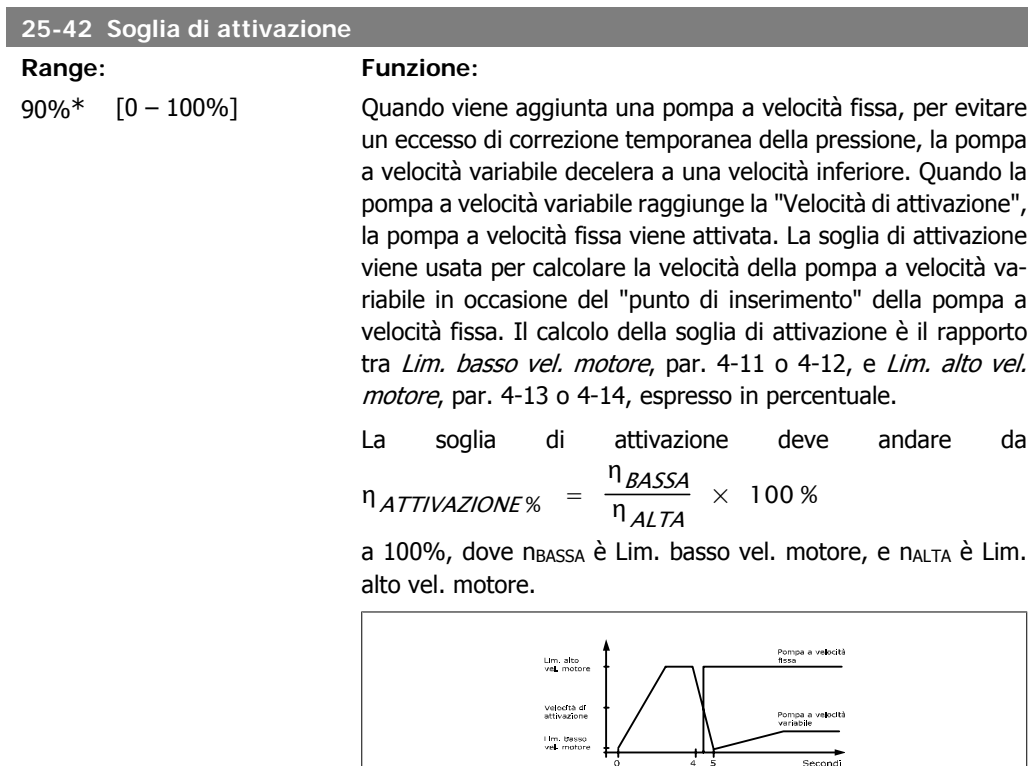

## **25-43 Soglia di disattivazione**

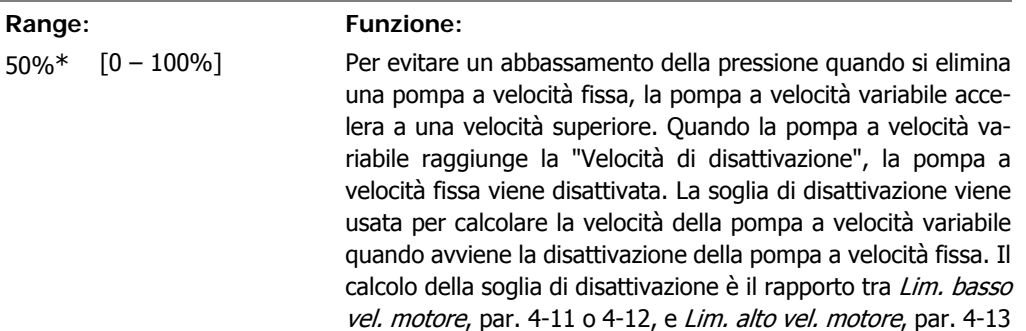

Secondi<br>130BA366.10

**2**

Second -------

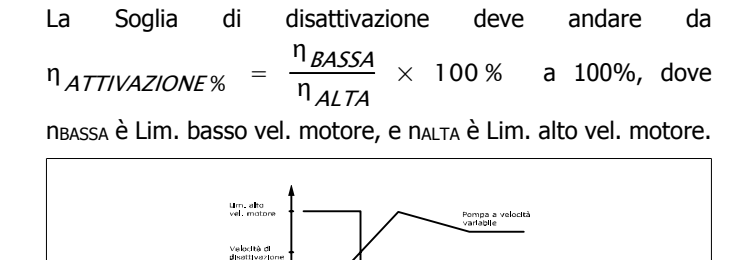

#### **25-44 Velocità di attivaz. [giri/m]**

#### **Option: Funzione:**

0 non disp. Visualizzazione del valore calcolato in seguito per la velocità di attivazione. Quando viene aggiunta una pompa a velocità fissa, per evitare un eccesso di correzione temporanea della pressione, la pompa a velocità variabile decelera a una velocità inferiore. Quando la pompa a velocità variabile raggiunge la "Velocità di attivazione", la pompa a velocità fissa viene attivata. Il calcolo della velocità di attivazione è basato sulla Soglia di attivazione, par. 25-42, e su Lim. alto vel. motore [giri/min], par. 4-13.

La velocità di attivazione è calcolata con la formula seguente:

$$
\eta_{ATTIVAZIONE} = \eta_{ALTA} \frac{\eta_{ATTIVAZIONE}}{100}
$$

Um. basso<br>vel. motore

dove nALTA è Lim. alto vel. motore, e nATTIVAZIONE100% è il valore di soglia di attivazione.

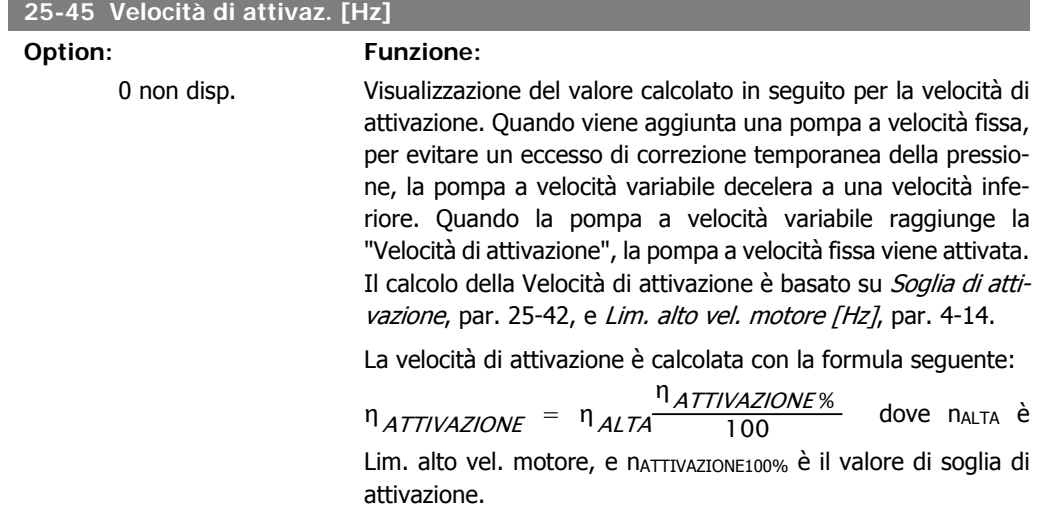

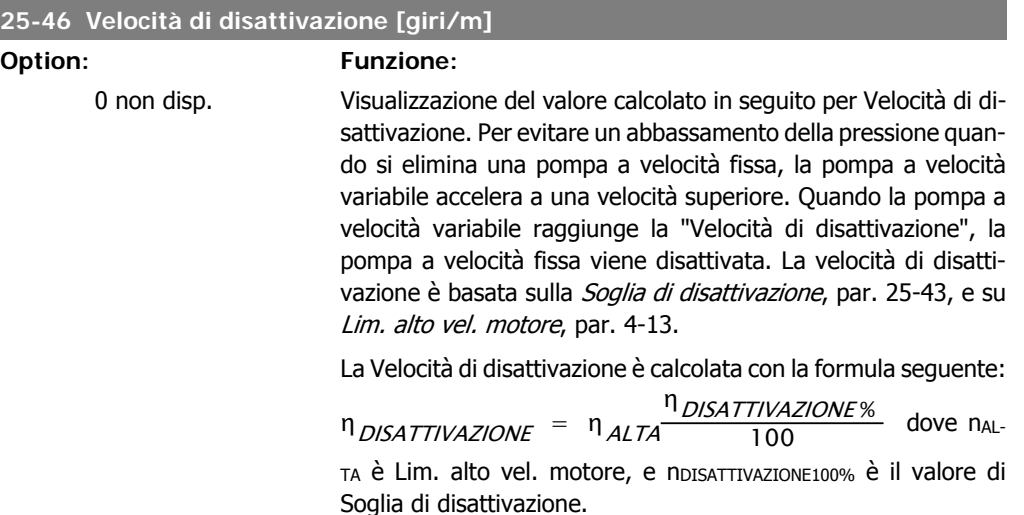

#### **25-47 Velocità di disattivazione [Hz]**

#### **Option: Funzione:**

Visualizzazione del valore calcolato in seguito per Velocità di disattivazione. Per evitare un abbassamento della pressione quando si elimina una pompa a velocità fissa, la pompa a velocità variabile accelera a una velocità superiore. Quando la pompa a velocità variabile raggiunge la "Velocità di disattivazione", la pompa a velocità fissa viene disattivata. La Velocità di disattivazione è calcolata su Soglia di disattivazione, par. 25-43, e Lim. alto vel. motore [Hz], par. 4-14.

La Velocità di disattivazione è calcolata con la formula seguente:

$$
n_{DISATTIVAZIONE} = n_{ALTA} \frac{n_{DISATTIVAZIONE}}{100}
$$

dove n<sub>ALTA</sub> è Lim. alto vel. motore, e n<sub>DISATTIVAZIONE100%</sub> è il valore di Soglia di disattivazione.

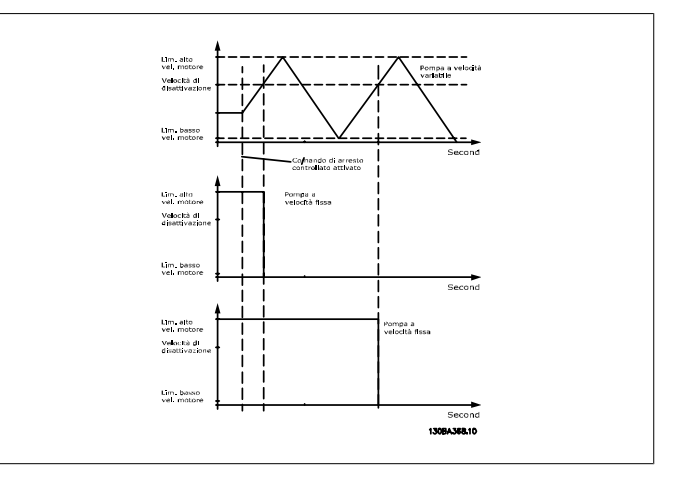

# **2.23.5. 25-5\* Impostazioni alternanza**

I parametri per definire le condizioni per l'alternanza della pompa (di comando) a velocità variabile, se selezionata come parte della strategia di comando.

I

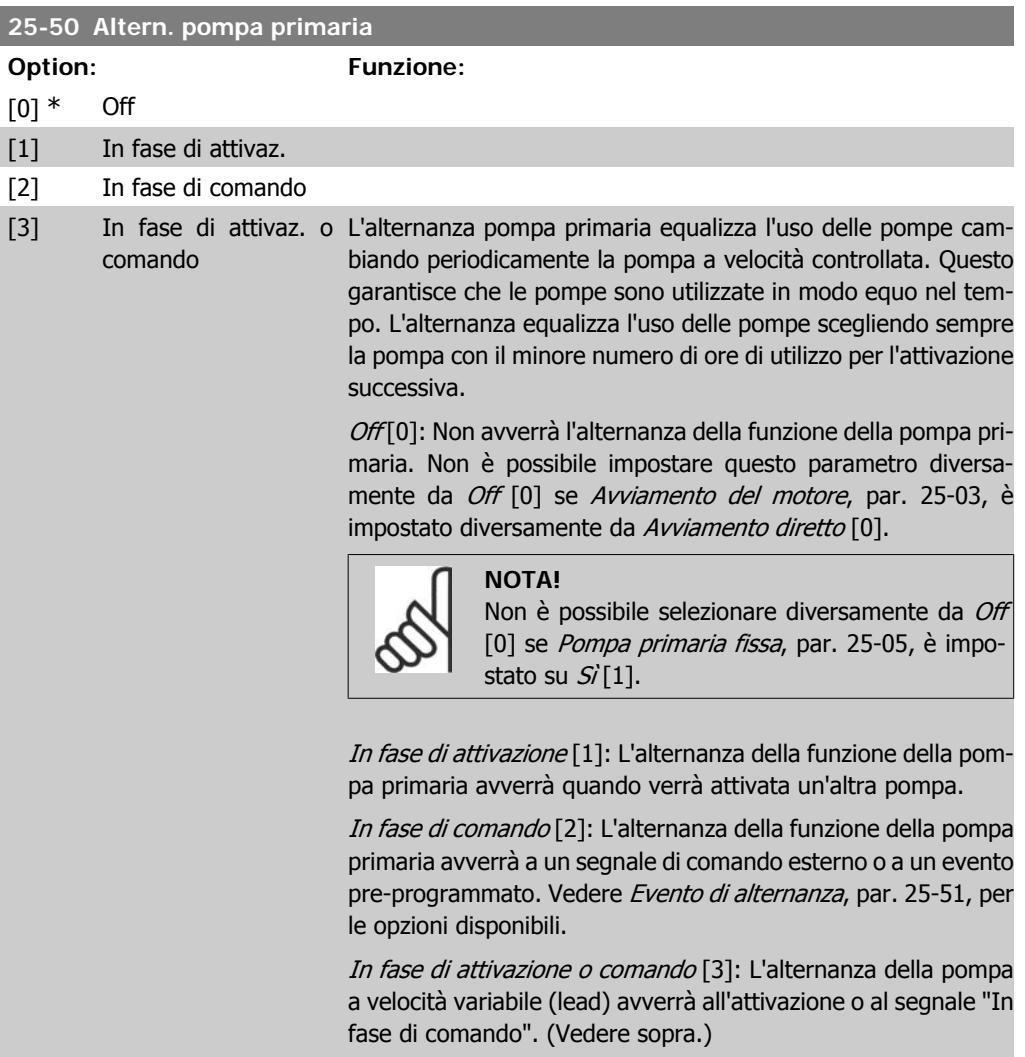

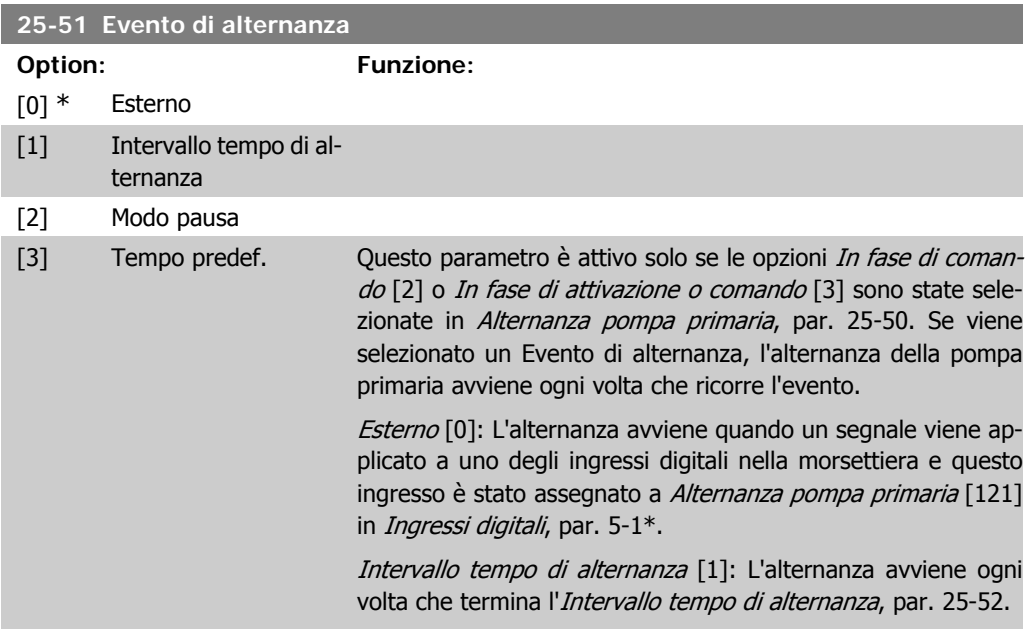

Modo pausa [2]: L'alternanza avviene ogni volta che la pompa primaria entra in modo pausa. Funzion. assenza di flusso, par. 20-23, deve essere impostato su Modo pausa [1] o un segnale esterno applicato per questa funzione.

Tempo predefinito [3]: L'alternanza avviene in un momento del giorno definito. Se è impostato Tempo di alternanza predefinito, par. 25-54, l'alternanza si verifica ogni giorno all'ora indicata. L'ora predefinita è mezzanotte (00:00 or 12:00 AM a seconda del formato dell'ora).

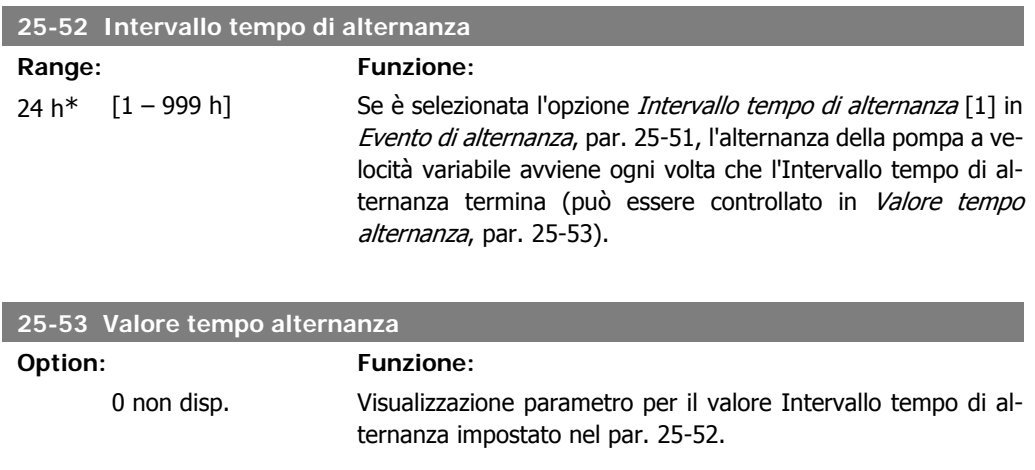

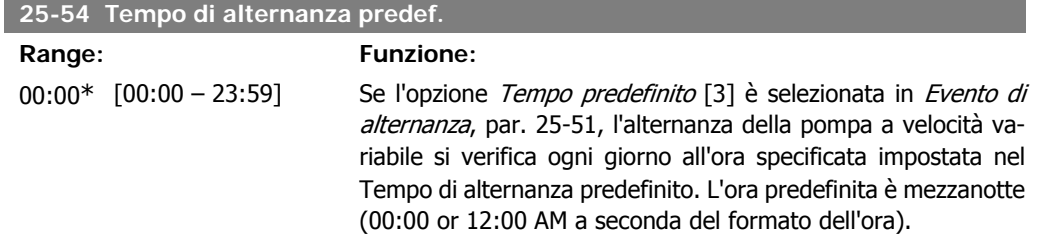

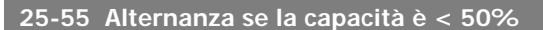

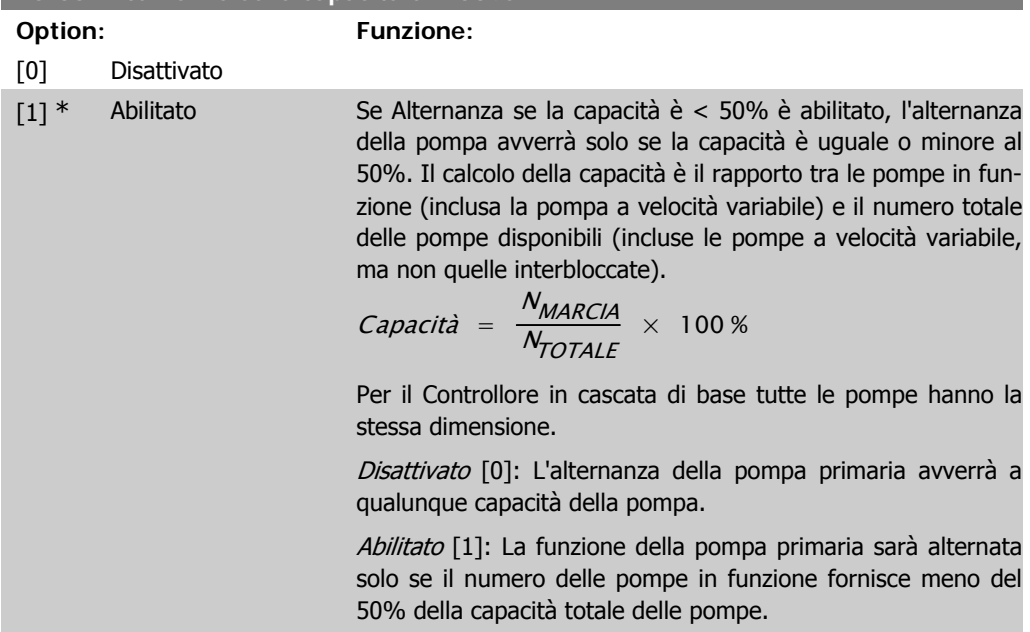

Valido solo se il par. 25-50, Alternanza pompa primaria, è diverso da Off[0].

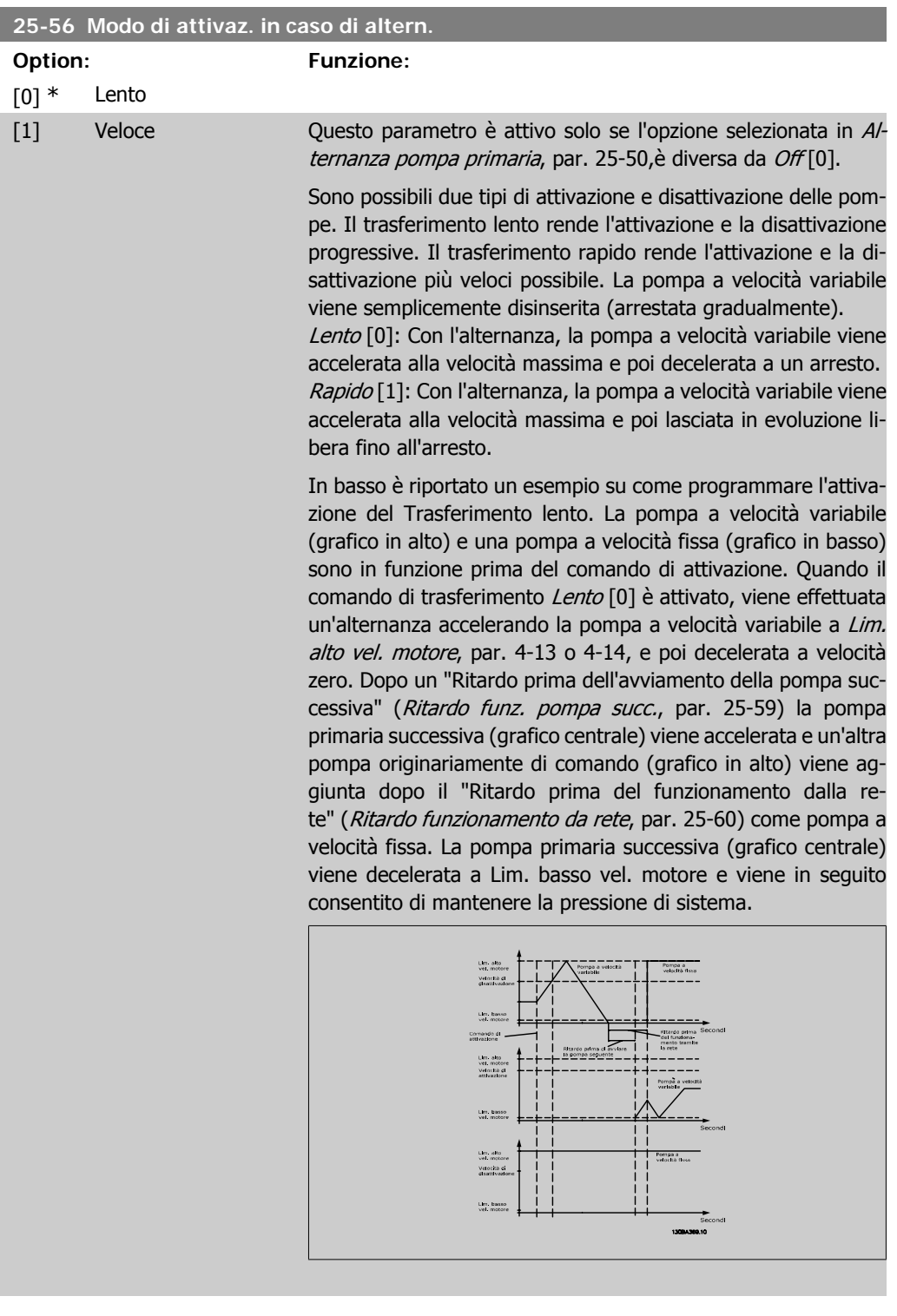

## **25-58 Ritardo funz. pompa succ.**

**Range: Funzione:**

0,5 sec\* [Par.25-58 – 5,0 sec] Questo parametro è attivo solo se l'opzione selezionata in Alternanza pompa primaria, par. 25-50, è diversa da Off[0].

Questo parametro imposta il tempo tra l'arresto della vecchia pompa a velocità variabile e l'avvio di un'altra pompa come nuova pompa a velocità variabile. Fare riferimento a Modo di attivazione in caso di alternanza, par. 25-56, e Figura 7-5 per la descrizione dell'attivazione e dell'alternanza.

#### **25-59 Ritardo funz. da rete Range: Funzione:**

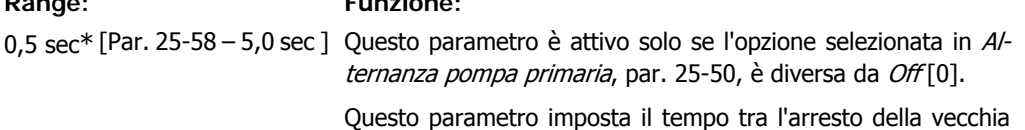

pompa a velocità variabile e l'avvio di questa pompa come nuova pompa a velocità fissa. Fare riferimento a Modo di attivazione e alternanza, par. 25-56, e Figura 7-5 per la descrizione dell'attivazione e dell'alternanza.

# **2.23.6. 25-8\* Stato**

I parametri di visualizzazione che informano sullo stato operativo del Controllore in cascata e sulle pompe controllate.

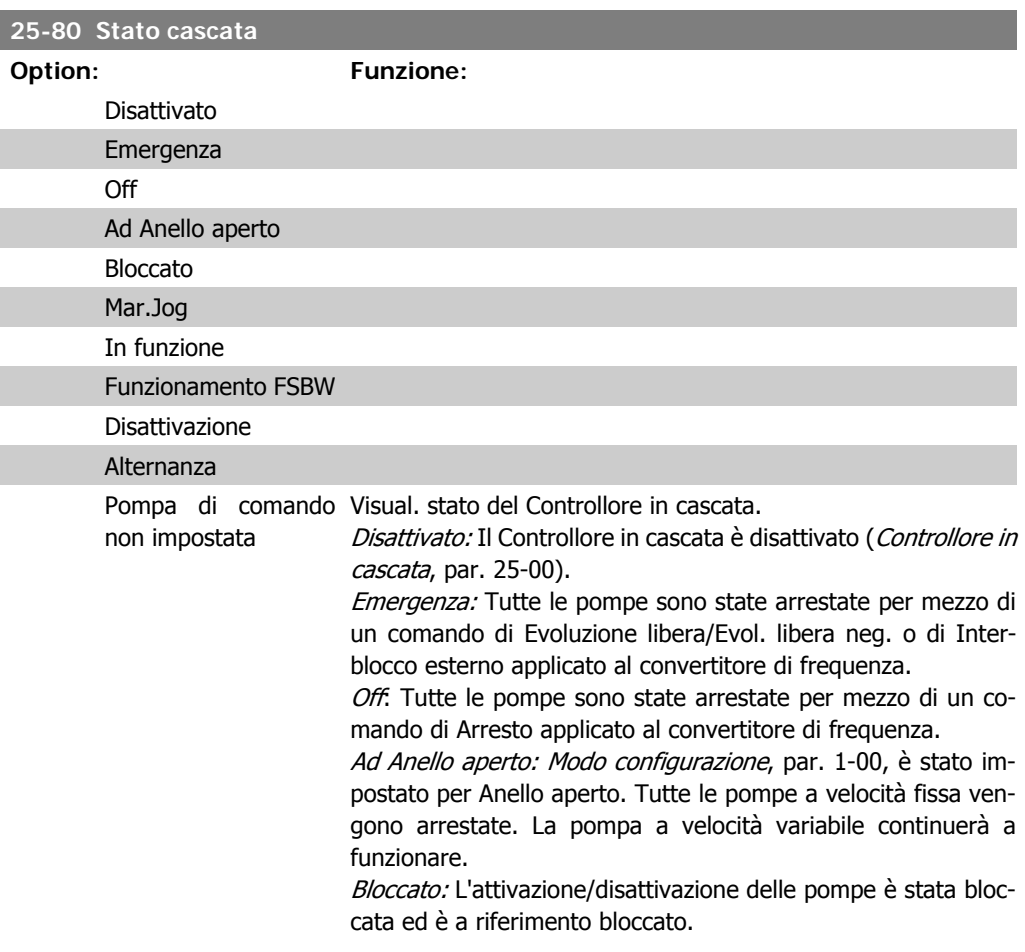

Marcia jog: Tutte le pompe a velocità fissa vengono arrestate. Quando sono arrestate, la pompa a velocità variabile funzionerà a velocità jog.

In funzione: Un comando di avvio viene applicato al convertitore di frequenza e il Controllore in cascata controlla le pompe.

Funzionamento FSBW: Il convertitore di frequenza è scattato e il Controllore in cascata controlla le pompe a velocità fissa basate su Largh. di banda vel. fissa, par. 25-22.

Attivazione: Il Controllore in cascata attiva le pompe a velocità fissa.

Disattivazione: Il Controllore in cascata disattiva le pompe a velocità fissa.

Alternanza: La selezione di Alternanza pompa primaria, par. 25-50, è diversa da Off [0] e viene effettuata una sequenza di alternanza.

Pompa primaria non impostata: Nessuna pompa è disponibile per funzionare come pompa a velocità variabile.

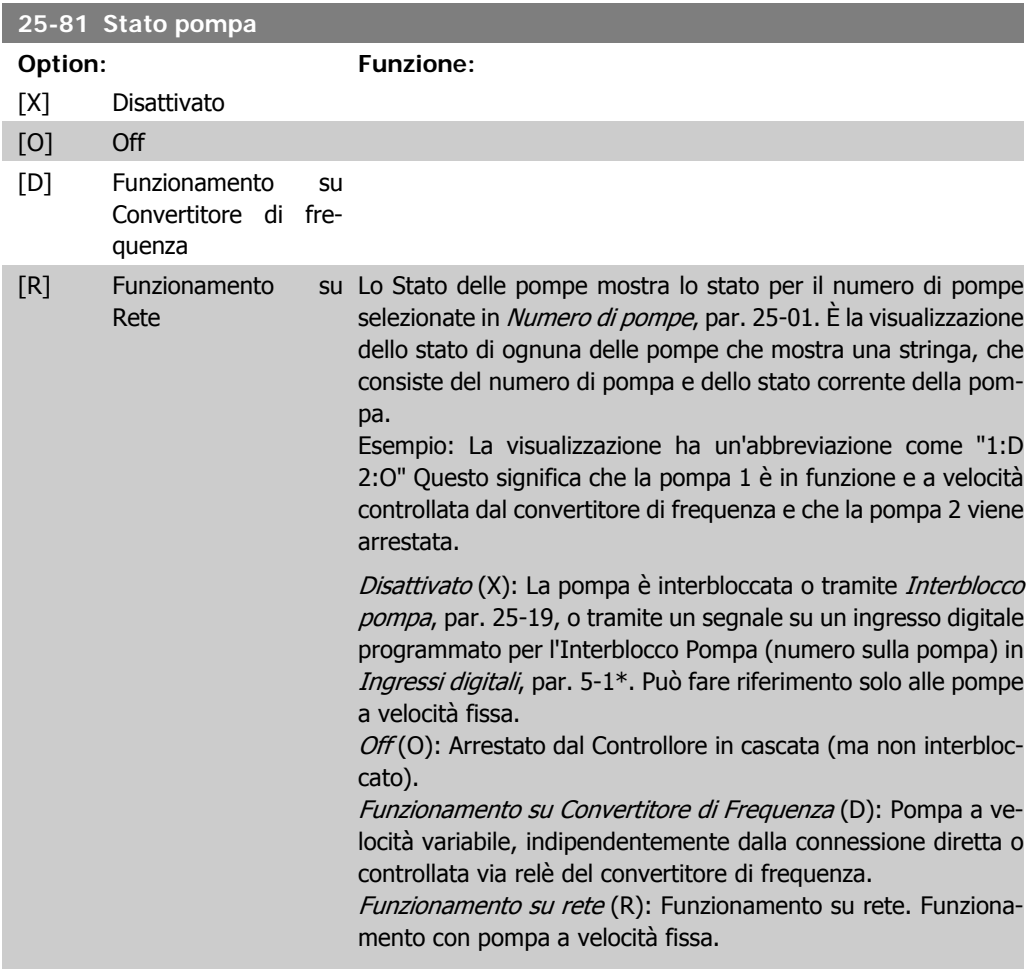

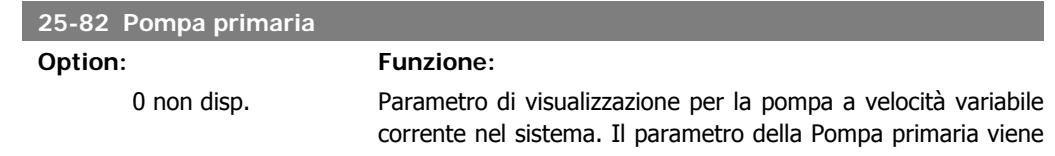

274 MG.11.C3.06 - VLT® è un marchio registrato Danfoss

aggiornato per riflettere la pompa a velocità variabile corrente nel sistema quando avviene un'alternanza. Se non viene selezionata nessuna pompa primaria (Controllore in cascata disattivato o tutte le pompe sono interbloccate) il display mostrerà NESS.

### **25-83 Stato dei relè**

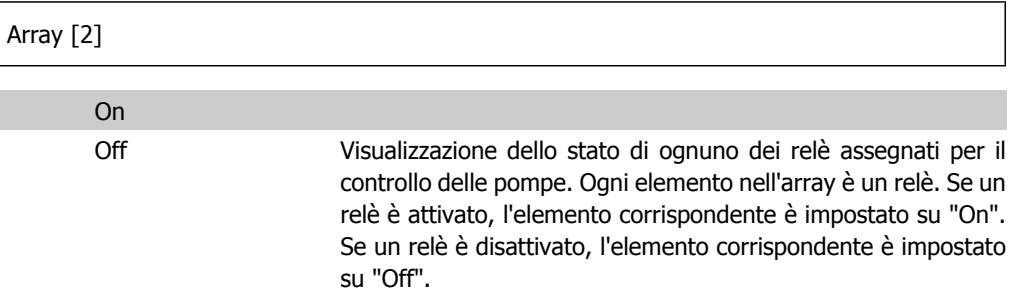

#### **25-84 Tempo pompa ON**

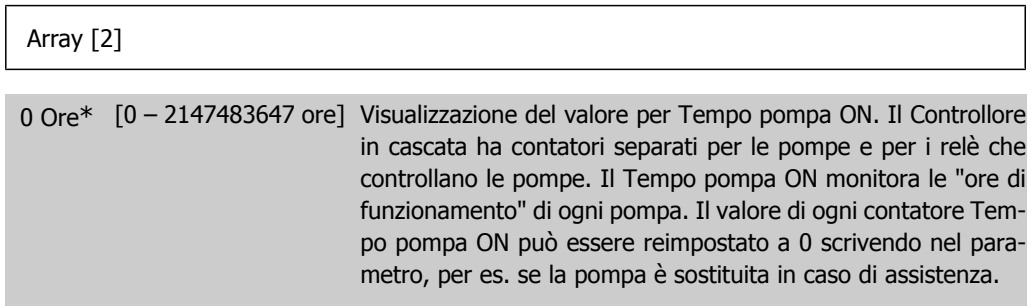

#### **25-85 Tempo relè ON**

#### Array [2]

0 ore\* [0 – 2147483647 ore] Visualizzazione del valore per Tempo relè ON. Il Controllore in cascata ha contatori separati per le pompe e per i relè che controllano le pompe. Il ciclo di attivazione/disattivazione pompe avviene sulla base dei contatori relè, altrimenti userebbe sempre la nuova pompa se viene sostituita una pompa e viene ripristinato il suo valore nel par. 25-85, contatore Tempo pompa ON. Per utilizzare il par. 25-04, Funzionamento ciclico pompe, il Controllore in cascata monitora il tempo relè ON.

#### **25-86 Riprist. contatori relè**

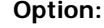

**Funzione:** 

[0] \* Nessun ripr.

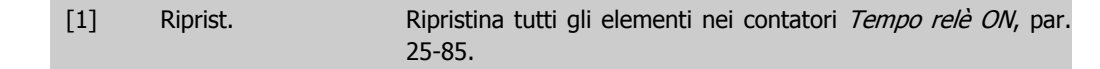

# **2.23.7. 25-9\* Manutenzione**

I parametri utilizzati in caso di manutenzione su una o più delle pompe controllate.

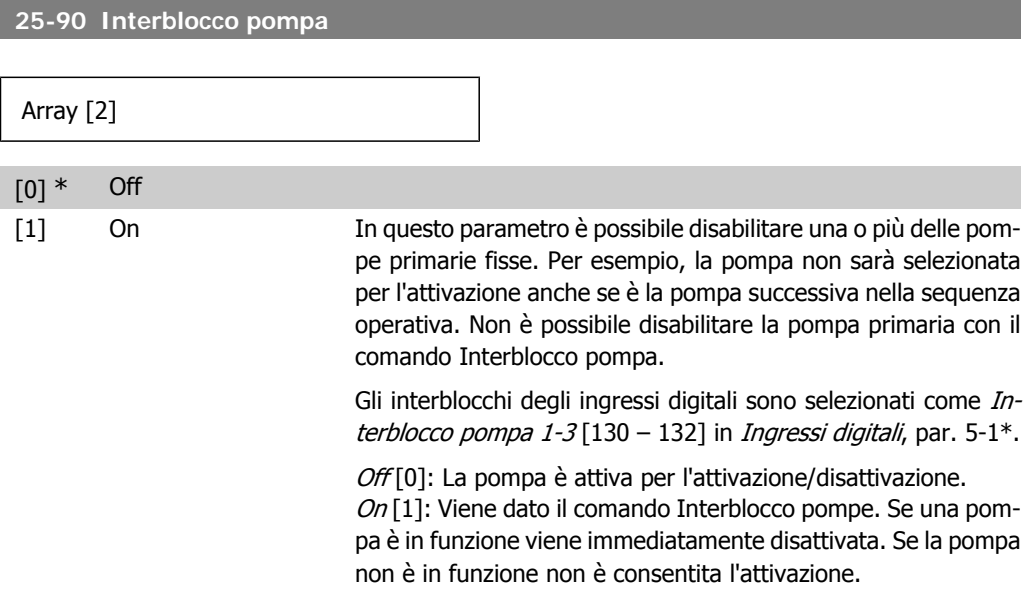

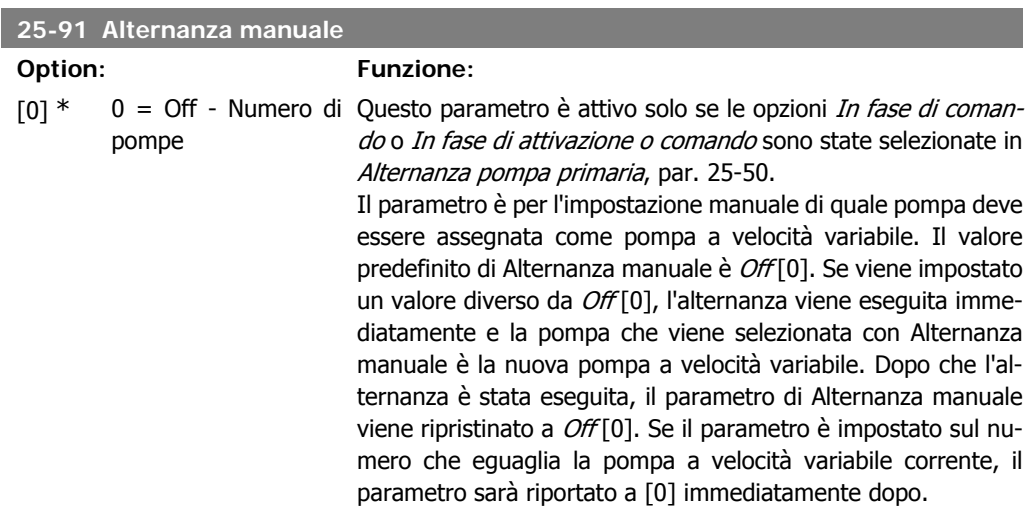

# **2.24. Menu principale - Opzione I/O analogici MCB 109 - Gruppo 26**

# **2.24.1. Opzione I/O analogici MCB 109, 26-\*\***

L'opzione I/O analogici MCB 109 estende la funzionalità dei convertitori di frequenza VLT® HVAC Drive serie FC100, aggiungendo un numero di ingressi e uscite supplementari analogici programmabili. Ciò risulta particolarmente utile per comandare i sistemi di gestione di edifici dove il convertitore di frequenza può essere utilizzato come un I/O decentralizzato, ovviando all'esigenza di una stazione esterna e riducendo i costi.

Si consideri il diagramma:

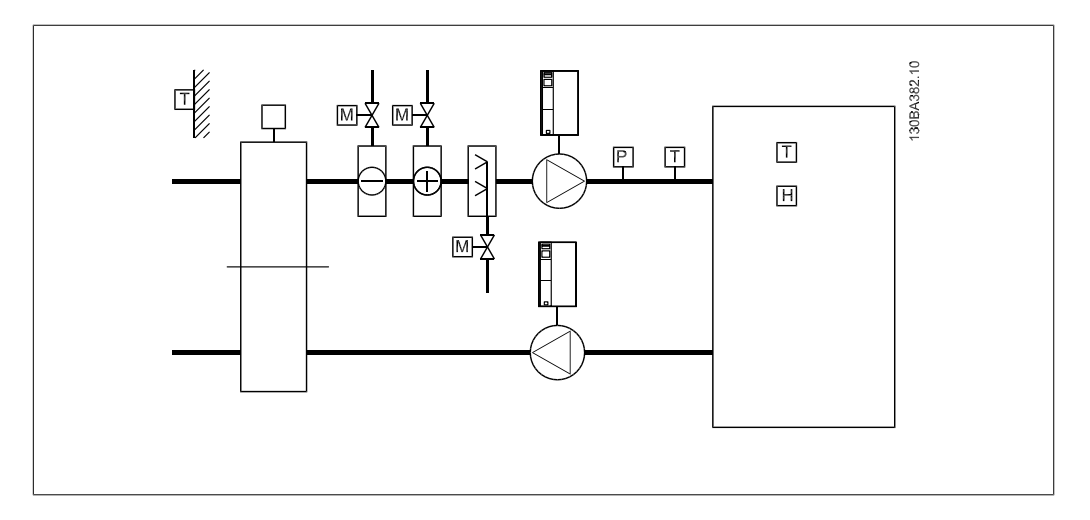

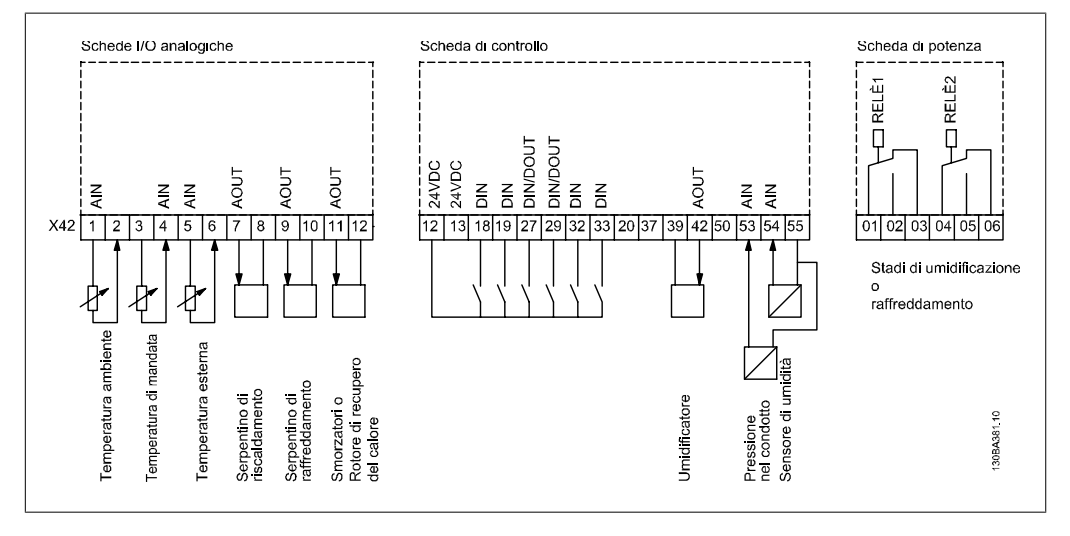

Mostra un tipico climatizzatore (AHU). Com'è evidente, l'aggiunta dell'opzione I/O analogici offre la possibilità di controllare tutte le funzioni dal convertitore di frequenza, come serrande di aspirazione, ritorno e scarico o bobine di riscaldamento/raffreddamento leggendo le misurazioni della temperatura e della pressione dal convertitore di frequenza.

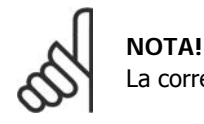

La corrente massima per le uscite analogiche 0-10V è 1mA.

#### **NOTA!**

Laddove è utilizzato il Monitoraggio della tensione zero, è importante che tutti gli ingressi analogici non utilizzati per il controllore di frequenza, vale a dire come parte di I/O decentralizzato del Sistema di gestione di edifici, abbiano la funzione Tensione zero disattivata.

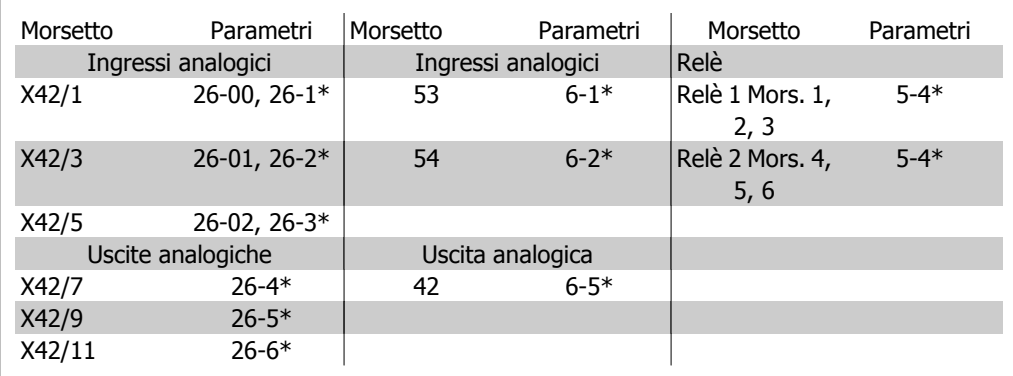

Tabella 2.2: Parametri rilevanti

È possibile anche leggere gli ingressi analogici, scrivere nelle uscite analogiche e comandare i relè, utilizzando la comunicazione mediante bus seriale. In questo caso, questi sono i parametri corrispondenti.

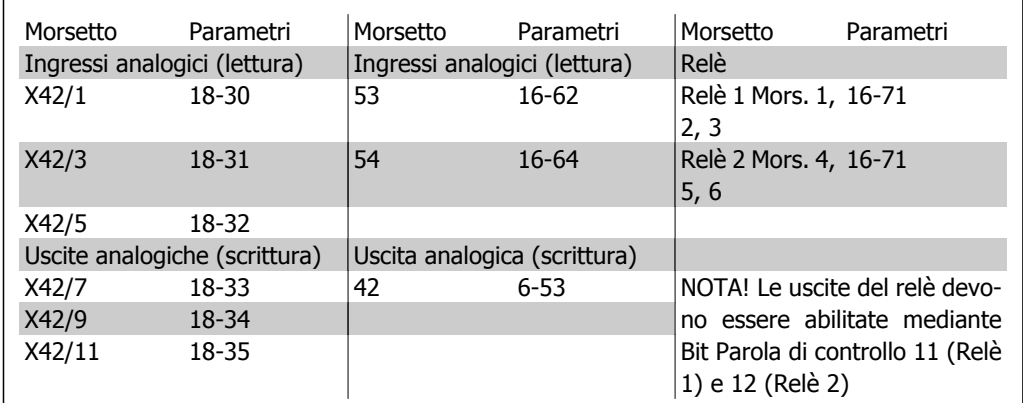

Tabella 2.3: Parametri rilevanti

Impostazione dell'orologio in tempo reale incorporato.

L'opzione I/O analogici incorpora un orologio in tempo reale con batteria di riserva. Questa può essere utilizzata come back up per la funzione orologio inclusa nel convertitore di frequenza per standard. Vedere la sezione Impostazioni dell'orologio, par. 0-7\*.

L'opzione I/O analogici può essere utilizzata per comandare dispositivi come attuatori o valvole, utilizzando la funzione Anello chiuso esteso, eliminando così il comando dal sistema di gestione di edifici. Vedere la sezione Parametri: Anello est. chiuso – FC 100 par. 21-\*\*. Esistono tre controllori PID ad anello chiuso indipendenti.

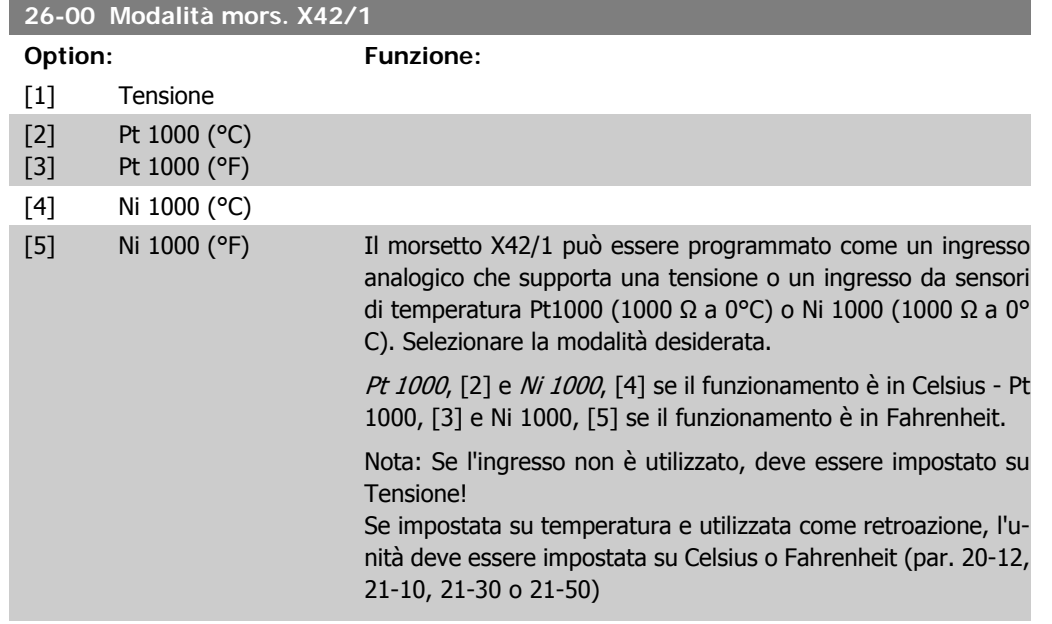

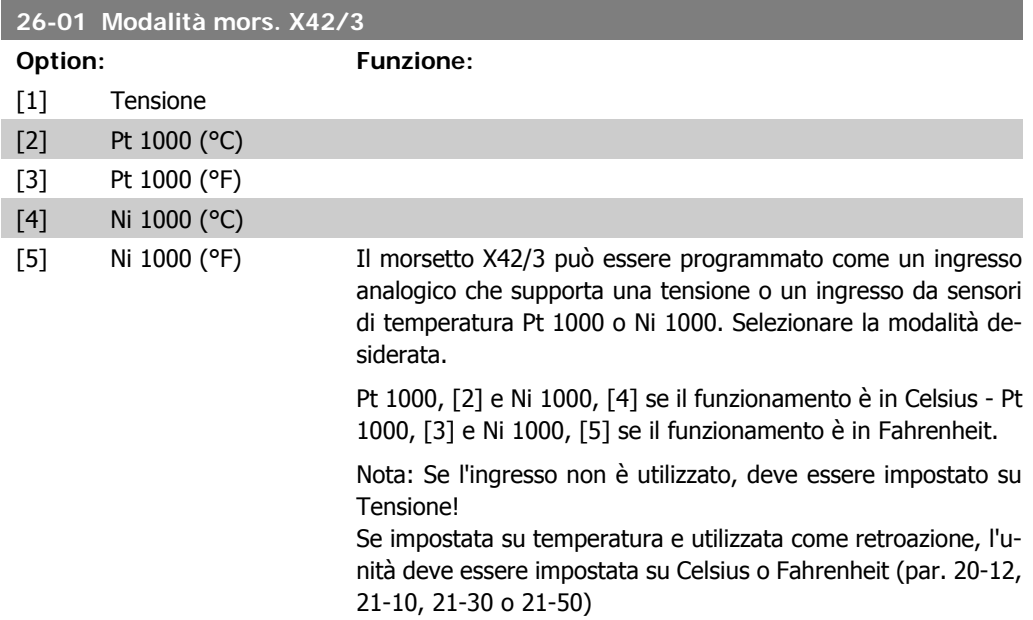

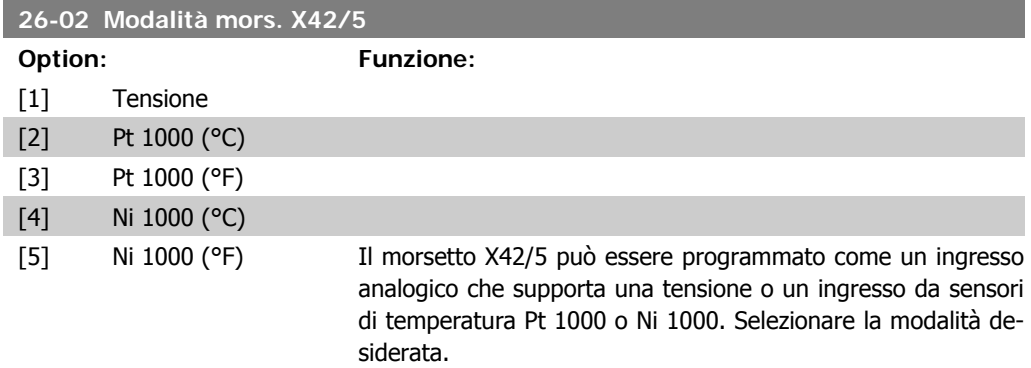

Pt 1000, [2] e Ni 1000, [4] se il funzionamento è in Celsius - Pt 1000, [3] e Ni 1000, [5] se il funzionamento è in Fahrenheit.

Nota: Se l'ingresso non è utilizzato, deve essere impostato su Tensione!

Se impostata su temperatura e utilizzata come retroazione, l'unità deve essere impostata su Celsius o Fahrenheit (par. 20-12, 21-10, 21-30 o 21-50)

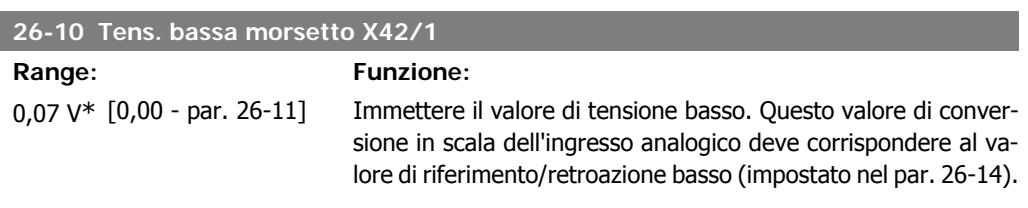

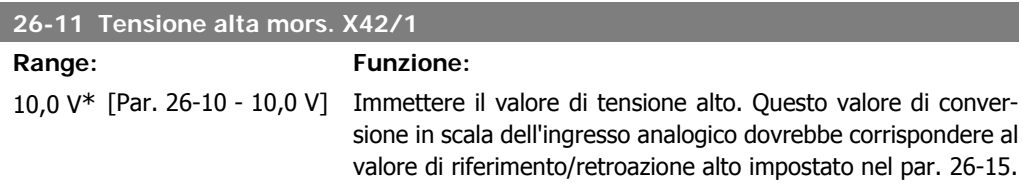

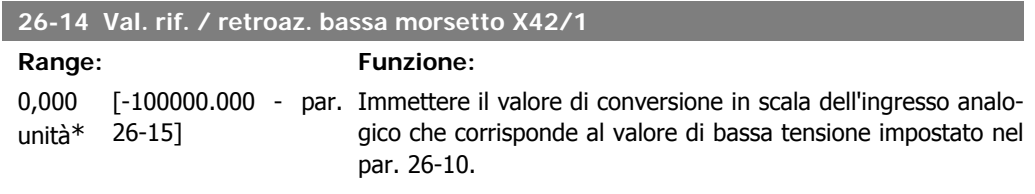

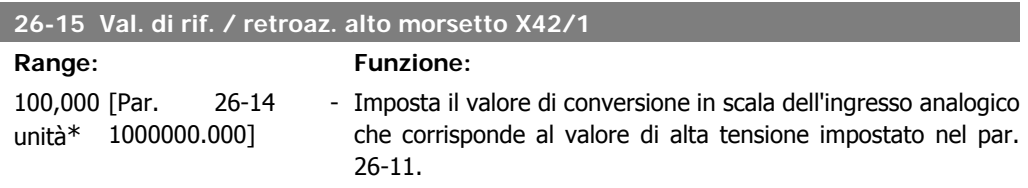

#### **26-16 Morsetto X42/1 Costante di tempo del filtro**

**Range: Funzione:**

0,001 s\* [0,001 - 10,000 s] Immettere la costante di tempo. Questa è una cost. di tempo del filtro passa-basso digit. di primo ordine per sopprimere il rumore sul mors. X42/1. Un valore elevato della cost. migliora lo smorzamento ma aumenta anche il ritardo. Questo parametro non può essere regolato mentre il motore è in funzione.

**2**

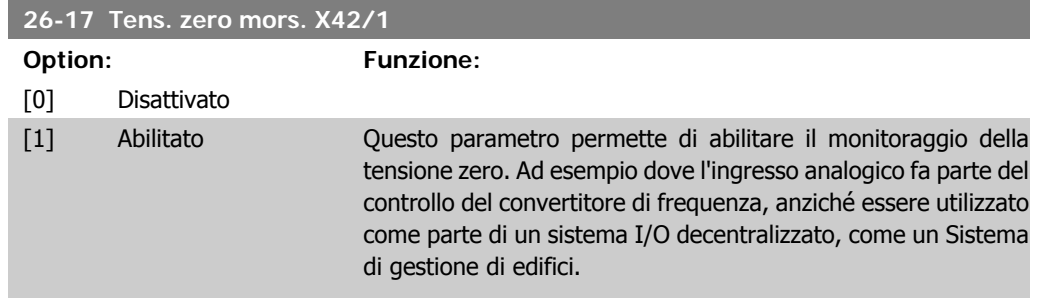

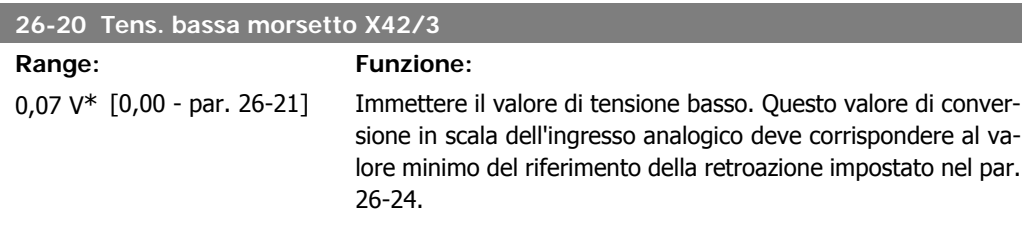

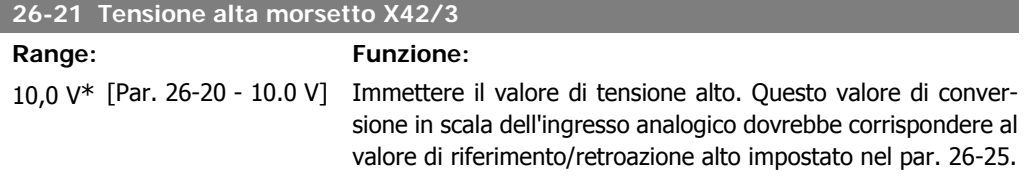

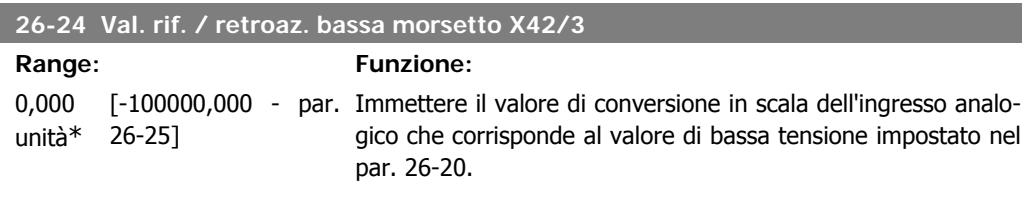

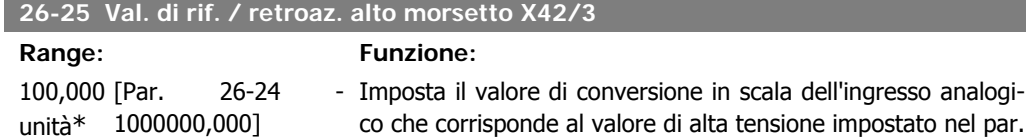

26-21.

I

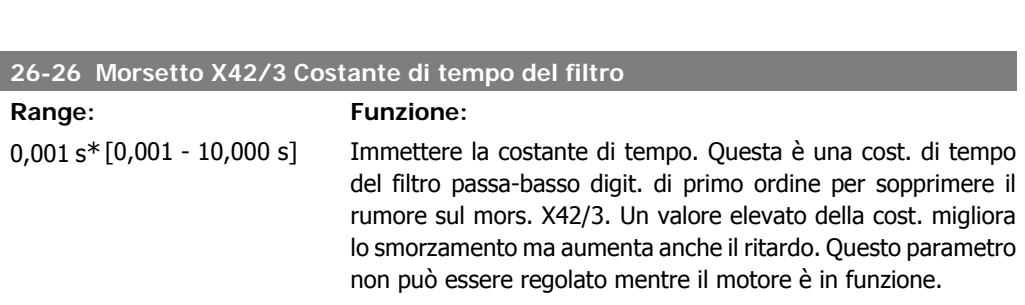

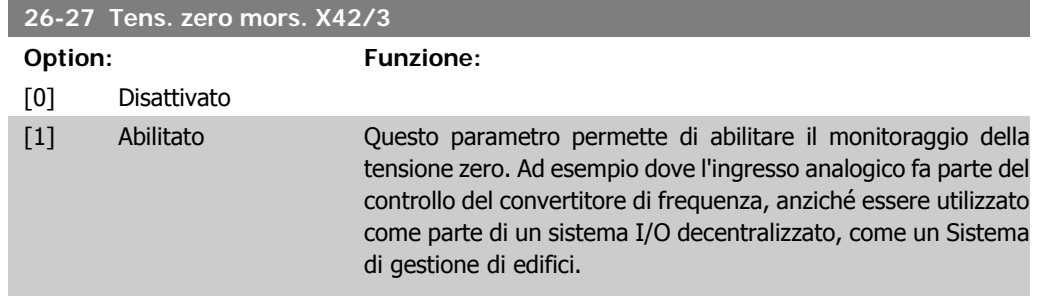

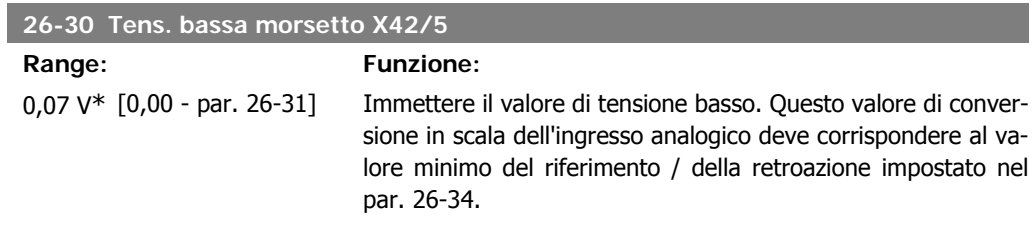

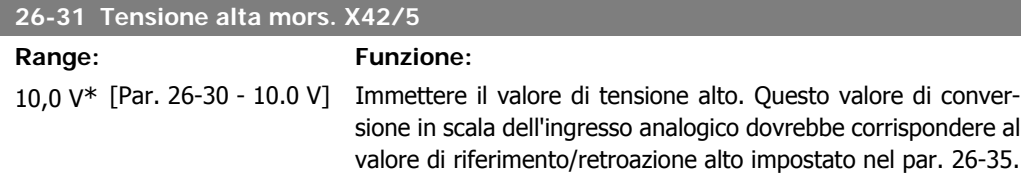

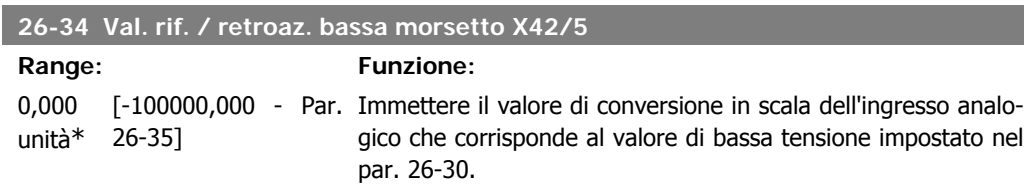

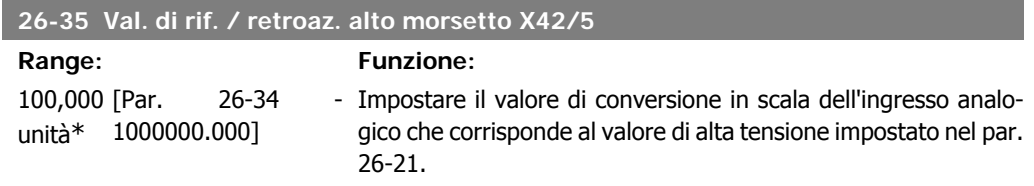

# **26-36 Morsetto X42/5 Costante di tempo del filtro**

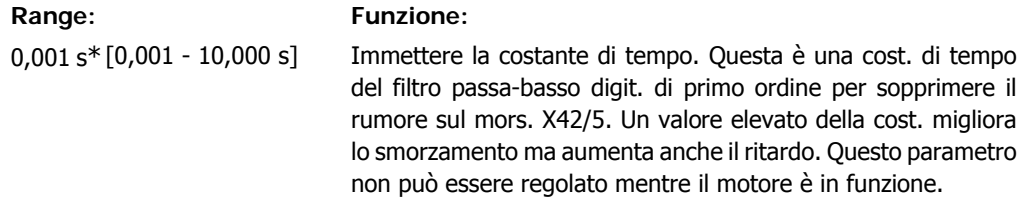

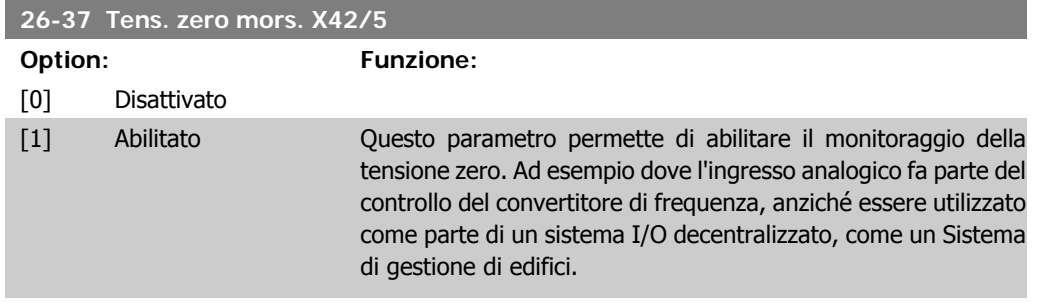

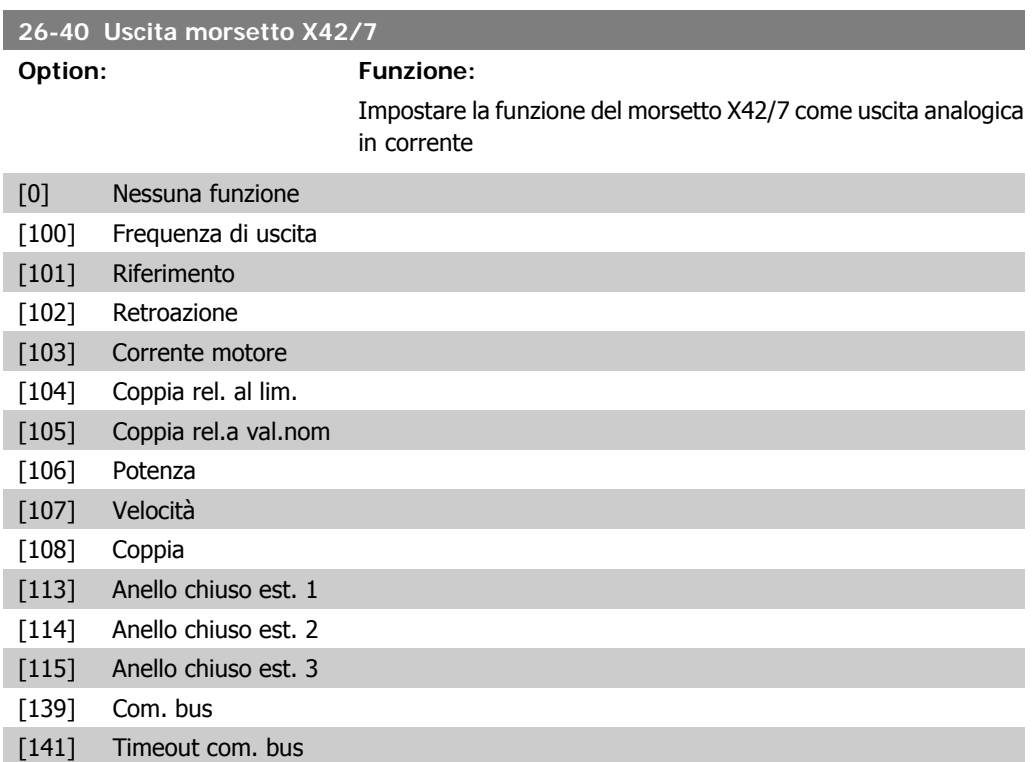

### **26-41 Scala uscita min. morsetto X42/7**

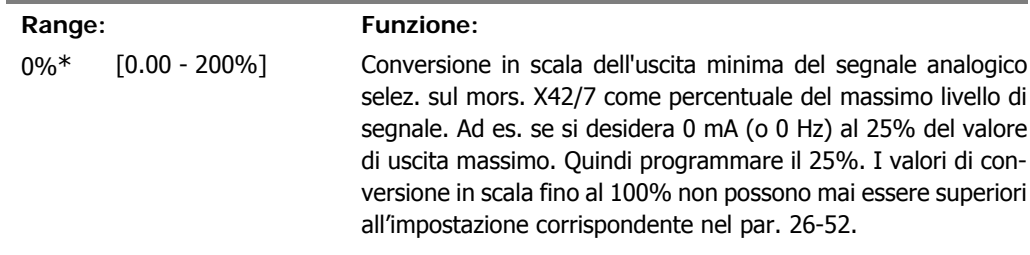

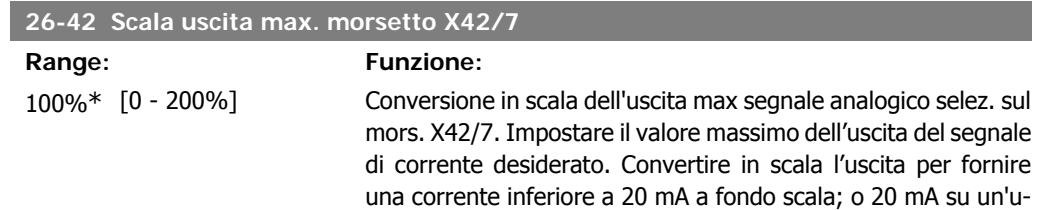

scita al di sotto del 100% del valore del segnale massimo. Se la corrente di uscita desiderata è di 20mA ad un valore compreso tra lo 0 e il 100% dell'uscita a fondo scala, programmare il valore percentuale nel parametro, ad esempio 50% = 20mA. Se si desidera una corrente compresa tra 4 e 20 mA all'uscita massima, calcolare il valore percentuale come segue:

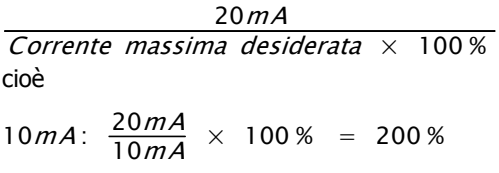

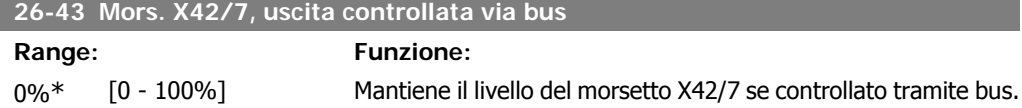

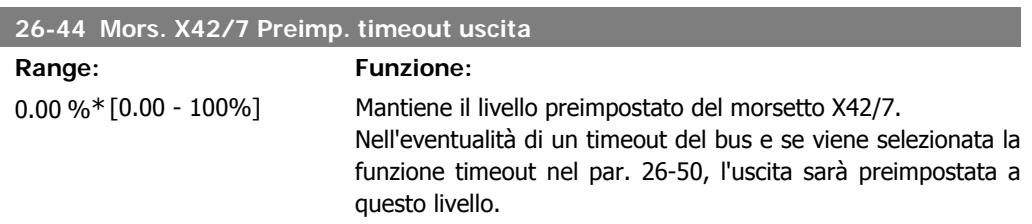

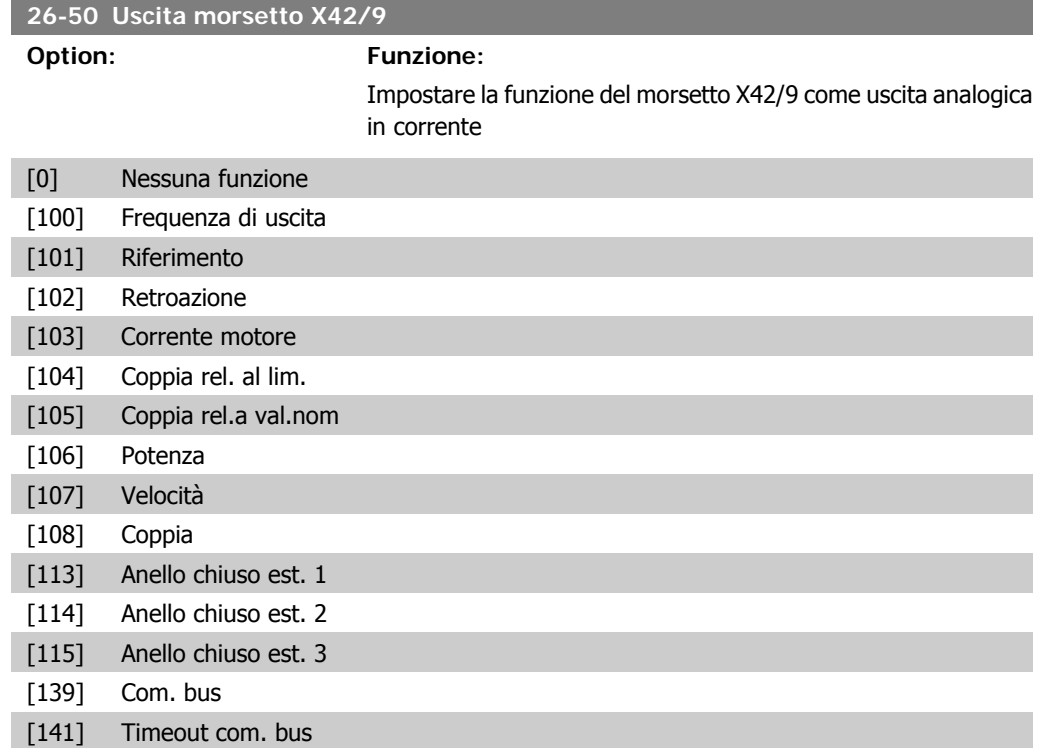

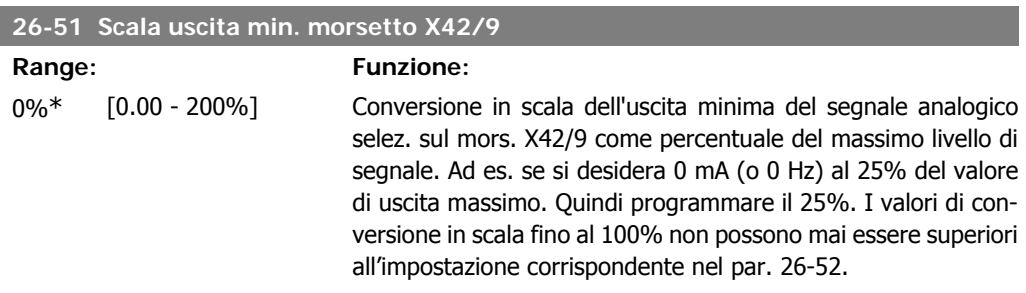

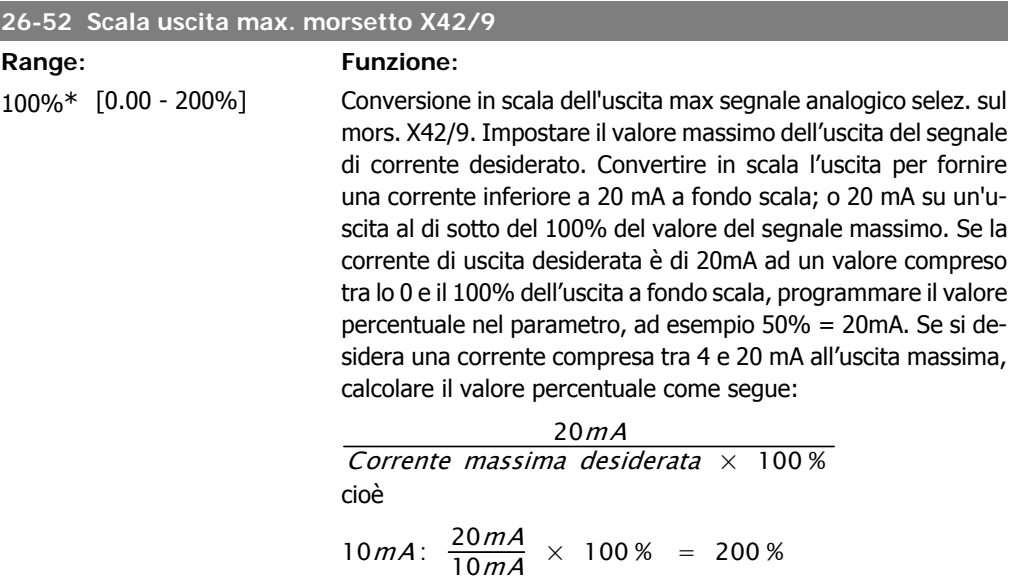

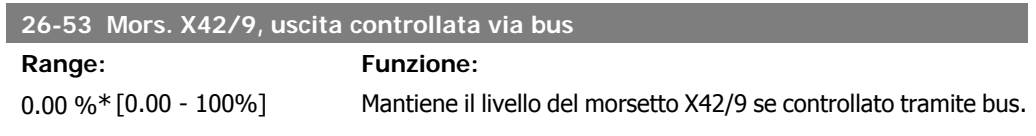

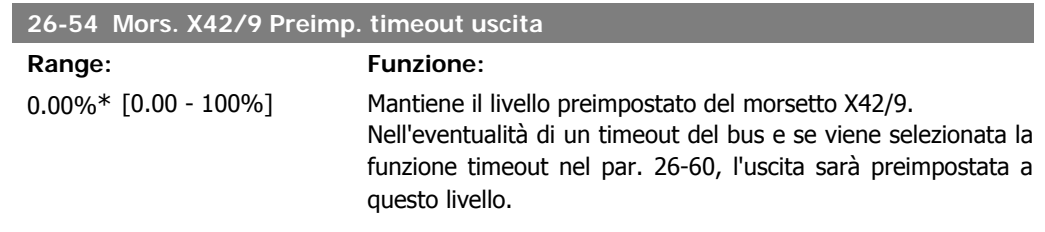

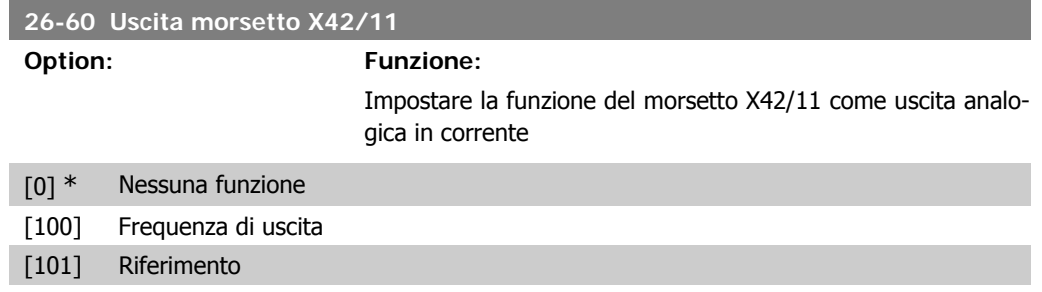

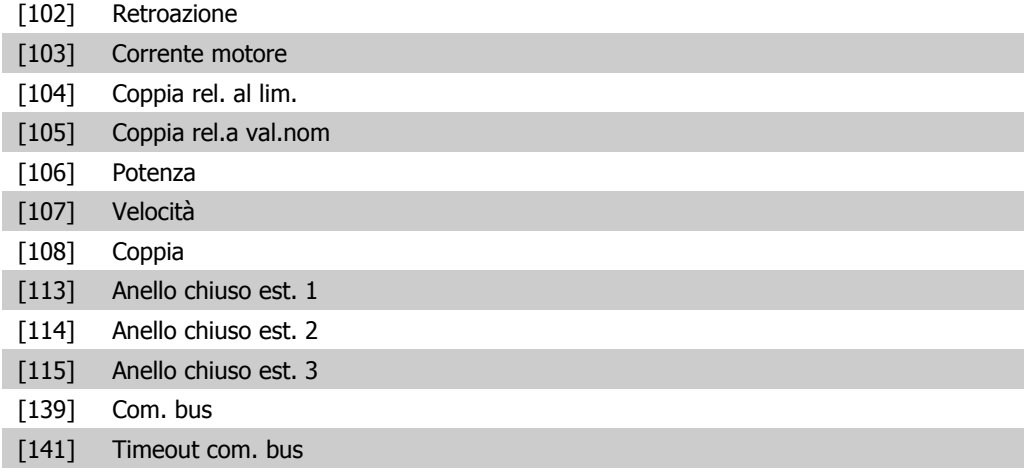

## **26-61 Scala uscita min. morsetto X42/11**

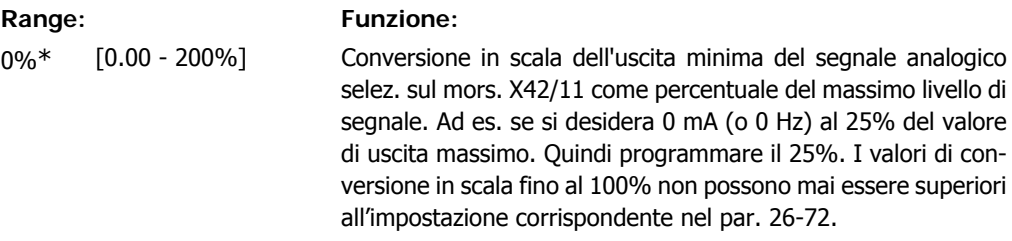

### **26-62 Scala uscita max. morsetto X42/11**

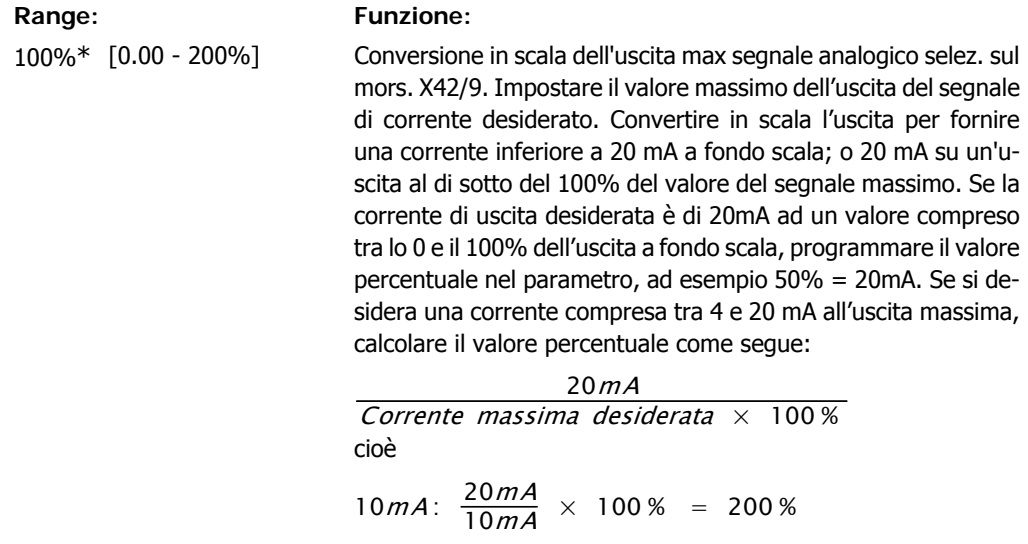

## **26-63 Mors. X42/11, uscita controllata via bus**

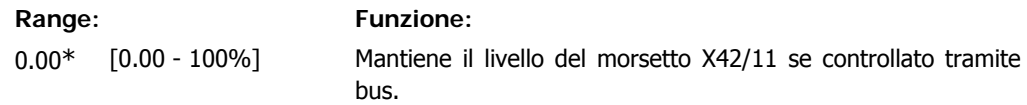

**2**

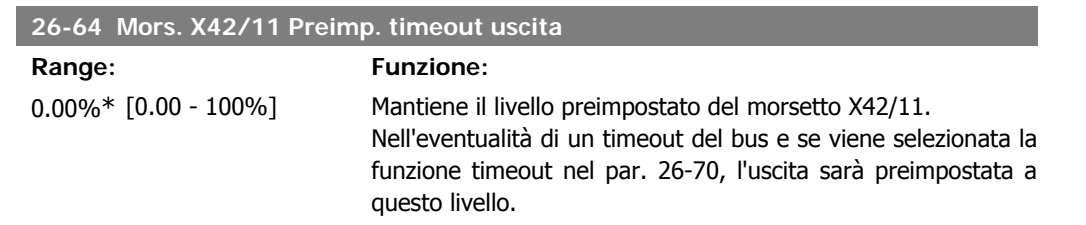

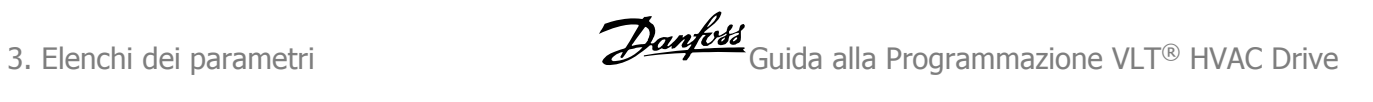
### **3. Elenchi dei parametri**

### **3.1. Opzioni parametri**

### **3.1.1. Impostazioni di default**

### Modifiche durante il funzionamento

"TRUE" (VERO) significa che il parametro può essere modificato mentre il convertitore di frequenza è in funzione, mentre "FALSE" (FALSO) significa che il convertitore di frequenza deve essere arrestato prima che possa essere effettuata una modifica.

### 4-Set-up

'All set-up' (Tutta la programmazione): è possibile impostare i parametri individualmente in ciascuno dei quattro setup, vale a dire che un singolo parametro può avere quattro diversi valori dei dati.

'1 set-up' (1 programmazione): il valore dei dati sarà uguale in tutti i setup.

### Indice di conversione

Questo numero fa riferimento a una cifra di conversione da usare in caso di scrittura o lettura mediante un convertitore di frequenza.

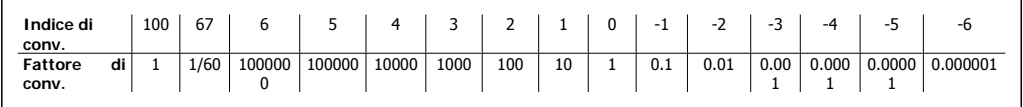

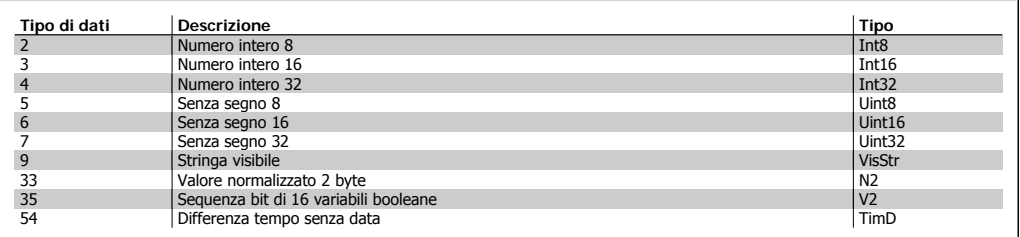

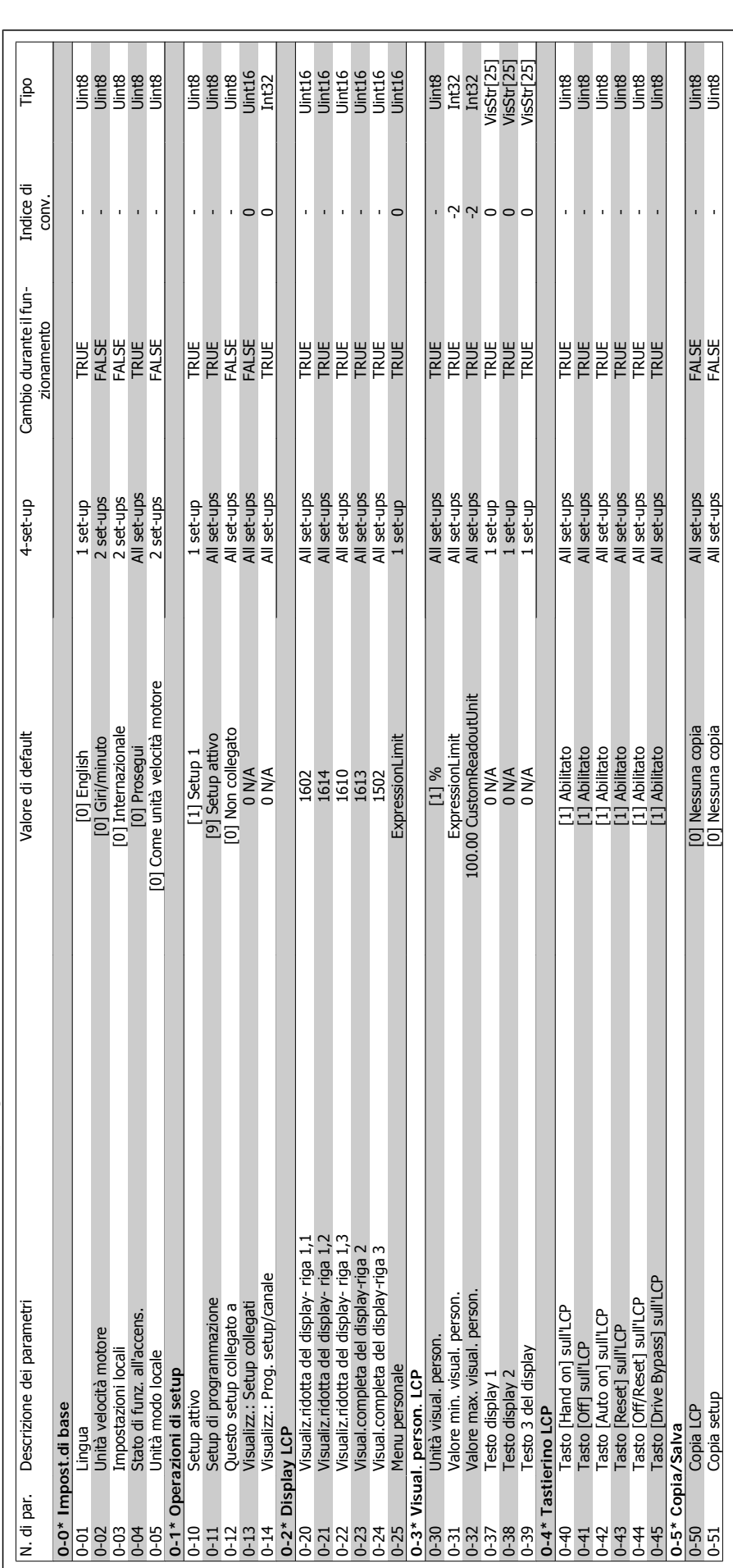

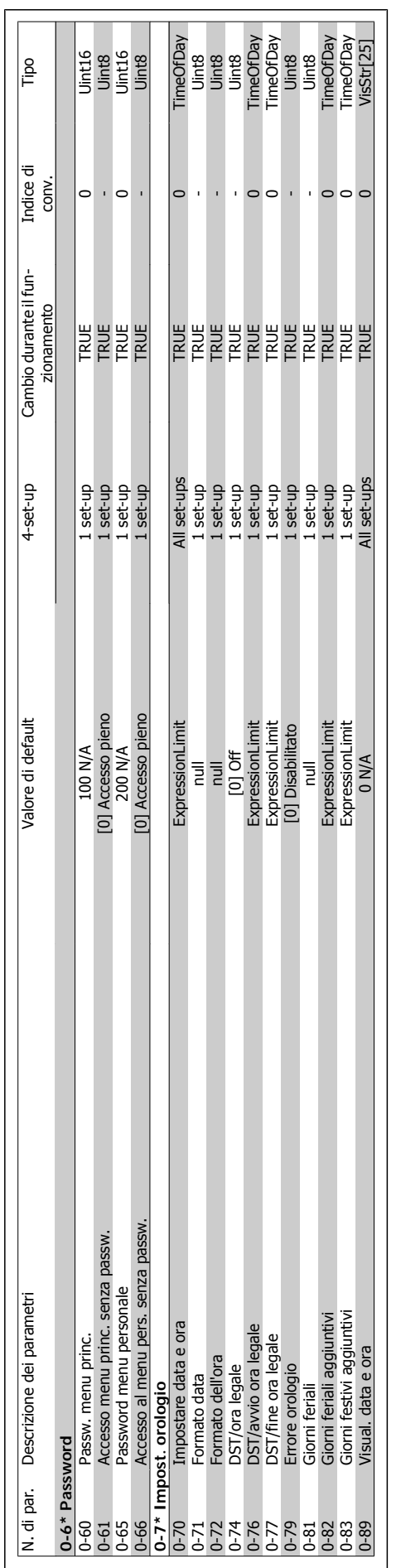

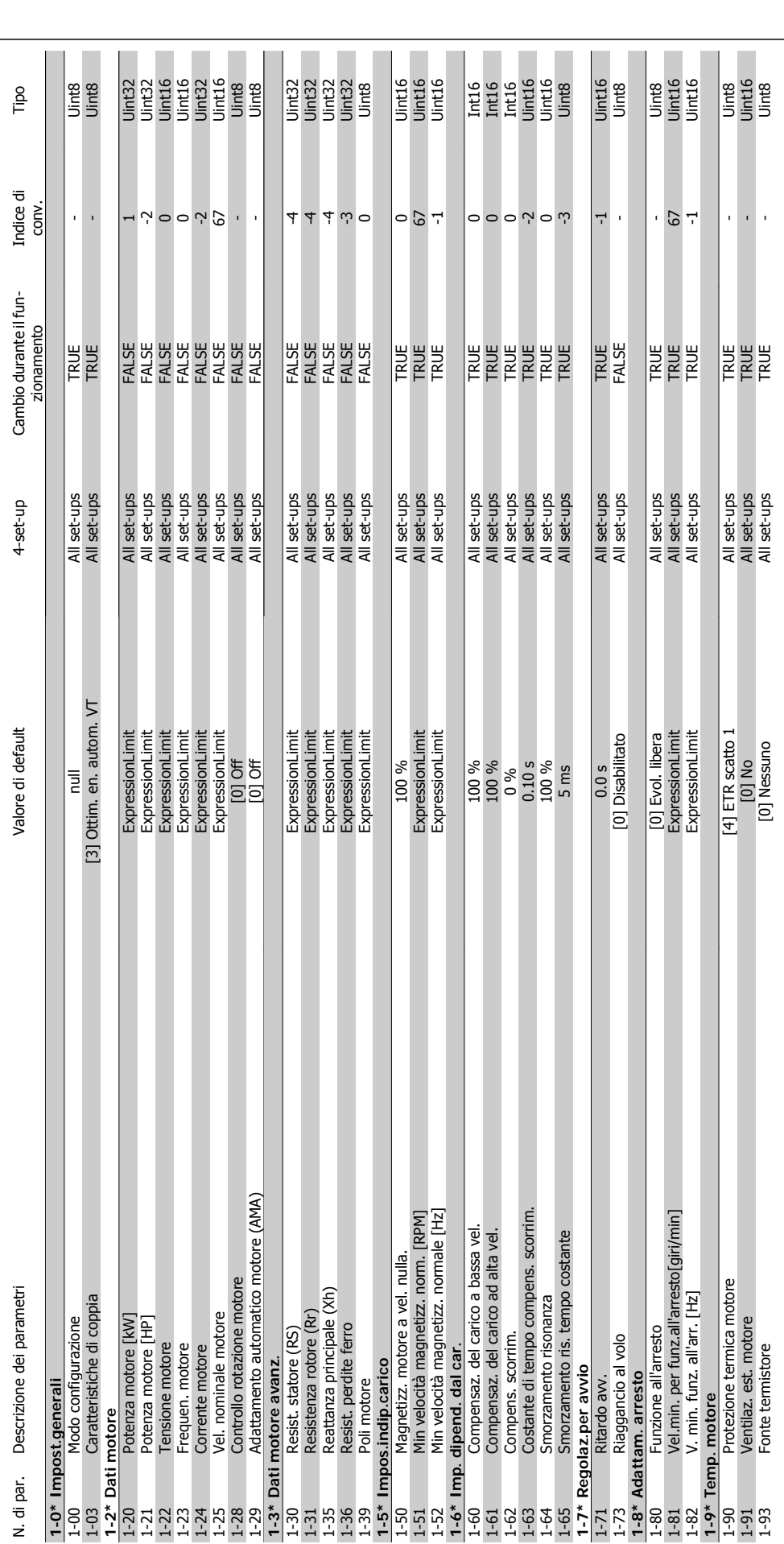

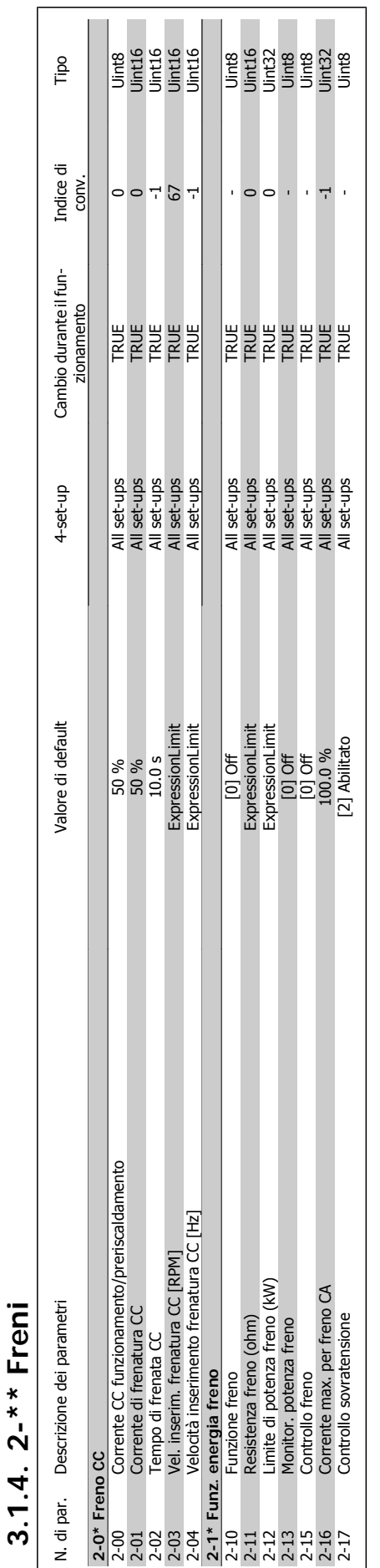

 $\overline{1}$ 

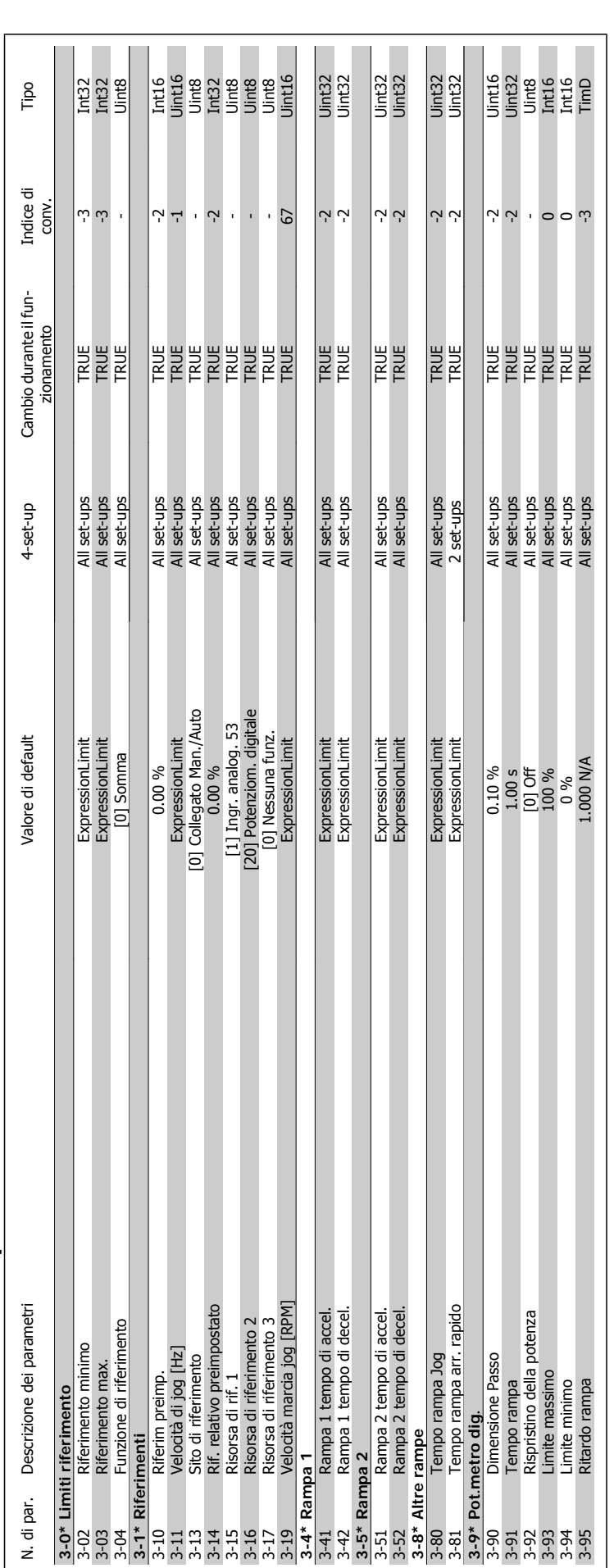

### 3.1.5. 3-\*\* Rif./rampe **3.1.5. 3-\*\* Rif./rampe**

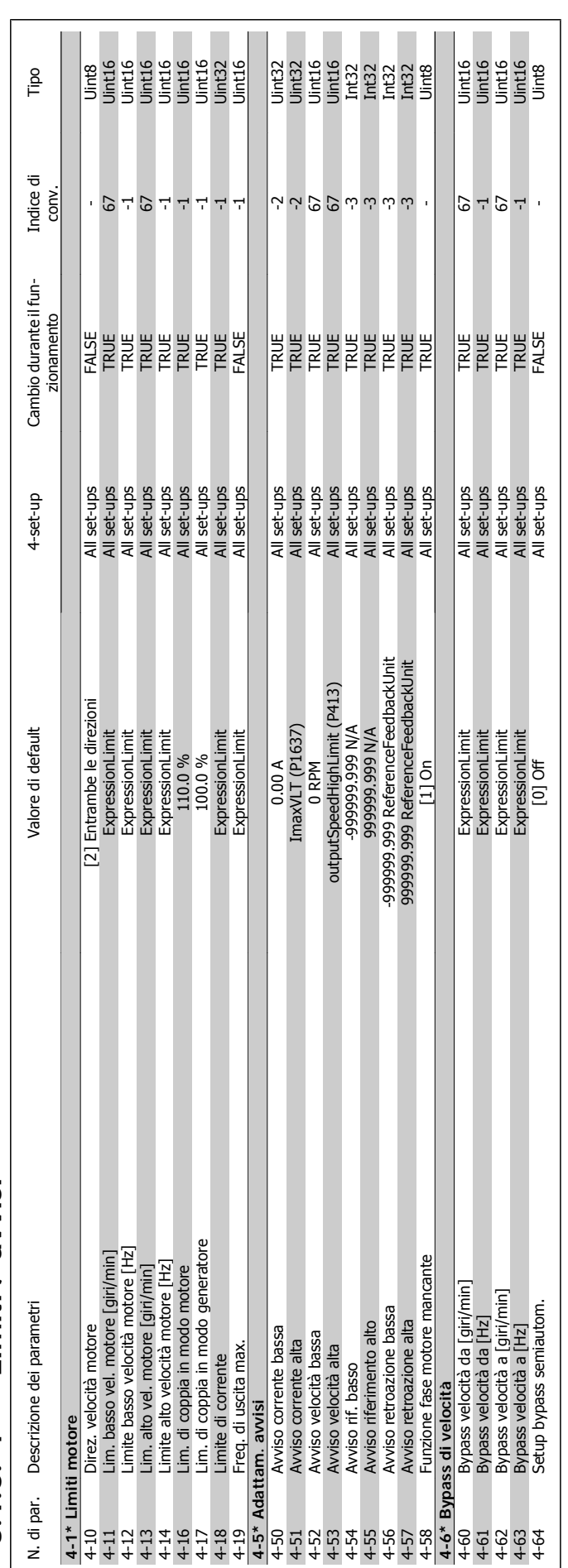

### $3.1.6.4$ <sup>-\*</sup> Limiti / avvisi **3.1.6. 4-\*\* Limiti / avvisi**

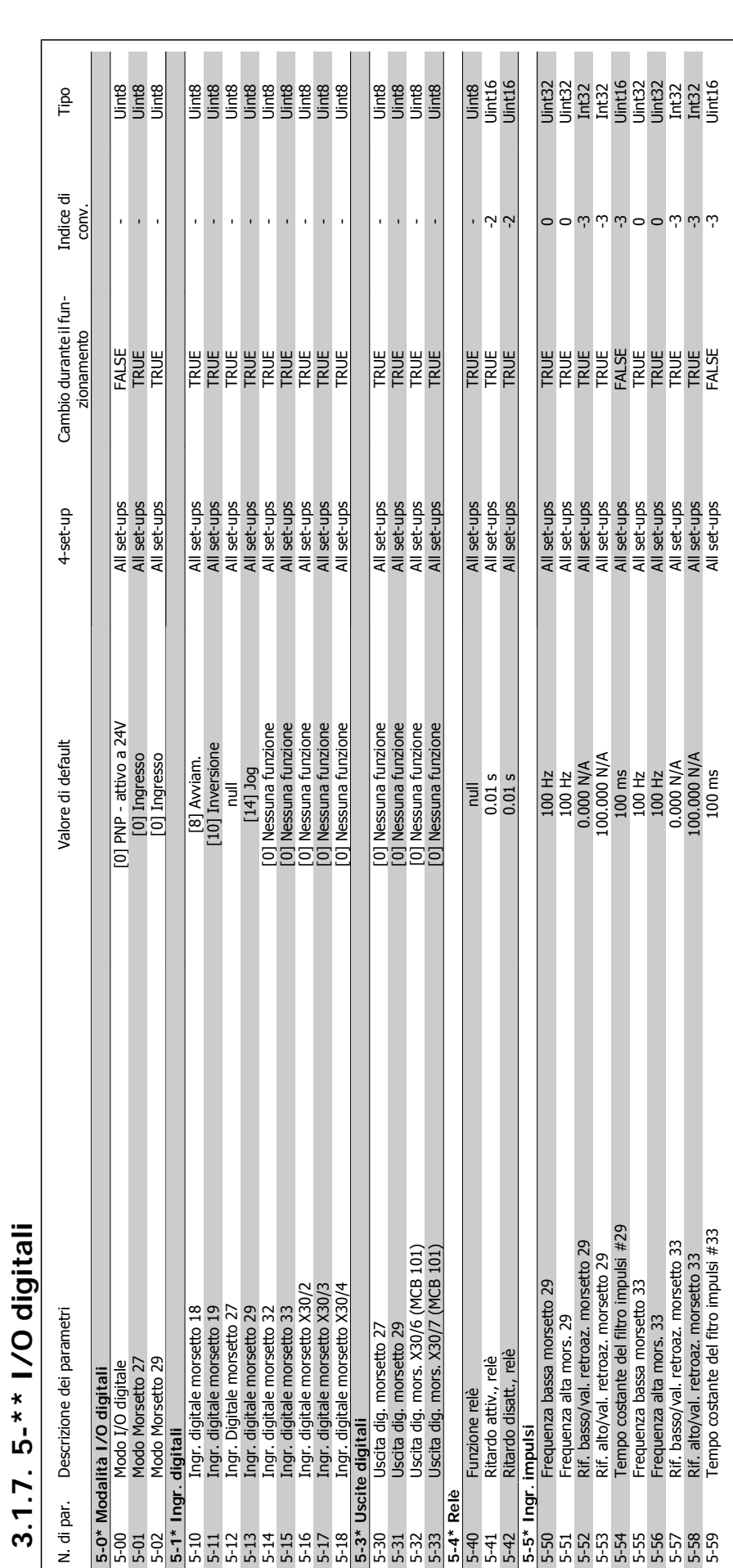

**3.1.7. 5-\*\* I/O digitali**

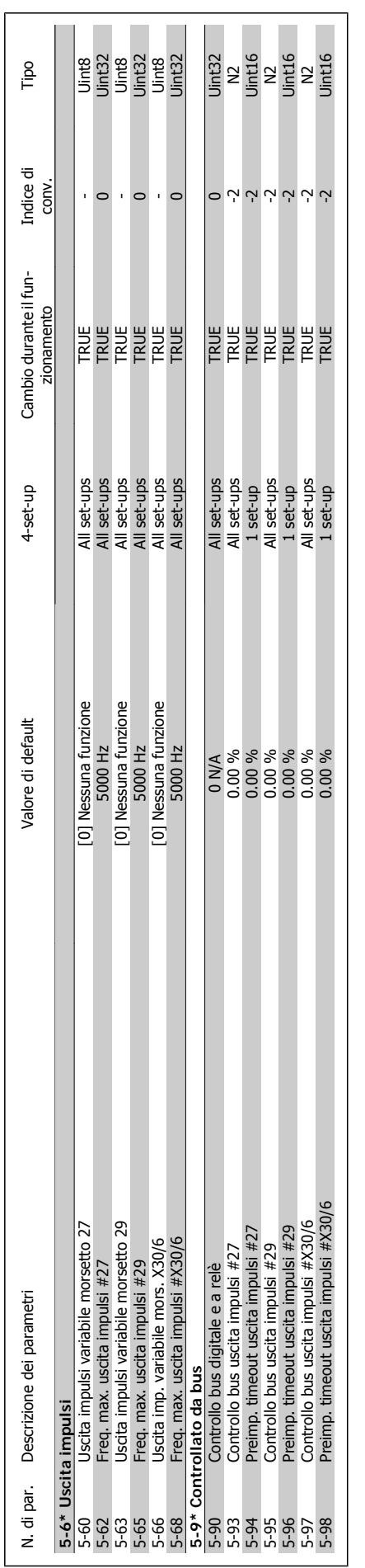

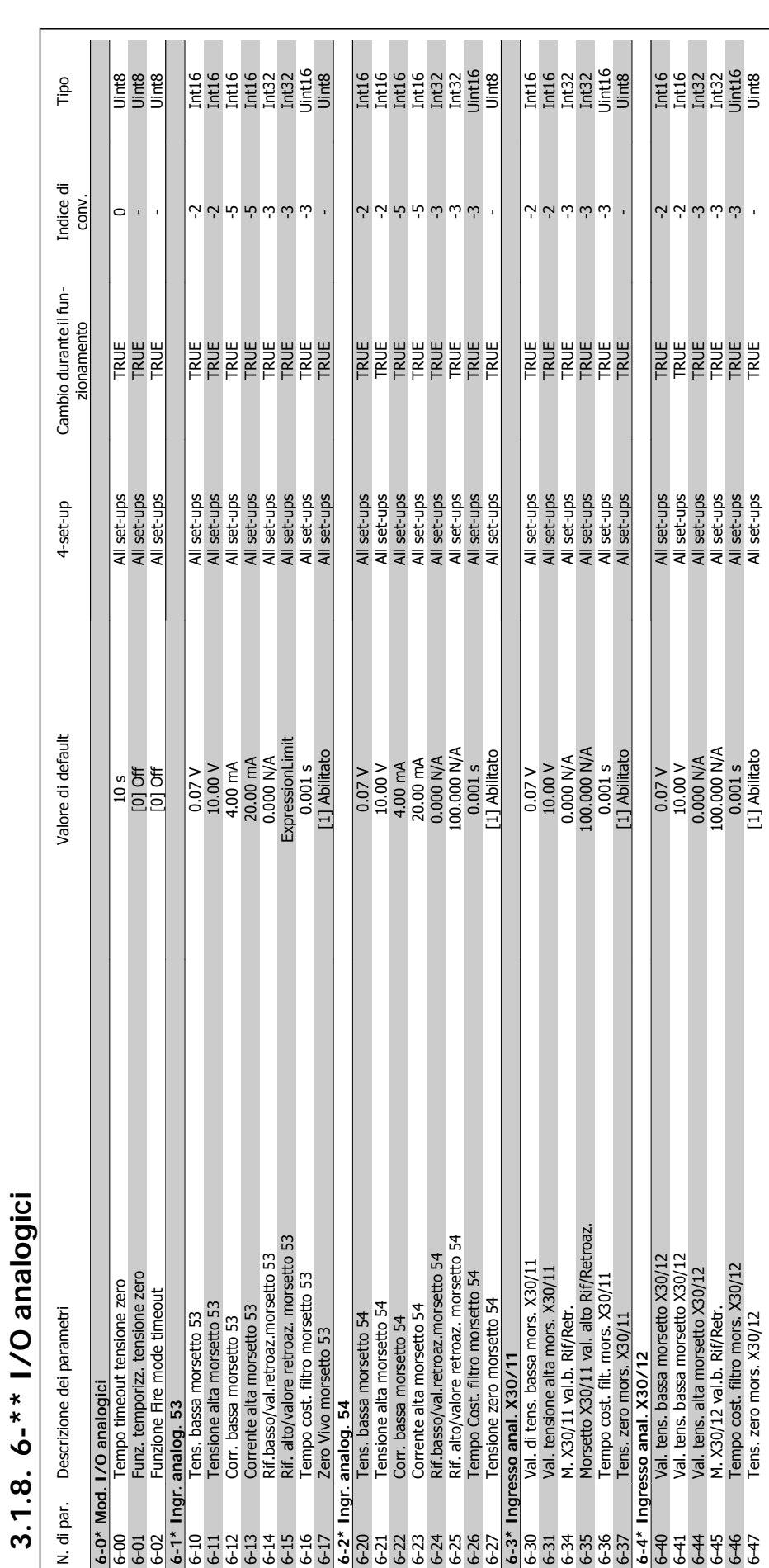

**3.1.8. 6-\*\* I/O analogici**

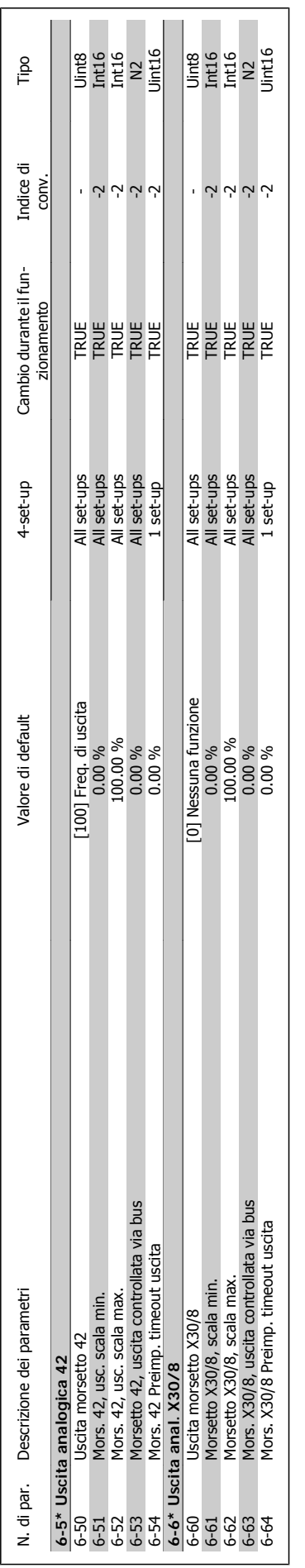

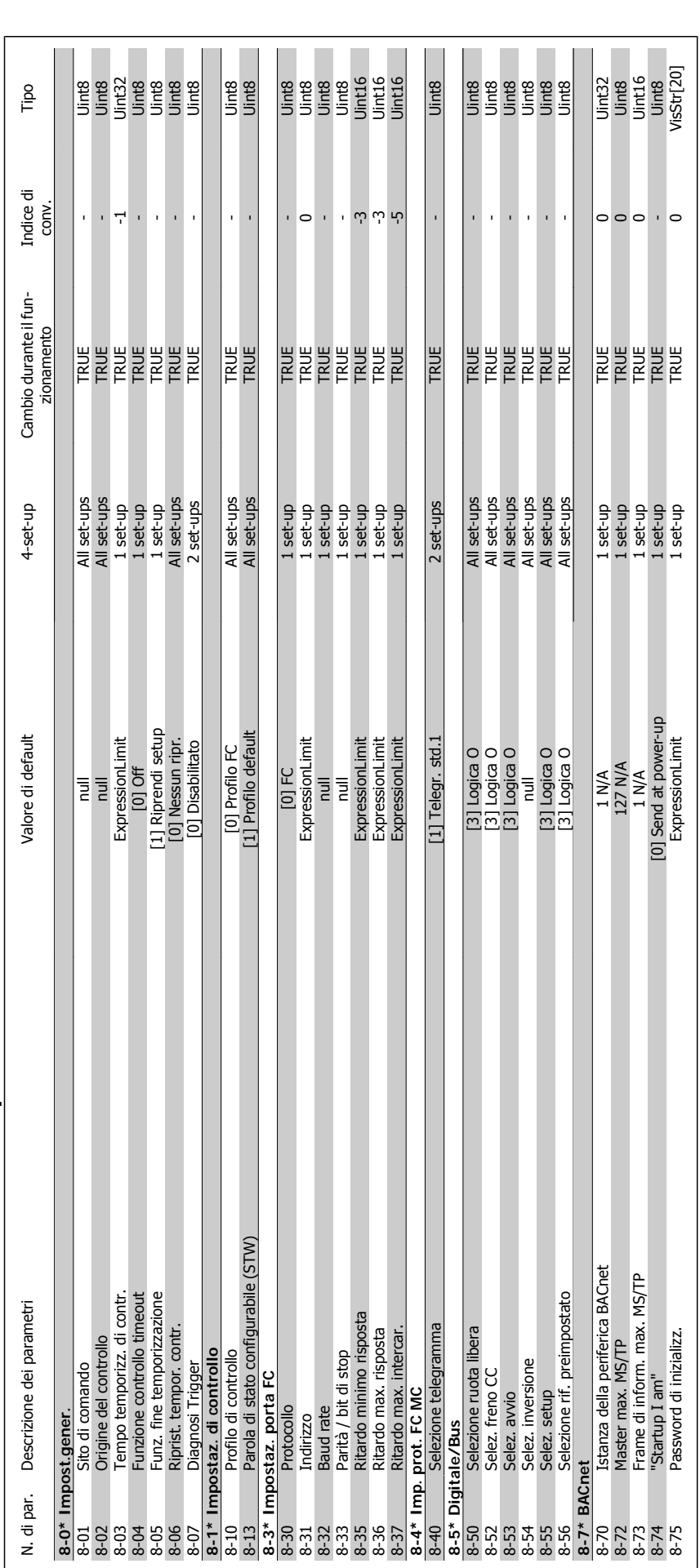

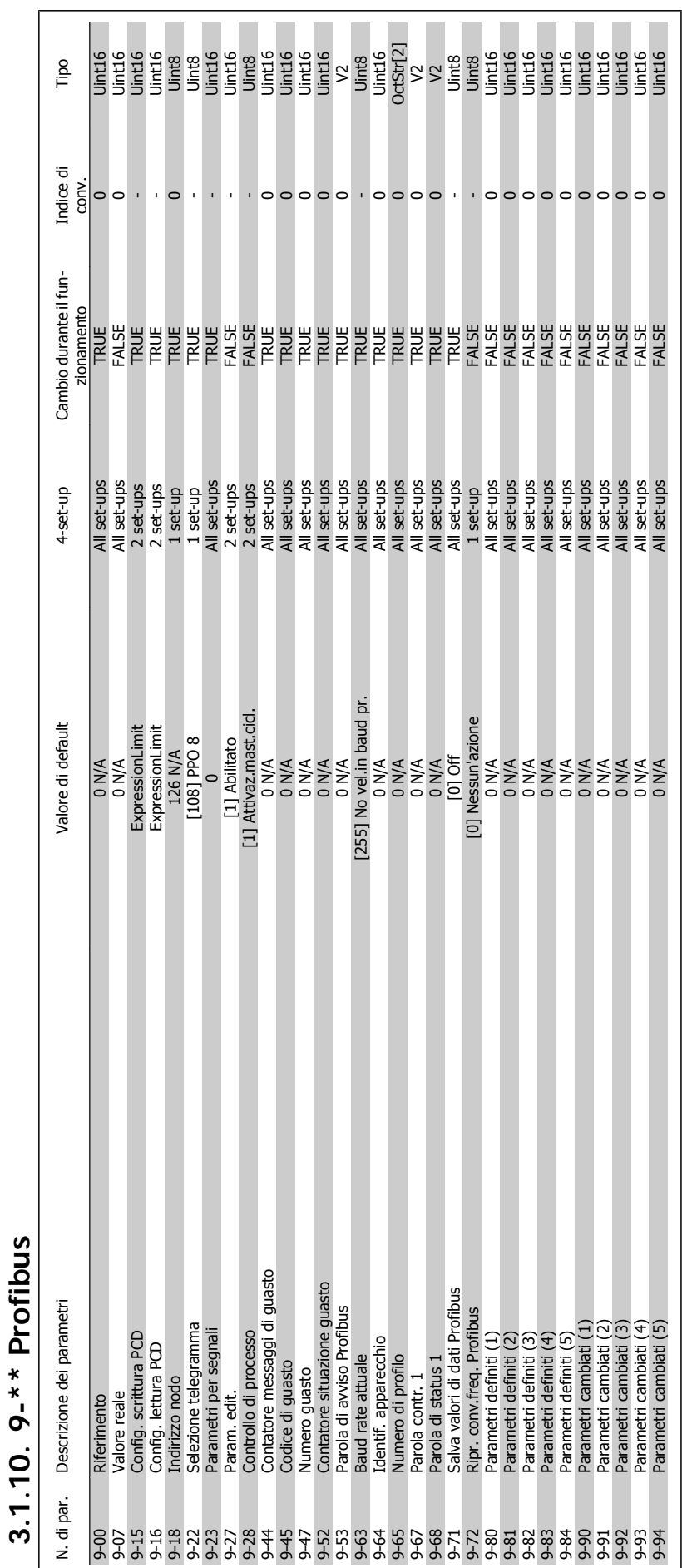

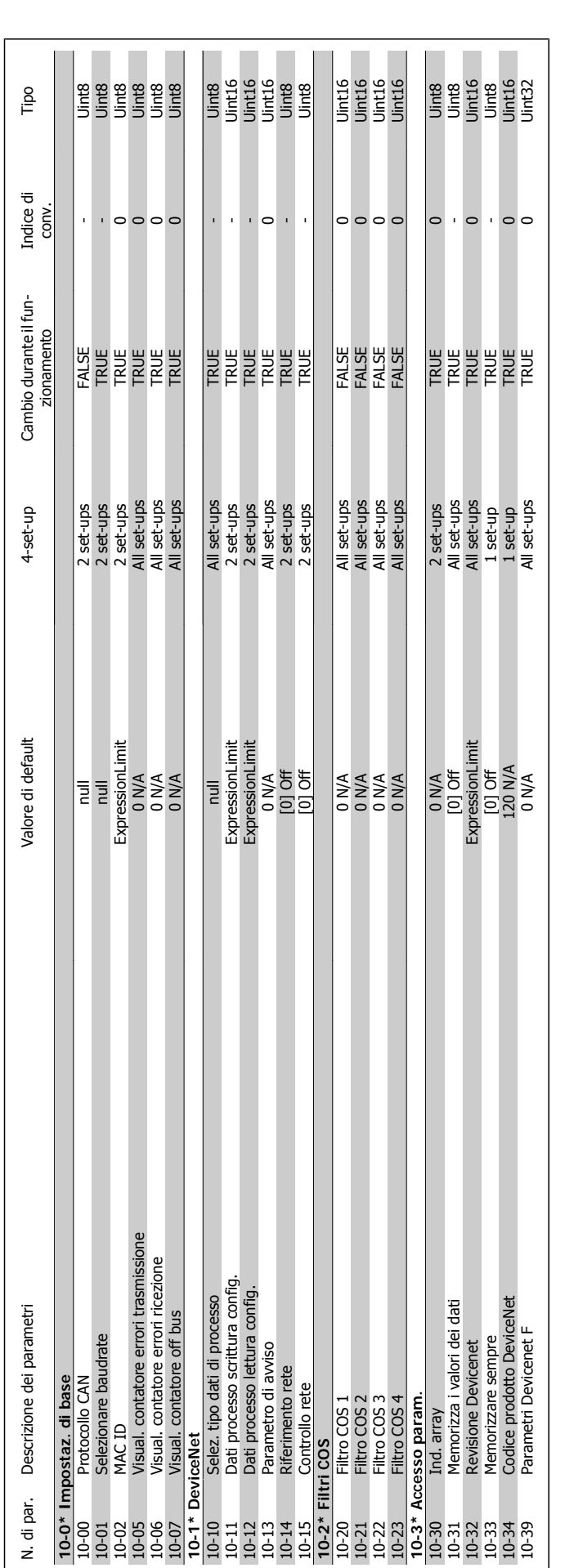

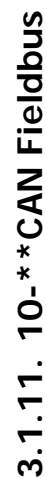

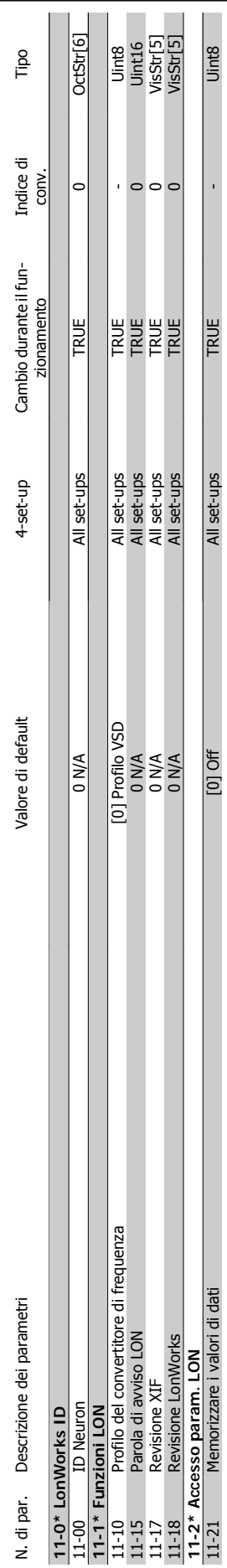

**3.1.12. 11-\*\* LonWorks**

3.1.12.  $11^{-*}$  LonWorks

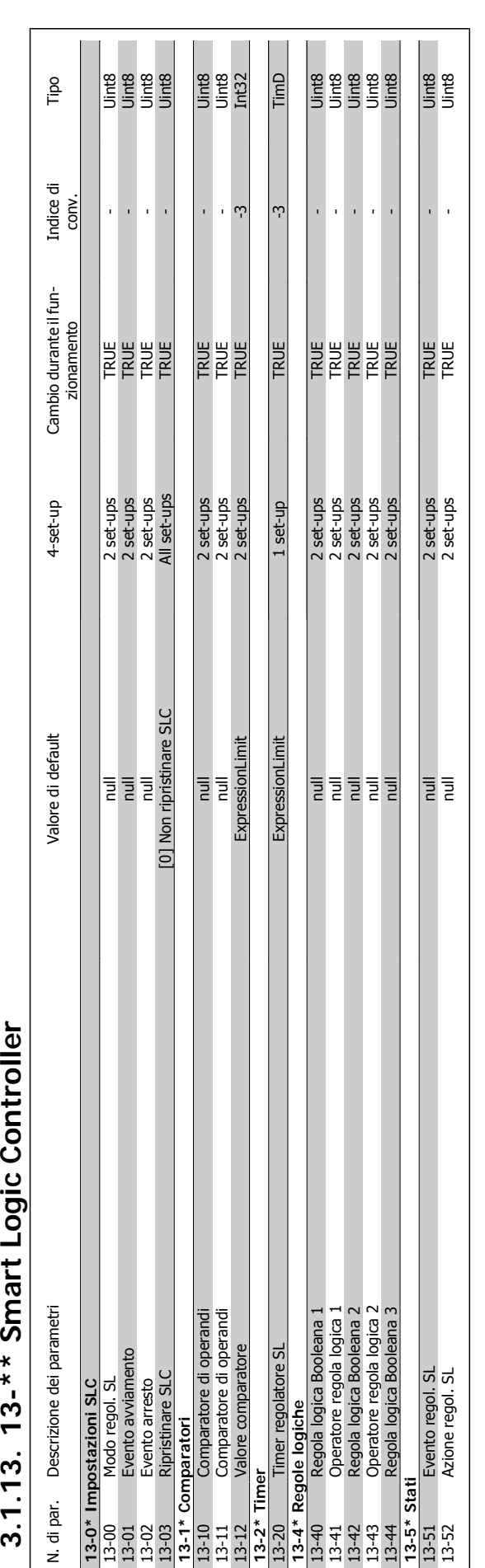

 $\frac{1}{2}$  $\dot{\mathbf{c}}$ ł, Ă  $\overline{a}$  $*$  $\frac{1}{2}$  $\frac{1}{2}$  $\overline{r}$  $\mathbf{c}$ 

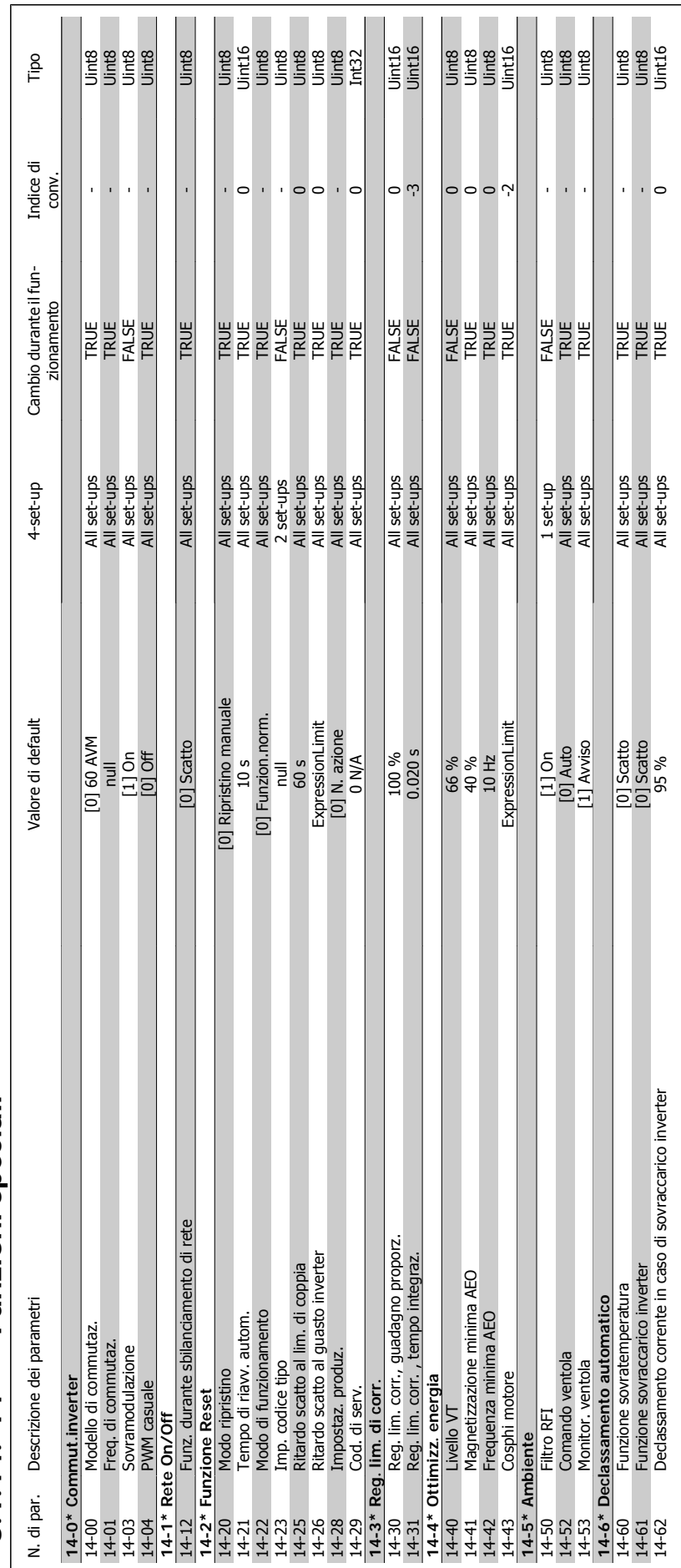

## 3.1.14. 14-\*\* Funzioni speciali **3.1.14. 14-\*\* Funzioni speciali**

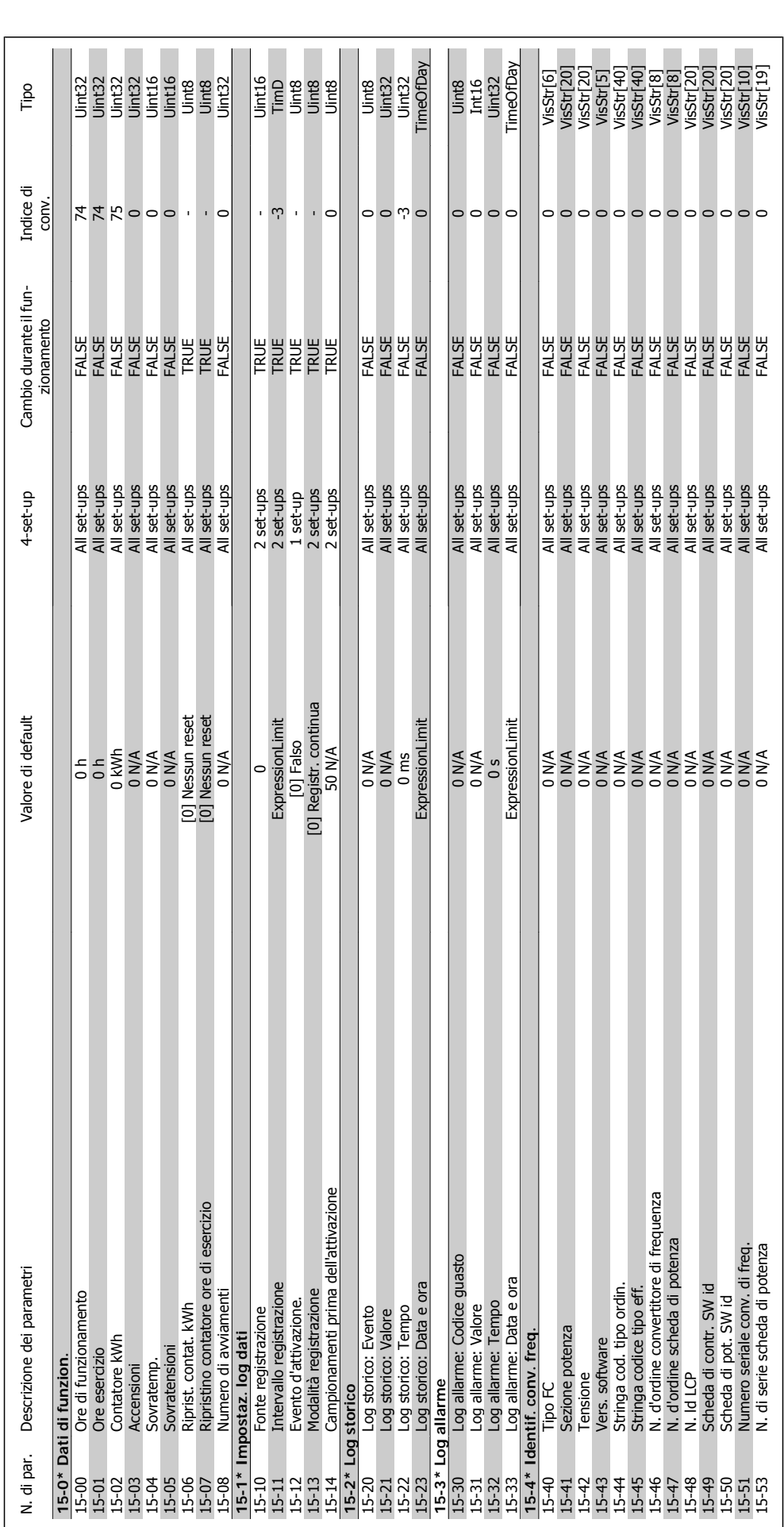

3.1.15. 15-\*\* Informazioni FC **3.1.15. 15-\*\* Informazioni FC**

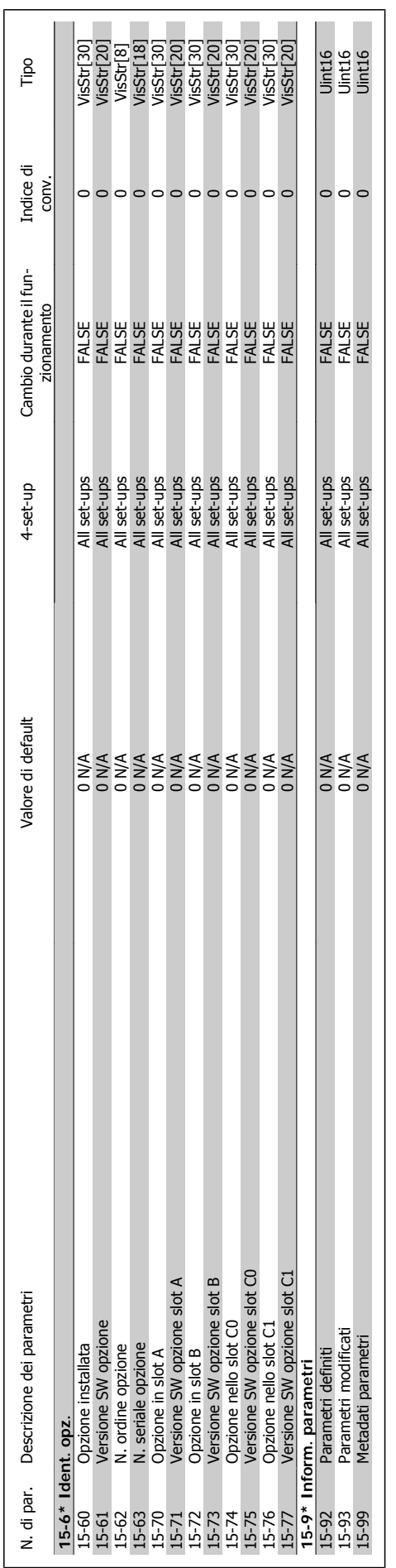

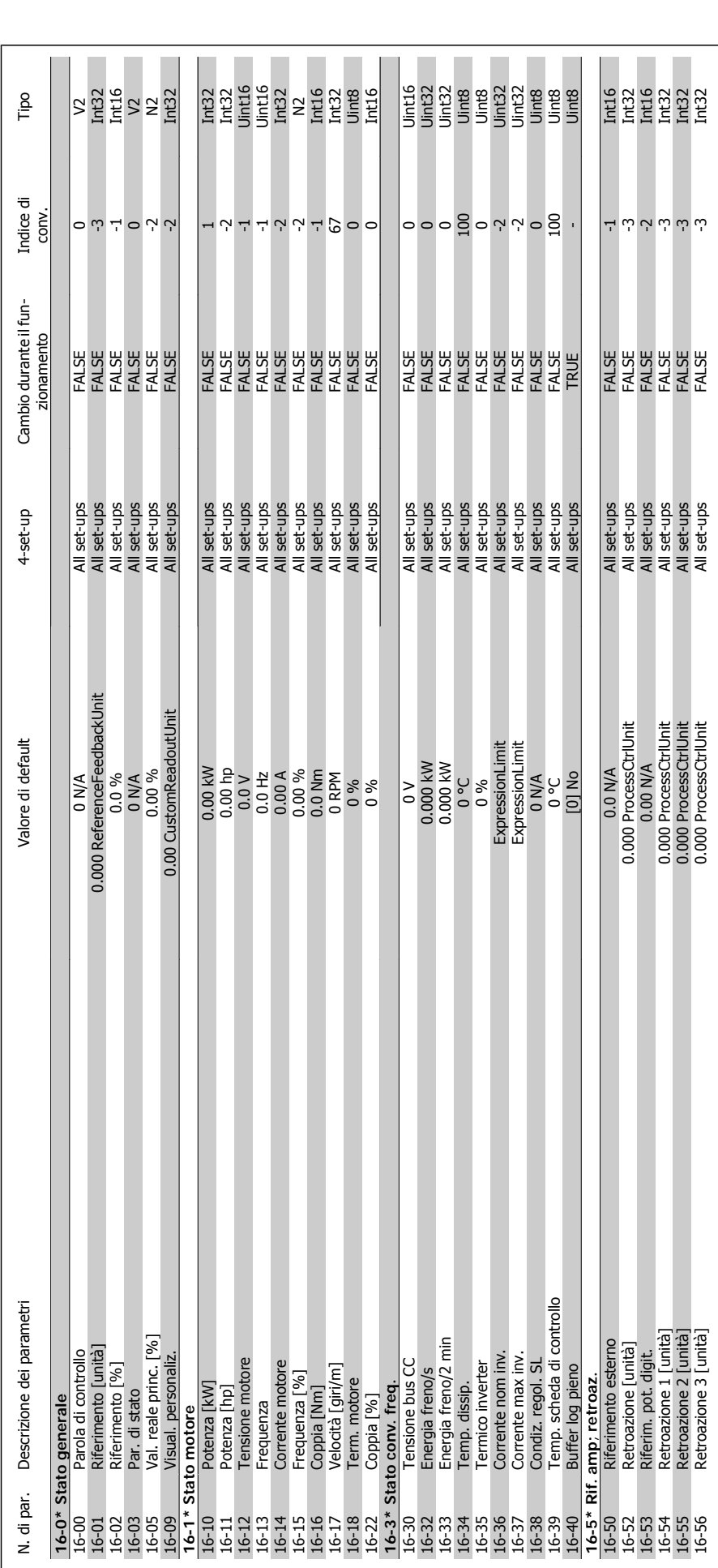

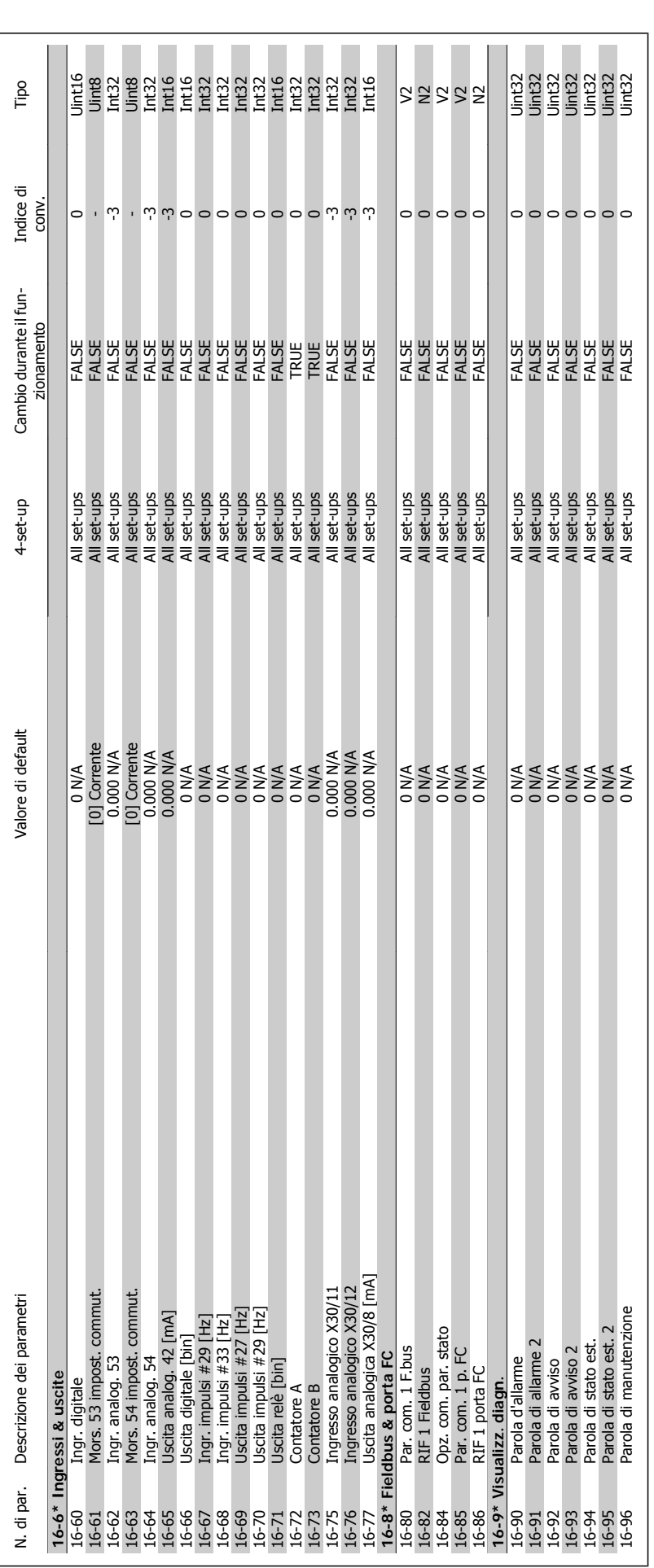

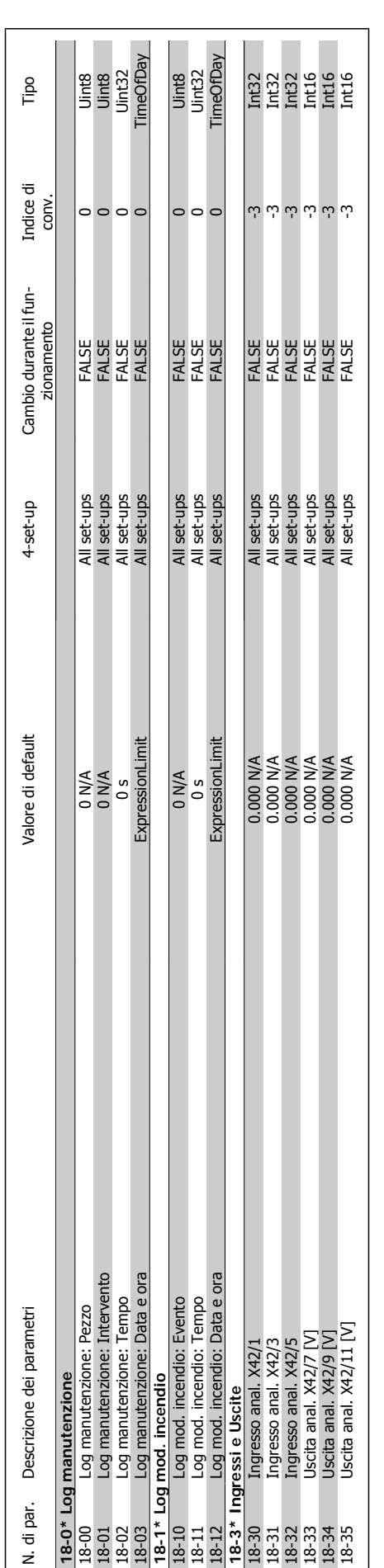

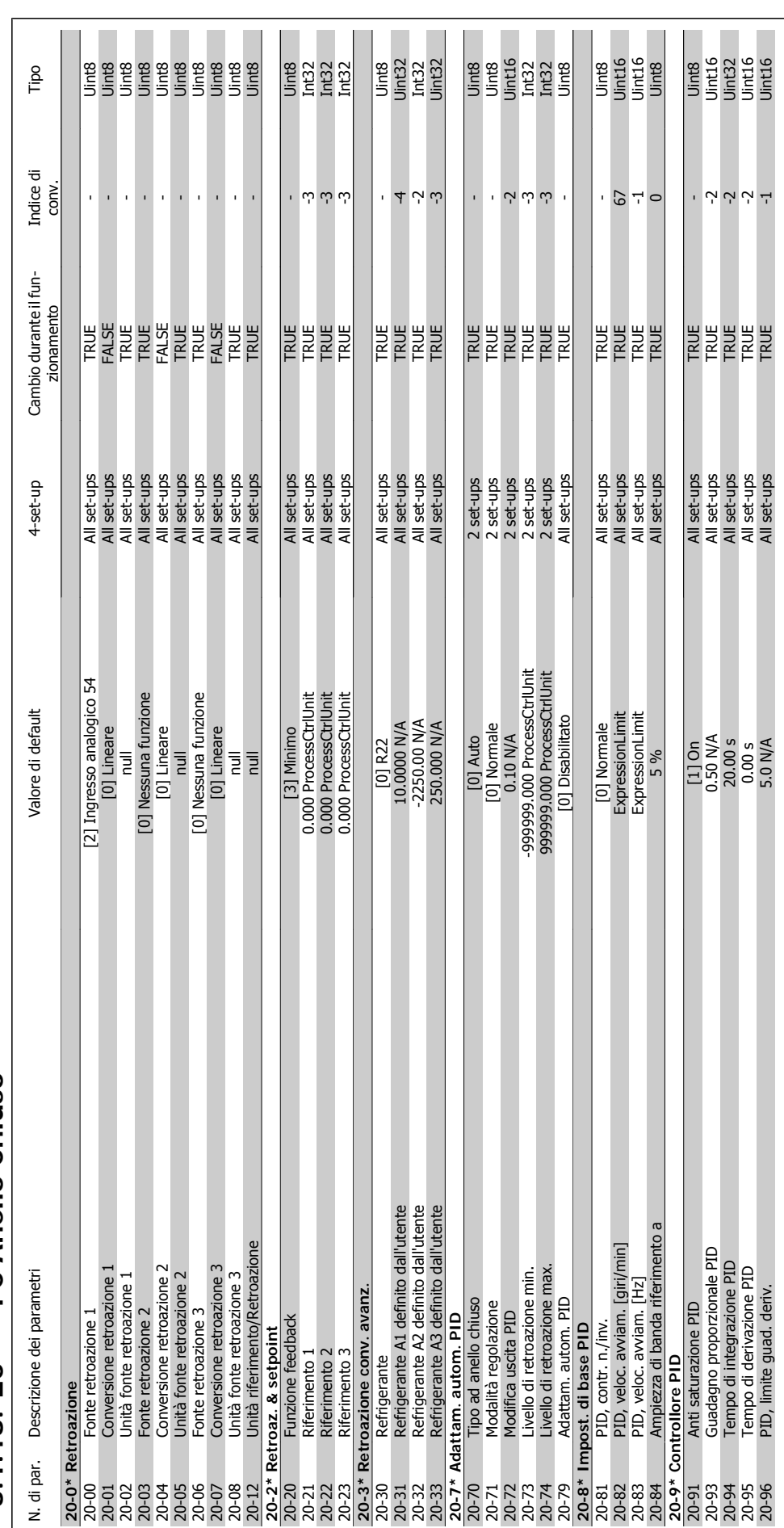

## 3.1.18. 20-\*\* FC Anello Chiuso **3.1.18. 20-\*\* FC Anello Chiuso**

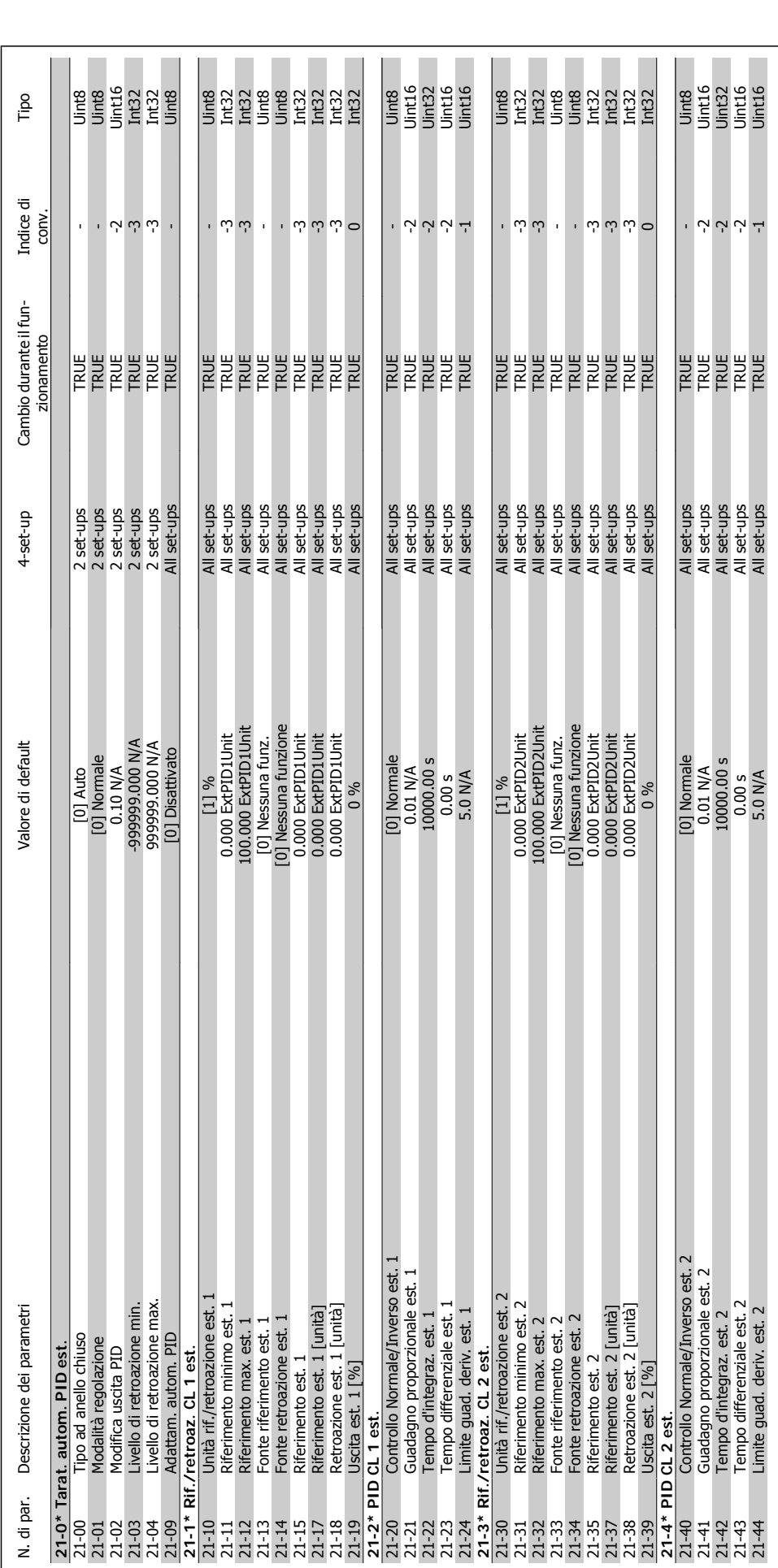

3.1.19. 21-\*\* Anello chiuso est. **3.1.19. 21-\*\* Anello chiuso est.**

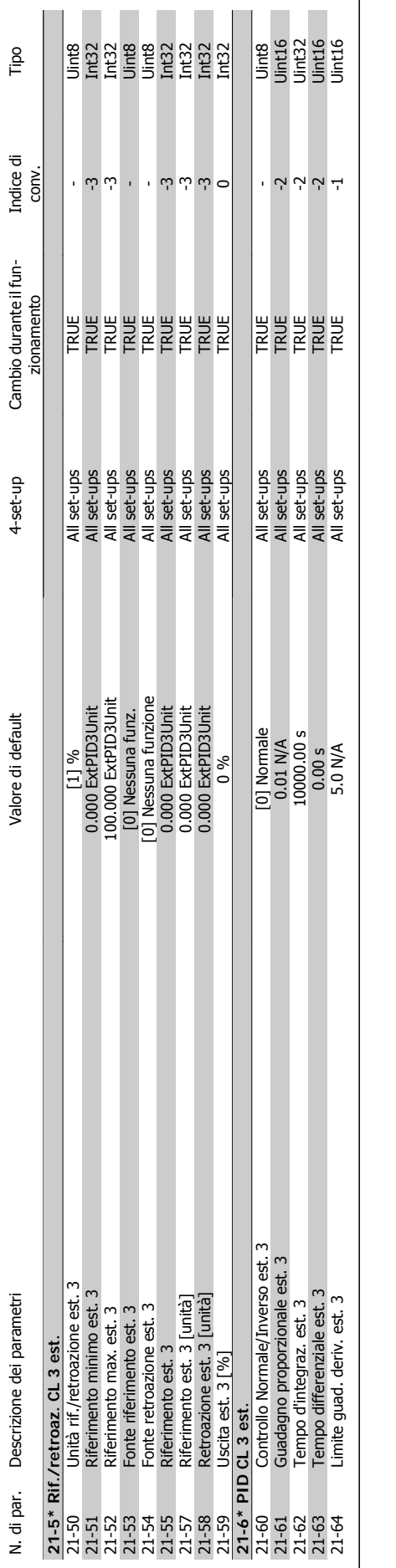

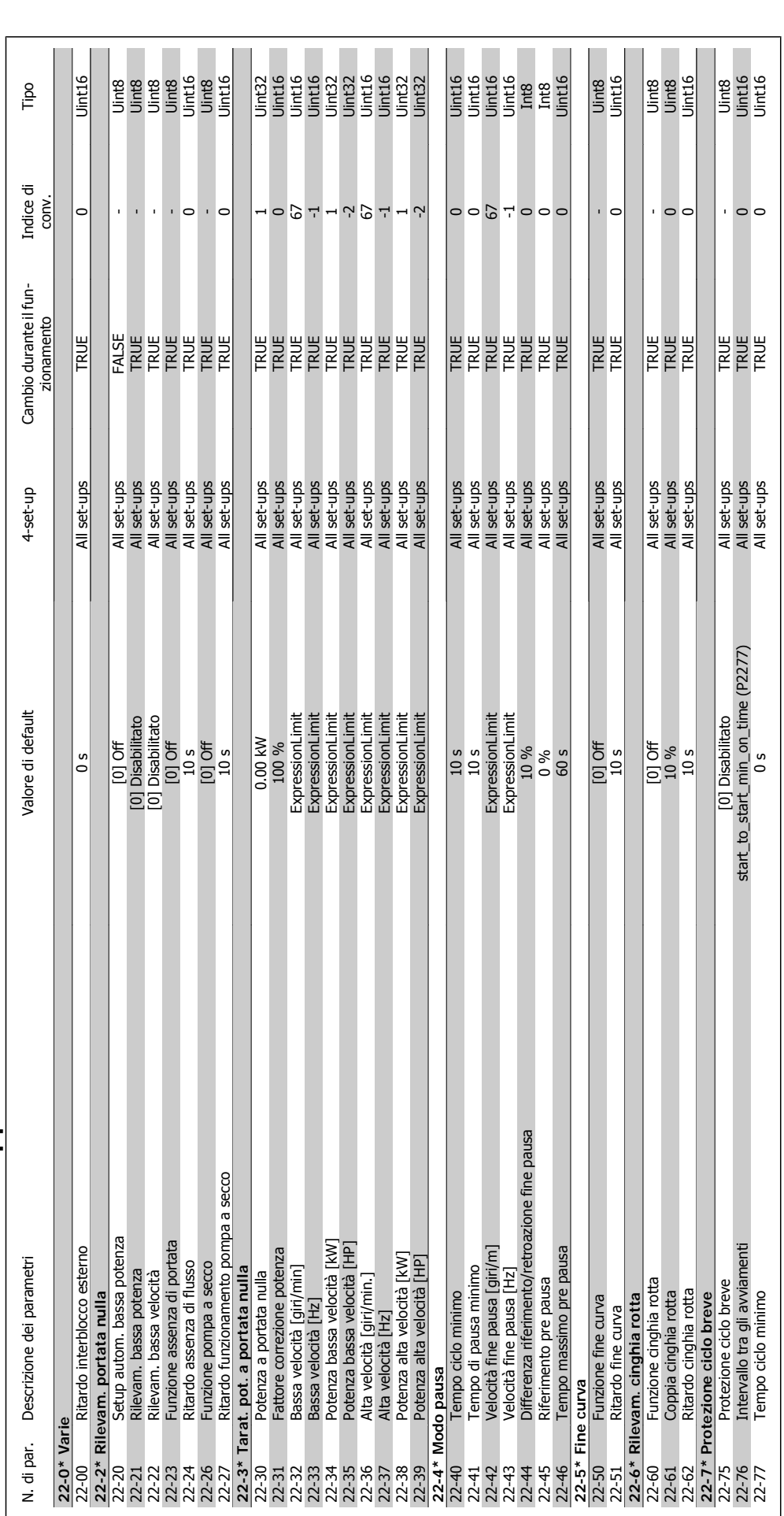

3.1.20. 22-\*\* Funzioni applicazione **3.1.20. 22-\*\* Funzioni applicazione**

**3**

314 MG.11.C3.06 - VLT® è un marchio registrato Danfoss

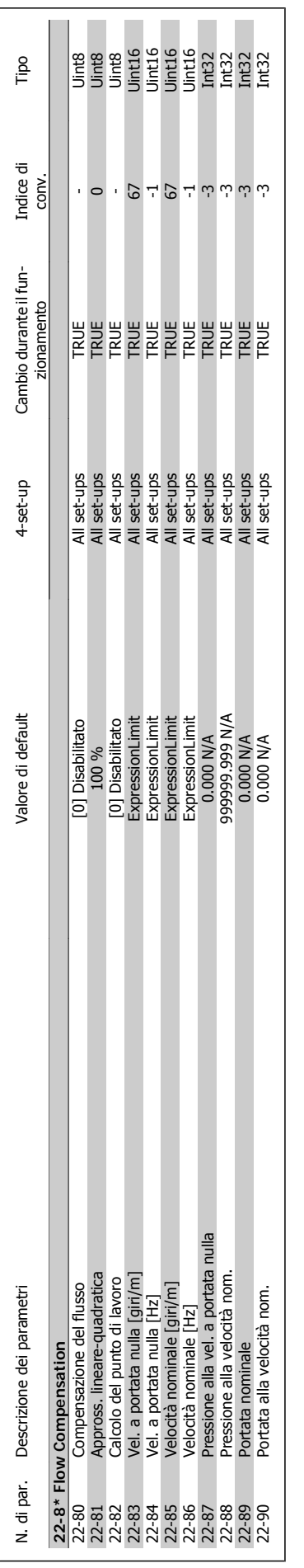

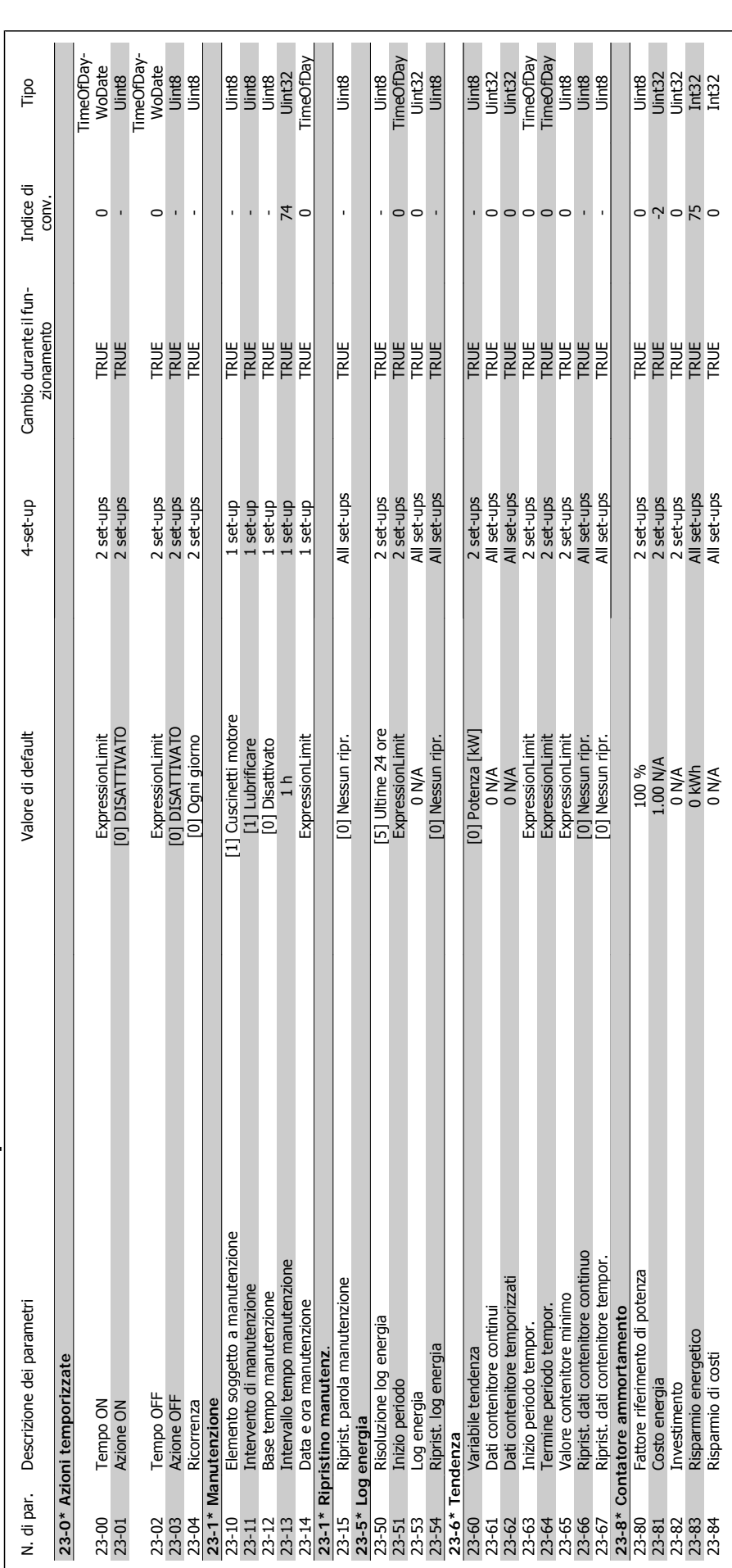

3.1.21. 23-\*\* Funzioni temporizzate **3.1.21. 23-\*\* Funzioni temporizzate**

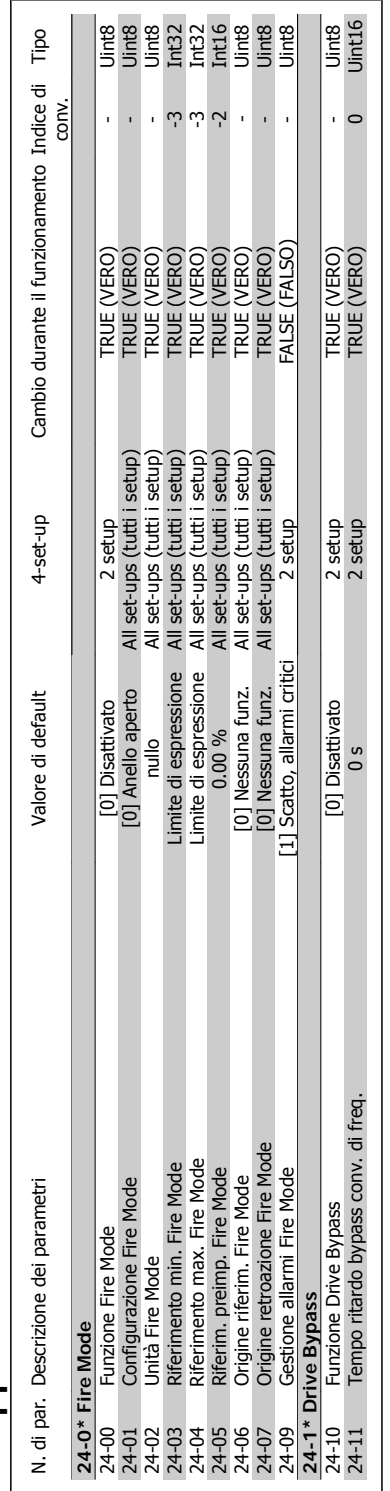

# 3.1.22. 24-\*\* Funzioni applicazione 2 **3.1.22. 24-\*\* Funzioni applicazione 2**

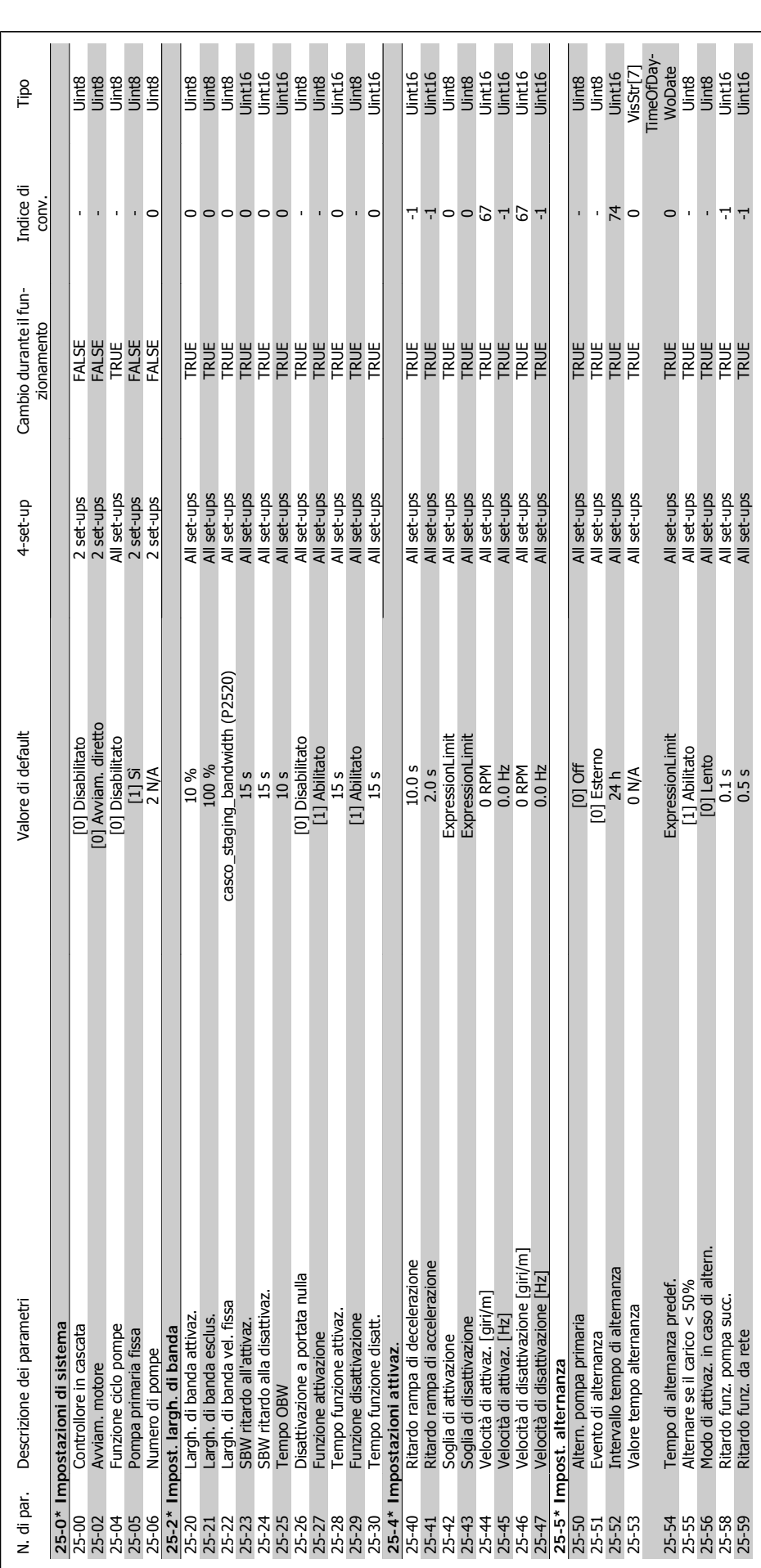

318 MG.11.C3.06 - VLT® è un marchio registrato Danfoss

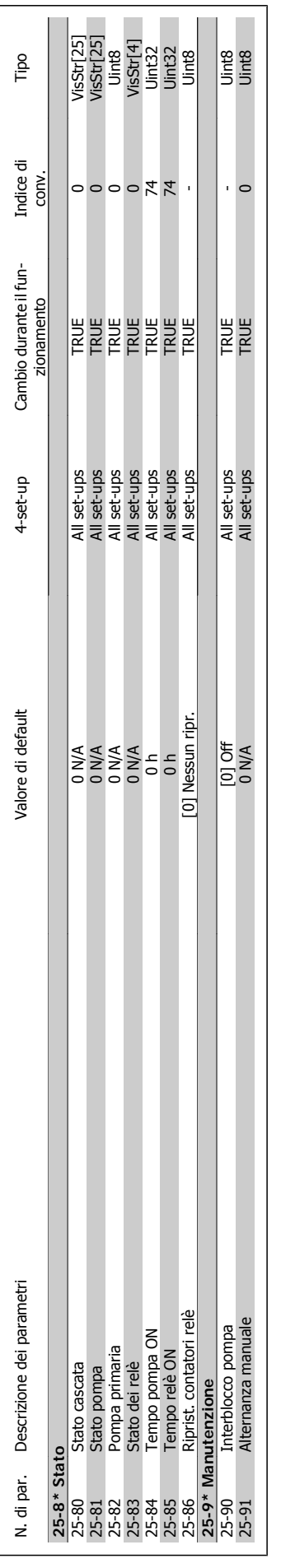

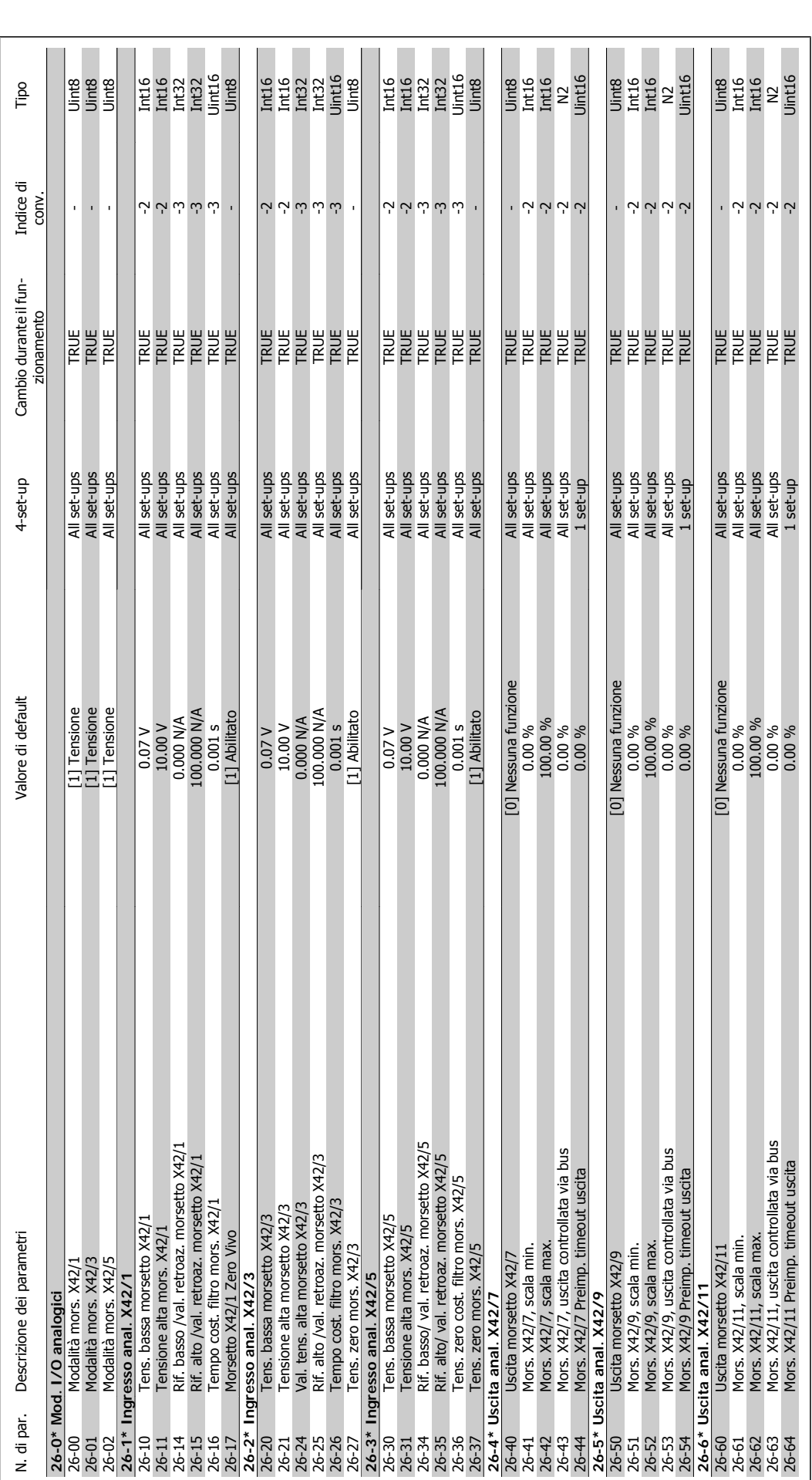

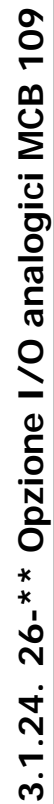

Guida alla Programmazione VLT® HVAC Drive **Aanfoss** 1997 Marchi dei parametri

MG.11.C3.06 - VLT® è un marchio registrato Danfoss 321

### **Indice**

### **1**

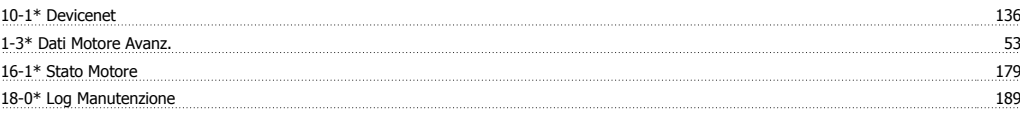

### **2**

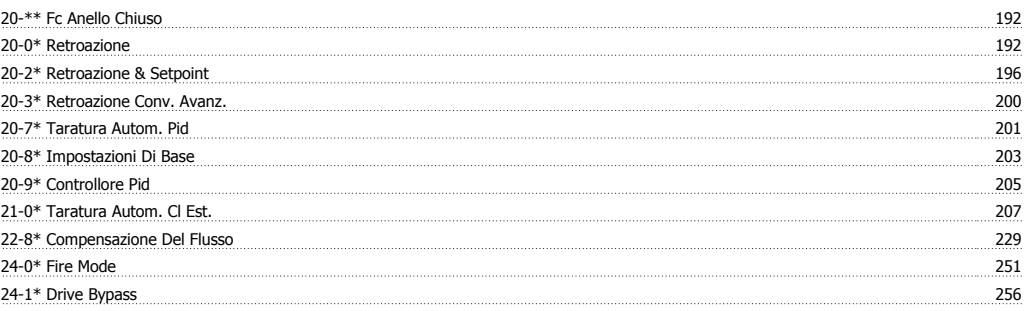

### **5**

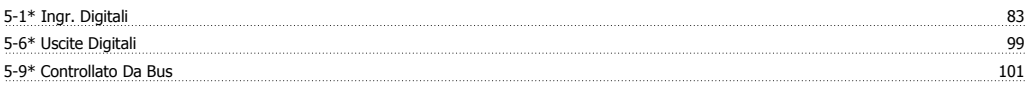

### **A**

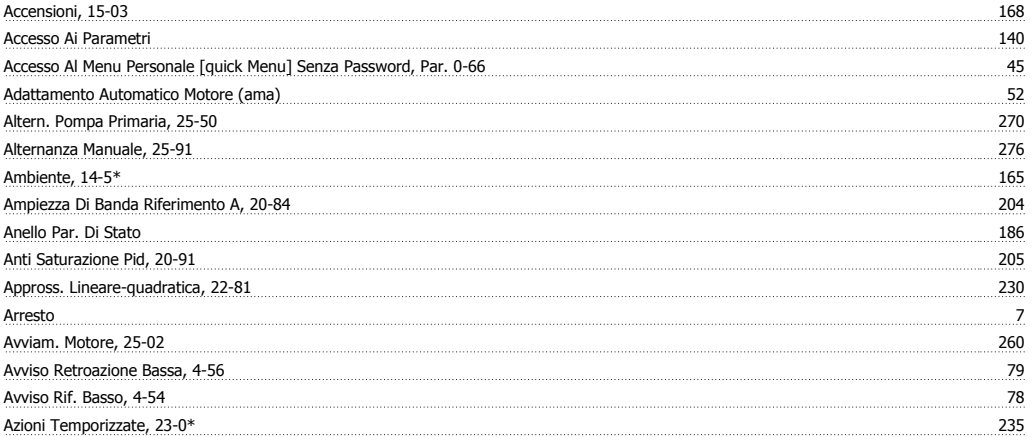

### **B**

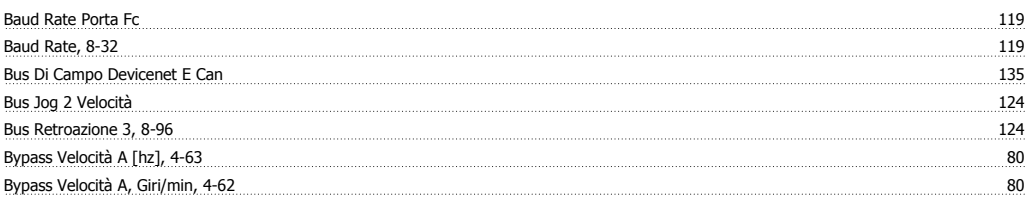

### **C**

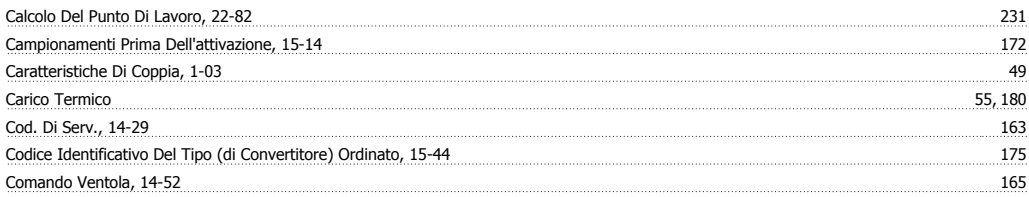

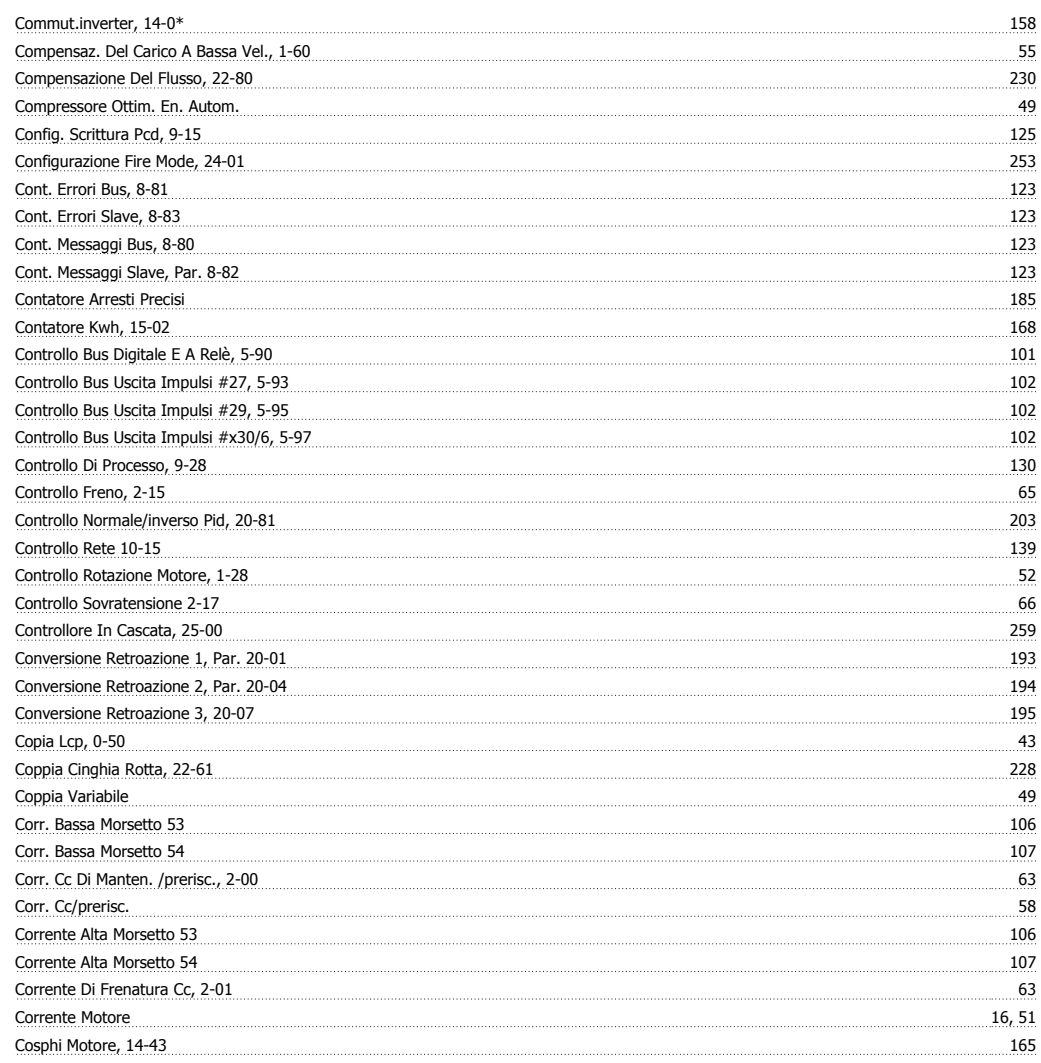

### **D**

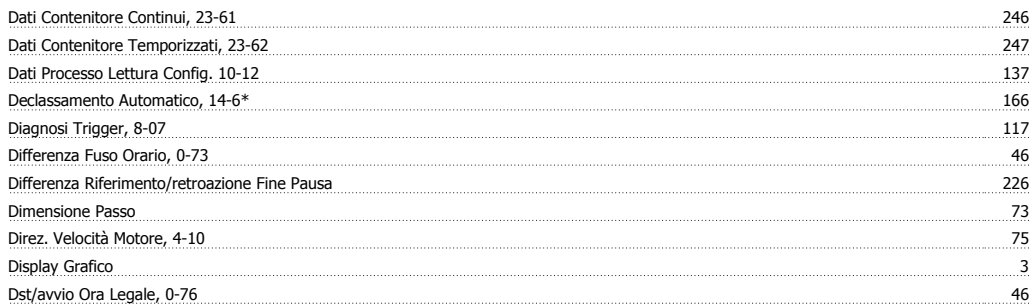

### **E**

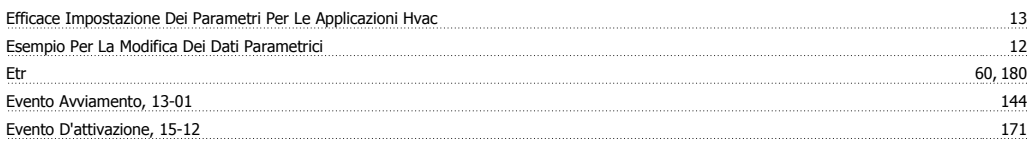

### **F**

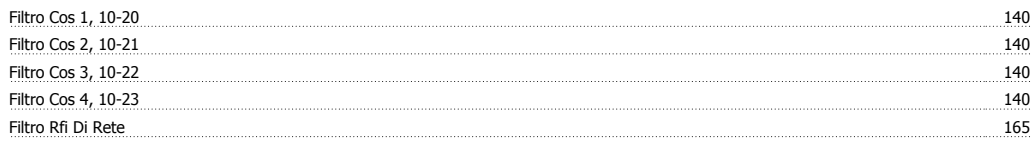

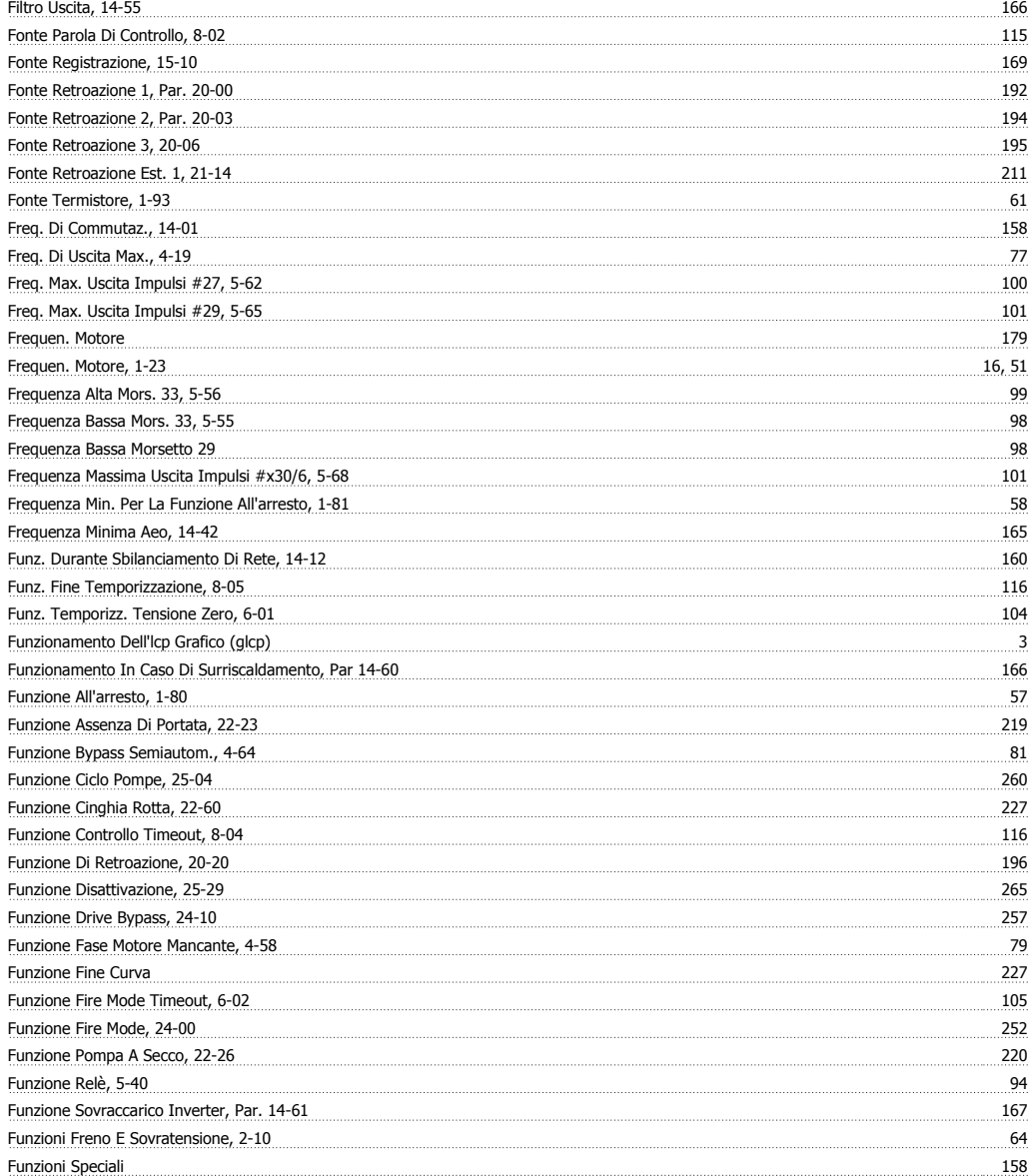

### **G**

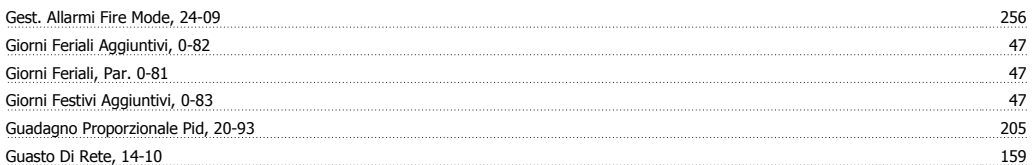

### **I**

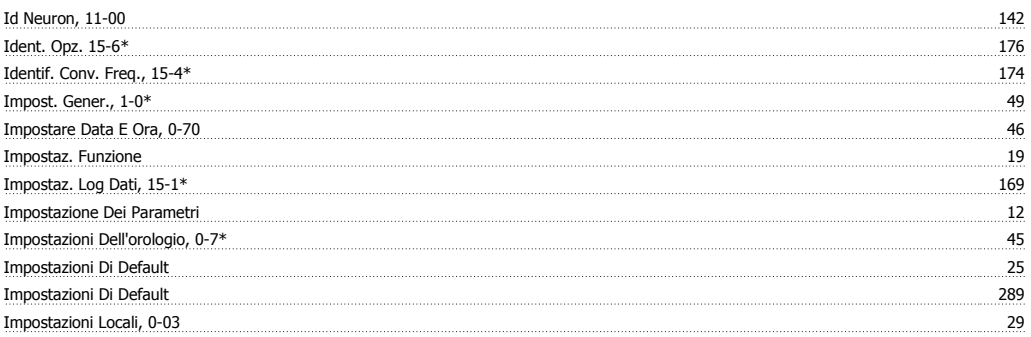
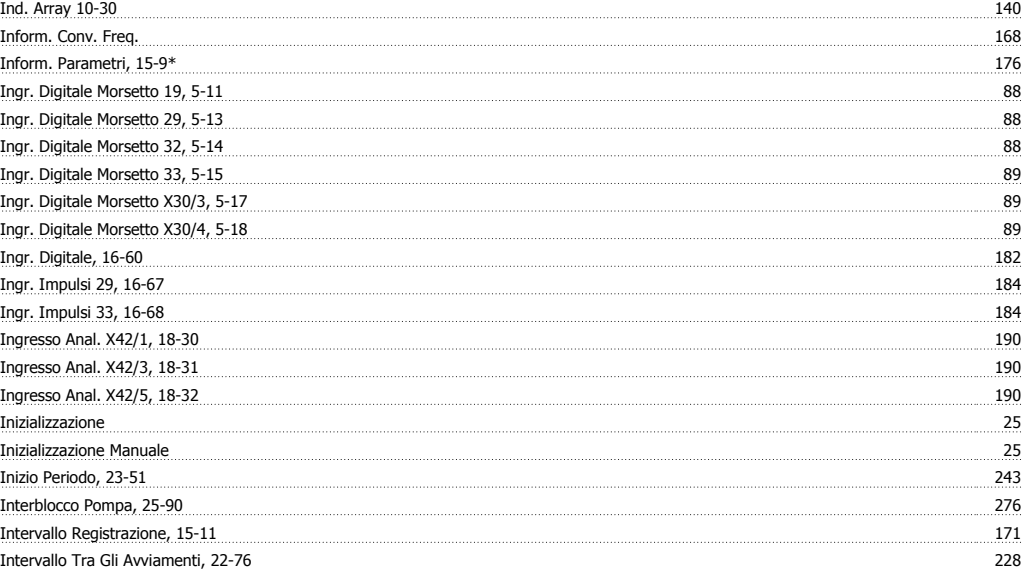

#### **L**

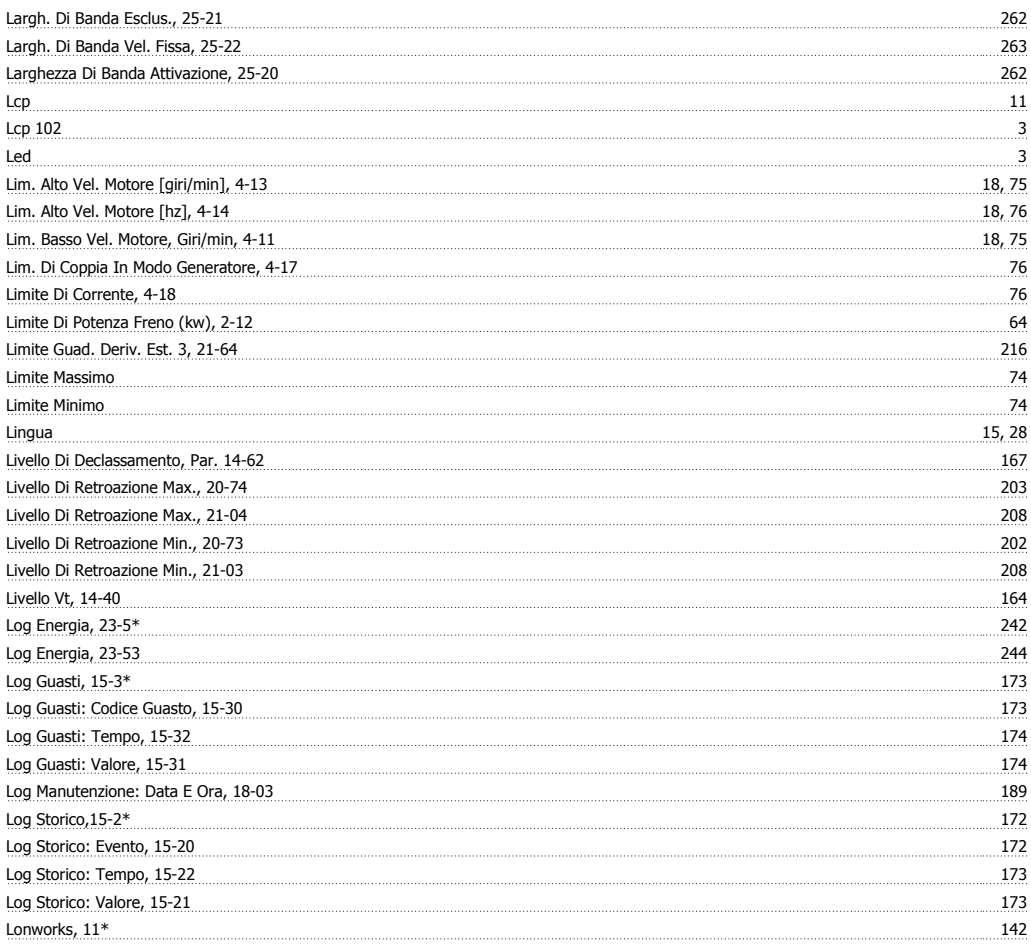

# **M**

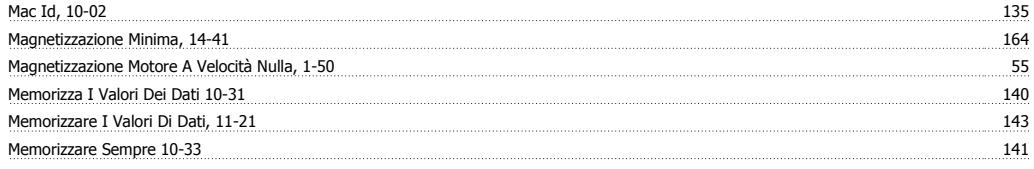

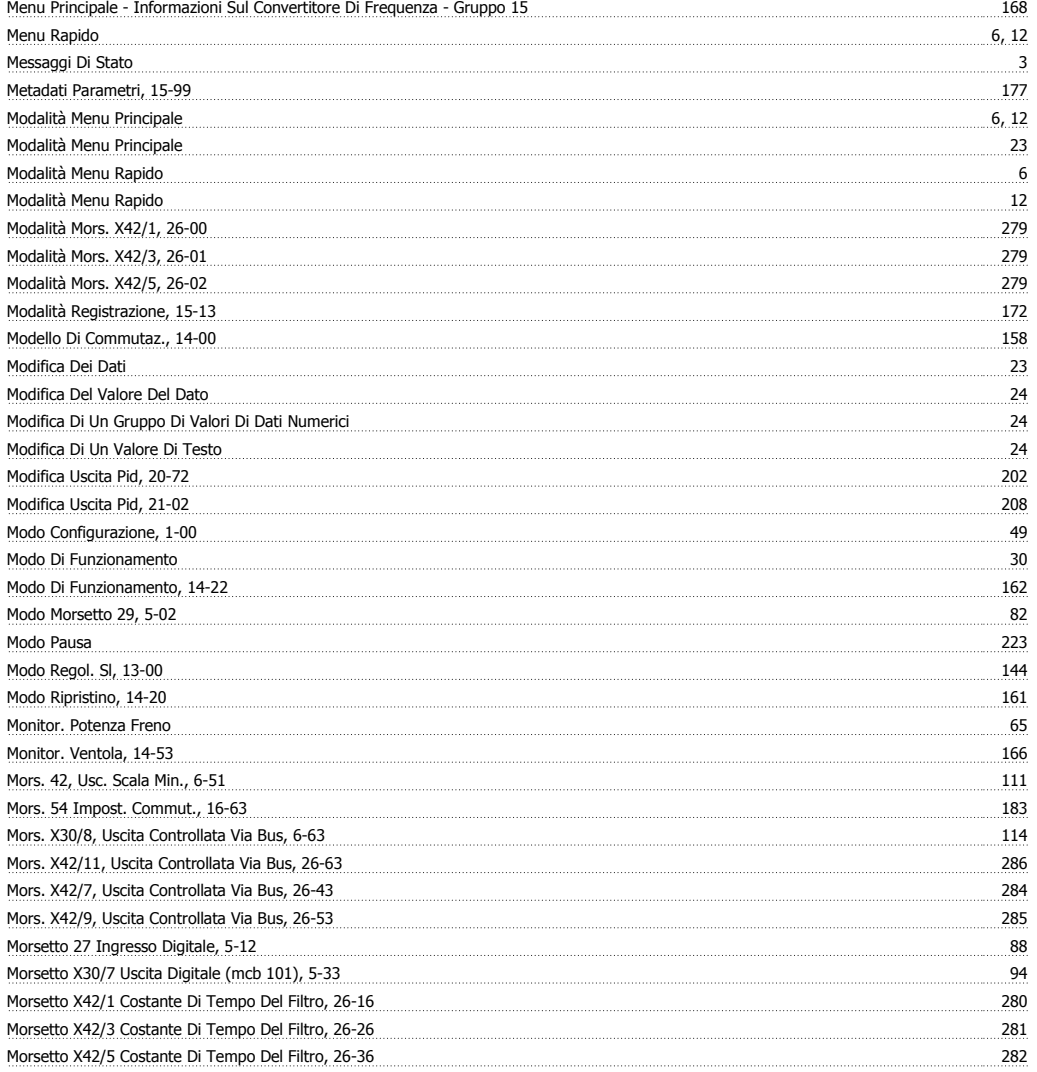

## **N**

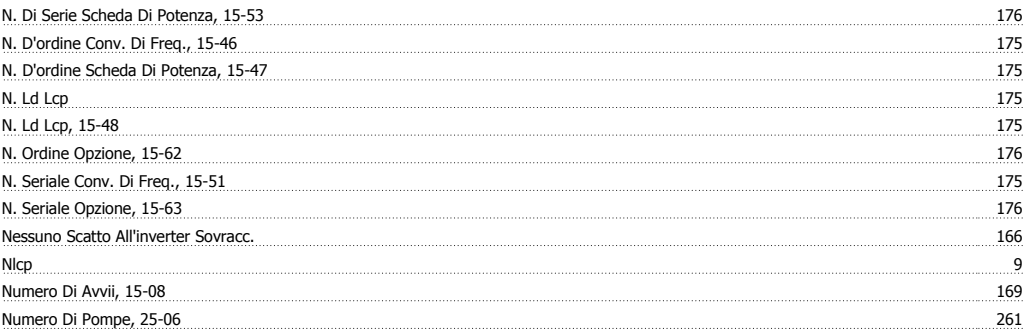

# **O**

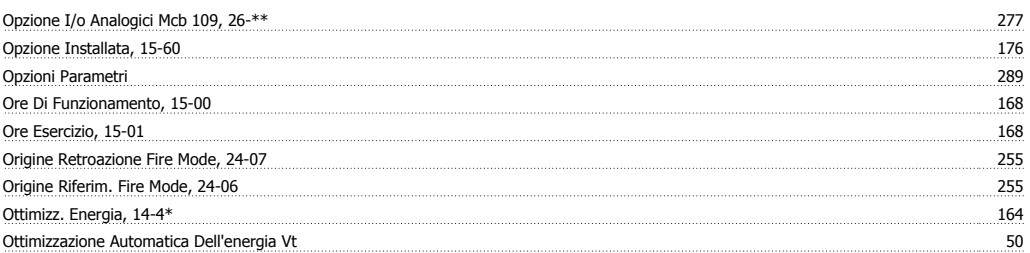

## **P**

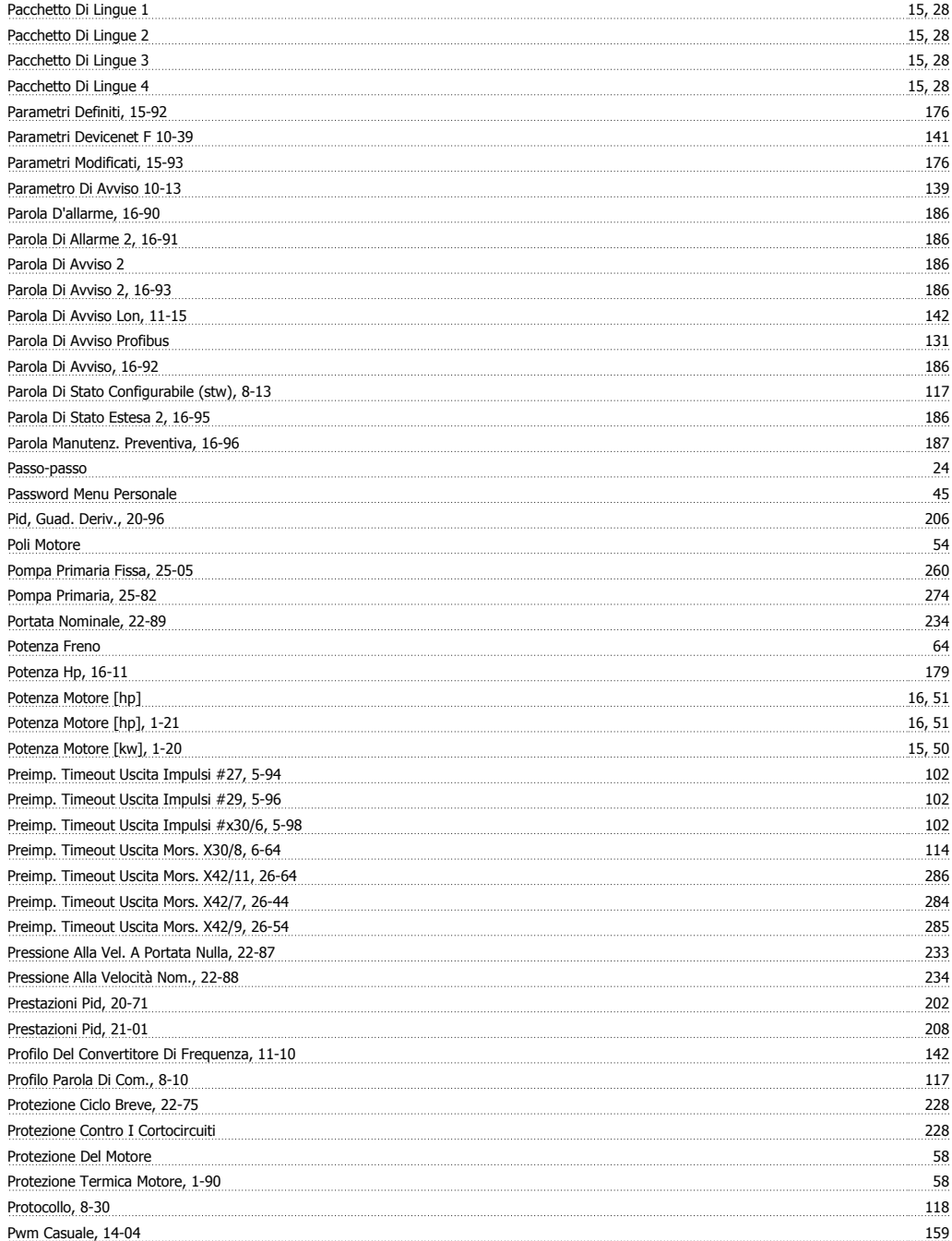

## **Q**

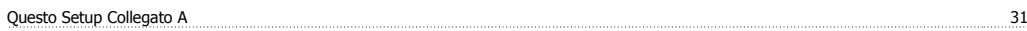

# **R**

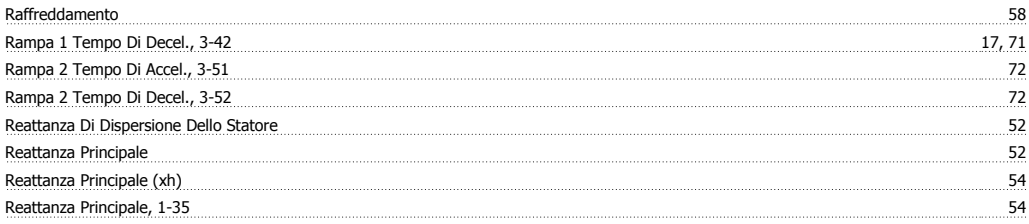

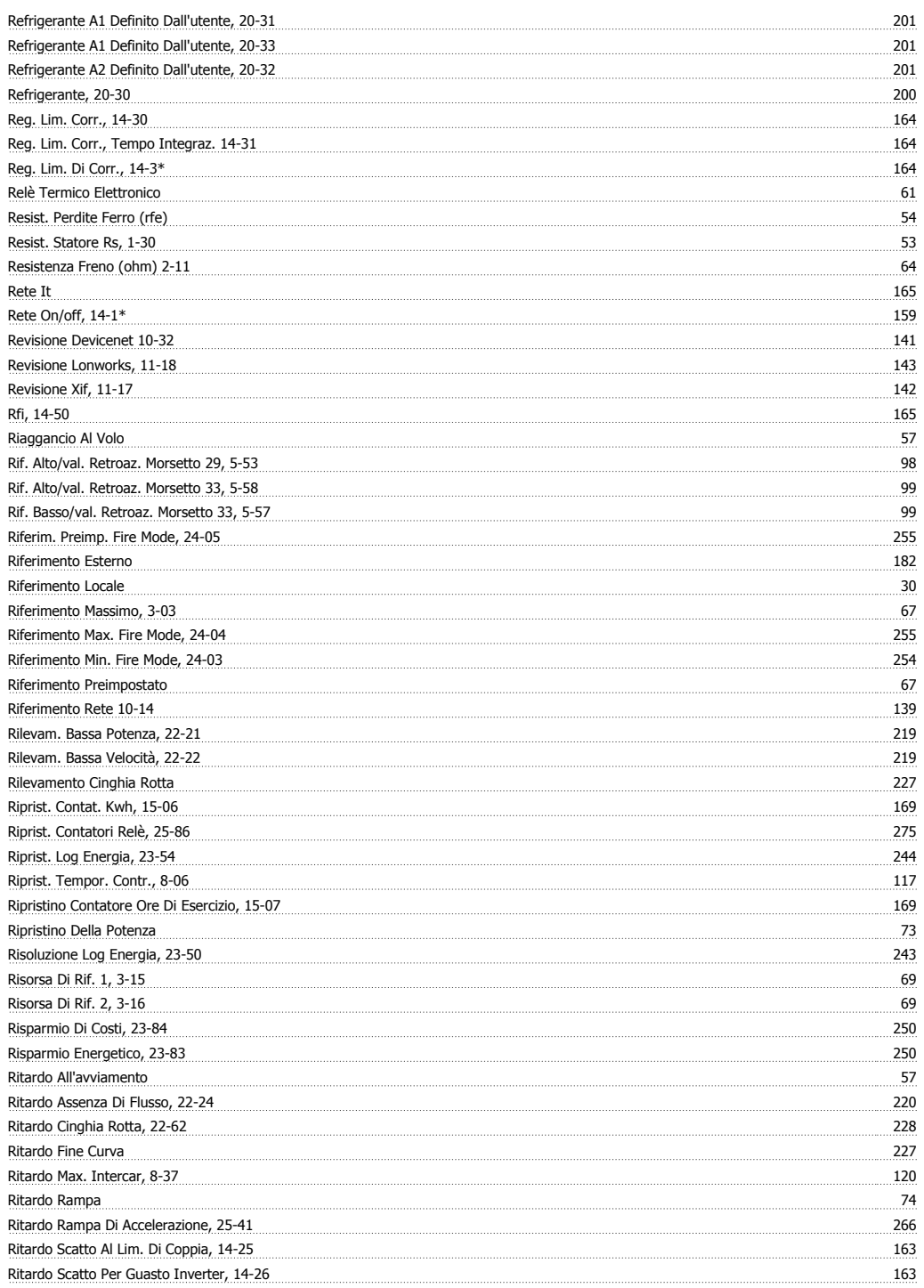

# **S**

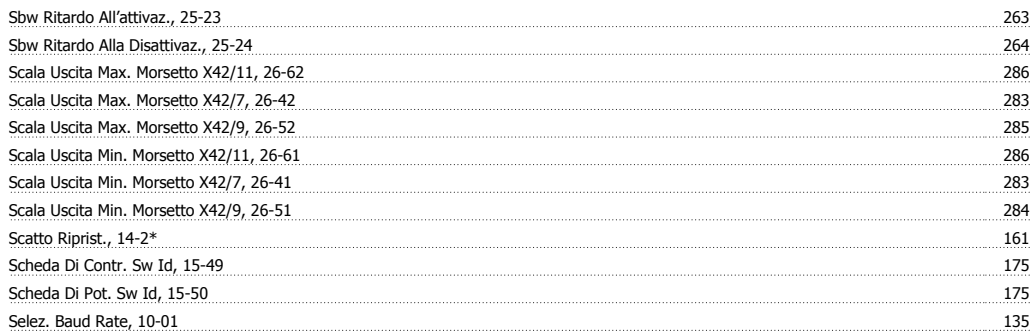

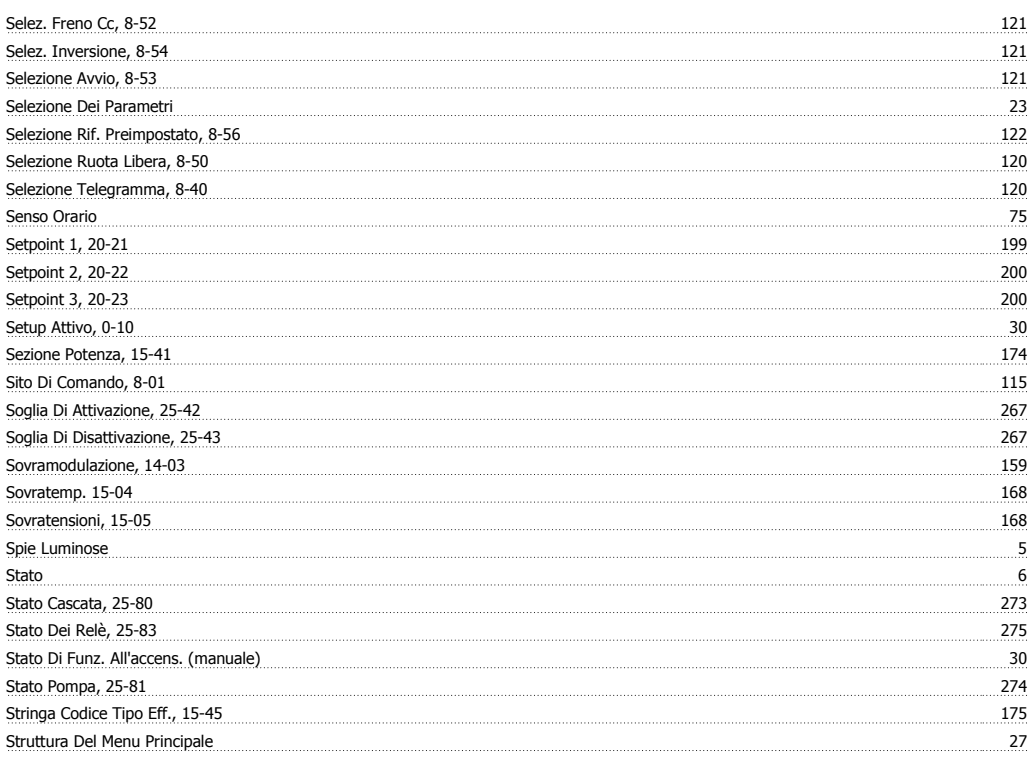

## **T**

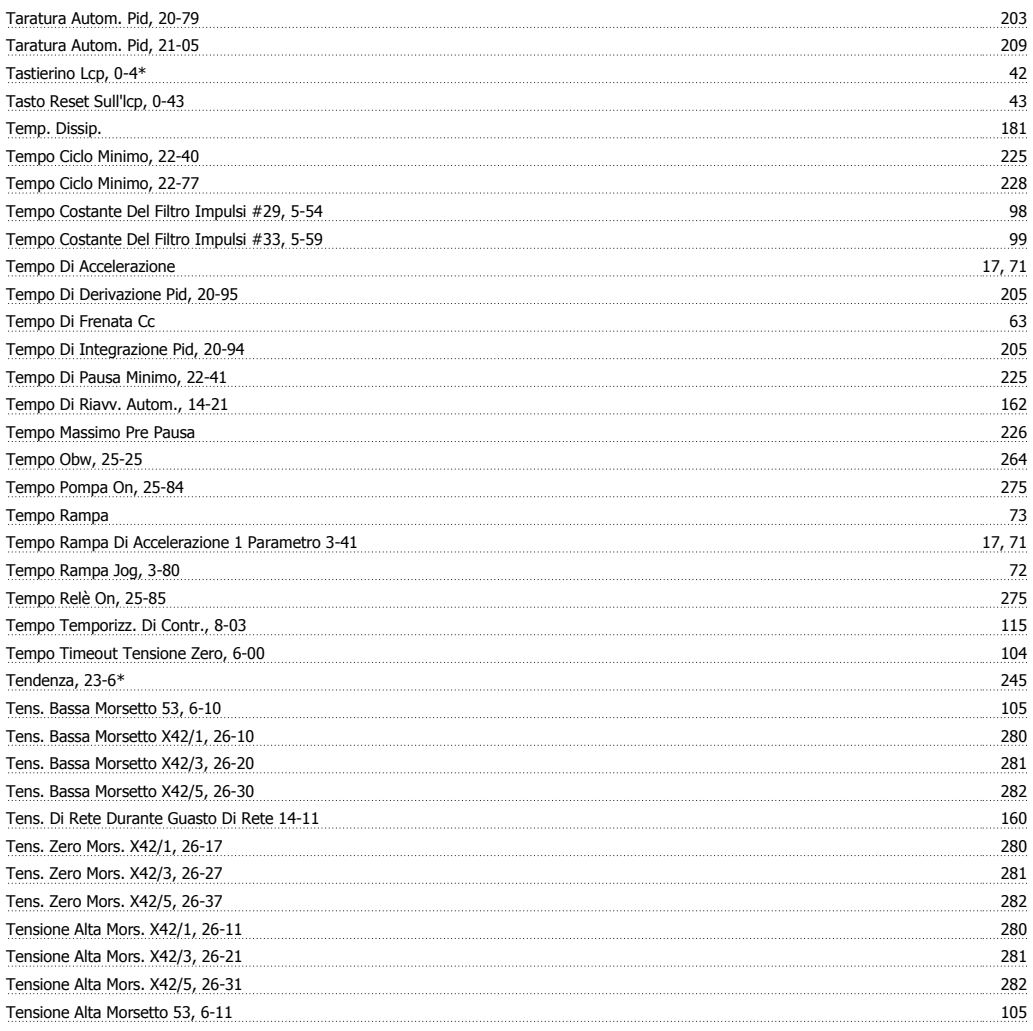

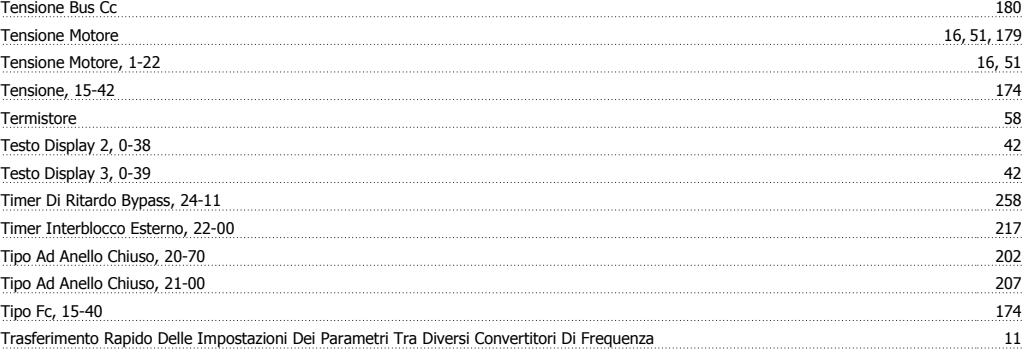

## **U**

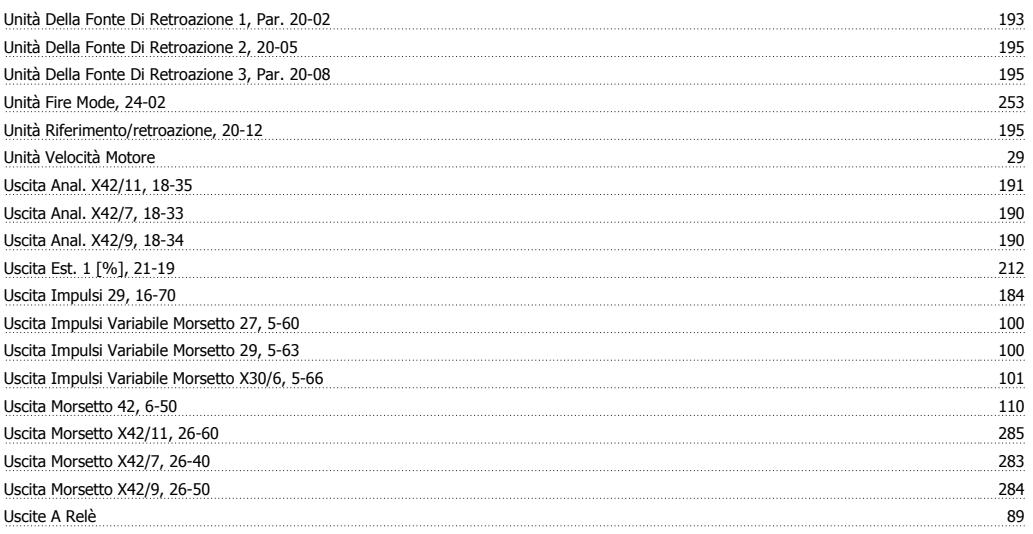

# **V**

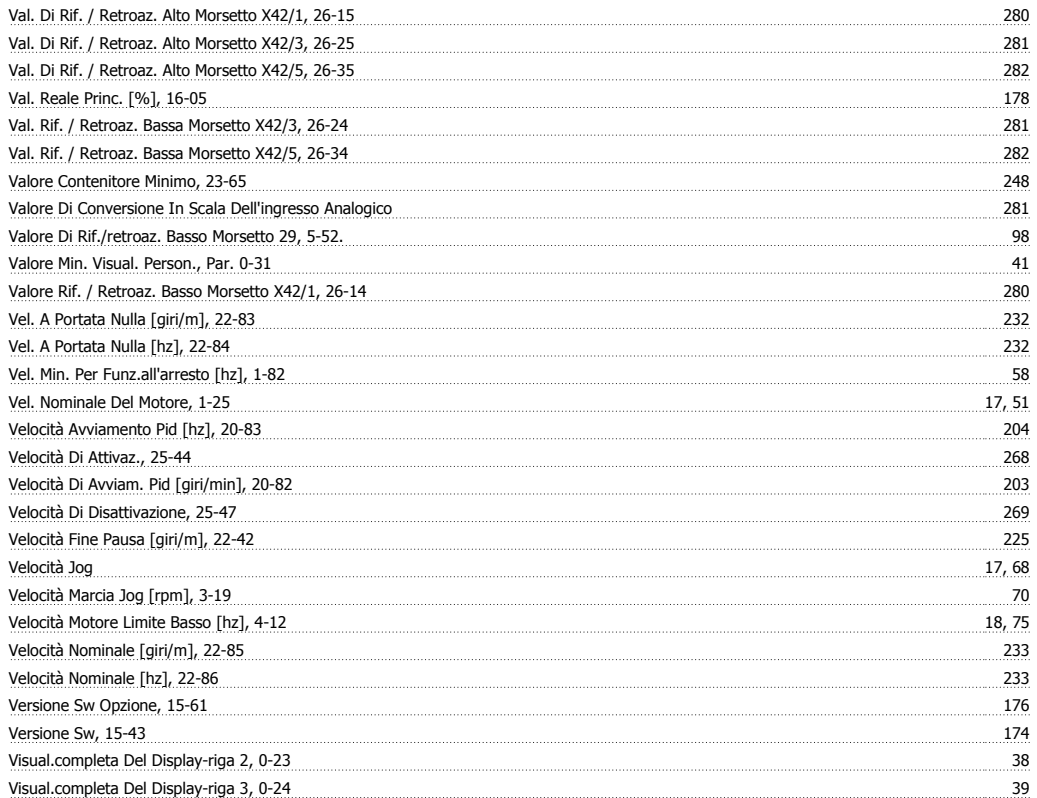

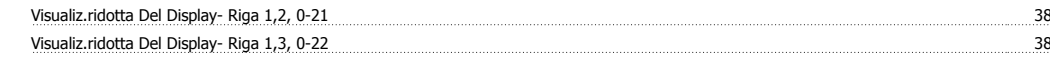